## Chat with HAL Australian **Personal but Let** ISSN 0725-4115 NZ S5.15 INCL. GST **FEBRUARY 1987 \$3.50 AUSTRALIA'S TOP SELLING COMP! AZINE**

**FREEING THE MAC //FROM THE DESKTOP First Australian Benchtest of the Dynamac** 

# **Sorry, but your data base is now a victim of Evolution.**

•

No wonder you're frustrated with your data base — it must feel like working with a dodo.

In the past, data bases have been sluggishly slow, difficult to fathom, and not very helpful.

Now, the good news: The data base dinosaur is extinct.

Microsoft Rbase System represents a superior new generation in the history of the data base.

A relational data base for IBM personal computers (and other compatible species) that's smarter, faster and more powerful than any other to have roamed the planet.

•

Yet, thank goodness, its (r)evolutionary features are the very image of simplicity.

With Application Express, you can actually create your own

**Azr.mr rs.dP'AsrAIPAIAIPAIIrAEAEM3E2Ur3nlrar**

• **10. 12 •** 

specialised applications without any programming.

**AMP\_-1A1PrArrrnmmAwAt** 

. .......

You see, all the programming aspects of Microsoft Rbase System are menu-driven: you can define your data base by simply filling in the blanks.

Similarly, Prompt-By-Example guides beginners through every feature without having to learn commands and syntax.

For the experienced user, a truly powerful programming language makes Microsoft Rbase System equally satisfying.

Importantly, ad hoc enquiry has never been so easy or so fast. Microsoft Rbase System's mighty brainpower makes your stored information infinitely more *meaning-Jul* and, significantly, *more available.* 

**.AUIIIMIW\_** 

**"2**

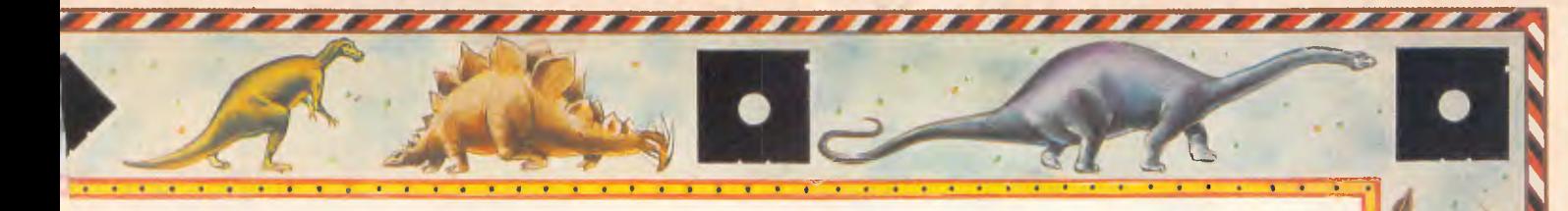

FileGateway is a unique feature which opens the door to data interchange with virtually every business software data format.

Supermath puts 70 new mathematical functions at your fingertips, allowing you to perform feats never before possible with a data base.

And if number-crunching the dollars and cents of climbing this evolutionary ladder is your special interest, you'll be pleased to know that it's well within your grasp.

At just \$1,450 (plus sales tax), Microsoft Rbase System is very competitive.

Better still, there is no *extra cost to you whatsoever* for networking.

(Others demand an everincreasing fee as you add on more users. Is it any surprise that they are dying out?)

What's more, we can show you

how to easily change-over all your data base information from whatever system you use.

Honestly, you'll be far more efficient once you get that fossil out of your disk drive.

For a free demonstration please call us now on (02) 452 5088 or toll free on (008) 226 850.

Or explore the full possibilities of Microsoft Rbase System in the privacy of your own PC.

For your comprehensive trial pack, please send \$25 with this coupon to: Microsoft Rbase Offer, Freepost 3, Forestville, New South Wales 2087.

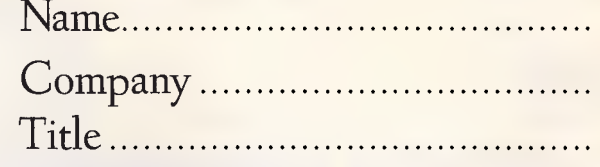

municipale de de provincia de la provincia de la provincia de la provincia de la provincia de la provincia de

Address...............

Telephone...............

# **MICROSOFT Rbase System.**

• •

Microsoft is to software what IBM is to hardware. The industry standard.

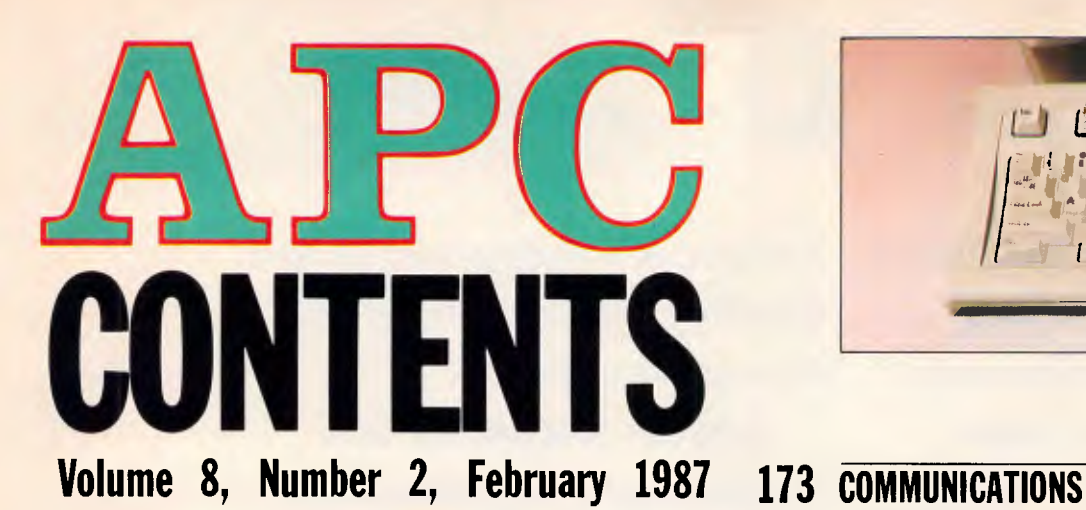

## **REGULARS**

## **5 NEWSPRINT**

Guy Kewney's view of the latest news from the micro industry.

## **14 WEST COAST CONNECTION**

Tim Bajarin uncovers a little of IBM's strategy for 1 987 in his regular West Coast news.

## **48 BANKS' STATEMENTS**

Fancy getting into networks? Martin Banks discusses the potential of a new multi-speed network that works through the mains electrical circuit.

## **117 LETTERS**

Your chance to air your views.

## **124 SCREENPLAY**

Once again, the Commodore Amiga reigns supreme in Stephen Applebaum's selection of the very best computer games.

## **163 WHAT'S NEW**

lan Davies summarises the latest product announcements.

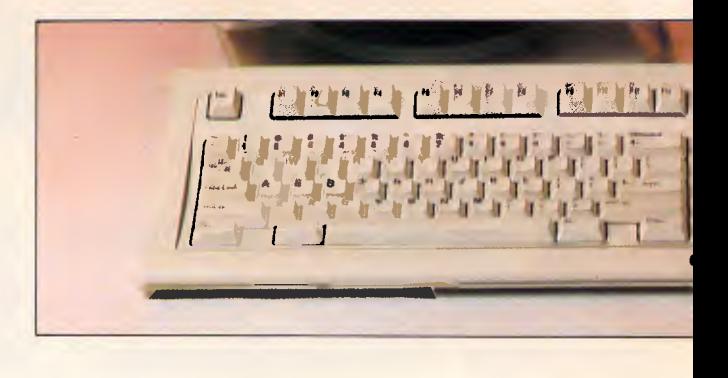

Steve Withers discusses the implications of Telecom's proposed charges on local calls and presents a bulletin board update.

## **176 SUBSCRIPTIONS**

Don't panic — there's still time to mail your subscription before the prices rise!

## **177 BIBLIOFILE**

In this month's book selection, David Taylor finds out how well the famous 'Teach Yourself' books have been applied to computer programming.

## **185 END ZONE**

A user group update, plus Microchess, Numbers Count, Lazing Around and Diary Data.

## **193 PROGRAM FILE**

Witness the evolution of sight on the Atari ST! David Wilson applies the theory of natural selection to eyesight with the aid of C.

## **216 ADVERTISERS INDEX**

Anyone who's anyone gets their name listed here.

*APC would like to thank Co-Cam Computer Services Pty Ltd for supplying Ventura Publisher for both the review, and use in layout and design of Lotus' HAL and MS-DOS programming, which appear in this issue.* 

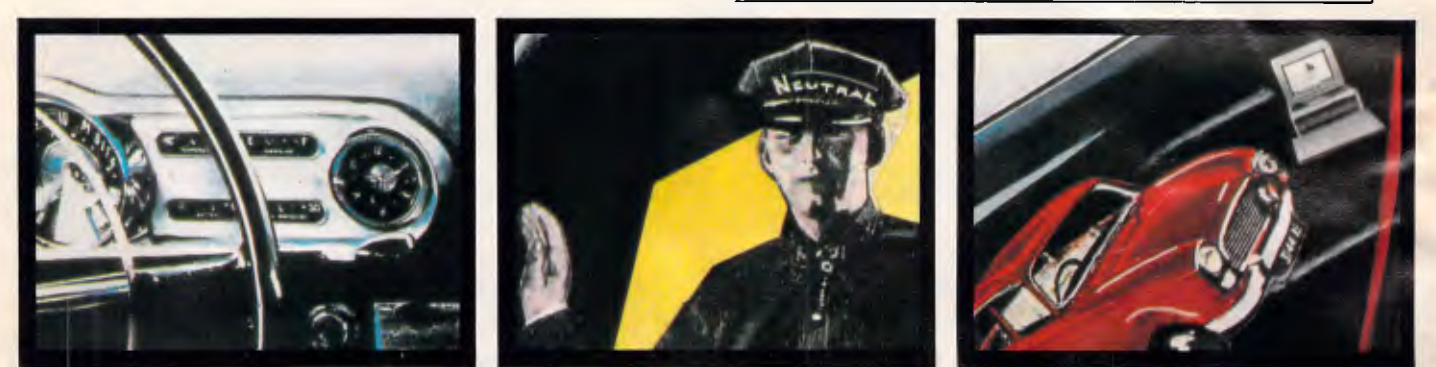

Editornal *Managing Editor Sean Howard: Assistant* Editor Maria Bokic; *Consultant Editors* Stew<br>Withers, lan Davies, Advertising Advertising Manager Mark Reiss; *NSW and Old Sales Manager*<br>Michael Komoroski. *NSW and Old* 

**Publishers** Computer Publications Pty Ltd (a subsidiary of Consolidated Press (Holdings) Ltd).

**Sydney Office:** 215 Clarence Street, Sydney 2000; telephone (02) 264 1266; telex AA 20514 CONPRES. **Melbourne Office:** 77 Glenhuntly Road, Elwood 3184; telephone (03) 531 8411; telex AA 30333 'AMJ'. Printed by Quadricolor International (Aust.) Pty Ltd. Material C Thtained within *Australian Personal Computer* is protected under the Commonwealth Copyright Act i 968. No material may be rep-

roduced in part or whole without written consent from the copyri<mark>ght h</mark>olders. Produced under<br>licence from Computing Publications and VNU Business Publications B.V.

IMO 111611MSONNIMMERIMIRIINM

*Page 2 Australian Personal Computer* 

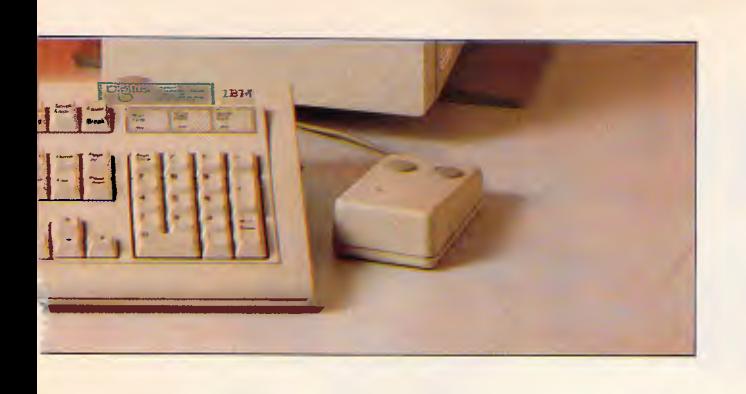

## **FEATURES**

## **27 IN LIVING MEMORY**

Over three million years ago, *homo sapiens* appeared on Earth. Now, we are applying biological techniques to the evolution of the computer. Nick Hampshire reports on this fascinating area of research.

## **50 DEFEATING THE OBJECT**

Object-orientated programming is an increasingly important technique, especially due to its association with Macintoshlike user environments. Carl Phillips describes the philosophy behind it, with reference to Smalltalk.

## **79 READY, STEADY, GO!**

Dick Pountain describes the inner workings of the popular 'pop-up' memory-resident programs such as Borland's SideKick.

## **129 PC '87 SHOW PREVIEW**

Kester Cranswick presents a preview of who and what will be at PC '87, being held at Sydney's Centrepoint Tower in March.

## **141 MS-DOS PROGRAMMING**

This month Ian Davies is back with a vengeance continuing his series on the intricacies of MS-DOS programming.

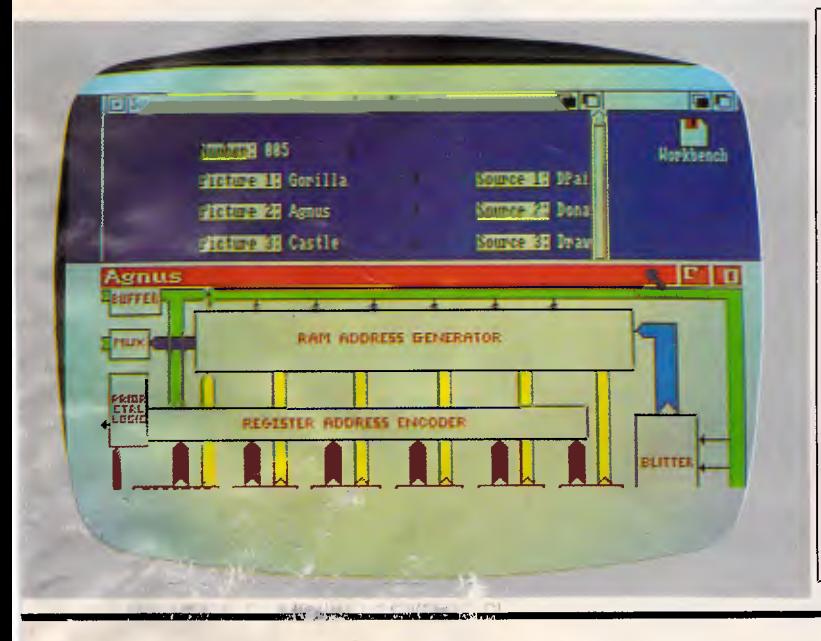

## **BENCHTESTS & REVIEWS**

## **18 DYNAMAC**

For those who can wait no longer for Apple to release a lapheld version of the Macintosh, there's an alternative. Nick Walker assess the Dynamac, a flat Mac with 1 Mbyte RAM, a 40Mbyte hard disk, an internal modem and an electroluminescent screen. Nice machine — shame about the price.

## **40 IBM PC/RT**

Undeniably powerful, but who's going to use it? Peter Jackson takes a look at the IBM PC/RT.

## d **62 AMIGA SUPERBASE**

From its humble roots as the leading Commodore Pet database, Superbase has developed into one of the first general-purpose applications for the Amiga. Kathy Lang puts this graphics database through its paces.

## **71 MORE**

Truly new applications are few and far between. MORE for the Apple Macintosh takes such an application, the ideas processor, into its second generation. Mick O'Neill checks it out.

## **89 VENTURA PUBLISHER**

The gap between Macintosh and IBM desktop publishing is narrowing. Ian MacKinnell, a seasoned Macintosh fan, takes a crash course in GEM before reviewing this page make-up package for the IBM and compatibles.

## **101 ABILITY**

Can you really buy business software for under \$320? Robert Schifreen sifts through the mass of budget and 'brain-damaged' PC software to find an excellent integrated package, Ability.

## **135 LOTUS' HAL**

Geof Wheelwright checks out HAL, a natural language user interface for driving the Lotus 1-2-3 spreadsheet that suits novice and expert alike.

## **APC price rise, damage minimal.**

Now listen here you lot. We're not going to beat about the bush. The cover price of *APC* is going up to \$3.95 from the April issue. (The price is actually going to \$5.95 for the March issue, but that's another story — it'll be a bumper edition of *APC* with more than a few surprises. Don't miss it). We all know that inflation continues to drive up the price of all the essentials in life, like beer, Isaac Asimov reprints and APC. Last year we put the price up 55¢, so count yourself lucky we've been able to show some restraint this year.

To show we're not all made of silicon here in the *APC*  mausoleum, we're delaying putting up the subscription price for a further month. So if you're quick you can get twelve issues of *APC,* which would normally cost you \$47.40, for a mere \$42. Cripes — you don't need to be a Cobol programmer to realise what good value that is. So get your pencil out of your ear and fill in the subs card now. You know it makes sense!

# **Hardcard° 20. All other hard disk drives are just...thick**

Only 25.4 mm

Hardcard™ from the Plus Development Corporation is faster, smaller and more reliable than any other hard disk drive on a card, in the market today.

It's a breakthrough in PC mass storage design, the original hard disk drive on a PC card.

Only 25.4 mm (1") thick, the Hardcard, $\mathbb{N}$ unlike others, really does only occupy one slot in your PC or compatible.

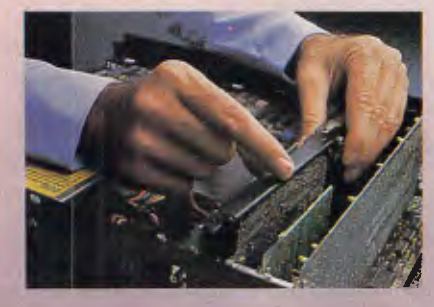

And because of a unique head  $locking mechanism$ , Hardcard<sup>TM</sup> is virtually shockproof, making it the most portable hard disk drive around (now you can take your office with you!).

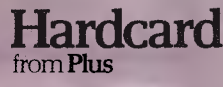

Hardcard<sup>™</sup> can be installed (or removed) in minutes and comes with a 12 month warranty. It's the ideal, most affordable way to turn your PC into a PCXT, or for simply adding 20 MByte of hard disk storage.

So now you don't have to sacrifice a floppy disk drive or put another box on your desk to get all the storage space you need, just call Tech Pacific on (03)6909055 or (02)3192622 for the address of your nearest Hardcard dealer. It's the original (and best).

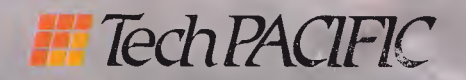

Plus and liardcard arc trademarks of Plus Development Corporation.

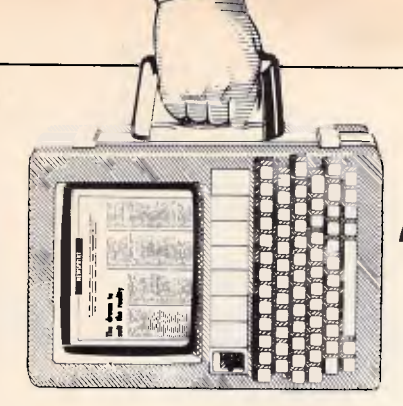

## **NEWSPRINT**

*It looks as if the Eighth Australian Personal Computer Show is to be the venue for major product launches from Apple, Commodore and Atari. Details in this month's news column . .* 

## **Lace in excellent condition**

Apricot has succumbed to pressure and produced an IBM PC/AT-compatible conversion unit for its Apricot PC and Xi micros.

The cost is virtually that of an AT without disks, which is right and proper because that is what you are buying.

For \$2500 odd, you get a new motherboard. It has a new processor chip, and new memory chips. That's what we, in the trade, call a computer. You get a changed keyboard, and a changed monitor. You keep the disks.

Your new machine will not run Apricot software any more, but it will use Apricot disks.

I'm irresistibly reminded of the legendary small-ad in a shop window: 'For Sale: one second-hand football. Outer, leather casing needs replacing. Bladder missing. Lace in excellent condition'. *Guy Kewney* 

## **Too hard to please**

*(As an introduction to this item, readers should be aware that Guy Kewney has received considerable ribbing over a piece he wrote in another publication — prior to the Amstrad PCs release — describing just how Amstrad should configure its micros — Ed).* 

The fuss over the specification of the Amstrad PC has come home to roost. Alan Sugar has said if

people think his PCs overheat, then he'll fit fans. If they think the machines will work better with pink spots, he'll supply those, too. His advice to people who have fans fitted is: disconnect them. They use

showing its gratitude to me, personally. I rang an excolleague, the other day, to try and find out where she got a report on Amstrad PC failures. It was she who gave me the clue: 'You aren't writing stories on the

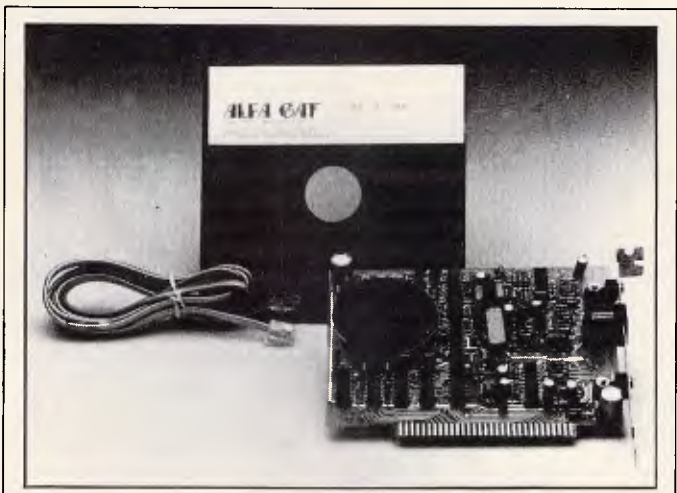

*This little card does all the phone-managing you might want, according to its suppliers, Alfa Gat, in Tel-Aviv.* 

*Samples weren't available at press time, but for \$US350, you get a PC-compatible card which can wait until a line is free, then dial a complex sequence of numbers (coping with PABX problems if necessary) and open up a little window on your screen when the number is about to ring, adding a little note saying who it is, and any other important details you may have noted about them (account number, for example, or first name). It's called Mu/-T-Dial, and I have no information about approvals for use in Australia, but if you want to call Israel, the number is given as 03-284743, 284084, and Oded Gottfried is the contact.* 

power, putting an extra strain on the power supply, and adding to the heat ...

Judging from comment in other magazines, the office Amstrad (complete with pink spots, having been upgraded by myself) is the only one in the world which isn't imitating Three Mile Island. I gather this is the machine

Amstrad, are you?' Yes, I said, I am. 'But you designed it, and you get a royalty on the sales. Don't you think that is unethical?'

I don't really know what to think about this. On the one hand, flattered. Surely people don't really think a journalist could design a computer! On the other hand, annoyed: would I design a computer that wouldn't work in high resolution graphics? But then again, flattered that a mere purveyor of gossip should become the subject of gossip. And again, annoyed that an old friend should believe this sort of thing.

But why shouldn't she? I believe this sort of thing myself.

At last year's Comdex (see the report in the January issue) I was told (by a colleague) that a certain opinionated pundit, writing for a very popular US computer magazine, was a contract retainer to PCs Limited, the *uppest and comingest* American clone maker.

I believed it.

I didn't ring him up and ask, because I had no information beyond my colleague's gossip to check out. But then, neither did my colleague — he said he'd been told that he would be shown cancelled cheques, but he hadn't actually seen them.

Nonetheless, I believed it. Grounds for believing it are, almost exclusively, that this pundit has mentioned the company, PCs Limited, enthusiastically in his column.

But his opinion, to be frank are rather less enthusiastic than my own. I think the company has done amazing things, and deserves to be mentioned more often. Even so, I was indignant, and when I bumped into him at a party, I snubbed him. Enough philosophy and

head-shaking over the irrationality of humankind, already. To the point, to the point: did I design the Amstrad? Do I get a royalty?

## **NEWSPRINT**

No. Had I designed the Amstrad PC, I would now be able to retire and write my novel. And the Amstrad PC would be different. It would have had:

**•** an intelligent keyboard which you could carry around like a lapheld computer;

• a single expansion slot, not three; or maybe a plug for the bus, with the option of attaching an expansion box;

a standard IBM keyboard that fitted into its socket; • a built-in modem and

bundled foolproof comms software for the modem;

**•** a printer, for one model; and

**• EGA and even PGA colour** cards.

As a result, the machine would have cost twice as much, been launched six months late (at least) and nobody would have even looked at it.

And the editor would have fired me.

*Guy Kewney* 

## **Tutorial time**

There is obviously a need for something to take the pain out of learning to use a micro. MS-DOS, even with Gem or Windows, is not the answer. And with low-cost,

PC compatibles taking hold, there are many micro users around, making it theoretically possible to sell to a mass consumer market.

The problem facing the industry, however, is a subtle one: it is the difference between 'training' and 'salesmanship'.

Take for example an excellent program called Javelin, launched last year at over \$1 100. Hardly anybody bought it.

The reason was hard to explain, but simple to grasp. Javelin turned out to be 'just what I wanted' for many people, but only after a couple of hours' tutorial to explain what it actually did. (No, I am not going to explain what it does, here.) The authors couldn't follow their preferred route of putting up the price. 'If we'd put it put to \$3000, then people would have been prepared to spend time selling it to prospective customers', they said. 'But you can't ask \$3000 for something that used to cost \$1100, not even if the people who have bought it say it would be worth twice that'.

So it sells, in America, for \$100, at which price people don't mind buying it in the vague hope it may be sort of useful. Then they tell their friends, and so on, and it is now selling, people say, very

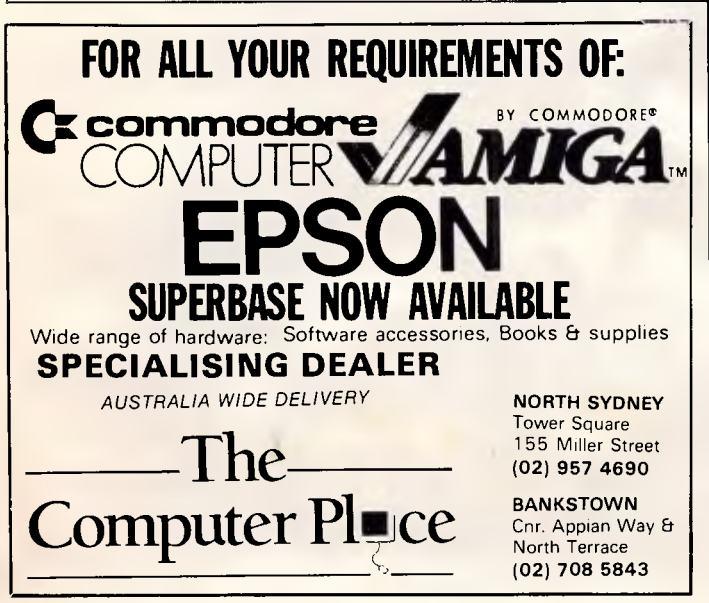

well thank you.

Once they have bought the software, some of the users will spend \$3000 of their company's money on a training course to learn how to use it. But that's a special, unique program. No-one in their right mind would consider spending even half that amount for a training course on (say) First Choice, when the program costs \$250, and the computer to run it under \$1 500.

Computer-based tutorials are attractive, because they can follow you — theoretically, at least. PC Tutorial from Cedarhurst Computing, for example, is memory-resident. You can jump into it while running things like WordStar and dBase, and back out. You get 20 diskettes, and it starts you off from scratch. It costs \$120.

More to the point, there is some chance of seeing this sold in shops. The shopkeeper makes a profit selling it, instead of wasting time and keeping other customers waiting while trying to explain something face to face. And in all probability, the shopkeepers will be trying to explain something they probably don't understand all that well themselves.

I haven't seen PC Tutorial, yet, but unless it is very different from anything else I have seen I remain sceptical about how many people will actually have the patience to use it to learn what they are about.

*Guy Kewney* 

## **Ignorance is not bliss**

Would any other industry put up with the level of ignorance the micro business accepts in its- sales staff and managers?

I rang the managing director of a company which had launched an 80386 based supermicro. 'Who should I talk to', I asked, 'for technical questions?' He responded: 'I'm your man'.

'Good', I said, 'what I want to know is — since there is no purpose-written operating system for desktop use of that chip — will you be buying a networking operating system?

'Ah, now you've got me', he said. 'You'll have to ask one of my techies'.

If one were announcing the awards 'for Manager of the Year in Micros', this chap would be second on the list — announcing the recipients in traditional 'Miss World' reverse order. He's dim.

On the other hand, the managing director of one of the country's largest hardware distributors is not dim at all. He's brilliant. But he is also a man who honestly believes that it is impossible to get data on his firm's central computer onto his desktop PC, which is functioning as a dumb terminal. The data is on his screen as we speak, but he is convinced that he can't 'download' it. Yes, he is using Sidekick — why do I ask?

He isn't unfit for his job, just untrained. The requirements for his job are not technical wizardry, but honesty, and understanding of the financial pressures on an international corporation, and an ability to select and motivate his fellow directors.

But having got the job, in any other business, he would be fed into a period of three to six months of intensive training.

In a baking group, he'd be sent round all the sites, sent on seminars by baking equipment manufacturers, be expected to roll his sleeves up and get flour under his nails.

In the air; ne business, he'd have to  $\frac{1}{2}$  t several agencie. vvi"-, the >aies staff, noting how tickets are made out and learning the major routes covered by his carrier. Perhaps he wouldn't be able to hear a flight number, and immediately tell you what time it left which airport —

#### *Page 6 Australian Personal Computer*

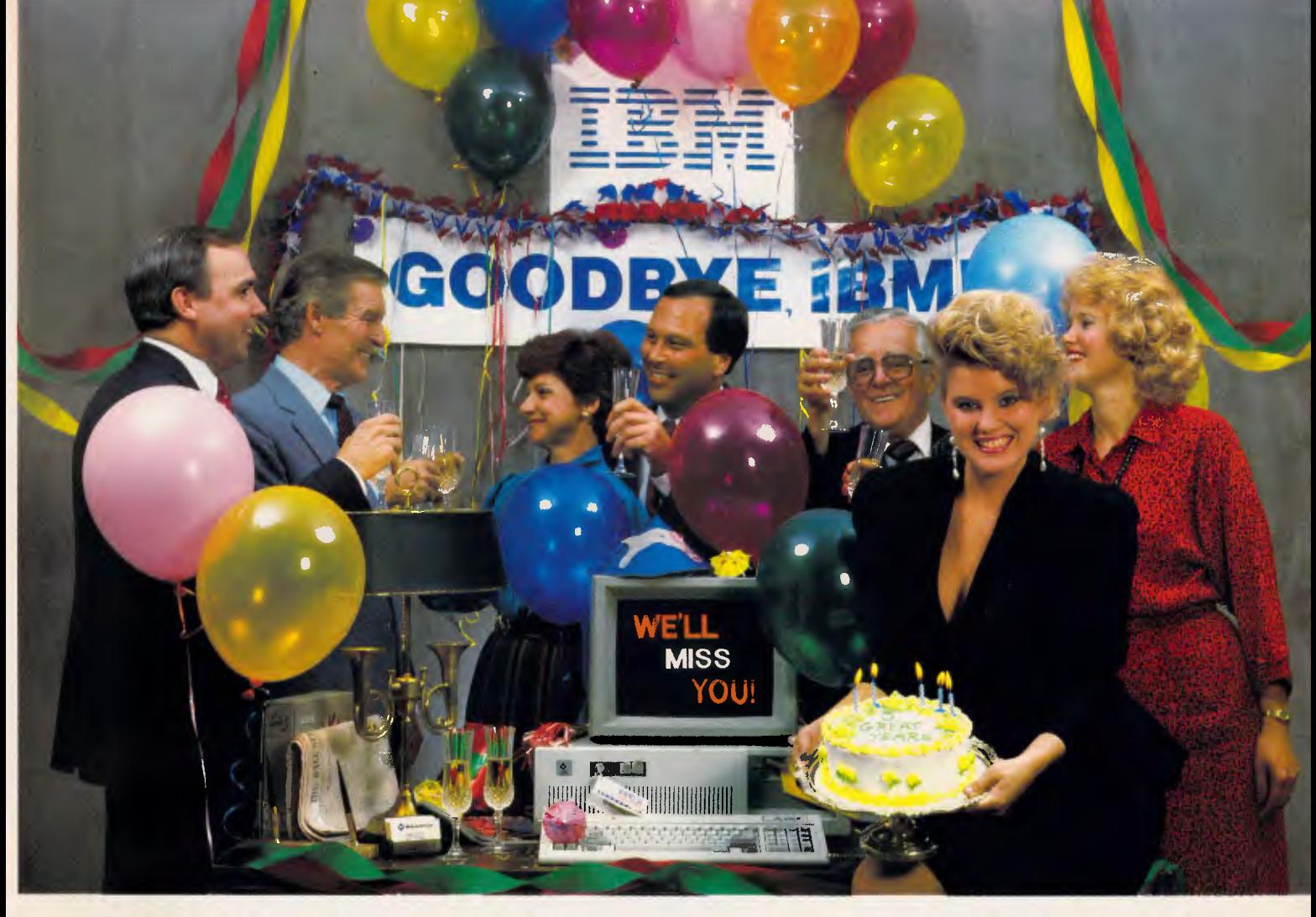

## **INTRODUCING THE**  $A \star STAR$  **II"**

We're having a party! It's a going away party. And, it's for IBM. But, shhhhh! Don't tell them. We want it to be a surprise!

Why a party? Well, it's because we've been told that more than a few of IBM's customers have been "going away" ever since we introduced our A**★Star<sup>™</sup> PC/AT** compatible microcomputer. Now that we've announced our new A\*Star II, we figure a lot *more* of their customers will be going away. That's because the A\*Star II is the *only* "network ready" PCIAT compatible that can operate at 6, 8, 10 *and* 12 MHz. And because it's now available locally in a super selection of low ost models.

The A<sup>\*</sup>Star 1...s not just another clone, it's better...much better! Not only is it faster and more powerful

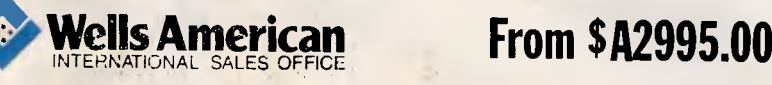

than IBM's model, it's also incredibly less expensive. Better yet, the A<sup>\*</sup>Star II is built and backed by Wells American a company that's been making microcomputers *longer* than IBM. (We bet that surprises even you!) But more than just an AT compatible, the  $A \star$ Star II is both a single *and* a multiuser system. Each unit is factory equipped for network operation with up to 254 other A★Star, IBM or compatible computers!

If you'd like to be a part of our IBM going away party, clip and return the coupon or call us at one of the numbers below. But don't tell IBM! If they find out how many of their customers are going away, they might just go away themselves! Of course, that would be okay with us. We never *really* invited them anyway!

#### **1 A 6, 8,10** *AND* **12 MHz AT? <sup>1</sup> WHAT A REASON TO CELEBRATE!**

**1** 

**I** 

**r -1** 

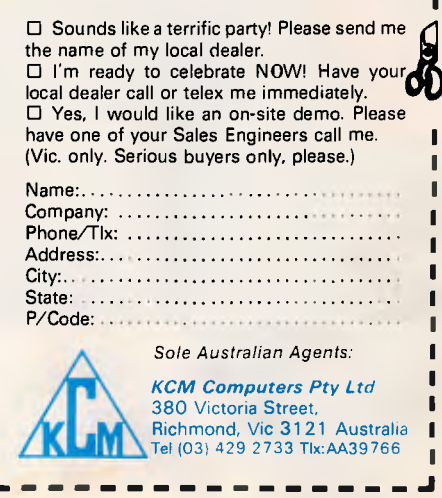

*DEALER ENQUIRIES WELCOME* 

Corporate Headnuarters:3242 Sunsei Boulevard•West Columbia,South Carolina 29169 USA•803/796-7800•TWX 510-601-2645

IBM, Personal Computer AT and AT are trademarks of International Business Machines.

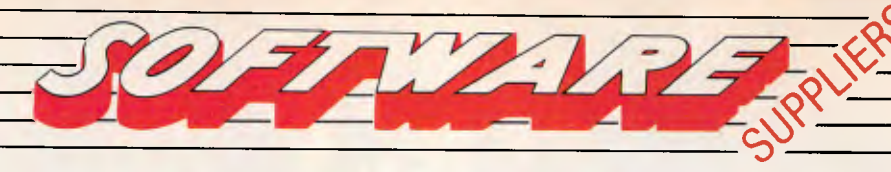

7 Avon Road, North Ryde, NSW 2113. (02) 888 1955. OTC MINERVA: SOQ001, Canberra: (062) 497915

m **IFTHON** 

## Stands alone & serves the Network!

**Sri ACCESS** 

**OPEN** 

**OPEN ACCESS**  •INTEGRATED! **e.N1 ULTI-USERI**  • DATABASE! *•SPREADSHEET &* GRAPINKS. • WORD PROCESSING **• COMMUNICATIONS\**  *•AVAILABLE IN MODULES* 

*MINIMUM S rSiEt1 REQUIREMENTS • STANDALONE 256Kb /BM-compartble • NE! WORKING. 32010 IBM-comp.vible Novell PC Network>*  Open Access is a registered trademark of Software Products International. Inc

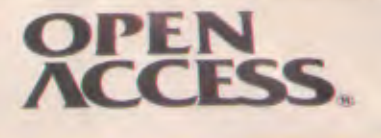

**I t** 

**Oftware Products International** 

**NETWORK SERVER** 

Ma Firer

**ac:IP,r3E-AV /114G—CESS** 

## **NEWSPRINT**

but he'd know which book to pick up and find out.

But computing, it seems, is 'too hard' to be learned like this.

Well, what nonsensel Noone is so stupid that they couldn't go on a one-week assembly language course and come away with a detailed, if not skilled, grasp of how a particular chip works, with its support circuits. And a manager who spent an afternoon being trained in the theory and rudiments of disk formatting, and didn't come away with a clear understanding, would be incapable of buying a bus ticket.

Passing over the fact that I do know a couple of senior managers whom I would never trust to buy a bus ticket, I have to ask: why?

Snobbery is part of it. The aforementioned MD illustrated this, perhaps unwittingly, perhaps not, when he advanced the 'you'll have to ask one of my techies' as an excuse for not understanding a problem I was having with a piece of hardware.

As boss of the outfit, he has to be tactful about what he says in print. Quoted as saying: *'The buffering on the card is not up to the standard of other boards we make, but we can get away with it most of the time, and it is a cheap card, what do you expect?'* he could anticipate losing that particular franchise before he'd collected his royalties.

When he says you have to ask one of his techies, he is just making an acceptable excuse. In fact, it holds no water for those who know him: he has an Honours degree in electronic engineering, and vast experience of the micro business, both hardware and software.

What I find unacceptable, is the fact that this *is* regarded as an OK excuse.

It isn't. For a senior manager to be unskilled at the more esoteric arts of his business is forgiveable, but to be ignorant of essentials

is an error which should be remedied. For managers to actually boast of ignorance of the simple nuts and bolts of his trade is pathetic.

It is a habit of our business, a custom which has become established through cowardice and laziness It should be ended.

*Guy Kewney* 

## **Over-ambitious project**

It is two years (or so) since IBM frightened the knickers off the software business by launching a whole range of own-label applications packages. It was going (said observers at the time) to literally take over the whole retail software business. Noone could compete. Even Lotus would go out of business.

Olivetti now says it is going to dominate the software business, with the Olisoft label.

Don't waste time laughing. What Olivetti actually means is something less ludicrous. It means it is going to actively promote Unixcompatible DOS software. Software which runs under PC-DOS and MS-DOS is only theoretically capable of running in a 'DOS partition' of Xenix. You tell Xenix that part of the time it has to obey DOS commands, and load your DOS programs into that part of the computer.

Olivetti, 25 per cent owned by America's AT&T, which has a close, not to say family relationship with Unix-owning Bell Labs in its turn, has been deeply committed to making Unix a popular operating system.

The idea, put forward when the company announced the 3B2 minicomputer, was that you could connect your micros to the 3B2, and it would work both as network and as a multi-user Unix system.

If it were a network, the 3B2 would be a fast file

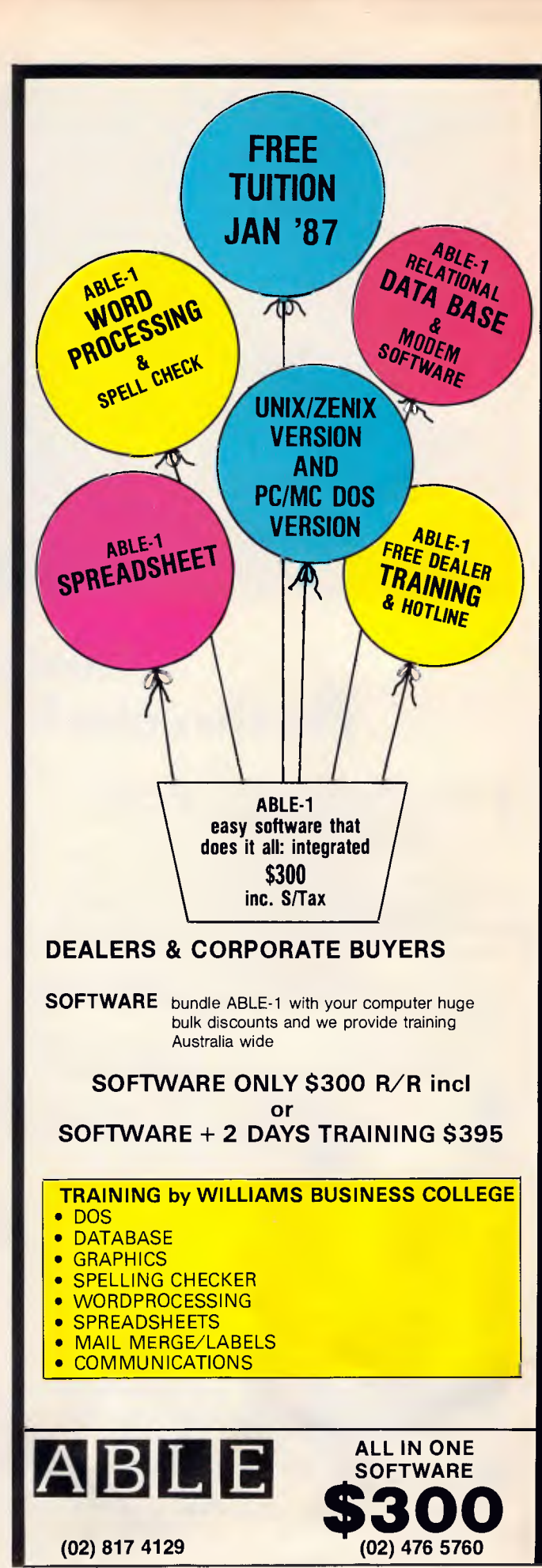

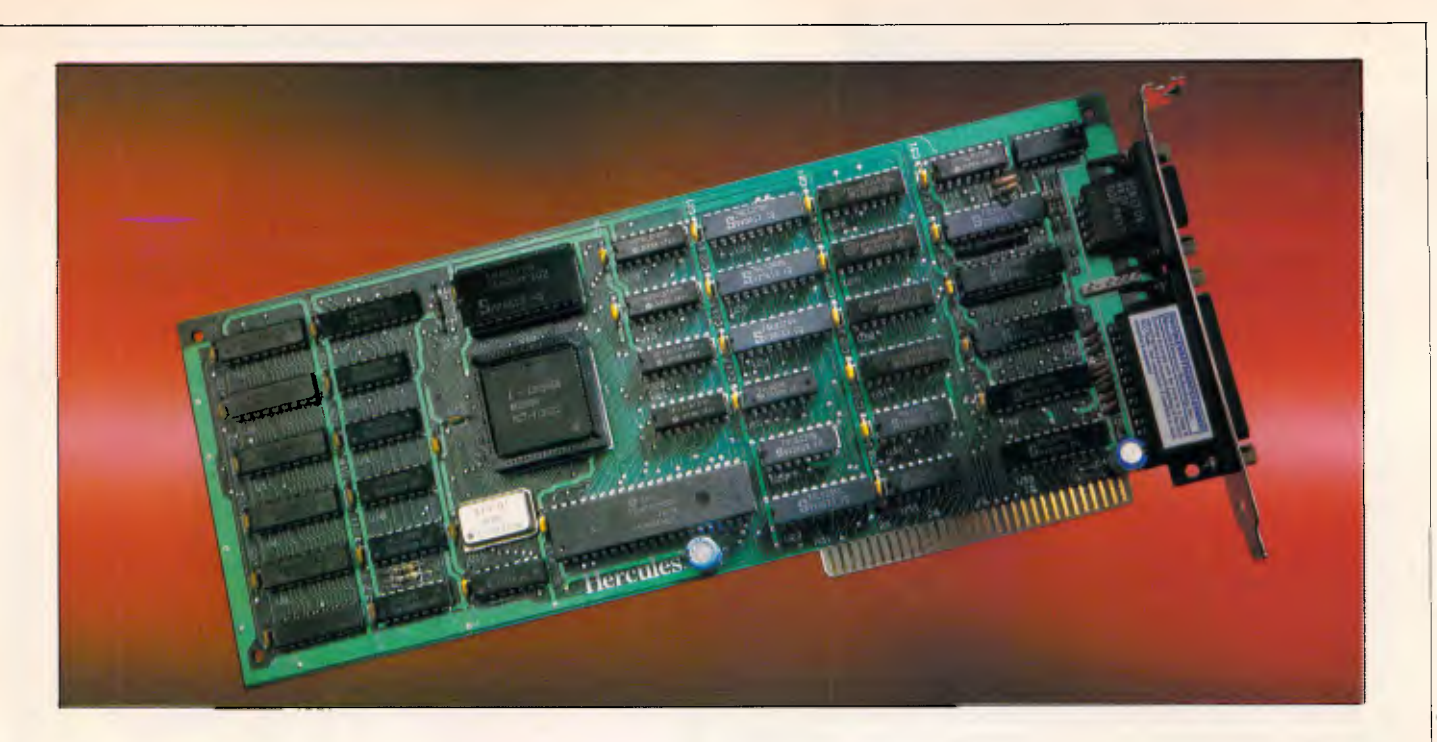

## **Introducing The Hercules Graphics Card Plus**

#### I<sup>t's</sup> 100% compatible with our original card<br>and costs 40% less.And that's not even the **is 100% compatible with our original card reason to buy one.**

The reason is RamFont, an entirely new mode of operation that is unique to the Graphics Card Plus.

The idea for RamFont first occurred to Hercules co-founder and chief engineer Van Suwannukul, two years ago.

At the time he was working with Microsoft engineers on their new word processor, later known as Microsoft Word.

Microsoft's engineers knew that soon there would be very high resolution laser printers offering multiple typefaces.

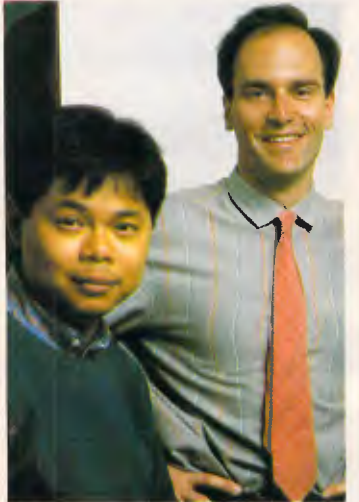

*VAN SUWANUKUL AND KEVIN JENKINS,C0 -FOUNDERS HERCULES* 

They reasoned that if you could print italics and boldface, you should be able to see italics and boldface on the display.

Unfortunately, the Microsoft engineers were ahead of their time.

It was not possible, with the graphics cards that existed at the time, to get both the flexibility to display multiple typefaces, and the speed that is

essential to a word processor.

Van knew that to solve Microsoft's problem, new hardware would be needed.

So he invented RamFont.

#### **Word 3 —Three times faster.**

Two years later, the Hercules Graphics Card Plus was ready.

What Van had developed was RamFont, an new mode that could store, and then display at lightning speed, 3072 programmable characters.

By this time, Microsoft's engineers had used every trick in the book to speed up Word, and succeeded in making Word 3 considerably faster than earlier versions.

However, for many users it still wasn't fast enough. So you can imagine how delighted Microsoft's engineers were when they saw Word 3 running over three times faster on the Hercules Graphics Card Plus.

At last their word processor could really process.

**1-2-3 Release 2 fulfills its promise**  At Hercules, we knew that this was just the tip of the iceberg. RamFont was a revolution waiting to happen.

The more we used it, the more possibilities opened up.

Take 1-2-3 Release 2 for example.

Release 2 has an optional character set that nearly doubles the size of the viewable spreadsheet.

It's a great idea ... until you try scrolling up and down or right and left. It takes forever.

As RamFont has the ability to display characters ranging in size from 8 by 4 to 9 by 16, it was easy to adapt Release 2's smaller characters.

The result is that now you can scroll a far larger spreadsheet as fast as version 1A could scroll a smaller one.

Then another idea occurred to us.

If RamFont could be programmed to display characters, why couldnt it be

programmed to display graphics?

Well, it turned out it could. So we did a bit more work and now you can draw 1-2-3 graphs in a window on top of your spreadsheet, and view your data in the background.

(Or, you can still view a graph on a full screen if you prefer.)

We liked what RamFont did *LOTUS*  for Word and 1-2-3 so much we did the same thing for Symphony and Framework.

**Can a graphics card be a work of art?** 

Van will tell you that the Hercules Graphics Card Plus is the best monochrome graphics card he's ever designed.

Which is significant because 1) Van is not given to exaggeration, and 2) his three previous designs have met with a certain degree of success.

What makes the Graphics Card Plus so good is a chip Van designed called the V112.

The V112 does three things.

First, it runs every single one of the thousands of programs written for the IBM Monochrome Display/ Printer Adapter.

Second, it runs every single program written for the famous Hercules  $720 \times 348$  graphics standard. And third, it makes RamFont possible.

**Survival of the fittest** 

Actually, chips like the V112 do something else. They make our products even more reliable.

One chip manufacturer was astonished when we told him that we test 100% of the nodes on a chip. He said 93% was common.

By testing each chip individually to

such high specifications, we are able to weed out weak V112s before they go to assembly.

Then we subject the survivors to more testing at temperatures above 70°C, weeding out

whatever weaklings are left. After the Vll2 has been whatever weaklings would we. **Hercules.** 

thoroughly tested, we insert it into a fully assembled Graphics Card Plus. (Incidentally, all our PC boards are 100% tested, which is another rarity.)

Then batches of the finished product are heated in ovens.to greater temperatures than you are ever likely to encounter.

While still hot, the Graphics Card Plus is placed in a PC just like the one you use, and we run special software that exhaustively tests all functions.

Then, as a final precaution, each tested unit is carefully placed in an anti-static bag to protect it during shipment.

#### **Free software, and parallel ports .**

Hercules has become famous for the software we include with each monochrome graphics card.

And the Graphics Card Plus has the best software yet.

You get a program to extend the life of your monitor.

And to print graphics.

Then Fontman, a program that makes it easy to create your own RamFont characters.

Plus 25 fonts to get you started.

Plus everything you need to run 1- 2-3 Release 2, Microsoft Word 3, Symphony 1.1,<br>
and<br>
Framework II.<br>
And the and<br>Framework II.

And the

Graphics Card Plus comes with a parallel printer port that you can disable. (Some PC compatibles require this.)

**What price perfection?** 

With the RamFont breakthrough, 100% compatibility with our original card, free software, a parallel printer port , and the Hercules Graphics Card Plus should cost at least \$1200.

Surprise. Its suggested list price is only \$595 ex. tax.

If you think that the Graphics Card Plus must be the ultimate monochrome card, you're not alone.

John Dvorak, *PC magazine*  columnist, said this about

the Graphics Card Plus: "If you intend to buy an IBM or clone and want to run a monochrome system, this is the card to get. I wouldn't even think about anything else." Neither would we.

ARCOM PACIFIC BOX 13, CLAYFIELD<br>BRISBANE, QUEENSLAND<br>BRISBANE: (07) 52 9522<br>SYDNEY: (02) 957 4678 MELBOURNE: (03) 51 9446

We're strong on graphics. **119 FERRARS STREET SOUTH MELBOURNE, VICTORIA 3205** 

HERCULES<br>Graphics Card Plus

Symphony/Lotus; Microsoft; Frademarks/Owners:IBM/IBM; Lotus, 1-2-3,<br>Symphony/Lotus; Microsoft; Framework II/Ashton-Tate; Hercules, RamFont, Font Man/Hercules.

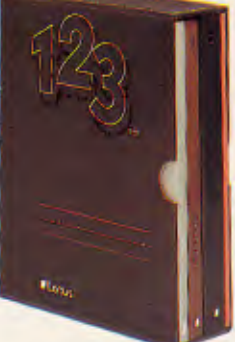

*595o.tak* 

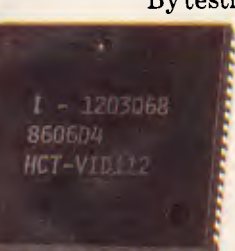

## **NEWSPRINT**

server. And if it were a multi-user mini, the PCs would be terminals.

If you could get software which ran under PC-DOS on a network, and the same program prepared to run under Unix or Xenix, then the user need never know which operating system was running.

That was the theory. It fell down on a simple point: the failure of software publishers to rush out new diskettes of their programs, guaranteed to run under Unix.

What Olivetti is trying to do is not take over the software retailing market, but to actively sponsor retailing of dual-standard programs.

Having said all that, I should add feel free to laugh, anyway. It isn't going to happen. *Guy Kewney* 

**New Commodore PCs** 

It's rumoured that a cheap Amiga will be unveiled at PC '87 which will see the keyboard and the processor housed in the one box, (not unlike the  $C128$ ). The  $3\frac{1}{2}$  in disk drive will be moved to the side of the machine (as to which side is still unknown), and is expected to be priced considerably cheaper than the current Amiga 1000 (as it is now known), which sells for \$2495. We also believe it will plug directly into a TV.

The second surprise is expected to be a 'drop in box' concept, where instead of attaching the bulky Sidecar to an Amiga to achieve IBM compatibility, it will be possible to install a card which will give standard XT compatibility.

An original criticism of Sidecar, when it was first released, was the lack of file transfer ability between MS-DOS and AmigaDos. This has since been rectified by a utility on the Amiga Enhancer (recently released by

Commodore), aptly called PC-Utility.

The third product is believed to be a PCcompatible, called the PC 5. It is expected to be a single drive system with an 8088 processor and 512k RAM. The price is rumoured to be under \$1500 — a blatant attack on the Amstrad PC1512's ground.

## **Typical Telecom**

Computer users who access remote bulletin boards, Viatel or other services down their telelphone line are in for a shock, if a planned Telecom initiative goes ahead. Telecom has proposed the introduction of timed local calls for data

communications purposes. The proposals introduce an STD way of being charged for local calls, with callers being charged 18 cents for every three minutes of a call involving transmission of digital data. In addition, the party at the receiving end of the line will be charged \$6 per hour in city areas, and \$7 per hour in country areas, for receiving such calls.

This of course raises the question of how Telecom will be able to differentiate between voice and data calls. Unless it has some technology that has been classified top secret, there seems to be no way to do this. This raises the likelihood of timed local calls being introduced for all subscribers, dramatically upping the cost of telephoning.

One proposal being suggested by Telecom is that private telephone subscribers be required to furnish an affidavit to the effect that their telephone line will only be used for voice calls, if they wish to avoid the timed local call charges. Another suggestion is that all business subscribers be charged the STD-like rates, regardless. One of the reasons for the

proposals is that Telecom is reportedly upset at the number of subscribers, in the business community, who, instead of installing an expensive leased line between computers, use a standard Telecom line, and simply keep it open all day, at the cost of 18 cents per day. It may be a case of using a sledgehammer to crack an acorn.

Assuming the proposals go through, and there has already been a great deal of protest, it's going to mean more expensive data communications.

For instance, subscribers to Viatel, which with a 75 Baud send rate is hardly the fastest service around, are going to have their telephone bills increased substantially. They'll have to develop some pretty nifty search techniques to keep the time of a call down, and the temptation will be to keep browsing to a minimum, which will of course make service providers less than happy.

For bulletin board subscribers, what was once a low cost hobby, after the purchase of a modem and communications software, will suddenly become a costly practice. If you can talk faster than you can type, it will be cheaper to telephone than use a bulletin board.

In short, the Telecom proposals, if accepted, will do more harm to the newly booming datacommunications user than anything else imaginable.

To look on the bright side for a moment though, it might mean a boom in 1200 and 2400 Baud modems, to keep the data transmissions time down to a minimum. But then, if Telecom's phone lines and exchanges stay the way they are, we might as well all go back to writing letters.

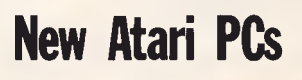

Atari has launched a PC

clone with in-built EGA at last month's Consumer Electronics Show in Las Vegas.

It has also announced an AT-level machine, using the 80286, a low cost laser printer and a new 'mega' version of the ST.

Atari has long hinted that it would produce a laser printer and plans to sell it with the previewed four megabyte ST as a cut price desktop publishing system.

The printer will cost \$US1500 but no prices have yet been set for the Mega ST, which is available in one, two or three megabyte memory capacities.

The IBM clone will have 512k RAM expandable to 640k, a dual speed 8088 CPU, serial, parallel and external drive ports and EGA standard graphics output. A mouse, high resolution monochrome monitor and a single 51/4 in disk drive are included in the price of \$US699. The machine does not have any expansion slots but Atari is working on an external box.

There's no official word yet on an Australian launch date or price, but sources suggest we'll see the machine in Sydney at the *APC* Show in March, and it should be available in retail stores around July with a price 'which is fiercely competitive with that of Amstrad's PC'. *Guy Kewney* 

## **Clever disk**

In the US, 3M is selling its preformatted diskettes with *real* (not demo) software. The program only runs a dozen times, however, then scrambles itself. If you like it, you phone 3M and it gives you a 'key' number which resets the counter, while 3M rushes you the official program with manual, direct from supplier.

There ... that's our useful tip for the marketing boys this month. **END** 

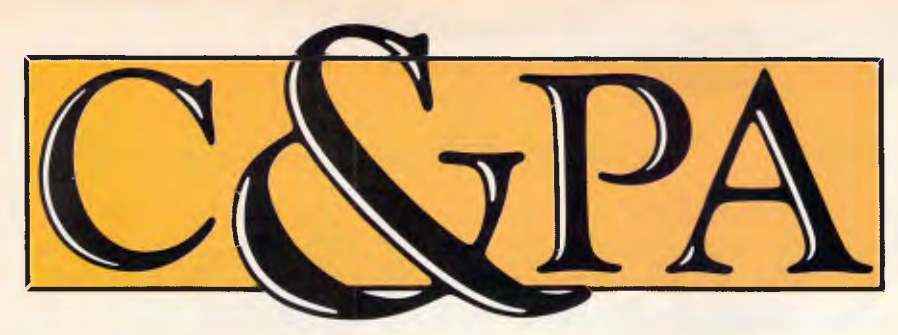

With computer aided design and computer graphics moving into more fields, the need for precision input and output devices becomes greater. Houston Instrument is a world leader in computerised graphics equipment With 26 years' experience, they are renowned for quality, reliability and innovation. Plotters range from small desktop to large, high output models. Whether it's business graphics or CAD, there's a Houston Instrument model that will do the job. Here's a small sample of the range.

#### **The DMP-51/52 MP Series plotters**

Precision drafting plotters designed to increase productivity. That sums up Houston Instrument's DMP-5l/52 MP series. With features like automatic changing of up to 14 different pens, constant velocity control for uniform inking and automatic pen capping.

Whatever your application, the DMP-5I/52 MP series handles it easily. They can handle plots up to 508x813mm (51 MP) or 546x864mm (52 MP) at plotting speeds of up to 550 mm/sec with a resolution of 0.1 mm. Ideal for complex jobs like detailed engineering and architectural drawings and PC board layouts.

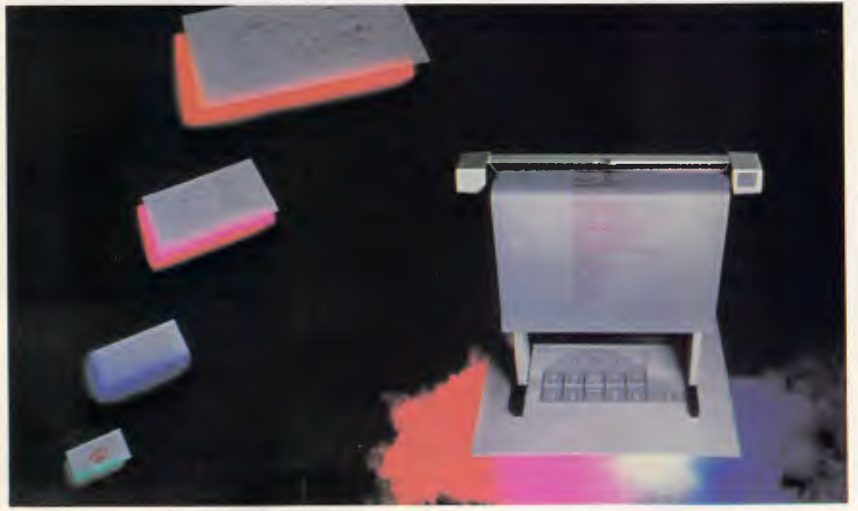

#### **The DMP-56**

Here's the throughput and flexibility you need in an oversize A0 plotter. Capable of handling 18 different media sizes up to 914 x 1219mm with plot areas of up to 884mm x 1189mm. And at an extremely affordable price.

Whether you're producing architectural drawings, mechanical designs, electrical schematics or overhead transparencies, the DMP-56 is a fast, quiet, accurate and intelligent tool.

Based on the proven reliability of the Houston Instruments DMP-51/52 series plotters, the DMP-56 combines an excellent resolution of 0.025mm with a maximum plotting speed of 430mm/sec. This low cost, servo driven plotter can be operated with any computer using a standard RS-232C compatible interface. **TRUE GRID Digitizers** 

Houston Instruments TRUE GRID digitizers make high performance and low price a reality. This flexible and intelligent series is designed specifically to offer system builders a versatile collection of powerful graphics input tools. The graphics capabilities and low price of these superior new digitizers make them a natural choice over keyboard entry, joysticks, mice or light pens.

Whether you need a digitizer for menu selection or as part of a computer aided design system, these electromagnetic digitizers let you choose the resolution, accuracy and position sensor to suit your needs.

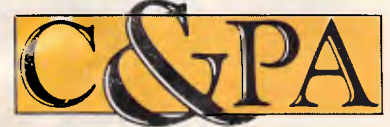

#### **C&PA. Around the country.**

**Qid** 25 Harvton Street, Stafford 4053. Tel: (07) 352 5788<br>**NSW** 9 Pioneer Ave., Thornleigh 2120. Tel: (02) 848 8533<br>**S.A.** 65 Manton St., Hindmarsh 5007. Tel: (08) 46 4062

**"To be really productive, a CAD system needs input and output devices that are totally accu rate, reliable and simple to use."** 

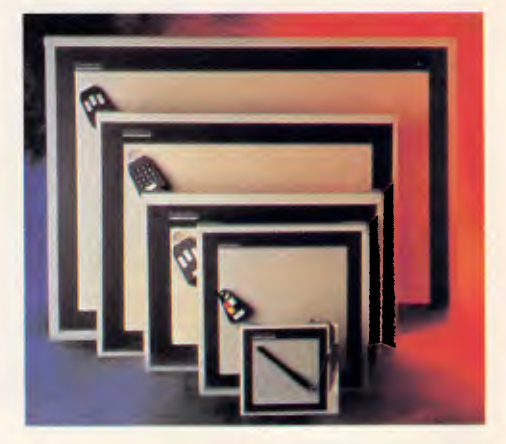

The low cost TRUE GRID 1000 series are ideal for less demanding applications like cursor control and menu picking. Three sizes give you active areas of 125x125mm, 280x280mm or 280x430mm. And you have a choice of stylus, single button or four button cursors. All with a resolution of 0.13mm.

The high resolution 8000 series gives you a resolution of 0.03mm on active areas of 280x280, 280x430, 457x610 or 610x915mm. Transducers include three-and 16 button cursors. These are the choice for demanding design and graphics applications.

#### **Support. The most critical spec.**

Houston Instruments has earned a reputation over the years as a quality manufacturer of computer peripherals at reasonable prices. At C&PA we're proud to maintain that reputation in Australia. Every Houston Instrument product is rigorously tested before it leaves the factory. And if you ever need help, C&PA has service and support around the country.

To see Houston Instruments in action, call your nearest C&PA office today.

**Vic.** 25 Hardner Rd., Mt Waverley 3149. Tel: (03) 544 3444<br>**W.A.** 110 Charles St., West Perth 6005. Tel: (09) 328 1533<br>**A.C.T.** Unit I. G3A Pirie St., Fyshwick 2609. Tel: (062) 80 4041

Communications & Peripherals Australia FARWAGI 7158B

## **THE WEST COAST**

*It is rumoured that IBM is about to close the ever-widening gap in the micro world, while graphic workstations are on the horizon for 1988. And our US correspondent, Tim Bajarin, has a few things to say about talking computers...* 

# **An offer IBM couldn't refuse**

If you consider that there is a worldwide market of over ten million IBM PCs and compatibles, and that IBM owns around 70 per cent of the mainframe market, it had to be only a matter of time before IBM realised that it needed to address the issue of making all these computers work together by developing a common link between its mainframe computers, minicomputers and personal computers.

To date, most of these machines operate very much in their own little worlds;

## **Amiga provides the spur**

When Dave Morris, founder of the original Amiga Company, gave sneak previews of the Amiga graphics chip at the Consumer Electronics Show in Chicago during the summer of 1984, it was the talk of the show. Soon afterwards, Commodore made Mr Morris an offer he couldn't turn down and very soon the Commodore Amiga Personal Computer was born.

The graphics chips at the heart of the Amiga have helped to define what excellence in screen management should be, while at the same time spurring industry giants like Intel and Texas Instruments to develop industrial-strength versions of these types of chips. As a result, you should expect to see graphic and communicating between them has been difficult, if not impossible.

Dealers who have been close to IBM are just beginning to leak information that IBM is about to release the first PCs that will be part of this new line of computers.

The first two machines will appear in early 1987. One of these will reportedly be a PC based on the 8086-2 Intel chip. It will have 256k RAM, a single 31/2 in disk drive and a suggested list price of around \$US1295. This machine could possibly

workstation products in 'general' offices by the late 1980s.

It was considered strange that the Amiga chip seemed destined to be an enhancement to the world of entertainment, because although the Amiga has software for almost every type of application, it is always positioned more for the consumer market than the potential serious business user.

One of the reasons for this is that Commodore is not a business name, but has traditionally kept itself in the heat of the consumer computer wars. However, Commodore is now hoping to break out of that mould with a new version of its Amiga PC.

Sources close to the company believe that it has a new version of the Amiga graphics chip that will rival any of the industrial-strength products already released. It appears that Commodore will also base the new

signal that IBM is moving to accept the more durable  $3\frac{1}{2}$ in format as the way it will handle disk storage in the future. The second machine is what could perhaps be called the small footprint AT, designed to conserve desk space and be more upgradable.

Dealers have confirmed that any machines released during 1987 will be part of a new line of PCs that could implement proprietary technology at any time. Such technology will be designed to be 'hard to clone'. Dealers

computer on the more powerful Motorola 68020 processor. This chip runs at 16MHz which means that programs literally race through their paces, instead of crawling along.

The new Amiga will cost around \$US1 995. If

**Micros should be seen, not heard.** 

Although voice synthesis is no longer new, getting a computer to talk back to a user properly requires a lot of memory and good programming technique to be effective. But a new product from Microphonics Technology in Auburn, Washington could change all that.

Pronounce Plus is a voicecontrolled product that allows IBM PC users to develop 'Voice-Macro' commands and add voicecontrol to most spreadsheet, word processing, database management, CAD and accounting programs running

together. This will have a dramatic effect on the personal computer industry. No matter what machines IBM does release in 1987, you can be sure that they will all be part of IBM's grand scheme to recapture the parts of the computer market that have escaped its clutches.

also believe that 1987 will be the year when IBM begins to give us the common thread that ties its whole range of computers

Commodore does release this machine, watch how companies who have traditionally provided graphic workstations take note. Maybe we will even see graphic workstations get a stronghold in the business market as early as 1988!

under PC-DOS or MS-DOS.

No programming is required because Pronounce Plus runs concurrently with applications programs, and memorises keystrokes and instructions as they are actually performed, storing up to 256 commands at any one time.

This is t: first *practical*  program for voice commands. have had the chance to use.

Pronounce Plus is priced at \$US795 complete, and includes a plug-in board, 68k of concurrent software, a microphone and documentation.

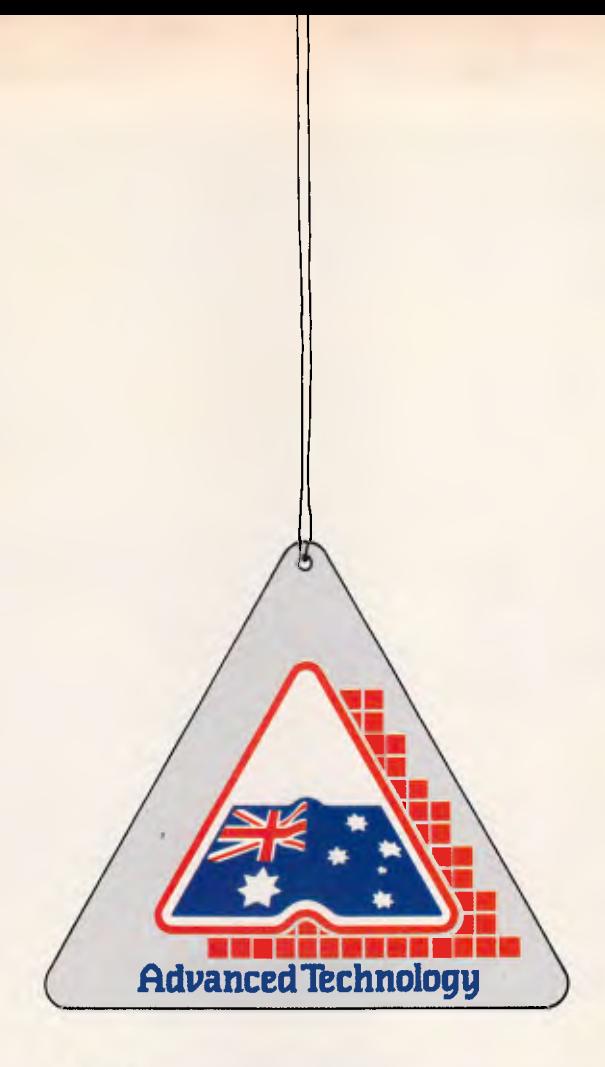

## **This symbol guarantees you won t be left dangling!**

You know the feeling! So many imported boards to choose from...BUT...will they work with my hardware and software? Will there be hidden traps? Who can I talk to? Who really knows?

Hypertec does! And our boards won't leave you dangling!

That's why we're proud to wear this symbol. It's part of our guarantee you won't be left in any doubt about buying the best in Australian design, assembly and client service. Also, there is our full twelve-months warranty on every board.

Designed for the IBM PC and true compatibles, Hypertec's award-winning\* accelerator, memory expansion

and multifunction boards are world standard. And because they're Australian, local support is available to dealers and users alike from the company which designs and builds them.

Our boards are ideal for building up new PCs, and for dramatically boosting power and functions of existing PCs, avoiding expensive machine replacement. And all the backup, advice and support you could ever want is right here on your doorstep.

Let the symbol (and Hypertec) work for you. Call us now and find out how far Australian standards and service have advanced.

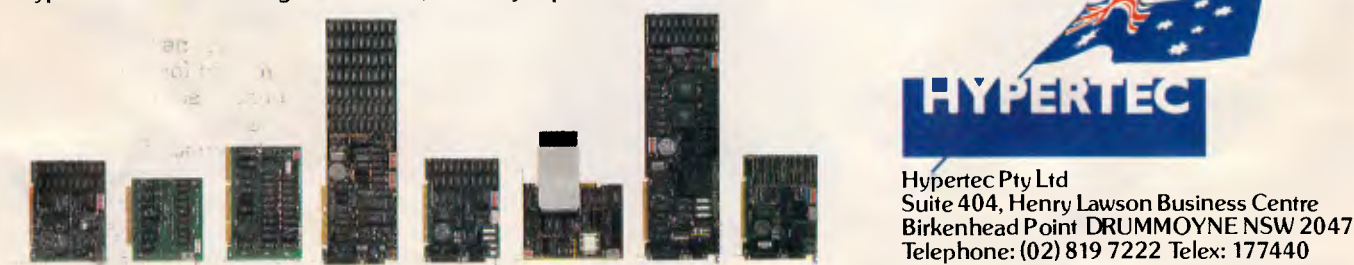

\*Hypertec featured in the first four places in no less than three hardware categories in the 1986 PC World Class Awards.

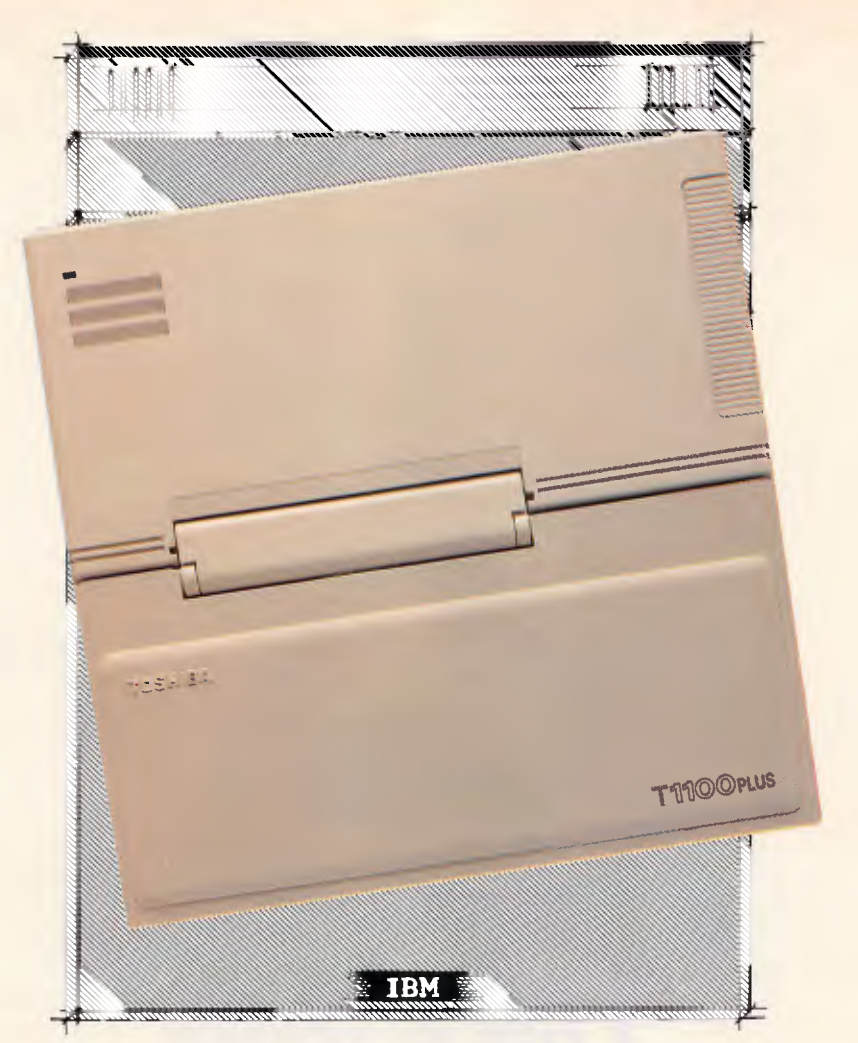

## **For once, being smaller than IBM is a definite advantage.**

When it comes to a portable computer, smaller is better. That's one reason the new dual disk drive Toshiba T1100 PLUS has it all over the IBM PC Convertible!

But our portable PC is not only smaller than the IBM, it's lighter. And more powerful. Our 80C86 microprocessor lets you zip through work at up to twice the speed. And our maximum memory capacity is 640K of RAM. Their's is only 512K.

The T1100 PLUS has other things the IBM doesn't. Like serial, parallel and CRT ports that are built-in standards. Not add-on extras. And a high resolution LCD display screen that tilts to many

convenient viewing angles. Not just a few.

Of course, the Toshiba T1100 PLUS does have a few things in common with the IBM portable. Like complete IBM compatibility.

And two built-in 720K 3.5" disk drives. It's just that it has these things in a smaller, lighter, faster, more portable, more affordable package.

And see why being smaller than IBM is going to make us one of the biggest names in PCs.

IBM PC Convertible is a registered trademark of International **Business Corporation** 

**TOSHIBA** ONE LESS THING TO GO WRONG.

Toshiba (Australia) Pty. Limited. Computer Products Division, 84.92 Talavera Road. North Ryde 2113. Sydney (02) 8873322, Melbourne (03) 5661700. Brisbane (07) 3529888. Canberra (062) 805100.

Conroy Carpenter/TCP 0161

## **THE WEST COAS**

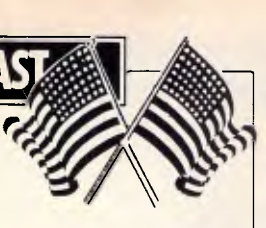

## **The customer reaps the benefits in the cut-price computing war**

With PC clones being in great supply, a scenario reminiscent of petrol stations undercutting each other's prices to attract customers is being acted out in the States. The result is an allout pricing war.

All over the US, computer dealers are using every trick in the book to get customers to come in. They offer low prices, and in some instances even throw in a case of floppy disks or memory expansion cards just to get the customer to buy.

One company that has offered cut-rate prices on a wide range is Tandy. You can buy the model 1000 with 256k RAM, for \$US799 — and that includes a colour monitor.

One of the leading Korean manufacturers, Hyundai, has just released a computer called the Blue Chip PC. This particular model is sold through mass merchandisers such as Caldor and Target stores in the Eastern US. For about the same price as the Tandy model 1000, you get a dual-disk system with 512k RAM, a monochrome

monitor and free software. In high-tech areas like Boston or Silicon Valley, you can get even better deals; CCT Computers of Sunnyvale, California will sell you a personalised system configured to your own specification. The CCT-286 AT-compatible runs at 8MHz, with 640k, seven DMA channels, a 1.2Mbyte floppy and a controller for hard and floppy disk drives. This system sells for \$US995.

One of the most interesting places to buy low-cost clones can be found in the heart of Solicon Valley. Fry's Electronics is actually part of a large valley grocery chain, and is the only store where you can buy potato chips on one rack, and 256k DRAM chips on another! Although Fry's carries some smaller brands, it is known for its ability to get real IBM PCs, Compaqs and Apple products and sell them at incredible discounts.

As you can imagine, any new player entering the US computer market will be up against some tough competition.

## **Balancing the books**

AppleWorks has been one of the most successful packages ever released for the Apple II line of PCs. And, just like Lotus 1-2-3, there is a great market for software that works as companions with 'base' products.

Broderbund Software of San Rafael, California, has just introduced a financial management package that works with AppleWorks. The

package, called On Balance, lets you record and reconcile bank and credit transactions, create and track budgets and print out reports and cheques.

The program updates cheque registers automatically and warns when payments are overdue. The On Balance files can also work with the AppleWorks spreadsheet. On Balance is a nifty product that gives new life, power, and functionality to your AppleWorks program. It costs \$US99.95.

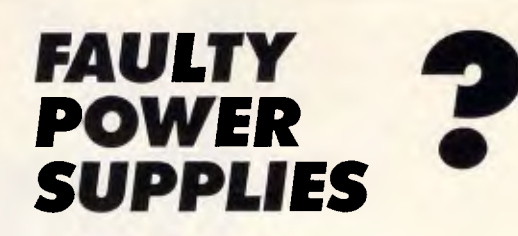

**LOOK AT JUST ONE OF THE ADVANTAGES OF CONTRACTING OUT REPAIRS TO YOUR VALUABLE EQUIPMENT.** 

#### **RELEASE AN ENGINEER FOR MORE IMPORTANT JOBS.**

**WE REPAIR ALL TYPES OF POWER SUPPLIES.** 

## **SWITCHMODE POWER SUPPLIES**

**PHONE: 799 6465 44 KINGSTON STREET, HABERFIELD. NSW** 

## **TO GROW IN THE COMPUTER INDUSTRY YOU NEED CREDIBILITY!**

Now just **\$55 per week**  will buy you a **prestige address: Level 49 MLC Centre**  Martin Place Sydney

• Plus we'll receive, sort and hold your mail.

• Plus you'll have Fax and Telex numbers for your letterhead. • Plus your telephone answered 24 hrs per day in your company name and messages flashed to your personal pocket communicator!

• Plus a luxury share office for your use up to one hour each day (Sydney only) **-** 

**doesn't that sound more professional than the way you're operating now?** 

That's just the start! Charged only as you use them:

• Secretarial service including dictaphone, word processing, photocopying, etc. • We hold your letterhead, on file • Brilliant office on a daily basis • Fully equipped boardrooms, bars • Juniors to run messages • Intown, interstate & overseas couriers • Full computer service • EBS rates • Reciprocal rights with Melbourne, Brisbane, Perth & Parramatta • Instant printing • Binding for reports etc. etc.

LOCK INTO ALL THIS FOR JUST \$55 PER WEEK Become a Company Headquarters Networker Today. For complete details phone:

 $\sum_{i=1}^{n}$ • ydney (02) 238 2174, Melbourne (03) 62 4237, Brisbane (07) 221 2899

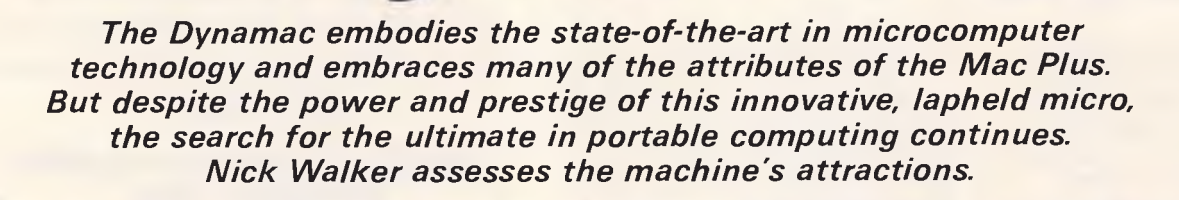

**Dynamac** 

**BENCHTEST** 

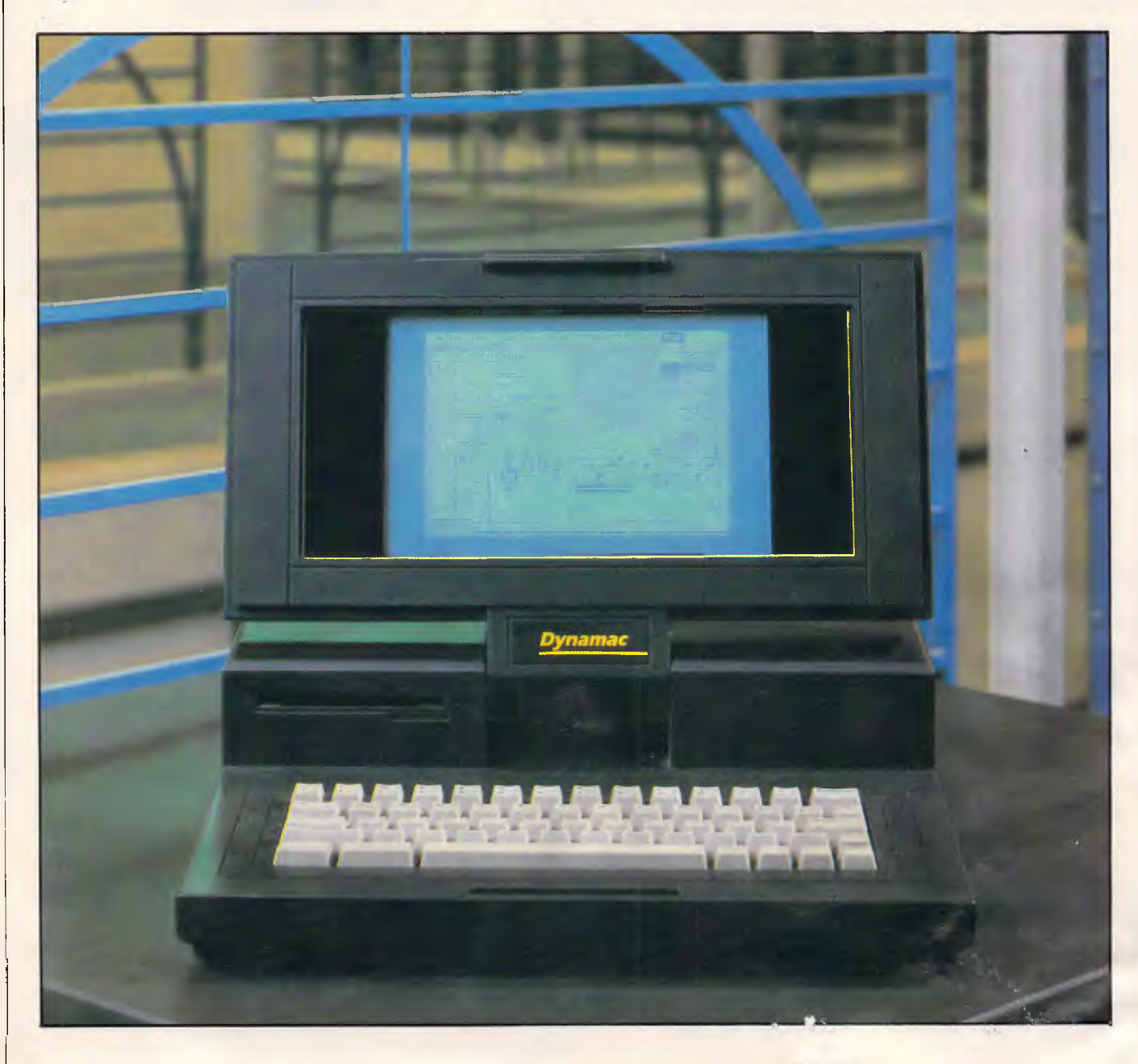

It's a commonly accepted fact that microcomputer technology progresses at a meteoric rate. For example, in 1980 \$1500 would buy you a 16k, 8-bit machine; in 1982 a 64k, 8-bit machine; in 1984 a 128k, 8-bit machine; and in 1986 a 640k, 16-bit machine. In reality, however, the facts are not so simple. While it is undoubtedly true that chiplevel technology progresses at a meteoric rate, the same cannot be said of many microcomputer-related technologies. Disk drive technology, screen technology and especially software technology are three areas which are currently limiting microcomputer design, an excellent example of which is the Dynabook concept. Developed in the late 60s and early 70s by Xerox at the Palo Alto Research Centre, the Dynabook was designed on the basis that by the time the software was developed, the hardware would be available to implement it. The final specification called for a flat machine about the size of a hard-back book with a graphical display and touchscreen control. Much of the graphical display technique was later used by the same Xerox team, now at Apple, in the creation of the Apple Lisa and the Apple Macintosh.

The processing power and memory needed for the Dynabook are now available, as is the software in the form of the Apple Macintosh. But two slow-developing technologies have prevented the Dynabook from becoming a reality. First of all, in the field of screen design, many manufacturers have been working for years to find a flat screen of decent resolution and contrast that is capable of being battery-powered. Secondly, in the field of hard disk design, the problem has been making a hard disk which is capable of taking the sort of knocks a book-sized machine will inevitably receive. Although hard disks are of a suitable size, I have yet to find a hard-disk manufacturer willing to accept my harddisk challenge: assuming that the worst damage a lapheld micro would sustain would be a fall from someone's lap to the floor, that the hard disk should also be capable of withstanding such an onslaught while operating.

The danger for any manufacturer producing a lapheld version of the Macintosh is that it will inevitably be compared with this *mythical* Dynabook, and not the current crop of IBM PC-compatible laphelds. But, despite this drawback, two 'flat-Macs'. have been produced.

The first of these to reach *APC,* and the subject of this review, is the 'Dynamac', which provocatively invites direct com-

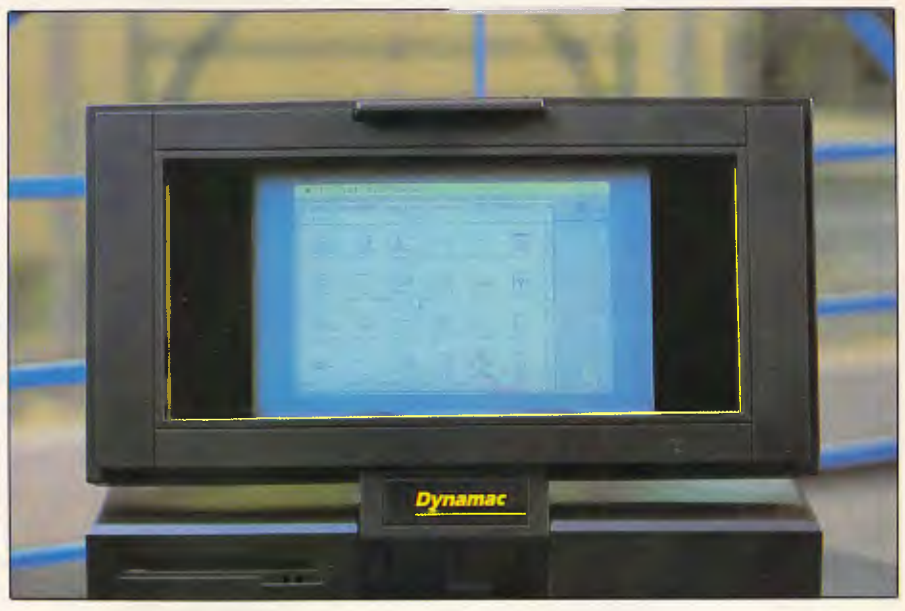

*At 640x400 pixels, the Dynamac's power-hungry electroluminescent screen is 46 per cent bigger than the standard Macintosh unit* 

parison with the Dynabook. A second machine, known as the Colby Mac and specifically designed for rugged applications, is in the pipeline awaiting launch. Certainly, the Dynamac has a specification beyond that found on the majority of laphelds: 1 Mbyte of RAM, a 40Mbyte hard disk, a larger than normal Macintosh screen and a built-in 1200-baud modem. It's undeniably an achievement to fit all this technology into a lapheld machine, but it would have been a major leap forward if it had all been contained within a Dynabook-size case.

#### *Hardware*

My first impression of the Dynamac was one of style and quality. The design is similar to the majority of laphelds on the market, with the screen hinging back to uncover a keyboard and disk drive, but the Dynamac's matt black finish with an amber/gold screen and a high-quality poly-carbonate casing combine to provide an extremely classy-looking and elegant machine.

Although the Dynamac is significantly smaller than the standard Macintosh, it is — in lapheld terms — a large machine. At 40cm x 35cm x 7cm it is considerably larger than a similarly-specified, IBMcompatible machine such as the Toshiba 3100. In addition, the Dynamac is strictly mains-power only and has a footprint significantly larger than the average user's lap! It doesn't take too long to realise that this machine is best treated as a very portable desktop machine — or 'Iuggable' as it is otherwise known.

According to Dynamac Corporation the machine should weigh 6.3 kg, but because the review machine had a prototype hard disk it was half a kilo overweight. My humble bathroom scales put the weight of the Dynamac at 9.9kg - I hope it's Dynamac which is at fault, or I desperately need to shed a few pounds.

In order to obtain a Macintosh motherboard, Dynamac is currently utilising the Mac Plus for the necessary parts and throwing the rest away. Negotiations are taking place with Apple for the purchase of motherboards alone which would obviously bring the price of a Dynamac down.

The Dynamac's rear panel is a definite contender for the maximum number of ports in the smallest space 'competition'. This  $35cm \times 7cm$  rear sliver contains, from left to right, the following: a miniphono sound output; a mouse port; a SCSI external disk connection; a Macintosh external disk connection; processor interrupt and reset buttons; an external keypad; an external keyboard; a telephone jack out; a modem volume control; a telephone jack in; S5/8 DIN-style sockets for printer and modem; an E-machine output; a composite video output; an on/ off switch; a mains power in and a 120/ 230v switch for the power supply. Also on the back in gold writing is the legend 'Designed by EJ'.

As the majority of these ports have been 'inherited' from the Macintosh Plus, the S5/8 DIN sockets are also the nonstandard ones used on the Macintosh

Plus and unfortunately lack a power out line. For the majority of peripherals this is unimportant as they have their own power supply. But some modems and unusual peripherals can't be used. More significant is the fact that Apple is flagrantly ignoring the new international S5/8 RS232 standard which was set up to solve the problems of different RS232 configurations. The port labelled Emachine will allow the Dynamac to work with a 'larger than Macintosh' external screen.

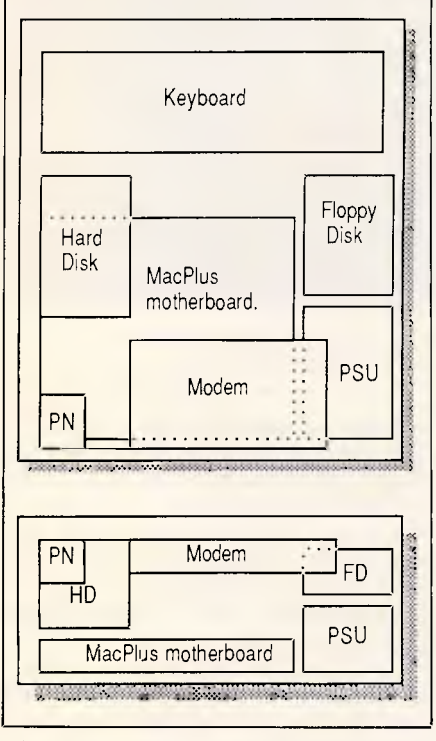

*The internal design of the Dynamac is the epitome of high-end, lapheld design. All the individual components are separated by heavyduty aluminium alloy plating to stop interference. The only remaining space, in the centre of the machine, has already been accounted for; an optional tape streamer will be available to fill it* 

## **BENCHTEST**

When I received the Dynamac, I was given strict instructions not to attempt to get inside it. This is understandable, as it required removing no less than 18 screws and that only gets you as far as a shielding plate. If you were to remove this shielding plate, you would be confronted with the ominous sight of a Mac Plus system board, 1 Mbyte of RAM, a 40Mbyte hard disk and a 1200-baud modem complete with external casing.

It's worth describing briefly the Dynamac's architecture, though the use of a genuine Mac Plus motherboard means that it is virtually identical to the Mac Plus. The processor is a 68000 running at 8MHz. The 1 Mbyte of RAM can be upgraded to 2, 2.5 or 4Mbytes. An extra megabyte of RAM costs \$US540, or going straight to 4M bytes will cost \$US1500.

*Although the Dynamac is significantly smaller than the standard Macintosh, it is — in lapheld terms — a large machine'.* 

The power supply in the Dynamac is not the one from the Mac Plus, as this would occupy too much room. In addition to being smaller, the Dynamac power supply is also dual voltage (115v/230v) which means you can use it worldwide provided you have the right mains plug adaptor. The standard Macintosh speaker sounds feeble under the casing of the Dynamac, though the possibility of including a larger speaker is under consideration. A small, powerful and extremely quiet fan is included to keep the machine cool.

The review machine was fitted with the 800k floppy from the Mac Plus and an internal 20Mbyte, 3.5in Rodime hard disk, but production models will have just the floppy or the floppy and a 40Mbyte hard disk. Dynamac has an

## *Technical specifications*

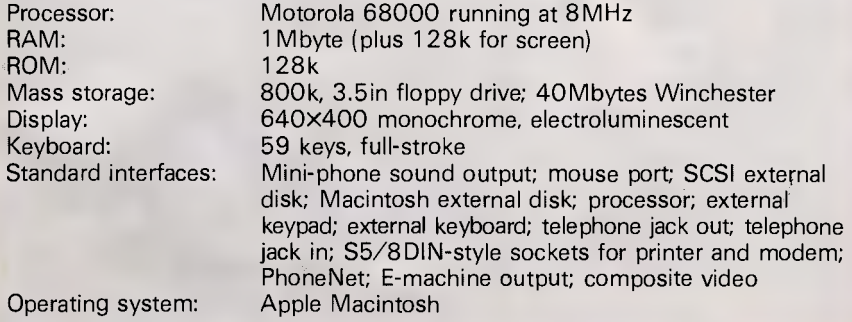

interesting way of demonstrating the durability of this hard disk. At certain computer shows in the States, the Dynamac has been seen operating while held in an electric drinks shaker. All very impressive, true; but nothing like the g force it would receive falling from someone's lap. For some reason Dynamac was unwilling to disclose the manufacturer of this hard disk, but the company did mention that it weighs a puny 0.5 kg, is voice-coil activated and has an average access time 28.29 milliseconds, so it should be very fast.

The Dynamac's screen is an amber, electroluminescent device. Unlike LCD displays electroluminescent displays emit light, so they don't need to be in direct light in order to be readable. However, that said, there is a price to pay for the 'readability' of an electroluminescent display, and that is in power. Dynamac estimates that the machine could be run from batteries for approximately three hours with an LCD screen, but with the electroluminescent display this is reduced to less than 15 minutes — and so the mains-only restriction. One feature that all flat screens presently lack is sufficient contrast, and this is particularly noticeable on the Dynamac because most Mac applications operate with black text on a white background. The 'black' pixels of a Dynamac are in fact a slightly *darker*  shade of amber. While this is fine for a block of black pixels, it makes distinguishing single-pixel lines, such as the letter "I", difficult.

The refresh rate of an electroluminescent screen is slightly slower than that of a cathode ray tube. On all applications except those that have very fast animation, this is totally unnoticeable; the only thing I noticed it on was a game called Racquet Ball. This refresh rate does cause one very nasty problem: under incandescent light (light bulbs and the sun) it's fine; however, a fluorescent light interferes terribly with the screen, causing a really bad flicker. Gas-Plasma technology, as used on the competitive Colby Mac cures the screen flicker problem but was rejected for the Dynamac as it can only generate in a dark red glow, and it's also very fragile.

Apart from being electroluminescent, the screen is very interesting in another way: in pixel terms, it is 46 per cent bigger than a standard Macintosh screen, at 640 X 400 pixels compared with 512 x 342 pixels. This has been achieved by replacing the video display with a small PCB and running a cable from this PCB to a clip attached to the 68000 to intercept video calls. The circuitry is the same as that of the Mega-screen and the Emachine, both of which are extra-large screens for the Macintosh. An additional

RC81 tion dest FOUL ROOMERS AND REAL O  $\frac{d\mathbf{w}}{d\mathbf{w}}$ from the world's leading  $\alpha$ • | Save weeks of times.  $\frac{\mu}{\mu}$  $\log_6$ mpare work<br>computer companies  $e^{WQL}$ • • apa.  $d$ , technor • • over the  $\sinh^2$ ,  $\sinh^2$ ,  $\sinh^2$  $\delta$ / $\alpha$ • shoppuer  $\ddot{\bullet}$ Competition. AUSTRALIAN JTEN enterprise •  $\ddot{\bullet}$ •  $\ddot{\bullet}$  $N$   $\mu$ Nillesday in 18 Marc • •  $\mathcal{L}$  $A^L$ Friday 20 March 10 am - 10 am - 10 am - 10 am - 10 am - 10 am - 10 am - 10 am - 10 am - 10 am - 10 am - 10 am •  $\sim \Omega N$   $\Gamma$   $\sim$   $\sim$   $N$   $\epsilon$ <sup>004</sup><sub>2712m</sub> • Friday 20 March PERSO" ELL Cameraday in Arctic Indian Span March •  $\bullet$ L Microcomputers • • t's on sputers<br>crocomputers<br>of tware<br>explorament shing<br>explorament d's on appliers<br>crocompiters  $k$ <sup>s</sup>  $\alpha$ <sub>comp</sub> •  $\ddot{\bullet}$ Peripherammuntushing Party on Party of Barnetten and Publishing Equipment ishing<br>Desktop Publishing<br>Desktop Processing<br>Word Processing intons • • For further information information exhibition 267 451 • • La Ktop Leessillervices urther Australiery I •  $\ddot{\bullet}$  $\begin{array}{rcl}\n\bullet & \bullet & \bullet & \bullet & \bullet & \bullet & \bullet \\
\hline\n\bullet & \bullet & \bullet & \bullet & \bullet & \bullet & \bullet & \bullet \\
\hline\n\bullet & \bullet & \bullet & \bullet & \bullet & \bullet & \bullet & \bullet & \bullet \\
\hline\n\bullet & \bullet & \bullet & \bullet & \bullet & \bullet & \bullet & \bullet & \bullet & \bullet \\
\hline\n\bullet & \bullet & \bullet & \bullet & \bullet & \bullet & \bullet & \bullet & \bullet & \bullet & \bullet \\
\hline\n\bullet & \bullet & \bullet & \bullet & \bullet & \bullet & \bullet & \bullet & \bullet & \bullet & \bullet & \bullet \\
\hline\n\end{array}$ •  $\ddot{\bullet}$  $\ddot{\bullet}$ The Eighth Australian Personal Computer Show • I Sydney-Centrepoint I ' , @ March 17-20 •  $\ddot{\bullet}$ Normal Admissi n \$6 r  $1^{\circ}$ If you are interested in computers, • present this coupon at PC87 and save \$2.  $\geq$  I •  $\frac{1}{2}$ One coupon per visitor.<br>
Q

## BENGHIEST

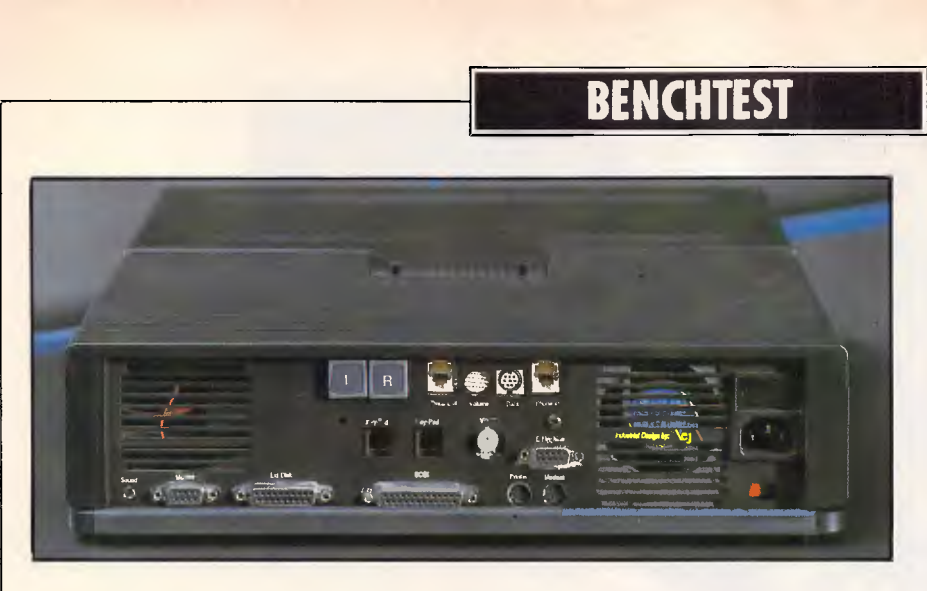

i

*The rear of the Dynamac has been utilised to the limit. Most ports have been inherited from the Mac Plus, with additional slots for an internal modem and networking facilities* 

128k of screen memory is included, so the Mega-screen actually frees some memory for application use. The beauty of this arrangement is that it will automatically work with the maximum resolution of the screen it is attached to — up to a maximum of 1024 **x** 1024 pixels. For example, a Dynamac can be attached straight to a 1000 **x** 800 pixel Emachine screen and will automatically utilise the extra area.

It is a tribute to the original software design of the Apple Macintosh that most Macintosh applications will take advantage of this extra area. Everything I tried which used re-sizeable windows took advantage of the extra screen area, and it proved very useful on such packages as Pagemaker and MacWrite. Packages such as MacPaint which use a fixed-size screen, and 'games that totally ignore Macintosh windows, will also run quite happily but only in the top left-hand 512  $\times$  342 pixels. The only program that absolutely refused to run was Microsoft Flight Simulator. It seems ironic that the classic test of compatibility for an IBM should be the same for the Macintosh. Possibly, Microsoft has sold more Flight Simulators for its compatibility value and has purposefully written the code in a particularly convoluted way, as a result. There is also, apparently, an odd bug with the Microsoft Excel spreadsheet, whereby it will work perfectly on the screen providing you don't exceed A4  $size$  — one pixel under A4 is fine; one pixel over and the system crashes.

The keyboard is basically a standard Mac Plus keyboard with the numeric keypad removed. The Enter key from the numeric keypad has been retained and grafted on to the right-hand side of the second row on the keyboard, and the Return key has been reduced from an L shape to a standard key to accommodate this. In terms of 'feel' I find the Macintosh very hollow and lacking the positive click of the better IBM and compatible keyboards. In an effort to keep the thickness of the Dynamac down, its keyboard has been mounted without the ergonomic slant of most keyboards. This gives the unusual feeling of typing into a valley, and I'm sure any competent touch-typist will hate it.

The Dynamac comes complete with an internal 1200-baud modem. To avoid problems with Telecom in Australia, the modem will have to be removed and replaced with an approved modem. It's nice to see that Dynamac has still included the external modem socket should you wish to use your own.

Occupying less than four cubic centimetres in the casing is a PhoneN ET local area network controller. This is compatible with Apple's own Appletalk network but can run through an existing office telephone wiring without interfering with your telephone system — so most of the wiring is already installed.

I couldn't finish the hardware section without mentioning the carrying case that will be supplied with the production machines. Dynamac assures me that it will be finished in highest quality calves' leather with a ballistic lining — surely an indication of the kind of customers at which the machine is aimed!

## *Software*

As the Dynamac uses a genuine Mac Plus motherboard, in system software terms it is absolutely identical to the Mac Plus. Except for the problems with the larger screen, there is no way in which it could be incompatible. This means that the whole range of Mac Plus applications will work on the Dynamac. A number of major changes were made to the system software when the Mac Plus was introduced, and it is probably worth briefly recapping on these.

The system now formats all disks to

800k and the true hierarchical filing system (HFS) unless otherwise specified. The ROMs in the Mac Plus now total 128k, and contain HFS and updated version of such things as the QuickDraw routines. This did mean that a few applications didn't work, especially programming tools and public-domain programs. All the packages that failed to work when I reviewed the Mac Plus have now been modified to work with both the Mac Plus and older Macs.

#### *Price*

A fully configured Dynamac with 1 Mbyte of RAM, a 40Mbyte hard disk and an<br>internal 1200-baud modem costs 1200-baud modem costs \$US6785. A basic system with a mere 1 Mbyte of RAM, no modem and no hard disk costs \$US4995. The prices converted to Australian dollars, (at the time of going to press) are \$10,475 and \$7711 respectively.

#### *Documentation*

No documentation was supplied with the review machine, and Dynamac was unable to say what form this would finally take. Considering that a complete Mac Plus has been destroyed to create the Dynamac, you should at least expect a standard Apple Mac Plus manual.

## *Conclusion*

It's all very nice, but what is the point of the Dynamac? The machine is not batterypowered so it needs a mains power supply — and for much less, you could configure a Mac Plus to a similar specification. True, the Mac Plus is slightly larger and heavier than the Dynamac, but with a Mac carrying case it is still very much a 'luggable' and it does have a far nicer screen.

Perhaps the most pertinent indication of the kind of market the Dynamac will sell into, can be gauged by the sort of people making enquiries about the machine at a recent Apple show: the two serious enquiries I witnessed were from a managing director of a Swiss Bank and a very wealthy Arab. The Dynamac is desirable in the same way that a Porsche is desirable: there are much cheaper ways of obtaining the same performance, but if image is important to you, then money is no object.

*Negotiations are currently taking place to find Australian distributors, however, in the meantime direct your enquiries to: Dynamac Computer Products Inc., Suite 252,1536 Cole Boulevard, Golden, Colorado 80401. Tel: (303) 233 7626.* 

# **STATGRAPHICS**

## **Powerful Statistics, Sophisticated Graphics In One Complete Software System**

STATGRAPHICS from STSC is simply the most complete and powerful statistical software available for your PC. STATGRAPHICS integrates powerful statistics with high-resolution color graphics—in one single software system—to give you an extraordinarily powerful analytical environment.

#### *"[STATGRAPHICS] is unusually complete as software systems go in terms of statistical capabilities."*  (PC Week)

With more than 250 statistical and mathematical procedures, STATGRAPHICS offers you the power and precision of mainframe software—right on your PC. All the tools you need for comprehensive statistical analysis: ANOVA, complete regression analysis, experimental design, quality control procedures, multivariate techniques, nonparametric methods, and extensive forecasting and time series analysis, including Box-Jenkins.

*"I've found STATGRAPHICS to be one of the most complete and easy-to-use statistics programs that I have come across."* 

(Whole Earth Software Catalog)

All this statistical power is even more valuable with STATGRAPHICS' unique interactive environment. STATGRAPHICS is completely menudriven so you can get into your statistical analysis work quickly and be productive right from the start. You can easily go back and forth between your numerical and graphical analysis change variables as many times as you want—and see the effect immediately.

You can also enter and access data easily. STATGRAPHICS has a full-screen data editor and interfaces with standard ASCII files, Lotus® 1-2-3<sup>®</sup> and Symphony® worksheets, and dBASE<sup>®</sup> files.

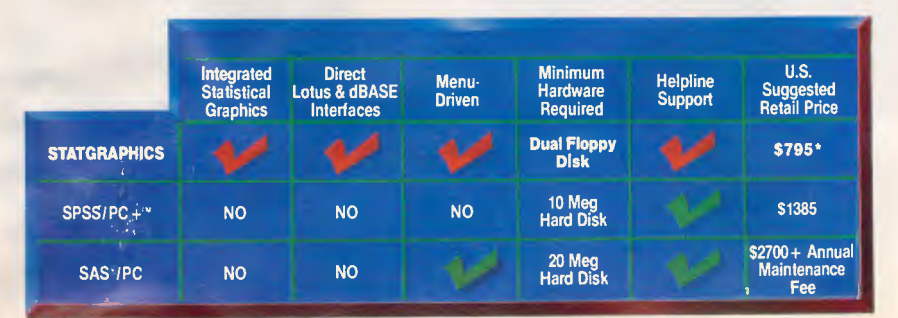

#### *STATGRAPHICS—the best overall choice!*

*"Verdict: (STATGRAPHICS is] a model PC software system which will set standards for PC statistical software."* (PC User Magazine)

STATGRAPHICS offers you a wide variety of graphics capabilities to help you visually analyze your data—more options and more sophistication than any other PC statistical software. Included are histograms, two- and three-dimensional line and surface plots, scatter plots, time sequence plots, quality control charts, as well as bar and pie charts. STATGRAPHICS supports a wide range of graphics boards, printers, and plotters.

For the most complete, advanced statistical graphics software system available, order STATGRAPHICS today.

#### **STSC, Inc.**

**International Sales Department 2115 East Jefferson Street Rockville, MD 20852 USA Phone (301) 984-5123 Telex: 898085 STSC Rove** 

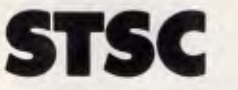

*Available nationally through Softsel and distributors worldwide. Dealer inquiries welcome.* 

'International prices slightly higher. STATGRAPHICS, SAS, and dBASE are registered trademarks of Statistical Graphics Corporation, SAS Institute Inc., and Ashton-Tate, respectively. Lotus. 1-2-3. and Symphony are registered trademarks of Lotus Development Corp. PLUS\*WARE and SPSS/PC + are trademarks of STSC, Inc. and SPSS Inc., respectively.

## **A PLUS★WARE™ PRODUCT**

# **HOW TO GET MORE FROM**

**Filemaker Plus** 

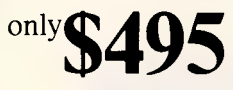

**Filemaker Plus** is a file management system for the Macintosh that offers extreme ease of use, and a multitude of features.

**Filemaker Plus** has more features than Microsoft File, and its ease of use, graphics capabilities, and included templates makes it better value than Overvue. It's the No. 1 choice for producing forms, and working with any database publishing task. You can enter data on a form that looks like the finished printed form.

Features include:

- Advanced printing and form design.
- Powerful search capabilities.
- Multifile capabilities without relational complexity.
- Smooth integration with other applications.
- Unlimited layouts for data entry and reporting.
- Scripts, picture fields, working applications.

With some of the highest review ratings ever in leading publications, **Filemaker Plus** is the best value database available for the Mac.

**Rodime SCSI Hard Disk** 

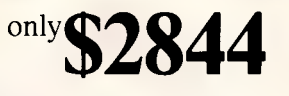

**Rodime,** the acknowledged industry leader in hard disk drives, and the supplier of Apple's own hard disk, have introduced their own high performance **20 Plus** hard disk for the Mac Plus.

Up to 10 times faster than the Mac's floppy drive, and up to 6 times faster than hard drives that use the floppy port. The fan-cooled compact **20 Plus** fits neatly under the Mac, and comes ready-to-use with cabling, documentation, and software for easy disk back-up.

The **20 Plus** uses an embedded SCSI interface for the fastest speeds available with any drive, and has powerful self-diagnostics covering the drive, controller, and power supply. The fully arbitrating, error correcting SCSI controller provides increased throughput with daisychained SCSI devices.

And, at a price significantly better than Apple's, with a **1** year warranty — the **20 Plus** is the No. 1 choice in hard disks for your Mac Plus.

**Rodime** drives are warrantied and serviced nationally by **SKI**  Peripherals, a division of United Computers Group Limited.

**WriteNow** 

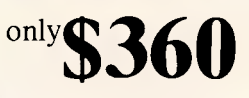

**"WriteNow** is the word processor we designed and built the Macintosh for," stated Steve Jobs. Besides being extremely fast, **WriteNow** is completely WYSIWYG. Multiple columns are displayed on-screen, as well as headers, footers, and footnotes. A 50,000 word spelling dictionary is also built in.

**WriteNow** supports switcher, complete cut & paste between applications, desk accessories and dialogs. It also supports graphics applications such as MacPaint and MacDraw.

**WriteNow** is as easy to use as MacWrite. Is as capable as Microsoft Word. But it's much. much faster than either. It also incorporates many features of leading Desktop Publishing programs.

After more than 3 years in development, this really is the word processor of choice for the Macintosh.

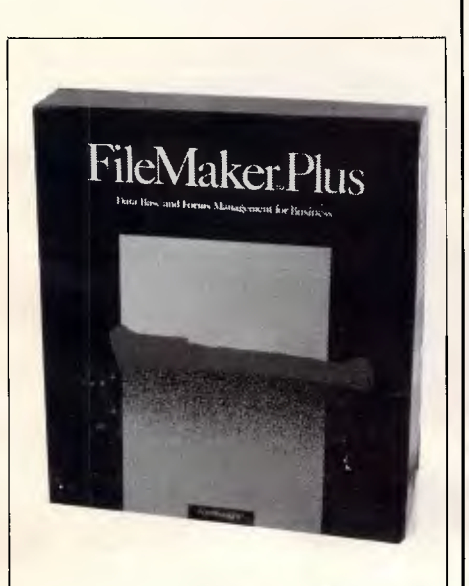

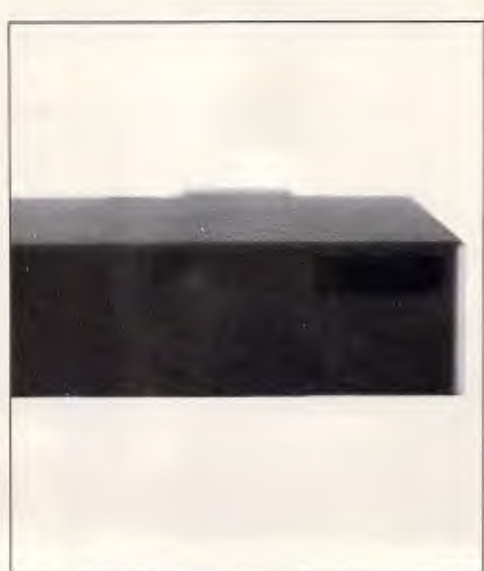

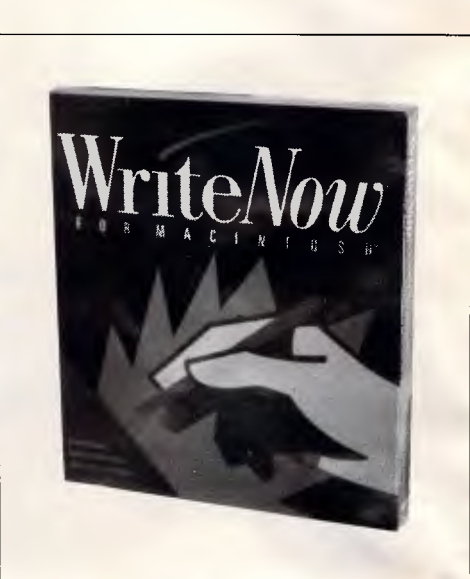

# **YOUR MACINTOSH.**

#### **MacLink Plus Glue**

## **only\$475**

**MacLink Plus** is one of the most advanced file transfer and translation software packages for the Macintosh. Its unique combination of transfer and translation features, along with its in-built communications, provides unmatched data exchange capabilities between the Macintosh and PC's.

Transfers and translations are supported between file formats such as MacWrite, Word, Excel, Jazz, Lotus 1-2-3, Symphony, Multiplan, Wordstar, MultiMate, DCA, DIF, and dBase. Standard text and binary transfers are available for any type of file.

**MacLink Plus** also supports dial-up communications (with or without translation) to any system that supports ASCII tty, or XModem protocols. Special versions of **MacLink Plus** are available for connection to Wang VS and **NBI** systems.

**MacLink Plus** comes complete with software for the Macintosh, PC, and a connecting cable.

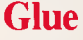

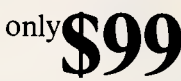

**Glue** has got to be the best product for anyone wanting to move large graphics from one Macintosh to another. **Glue** is also a fast and inexpensive way to view

documents created by different applications. And to transmit graphics across networks, or by telephone.

 $\text{only}$  $\mathbb{C}$ 

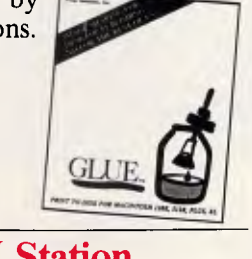

## **MGM Station**

Reviewers have called **MGM Station** the Mac's answer to AutoCAD.

**MGM Station** is a complete design, drafting and engineering tool for engineering applications. **MGM Station** also has the ability, with its optional CAM extension, to control NC equipment.

It's got every conceivable enhancement including complex variation of text, dimensioning with tolerances, Icon storage, coordination measurements, fillet radius commands, and splining. **MGM Station** is the choice CAD package for the Macintosh.

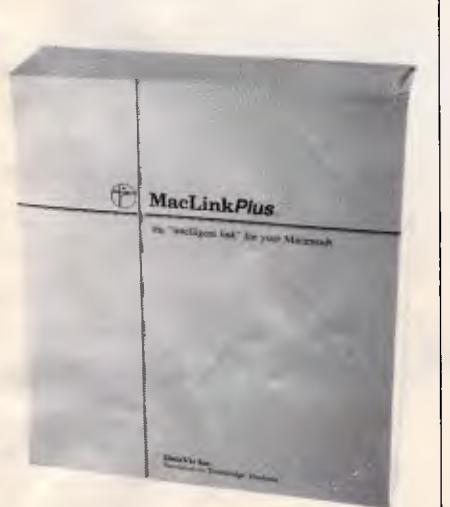

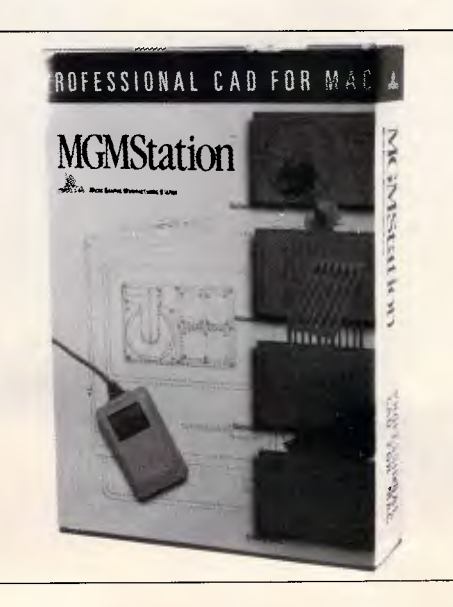

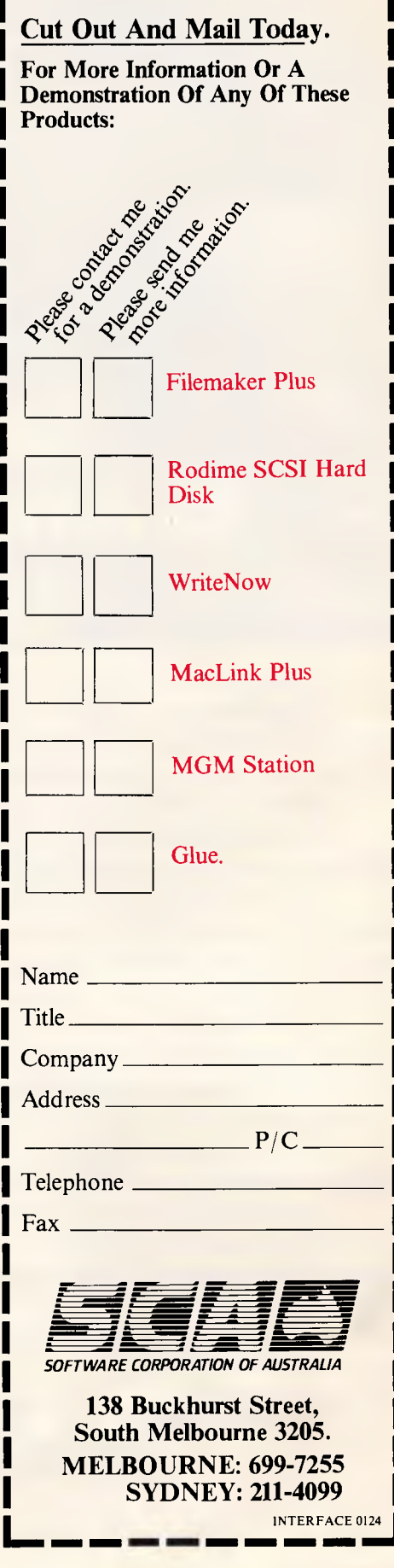

5.25" floppydisk

3.5" floppydisk

VIVAX particles magnified 10,000 times by an electron microscope

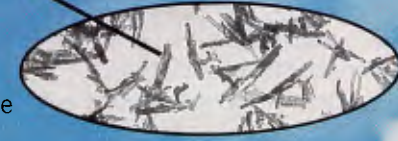

## **Sony Floppydisks. Certified 100% error free -thanks to VIVAX.**

--A- \_*y* .-

At Sony, we have found it's usually attention to very small details that makes a very big difference. The unique layer of magneticVIVAX particles on our 3.5" and newly released 5.25" Floppydisks is a perfect example. The VIVAX layer reduces noise which can result in data errors and raises the signal to noise ratio for maximum accuracy and greater reliability.

Quite simply, VIVAX means Sony Floppydisks can be certified 100% error free.

Sony Floppydisks also incorporate Sony's DDL System (Durability, Dispersion and Lubrication) which ensures the disk retains its maximum magnetic properties even underfriction ata wide range of temperatures and humidities.

VIVAX and the DDL System were a logical extension of our video tape leadership into computer technology. Today you'll find most major television stations and production houses around Australia relying on Sony hardware and magnetic media products.

You can expect the same high engineering standards and manufacturing technology that our video tape customers have received for many years. (For example we guarantee our Floppydisks for as many as 20 million passes of the head.)

And you can look forward to our guarantee of consistent quality and continuity of supply from Sony Magnetic Media Division.

You can also expect many more computer-related innovations from Sony, the people who invented the 3.5" disk drive and the 3.5" Floppydisk. And now give you the guarantee of Floppydisks with perfect memory.

Available at your specialist computer shop. Or contact Sony Magnetic Media Division. **Magnetic Media Division.**<br>Sydney (02) 887 6666, Melbourne (03) 836 4011, Brisbane (07) 44 6554, Adelaide (08) 212 2877, Auckland (09) 444 8888 **SONIC INC INC INC INC** ID

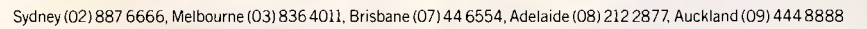

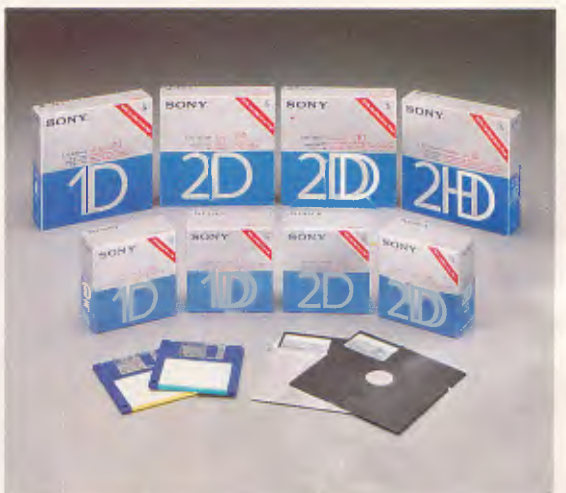

**MAGNETIC MEDIA DIVISION** 

SMM 3734

# **FUTURE TECHNOLOGY In living memory**

*If machine 'intelligence' seems rather far-fetched, how about computers with logic components compiled of molecules rather than silicon? Nick Hampshire presents the history of, and predicts the future for, molecular electronics.* 

A computer faster and more powerful than any available today, yet no larger than a sugar cube, could be a possibility by the end of the century — a computer made not from silicon or gallium arsenide, but from organic chemicals similar to those found in all living organisms. The use of organic chemicals for the construction of logic devices is a new technology called 'molecular electronics'.

Molecular electronics will allow complex logical devices like computers to be constructed using individual organic molecules to perform the logic functions. Such devices will be very small, threedimensional and over 800 times faster than any semiconductor logic device. Molecular electronics is a technology which is likely to become the natural successor to the silicon chip.

## *The reason why*

Since the invention of the transistor in 1950 and the integrated circuit about 10 years later, the evolution of electronics has seen the continual miniaturisation of components; every new generation of components being capable of performing increasingly complex functions at greater speeds. Since 1960 the drive for increased speed and complexity has, every 18 months, halved the area on a silicon chip required for a given electronic function. A single integrated circuit .25 ins square, such as a microprocessor chip, probably has more components than the most complex electronic device capable of being built 20 years ago.

A powerful driving force behind the process of ircreased miniaturisation has been the computer industry. New and increasingly complex programs have meant that processing speed and memory size are always proving a limitation to programmers.

This constant increase in complexity and speed cannot go on forever — soon the fundamental laws of physics will prevent further advances. Already these limits are being reached: many scientists believe that it will prove impossible to build memory chips with a capacity

*'Molecular electronics is such a new subject that there is still no agreement on calling it molecular electronics some prefer the name "bioelectrics''.'* 

greater than 32 Mbits commercially. Even the fabrication of 1 Mbit RAM chips has proved enormously difficult and is pushing manufacturing technology to the limit to ensure an economic yield of usable devices.

In the short term, one of the solutions is to move away from the use of silicon as the semiconductor material and use gallium arsenide (GAs). This semiconductor material should, theoretically, allow the complexity and speed of devices to be increased by at least another order of magnitude, but it has proved a very difficult substance to work with and obtain commercial yields from. Consequently GAs devices are very expensive and usually confined to military applications where their low power consumption, speed and radiation hardness have proved attractive.

Although over \$1 billion has been spent

over the last 10 years on research into GAs, it is only now that scientists have discovered techniques which should allow it to be applied to the volume production of very large-scale integrated circuits. However, eventually, even GAs devices will come up against the limits of both fabrication techniques and the basic laws of physics. This leaves the question: What comes after gallium arsenide? The answer increasingly being given by scientists is molecular electronics.

Molecular electronics is such a new subject that there is still no agreement on calling it molecular electronics — some prefer the name 'bioelectrics'. This technology has grown from the enormous advances made over the last 10 years in organic chemistry and, in particular, biochemistry. Molecular electronics is the fusion of this knowledge with microelectronics, coupled with the realisation that the inherent capacity of biochemicals to transport electrons on a molecular scale offers the best chance to fulfil future needs for denser and faster circuits.

The proposed use of biochemicals and the technology for their synthesis is one of the most revolutionary and far-reaching concepts in its departure from traditional electronics. Not only will it require entirely new academic disciplines in its development, but it will also require the coming together of a whole range of leading-edge technologies.

## *Foundations*

The conceptual possibility of constructing molecular electronic devices, or MEDs, has been around for about 12 years; the initial proposals for molecular devices

# **THE LATEST**

REAL DESKTOP PUBLISHING FOR THE PC HAS ARRIVED

### **XEROX VENTURA PUBLISHER \$1495**

You no longer have to cut and paste or send your catalogues and manuals to outside production houses. Ventura Publisher lets you produce documents *much faster*  and more *easily* than conventional, labour intensive methods, with quality that rivals outside print shops.

Ventura's WYSIWYG display lets you integrate text, graphics and images at will. Create new frames and move them around with your mouse. The page is instantly reformatted on screen with text automatically flowing around the graphics. The software quickly integrates text and graphics from all the standard wordprocessing, spreadsheet and graphics programs (including AUTOCAD).

If you don't have typographic and layout skills yet, a wide selection of predesigned layouts help you automatically format typical business and technical documents. As you become a more skilled user, you can create layouts of your own with the system's extensive format specification facilities. The system also includes a very powerful text editing function of its own.

Finished documents can be printed on standard dotmatrix, laser or colour ink-jet printers, or they can be output to phototypesetters.

While AT-class computers will give super performance, Ventura Publisher will run quite acceptably on a standard PC provided it has at least 512K memory, Winchester disk and graphics card. A mouse is also required. Printers and image scanners are optional, depending on your needs.

DEDICATED WORDPROCESSING FOR YOUR PC

## **WPS-PC \$695**

If it's fast, easy to use wordprocessing you need, WPS-PC is the answer. WPS-PC is nothing like the `popular' packages you see advertised. If they are 'user friendly', WPS-PC requires no learning at all! The keyboard is completely redefined and labelled for dedicated WP functions — one keystroke to bold, another to underline, and so on, WPS-PC is just like the dedicated DIGITAL DECmate wordprocessor (right down to the GOLD KEY) but runs much faster.

Includes full List Processing, Spelling checker and Communications. The best professional WP available for the PC!

#### RUN ALL APPLE SOFTWARE ON YOUR PC!

## **TRACKSTAR 128 \$795**

The software available for your IBM-PC has just *doubled.* With Trackstar 128 you can run virtually all Apple  $(II, II+, IIc, IIe)$  software with ease. Just install the card, boot from our floppy and run the Apple program of your choice.

With Trackstar 128 your PC acts like an Apple with RAM card, 80 column card and colour graphics (RGB) card installed. It runs Apple ProDOS, DOS 3.2, DOS 3.3 and Apple PASCAL, and supports 80 column mode, plus RGB, composite colour and IBM mono output for all Apple text and video modes. 128KB and 64KB programs are supported, as well as parallel and serial printing. An Apple games port and Apple compatible disk drive interface (for any difficult copy-protected software) are included. Also transfer files between MS-DOS and Apple. Tested as 99.99% compatible on over 350 of the most popular Apple programs. IBM programs for you and Apple for the family.

TOP CLASS CAD ATA BUDGET PRICE

## **DRAFIX 1** \$595

So you would like the power of professional computer aided drafting software such as AUTOCAD but can't afford it? DRAFIX 1 provides an elegant solution. DRAFIX 1 has an excellent user interface with multi-layer menu structure to get you mobile quickly.

High quality documentation and ease of use give you a painless start to 2D CAD. When you *really need* the full power of AUTOCAD, we will be pleased to upgrade you — with a trade-in of 50% of what you paid for DRAFIX 1.

## CIVIL ENGINEERING SYSTEMS

## **LOGO TECHPAK**

Provides engineers and surveyors with modules for Road Design, Drainage Design, Contours and Volume Determination, Terrain Modelling and Subdivision Design. Interfaces to AUTOCAD. This is the leading software on the market. We can supply complete systems with computer, plotter and training.

HOW LOW CAN YOU GO?

## **PC CABLES GALORE**

Simply the best value in PC cables you can get anywhere. LOGO cables come as IBM/Centronics, Centronics/ Centronics and RS232 (all pins straight through). 2 metres **\$15, 3** metres **\$18.** 

# **RELEASES .**

AUTOMATIC PRINTER SWITCHING

## **PRINT MANAGERS From \$550**

Need a buffer that will automatically enable four computers to share up to 2 printers? Or a buffer which will enable you to use 2 printers at the same time? Or a buffer with 2 serial *and* 2 parallel interfaces installed so you can easily switch between parallel and serial devices? Our range of Print Managers provides the answers. Parallel and serial versions. Low cost manual switches also available.

## NEW IBM SOFTWARE THE VERY LATEST FROM THE USA

**AskSam —** voted Editor's Choice in PC magazine (Nov. 1986), this is the latest text-based database management system. Supports structured and free-format files or any combination to 4000MB. **\$395 Key Mailer —** for those who need a really professional

mailing list manager. Print labels and reports. Interface to wordprocessors for form letters. Powerful search and query capabilities.  $$395$ 

**Q-DOS —** the best and fastest hard disk manager you can get. \$95

**Media Master Plus —** the standard if you want to transfer files between computers (includes CP/M emulator).

**Xenocopy PC —** supports about 300 formats for file exchange (all disk sizes).

**Backup Master —** the newest and best hard disk backup utility you can buy. Very flexible and easy to use with full menu structure, 'inclusive' and 'exclusive' **\$155**  copying.

**Accelerate 8/16 —** high performance CP/M emulation for MS-DOS. Includes Media Master PLUS and V20 chip. \$195

**Twist and Shout —** sideways and banner printing utility for dot-matrix printers  $(CP/M$  and  $MS-DOS$ ).  $$95$ 

\_ LASER PRINTERS

#### **IMPACT, DATAPRODUCTS, QUME, HP AND XEROX**

From the humble HP Laser Jet at 8ppm to the Dataproducts range at 26ppm, we can supply the laser printer to suit your needs and your budget.

Whether it is for wordprocessing or sophisticated desktop publishing, we will provide you with a complete system for your requirements.

#### NEW DEC PRODUCTS FOR RAINBOWS AND DECMATES

**WPS-DOS** — just like WPS-8 on the DECmate but much faster. Includes list processing, Spelling Checker and Communications. Excellent wordprocessing for the Rainbow. **\$695 Media-Master —** disk to disk transfer of files with other computers. \$225 **Code Blue —** now you can run most IBM nongraphics software on your Rainbow. \$225 Print Screen - utilises the Print Screen key to instantly dump screen text to your printer  $(CP/M \text{ or } MS\text{-DOS}).$  \$95 **Twist and Shout —** sideways and banner printing utility for dot matrix printers  $(CP/M \text{ and } MS\text{-DO}\hat{S}).$  \$95 **Switchmate – Run 3 DECmates to 1 printer or** 

2 DECmates to 2 printers (fully automatic). **from** \$1495

## POWER COMPUTERS

## **NCR PC8, NEC APCIV**, **VT/AT**, **KAYPRO, SHARP**

As well as the standard and turbo PCs, LOGO supplies the highest performance computers now available. If speed and productivity is what you need, come in and see the leading power computers.

For exceptional power and value in its class, see the Australian assembled VT/AT. Over 11.5 times faster than an IBM PC/XT it is ideal for desktop publishing, engineering or any applications requiring high performance.

#### **SPECIAL**

**\$145** 

**\$195** 

## **COMPUTER SYSTEMS**

FREE **WHILE** STOCKS LAST — Able 1 integrated spreadsheet database, graphics, wordprocessor with each system purchased (but only if you mention this ad!!).

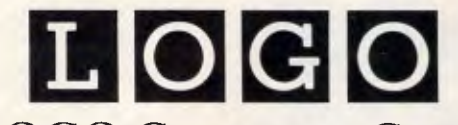

**LOGO Computer Centre** 

Suite 303, Henry Lawson Business Centre, Birkenhead Point

PO Box 389 Drummoyne. Phone (02) 819 6811

WHEN YOU WANT THE BEST!

All prices plus sales tax where applicable

Now there's an exciting new world for Personal Computer owners to explore. The world of Microtex 666 on Telecom Viatel.

Welcome

tiMC ROs

All you need is a 1200/75 baud modem, the appropriate software, and a telephone line, and your PC will be ready to go.

Suddenly you'll be able to shop for software on your PC, and actually download it directly through the Viatel system. You'll be able to get PC advice and tips. Even place messages on the system for other Viatel users to read and respond to — literally a PC talkback service that lets you have a say on almost any subject.

That's just part of what Microtex 666 offers. And Microtex 666 is just part of what Telecom Viatel offers. You can also bank with Viatel, place bets, buy and sell shares, book travel, and much more. Instantly, easily, economically. 24 hours a day.

Ask for a free brochure at any Telecom Business Office. And start using your micro in a whole new, better way.

 $\frac{1}{\sqrt{2}}$ 

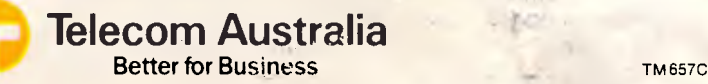

having been made in 1974 by two leading IBM researchers at New York University, Dr Arieh Aviram and Dr Mark Ratner. Like so many technologies, it was impossible to take it beyond a purely conceptual stage until other base technologies had been developed and a thorough knowledge of the principles obtained.

A wide range of academic disciplines which are not often closely associated need to be drawn together — physics, mathematics, computer science, biology

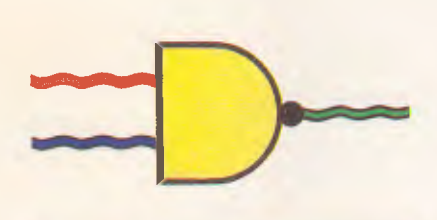

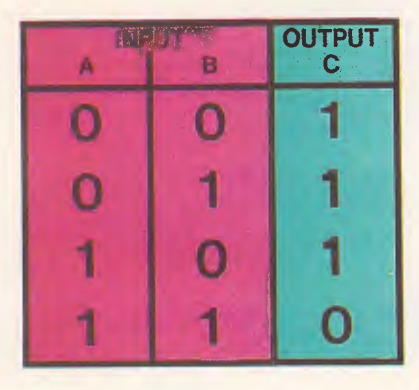

*Fig 1 A conventional and straightforward two-input NAND gate with its associated logic table* 

## **FUTURE TECHNOLOGY**

and organic chemistry. This is now being done at a number of universities and research organisations, principally in the US and Japan. At the forefront of these groups is the IBM-funded Centre for Molecular Electronics at Carnegie-Mellon University (CMU) in Pittsburgh. This group, under the leadership of Professor Robert Birge, has made the major advances which look set to turn the theory of MED into reality.

#### *Basic elements*

The research team at CMU has demonstrated the feasibility of using biochemicals to create the basic logic elements utilised in a computer system. The device which has been constructed is called a NAND gate. The development of this logic element has been a major advance, since NAND gates are the fundamental components from which all other logic elements such as flip flops, counters and eventually whole computer systems can be built.

The key to this advance is a chemical known as a porphyrin. Porphyrins are an important group of organic molecules which incorporate a metal ion in their structure, and are fundamental to many biological energy transfer processes. A porphyrin is one of the essential chemical components of chlorophyll, the chemical which allows plants to convert sunlight, air and water into the whole range of complex organic chemicals from which a plant is built.

Organic chemists have observed that given the proper molecular configuration, a porphyrin molecule could act as a molecular circuit with switching induced

by visible light. It is this property which has been utilised by the CMU team to construct the molecular NAND gate.

As can be seen from the simple twoinput NAND gate in Fig 1, the gate has two inputs A and B, and one ouput C. The gate will only produce an output, a logic 0, when the two inputs are at a logic 1; any other combination of inputs will produce a logic 1 output.

Architecturally the molecular gate produced by the CMU team is identical to a typical semiconductor gate: it has two inputs A and B on Fig 2; and one output C. The two inputs consist of cyanine dye molecules bonded to a quinone molecule. The joint of the logic gate is a porphyrin molecule; the output is another dye molecule known as a chromaphore. The whole molecular gate structure is less than one hundredth of the size of the smallest theoretical equivalent gate constructed from semiconductor material.

Whereas the inputs to a semiconductor gate are electrical pulses, the inputs to the molecular gate are in the form of pulses of light generated by a laser (as shown in Fig 3). The cyanine dye input molecule absorbs a photon from the laser and, as a result, gains an electron. This electron is transferred from the cyanine via the quinone to the porphyrin molecule. When the porphyrin gains one extra electron it has no effect, but when it gains two electrons — one from each input — it will 'fire' and output an electron to the output chromaphore molecule. This output electron changes the wavelength at which the ouput molecule absorbs photons. The ouput molecule's state can then be interrogated by a laser: if the light is absorbed it's at

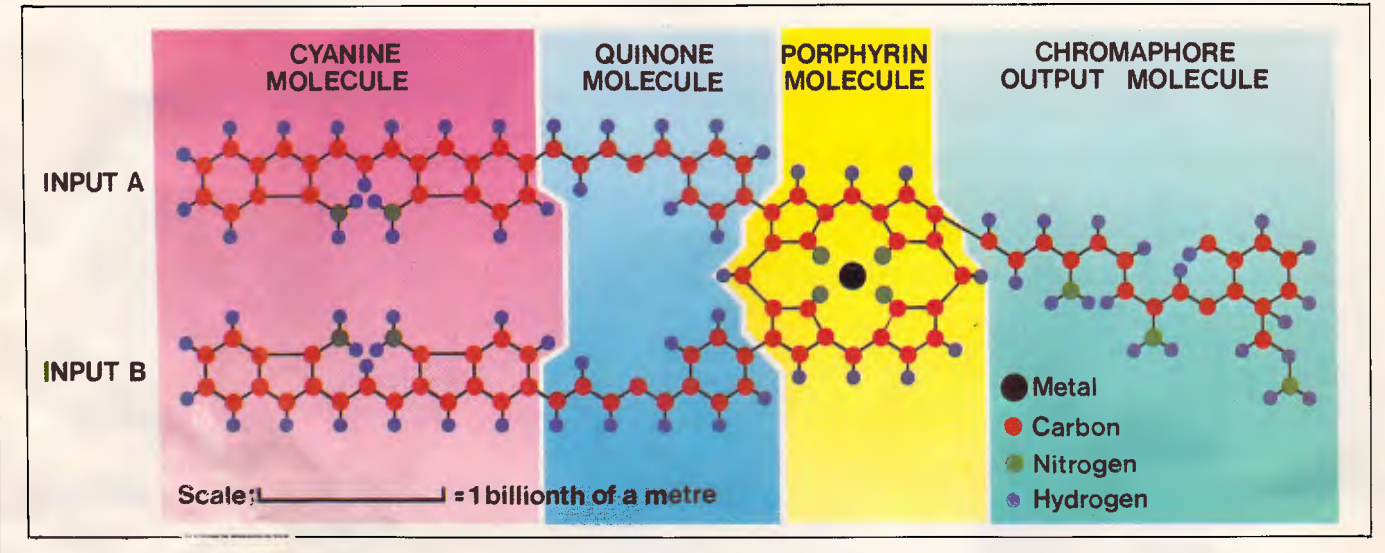

*Fig 2 The aLl uc struz',.re of a molecular NAND gate. The two input molecules are the cyanine/quinone arms marked A ar.:, B; light of the correct colour shining on either of these two molecules will generate an electric charge on t ie molecule. When the porphyrin ring receives two electrons, one from each input molecule, it will output an el' ztron to the output molecule and thereby change its optical characteristics* 

# **How MultiMate Advantage gives you an unfair advantage in word processing.**

As an industry standard, MultiMate Advantage begins with an advantage over most other word processing programs.

Its commands are second nature to the overwhelming majority of users. So there is hardly any need to re-educate new operators in its use. (Some "new standards" you have read about are so far from standard they require a complete reeducation of experienced users.)

You can see the advantage in being able to create up to eight snaked or bound columns on a single screen. (Other programs boast when they achieve three.)

And in being able to produce a variety of different lines, boxes and borders within columns or around paragraphs. (Other word processors would expect you to load a graphics program.)

A 110,000 word English dictionary, and a 40,000 word thesaurus are distinct MultiMate Advantages. (Other programs get wildly excited about a much smaller dictionary alone.)

What about the advantage of being able to create huge libraries of oft-used phrases, paragraphs and templates? Being able to re/number sections and footnotes automatically; to generate indexes; to search, sort, replace, modify and print in ways that other programs just fantasise about?

MultiMate Advantages also exist in communications. It supports a variety of Local Area Networks and DCA format for mainframe compatibility. It offers file conversions with most popular database, spreadsheet and other PC programs. And it will support almost every conceivable type and make (more that 350 of them) of printer.

But, perhaps the most unfair advantage of them all is the 110 key MultiMate Advantage keyboard. Add it to your PC, and the world's most powerful word processing program suddenly becomes dramatically faster and easier to use.

Try MultiMate Advantage on your PC. The advantages will be obvious.

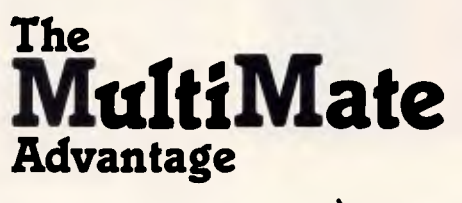

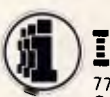

 $\overline{\mathbf{IMAGINEERING}^*}$ 77 Dunning Ave, Rosebery, NSW 2018. Ph: (02) 697 8666<br>Ground Floor, 51-53 Park St, South Melbourne, VIC. 3205. Ph: (03) 690 9022<br>Unit 3, 249 Coronation Dr, Milton, QLD 4064. Ph: (07) 369 2911 ASHTON

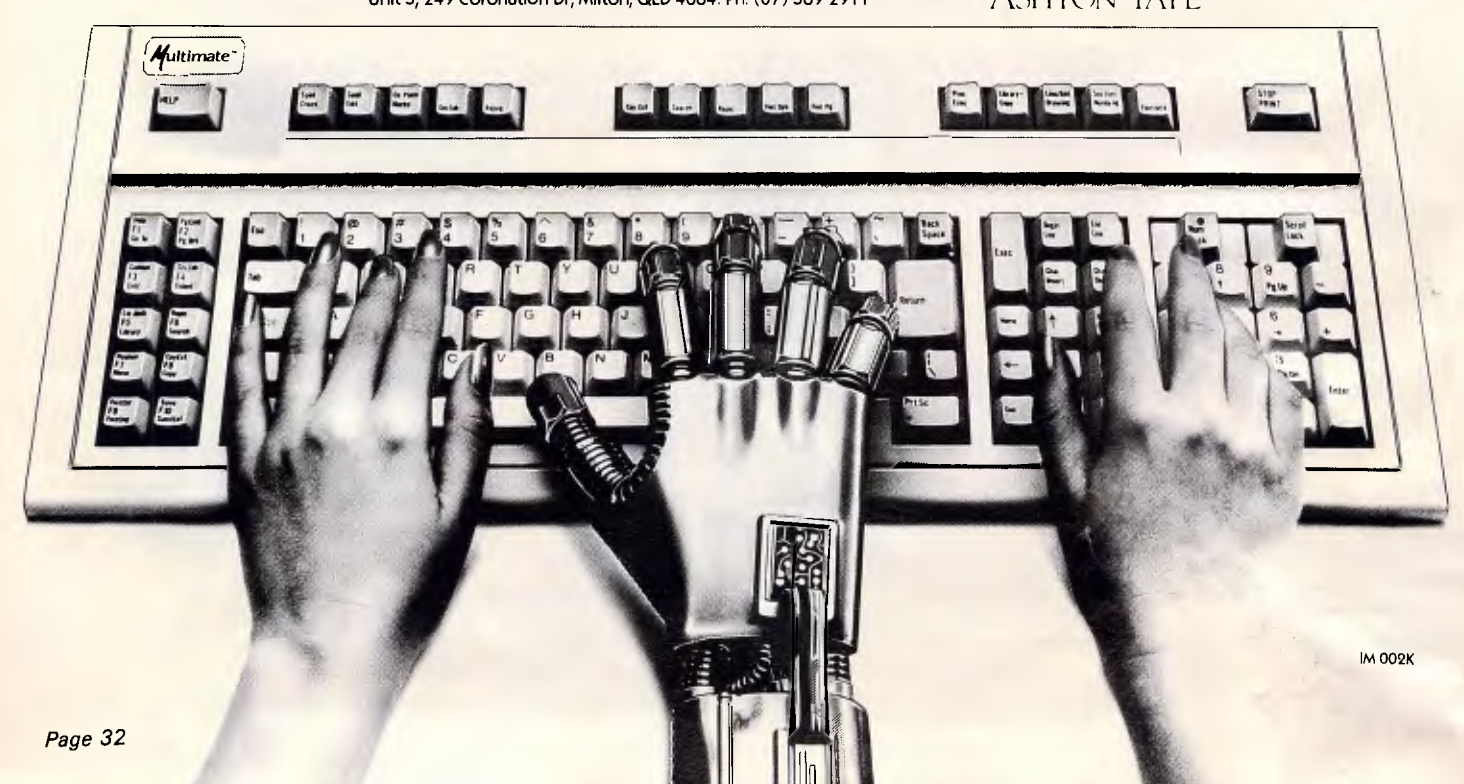

## **FUTURE TECHNOLOGY**

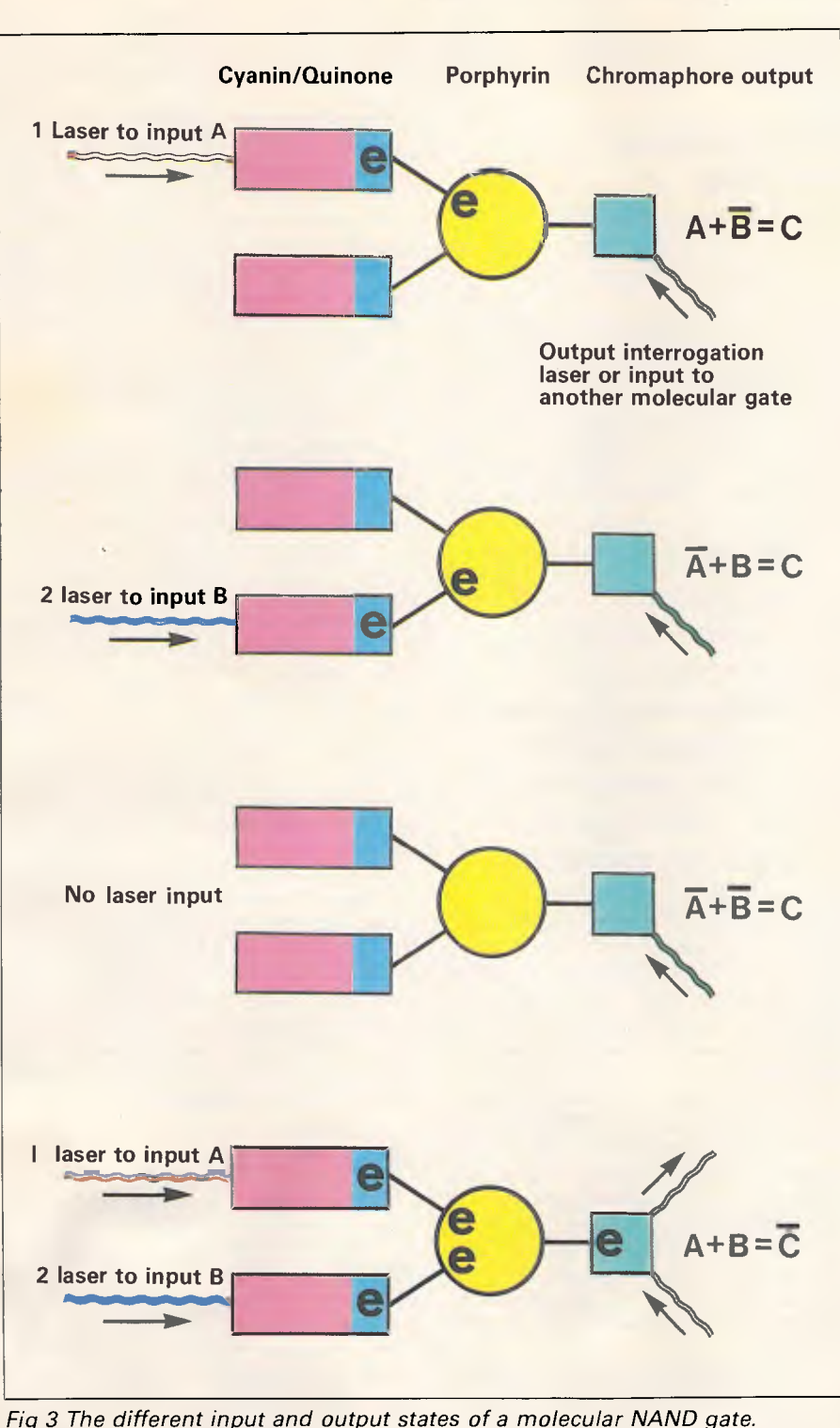

Fig 3 The different input and output states of a molecular NAND gate. Note the two input lasers and the output reference laser. The small 'e' within the molecule denotes the presence of a free electron

one state; and if it's reflected then it's in the other state.

In systems constructed from many gates, the output of one gate will probably be connected to the input of another. Where this occurs there is no need for the ouput chromaphore molecule; neither is there any need for the input cyanine molecule on the gate to which it is connected.

There will simply be a direct electron transfer from the ouput of one gate to one of the inputs of the other gate. Where 'wires' are needed to connect two gates, molecules of a polyacetyline organic metal will be used.

One of the major problems in designing the molecule was ensuring that electrons only flow in one direction — it would be

useless if electrons were to flow from the output to the inputs. What was needed was a molecular equivalent of a diode. Fortunately, the theoretical work on this problem had been done in 1962 by the Russian scientist Pschenichnov. He proposed a mechanism called electron tunnelling, which allows molecular array only if the electron's energy matches that of each energy barrier within the array. If the electron energy does not match, then the periodic molecular array acts as an insulating or sigma barrier. (Pschenichnov's theory was derived from quantum mechanics but was only hypothetical, and was not proved mathematically until 1981).

An electron passing through an electron tunnel can be given the correct energy by the laser input. Only if the laser has the correct frequency will the electron have the necessary energy to pass through the tunnel. Each molecular group within the periodic molecular array that makes up the tunnel has a sigma barrier which not only functions as a one-way valve, but also acts as a delay. The longer the tunnel, the longer it takes for the electron to pass through it. This delay is important in order that device timing can be synchronised: the CMU NAND gate has been designed to have propagation delays of three trillionths of a second. Designing molecules with exactly the right electrical characteristics has required computer modelling of molecular behaviour, and this has been a very important area of development at CMU.

## *Synthesis*

The techniques involved in the synthesis of molecular electronic devices are critical if the technology is to develop beyond the theoretical and computer simulation stage. Even a fairly modest conventional computer will consist of several million NAND gate structures, and the interconnection of these is exceedingly complex — so complex, in fact, that the design of many integrated circuits would be impossible without the use of computer-aided design.

The task of synthesising first the basic NAND gate, and then joining these gates together into a designed structure, makes the task of silicon IC design seem trivial, especially when you consider that molecular devices are three-dimensional structures, unlike their semiconductor counterparts which are strictly two-dimensional.

The success of the CMU group, and one of the major reasons why it is being backed by IBM funding, is its work in molecular electronic synthesis. Dr Johnathan Lindsay has developed a computercontrolled molecular synthesiser which is capable of constructing the complex

## **FUTURE TECHNOLOGY**

molecules which will form the subassemblies of any molecular electronic computer.

The synthesiser is based on principles developed in the early 1970s for peptide synthesis, and is known as the Merrifield technique. In this process the base molecule is chemically attached to a small sphere of plastic, and thousands of such spheres are contained in a reaction chamber. A computer and an associated robot are used to add chemicals to this reaction chamber. The computer also controls the temperature, acidity, and so on, and periodically analyses the product to ensure that it is being assembled correctly. Using sequences of chemical reactions, previously calculated using computer simulation, the synthesiser adds new molecules onto the base molecule attached to the plastic sphere. In a process which can take several days the computer will build up very complex molecules, each being an exact copy of the original design held in the computer's memory.

A modular approach is being used in the synthesis process. In the first stage, the different types of molecular gate are synthesised. These gates are then used in the second stage to construct larger assemblies which would roughly correspond to devices such as flip flops, counters, and so on. These sub-assemblies can then be used to construct the final device such as the proposed molecular electronic computer.

The CMU team is intending to use selforganisational processes where possible (self-organisation means that additional components of the molecular assembly will automatically attach themselves to the correct position). Therefore, the product of each reaction will organise itself automatically so that it steers the course of subsequent reactions in a predetermined manner, and will then pack itself in a space-filling manner to fit the substrate on which the system will be built.

Each step in the synthesis requires an exact understanding of the chemical processes and the molecular behaviour. This is impossible without computer simulation and is another area where advances are being made by CMU. Work by John Pople, has allowed the team to run computer simulations of the proposed devices. Such simulation is, however, not easy, since it involves a very large number of variables all acting on each other simultaneously and can quite easily absorb the full power of the most powerful supercomputer. Simulation of even the larger components of the molecular computer will require the new fifth generation computers now being developed. Fifth generation machines |

running artificial intelligence will also be required to control the large-scale synthesis.

## *The molecular computer*

Any usable computer system must have data inputs and outputs, plus the timing control pulses necessary to synchronise the system's operation. In a molecular computer, all these connections to the computer are made by means of modulated beams of laser light. The molecules can be designed to be sensitive to only one particular frequency or colour of light, therefore the molecule will not confuse the ouput interrogation laser with an input. Similarly each of the two

*The fifth generation computers... with their parallel architectures and artificial intelligence software, are an essential prerequisite to the production of a molecular computer.'* 

inputs to a gate can be different-frequency laser beams, thereby separating the two input lines. This is important, since the molecule is so small that it would be impossible to directly focus a beam of light onto any one particular portion of the molecule.

In a workable molecular computer there will be many inputs and outputs to the system, each consisting of a modulated beam of light shining onto a particular portion of the very complex interconnected molecular structure. To work properly, the orientation of the molecular computer will have to register exactly with the optical connections so that these are focused onto the correct input and ouput molecules.

This is no easy task, and can certainly not be performed by any mechanical means since the scale of the structure is too small. The only way to do it is to use the same kind of self-organising chemical process used in the construction of the molecular computer.

The interface consists of a substrate on which the various optical  $V<sub>O</sub>$  connections are positioned. This substrate could be made from either an organic compound such as a plastic or from a metal. The optical connections in the form of microscopic light guides on the surface of the substrate would be fabricated by the photolithographic processes used to manufacture conventional integrated circuits.

The position of the optical  $VQ$  connectors would be determined by the computer simulation of the shape of the assembled molecular device. However, it would be unlikely that all the I/O molecules would directly come into contact with the substrate because the molecular structure would be three-dimensional and the substrate two-dimensional. It would also be very difficult to ensure that the orientation of the molecular device was correct to properly register with the optical I/O connectors.

The solution to the problem is to give the substrate a three-dimensional shape so that it will lock into the molecular device in much the same manner as the way the pieces of a jigsaw puzzle will only fit together in one particular way. The three-dimensional structure would be built up using organic molecules attached to the substrate by means of a laser catalyst.

Once assembled onto the substrate with its optical I/O connected, the molecular device would be mounted in a cryogenic chamber chilled with liquid nitrogen produced by a miniature cryogenerator. Although molecular electronic devices could work at normal temperatures, their efficiency and life are greatly increased by operating at low temperatures. At such low temperatures the molecular structure is frozen, and electrons moving within the structure will encounter little resistance since the system is almost in a superconducting state. This means that the amount of energy required by a molecular computer will be virtually negligible.

## *Applications*

The development of molecular electronics is being taken very seriously by IBM — it has dropped the development of Josephson junction technology in favour of molecular electronics. Industry observers have estimated that IBM is currently spending about \$5 million per year on research into molecular electronics and has made it one of the central components of its long-range research. IBM is not alone in its interest in this technology: the US Defence Department is investing heavily in research, as are several other American high-technology companies, and in Japan Sony is known to already have a team working in this area.

The CMU team in assoce ion with IBM have a lead in the deveio, nent of this technology, and have set themselves the goal of producing a thousand-gate device by the end of the decade. If the technology
# **By cutting out this page now, you'll cut all the dead wood out of your PC market in** '87.

A professional and business audience of 25,000 personal computer prospects is a sales opportunity I can't afford to miss especially when all my major competitors are there in force.

Although Australian Exhibition Services has staged eight highly acclaimed PC Shows in Sydney and Melbourne, PC87 is even more of a marketing 'must' with the inclusion of Office Technology 87 and Communications 87 at the same venue at the same time. And, with the editorial weight of Australian Personal Computer magazine behind it, how could I refuse?

Please send me everything I need to know about PC87, including a colour brochure outlining space rates and details of services provided. I also understand that my name on this coupon does not signify a commitment on my part.

To: Australian Exhibition Services Pty. Ltd. Illoura Plaza, 424 St Kilda Road, Melbourne, Victoria 3004. Telephone (03) 267 4500. Telex AA39329. Facsimile (03) 267 7981.

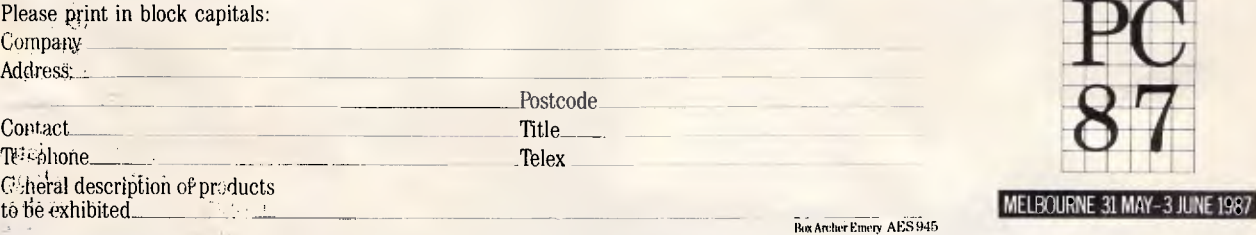

veral oper I recently t progra where the ken to preSSint ressing<br>"Its" of ectur, prog step pabl ethod key bc1 keybo<br>tly cor

THE NINTH AUSTRALIAN P E RSONAL C OM PUT ER SHOW

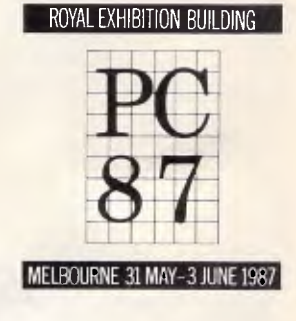

Box Archer Emery AES 945

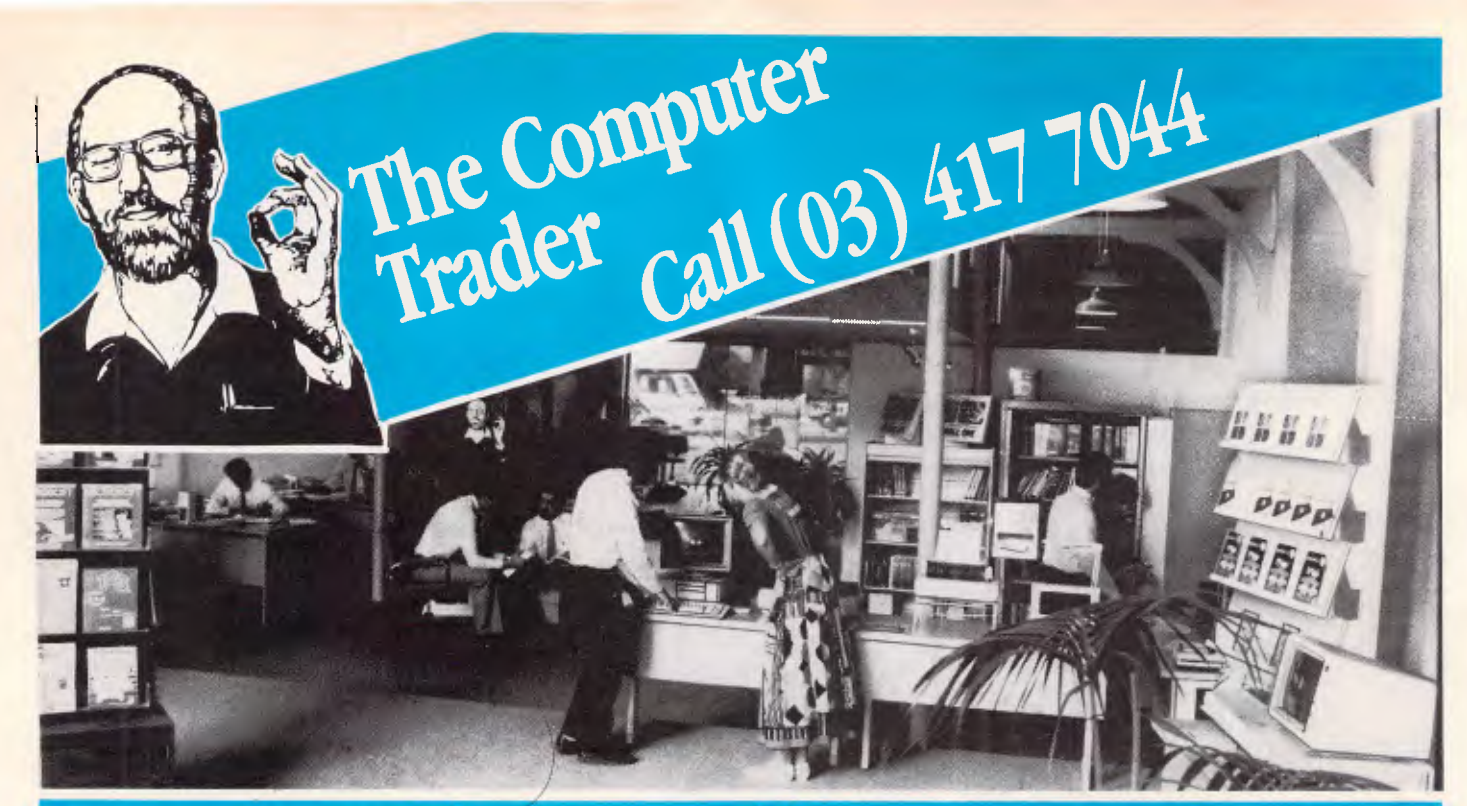

## **AUSTRALIA'S BIGGEST COMPUTER STORE**<br>TINZ BECAUSE WE BELIEVE THAT THE BEST VALUE IS NOT **VOLTON** BECAUSE WE BELIEVE THAT THE BEST VALUE IS NOT **W JUST PRICE OR SERVICE . . . BUT BOTH. (See Checklist)**

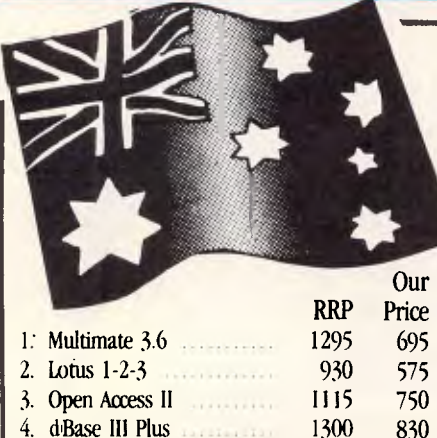

4. d<sub>Base</sub> III Plus

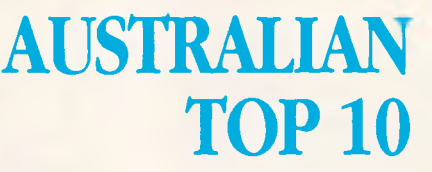

### Courtesy P.C. Australia

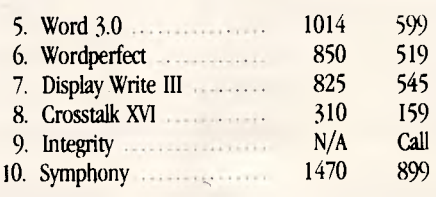

### **BEST VALUE PACKAGES**

Illegal software is the twilight zone of computing. no support, no upgrades and in the long run no value. For those<br>PC users with limited hudgets we have stocks of fully featured top quality packages. Major International software manufacturers such as Microsoft. Borland and Software Suppliers have proved that the cost of the product does not have any relationship to the value.

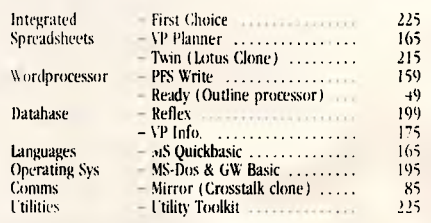

### **CHECK LIST**

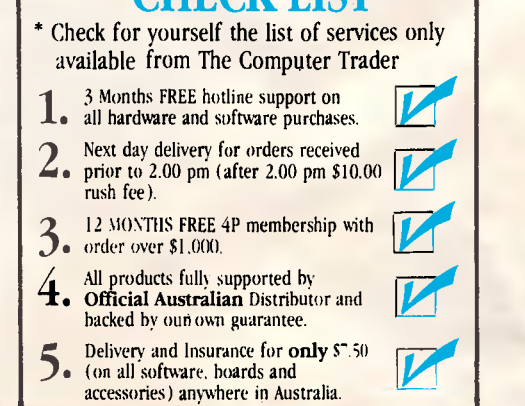

**SAVINGS**<br> **SAVINGS**<br> **SPARE SAVINGS**<br> **SPARE SAVINGS** Spreadsheets - Lotus I-2-4 575 Utilities - C(pwrite 89

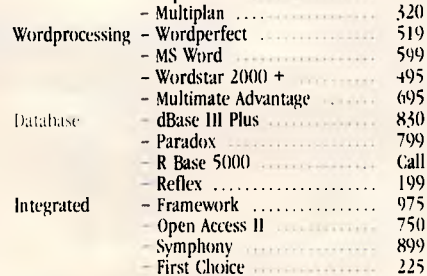

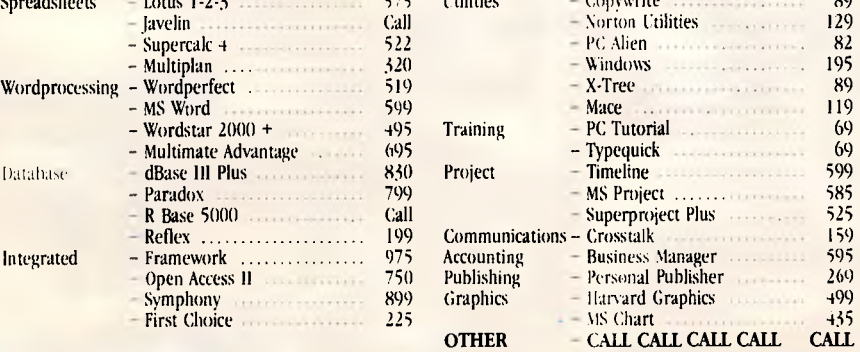

*3 Months FREE hotline support with all purchases.* 

# **OVERSTOCKED ON PRINTERS**

### **\* FREE CABLE inc.**

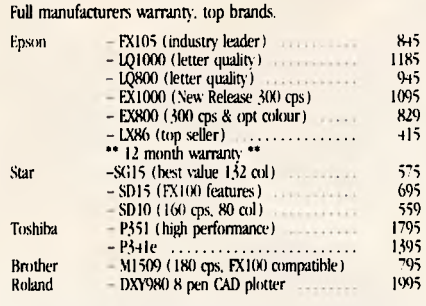

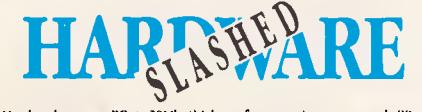

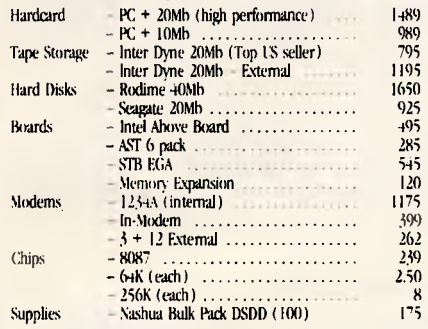

### **Monitor Madness**  Top B

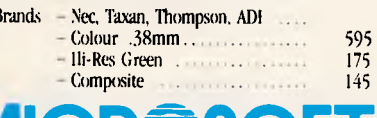

•

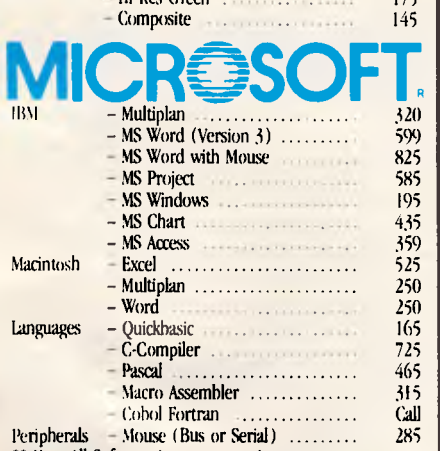

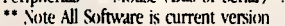

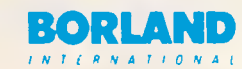

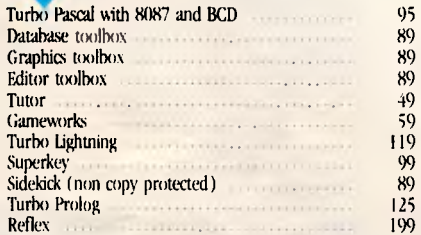

### **NOTE:**

- Bankcard and Visa Cards Accepted
- Call for products not listed
- All prices EXCLUDE tax (add 14"<sup>o</sup> Tax.) Prices are correst at time of printing but
- may alter without notice.

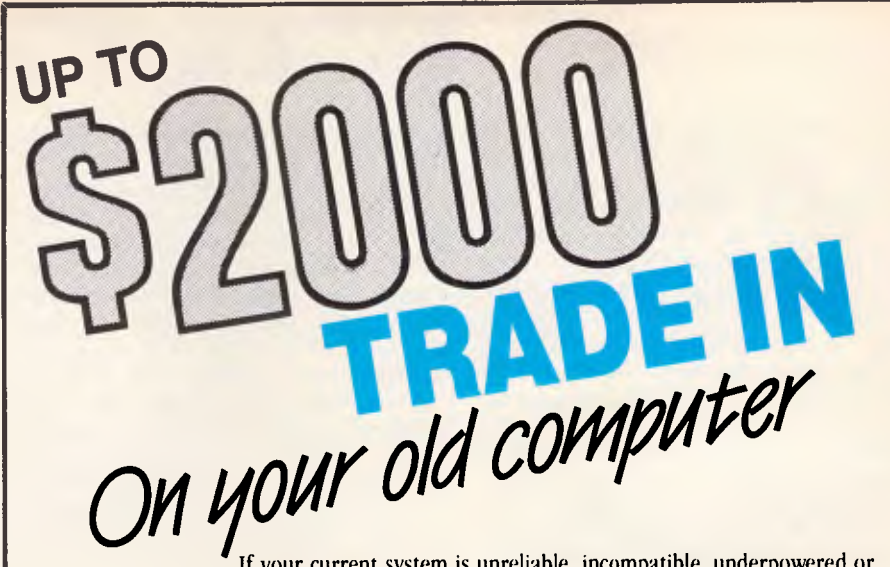

If your current system is unreliable, incompatible, underpowered or just plain old we are prepared to trade it in on any of the top brand systems we sell. Call us for a quotation but as an indication your current system would be worth: Commodore 64 5300, Apple 2 5500, IBM XT 5 2000, Clone 5800, NEC APC III \$1000.

# **PC SUPER SELLOUT**

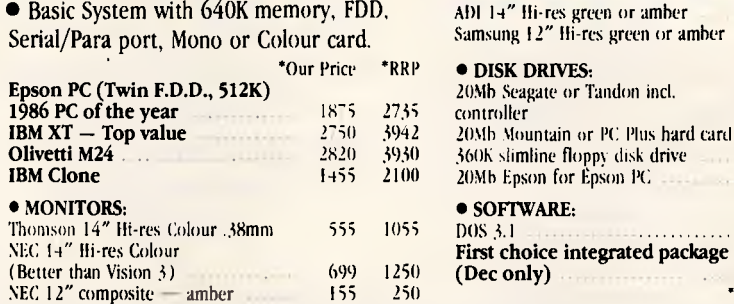

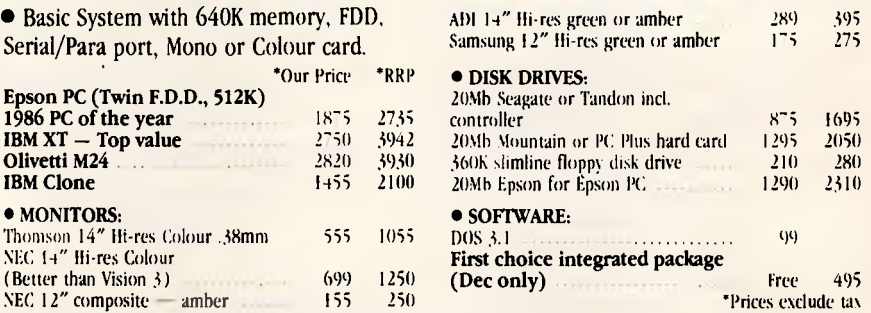

### **MARKETPLACE** 50 Multimate Advantage **695 SECOND HAND RENTALS (PER MONTH, IF IN STOCK)**  Apple 11 .......

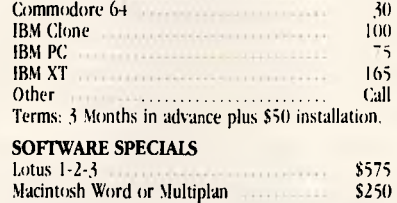

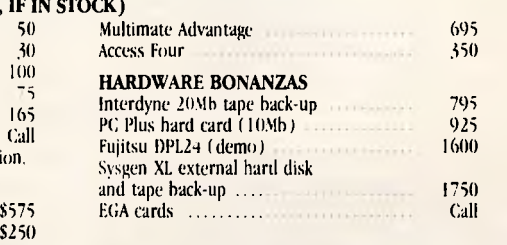

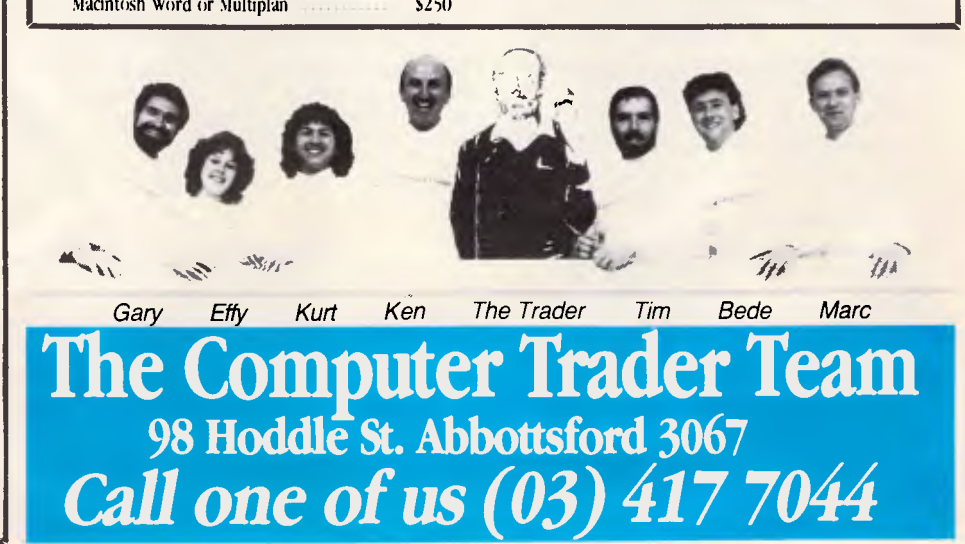

can be advanced in accordance with this time schedule, and bearing in mind the time taken for comparable advances in semiconductor technology, then we should see the laboratory demonstration of a working molecular computer in the mid 1990s. Commercial products should follow about four or five years later.

The architecture of molecular computers will probably bear little relationship to that of their semiconductor equivalents. They will probably be highly parallel machines with each processor having a small instruction set and a large number of inter-processor communications. The richness of interconnections between processors would not be as constrained as that of a similar semiconductor system, due to the three-dimensional structure of a molecular computer. In addition, since all processors should be contained within the same molecular assembly, the limitations normally imposed by packaging and interconnection would be absent.

Another difference between the proposed molecular computers and their fifth and sixth generation semiconductor counterparts lies in the organisation of the system's memory. Both RAM and ROMtype devices can be assembled using molecular components and, because of the very high component density, there is no reason why the system should not benefit from very large quantities of memory — a gigabyte or more would not be impractical. The three-dimensional structure of molecular computers will give designers the added potential benefit of not being tied to using conventional storage location addressed memory structures. It would be feasible to implement large contents-addressable memories or neural network-type memory systems, both of which would be an enormous aid to the development of advanced artificial intelligence software.

The fifth generation computers currently being designed, with their parallel architectures and artificial intelligence software, are an essential prerequisite to the production of a molecular computer which will belong to the sixth generation. Fifth generation supercomputers will be required to design the molecular computer and will also be needed to develop the software which will run on the molecular computer. It is unlikely that the lowerlevel operation of a molecular computer will be accessible to programmers since it will probably be designed with built-in, general-purpose, artificial intelligence. This would accept programs in a conceptual form rather than the strictly logical form currently used. It would then build onto and modify the conceptual model using its existing database and data acquired from on-going experience. It would thus be a direct descendant of the

# **FUTURE TECHNOLOGY**

rather primitive expert systems in use today.

The application of molecular electronics will also open up a whole range of new technologies. The sensitivity of molecular electronic devices to light will allow scientists to create new classes of intelligent image sensors which will more closely resemble the human eye in function than a conventional TV-type image sensor. Indeed, it has been proposed that it may be possible to create molecular electronic image sensors which would act as a medical implant capable of restoring a kind of vision to the blind. A molecular electronic vision prosthesis has the added advantage that since it is

*'The CMU team in association with IBM have a lead in the development of this technology, and have set themselves the goal of producing a thousand-gate device by the end of the decade.'* 

constructed from organic molecules, it should be far easier for doctors to connect to existing nerve cells. In fact, molecular electronics could give doctors a whole new range of neural prosthetic devices.

Molecular electronics devices could also be employed as chemical sensors. In this kind of application the molecular system would have numerous inputs, each of which would be designed to be responsive to one particular type of molecule and *only* that molecule. This input selectivity would be achieved by making the input molecule's shape conform to that of the target molecule so that the two lock into each other and thereby produce an input. This kind of device could find a considerable number of

applications — for example, in environmental monitoring, industry and medicine.

A possible medical application for such a chemical sensor would be an implantable body function monitor. This would be capable of detecting any chemical imbalance in the body brought about by illness and advising on the course of action necessary to alleviate it.

Molecular electronics devices are not only sensitive to light, they can also be made to *produce* light. The very small size of molecular devices means that very high-density displays could be produced. By changing the molecular design, it would be possible to output different colours. Displays produced using molecular electronic devices could be the conventional two-dimensional type or a true three-dimensional display. This could be created by arranging the molecules in a three-dimensional matrix, using an optically transparent medium to support the molecular structure.

### *Conclusion*

Molecular electronics is a technology born from the merger of biochemistry with microelectronics, and offers the potential of a quantum advance comparable to that of the development of the transistor. This article is just a brief summary of the advances in molecular electronics being made now, and some ideas for the future.

Most of the technology described in this article is theoretical, since the scientists at CMU have only just succeeded in demonstrating the components of a simple molecular gate. However, the demonstration of this gate is an enormous achievement and should open the doors for a flood of new developments.

Molecular electronics is a technology which still needs an enormous research and development effort to bring much of its potential to fruition. This potential has been recognised and the funding for that R&D effort is now forthcoming. The results of this research effort will probably be more wide-reaching than we can at<br>the moment imagine. the moment imagine.

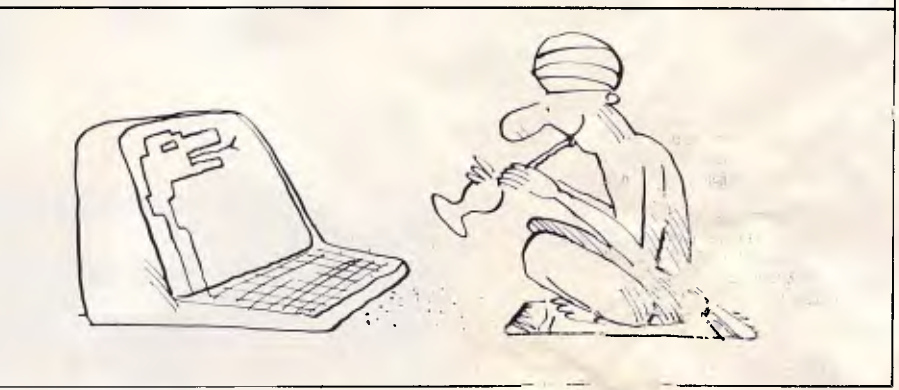

# **Let Microway expand the Flexibility and Range of your Applications.**

**As a novice card player, we all<br>experienced the quandary of<br>Well MICROWAY has the solution for all IBM** experienced the quandary of how to deal with our full hand. PC and compatible programmers in search of that perfect deal. A bundle of software that is specifically designed to increase the flexibility and performance of all Pascal and C programs, making your job easier and yourprogramming more enjoyable.

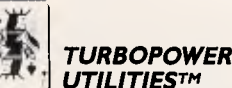

MICROWAY 's TURBOPOWER UTILITIES is a collection of over nine high level applications aimed specifically at improving the programmer's productivity, helping to increase code performance, seek out subtle bugs. and automate much of the tedious time consuming side of programming. The package includes a Pascal Structure Analyser, an Execution Timer, Execution Profiler, Command Repeater, File Finder, Difference Finder, Pattern Replacer and a Super Directory. They are presented with fully commented source code and include a Quick Reference Card summarizing all the options.

The February '86 issue of BYTE Magazine awarded Turbo Power Utilities "Product of the Month': and Tim Hartnell in the December issue of 'Your Computer' remarked. "a great program . . if you area serious user of Turbo Pascal, and you want to extend your ability to grapple with the full possibilities of this implementation of the 'inguage, buy the program... powerhouse products"

Microway also stocks, he sister program to Turbopow Utilities TURBO<br>EXTENDER<sup>14</sup>, a collection of analytical tools and extensions the Turbo Pascal language.

 $000N$ 

,y respective companies.

'Trade"

communications programs, critical today with the growing use of computer-to-com-puter communications. ASYNCH PLUS offers interrupt driven support for the COM ports, I/O buffers up to 64K, XON/XOFF protocol and baud rates to 9600,plus modem control and XMODEM file transfer in Cor Pascal. An excellent, comprehensive manual includes an introduction to asynchronous communications along with samples and an easy reference guide.

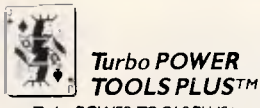

*TURBO ASYNCH PLUSTM and ASYNCH MANAGERTM*  From Blaise Computing comes two ASYNCH program applications that provide asynchronous communications capability to your Turbo Pascal or C programs. These routines will drive any asynchronous device via the RS-232 ports. Turbo ASYNCH PLUS and ASYNCH MANAGER increase

your power to write

Turbo POWER TOOLS PLUS is a program devised to help develop Turbo Pascal applications for the IBM familyof personal computers and the MS-DOS operating system. 140 functions isolate and provide easy access to the special features of the hardware and operating system.

These powerful utilities include string conversionand manipulation functions, cursor controls, screen setting attributes, multiple display page support and numerous other features; "hot keys': "sidekickable" applica-tions and a "runtime Clock" are also included in this valuable package. Includes a fully commented source code and comes with a comprehensive manual including examples, instructions and tips.

Also available are Pascal Tools/Tools 2, C Tools/C Tools 2 and C Tools PLUS. PC World remarked of Turbo POWER Tools: 'This definitive set of pre-written Pascal functions and procedures will make the life of any programmer - from beginner to hard-core prof-essional - easier and more a productive.

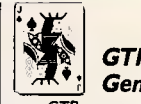

### *GTP Application GeneratorTM*

GTP automates the production of errorfree Turbo Pascal code for screen and data base systems. Included in this package are Multiple-Screen applications with a built-in data base update and retrieval capability, and context sensitive HELP screens; a data base manager with 'phonetic search: along with dozens of other essential program applications. Recommended for experienced programmers.

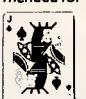

### *MetaWINDOWTM*

MetaWINDOW is an advanced, high performance graphics tool kit that provides IBM PC programmers and application developers with a exceptional set of graphic drawing functions, plus an expanded set of advanced utilities for developing multi-window desktop applications. MetaWINDOW builds on today's "object-oriented" display management concepts, and provides powerful, advanced graphics capabilities similar to those of the Apple Macintosh<sup>TH</sup> and Xerox Star<sup>11</sup> work stations. These high speed drawing capabilities are unmatched with any graphics system available for the IBM PC.<sup>11</sup>

Specify MetaWINDOW for C, Pascal, Fortran and Assembler programming<br>
languages, or TurboWINDOW for Turbo<br>
Pascal and MetaWINDOW/Plus for languages<br>
using the standard DOS linker. using the standard DOS linker.

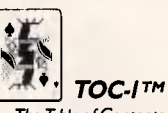

The Table of Contents program, supplies to the programmers comprehensive contents table instead of the usual DOS prompt start

up screen; word processing, spreadsheets, telecommunications at the touch of a single key. Sub-menus allow for access to a limitless number of programs and combined with a lockout function makes the program a necessary addition to any application.

**Along with these essential pro-gram applications MICROWAY also stocks several other great Turbo Pascal programs,** *T -Debug PLUSTM, Turbo Professional'', Super Toole",* **the excellent Pascal programming environment,**  *'ALICE: the Personal Pascal"\*"*  **and a collection of interesting**  *"Mac"applications.* **To place an order simply complete the coupon below, talk with your local supplier or call through direct to Microway, the Pascal Specialists on (03)5554544 right now.** 

**There's nothing quite like sitting at the table with a full hand!** 

**Im•** 

**Yes,** please rush me copies of: Turbopower Utilities **(\$237.00')**  Turbo Asynch Plus **(\$280.00')**  \_ Turbo Power Tools Plus (\$280.80') MetaVVindow (S383.00') ❑ Turbo WINDOWS (\$216.00<sup>\*</sup>) 1 TOC-1 (\$169.60<sup>\*</sup>)<br>erature only for the above. 1 I have enclosed ( $'$  incl. Sales Tax)  $\Box$  Literature only for the above. my cheque or money order for \$ Bankcard ❑ Visa  $\Box$  Master Card No.: Name: **Address** Phone:\_\_\_\_\_\_\_\_\_\_\_\_\_\_\_\_\_\_\_\_\_\_\_\_\_Signature:

**MICROWAY A DIVISION OF EXCEL COMPUTERS** 292 CHESTERVILLE ROAD. MOORABBiN VIC 3181

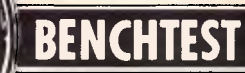

# **IBM PC/RT**

*The IBM PC/RT is a 32-bit RISC machine which is fast and responsive in single-user mode. But what does it offer that can't be achieved with a Unix multi-user/AT-clone single-user combination? Peter Jackson assesses where its future lies — as a fully-fledged member of the PC family, or as an office-departmental unit.* 

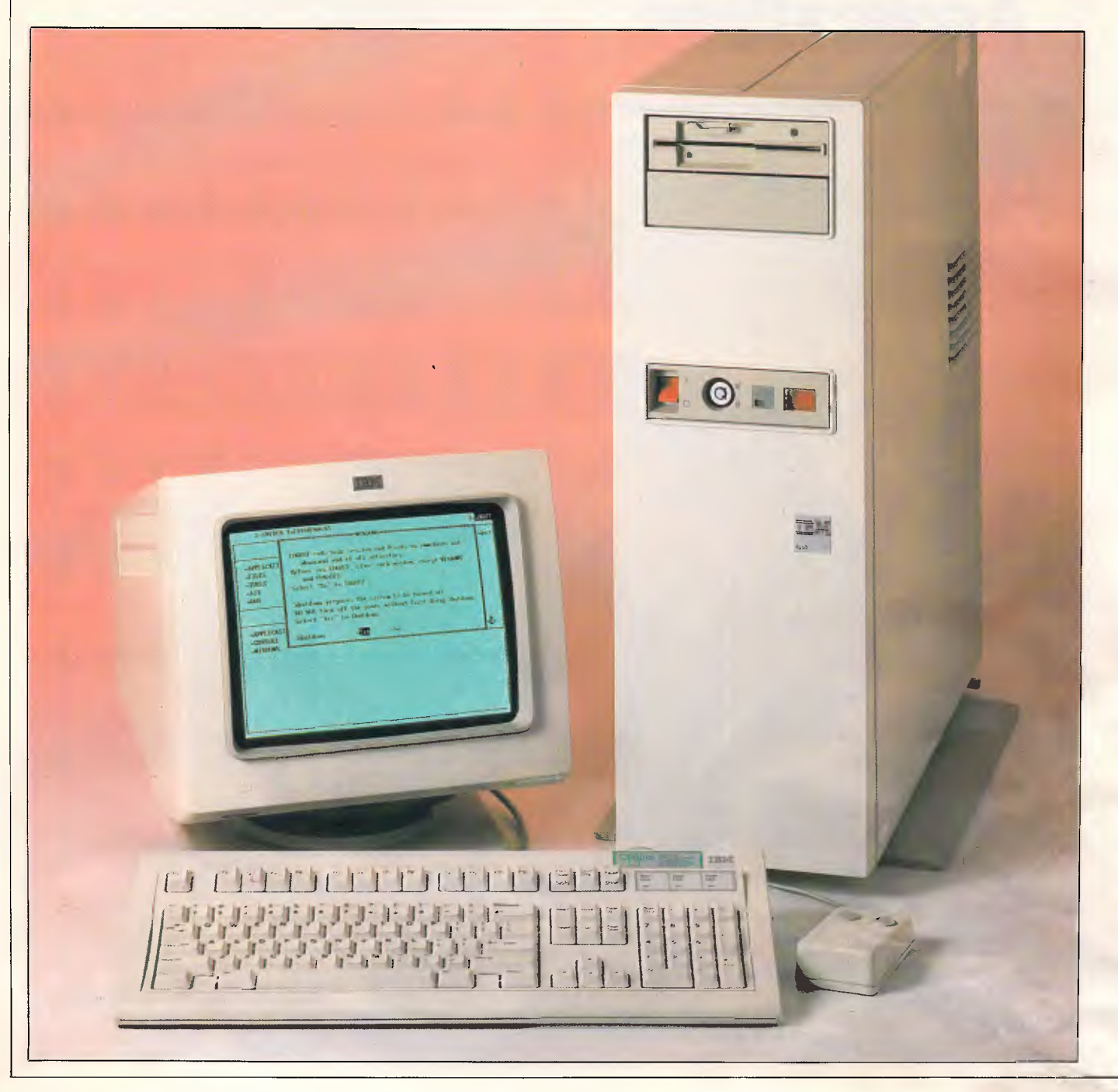

It's easy to forget, as the analysts pick over the entrails of the XT286 and count how many PC386s can dance on the head of a pin, that IBM is already selling a 32-bit PC.

True, those same anaylsts would deny that the PC/RT is part of the mainstream PC line. But it does have a high-performance 32-bit microprocessor, it does run PC software with a bit of assistance, it does accept standard expansion cards, it does have its basis in an industrystandard operating system — and in one of its incarnations it does come in an ATstyle casing and sits on a desktop.

Indeed, if the PC/RT had originally come from IBM's PC division, and if Intel's 32-bit, PC-compatible 80386 microprocessor had been as late and unreliable as the 80286, then the RT would certainly have taken its place in the PC range — despite its non-standard reduced instruction set (RISC) hardware as the top-end multi-user Unix system. And even though history cannot be rewritten now, the recently enhanced PC/RT is an interesting machine in its own right. With the benefit of hindsight, IBM got it very, very nearly right.

### *RISC and ROMP*

The 'RT' refers to 'RISC Technology', where RISC itself stands for Reduced Instruction Set Computers. Recent RISC developments have been thoroughly described elsewhere, notably in Dick Pountain's excellent introduction to the subject *(APC,* December 1985) and in Hewlett-Packard's background papers to its own RISC project, and do not need extensive rehearsal here.

But put simply, the goal of RISC is faster data processing achieved by cutting down the number of instructions that need to be built into the basic set of a microprocessor. The advantages are smaller processor chips, since they need less on-chip storage for the instruction set; faster signal transfer between devices, thanks to the smaller chip size; and faster instruction execution since the reduced set is designed so that most instructions execute in a single clock cycle.

RISC technology has been a matter for academic discussion for some time, but it's worth taking a brief look at the thinking behind RISC-building from the IBM angle since the engine at the heart of the RT machine is a RISC processor called ROMP — the Research OPD MicroProcessor.

The final acronym, OPD, stands for IBM's Office Products Division, in whose Texas labs the ROMP project started in

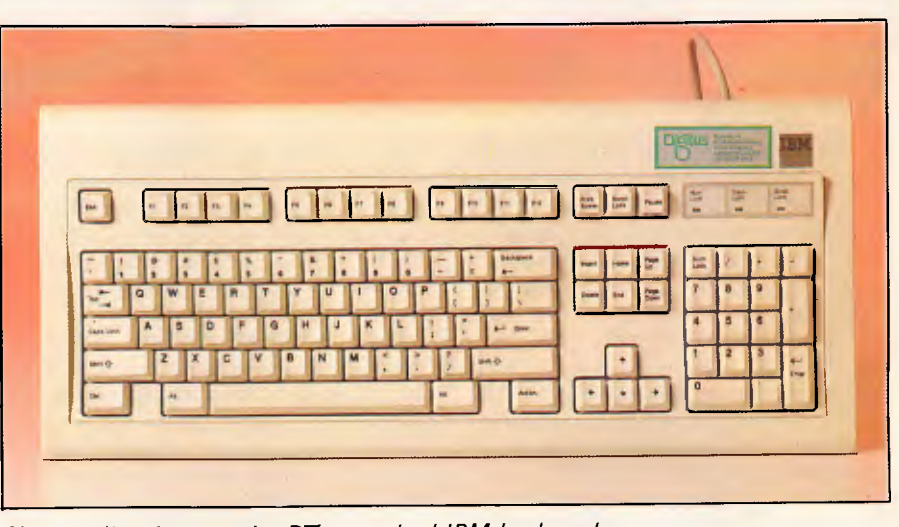

*No surprises here — the RT's standard IBM keyboard* 

1977. A new design was started because it seemed unlikely that any of the massmarket chip makers could come up with a viable 32-bit microprocessor in time to drive the next generation of office systems that was obviously coming, and IBM has never had any qualms about using its own processor designs except for the PC line.

In fact, the ROMP was developed in parallel with another IBM RISC design, the 801 minicomputer. Both chips had the same goals: fast execution speeds, high throughput, and architectures tailored specifically for programming in a highlevel language rather than in machine code. The language in question was to be PL.8, an enhancement of the old mainframe PL/I, which was also under development to drive the 801 project.

The two designs changed side by side, since the ROMP was meant to be fully compatible with PL.8. For example, when the 801 design moved up from 24-bit processing to full 32-bit, the ROMP had to follow suit.

But in the end the ROMP and the 801 diverged because of cost and performance criteria, and the ROMP ended up with a mix of 16-bit and 32-bit instructions rather than the 801's complete 32-bit set; 16 registers instead of the 801's 32; and a performance of around 1.5 to 2.1 million instructions per second (mips). For comparison the Intel 80386 chip claims to run at around four mips — but remember that the ROMP was running in prototype form in 1978.

The final reduced instruction set of the ROMP holds 118 instructions, more than the 70 or so instructions of later RISC designs like the Inmos Transputer. Other design changes included the switching of the ROMP's memory management unit (MMU) functions to a separate chip, since there was just not room for a processor and an MMU on one. Still, when the time came to design a 32-bit workstation, the ROMP/MMU combination was ready. The problem was that the PC had taken off by then, and the ROMP, despite its performance, was not compatible with the 8088/ 8086/80286 processor family. If the new machine was to be anywhere close to the rest of IBM's PC family, then some careful system architecture work needed to be done. It was, and the results can be seen in the RT.

### *System architecture*

In effect, IBM was faced with the same problem that Compaq ran into when it decided to build the DeskPro 386 (see review in *APC,* November 1986). There was a fast, new processor to use in a new design, but it had to be used in such a way that existing software and hardware add-ons could be used with the finished machine.

With similar problems in front of them it's not entirely surprising that both companies came up with similar approaches, although it's tempting to speculate that' information could have leaked from OPD's labs over the long development cycle of the RT. Like the DeskPro 386, the RT is really two machines in one. The ROMP/MMU combination and the fast, 32-bit system memory boards form the 32-bit side of the theoretical barrier; on the other side, the RT looks and acts a lot like a PC/AT.

The way across the barrier in the RT is an I/O Channel Converter, or IOCC, that sits between the 32-bit processor bus and a PC-compatible, 16-bit bus holding the familiar PC-standard expansion slots.

Even with the standard bus, though, there's a problem with making the RT run PC software and MS-DOS — the processor incompatibility. IBM's designers got around this simply by building a PCsized expansion card holding an Intel 80286, and designed to fit in one of the AT-compatible slots of the RT.

This co-processor board was designed to allow PC software to run on the RT as if it were an AT, but also needed to include hardware to protect the host machine from the various 'ill-behaved' PC applications when system resources like main RAM were being shared between two processors (more on the practicalities of this later).

But, in essence, the RT is intended, like the Compaq 386, to accept PC expansion boards and displays, run PC software (in its co-processor with the advantage of fast RAM), and take advantage of full 32 bit applications software as soon as it's been written. Even the intended 32-bit operating system that will control these applications, a version of Unix, is the same in both cases. The difference is that IBM wants the applications in ROMP code instead of 32-bit 80386 code. It will be interesting to see how the software industry commits itself, or fails to commit itself, to one camp or the other.

### *Hardware*

The RT range has two models — the floor-standing 6150 and the desktop 6151, and the differences between them lie in some of the I/O ports and in the storage options available.

The review machine was a 6150, and looked more like one of IBM's bigger System/36 minicomputers than like any member of the PC range. About the size of an AT stood on one end, the box has an almost featureless front panel with a floppy disk drive mounted horizontally at the very top, and a barrel lock and a twodigit digital display about halfway down. Those are all the features there are; the action all goes on internally or in the peripheral devices.

The barrel lock needs to be opened as a first step to getting into the system unit, a security feature that should perhaps be extended to other PCs where protecting plug-in circuit boards and hard disks is more important these days than stopping someone using the keyboard. When that has been done it's simple to remove the entire side panel which would, in a conventional desktop PC, be the top.

Removing the panel reveals that the 6150 has a lot in common with the rest of the PC range; it, too, has a motherboard and an array of expansion slots, although here the physical arrangement is somewhat different. At the bottom of the case the motherboard has four 32-bit expansion

### **BENCHTEST**

slots to hold the ROMP/MMU board, an optional floating-point accelerator board built around the National Semiconductor NS32081 maths chip originally developed to work with the NS32032 32-bit microprocessor, and the system memory boards. Up to two RAM boards, giving a maximum RAM capacity of 4M bytes, can be fitted in the two slots although the architecture can handle, in theory, up to 16 M bytes. As 1 M bit chip prices fall, and they are used to replace the cheap 256 bit chips used on the system memory boards, that 16Mbyte maximum will be reached on the two boards.

Above the 32-bit slots are two 8-bit, PC-style slots and six AT-style, 16-bit slots, all designed to take standard, PCcompatible, plug-in cards. But by no means all of these are free in the minimum configuration. One of them has to take a display adaptor to drive the

*'The recently enhanced PC/RT is an interesting machine in its own right. With the benefit of hindsight, IBM got it very, very nearly right:* 

system monitor; one of them has to be the AT's Winchester and floppy disk controller board, to handle the 6150's mass storage; one of them takes the 80286 co-processor board if fitted; one of them has to provide the parallel printer port if required; and other boards may be necessary, depending on the number of external terminals that will be fitted.

Things are even worse on the desktop 6151, since there the two serial ports provided on the 6150 motherboard are missing and another plug-in adaptor is needed for those vital interfaces. On both versions, though, the keyboard and mouse interfaces, along with the speaker output, are provided on the motherboard.

Because of the wide variety of optional extras, it's hard to define exactly how many slots will be required for any particular configuration. But the review machine, with 3Mbytes of RAM, two 40Mbyte Winchester drives, a single 1.2Mbyte floppy drive, one external terminal, a parallel printer port, a coprocessor board, an interface board for a tape streamer, and a console display adaptor, filled three 32-bit slots and five of the eight PC-style slots.

Above the motherboard and its plug-ins is the modular power supply, and above that is the mass storage section with room for up to three horizontally-mounted, full-height Winchester drives and two half height floppies. The standard configurations of the 6150, the Model 20 and the Model 25, have a single 40Mbyte Winchester and a single 70Mbyte Winchester respectively, both with a single 1.2Mbyte floppy unit. The other Winchesters can be either 40 or 70Mbyte units, giving a maximum capacity of 210M bytes inside the box, while the other floppy drive can hold either 360k or 1.2Mbytes for PC or AT compatibility.

And if that amount of storage is not enough, two SCSI controllers can be fitted in the PC expansion slots to connect up to 14 external hard disk drives holding up to 400Mbytes each, giving a maximum additional disk capacity of 5.6 gigabytes without any CD-ROM assistance.

All of which is a little ironic; the original OPD design specification for the RT suggested that it should be a floppy-only machine, and later designs incorporated hard disks holding only 10 or 20 Mbytes each. Within the lifetime of this supposedly 'new' product, technology has driven the maximum available disk space up by a factor of around 90.

The type of console screen depends on the application required. Three new display adaptors and monitors have been produced for the RT, all offering what IBM calls All Points Addressable (APA) displays and what everyone else calls bitmapped screen. The first adaptor, the 6153, drives a 12in black-and-white monochrome display with a resolution of  $720 \times 512$ ; the second, an extension of this called the 6154, adds 16 colours from a palette of 64 and drives a 14in monitor; and the third gives a monochrome display of  $1024 \times 768$  dots on a 15in monitor. The first two adaptors give a text resolution of  $80 \times 25$  using the IBM standard  $20 \times 9$  character set, while the third gives 38 lines of 113 characters, each using the same set size.

Of course, any standard PC screen can be attached to the RT using a plug-in monochrome or colour graphics board, but this is only accessible to the 80286 co-processor if fitted, and only then if there's no addressing conflict with the ROMP-controlled displays. Otherwise the co-processor shares the system screen with the ROMP, using the ROMP's extra speed to emulate PC-compatible graphics on its higher-resolution screen.

A variety of standard ASCII terminals can be plugged into the RT using the motherboard's serial ports .or a plug-in, four port RS232 for RS422 adaptor, including the IBM  $31.51$ , the DEC VT100 and the VT220, and any Istall PC model using a communicatior ... pard and terminal emulation software. The review mach' •  $k$  d a single  $F/A$  / 161 terminal.

**Tas+ introduces the \$199 software tool that hits the nail on the head.** 

 $\blacktriangleright$  It's the TAS + Relational Database. And at \$199, you can't go wrong. Even if you change your mind, you have a 30 day money back guarantee.

TAS + combines power, speed, and versatility with incredible value. You get all the power of a relational database and 4th generation language, with the ease of a screen painter and program generator. For the sum total of only \$199.

Which makes it the least expensive, most powerful product of its type available.

Now that we've hammered that home, if you need to store files, catalogues and make cross references, this is what TAS + gives you.

Relational database  $+$  4th generation language + source code editor + runtime compiler + screen painter + program generator + database browser + report gel erator.

 $\sim$  With TAS +, you can build professional database applications from the beginning.

Just "paint" the screen the way you want, and the  $TAS + program$  generator writes the program for you.

When you've created your first database applications, the database browser and report generator allow you to retrieve the information quickly and print it to screen, disk or printer. You can save up to 65,000 records in one file. And find any record in less than 3 seconds.

TAS + runs on IBM PC/XT/AT or IBM compatible hardware, with either dual floppy system or I floppy and a hard disk.

For the software offer that's too good to think twice about, call our order hotline (08) 211 7922. And find out about the full  $TAS + range$ .

**THE ULTIMATE BUSINESS TOOL** 

### **BENCHTEST**

Like a lot of IBM equipment, the general air of the RT is one of utility. Inside the box there are few concessions to elegance or attractive design, and the IBM custom boards — like the ROMP/MMU and system RAM modules — are solidly built, but with more attention paid to what's on them than what they look like.

It's hard to explain, but the RT with its case open looks more like a university research lab's electronics system than a piece of office equipment. That's not to run it down since there's no doubt that IBM builds reliable and solid machines, but is just a personal impression.

### *System software*

The RT's native operating system for the ROMP/MMU is called AIX, standing for Advanced Interactive eXecutive, but is more familiar than it sounds. In fact it's just our old friend Unix System V with most of the Berkeley 4.2 enhancements, and with quite a bit of IBM tailoring for the RT environment.

In particular, the tailoring involved the construction of a software Virtual Resource Manager (VRM) for the RT to handle the interface between the Unix kernel and the real hardware it runs on. The VRM

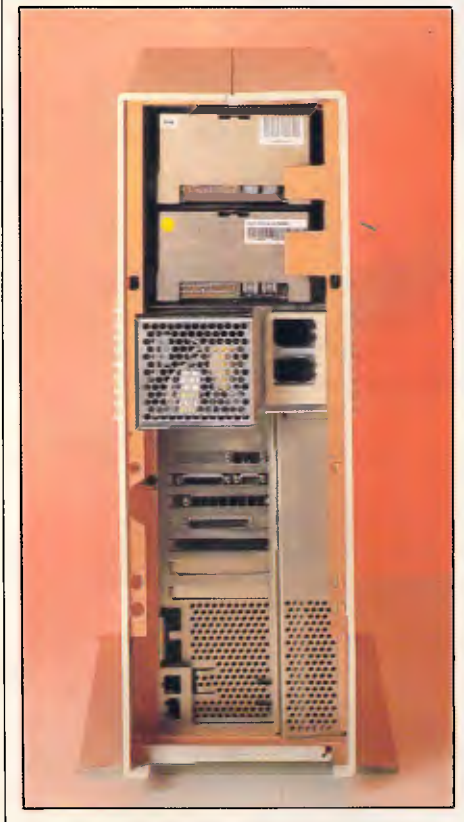

*Although the RTs rather unattractive floor-standing system box may look out of place in the IBM range, internally it has a lot in common with IBM's other PCs* 

was designed to give AIX some virtual memory management help as well as handle the co-processor, disk drives, I/O devices including terminals, and communications over things like IBM's Systems Network Architecture (SNA).

The reason for this approach was mainly that the RISC architecture, by its very nature, has minimal special-purpose hardware, and requires software help to do things like integer multiply and divide and string manipulation. This would normally be an operating system problem, but by providing the VRM — like the ROM toolboxes of the Macintosh or the Atari ST's GEM — the RT can accept calls from the operating system at a high, hardware-independent level.

On top of that, the VRM also makes it easier to install different I/O devices without the usual operating system crises. The specification for the new device can be installed in the VRM while it is running, and the right program called and run when the I/O device's particular interrupt arrives, without disrupting the normal running of the RT.

In the future IBM expects the VRM implementation to allow multiple operating systems to run concurrently on the RT, just as future versions of Unix will allow on the 80386. And IBM at least has an example of that on the RT, since the 80286 co-processor and the ROMP can happily process data side by side with the assistance of the VRM.

The virtual memory interface, giving access to up to 1024 gigabytes of virtual memory, is also put in the VRM to provide a standard, high-level interface to the AIX kernel or any other operating system running on the machine.

Changes have naturally been necessary to tune the AIX Unix kernel to the VRM/ ROM P/MMU environment. For instance, the kernel has had to be tailored for virtual memory operation and to run on the ROMP without any bottlenecks. But as far as the user is concerned, the major changes are all to do with ease of use and ease of system management, always a problem with Unix.

Even IBM admits that Unix was not designed for use in its target market for the RT, running on a single-user, multitasking workstation using a bit-mapped display, and that changes had to be made in the user interface.

For example, most big timesharing Unix systems have a system manager whose job it is to configure the system and keep track of the various users and what they are doing, allocating priorities and controlling which users have access to which files and programs. In AIX, IBM has tried to get round that by adding a set of menu-driven configuration routines that can be handled by the end-user. The

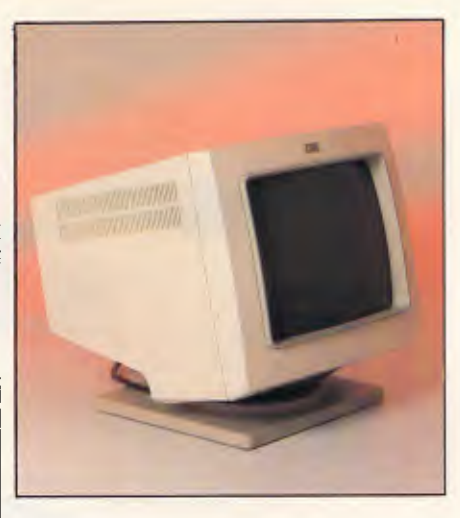

*The RTs three new display adaptors and monitors offer bit-mapped screens (shown is the 12in monochrome display), but any standard PC screen can be attached using a plug-in board* 

'vrmconfig' program is used as described earlier, to add devices to the system dynamically; the 'devices' program lets the user enter the device data for the devices attached to the system in as simple a way as possible; the 'minidisks' program, like MS-DOS' FDISK, allows the system's disk drives to be partitioned; and 'installp' helps to get new applications programs running, automatically installing the new device drivers if required.

On top of that there are other userfriendly front-end packages. A 'DOS shell' is provided for users familiar with MS-DOS, giving the standard A<sub>Z</sub> prompts and directory display, and accepting all the usual MS-DOS commands — including batch files and hierarchical directory handling — by translating them automatically into their Unix equivalents. And a new mouse-driven package called Usability has been designed to let users control the system in a simple way.

The problem with Usability is that it must run on the terminals attached to the RT as well as on the bit-mapped system console, so there's no way of making it into a Macintosh-style window and icon system. Instead, the mouse is used to select items from a menu and then to select an action from a Lotus-style menu at the top of each screen. Pop-up windows, like those provided in SideKick, are used to provide extra option menus once an action has been selected with the mouse.

Attempts have also been made to simplify the use of the co-processor to run PC software. Typing *pcstart* at the Unix prompt initialises the co-processor board and loads MS-DOS, using either the system console or a PC display using a separate plug-in adaptor, and typing

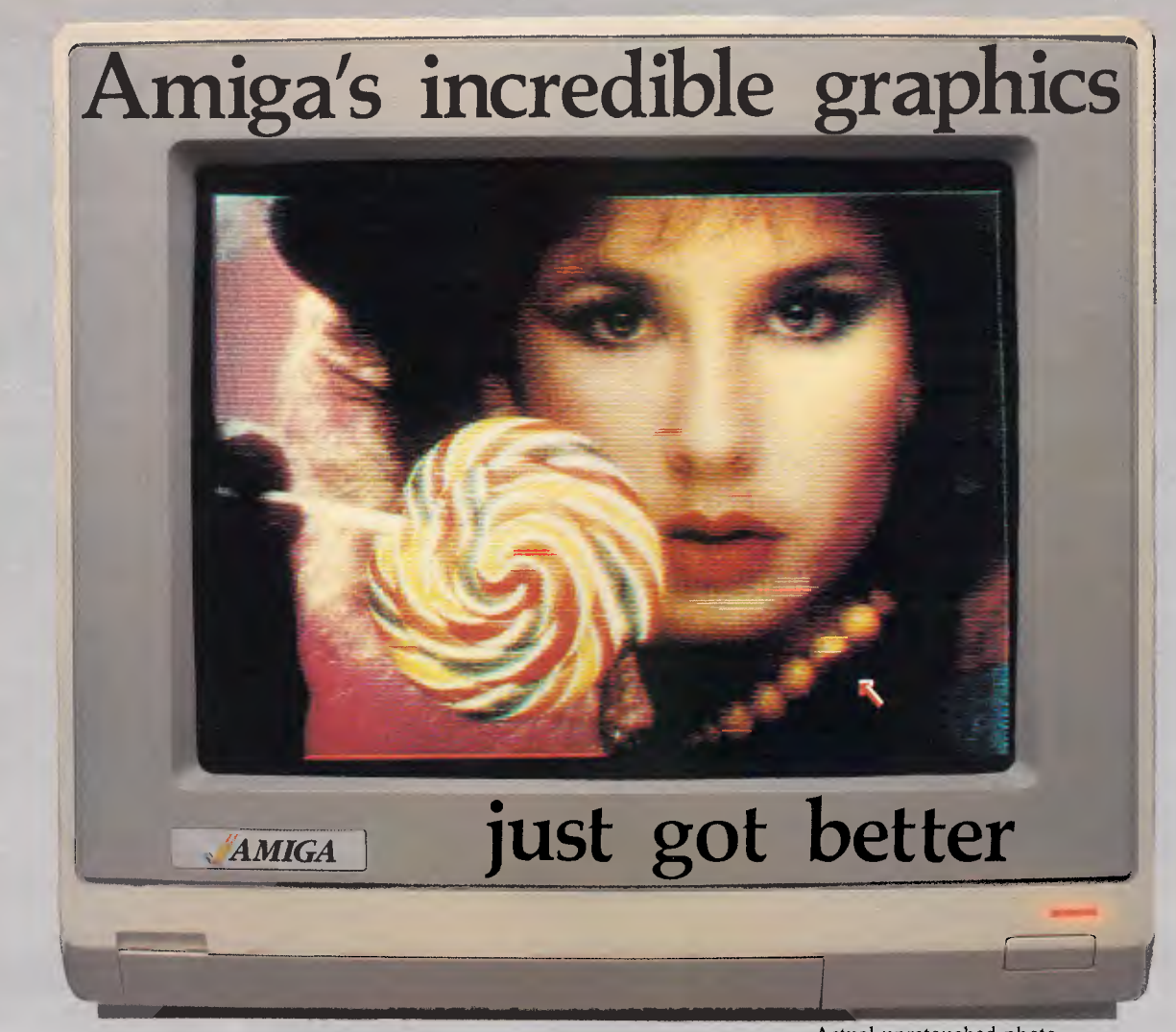

Aim your video camera and let **Digi-View** capture images with breakthtaking clarity. Then use friendly, on screen controls to adjust brightness, contrast and color for the ultimate image. **Digi-View** uses the **Amiga's** exclusive hold-and-modify mode and sophisticated dithering techniques to display broadcast-quality color photographs. **DigiView's** superb color resolution is made possible by a precision color-separation process that uses color filters (included) and an inexpensive black and white video camera to resolve an amazing 21 bits per pixel, or over 2 million shades.

Available from all good Amiga dealers

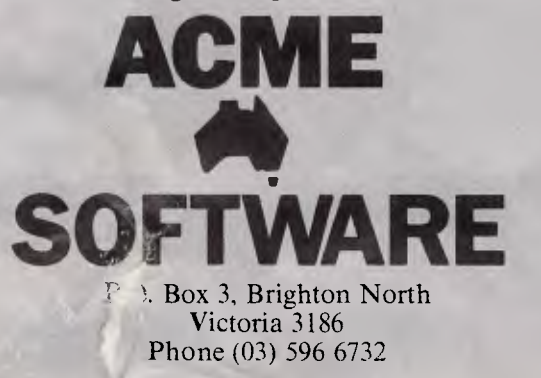

Actual unretouched photo.

**In** the monochrome mode, **Digi-View** features resolution of up to 640x400 with 128 gray levels. Special image processing software eliminates flickering and contour effects. **IFF** disk format lets you transfer pictures to other **Amiga** graphics programs. For scientific image processing or just plain fun, to exploit the full power of **Amiga**  graphics, see your **Amiga** dealer or call for your **Digi-View video digitizer.** 

### **Digi-View - Seeing is believing.**

**Only \$459.95** 

*DIGI- VIEW* 

Capture time High-Res 640x400 20 seconds Low-Res  $320x200$ Color Separation 320x200 30 seconds

1986 New Tek

Requires Monochrome or RGB Camera with 2:1 interlace Amiga is a trademark of Commodore-Amiga. Inc.

### **BENCHTEST**

### *In perspective*

IBM is trying to differentiate the RT from the PC line, partly so that it can pick and choose the upmarket dealers it wants to sell the machine. Systems houses with Unix expertise and a need for a user configurable machine with some MS-DOS compatibility should be tempted. But the price is high compared with some of the AT add-ons that give multi-user Unix a chance on that machine, and with the Compaq DeskPro 386 running Xenix.

There's a feeling that the RT might move even further away from the PC, back into the office or departmental computer market, and leave the PC multi-user business to IBM's new machines.

For now, the competition from 68020 and 80386 machines will be stiff.

### *Technical specifications*

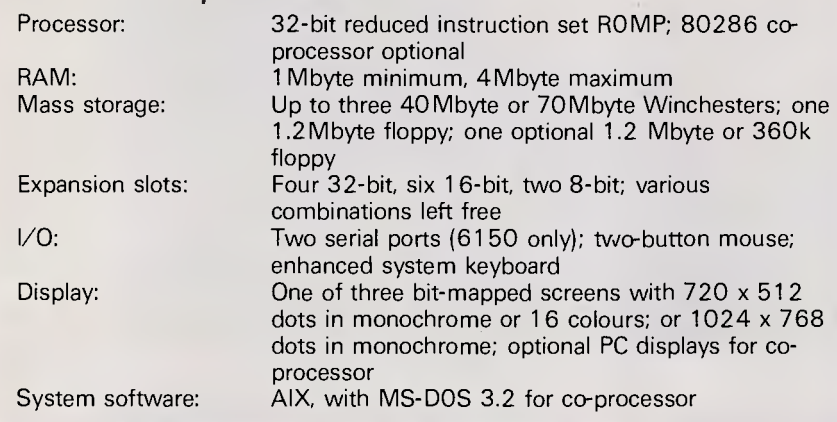

exit in MS-DOS returns the user to the AIX prompt. Of course, the PC software can't be run on any of the terminals attached to the RT.

### *Applications software*

Although IBM issues a booklet showing more than 150 applications for the RT,

most of these are languages or graphics packages and only three business applications are officially supported by IBM on the machine. These are: Samna+, a word processor that is not entirely satisfactory in a multi-user environment since it has no record locking to prevent multiple access to a single file; an integrated package called Applix, with limited word

processing, spreadsheet, database, graphics and communications modules; and the Interleaf desktop publishing system, driving IBM's LED-driven page printer.

However, other business applications are currently being ported to the RT.

### *In use*

There's no doubt that in its single-user mode, the RT is a fast and responsive Unix machine. However, there are drawbacks to the system thanks to its background as a single-user workstation. Any graphics-based program like Interleaf, and any PC software apart from the rare text-only ones, will only run on the system console and not on any of the terminals. Similarly, the 80286 co-processor board can only be accessed using the system console and the keyboard attached to the motherboard.

The screen display on the system console is black on white, and with the text display operating it looks like nothing so much as the Macintosh during communication with some text-based remote computer. In this environment Usability, thanks to its limitations for terminal operation, is almost unusable and cumbersome; using the mouse to select a menu item and then going up to the top of the screen to select an action is much slower than typing a number to select a menu item and then hitting Return.

The DOS shell works as advertised and certainly eases the pain of Unix by creating a familiar PC environment, while the co-processor really does appear to run PC applications on the system console while the ROMP is running Unix programs on the other terminals. But if MS-DOS is what you want, then the RT is an expensive way to get it. And if Unix is

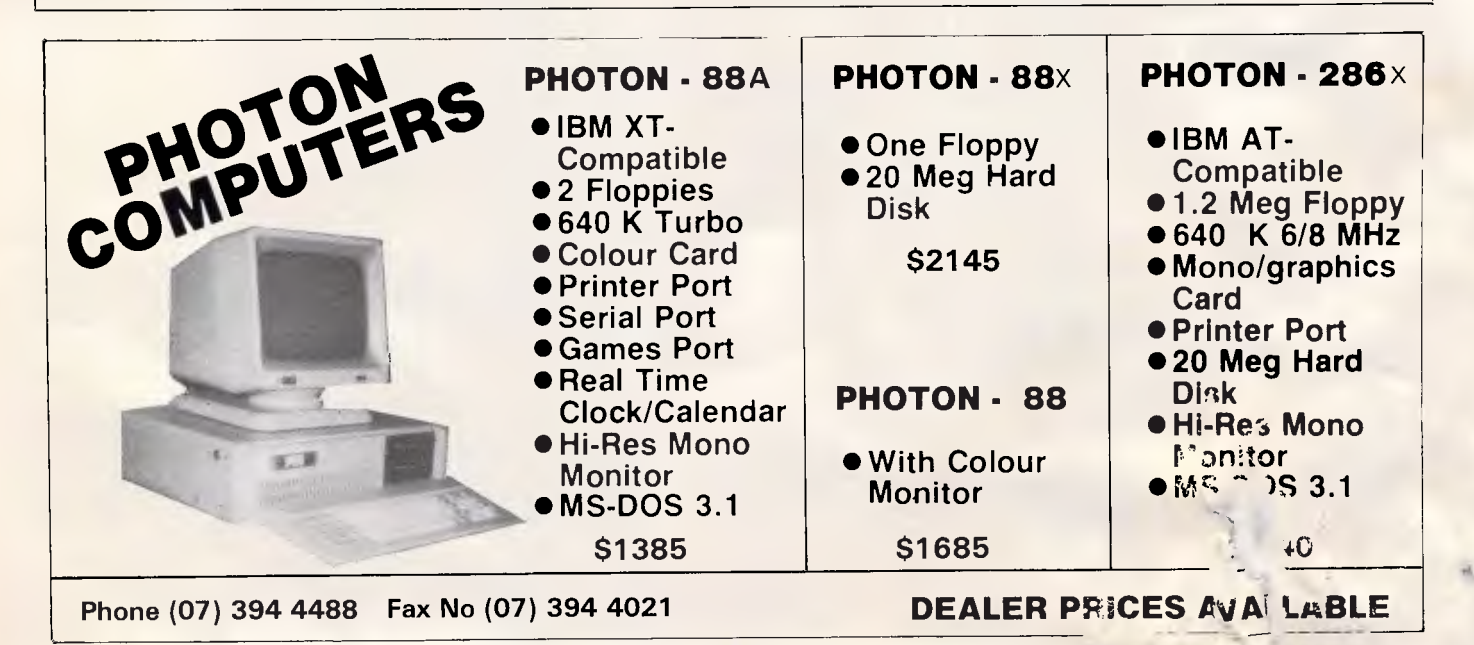

### **BENCHTEST**

what you want, then there are cheaper ways to do that too unless you want one bit-mapped terminal for a specific purpose.

Having said all that, as a single-user machine running a tailored application, the RT is impressive. This is particularly true of Interleaf, a desktop publishing package that uses the bit-mapped console to provide a full Smalltalk-like windows and icons environment, with pop-up menus and crystal-clear fonts and graphics. But that is a single-user application only, and could be done just as well on a machine like Xerox's Documenter, or even a Macintosh with an add-on fullpage display, cheaper than the RT can do it.

### *Documentation*

The usual standard of copious IBM documentation prevails and includes two AIX manuals.

### *Price*

A 6150 with 1Mbyte of RAM, 1.2Mbyte floppy drive, a 40Mbyte hard disk, a 12in mono screen, a keyboard, a mouse and the AIX operating system costs \$30,401.

A 61 50 with 4Mbytes of RAM, three 70Mbyte hard disks, a tape streamer, a 12in mono screen, a mouse, a keyboard and four ASCII terminals costs \$44,512.

### *Conclusion*

IBM has worked hard to adapt its RISC technology to a market-place shaped by the PC architecture, and has gone a long way towards fitting a fundamentallyincompatible Unix box into its PC line.

But it's hard to see what you get with the RT that you can't get by combining any other Unix box to run multi-user applications, with a cheap AT clone to run single-user PC applications.

The RT system is a powerful, clever machine that gets round its design problems just as Compaq's DeskPro 386 does. Whether that's adequate for the market-place, with IBM's own equallypowerful 80386 machine on the stocks, is another matter.

There's one firm conclusion to be drawn from the RT, though. After all this work, it's unlikely that Unix will be dropped entirely from the IBM PC range, whatever moves the company may make towards proprietary operating systems.

 $\text{W}^{\text{out}}$  **TAIWAN**  $\text{WAN}$ 

**END** 

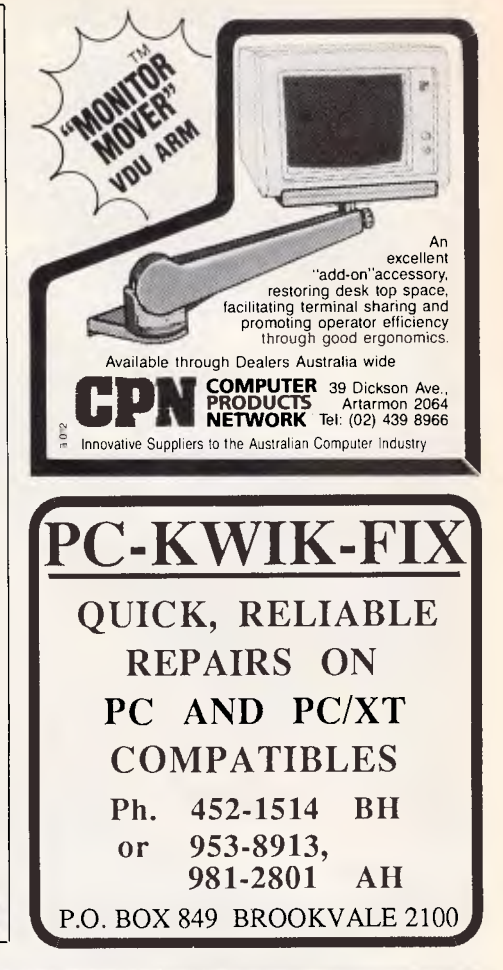

**TOTAL PERIPHERALS PTY LTD, a Taiwan-based company dealing in computer hardware and peripherals, is now in Australia. Giving you a reliable and direct access to Taiwan. You get better and affordable deals always.** 

11.1,111.

**Not forgetting also. a total back-up service at your command.** 

> ·注:可 **TELERE**

**IBM<sup>®</sup> PC-XT COMPATIBLE** 

**IBM° PC-AT COMPATIBLE**  with licensed PHEONIX BIOS

### **PERIPHERALS**

**Call 5595311 today! (Wholesale only)** 

**Dealers and OEMs enquiries welcomed** 

**IBI,e** is a registered trade mark of International Business Machines Corporation.

**r** *TAL PERIPHERALS PTY LTD 25, Floss St, Huristonepark, Sydney NSW 2193, Australia* 

<u>I IIIIIIIIIIIII</u>

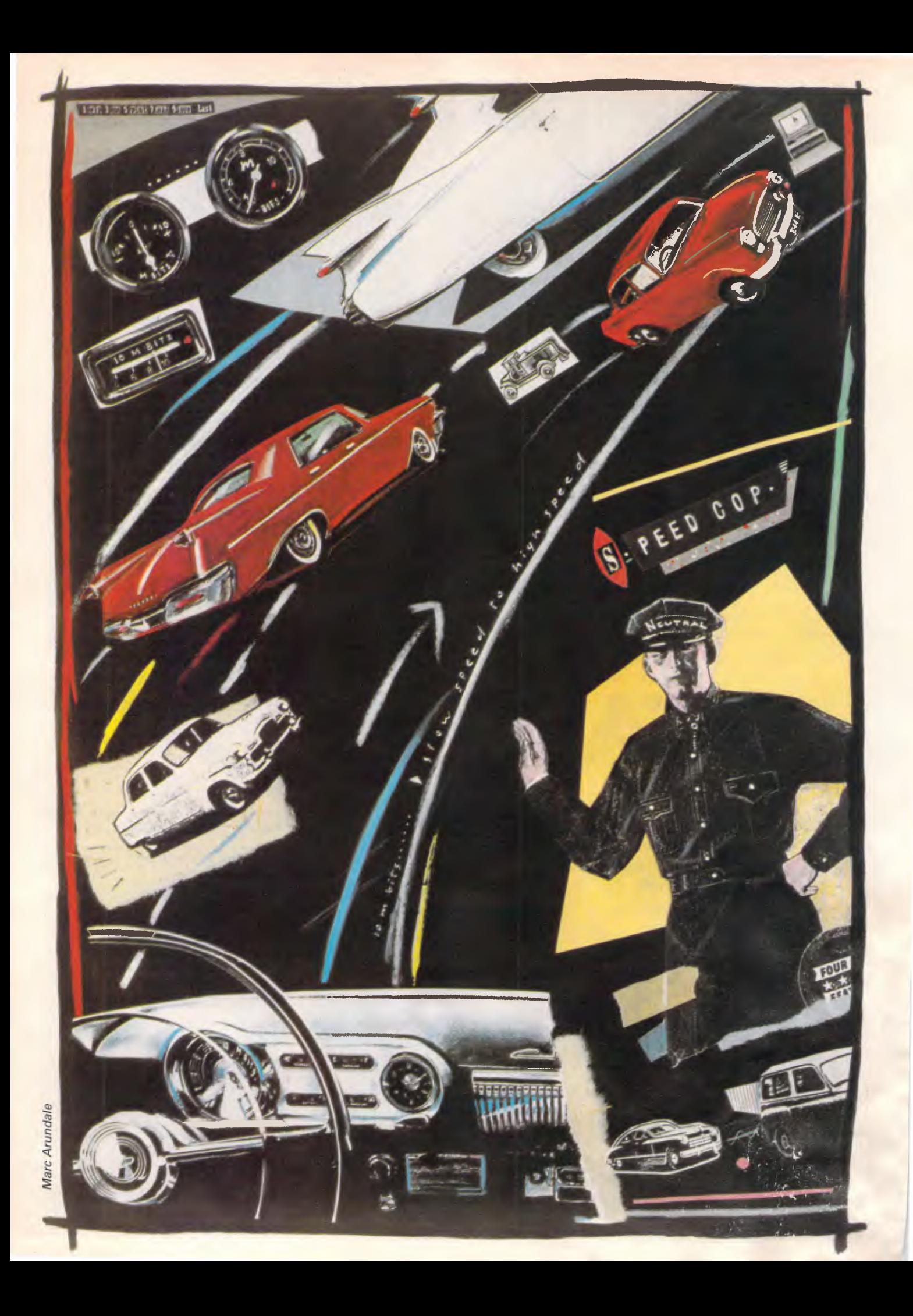

**BANKS' STATEMENT** 

# **The speed trap**

*Standardisation rears its ugly head, as Martin Banks ponders a low-cost, multi-speed proposal for smooth communications between low and high-speed devices.* 

I'm not entirely sure that I like surprises. They can be fun, it's true, but they can so often be nasty little things that sneak up behind you when you're not looking and jab their fingers viciously into your ribs when you least expect it. Letters can be like that.

Sometimes one of them can prove treacherous and do something nasty like set me thinking.

One of these treacherous surprises came the other week and set the synapses crawling around in an unnerving fashion. It was from a company called Neutral, and was a draft proposal for a low-cost local area network.

What stopped its journey to the bin was a bit that I had failed to read the first time through. This was the statement 'multispeed', a statement that had the unfortunate effect of making me think.

Neutral, out of an apparent sense of pure altruism, wants to see its propsals as widely accepted as possible.

It takes not too much observation to see that the current status of the Local Area Network (LAN) business is something of a dog's breakfast. There are nearly as many different types of LAN as there are manufacturers producing them, and even where systems are supposedly the -same, such as with Ethernet, they are often, in practice, quite different from each other.

The problem with any differences, as pointed out by Neutral, is the fact that the LANs are all very fussy about what you hang on them. For example, get a nice, tidy network of PC/XT's all working happily together on something or other and then stick a shiny, new PC/AT in as a workstation. The effect — not always, but quite often — will be the creation of some interesting problems caused by the different operating speeds of the machines.

Yet, as Neutral points out indirectly in its draft proposal, the use of these different machines is made possible by simply plugging them, willy nilly, into the same, standard, electrical sockets. Wouldn't it be nice, says Neutral, if we could all do the same with networks and the information accessible therefrom?

It was this simple statement that got the grey matter moving that morning. It would indeed be nice, thought I, if it were possible to take any system of any operating speed and plug it into a standard type of socket and get communicating. It would certainly be a

*'It would indeed be nice if it were possible to take any system of any operating speed and plug it into a standard type of socket and get*  communicating.

potential boon to the smaller network users, who perhaps don't have the financial clout to specify all the expensive bits and pieces needed to make a singlestandard network operate. For them, the ability to link together the most costeffective devices, regardless of their speed, could be very useful.

I have no way f knowing whether the Neutral proposal is the best solution for this task. It is, however, worth an airing, for I do feel that this is an area of that thorny subject, known as standardisation, where the advantages of commonality far outweigh any restrictions on technological development.

The Neutral proposal is based on the RS485 standard for multi-drop communications. The idea is for a bus-based system using RS485 based around sixway connectors. These would link two or three twisted cable pairs, with one of the pairs running a balanced clock. This is important, because it is this that will allow slow-speed devices to communicate with high-speed ones.

According to Neutral, the system would indeed be low-cost as the key component would be a single-chip, serial, communications controller. This means an interface card for a PC would cost as little as \$100 (built-in, the system could cost as little as \$20). The wall sockets cost around \$8, and connector cables could be made for around \$6 each. The hand tool needed for this costs \$10.

This means that devices could be added to a network for \$120 maximum. Yet this would in practice be less, for though the maximum number of nodes per segment allowed is 32, it is quite permissible to connect in more wall sockets than that, allowing users to put in any one of their 32 devices of the most convenient point between the job in hand and a wall socket.

And this would work using an interesting little trick called Dynamic Node ID. The interface, once plugged into the network, would simply start sending out questions

... is anything Number One? This questioning is continued in numerical sequence until there is no affirmative answer. The unit then adopts that node number as its own. Physically, it doesn't matter where it sits.

The important part of this system is the multi-speed aspect. Neutral's suggestion is a minimum speed of 250kbits per second with a maximum frame size of 64k. The maximum speed allowed under RS485 is 10 M bits per second, but most high-speed devices can be made to run at slower speeds.

High-speed systems will be able to talk to slower ones, therefore, by enquiring of the recipient what speed it runs at and working accordingly. The reverse slow systems communicating with fast ones — will be automatically controlled by the clock lines of the network.

can't help feeling it's to the credit of Neutral that it has offered its proposal to anyone who wants to contribute to the idea. The company isn't saying that it has the best or only suggestion, only that something of this sort is needed, and needed soon. I can't help but agree.

END

# **PROGRAMMING**

**Defeating the object** 

*Object-orientated programming is where objects communicate by sending and receiving messages. Carl Phillips gives a detailed explanation of the method, with particular reference to PARC's Smalltalk.* 

Writing a large computer program is hard work; writing a large computer program that works is even harder. As programs get larger they get more and more complex, and part of the reason for this is that different parts of a program come to depend on the other parts. It's a little like building a house out of playing cards: things start out OK, but pretty soon adding new cards or making changes becomes a difficult exercise.

ideas of 'structured programming' embodied in languages such as Pascal or C. Structured programming techniques are an attempt to control the complexity inherent in large programs by building barriers between different parts of a program. These barriers are designed to hide the details of how part of a program works, from the other parts. Unfortunately, barriers built using structured programming have a problem — they tend to leak, revealing more than they should

Most programmers are familiar with the

### *Object-orientated programming terminology*

Object: the basic building blocks of object-orientated programming. An object consists of a set of variables and procedures (called methods) that cannot be accessed directly from outside the object. Objects can be thought of as small, specialist computers with some memory — the variables — plus a set of operations — the methods — that can access the memory.

For example, objects which represent integer quantities would have a variable storing their current value plus methods for basic arithmetic add, subtract, multiply and divide (among others). Objects representing rectangles could have two variables, storing-point objects, plus methods for drawing the rectangle, calculating its area, or moving it.

The number of variables, plus the set of methods an object can respond to, depends on the class of the object. To get an object to do something, you have to send the object a message.

Message: a request that an object perform some operation by calling its methods. The object is free to choose how to respond to the message. Sending the message 'draw' to an object of class Rectangle could, for example, display it on the screen.

Method: a procedure that is private to an object. Methods provide the means by which an object carries out its actions in response to a message.

Class: a structuring mechanism for objects. All objects are members (called instances) of some class. The class of an object determines what it represents. Objects of Class Integer represent integers, objects of class Rectangle represent rectangles. The class specifies the number of variables and the set of methods an object will have. Class Rectangle might specify that objects which represent rectangles (that is, objects of class Rectangle) have two variables holding points named topLeft and bottomRight, and methods named height, width, area, draw and move.

Inheritance: a structuring mechanism for classes. Classes are organised in a tree structure with class Object at the top. Subclasses inherit the variables and methods of the parent superclass. Class Rectangle might inherit methods and variables from class Shape which, in turn, inherits methods from class Object.

about the inner workings. As a result, structured programming techniques are only a partial success.

Object-orientated programming is a set of ideas and techniques for building large computer programs that *work.* By using object-orientated programming techniques, water-tight barriers are built automatically between all parts of a program.

The benefits are substantial: programs that would be hopelessly complex using conventional techniques can be straightforwardly programmed; software development time is reduced; changes are much easier to make; and the resulting software is much more flexible. Since objectorientated programming absolutely minimises the number of assumptions different parts of a program make about each other, re-using part of a program written for one application in another application is easy.

The ideas behind object-orientated programming first appeared during the 1960s. The programming language Simula was designed as an extension to Algol 60 by Kristen Nygaard and Ole-Johan Dahl at the Norwegian Computing Centre, to allow easy modelling and simulation of real-world phenomena. The ideas were developed and extended by Alan Kay at the famous Xerox Palo Alto Research Centre (PARC) during the 1970s. The PARC researchers developed the seminal Smalltalk programming environment which is still the standard by which all other object-orientated languages are judged.

This article uses Smalltalk terminology to introduce the ideas behind objectorientated programming. Differences do exist in the terms used by other objectorientated languages, but the fundamental ideas of object, message, method, class and inheritance remain the same.

### *Objects & messages*

The basic building blocks of objectprientated software systems are called,

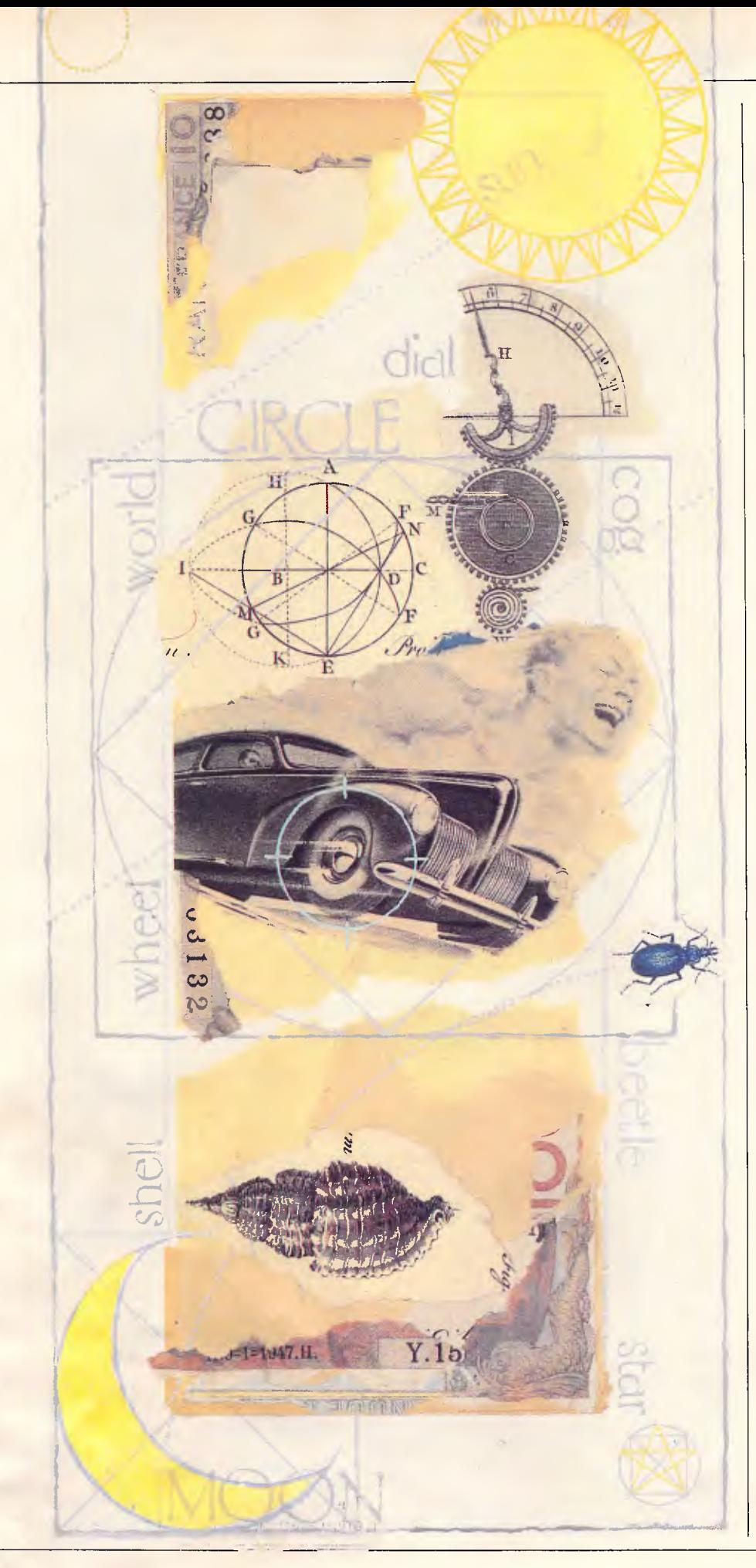

not surprisingly, objects. Objects are chunks of memory which can contain data and/or references to other objects. In this respect objects are similar to a collection of variables in Basic, or the structures or records used in C and Pascal to represent a related group of variables. There are, however, some crucial differences.

The most important difference requires a change of viewpoint on the part of the programmer. In Basic, C or Pascal, procedures (subroutines in Basic) and operators perform computation upon passive data stored in variables. In object-orientated programming, objects are active entities. Objects consist of the data stored in their variables, plus the set of procedures or subroutines (called methods) which can act upon that data. If this idea seems strange, don't worry you're not alone. It seems strange to most programmers. The reasons why it is a good idea are what make objectorientated programming special. The change is subtle but the consequences are profound.

The data and methods stored in an object are *private to that object*  $-$  they cannot be accessed directly from outside the object. This is the water-tight barrier provided by object-orientated programming and which is technically known as encapsulation.

To make something happen in an object-orientated language, you have to send a *message* to an object requesting it to carry out one of its internal methods (procedures). Sending a message to an object causes one of the internal methods to be called, some computation to take place and, usually, a result to be returned.

There is no way to access the internal variables (called 'instance variables') of an object directly: the only way to make something happen is by sending a message to an object. Objects are free to respond as they choose to the message.

Different kinds of object will respond differently to the same message. For example, if you send the message '+ 3' to an object that represents the integer 3, the result will be  $6.$  Send  $' + 3'$  to a string object 'Apple' and the result will be a string 'Apple3'. The key difference is that it's the object which is in control, not the '+' procedure. It's the object which decides what the appropriate response to a message will be.

Program flow using message-sending is like directing actors on a stage (some of the object-orientated extensions to Lisp are called 'actor languages' for just this reason) On the stage actors are told when to perform a task, but the interpretation and implementation of that task is largely up to them.

To be able to make use of an object, you need only know how it behaves and the set of messages it responds to - you don't need to know how this behaviour is implemented inside the object: 'What should happen' is separated from the 'How it happens'. This separation of concerns is crucial for the design of modular and re-usable software.

In Smalltalk, everything is represented as an object. This includes all the basic types you would find in any conventional programming language — integers, floating-point numbers, characters, strings, arrays, and so on. Abstract data types which would be defined using structures or records, such as linked lists, hash tables and binary trees, are also represented as objects. Even the high-level components of the system such as menus, windows, compilers, debuggers and applications programs are represented as objects.

### *Classes & inheritance*

In theory, every object in an objectorientated system could specify the number of instance variables it has and store the set of methods to which it responds. In practice, it's useful to share the structure and methods between similar objects, so saving memory and re-using code.

Objects that share the same layout of data and methods are grouped together into *classes,* and each object contains a reference to the class it belongs to. An object's class specifies the internal structure of the data stored in an object, plus the set of methods available for responding to messages. An object is said to be an *instance* of a class; classes are grouped together and organised into a hierarchy or tree structure. Classes have a parent or *superclass* and can also have subclasses; subclasses *inherit* their behaviour — their instance variables and set of methods — from their superclass. Inheritance is a powerful technique for re-using code and embedding knowledge in a program.

At the top of the tree structure the only class without a superclass, usually called class Object, defines the basic structure of all objects and the set of methods that, by default, all objects, whatever they represent, can respond to.

When an object receives a message, it looks at the set of methods stored in its class. If it doesn't know how to respond to the message using these methods, it looks in its superclass. If no method is found there it looks at its superclass's superclass, and so on, right up the tree, ultimately to class Object. If no appropriate response is found there, an error is generated.

Subclasses can add to the instance variables and set of methods an object

# **PROGRAMMING**

### *Counting the words in a text file in Smalltalk/V*

Object-orientated programming really comes into its own in the development of large programs, but a short example will serve to illustrate some of the techniques. The problem is to read a text file and produce a sorted list of the words in that text file, plus a count of the number of occurrences of each word. WordCount depends heavily on re-using classes already built into Smalltalk/V.

The words are initially read into a dictionary object (a Smalltalk dictionary is an object that would be represented as a hash table in C or Pascal). Dictionaries consist of a set of associations: an association is just that — a key plus the value associated with it. The key and values can be any arbitrary objects, but in this case the key will be a word and the value will be the count of the number of occurrences.

Class SortedCollection is used in the method report and holds arbitrary objects sorted according to some criteria. (You can, if required, specify what criteria, but for WordCount the default alphabetic ordering of strings is adequate).

```
Object subclass: #WordCount 
instanceVariableNames: 
'words' 
   classVariableNames: " 
   poolDictionaries: " 
addWord: aWord<br>"add word to dictionary (just increment count if already present)"
      Icount1 
count:= words at: aWord ifAbsent: [count:=0]. 
words at: aword put: count+1 
from: inputStream to: outputStream 
      "Read from inputStream to outputStream, counting and sorting words'<br>words := Dictionary new.<br>self readDocument: inputStream.
      self report: outputStream 
readDocument: aStream 
              "Count the words in the named stream" 
     ||inputWord |<br>|(inputWord := aStream nextWord) == nil]<br>|whileFalse: [self addWord: inputWord asLowerCase].<br>aStream close
report: aStream 
       "sort and then print word frequency list" 
IsortedWords1 
sortedWords := SortedCollection new. 
words associationsDo: 
[:anAssocl sortedWords add: anAssoc]. 
       aStream cr. 
sortedWords do: 
           (:anAssoc1 aStream nextPutAll: anAssoc key. 
                             aStream space. 
aStream nextPutAll: anAssoc value printString. 
                             aStream cr]. 
      aStream close
```
*At* the top of the listing is the class specification for class WordCount. This says that WordCount is a subclass of Object, and differs from class Object in that instances of WordCount have an additional instance variable named Words.

Class WordCount does not have any class variables (variables that are shared by all instances of a class), nor does it access any pool Dictionaries (global variables that instances of several classes may have access to). WordCount objects have four additional methods, apart from those in Object, called addVVord:, from: to:, readDocument: and report:.

To create and execute WordCount from within Smalltalk you would enter the expressions:

in out in:= Disk file: 'mydoc.txt'. out:=Disk file: 'counts.txt'. WordCount new from: in to: out

Select them with a mouse and choose the 'do it' menu option.

Smalltalk message expressions are separated by the full stop (.) char-. acter. Comments are embedded in double quotes. Temporary variables are declared between two  $\frac{1}{2}$  symbols.

responds to; they let you refine or vary | example, a subclass of class Shape, the behaviour of the superclass. For | named Rectangle, can refine the behaviour

# **TELEX ELIMINATOR**

### **Turns every Computer Terminal in your office into an instant Telex.**

Because of the Telex Eliminator's unique ability to apply your computer's intelligence to the telex network you receive a host of benefits.

### **OPERATIONAL SIMPLICITY**

A clear menu of instructions makes it easy for inexperienced telex users. The office word processor, with its own inherent advantages can be used to prepare messages which can be sent at any time. The system's versatility allows messages to he prepared for sending even while the unit is transmitting or receiving other telexes.

### **ELIMINATES YOUR TELEX MACHINE**

Big saving in equipment cost and office space. **FLEXIBILITY** 

Works with any computer system.

**CONVENIENCE & TIME SAVING** 

Perform all Telex functions without leaving their desks. **TEXT PREPARATION** 

Messages can be checked on screen before sending. **SECURITY** 

### Confidential information sent and received, can be accessed only by chosen personnel.

### **PRIORITY ACCESS**

Important messages can be programmed to "jump the queue".

### **SEND YOUR TELEXES AFTER HOURS**

Big savings in line rates. **AUTOMATIC RE-TRY** 

Save staff time re-dialing. Enter message once, the machine will re-try at intervals until it can get through. **ANSWERBACK VERIFICATION** 

Automatic check that you have reached the right number.

### **MULTIPLE ADDRESSING**

You can send your message to everyone at the touch of a key.

### **SYMBOLIC ADDRESSING**

Send your message to selected people at the touch of a key.

### **INTELLIGENT INTERPRETOR**

Allows standard strings to be simply coded, a big time savings for volume users.

### **NOTIFY FAILURES**

Telex Eliminator can detect and notify you of failures in the system.

### **TELEX MANAGEMENT INFORMATION**

Telex Eliminator will prepare telex management reports showing the status of the telex system. Logs of telexes sent and received are compiled allowing a valuable breakdown of telex usage.

**TELEX STATUS COMPUTER STATUS RX TX RX**<br>DATA OPEN OPEN **TELEX ELIMINATOR** 

**If you would like to know more about what the Telex Eliminator can do for you, give us a call and let one of our representatives show you how you can have the world of communications at your fingertips.** 

**Unix Systems Australia Pty. Ltd. (02) 764 4566 21 Young St Concord NSW 2137 Telex AA73482** 

**Designed and manufactured in Australia.** 

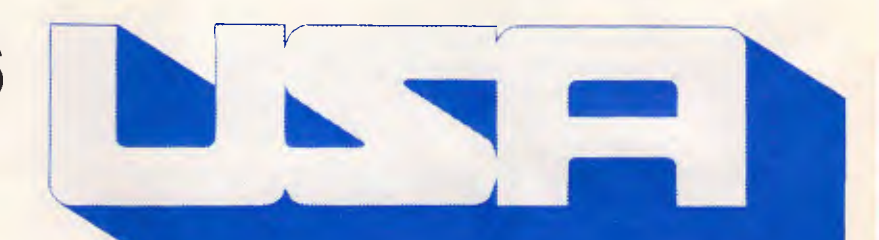

### **PROGRAMMING**

### *Creating and executing WordCount from within Smalltalk: order of execution*

- 1) Declare two temporary variables to hold objects named 'in' and 'out'
- 2) Send the Disk class the message 'file:' with the argument 'mydoc.text'. This will return a Smalltalk stream — an object that will let you access a file on disk named 'mydoc.text'. Assign the stream object to 'in'. Send the Disk class the message 'file:' with the argument 'counts.txt'. This will return a stream object that lets you access a file named 'counts.txt'. Assign the stream object to 'out'.
- 3) Send class WordCount the message 'new'; this will create a new WordCount object. Immediately send the new WordCount object the message 'from: in to: out'. The 'from: inputStream to: outputStream' method above will be executed with 'in' and 'out' passed as arguments.
- 4) Send Class Dictionary the message 'new', creating a new, empty dictionary object, and assign it to the instance variable 'words'.
- 5) Send the message readDocument: with the argument inputStream to self. 'Self' is a pseudo-variable that allows an executing method to send a message to another method in the same object. The readDocument: method is executed.
- 6) A temporary variable named inputWord is declared. Send the message nextWord to the stream object. The next word in the file will be returned and assigned to inputWord.
- 7) Send inputWord the message asLowerCase; this will return an object which is inputWord with upper-case characters translated to lower-case. If the returned word was not the object 'nil' (which signals end of file), send the message addWord: to self with the translated inputWord. The addWord: method is executed.
- 8) Declare a temporary variable named 'count'. Ask the words dictionary object to return the count associated with the key aWord. If aWord is not present in words, set count to 0.
- 9) Put aWord and count+1 into the dictionary and return to executing the method readDocument:.
- 10) Go round a loop in addWord: (steps 6 to 9) until the end-of-file indicator 'nil' is returned.
- 11) Send the message close to the inputStream as it's no longer needed, and return to the from:to: method.
- 12) Send the message report: with the argument outStream to self.
- 13) Declare a temporary variable named sortedWords. Assign a new SortedCollection to sortedWords by sending class SortedCollection the message new.
- 14) Go round a loop, adding each word and count in the dictionary words to the sorted collection sortedWords.
- 15) Send a carriage return to the output stream. For each word and count in sortedWords print the word, a space, the count as an ASCII string, and a carriage return to the outputStream.
- 16) Finally, close the outputStream and return to the method from: to:. There are no more expressions to do in from:to: so return to the caller.

(instance variables and methods) of class Shape making Rectangle objects more suitable for storing rectangles (only two points need to be stored rather than a list of points for an arbitrary shape, thereby saving memory). If class Shape has a method named inShape that tests whether a point is inside an arbitrary shape or not, it can be redefined in Rectangle to perform a much simpler, and therefore a much faster, test. Class Circle, another subclass of Shape, could store only its centre point and its radius. Again, the inShape method could be redefined to provide a faster test.

### *Example: Object-orientated design of a page make-up program*

Desktop publishing and page make-up programs are currently one of the most fashionable applications for personal computers. A portion of a simple page make-up program written using an objectorientated language might be designed in the following way:

Page make-up programs have to deal

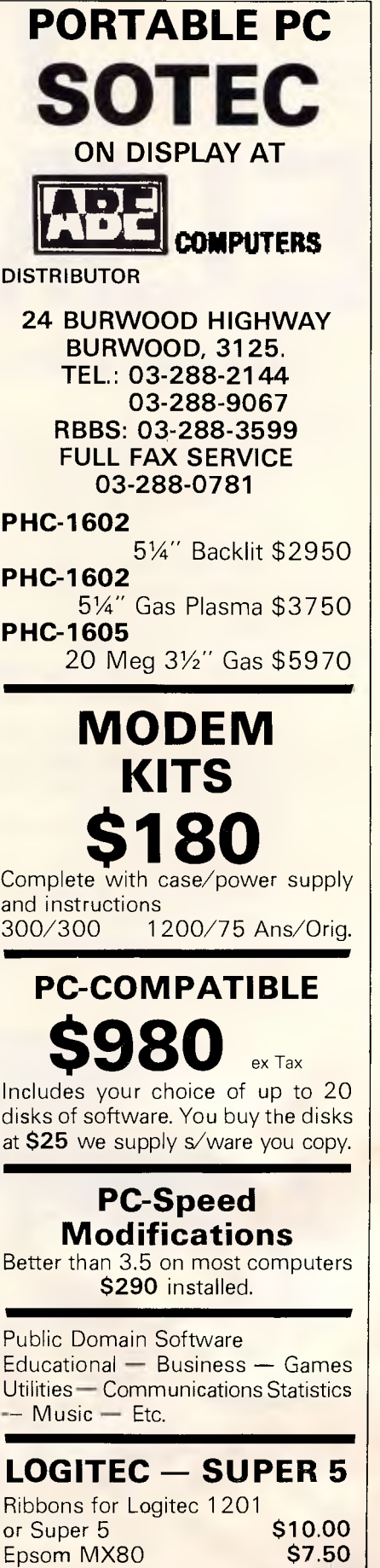

Epsom LX80 **\$7.50**  Epsom LX86 **\$8.50** 

# **SmarTEAM<sup>"</sup> V.21/23 AUSTRALIA CUSTOM-MADE MODEM**

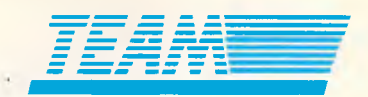

- Multistandard for Bell 103, 202, CCITT V.21, V.23.<br>■ 10 switches selectable for Bell or CCITT standard
- **II** 10 switches, selectable for Bell or CCITT standard.
- **Auto dial; auto answer (tone or pulse).**
- Auto line disconnected detection.<br>■ Haves comments compatible **Hayes comments compatible**
- 
- Back channel included.<br>■ Speaker volume control **• Speaker volumn control.**
- **Self test.**

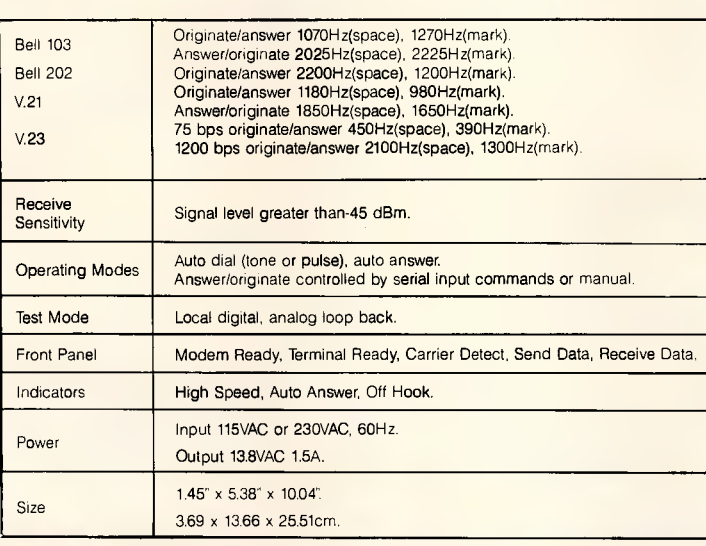

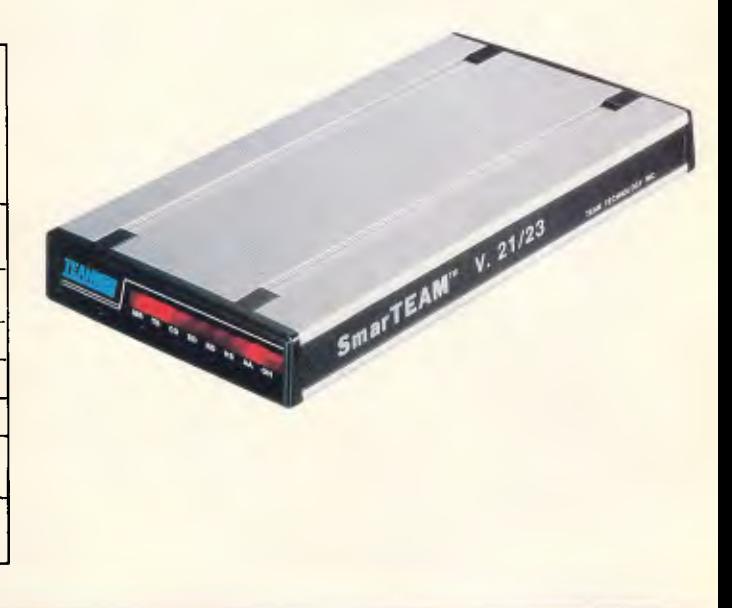

### **SmarTEAM 2400B**

- Internal slot modem for IBM PC, XT, AT and compatible computers.
- **7.5 inches length with the same great features of SmarTEAM 2400. • MITE** software optional.
	-

### *SmarTEAM 2400*

- **0-300, 1200, 2400 bps. Bell 103, 212A, CCITT V22, V22 bis. Full duplex.**
- Auto speed selection (0-300, 1200, 2400 bps).<br>■ Auto dial (oulse or tone), auto answer
- Auto dial (pulse or tone), auto answer
- **automatically switches between tone and pulse.**
- **IN Hayes 2400 commands compatible.**
- Speaker with volume control.
- 8 status indicators.<br>■ 6 self test modes.
- **6 self test modes.**
- Call progress detection (dial tone. busy).

### *SmarTEAM 1200 CT*

- **II 0-300. 1200 bps full duplex. • Compatible with CCITT V.21 and V.22.**
- **Alternate 8 1200 bps asynchronous. Compatible with Hayes commands.**
- **Auto speed selection.**
- **Auto dial (pulse or tone), auto answer**
- 
- **Self test (analog loop back). Speaker with volume control.**
- 
- **8 status indicates. II Call progress detection (dial tone, busy).**

**TEAM TECHNOLOGY INC.** SMARTEAM INC. ASTM TRADING PTE. LTD. ABE COMPUTERS<br>10TH FL., NO. 270, NAN KING E. ROAD, 19205 PARTHENIA ST., SUITE #J, 315 OUTRAM ROAD, 24 BURWOOD HIGHWAY (ROAD), **10TH FL., NO. 270, NAN KING E. ROAD., 19205 PARTHENIA ST., SUITE #J, 315 OUTRAM ROAD, 24 BURWOOD HIGHWAY (ROAD HIGHWAY (ROAD) HIGHWAY (ROAD HIGHWAY (ROAD) HIGHWAY (ROAD.), 24 BURWOOD, 3125.**<br>SEC. 3, TAIPEI, TAIWAN, R.O.C. **TEL: (02)741-4270 (5 LINES). TEL: (818)886-9726, SINGAPORE 0316. TEL: 2882144.**  FAX: (02)771-2985. (82) TELEX: AA1072124<br>FAX: (02)771-2985. TELEX: AA1072124 (819)886-9729 (SERVICE NO). TELEX: RS 37752 ASTM. FAX: 2247327. FAX: 03-288-0781.<br>TLX: 19725 PETRCHEN ATTN TEAM. FAX: (818)886,6731. TELEX: RS 37

### *HEAD OFFICE: U.S.A. SALES & SERVICES CENTER:* **SPORE SALES & SERVICES CENTER: MELBOURNE SHOW ROOM:**

**SEC. 3, TAIPEI, TAIWAN, R.O.C. NORTHRIDGE, CA. 91324, U.S.A. #02-06, TAN BOON LIAT BUILDING., BURWOOD, 3125. TELEX: RS 37752 ASTM. FAX: 2247327.** 

**Hayes and Smartmodem 1200 are registered trademarks of Hayes Microcomputer Product Inc. IBM PC, XT, AT are registered trademark of IBM.** 

# **MICROLAND**  *COMPUTER OPPORTUNITIES*

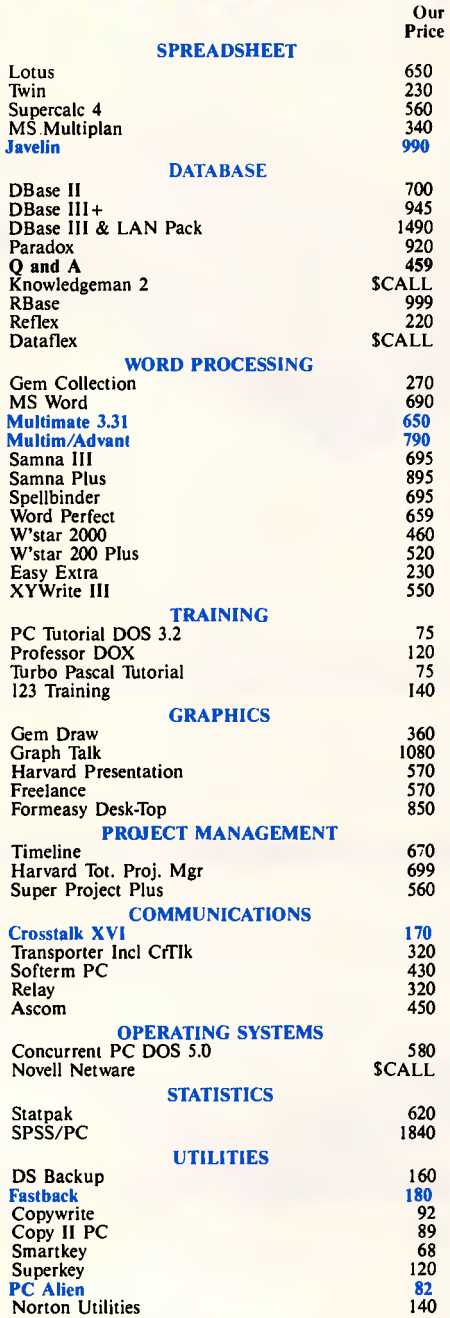

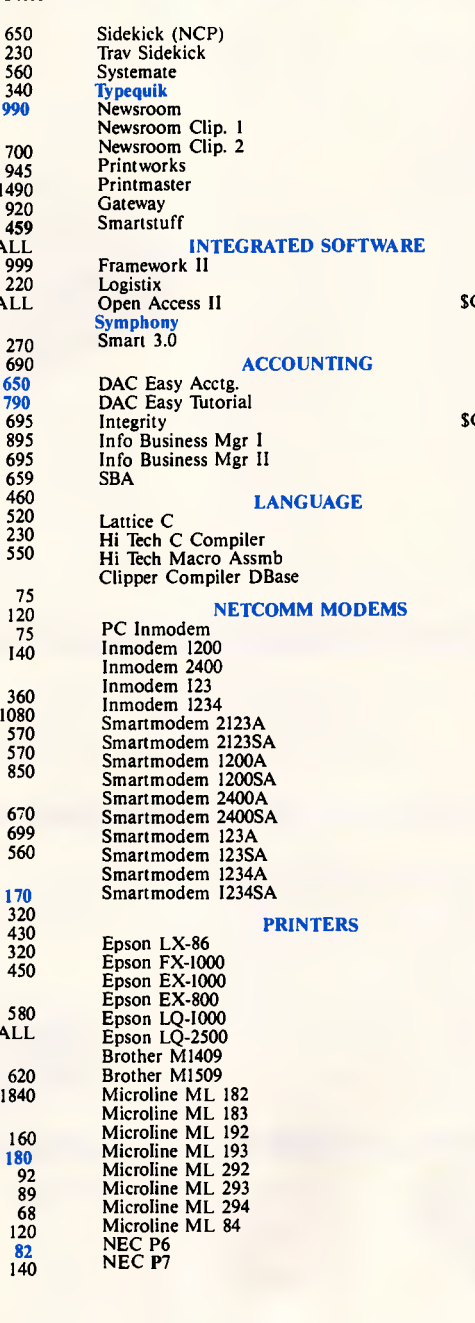

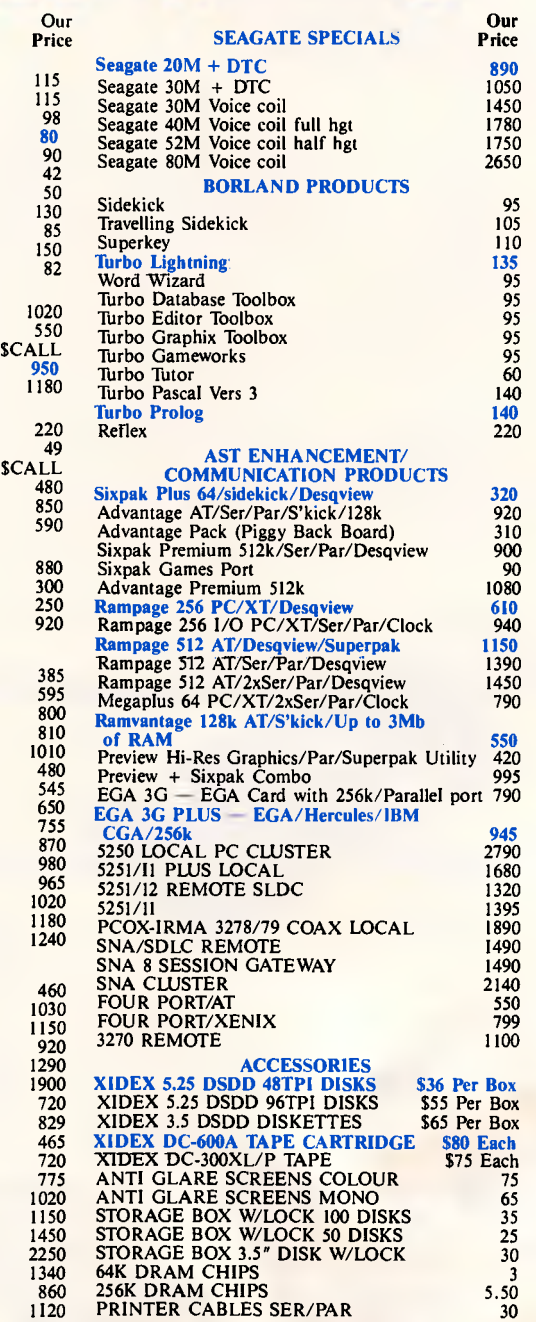

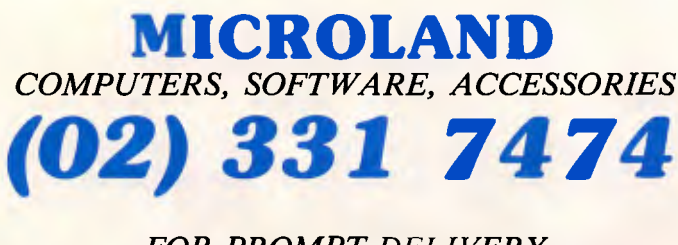

*FOR PROMPT DELIVERY* 

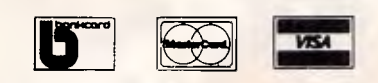

**DELIVERY EXTRA**  *WE DELIVER AUSTRALIA WIDE*  **170A Riley Street, Darlinghurst P.O. Box 1221, Darlinghurst 2010.**  *Right opposite the Ansett Bus Terminal* 

# **MICROLAND**  *COMPUTER OPPORTUNITIES*

*SO RIGHT FOR SMALL BUSINESS SOLUTIONS, YOU'D THINK YOU CONFIGURED THEM YOURSELF!* 

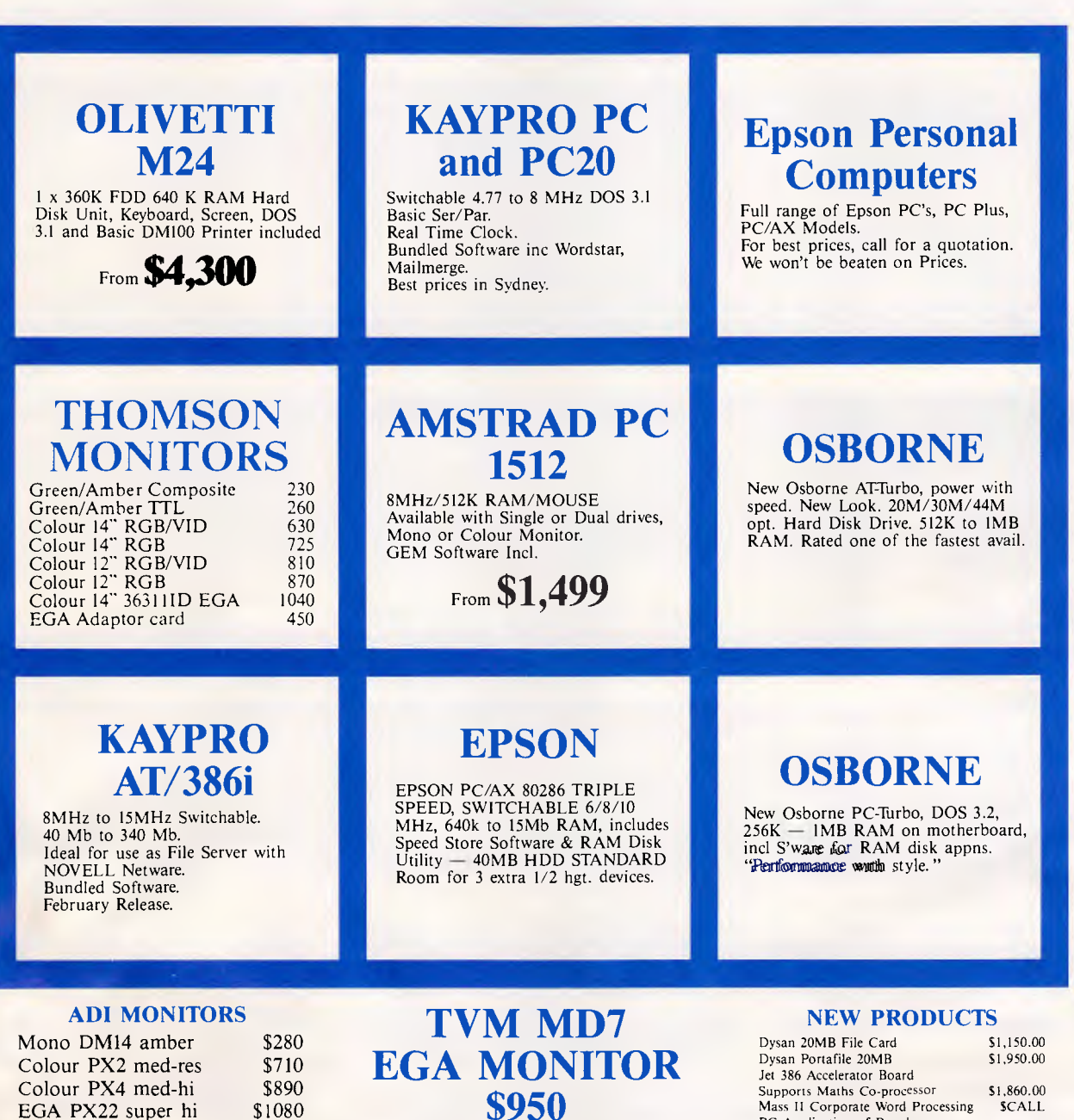

**MICROLAN** *COMPUTERS, SOFTWARE, ACCESSORIES (02) 331 7474 FOR PROMPT DELIVERY* 

Supports Maths Co-processor 51,860.00<br>Mass II Corporate Word Processing 5CALL Mass II Corporate Word Processing PC Application of Popular Mainframe Software

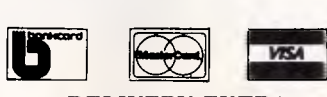

DELIVERY EXTRA *WE DELIVER AUSTRALIA WIDE*  170A Riley Street, Darlinghurst P.O. Box 1221, Darlinghurst 2010.

*Right opposite the Ansett Bus Terminal* 

# **PROGRAMMING**

with a wide variety of different objects. and text — in the form of paragraphs of body text, plus various floating text items such as headings, footers and footnotes. It would also be nice to be able to use various kinds of illustration — for example, pure bit-map pictures, graphs and pie charts, and screenshots from other programs.

Pages can be regarded as containers for these objects. Objects are stored on the page according to a set of constraints; typically they must not overlap so that text must flow around illustrations, for example. A page would need to be a subclass of a collection class — perhaps Linked-List. The messages a page would respond to would allow adding new objects to the page with, or without, overlap. A draw message to a page would instruct each object on the list to draw itself in its remembered position. Other messages would allow you to ask the object its height and width, and whether it could be split across a page boundary (text usually can — illustrations can't).

Class DisplayObject could be an *abstract superclass* for both text and illustrations. Abstract superclasses are not intended to have instances: instead, they merely act as a shared repository of knowledge for their subclasses. In this case Display-Object would implement messages allowing the position of an object on the page to be stored, and messages that respond to enquiries as to whether or not an object can be split across page boundaries. Subclasses of DisplayObject could be Class TextObject and Class Illustration.

Class TextObject might have subclasses Paragraph (for body text), Header, Footer and Footnote. A subclass of Paragraph, could be a special form of paragraph for flowing text around illustrations. Paragraphs would refer to a variety of different objects: string objects that hold characters, style objects that remember the fonts and any print enhancements such as bold, underlining or italics.

Class Illustration would be an abstract superclass for the classes that represent illustrations — perhaps Bitmap, Graph (with a subclass Piechart) and Screenshot.

Note how flexible this is: you don't need to know the type of any of these objects, just that they respond to particular messages which page objects send them. If you wanted to add new types of illustration or text objects, you could do so without having to use working code: simply develop new subclasses of illustration and TextObject that reflect the new types of object.

Designing the set of messages to which objects respond, for a particular class, is

### *Object-orientated languages available for personal computers*

**Smalltalk-80:** Smalltalk-80 Version 2, the latest version of the original Xerox implementation of the Smalltalk language and programming environment, is available for the IBM PC/AT from Softsmarts Inc. Apple sells an unsupported version of Smalltalk-80 Version 1 for the Apple Macintosh, for registered software developers only and costs around \$100.

**Smalltalk/V:** This is a low-cost, high performance Smalltalk developed by Digitalk Inc to run on the IBM PC family. It was reviewed in the November 1986 issue of *APC.* 

**Actor:** Actor is an ambitious attempt to combine Microsoft Windows and a Smalltalk-like interactive programming environment, with a new objectorientated programming language. The Actor language has a Pascal or C-like syntax and special features for improving the performance of object-orientated programs. Actor was designed by CB Duff who also developed Neon, a simple object-orientated Forth for the Macintosh. Actor (as far as *APC* is aware) is not currently available in Australia.

### **EXTENSIONS TO C**

**Objective C:** Objective C is an extension to C, which adds a small amount of additional Smalltalk-80-like syntax to C to support object-orientated programming and message sending. It is a pre-processor that translates the objectorientated extensions into conventional C code, which is then fed to a standard C compiler. Objective C comes complete with a class library in source form which is a useful aid to learning the basics. It is available for the IBM PC with Microsoft C Version 3.0. There is currently no known supplier in Australia. C++: C++ is an extension to the C language designed by Bjarne Stroustrup of AT&T Bell Laboratories — the home of the C language itself. It incorporates a number of extensions to C, including support for classes and object-orientated programming. Like Objective C it is implemented as a pre-processor. Two implementations are available for the IBM PC family.

### **EXTENSIONS TO PASCAL**

**Object Pascal:** Object Pascal is an extension to Pascal, and was designed by Apple in conjunction with Niklaus Wirth for the Apple Macintosh. Object Pacal is a simple object-orientated language and lacks some of the more involved ideas present in Smalltalk. An Object Pascal compiler is available as part of the Macintosh Programmer's Workshop.

Apple Computer's MacApp is one of the best examples to date of the power of object-orientated programming. MacApp is a generic Macintosh application, written in Object Pascal, that serves as a framework for programmers developing their own applications to run on the Macintosh. MacApp implements the standard features common to all Macintosh applications (one or more resizable windows with scroll bars and grow boxes, the pull-down menu bar, application launching, printing, and so on).

The programmer specifies how the application being developed differs from the generic MacApp applications (by using subclassing and redefining methods). According to reports from software developers, MacApp makes developing Macintosh software much faster.

### **EXTENSIONS TO LISP**

Lisp is a malleable language, and it's possible to program object-orientated extensions yourself in any reasonable Lisp implementation. Two versions of Lisp available for micros that include explicit language support for the objectorientated programming are:

**XLISP:** This is a public-domain Lisp implementation by David Betz that is specially designed to support experiments in object-orientated programming. It is available free from a number. of bulletin boards and user groups, and runs on the IBM PC, MS-DOS, machines and the Macintosh.

**Scheme:** Scheme is a Lisp dialect which has been developed for teaching purposes at MIT. PC Scheme is sold by Texas Instruments for its own PC and other IBM-compatibles.

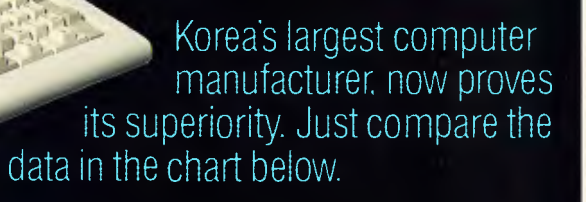

**Samsung** 

**is tops** 

### **Feature-Wise Price-Wise Samsung is the best!**

**IIIIIIIIIIIIIIII** 

go

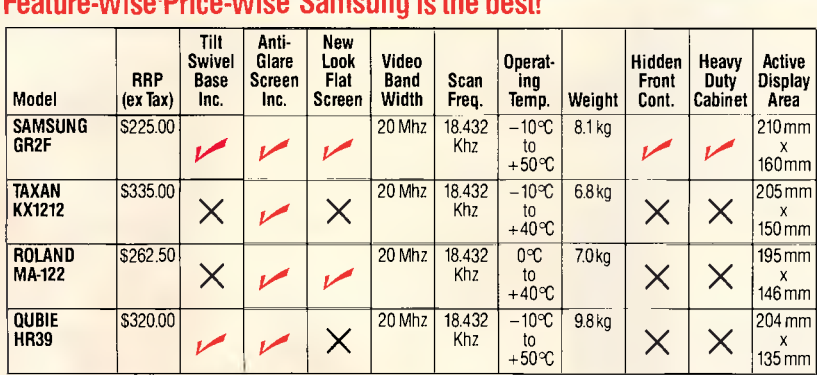

### **Proven Japanese Anality Control**

Samsung has been working together with NEC since 1977, and with the strictest Japanese quality control, they're rapidly becoming Australia's number one monitor. Small wonder, with a price 20% below that of their nearest competitor

### **IBM Compatibility**

There are a number of models to choose from in a choice of flat, anti-glare screen with tilt and swivel base or standard screen. Most models come in either green or amber screen and are compatible with IBM, Apple and most types of computers.

**RE'S PROSY'** 

*For all your computer needs, we're a must.* 

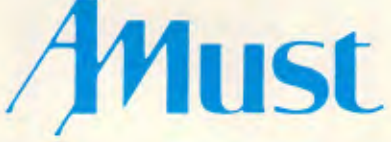

**350 South Road, Moorabbin, Victoria 3189. (03)5553644.** 

### **Australia's Sole nietri hi itnr**

**Call Amust — Australia's sole distributor for the Dealer closest to you, or in Queensland COMPUTER CORPORATION OF AUSTRALIA 21-23 McLachlan St Fortitude Valley 4006 (07) 529 0221** 

similar to deciding which procedures or functions are needed in a structured programming language such as Pascal or C, but the responsibilities of handling data type are shifted from the programmer to the machine. The programmer is designing a 'language of interaction' for the objects and, as with any language, if it's powerful and expressive then the results will be much better.

Smalltalk is a uniformly object-orientated language — *everything* is represented as an object. With the upsurge of interest in Smalltalk and object-orientated programming in general, a large number of hybrid languages — which take conventional languages such as C or Pascal and add extensions suitable for object-orientated programming—have also been designed, and more are on the way.

In hybrid languages the low-level components remain the conventional data types, procedures and operators built into the language. Objects are used to represent higher-level components. In hybrid object-orientated languages, the total encapsulation of an object is often relaxed: the internal instance variables of an object can be accessed by external procedures or functions. However, as with global variables of an object and

### PROGRAMMING

procedures in structured programming, this is a major potential source of bugs and problems.

These hybrid languages have the advantages of familiarity — programmers are free to choose whether or not to learn

### . . . water-tight barriers are built automatically between all parts of a program.

about and make use of the objectorientated features. However, they lack the rigorous consistency and conceptual clarity that makes Smalltalk such a powerful programming language. In addition, Smalltalk is a high-quality, interactive programming environment, and the hybrid languages do not attempt to replicate this environment.

### Conclusion

The best way to learn about any new programming language or technique is to try it on some worthwhile problems. A wide variety of different object-orientated programming problems.

programming languages are available for personal computer systems. They divide into roughly two camps: uniform objectorientated languages (Smalltalk-80, Smalltalk/V and Actor) and hybrid Ianguages that incorporate some support for object-orientated programming.

Most people find that the easiest way to learn about object-orientated programming is to borrow a technique from learning a foreign language — total immersion. For this reason, many people initially learn about object-orientated techniques by programming in Smalltalk — everything is an object and there is no way to slip back into known habits. In addition, Smalltalk is a powerful programming environment in its own right and can serve as a useful environment for prototyping or developing applications software.

Object-orientated programming techniques represent a real change in the way people view and write computer software. Although the central idea — active objects communicating using messages seems strange at first, it rapidly becomes second nature. This concept may well be a powerful abstraction, but it does simplify many kinds of complex<br>programming problems.

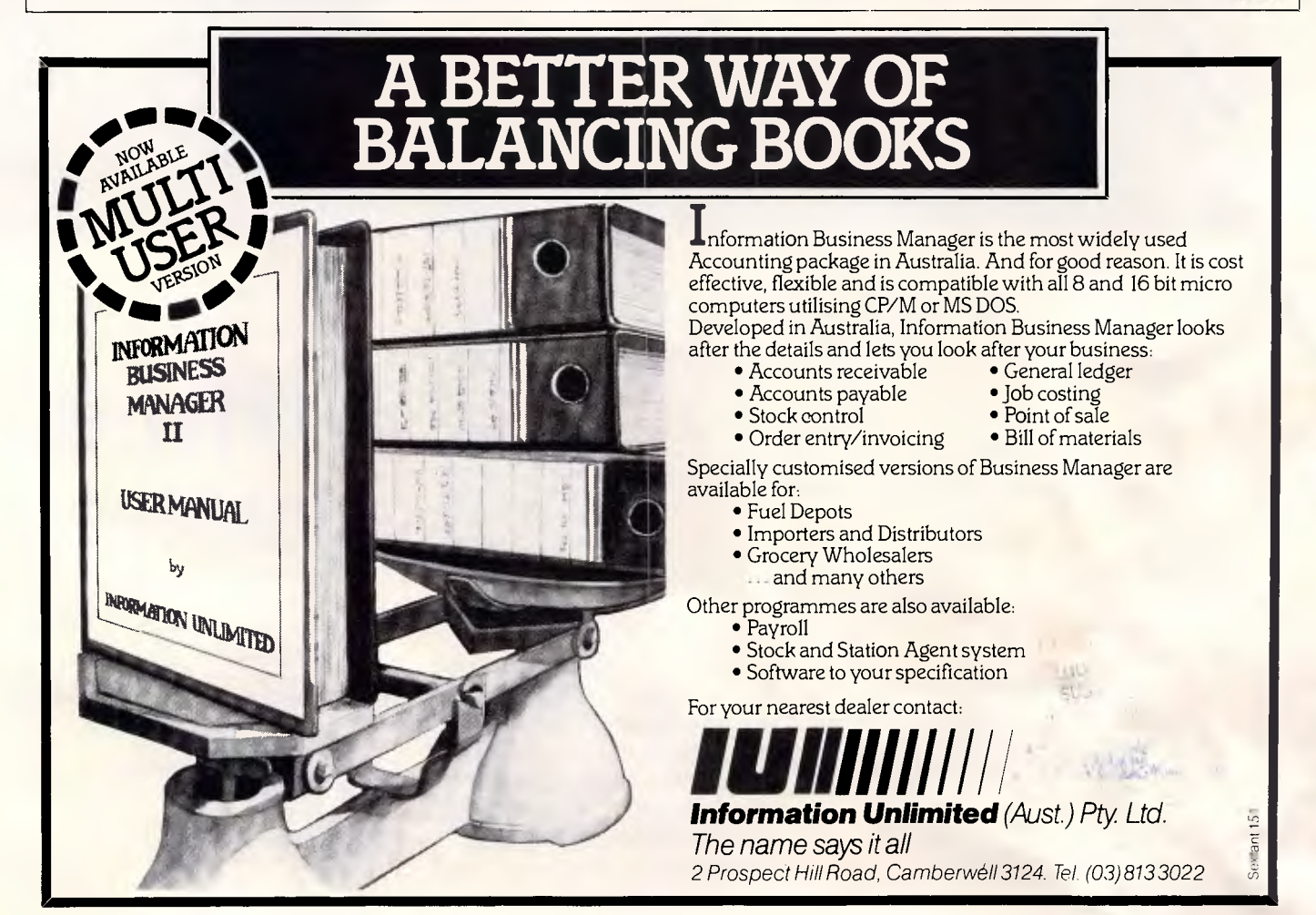

*Page 60 Australian Personal Computer* 

# 1st AUSTRALIAN RELEASE

# **Baby Blue Computer System**

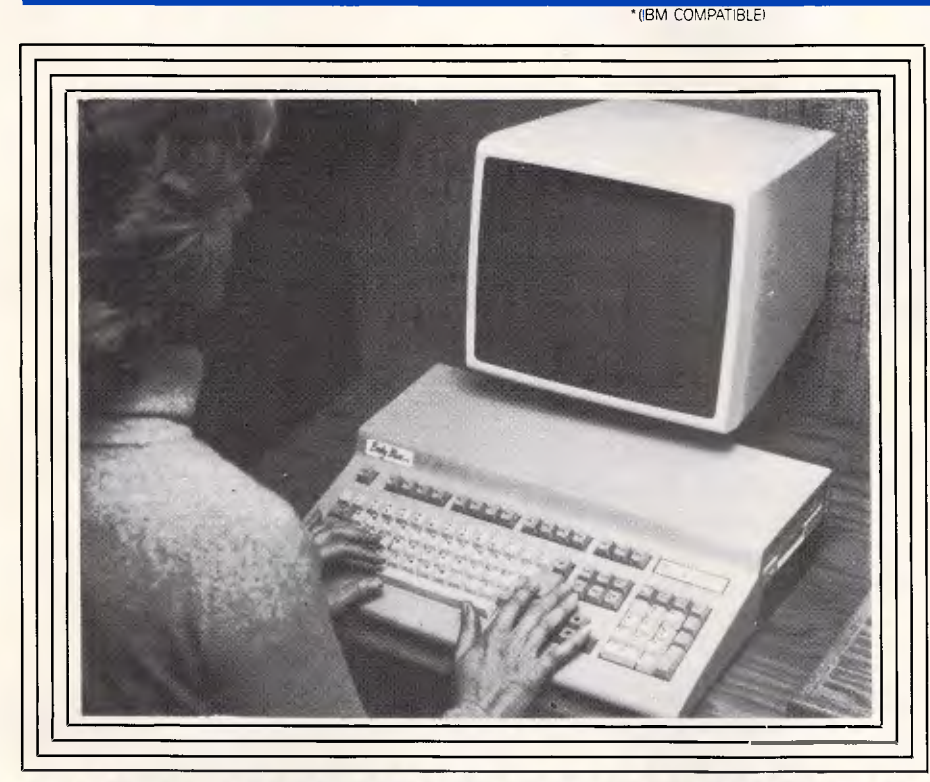

### *TURBO*  **UNBEATABLE PRICE & PERFORMANCE**

Baby Blue Computer Systems Inc. (USA) has released a unique low cost high performance IBM compatible computer to set the stage in 1987.

### **Applications!**

Proffessional — Business IBM PC/XT Stand alone Networking — Terminal Portable — Data logger A real expandable Home Computer. Education Base Units.

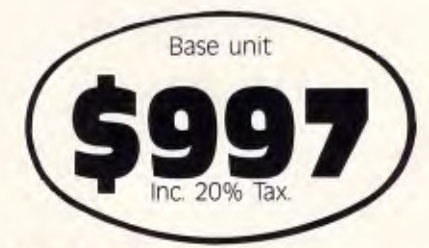

# *TURBO BASE UNIT INCLUDES*

- 51⁄4 DISK DRIVE 8088-2 MICROPROCESSOR SPEED SELECTABLE 4.77 or 8 MHz. 256K RAM 8087 SOCKET<br>• 101 KEY KEYBOARD WITH TACTILE FEEDBACK PARALLEL SFRIAL GAME RGB & COMPOSITE VIDEO PORTS
- 101 KEY KEYBOARD WITH TACTILE FEEDBACK PARALLEL SERIAL GAME RGB & COMPOSITE VIDEO PORTS<br>• MS DOS GW BASIC 3 MONTH WARRANTY (excludes montar) **INS DOS • GW BASIC • 3 MONTH WARRANTY (excludes monitor)**
- 

# **EXPANDABILITY YOU CAN AFFORD!!!**

 $\star$  **1 Mb RAM** (Ram disc acts as 2nd floppy)  $$283.00 \star$  Internal Hard Disc \$P.O.A. **\* 8087-2 Co-processor \$444.00 \* Internal Expansion Slot (for Hercules or other PC Boards) \$228.00.** 

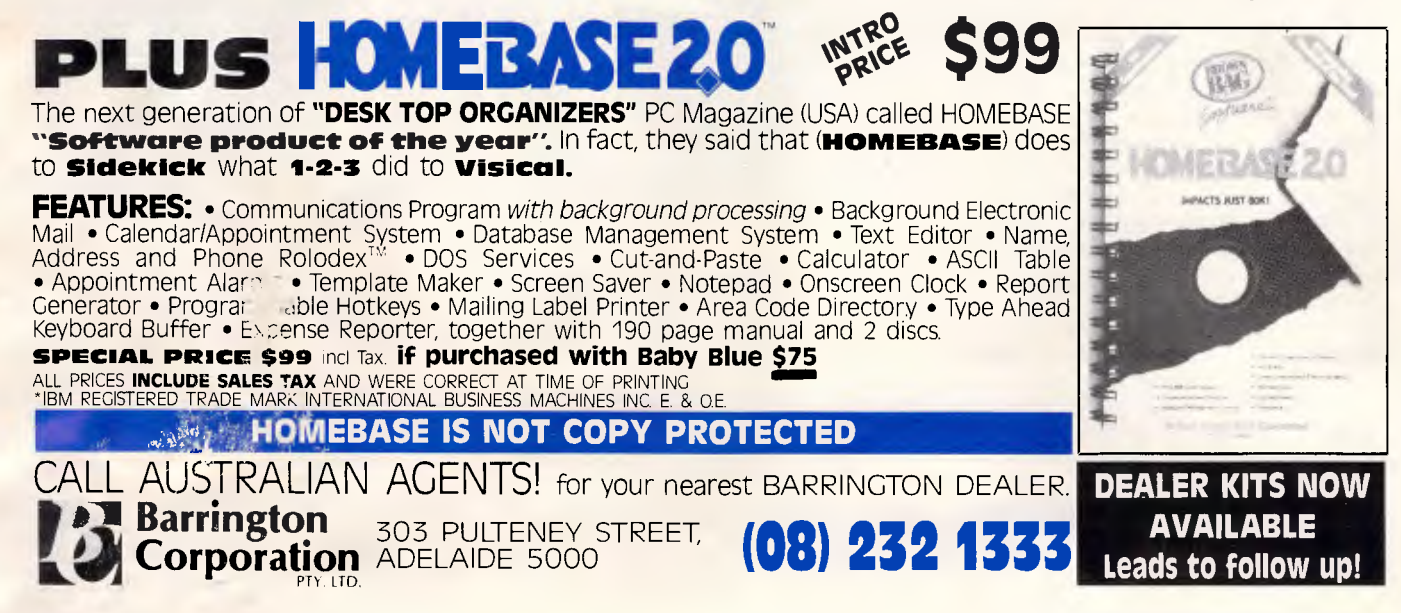

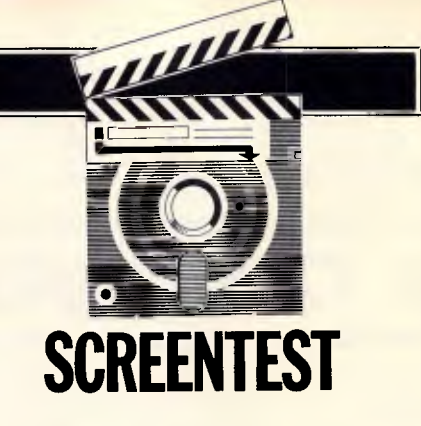

# **Amiga Superbase**

*Currently only available for the Amiga but with a GEM version in the pipeline, this 'very visual' data management system from Precision Software provides straightforward but powerful facilities for mixing pictures and text. Kathy Lang has tested the package and draws her own conclusions.* 

A person who studies software in depth could be forgiven for wondering, occasionally, whether software designers ever talk to real-life users. My own theory is that, since most computer people don't like the rest of the human race, they design the software first, and then go out and talk to a few users to rub off the worst glitches. Such a theory would go some way to explaining that otherwise strange phenomenon, the almost total divorce of character data from graphics in most computer systems. You try incorporating a drawing into a document on your word processor, ora picture into your database, and, with certain honourable exceptions, you'll see what I mean.

One of the few honourable exceptions is under the spotlight in this review  $-$ Superbase, a data management system for the Amiga. Superbase has a number of mundane factors in its favour, such as excellent indexing and selection facilities, and a powerful screen display. It also has a novel and very attractive approach to the problems of making reasonably powerful features easy to use. But what makes Superbase really unusual is that it allows you to coordinate the storage of records and pictures. Any file containing a picture drawn with an Amiga painting or drawing program can be referred to directly within a Superbase record, and recalled for display alone or alongside a record which refers to it. So now, instead of just storing boring old text details

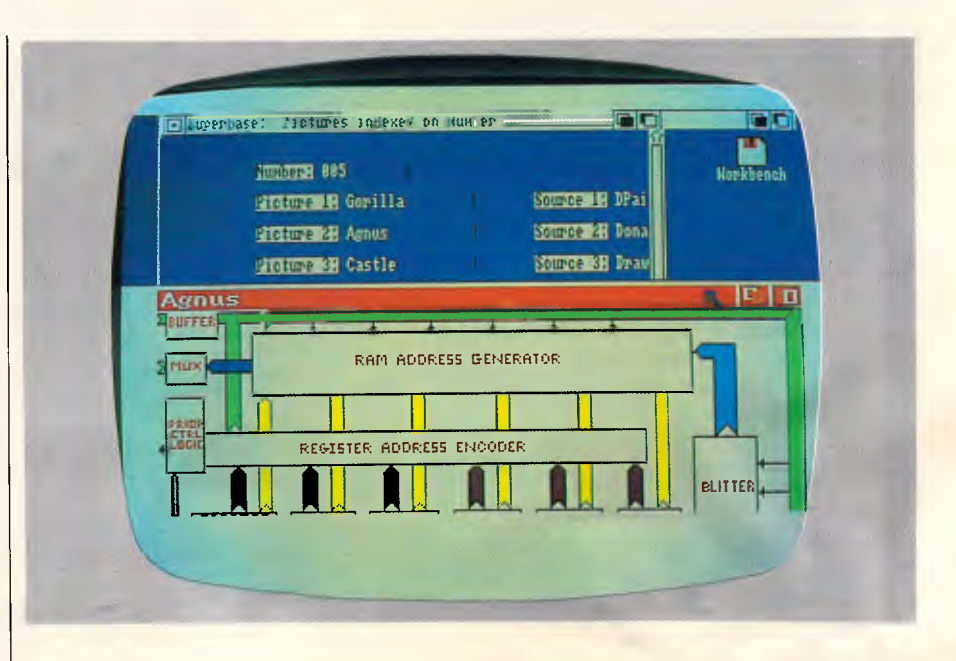

about those widgets in your stock cupboard, you can display a picture of a widget alongside. And there are many applications in which that could be very useful.

Superbase is currently available for the Amiga, and earlier Commodore machines and Apple II, but a GEM version for the Amstrad PC and other IBM PC lookalikes is in the pipeline. The current version is known as Personal Superbase; a 'Professional' version, aimed at developers and including some major extra facilities, should be available in July 1987.

Superbase is a British product from a company called Precision Software. The company, which has an excellent sales record also markets a word processor called Superscript which is very popular. Superbase is already proving very popular on the Amiga: the company claimed sales of 3500 copies in the first two weeks. But how does it measure up in practice'

### *Constraints*

Superbase is remarkably free of constraints; no limit is placed on the number of fields, nor on the size of a record. A record file must be confined to a single disk, but the picture files to which it refers may be spread across several disks. Text fields are limited to 255 characters, but you can have up to 999 key fields! In a number of instances, such as specifying sort fields during a 'Query', or setting up selection criteria in a filter, the only limitation is provided by the ability to define all your requirements within a single command line of 512 characters.

The variety of data types is not great, however— no time-field type, for instance. And data validation is not startling — you can check data entered using a formula for comparison with fields within the same record, but there is, for example, no ability to check while adding data on the screen that a field value matches another in a different file.

Superbase is not copy-protected, so you can make duplicates of the program disk. But in order to run Superbase, you must have a dongle  $-$  this plugs into a joystick port on the side of the machine, next to the mouse, and provides copy protection.

### *File creation & indexing*

The minimum specification to set up a Superbase file is to create a set of field definitions, and specify an index field. Each field may be character, numeric or date, or a reference to an external file. Character fields may be up to 255 characters long, enough for most purposes apart from applications where it's necessary to store lengthy text fields. Numeric fields may be calculated from others, and any field may be validated against a test set up when the file is created.

External files are used to store data that cannot be handled directly within Superbase itself, usually files containing pictures created with one of the painting programs for the Amiga. (The screenshots contain some examples of pictures displayed within Superbase). This unusual feature would be a great advantage in keeping track of information which is a mixture of text and graphics — for example, relating files of sketches of sets to the acts of a play to which they relate, or coordinating reference material such as an estate agent's pictures and verbal descriptions of houses.

When a record format has been created, the next step is to create an index. Superbase allows up to 999 indexes though, in practice, keeping many indexes up-to-date could be expected to slow down updating dramatically. Indexes are used both for direct access to records, and for displaying records in a particular order. You can have only one index in operation at a time, but can change the current index at will; all indexes are kept up-to-date automatically. Index pointers are maintained while the index is open, even when the index is not current, so that, if you open a second index and later return to the first, that first index will still be pointing to the same record.

At any time, the record format can be amended purely by altering the definition; you can change lengths, display attributes and even types, though clearly some loss of data will be inevitable if this is done without care. A price has to be paid for this flexibility; on the basis of some experimentation with field displays, it appears that Superbase stores fields in a way that does not allow you to recoup lost space when field lengths are reduced, until you use the utility to reorganise a file. This approach could also have speed penalties — but more on this in the concluding paragraph.

As you would expect with a WIMPSbased system, the process of file creation in Superbase is highly interactive and makes extensive use of the mouse, pulldown menus and requesters— equivalent to dialogue boxes in GEM. Sometimes

**33 Digue du Canal<br>386 Kirkur due Stre**<br>16 Bigh Staat 1845 Kirkhridge Street<br>16 Righ Street<br>2254 Coleman Blo<del>d</del><br>1185 Coleman Avenue<br>6 Rue des Vosages<br>458 Monterey Pass Rd<br>439 Oulette Avenue **389 Stonehinge Lane<br>288 Stonehinge Lane<br>389 Sussex Street<br>6 Poeta Arias<br>1 Limanuel-bentze-Strass.<br>26 Prinz Regent Strasse. 77 Pacific S** *22* **Schhimaseestrasse**  DOOD**ODQ PPPP Its Its**   $\mathbb{R}$ Sig<br>Dir<br>Frau<br>Herr **KS**  er **Jean-Pierre<br>Steve<br>Millian<br>Sandra<br>Robert<br>Michelle<br>San<sub>.</sub>** Susie<br>Trudy<br>Paulo<br>Paulo<br>Mogen<br>Georg<br>Georg Jaude<br>Julie gaiter<br>Malter le nau **e**<br>Broonen<br>Buchanan **Dro,rles**  din Franklin<br>Gallagher<br>Gonez<br>Hansen Henrich<br>Hutternann<br>Jacquenond<br>Kasper<br>Kubi er

*The 'video-recorder' graphic controls work in both Table view (shown here) and Form view* 

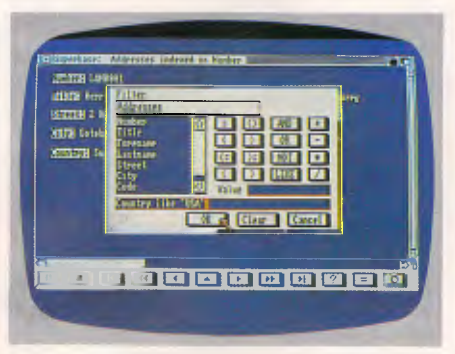

*Filters limit the search of subsequent searches. Here, the search is restricted to US addresses* 

the antipathy to the keyboard is taken too far: for example, when setting the length of a field, you cannot enter numbers from the keyboard but must click the digits display — and while you can change units, tens and hundreds separately, you cannot hold the mouse button down to keep increments going, but must press the button once for each unit of change. To enter a field length of 255, for instance, needs 13 key depressions instead of just three!

### *Data input & editing*

Records can be entered and edited interactively, and also amended in batches to provide automatic updating. When entering data, full-screen editing is provided, using the mouse and cursor keys; some functions, such as saving a record, are provided through the pull-down menus, but for the most frequently used you can use the Amiga key in combination with a character instead. A useful addition is the ability to duplicate a record, but you can't repeat just the value of a single field from one record to the next, nor can you provide for a field to have a default value. Entry to a field can, however, be made obligatory. Data can be edited when displayed in any of the three 'Views' of the data described in the next section.

### *Screen display*

Superbase provides three standard ways to display records: 'Record', 'Form' and 'Table' Views. Record View is essentially the default format provided by Superbase, with one record per screen (or screens, for long records), and each line containing one field name followed by its value. Form View provides a similar display initially, but you can modify the layout by dragging the fields and captions around using the mouse. In either case, a record may span more than one screen, and you can use the scroll bars to see currentlyhidden information. The Table View is intended for the display of lists of

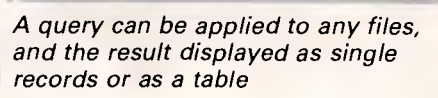

El 0 0 0 0 0 0 0 CI 0 0 0 11.11111111111111111111.

511( 1.,4f, 06 1,111't **g117=121 Donna mu= Adam** 

23743<br>23 Austrian Chients, Lastnam<br>2373, 304 740 740 740 740<br>340 740 740 740 740 740 740

**MEM** Ende

T Page

## **SCREENTEST**

### *Features and constraints*

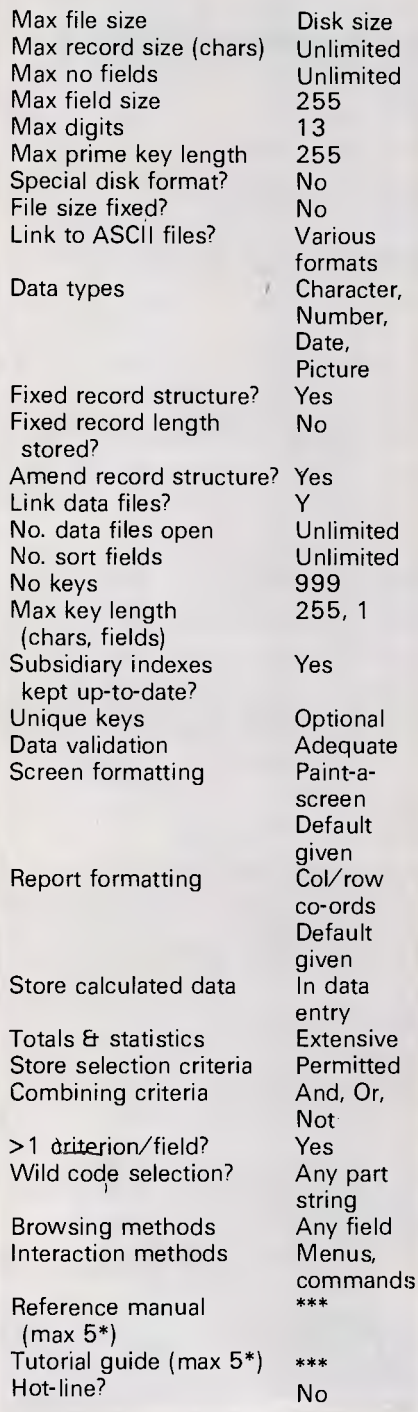

records, and shows one record per line with field names across the top of the screen. In each View, you may select a subset of fields for display during the current session.

Numeric fields may take a variety of formats, but I could not find one which suppressed the display of the decimal point. Date fields may also be displayed in several ways  $-$  no struggling with  $|$ 

MM/DD/YY for Australian users of Superbase!

### *Printed reports*

Superbase provides a 'Query' option to set up reports that can be printed or stored in a file. A filter can be attached to the Query, and you can either specify a subset of fields or use the field selection already in force for screen display. A default format, similar to Table View, is used, unless you specify column positions for the fields. Numeric fields can be sub-totalled and totalled, and records sorted by order on several fields. And you can define calculated fields, and produce summary reports based on totals and statistics only. Fields may come from more than one file, by using a link field not necessarily of the same name in each  $file$  — to join the records as needed. There is also a special label-printing facility, able to print labels up to four-up across the page.

The personal version of Superbase contains no special facilities for handling free-format text. In the Professional version, simple word processing will be available, including the ability to produce personalised letters by merging text with information from database records.

### *Selection & sorting*

Superbase provides an excellent set of facilities for choosing individual records or sets of records. To select an individual record, using the current index, you choose the 'Key Look-up' button, shown as a question-mark, and enter the value required. Such a selection finds the key value closest to that entered, and warns you if it is not an exact match. Once a record has been located — through Key Look-up, or by going to the start or end of the file — you can then run through the records, in order by that key, using controls that mimic the buttons on your tape-recorder.

With fast-forward, for example, the screen shows each record in turn, leaving it on the screen long enough to enable you to press the Pause button when the record you want appears. Records can then be amended or viewed in the usual way. The index used can be changed at any time.

For selection of groups of records, or to use more than one criterion, you can set up a filter. This allows you to construct tests using relational operators— a LIKE operator for character variables, the use of AND and OR to combine tests, and parentheses to modify the order of the application of tests. Like Key Look-up, you can display records using the filter in any of Superbase's three Views. But you

can also create a complete Query based on a filter and report format, using the layout features described under the section 'Printed reports'.

When displaying records on the screen, you can show them in order by any index that is, by any single field defined as a key; ordering set-up in this way is maintained when records are amended. In reports, more than one field can be used for ordering: for example, to sort personal records by surname within department within region.

### *Calculation*

Input calculation is permitted through the derived attribute, in which a field may be calculated from one or more other fields in the same record. In reports, Superbase allows you to ouput calculated fields, again derived from other fields in the same record, as well as producing subtotals and totals aggregated across the whole set of records. Quite a wide range of functions is available, including several for correct handling of arithmetic on dates.

### *Multiple files*

Superbase allows limited handling of multiple files. You can update one file from another, provided the two files can be linked through shared fields (not necessarily with the same name). And you can create reports, using the Query facility, that include fields from more than one file, again specifying links between the files concerned. But you cannot display parts of more than one file and update them interactively.

Consequently, while simple applications involving shared information could be implemented, more complex situations could not be handled straightforwardly, especially where it was necessary to check data interactively. For that kind of application, you would need the Professional version of Superbase which will have the ability to include fields from more than one file in a form, and thus carry out interactive updating of several files at once.

The other aspect of Superbase's filelinking concerns the use of pictures and other external files. Essentially this involves storing the name of the file concerned as a text value in a field within the record to which it relates. A record can refer to more than one external file, and such a file may contain more than one image. And it is possible, by ma ripulating the window size and shape 'n show both the record display and the picture on the screen together. Such a facility could be invaluable in mixed text and graphics applications.

# **008 335757 TOLL FREE MAILORDER HOTLINE FOR ORDERS!!**  *Where else can you buy top quality disks at these prices?.*

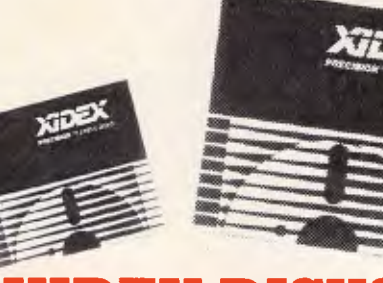

### **XIDEX DISKS AT INCREDIBLE PRICES!**  *All prices per 10 disk boxes!*

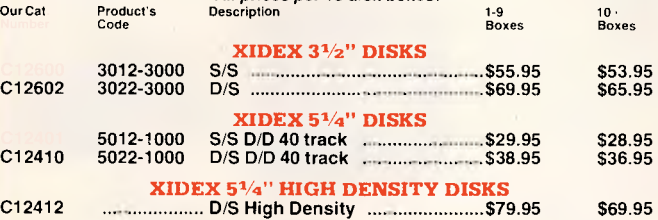

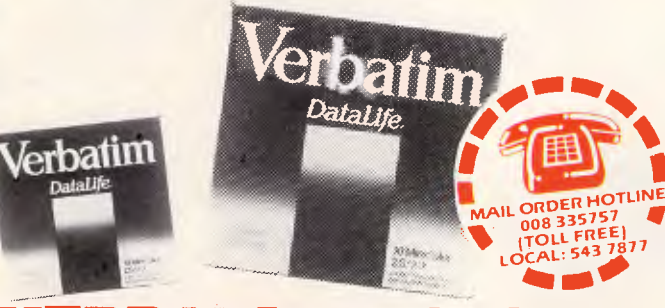

# **VEDISKS INCREDIBLE PRICES!**

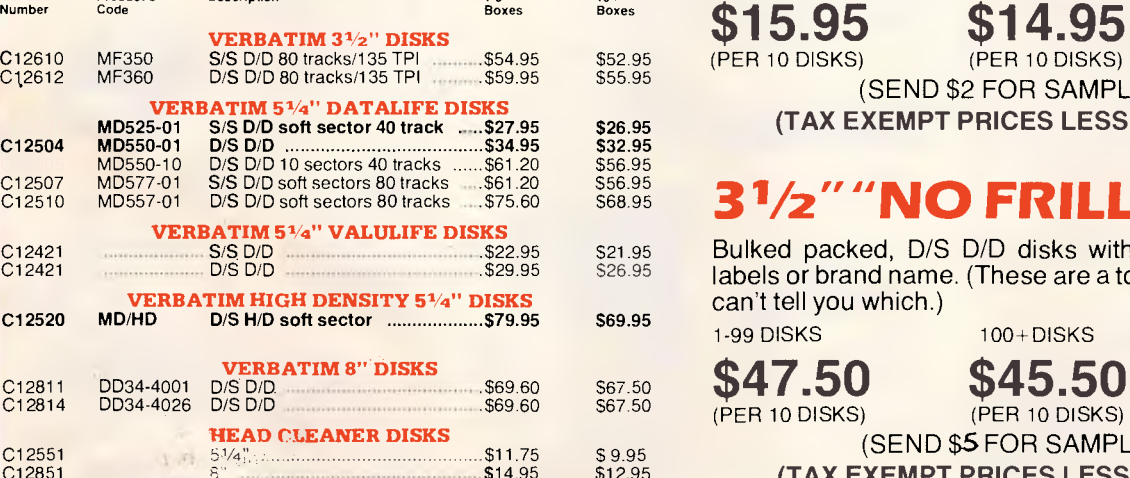

*CIRIES: Rod Irving Electronics,* 

**Now you can buy absolute top quality 51/4" disks that are also the cheapest in Australia!! They even come with a 5 year guarantee, which indicates the quality of \$28.95 the Microdot disks. So why pay 2-3 times the price for \$36.95 the same quality as Microdot?** 

**CHECK THESE PRICES!**  DESCRIPTION 1-9 BOXES 10+ BOXES **5<sup>1</sup>/4<sup>"</sup> S/S D/D \$14.95 \$13.95 <sup>5</sup>1/4" D/S D/D \$18.95 \$17.95**  (SEND \$2 FOR SAMPLE DISK!)

### **EVEN LESS FOR "NO FRILLS" DISKS!**

Bulked packed, Microdot D/S D/D without boxes, or labels, or brand name, just their white card jacket! 1-99 DISKS 100+DISKS 1,000+DISKS

**\$15.95 \$14.95 \$13.95** 

(PER 10 DISKS) (PER 10 DISKS) (PER 10 DISKS)

(SEND \$2 FOR SAMPLE DISK!) **(TAX EXEMPT PRICES LESS 20¢ PER DISK)** 

# **<sup>3</sup>1/2" "NO FRILLS" DISKS!**

Bulked packed, D/S D/D disks with white boxes, but no labels or brand name. (These are a top name brand, but we can't tell you which.)

**(SEND \$5 FOR SAMPLE DISK!)** 

**(TAX EXEMPT PRICES LESS 40¢ PER DISK)** 

MELBOURNE, 48 A'Beckett St. Phone (03) 663 6151 NORTHCOTE 425 High St. Phone (03) 489 8866 MAIL ORDER: (03) 543 7877 or P.O. Box 620, CLAYTON 3168

*WHOLESALE INQUIRIES:* Ritronics Wholesale, 56 Renver Rd. CLAYTON 3168. Phone (03) 543 2166.

1-99 DISKS 100+DISKS 1,000+DISKS 1.99 DISKS 100+ DISKS 1.000+ DISKS<br>\$47.50 \$45.50 \$42.50 (PER 10 DISKS) **0**  I **rn**  I **008 335757 TOLL FREE MAILORDER HOTLINE FOR CREDIT CARD ORDERS!!** 

O O **co** 

197

 $\overline{\mathsf{d}}$ 

m<br>M **3>** 

<u>ٰ</u> **Xl** 

 $\overline{5}$ 

 $\vec{\Xi}$ 

**rI1 H**  $\tilde{\mathbf{x}}$ **R**<br> **R**<br> **R** 

**C")**  I

**-**  TI  $\overline{\mathbf{u}}$ 

### **008** 335757 **TOLL FREE MAILORDER HOTLINE FOR CREDIT CARD ORDERS!!**

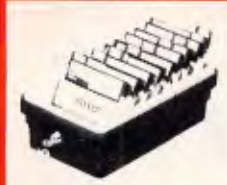

# **JUMBO 51/4" DISK STORAGE**<br> **STORAGE**<br> **diversion of the extra capacity of this**<br>
disk storage unit when it comes to<br>
disk storage unit when it comes to<br>
e smoked plastic<br>
e Tho disk capacity<br>
e Chokable (2 keys supplied)<br>
e Chokable (2 k

C16020 **only \$24.95**<br>C16027 (Hinged Lid) \$26.95

### 5<sup>1</sup>/4 **CDISK STORAGE**<br>Efficient and practical Protect your<br>disks from being damaged or lost<sup>1</sup>

**R B ER H R REDIT ARD•RDE •!** 

 $\overline{\alpha}$ ₫  $\mathbf C$ н  $\overline{\mathsf{d}}$ 冚  $\alpha$  $\overline{\mathbf{C}}$  $\alpha$ **D** ш Ż

ഗ  $\alpha$  $\overline{\mathbf{u}}$  $\Omega$  $\alpha$  $\overline{\mathsf{o}}$  $\Box$ 

Features...<br>• 70 disk capacity<br>• Smoked plastic cover<br>• Lockable (2 keys supplied)<br>• Dividers/spacers<br>Cat C16025 **only \$24.95** 

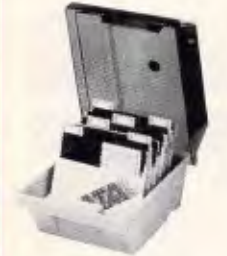

5<sup>1</sup>/4" DISK STORAGE<br>Efficient and practical Protect your<br>disks from being damaged or lost!<br>Features... • 50 disk capacity • Smoked plastic cover .• Lockable (2 keys supplied) • Dividers/spacers Cat C16030 **only \$19.95** 

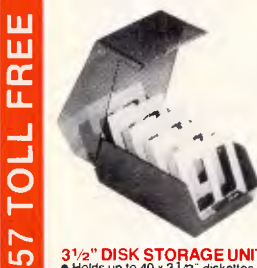

 $0.0833357577011$  FREE M

 $\sim$ ίŋ

 $\infty$ က်  $\infty$ 

 $\bar{\circ}$ 

**A** 

回 œ  $\overline{\mathbf{u}}$ 

<u>්</u>

Ĭ  $\alpha$ 

ш  $\overline{\mathbf{C}}$  $\alpha$ 

 $\overline{\mathsf{C}}$ 

E

lS

31/2" **DISK STORAGE UNIT**  • Holds up to 40 x 3 1/2" diskettes • Lockable (2 keys supplied)<br>• High impact plastic lid and base<br>• Anti static Cal. C16040 **only \$19.95** 

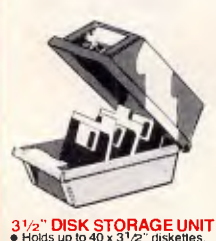

**31/2" DISK STORAGE UNIT**  • Holds up to 40 x 312" diskettes • Lockable (2 keys supplied) • Lockable (2 keys supplied)<br>• High impact plastic lid and base<br>Cal. C16035 ........ Only \$19.9 **Calcular Conly \$19.95** 

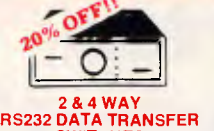

**SWITCHES**  If you have two or four compatible devices that need to share a third or fifth, then these inexpensive data transfer switches will save you the

time and hassle of constantly changing cables and leads around. • No power required • Speed and code transparent • Two/Four position rotary switch on

- front panel<br>
 Three/Five interlace connections<br>
 Switch comes standard with<br>
 female connector
- 

2 WAY Cat. X19120 **\$125 \$100**<br>4 WAY Cat. X19125 **\$145 \$115** 

2 & 4 WAY<br>CENTRONICS DATA<br>TRANSFER SWITCHES<br>Save time and hassles of constantly<br>changing cables and leads around<br>with these inexpensive data transfer<br>switches. These data switches<br>switches. These data switches<br>support the

- 
- 
- on rear panel Switch comes standard with female connector Bale locks are standard
- 
- 2 WAY Cat.X19130**, \$125° \$100**<br>4 WAY Cat.X19135**, \$145° \$115**

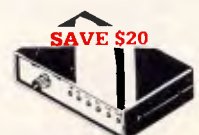

- 
- 
- $\begin{tabular}{l|c|c|c} \textbf{R S232 DATA SWITCH} \\ \hline \textbf{WHTH TESTER} \\ \textbf{• (a) } \textbf{WHTTISTER} \\ \textbf{• (b) } \textbf{1} & \textbf{1} & \textbf{1} & \textbf{1} \\ \textbf{• (c) } \textbf{2} & \textbf{1} & \textbf{1} & \textbf{1} \\ \textbf{• (a) } \textbf{2} & \textbf{1} & \textbf{1} & \textbf{1} & \textbf{1} \\ \textbf{• (b) } \textbf{3} & \textbf{1} & \textbf{1} & \textbf{1} & \text$

R.D. Receive Data<br>R.T.S. Stear To Send<br>C.T.S. Stear To Send<br>D.T.R. Data Terminal Ready<br>D.T.R. Data Terminal Ready<br>Size: 200(W) x 68(H) x 150(D)rnm<br>Cat.X19110 R.R.P. S169<br>**Our Price \$149** 

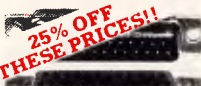

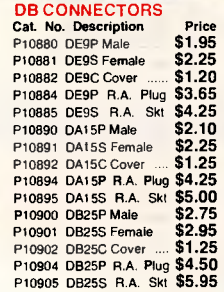

 $\begin{array}{|c|c|c|c|c|}\hline \textbf{ii} & \textbf{ii} & \textbf{i} \end{array}$ 

**MAINS MUFFLER**<br>condition mains disturbances can<br>seriously afted your computer<br>equipment, and stored data. So why<br>risk it when you can have a Mains<br>Miffler, parlicularly when the cost of<br>one failure is kitely to be greater

Maximum total load:<br>
1000 W 4 AMP 250V 50Hz<br>
Outlet Sockets<br>
Attenuation: 150KHz - 47dB<br>
500KHz - 68dB<br>
10MHz - 66dB

**Dual T Section** VDR Transient suppression Surge capacity 200 Amp 8 x 20uS 2 WAY Cat. X10089 **\$199**<br>4 WAY Cat. X10090 **\$299** 4 WAY Cat 010090 **\$299** 

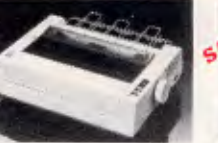

### **SUPER 5 EP-1090 DOT MATRIX PRINTER**  • 80 C.P.S.

• Pica or Elite character set • 9 pin head • 100 million character life Cat.C20030 **only \$435** 

### **SUPER 5 EP-1201**

- DOT MATRIX PRINTER<br>• 120 C P.S.<br>• Prior of Elic character set<br>• Prior Modes: NLO, Dot Graphics.<br>• Proportional Printing<br>• Proportional Printing<br>• Reliable and Compact<br>• Capic Seeking<br>• Logic Seeking<br>• IC Capic Seeking<br>Cat.
- 
- 

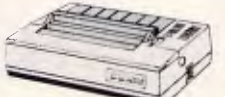

**CANON A-40 PRINTER**  • Serial Impact Dot Matrix • 140 C.P.S

• Near Letter Quality Mode • 1.4K Buffer' Cat. C20040 **\$525** 

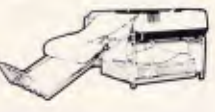

- 
- **PAPER TAMER**<br>● Restores order to the top of your<br>● desk or work area<br>● Made of white plastic coated steel<br>● Stores up to 900 continuous sheets<br>● Allows easy examination of print out<br>● Allows easy examination of print out
- 

C21050 .. Normally \$59.95 **Special, only \$49.95**  iFinnter and paper not included)

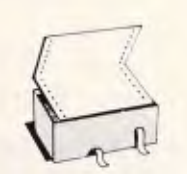

**COMPUTER PAPER**  Quality paper ata low price! 2.500 sheets of 11 x 91/2", 60 gsm bond paper.<br>Cat. C21003 Cat. C21003 Normally \$49.95 **SPECIAL, ONLY \$44.95** 

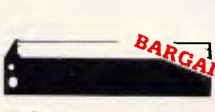

### **PRINTER RIBBONS**  CP80, BX80, DP80, BX100, MB100 **ALL A CRAZY LOW \$9.95**

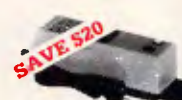

UV EPROM CHASER<br>Erase your EPROMs quickly and<br>stately. This unit is the cost effective<br>solution to your problems. It will<br>solution to your problems. It will<br>complete safety. in about 40 minutes<br>(less for less chips)<br>Featur

• Mains powered • High UV intensity al chip surface ensures EPROMs are thoroughly erased

- 
- Engineered to prevent UV exposure • Dimensions 217 x 80 x 68mm
	- **WITHOUT TIMER**<br>Cat. X14950 **Normally \$119**<br>**Special, \$89**

**WITH BUILT-IN TIMER**  Cat. X14955

**Special, \$119** 

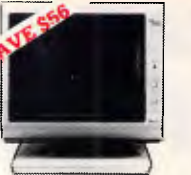

# **RITRON 2 MONITORS**<br>Stylish monitors available in green<br>or amber displays and leaturing<br>or amber displays and leaturing<br>swive base that this forward and<br>back 30 degrees<br>STCIFICATIONS:<br>FRT DISPLAY SIZE: 12 inches<br>non-glate

composite video signal. INPUT INPEDANCE: Normal 75 ohm, high approx. 50K ohm. INPUT TERMINALS: RCA phone

jack. RISE AND FALL TIME: Less than 25 us<br>VIDEO BANDWIDTH: 20MHz

+ -3dB<br>SCANNING FREQUENCY:<br>Horizontal; 15.75 KHz + =0.5KHz<br>Vertical; 50 Hz /60 Hz<br>Horizontal Retrace time:<br>Approx. 8.5 us<br>Vertical Retrace time: Approx. 800 us<br>
TAPTON: Centre; 1,000 lines<br>
Cenemetric distortion; 2% or less<br>
Génometric distortion; 2% or less<br>
L'inearity; less than 2%<br>
CONTROLS: Front; Power On/Off.<br>
Neghtoess. contrast<br>
birghteess. contrast<br>
Vertic Green Cat. X14506

 Normally \$235 Amber Cat. X14508

Normally 5239, SPECIAL, ONLY \$179

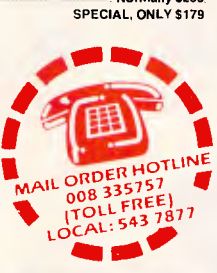

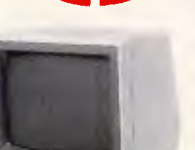

**SAMSUNG TTL MONITOR**<br>A quality 12" TTL monitor, with a<br>high contrast, non-glare screen at<br>a very reasonable price!<br>SPECIFICATIONS: SPECIPICATIONS:<br>CRT: 12" diagonal 90<sup>o</sup> deflection. non-glare screen.<br>Active Display Area: \$49.95 Active Display Area:<br>  $^{216(H)} \times 160(V)mm$ <br>  $^{216(H)} \times 160(V)mm$ <br>
Claradtes x 25 history<br>
Scanning Frequency:<br>
Scanning Frequency:<br>
Horizonal: 18.432 + 0.5%<br>
Description Cat.No. 1-9 10+<br>
Claradtes area:<br>  $^{16}$ CAL<br>
V. Gr

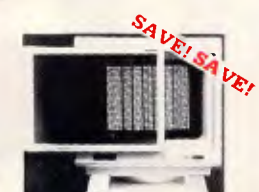

# **ANTI GLARE SCREEN**<br>
Half the price of other brands!!<br>
Relieve eye strain and headaches<br>
and increase productivity with these<br>
Anti Glare Screens. Suitable for 12"

monochrome and colour monitors.  $Cat. X99995$ 

**008** 335757 **TOLL FREE MAILORDER HOTLINE FOR CREDIT CARD ORDERS!!** 

**150W IBM COMPATIBLE SWITCH MODE POWER** 

**SUPPLY**<br>
DC output: +5/13A, -5V/0.5A<br>
AC input: 240V AC + - 15% 1.5A<br>
Cat. X11096 ....... Normally \$239<br> **Now only \$149** 

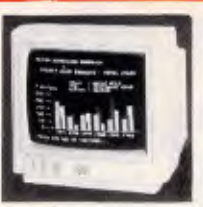

**CENTRONICS GENDER** 

**CHANGERS**<br>• Female to Female<br>• Saves modifying or replacing<br>non-mating Centronics cables.<br>• Alt 36 pins wired straight through<br>Cat. X15660 Male to Male Cal. X15661 Male to Female Cal X15662 Female to Female

**RS232 GENDER CHANGERS**  • Saves modilying or replacing non-mating RS232 cables • All 25 pins wired straight through Cat. X15650 Male to Male Cat. X15651 Male to Female Cat X15652 Female to Female **Normally 519** 

**Our Price \$14.95** 

**RS232C NULL MODEM ADAPTOR**  • Male to female connections • Pins 2 and 3 reversed • All 25 pins connected Cal X15657 Male to Male Cal. X15658 Male to Female Cat. X15659 Female to Female

**Our Price \$14.95** 

 $\mathcal{A}$ **SERVICE** 

 $\hat{\mathbb{F}}$ 

**RS232 MINI PATCH BOX**  • Interface RS232 devices • 25 pin inputs<br>• 25 leads with tinned end supplied<br>• Complete with instructions Cal. X15653 Male to Male Cat. X15654 Female to Male Cat. X15655 Female to Female

**RS232 WIRING ADAPTOR BOX**<br>● Male to female<br>● 25 Detachable plug on leads<br>● 2 mini jumpers<br>● Ideal for experimenting or temporary connections<br>Cat X15665 Norm Cat X15665 Normally 539.95 **SPECIAL \$29.95** 

g1

**RS232 MINI TESTER**<br>• Male to temale connections<br>• All pin wared straight through<br>• Dual colour LED indicates activity<br>• No batteries or power required

JO L

Cat. X15656 ...... Normally \$39.95<br>SPECIAL, ONLY \$32.95

T.D. Transmit Daia D S.R. Data Set Ready R.D. Receive Data C.D. Carrier Detect • R.T.S. Request to Send D.T.R. Data Terminal Ready C.T.S. Clear to Send

Normally 522.95

Normally 525.95 **Our Price \$19.95** 

Normally \$33.95. **Our Price \$24.95** 

## **INTRA 14" RGB**

COLOUR MONITOR<br>Resolution: 640 x 200 dots<br>Display Format: 80 x 25 characters<br>Display Corlours: 16<br>Display Colours: 16<br>Sync Vort, Scan Freq: 15.75 KHz<br>Sync Vort, Scan Freq: 15.75 KHz<br>Band Width: 18MHz<br>Cat. X14520 SS95

**INTRA 14" RGB**<br> **HIGH RESOLUTION**<br> **COLOUR MONITOR**<br> **Compatibles, and EGA radio<br>
compatibles, and EGA radio<br>
supply more?<br>
The Sample Card Samples<br>
Display Format 80 x 25 characters<br>
Display Format: 80 x 25 characters<br>
C** Our price \$995

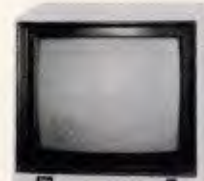

**TOSHIBA 13" RGB<br>
<b>COLOUR MONITOR**<br> **High quality IBM' compatible**<br>
monitors, great with VCR's too!<br>
SPECIFICATIONS: CRT: 137-90<sup>6</sup> delection colour<br>Input Signal: Space delection colour<br>Video Signal: Space video signal<br>Video: Postive<br>Video: Postive<br>Input Level: TTL Level<br>Horizontal: 15.7KHz<br>Vertical: 60Hz<br>Display Size: 245(H) x 182(V)mm<br> Vertical. 200 lines Size: 343(H) x 362(W) x 421(D)mm Weight 11.6kg Cat 014530 **\$695** 

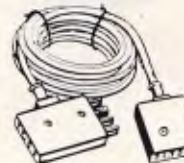

**TELECOMMUNICATIONS AUSTRALIAN STYLE ADAPTOR CABLE**  an socket to plug/socket **• Australian socket**<br>• Length 10 metres Cat. Y16015 **\$14.95** 

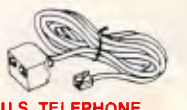

**U.S. TELEPHONE EXTENSION CABLE**  • U.S. plug to 2 U.S. sockets • Length 10 metres Cat. Y16028 **\$9.95** 

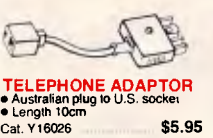

**TELEPHONE CURL CORD**  • U.S. plug to U.S. plug • Replacement hand set cord • Length 4.5 metres Cat. Y16023 **\$6.95** 

 $\bigotimes$ 

# **IBM COMPATIBLE CARDS 008 335757 TOLL FREE MAILORDER HOTLINE FOR CREDIT CARD ORDERS!!**

### $\bullet$

### **COMPUTER LEADS**

### **CL33**

• IBM PC. XT and look-a-likes with 25 pin 'Cr plug on computer end to Centronics 36 pin plug • Length 2.13 metres

- Cat. P19029 **\$19.95<br>
CL2**<br>
 9 pin 'D' plug to 9 pin 'D' plug<br>
 All pins wired straight through<br>
(removable terminals)<br>
 Length 1 5 metres
- 
- 
- 
- 
- 
- Cat. P19033 **\$19.95**<br>CL3 **c** 9 pin 'D' plug to 9 pin 'D' plug<br>
 All pins. wired straight through<br>
 (removable terminals)<br>
 Length 3 metres<br>
CL4 P19035 **\$25.95**<br> **CL5 625.95**
- 
- 9 pin 'Cr plut, to 9 pin 'CY socket All pins wired straight through (removable terminals)

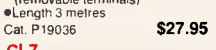

**CL7**<br>• 15 pin 'D' plug to 15 pin 'D' plug<br>• All pins wired straight through<br>(removable terminals)<br>•Length 3 metres

Cat. P19016 **\$32.95 CL8** 

- 15 pin 'D' plug to 15 pin 'D' socket<br>● All pins wired straight through
- (removable terminals) Length 3 metres
- 
- Cat. P19017 **\$32.95**<br> **CL10**<br>
 25 pin 'D' plug to 25 pin 'D' plug<br>
 Pins 1 through to 8 and 20 wired<br>
straight through<br>
(removable terminals)<br>
 Length 1.5 metres
- 
- 
- Cat. P19011 **\$26.95**<br> **CL11**<br>
 25 pin 'D' plug to 25 pin 'D' plug<br>
 Pins 1 through to 8 and 20 wired<br>
 straight through
- (removable terminals) Length 3 metres
- 
- 
- Cat. P19009 **\$29.95 CL12**  25 pin 'DY plug to 25 pin -Cr plug Pins 1 through to 8 and 20 wired straight through (removable terminals) Length 7.5 metres Cat. P19037 **\$34.95 CL13**
- 
- 
- 25 pin 'D' plug to 25 pin 'D' socket Pins 1 through to 8 and 20 wired
- straight through (removable terminals) **•Length 3 metres**<br>Cat. P19020
- 

- Cat. P19020 **\$29.95**<br>CL21 **cL21**<br>• 25 pin 'D plug to 25 pin 'D plug<br>• All pins wired straight through<br>• (removable terminals)<br>CLength 1 5 metres<br>Cat. P19007 **\$44.95**<br>CL22
- 
- 
- 
- 25 pin 'Cr plug 10 25 pin 0 plug All pins wired straight through (removable terminals) Length 3 metres
- Cat. P19008 **\$49.95 CL23**  25 pin 'D plug to 25 pin 'D' socket All pins wired straight through (removable terminals) Length 3 metres
- 
- 

- **Cat P19012** \$49.95<br> **CL25**<br>
 36 pin Centronics plug to 36 pin<br>
Centronics plug
- All pins wired straight through Length 2.13 metres
- 
- 
- 
- Cat. P19014 **\$59,95**<br> **CL27**<br>
 Apple II. Ile. II i . with parallel<br>
 Dual 10 pin (20 contacts) connector<br>
 Dual 10 pin (20 contacts)<br>
 Length 2.4 metres<br>
Cat. P19025 **\$29.95**<br>
CL28

### • Apple Ill with universal parallel

interlace card • Dual 10 pin (20 contacts) on Apple end to Centronics 36 pin plug • Length 2.4 metres

# Cat. P19026 **\$29.95**<br> **CL30**<br>
• Tandy II/12/16/16B/2000, with dual<br>
17 pin female on computer end to<br>
Centronics 36 pin plug.<br>
(Equivalent to 26-1323)<br>
• Length 2.4 metres

- 
- Cat. P19027  **\$44.95<br>
CL31**<br>
 Tandy *IIIII/4/4P*, with 34 pin edge<br>
connector on computer end to<br>
Centronics 36 pin plug.<br>
(Equivalent to 26-1401)<br>
 Length 2.4 metres
- Cat. P19028 **\$47.95**
- 

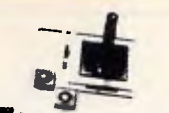

**APPLE' COMPATIBLE JOYSTICK FOR 2C & 2** -

Ideal for games or word processing<br>Features include selectable 'spring<br>centring" or 'free floating"<br>Electrical trim adjustments on both<br>axis 360° cursor control and dual<br>fire huttons Cat C14201 **\$49.95** 

**JOYSTICK FOR IBM**  Features Selectable 'Spring ,entering" or • tree floating" Electrical :rim adjustments on both axis. 360 degree cursor control Cal C14205 \$49.95

**1. • • • .** 

**NEC DISK DRIVES** 51/4" SLIMLINE

8" SLIMLINE • Double sided, double density. • 1.6 M/Elyte unformatted. Cat. C11908 **\$795** 

**IBM\* COMPATIBLE**<br>DISK DRIVES

Tired of paying out more for<br>Japanese Disk Drives? We now<br>have "direct import" Taiwanese disk<br>drives at much lower prices!<br>Cat No. Description Price

C11801 500K Normally \$199 **SPECIAL, ONLY \$179**  C11803 1 Mayte **\$239**  C11803 1 M/Byta **\$239**<br>C11805 1.6 M/Byte **\$259** 

**APPLE\* COMPATIBLE SLIMLINE DISK DRIVE**  Japanese Chinon mechanism, compatible with Apple 2 +<br>Cat. X19901 **Cat. X19901** SPECIAL \$195

ANTY!

### **Expression Communication COMPUTER CABLE**

CIC6 6 conductor computer<br>
interface cable. Colour coded with<br>
the liest 22 specifications).<br>
1:0 liest 22 specifications<br>
1:9 metres 10+ metres<br>
\$1.90/m \$1.70/m

CIC9.100 9 conductor computer<br>interface cable. Colour coded with<br>mylar shielding. 9 x 7/0.16mm.<br>1.9 metres 10 + metres<br>\$2.50/m **\$1.95/m** 

CIC12 12 conductor computer<br>interface cable. Colour coded with<br>mylar shielding. 12 x 7/0.16mm.<br>1-9 metres 104 metres<br>\$2.70/m \$2.50/m

CIC16 16 conductor computer<br>interface cable. Colour coded with<br>mylar shielding. 16 x 7/0.16mm.<br>1-9 metres **\$3.90/m \$3.40/m** 

CIC25 25 conductor computer<br>interlace cable. Colour coded with<br>mylar shielding. 25 x 7/0.16mm.<br>1-9 metres **\$4.90/m \$4.40/m** 

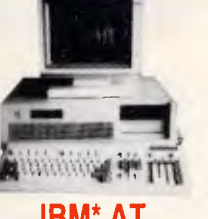

### **IBM\* AT COMPATIBLE**  Assembled & Tested in Australia!

- 
- 
- 6 MHz<br>● 80286 CPU<br>● 8 Slots<br>● 1 M/Byte Main Board<br>● 1 M/Byte Hard Disk<br>● 20 M/Byte Hard Disk<br>● Colour Graphics Display Card<br>● Floppy and Hard Disk Controller
- 
- 
- Card Printer Card and RS232
- 200W Power Supply Keyboard Manual 3 Months Warranty

**"IBM' AT TYPE" KEYBOARD** 

谁

ECIA

**e 100% IBM PC, XT compatible exploration**<br> **e Low profile keyboard design**<br> **e Low profile keyboard design**<br>
with large key tops to suit<br>
professional typists.<br> **a** 3 step height/angle adjustment<br> **e** 3 step height/angle

2777777777

**MAIL ORDER HOTLINE**<br> **SPOTLING**<br> **SPOTLING 008 335757 (TOLL FREE) LOCAL: 543 7877 <sup>411</sup>ai r400<sup>0</sup>.** 

**Yu an Hill** 

**IBM' XT & AT<br>COMPATIBLE<br>EXTENDED KEYBOARD<br>(105 KEYS)** 

These new keyboards are both XT<br>and AT compatible!<br>
• 20 Dedicated function keys<br>
• Enlarged "Return" and "Shift" key<br>
• Positive Belikyes<br>
• Dever Polite Design, DIN standard<br>
• Separate Numeric and Cursor<br>
• Additional F

Reset.<br>Cat.X12022<br>SPECIAL, ONLY \$199

Only \$3,695

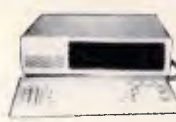

### **IBM\* XT COMPATIBLES from \$795\***

*Assembled & Tested in Australia! 3 Months Warranty!* 

'\$7951256K RAM Single Drive, Graphics and Disk Controller Card 256K RAM: 2 Disk Drives. Multifunction Card, Colour Graphics. Disk Controller 1 Parallel Port llel Port.<br>only \$1,095

640K RAM: 2 Disk Drives, Multifunction Card, Colour Graphics, Disk Controller. 2 Serial. 1 Parallel Pon only \$1,195

SEMICONDUCTORS! Always check with us

**Defore you buy!**<br>2716 \$9.95 \$9.50 \$8.95<br>2732 \$8.95 \$8.95 \$8.95<br>2724 \$7.95 \$7.90 \$8.95<br>27128 \$8.95 \$6.95 \$8.95<br>27128 \$1.150 \$0.95 \$2.95<br>4126 \$4.95 \$4.50 \$3.95<br>4126 \$4.95 \$4.50 \$3.95

 $416$   $53.95$   $53.50$   $52.95$ <br>  $416$   $52.95$   $52.75$   $52.50$ <br>  $41256$   $$4.95$   $$4.50$   $$3.95$ <br>  $5558pi$   $$6.95$   $$3.75$   $$3.50$ <br>  $5558pi$   $$6.50$   $$5.50$ <br>  $$5.50$   $$5.50$ <br>  $$6.50$   $$5.50$ <br>  $$5.50$ <br>  $$5.50$ <br>  $$5.50$ <br>  $$5.52$ 6116 \$3.95 \$3.75 \$3.50 6264 \$6.50 \$5.50 \$5.25 6802 \$5.00 \$4.00 \$3.75 6821 \$2.00 \$1.80 \$1.70 6845 \$5.00 \$4.00 \$3.75 7406 \$0.40 \$0.30 \$0.25 8250 \$29.95 \$27.95

**NE5534AN**  SCOOP PURCHASE!!! 1.9 **\$1.95 \$1.85 \$1.85** 

**WORLD MODEM CHIP**<br>Cat U21614 Mormally \$49.50 Cat. U21614 Normally \$49.50 **Save \$25, SPECIAL \$24.95 MEL9501**  Have you blown up your Apple drive by plugging it in backwards or not tuming off the power while changing  $SPECIAL, ONLY $29.95$ **8087**  Genuine intel chips with manual<br>and data sheets packed in boxes!

and 3087-3 (4.77MHz) \$299<br>
8087-2 (8MHz) \$399<br>
8087-1 (10MHz) \$649<br>
80287-3 (6MHz) \$649<br>
80287-7 (8MHz) \$699<br>
8087-3 (4.77MHz) \$299

**HITRICK BUILDING** 

P17040 40 pin **\$22.50** 

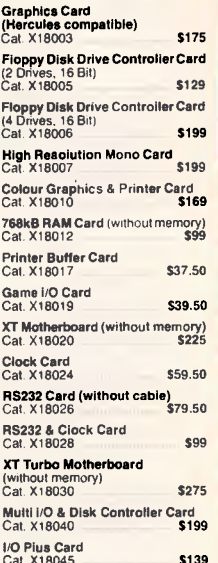

ü ίñ

Ö

π π m щ

Ż ъ Ō Σū õ гл œ T

C

'n <u>ہے</u><br>2 π  $\mathbf{r}$ **x**  $\overline{C}$ İ ÎΤ Ξ

 $\mathsf{C}$ Ъ ー<br>こ

 $\mathsf{C}$ 

スワロスひ

Colour Graphics Card<br>Cat. X18002 S129

### **I/O Pius Card** Cat. X18045 **\$139** 768K Multifunction I/O Card (includes cable but not 41256 RAM) Cat. X18050 . \$199

Hard Disk Controller Card Cat. X18060 **\$299** Enhanced Graphics Adaptor Card<br>Cet. X18070 \$499

### **(AT** COMPATIBLE)

En**hanced Graphics Adaptor Card**<br>(Awa**rd Bios)**<br>Cat. X **5495** 

### **D LINK NETWORK CARDS**

Complete with software. Also runs PC-NET". 1M/Bit per second data transfer rate via 2 wire link. Dedicated server not necessary. Up to 255 stations **\$695** 

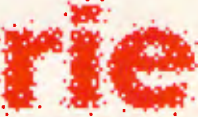

**Rod Irving Electronics**  48 A'Beckett St. MELBOURNE Phone (03) 663 6151 425 High St, NORTHCOTE Phone (03) 489 8866 Mail Order and Correspondence, P.O. Box 620. CLAYTON 3168 Telex: AA 151938

# 囲

### **MAIL ORDER HOTLINE 008 335757**

**(TOLL FREE)**<br>(STRICTLY ORDERS C **LOCAL ORDERS &** INQUIRIES (03) 543 7877

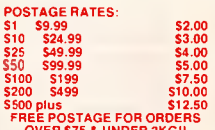

OVER S75 & UNDER 3KG!!<br>The above postage rates are for<br>basic postage only. Road Freight.<br>bulky and fragile items will be<br>charged at different rates. Certified Post for orders over 0100 included free! Registered Post for orders over \$200 Incuded free!

All sales tax exempt orders and wholesale inquiries to: RITRONICS WHOLESALE, 56 Renver Rd, Clayton. Ph (03) 543 2166.13 lines) All saies tax exempt orders and<br>wholesale inquiries to:<br>RITRONICS WHOLESALE,<br>56 Renver Rd, Clayton,<br>Ph (03) 543 2166 (3 lines)<br>Frors and omissions excepted<br>"Alpre and BM are registed trade names<br>"Alpre and BM are registed

Errors and omissions excepted

**TEXTOOL SOCKETS**  P17016 16 pin **\$14.50**  P17024 24 pin **\$14.50**  P17028 28 pin **\$19.50**  MasterCard<sup>)</sup> *VISA*  **008 335757 TOLL FREE MAILORDER HOTLINE FOR CREDIT CARD ORDERS!!** 

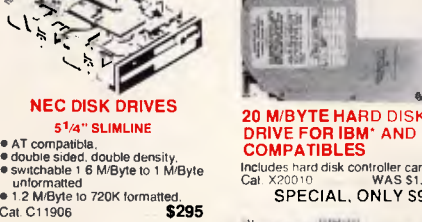

### **<sup>20</sup>**M/BYTE HARD DISK **DRIVE FOR IBM'** AND COMPATIBLES Includes hard disk controller card<br>Cat. X20010 WAS \$1,250

SPECIAL, ONLY S995

**HASTER** 

APPLE' COMPATIBLE CARDS Printer Card Cat. X17029 \$89 **Drive Card Cat. X17019 \$79**<br>80 Column Card Cat, X17025 **\$8**5 Super Serial Cat. X17035 \$129<br>RGB Card Cat. X17039 \$79 Z80 CP/M Card Cat. X17041 \$59 **CA PELk Hos Ile COMPATIBLE**  80 Column/64K Card A1/061 \$89

 $2.3644378$ 

**TELEPHONE FEET**<br>EXTENSION CABLE UNIT

 $\mathbb{Z}$  $\frac{1}{\sqrt{2}}$ 

Allows 15 meters of telephone<br>extension cable to be neatly wound<br>into a protable storage container.<br>The reel sits on a flat base and has a<br>handle to wind cable back on to it<br>after use. No tangles - no mess!<br>Ideal for the w

### *Overall verdict*

**Information:** Personal Superbase is basically a flat-file package, but it does have the ability to link more than one conventional data file for reporting, and also when amending records in a batch. It can also link textual records with picture files, allowing you to create a database of linked records and pictures. It would be especially suitable for applications in which you want to display pictures alongside descriptive text, and the use of variable-length records should make it economical for use in applications where the amount of information varies widely between records.

**Processing:** Records can be selected in a wide variety of ways, providing considerable flexibility in display. Sorted order may use indexes, which are maintained, or be specific to a particular report, in which case sorting must be repeated when records are changed. Calculations are permitted on input and in reports.

**Housekeeping:** Records may be amended on the screen, or in a batch, and retrieved through any field or combination of test criteria. The structure of a file of records may be amended at any time (even after data has been entered) in a very flexible way, making it easy to get the structure just right. Files may be deleted within Superbase, ASCII files imported and exported, and access to files controlled through passwords.

**Control:** Personal Superbase is controlled through the usual Amiga repertoire of mouse, pull-down menus and requester boxes, making it very easy for beginners to use. Reports can be automated by setting up a Query to include selection criteria, sorting and layout instructions. Apart from query, however, there is no ability to store sequences of instructions, nor can you construct tailored environments — for example, using your own menus — for naive users. Superbase would, therefore, be much less suitable as a system developer's tool.

**Support:** Support is provided by the Customer Service Division at Commodore Business Machines.

### *Tailoring*

Superbase has no programming language; you can set up .stored report formats using Query, but there is no facility for recording keystrokes or for the kind of tailoring that would be needed by system developers. (This will be included in the Professional version, which will have its own programming language).

### *Housekeeping & security*

A data file may have up to three passwords: to control access for reading only; for any action except deleting the file; and for full access.

### *Links with outside*

You can read and write ASCII files in Superbase, with control over the terminators used for fields and records. But there are no facilities for importing or exporting other standard formats, such as the **DIF** format often used by spreadsheets.

### *User image*

Superbase is one of the most visual packages on the market in its methods of interacting with the user: full use is made of the Amiga's features, of mouse, menus, radio buttons and requesters, windows and scroll bars - the screenshots will give you some idea of the overall effect. Sometimes, however, all this innovation can prevent an experienced user from getting things done quickly; apart from the occasional absurdity, Superbase avoids these pitfalls.

### *Documentation*

A single manual does duty for reference and tutorial on Superbase. It is divided into three parts, covering increasingly complex aspects of using Superbase. Within each part, short tutorial sessions are included, each labelled with the time that should be needed to complete it. For becoming familiar with the package in a

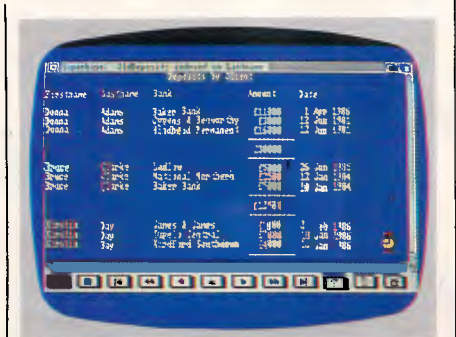

*The result of applying a query on an example file — a table summary showing numeric fields* 

systematic way, this works quite well; but it is sometimes difficult to find out where to check on some specific item.

The manual includes an index, but it is rather short and, as is usual, very solutionorientated. There is a short reference summary of each menu function.at the end.

### *Conclusion*

Superbase on the Amiga provides straightforward facilities for handling records and referencing pictures. Its selection facilities are excellent, display is imaginatively handled and reporting is good. And the methods of storing records should make it economical for handling information of variable length.

For a variety of reasons I was unable to run my standard Benchmarks on the Amiga, and therefore could not verify a slight suspicion about the speed of operation with a large number of records. These doubts do not relate to interactive operations which, with the well thought out and flexible indexing, should stay fast, but to batch tasks where speed is, of course, less important. Superbase should in the near future be available under GEM for the IBM PC, so I shall be able to comment on that implementation and carry out some Benchmarks on at a later date.

At the same time, I also plan to look at the Professional version of Superbase. The promised enhancements to provide a development environment through a pseudo-programming language, direct file relationships via forms updating of multiple files, and simple word processing, should enable system developers to exploit the ease of use of Superbase on tailored systems for less experienced users. END

*Superbase for the Amiga costs \$299.00 and is available from all authorised Commodore dealers.* 

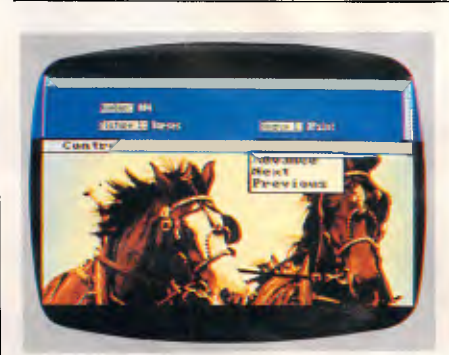

*External graphic files can be associated with any record and viewed like the Amiga 'rollerblind'* 

# Instant Replay

*Synthetic Intelligence Patent Pending.* 

DEMOS, TUTORIALS, PROTOTYPES, PRESENTATIONS, TIMED KEYBOARD MACROS, AND MENU SYSTEMS

Create tutorials of actual programs or magic prototypes of existing or yet to be created programs. Keystrokes and pause times, inserted prompts, pop-ups, prototypes and more can be memorized, combined and replayed.

Includes Screen Maker, Keystroke/Time editor, Prototyper, Text Editor, and more...

"I highly recommend Instant Replay." *Computer Language* 

"Indispensable...A clear improvement over Dan Bricklin's Demo Program." *PC Magazine* 

"Instant Replay brings new flexibility to prototypes, tutorials, and their eventual implementation." *Electronic Design* 

"When replayed it will appear that the tutorial was part of the program." *PC WEEK* 

"Excellent, intuitive, easiest-to-use screen generator reviewed." *PC Magazine* 

200 Page Manual, 4 diskettes, 60 Day money back guarantee. (Not Copy Protected)

Call or Write. We accept Visa, Amex, Master Card, COD, PO. Dealer Inquiries Welcome. Outside US pays postage.

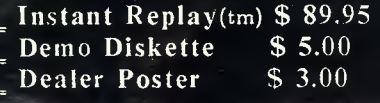

Nostradamus Inc. 3191 South Valley Street (stc 252) Salt Lake City, Utah 84109  $(801)$  487-9662

FOR A LIMITED TIME ONLY Telecorp H-DAY TRIAL PERIOD WITH<br>MONEY BACK GUARANTEE. ALL MAJOR CREDIT CARDS ACCEPTED.

# **MODEM™**

# **PLUG IT IN AND LET IT FUNCTION**

### It's yours with a TULPI.

One compact modem, that delivers data communication you can count on, at a very competitive price.

You don't have to have a technical degree to own a TULPI. Just plug TULPI in and let it go to work.

TULPI makes communications **easier,** there's no switches, talk to your TULPI and other modems, from your terminal; more **powerful,**  TULPI can communicate with millions of modems worldwide.

We've built exciting features into the TULPI, to make it the right vehicle, for you to access resources you need, just plug it in.

Once you buy a TULPI it's yours for life.

*Page 70 Australian Personal Computer* 

Because it's built like a computer, you can follow the upgrade path your needs dictate. The TULPI that is right for you today will also be right for tomorrow, as thousands of TULPI owners have found out.

**With a TULPI, communicating via computer, will be as second nature as making a phone call.** 

**TO BUY YOUR TULPI FROM TELECORP** 

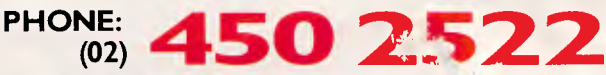

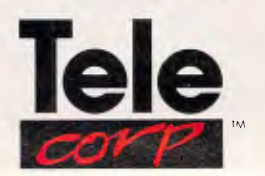

A DIVISION OF EFTECH LIMITED

26 Tepko Road, Terrey Hills, NSW 2084, Australia.
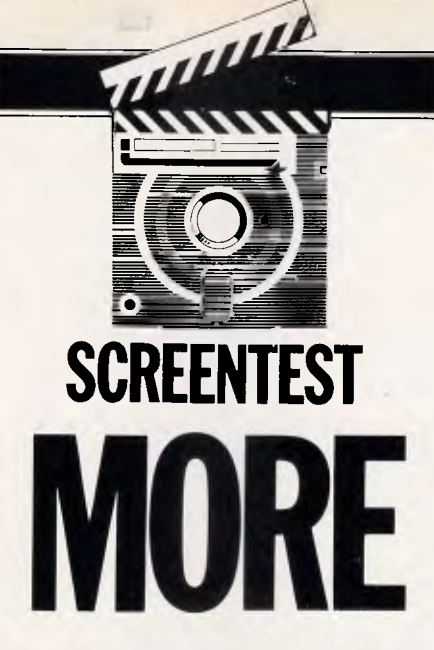

*There are really only a few products that significantly affect the way we work. Living Video Text's ThinkTank was one such product, and it has defined its own niche as an 'ideas processor. MORE, for the Apple Macintosh, takes this concept one step further. Mick O'Neill checks it out.* 

As an innovative young company grows successful and large, the amount of time and energy it spends listening to and responding to critics often seems to grow proportionally small. Success in itself sometimes breeds conservatism as the company copes with expansion by hiring professional 'Don't rock the boat' style managers. In the computer software industry, this short-sighted strategy has caused the demise of several promising firms.

The alternative approach is exemplified by Living Videotext Inc which seems to view its product line as something almost organic. The company looks at criticism as a form of feedback and where possible modifies its software accordingly. With the release of MORE for the Apple Macintosh, Living Videotext has comprehensively responded to every major shortcoming of the 'ThinkTank' series and has taken the product into previously unchartered directions.

ThinkTank, described as an 'ideas processor', cut its own innovative niche in the software world in the manner of MacPaint with graphics, PageMaker with desktop publishing or Business FileVision with pictorial-orientated data processing. ThinkTank took the tedious and underused process of outlining, and turned it into a simple, convenient and powerful tool for anyone who could benefit from organisation. MORE is a superset of ThinkTank.

For a proper analysis, the program has to be viewed as an 'ideas processor', a desktop publis! Mg aid and a productivity tool. Although these three categories appear to be somewhat ambiguous and overlapping, they do add some perspective to MORE's many features.

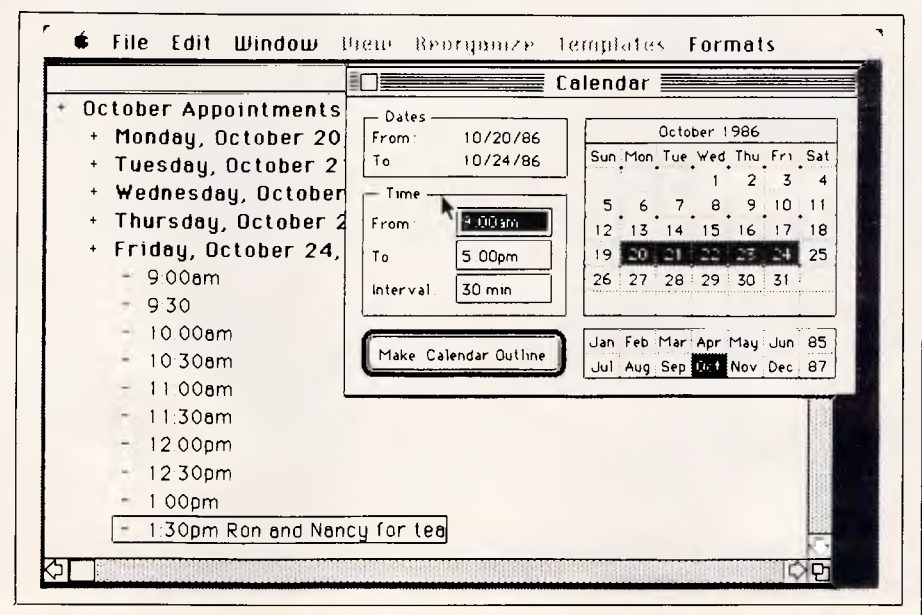

MORE can help you utilise your time efficiently. For example, any part of the 'Calendar' can be highlighted to generate an appointment outline

# *The ideas processor*

An 'ideas processor' is a program that allows the user to create an outline with headlines and sub-headings several layers deep, attach documents or graphs to any layer, and reorder the structure at will. ThinkTank, the first ideas processor on a microcomputer, is a powerful tool used by managers throughout the information industry.

Virtually everything you can do with ThinkTank, you can do with MORE. The company even includes an option to alter the default settings in MORE to exactly emulate ThinkTank commands and cursor movements. Documents created in ThinkTank can be imported effortlessly by MORE, and holding down a key combination will allow a ThinkTank document to be opened by MORE directly from the 'Finder'.

A major improvement introduced by MORE relates to repetitious outlining. For example, every software review I write includes a 'Details' section with the name of the product, the company name, the street address, city, the cost of the product, and so on. Because ThinkTank is unable to handle multiple documents, I have to open an old review, copy the subsection outline, close it, open a new document, paste in the structure, and then delete any extraneous information.

# **Toshiba disk drives drive...and drive...and drive...and drive...and drive...and drive...and drive...and drive...and drive...and drive...and drive...and drive...and drive...and drive...and drive ...and drive...and drive...and drive...and drive...and drive...**

drive...and drive... and drive...and drive...and drive ...and drive... **and drive...and drive...and drive...and drive...and**  drive...and drive...and

Hard disk drives open up a whole new dimension in data storage and retrieval.

But for them to provide the-sort of service most people are looking for, hard disk drives need to keep on performing, day in and day out. Month after month, year after year.

### Toshiba disk drives do just that.

With Toshiba disk drives, there are fewer of those continuous, niggling problems that cost you money, because Toshiba hard disk drives virtually eliminate the drive as a system failure factor.

Toshiba hard disk drives. Like all Toshiba products, one less thing to go wrong.

There is a full range of Toshiba hard disk drives in both 51/4 -inch and 8-inch formats, suitable for most computer systems.

**MK-50 SERIES 51/4-inch Fixed Disk Drives:**  86 Mbytes capacity. Up to 130 Mbytes with RLL Controllers. 25 ms Average Random Access Time (FB Models). Industry standard size and mounting. ST506 interface. 20,000 hours MTBF. Centre stack Dedicated Servo surface.

MK-150 **SERIES 51/4-inch Fixed Disk Drives:**  173 Mbytes capacity. Choice of ESDI or SCSI interface. 25ms

Average Random Access Time. Industry standard size and mounting. 30,000 hours MTBF. Centre stack Dedicated Servo surface.

**MK-180 SERIES 8-inch Fixed Disk Drives:**  Compact design and 166 Mbytes capacity. SMD interface. 18ms Average Access Time. Maximum reliability with VLSI Implementation. Automatic Spindle Brake and Carriage lock. Power sequence capability. Built-in diagnostics.

**MK-280 SERIES 8-inch Fixed Disk Drives:**  Compact design, 374 or 510 Mbytes capacity. 2.4 Mbyte/sec Data Transfer Rate (HSMD). 18 ms Average Access Time. Maximum reliability with VLSI Implementation. Automatic Spindle Brake and Carriage Lock. Power sequence capability. Built-in diagnostics.

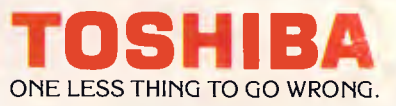

84-92 Talavera Road, North Ryde 2113. Sydney (02) 887 6081 Melbourne (03) 877 6144 Brisbane (07) 352 9880 Canberra (062) 805100

With MORE, there are several ways to handle this problem.

Because MORE can handle up to six open documents simultaneously (though only one *isselected* at any time), it's easy to open a few 'resource' outlines that contain parts to be incorporated into your new document. The program includes an easy-to-view 'tiling' system whereby open documents are arranged in convenient patterns and, thus, choosing an outline and cutting and pasting is almost instantaneous.

MORE, however, contains a powerful feature that makes simple cutting and pasting even seem tedious. It's possible to install repeatedly used outlines in the 'Templates' menu. These can then be called up and inserted in the current outline. After spending several hours

fine-tuning a monthly report structure, the capability of accessing it from a pulldown menu is simply delightful.

Other new outlining features include the ability to 'hoist' part of an outline to focus on one section; 'cloning', to crossreference ideas, marking and gathering headlines for special treatment; emphasising headlines with font or format instructions; colour printing with the ImageWriter II; employment of a search and replace function with extensive wild cards; and a full range of print options for producing professional-quality reports.

# *Desktop publishing*

MORE has the ability to translate any outline and/or sub-outlines into sophisticated tree charts of the line/block variety, or presentation-style 'bullet charts' for transparencies and onscreen slide shows. These options include comprehensive and almost intuitive formatting, and break new ground in the desktop publishing area. If you are not completely pleased with the results from MORE, the program includes the option to export your charts to MacDraw for further modification.

One of the major criticisms of ThinkTank is the difficulty in moving formatted data from a ThinkTank outline into a word processor. It is a simple matter to cut and paste between programs, but the resulting text includes extraneous characters devoid of all formatting.

MORE eliminates this problem completely. You can now transfer the data in MacWrite or Word format and have the

# **AMSTRAD from VICWEST ★ More Computer ★ More Features ★ Less Dollars ★**

# **PC 1 512 from \$1499**

See why everyone is raving about this brilliant new computer. The new 8086 processor running at 8MHz gives amazing efficiency and speed (it even beat the AT in some tests).

Plus the enhanced 16 colour output means a brighter, easier to read display.

And it runs all the major software with ease. (We haven't found anything it won't run!)

### **Free Extras**

With all the extras (that would normally cost extra) — Monitor, DOS 3.2, DOS Plus, GEM, GEM Paint, GEM Desktop, Loco Basic, and full Instruction Manual.

All supported by Amstrad & Vicwest's professional staff.

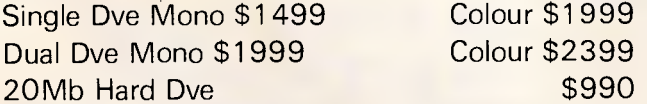

Make sure you're one of the first. Call Vicwest and order today.

### VICWEST's \$4 **Delivery**

1. Freight only \$4-any-item-any mainland city in Australia

2. Orders Gispatched in order of receipt.

3. Al! orders delivered or notified within 7 days of receipt.

4. Australia wide service by AWA Mitsubishi

## **PCW Value**

More than a word processor — for less than an electronic typewriter

As well as being delightfully easy to use as a wordprocessor this computer will surprise you with the way it simplifies accounting, spreadsheets, databases, and even games.

And better still everything is included — Computer, Printer, Monitor, Cables, Wordprocessing Software, Basic, and comprehensive instruction manuals.

Impossible to beat value from Vicwest.

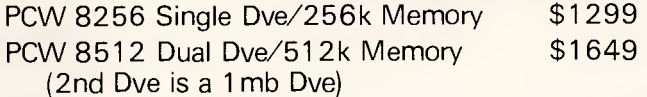

### **Disc & Software Value**

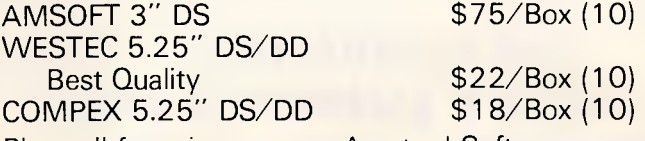

Plus call for prices on any Amstrad Software

# **VICWEST COMPUTERS**

W.A.s Top Amstrad Specialist Shop 6 Innaloo Shopping Centre Innaloo W.A. 6018 Phone Orders and Enquiries **(09) 445 2000**  Bankcard, Visa & M/Card Welcome

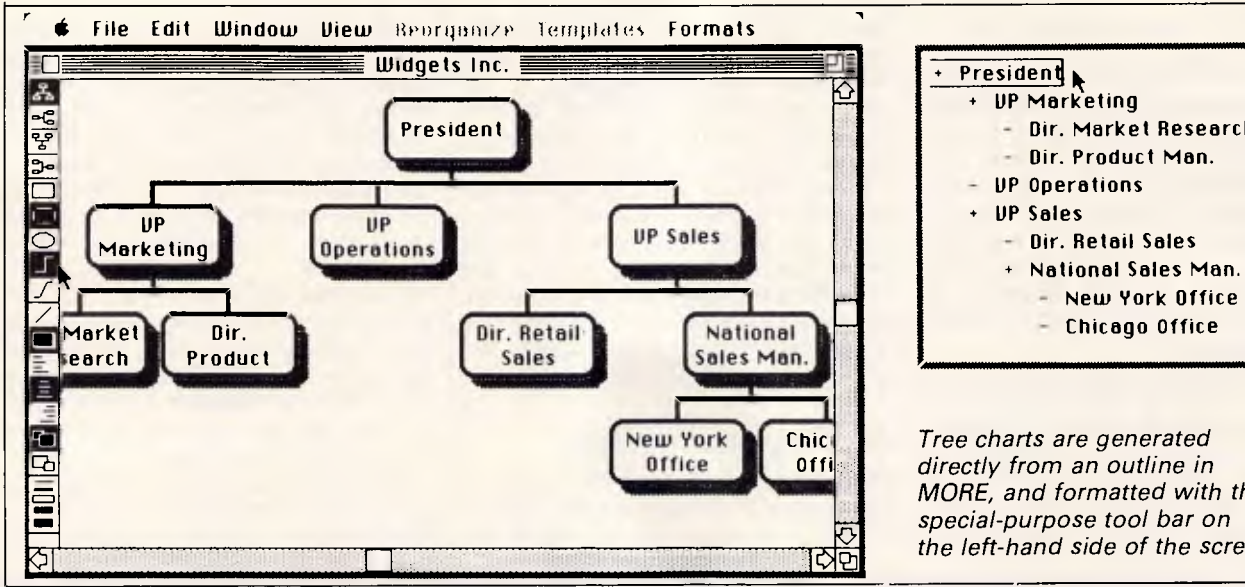

President<br>+ UP Marketing - Dir. Market Research Dir. Product Man. UP Sales - <sup>+</sup>National Sales Man. - Chicago Office ..

*Tree charts are generated directly from an outline in MORE, and formatted with the special-purpose tool bar on*  the left-hand side of the screen

that the best support any company can give me is to release a bug-free, unprotected program.

# *Price*

MORE costs \$540. It is produced by Living VideoText Inc, 2432 Charleston Road, Mountain View, California 94043. Tel: (41 5) 964 6300.

# *Conclusion*

The inevitable question is, of course: 'Is this piece of software worth \$540.

I'm always amazed to read reviewers' attitudes concerning 'value'. I frankly admit that I can't answer this question for you. I've described what the program does; if it seems to meet your needs but you have doubts about the price, I suggest that you go to a dealer and take a first hand look at it. No matter what your requirements, I suspect that you'll find MORE a remarkable package. Personally, I wouldn't settle for anything less!

*MORE is available from /magineering. Tel: (02) 697 8666.* **END** 

option to include bullets, numbers, Roman numerals, and so on. For serious writers, this feature has greatly added to the utility of the outlining process.

# *Productivity features*

Selecting 'Calendar' from the Edit menu presents the user with an onscreen calendar displaying the current month and year. The months and years can be toggled forward or backward, and any day or group of days can be highlighted to create appointment outlines on a daily basis. The user indicates the regular appointment intervals (half-hour, hour, and so on) and headlines are created for each.

Time and date-stamping an outline could be important for timing phone calls, creating project charts with deadlines, or generally keeping track of outline alterations. This is one of those functions that might appear superfluous at first sight, but in practice proves quite useful.

The automatic phone dialling is for person to person rather than computer to computer and, so, I suspect, is of limited

value except in those instances when a full address file is being queried and a number of calls are being made. However, not having made the communications plunge with the Mac as of yet, I'm probably not a good judge of this.

# *Documentation and support*

Like most good Macintosh software, MORE can be used instinctively. Still, Living Videotext has included a first rate 200-page manual full of useful examples and pertinent screen-dumps, which is organised in a manner that itself suggests the power of ideas processing. The package includes a systems disk and a program disk with all of the necessary printer drivers (Imagewriter and Laser), the latest version of the Finder and system, the program and several sample outlines.

And, you can breathe a sigh of relief, MORE is unprotected and, therefore, can be easily installed on, and backed up from, a hard disk. After considerable use, I discovered no bugs, and I've decided

### **IBM COMPATIBLE PC/XT TURBO (8 MEG)**  \* Twin 360K drives (Japanese) Games port \* Color graphics card Front mounted reset switch \* LEDS for turbo & hard drive on 150 Watt power supply \* 12 months full warranty **1 395** including tax **AT STYLE CASE Et KEYBOARD FULL RANGE OF PERIPHERALS INCLUDING**  \* 12" Hi Res. Comp. Mon. Green-Amber **\$175 \$175 \$175 \$175 \$175 \$175 \$175 \$18**<br>\* 12" TTL Hi Res. Mon. 720\*348 **\$240 \$240** 12 TTL Hi Res. Mon. 720\*348 \$240<br>RGB Hi Res. Mon. 720\*240 \$695 14" RGB Hi Res. Mon. 720\*240 \$695<br>
Epson LX86 Printer with Tractor \$499 Epson LX86 Printer with Tractor **\$499**<br>100 key keyboard extra \$50 \* 100 key keyboard extra \$50<br>2-Nix Mouse \$125 % Z-Nix Mouse \$125<br>
DSDD Diskettes box 10<br>
Printer Cables<br>
\$25 DSDD Diskettes box 10 \* Printer Cables \$25 \* CPBH80 Printer 80 col. 160 CPS \$415 \* CPB-H136 Printer 15" 160 CPS \$695 20 Meg. drive with DTC cont. \$1090 20 Meg. drive with DTC cont.<br>Desks and Furniture Scall Scall Scall Scall Scall Scall Scall Scall Scall Scall Scall Scall Scall Scall Scall \* 640K Ram on mother board Parallel & serial ports \* Real time clock, batt. backup 8087 socket \* Key switch turbo 8 slot socketed mother board **Delivery Australia wide \$20 COMPUTER & ELECTRONIC SERVICES PTY LTD**<br>
WHEELERS HILL VICTORIA 3150 (03) 561 4683 AH WHEELERS HILL VICTORIA 3150

*Page 74 Australian Personal Computer* 

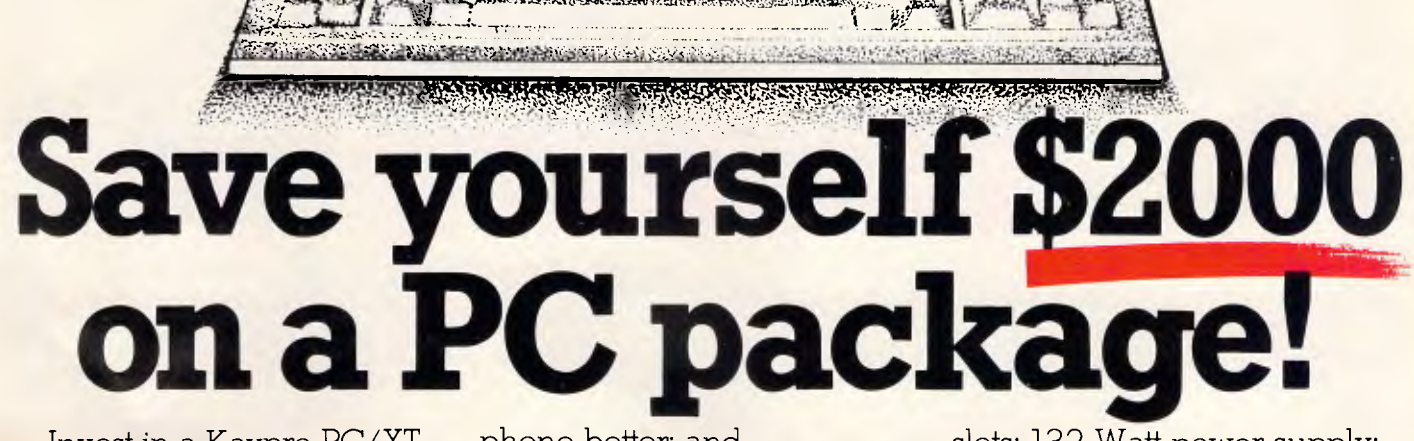

:<br>#// etc. 7.41,2 % ; 1,2 % ; 1,2 % ; " - (2, x.

•.,,,, fr:-...at.ft7-1q-.e.:,,mo . .,...,. : ..4&,,, ., ,:...,6<sup>+</sup>b- ' ,;:,?.0,1iP7,

.<br>• Martin Lands on Sound Lands

1111111111111111111111111111111111

 $\mathbf{r}$ ,  $\mathbf{r}$ , kan<br>Kun -

Invest in a Kaypro PC/XT during February and you'll save \$200 off the recommended retail price, and we'll give you over \$1800 worth of software free!

Great programs too, like WordStar; MailMerge; CorrectStar; Starindex; PolyWindows; Mite; GW-Basic; and MS-DOS 3.2.

With these programs you'll be able to do complex word processing tasks; check your spelling; manage your time &

phone better; and communicate with other PC's via a modem.

The Kaypro PC/XT is made in the U.S.A. and is completely IBM PC/XT compatible.

Specifications include dual disk drives; 768K RAM; high speed NEC V20 processor; 8 Mhz turbo, dual speed switch; serial & parallel ports; clock; mono, colour and composite video output; AT style keyboard; 6 free

slots; 132 Watt power supply; key lock; and 12 months warranty.

Make sure you don't miss out on owning this **\$4,300 package for only \$2,295**  Phone us now for more France state you don't infinst<br>out on owning this \$4,300<br>package for only \$2,295<br>Phone us now for more<br>information.

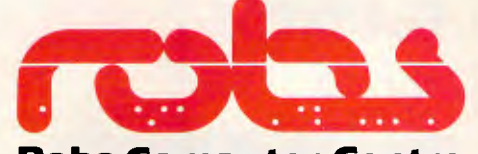

**Robs Computer Centre**  295 Thomas Street, Dandenong, Vic. 3175 Phone (03) 791 2900

# **//Vlicrornlania**

 $Q$  $\mathcal{B}$ A **\$629** 

## DAC Accounting **\$230**

### **SOFTWARE**

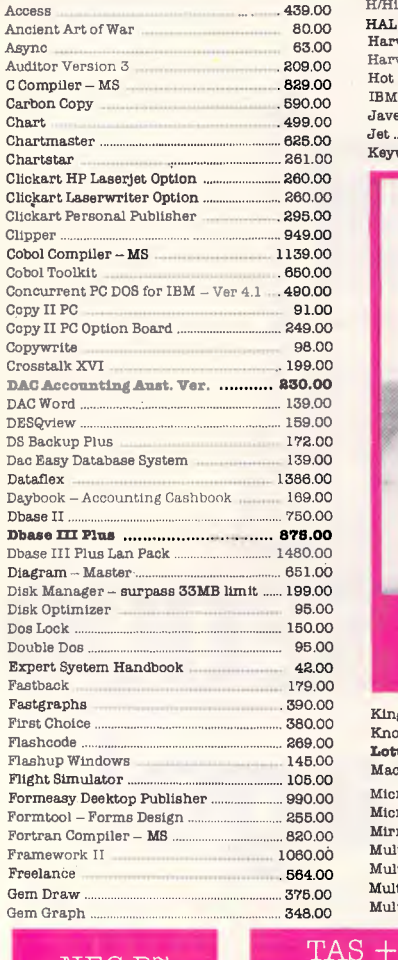

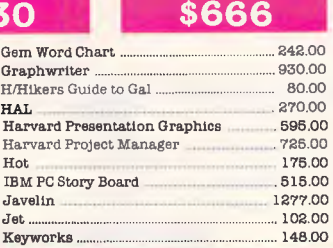

Smartmodem 1200

# **WORDSTAR \$405**

### Multiplan .. 350.00 Newsroom . 95.00 Norton Commander . 125.00 Norton Utilities . 134.00 Open Access . .. 796.00 Pascal Compiler - MS Perspective - 3D Business Graphics ....... 580.00 Sidekick (protected version) ................. ..... 78.00 PC Tools 104.00 75.00 PC Tutorial

# NEC P6 **\$912**

### Miniscribe 71 mb Disk **\$2 999**

Remote ................................... .. 227.00 Report Writer 255.00 SMART (Lan System) ..... 2183.00 SPSS/PC Advanced State SPSSTPC Tables 1015.00 Sargon III ............................................................. 100.00 Sidekick (unprotected version) ................ 115.00 Sign-Master . Smart Package 1167.00 Smartkey . 88.00 Smartstuff . 91.00 Software Carousel .. 95.00 Spellbinder 695.00 Spotlight .. 139.00 Statpak ... 689.00 Super Cale 4 . 603.00 Superkey . 115.00 Superproject Plus 625.00<br>Superwriter 377.00 Superwriter ............................377.00 **a7m151093, 870.00**  TAS+ Database System .................. ..... 210.00 TK solver! ................. Timeline<br>Turbo Asynch Plus Turbo Database Toolbox Turbo Editor Toolbox .. 99.00 Turbo Lightning (Vol. 1) Turbo Lightning (Vol. 2 -Word Wizard). 95.00 Turbo Pascal Graphix Toolbox ... **Turbo Pascal including BCD & 8087. 145.00**  Turbo Power Tools .. . 255.00 Turbo Prolog . . 135.00

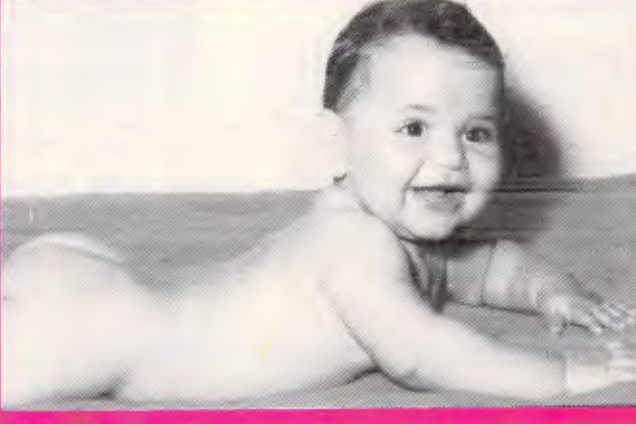

# "Don't let the sharks take the shirt off your back - shop at **Micromania."**

Printworks...

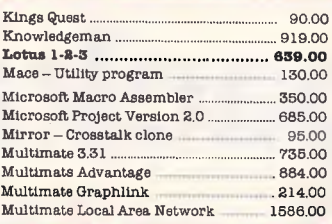

Database **\$210** 

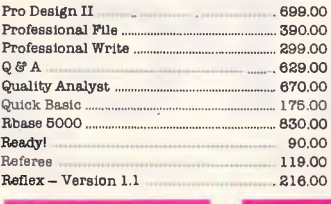

LOTUS 1-2-3 **\$639** 

### Seagate 20Mb Hard Disk Kit **\$899**

146.00

Wordstar<br>Wordstar 2000

Xtree - File & Directory Management ... 747.00 Irwin 20 Meg Backup-XT **\$1 299** 

405.00

695.00 574.00

103.00

120.00

442.00

899.00 255.00

99.00

135,00

Twin - 123 Lookalike . .... 242.00 Windows . 199.00

Word + Mouse Version 3 ........................ ..... 980.00 Wordperfect.........................................................652.00

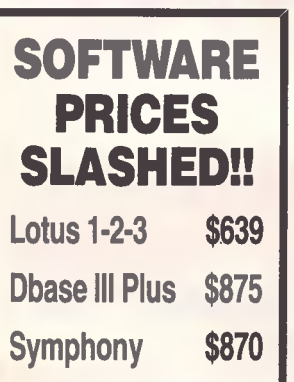

NEC P7 **\$1,199** 

> **Australia's leading PC discounters (02) 569 0232 180 Parramatta Rd, Stanmore N.S.W. 2048**

Impact L800-II Laser **\$7 337** 

All prices include sales tax. We accept Bankcard, Mastercard and Visa. We have the largest range of PC products in Australia. Call us for a quote and a free catalogue-newsletter. All products carry full distributor's warranty-and support and are latest release versions. Delivery extra call for rates. Prices may change due to factors beyond our control. Our bulletin board number is 568 2196 - 1200 baud.

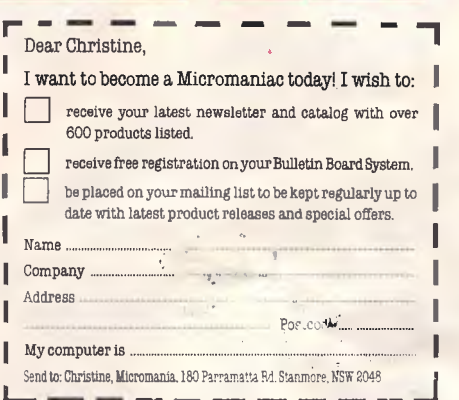

# *Micro/Mania*

Prodesign II **\$599** 

Hwerace 10 Meg Speed Card **\$999** 

# Xtree **\$99**

# Monitor **\$999**

TVM EGA

### **PRINTERS**

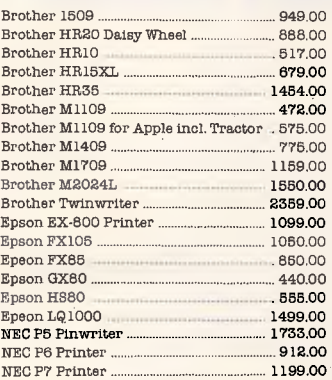

### **MODEMS**

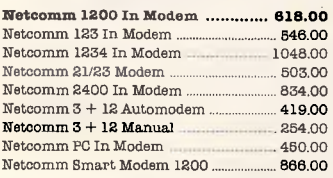

## **HARDWARE**

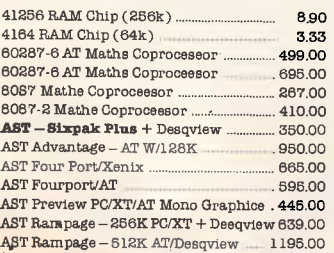

# **KAYPRO & OSBORNE Prices Slashed !!**

- **Kaypro PC ............... \$2,199**
- 768K
- Dual Drive
- Dual Speed
- Free Software
- Bugboard

# **Kaypro PC20 .......... \$2,799**

- 768K
- 20 Meg Hard Disk

Power Supply 135W **\$199** 

- Single Floppy
- Dual Speed
- Free Software

# **Osborne Graduate PC . \$1,399**

- $\bullet$  512K
- Dual Drive • Dual Speed
- AT-style case
- Graphics Card

# **Osborne Graduate PC20 \$2,199**

- 512K
- 20 Meg Hard Disk
- Single Floppy
- Dual Speed
- AT-style case

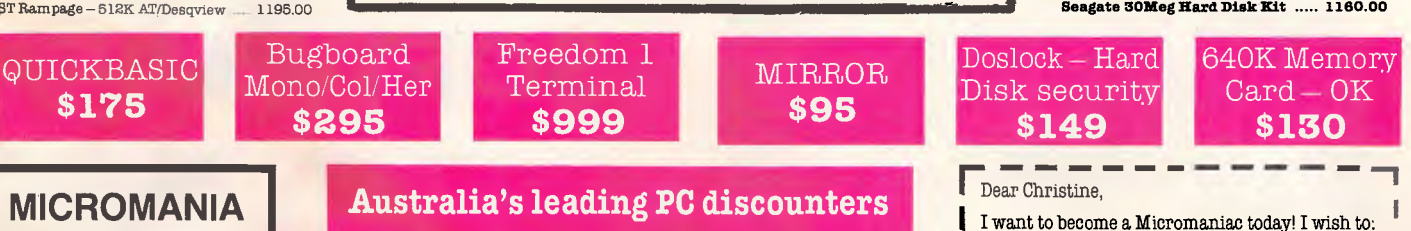

\$99 8199 I My computer is .

# **MICROMANIA Bulletin Board NOW WORKING!**

**Log into our BBS on 568-2196 24 hours & day with your 1200 baud modern and**  check cut the latest **products and prices.** 

# **(02) 569 0232 180 Parramatta Rd, Stanmore N.S.W. 2048**

All systems undergo a 48-hour configuration, testing and burn-in period. We install floppy and hard disk drives, configure system boards, set DIP switches, format hard drives, perform memory diagnostics and check system with monitor.

Delivery, installation and software installation (within Sydney Metro Area) Telephons Hotline Support for 1 year - includes all hardware and DOS Training Available from Technology Learning Centre Hardware Maintenance Contracts

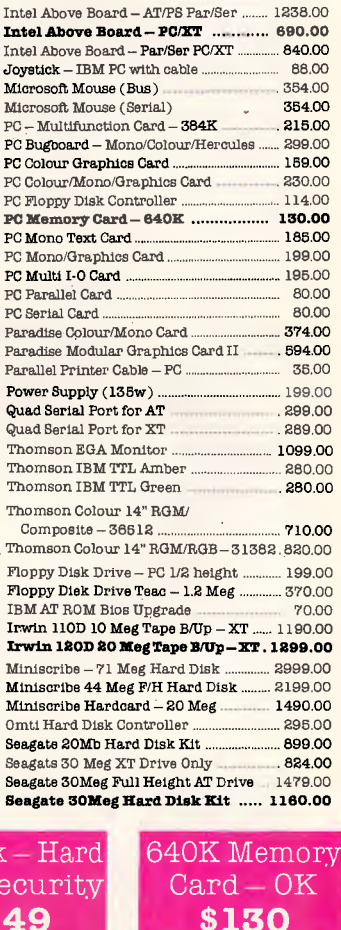

Hercules Graphics Plus **\$550** 

ADI - IBM TTL Monitor - Amber ..... .. 285.00 ADI - IBM TTL Monitor - Green ....... .. 285.00

**(MD-7) 999.00**  EGA Compatible Card 499.00 Hard Disk Cable Set - 2 Cables .. 28.00 Hercules Graphics Card Plus .. 550.00  $Intel Above Board - AT 1087.00$ </u>

**TVM EGA Hi Res CoVMonitor** 

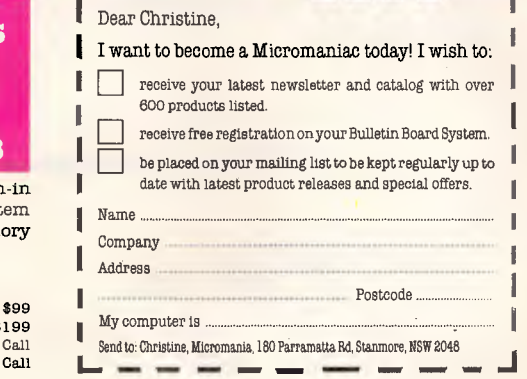

# **With Smalltalk/V you can program faster and easier! ;**

# **Forget antiquated languages such as Pascal, BASIC, 'C', and dBase. Smalltalk/V has made them obsolete!**

SmalltalkN is an advanced Smalltalk implementation tailored for personal computers that offers unmatched performance - an ideal tool for developing solutions to both simple and complex problems. It is currently in use by scientists, engineers, students, teachers and professionals, both for research and application development. These and other users have chosen Smalltalk/V because of its unique

ncludes

Tutoris Prolog!

qualities: it is easy to learn, yet offers an unsurpassed array of tools for solving problems in a variety of fields, and is powerful enough to serve as a delivery vehicle for real-world applications - all on an IBM PC or compatible!

Smalltalk/V

Programmin

**x** 

SmalltalkN features pure object orientated programming. You program in Smalltalk by classifying objects and defining interactions between objects. This allows you to model systems in terms that match your own thinking and language. SmalltalkN's advanced graphical interface duplicates on a PC the fast, responsive feel of workstations costing far more.

SmalltalkN's incremental style of program development lets you edit and install small code fragments without lengthy compile and link sessions; building a program

piece by piece in whatever order suits you and seeing the results immediately. You can experiment with bits and pieces of the program long before it is complete, exploring ideas, structures, and algorithms as the program takes form.

SmalltalkN gives you access to the most advanced tools of modern computing: bit-mapped graphics, a point-and-click user interface (with or without mouse), multiple windows, a source-level debugger, and much more. It even includes Prologi Smalltalk/V organizes these tools into an easily understood hierarchy of classes, extensively annotated, with source code included and easily accesible on-line. You can edit and change any part of Smalltalk/V, to make it fit your needs exactly. With Smalltalk/V, your computer becomes what it was intended to be, a truly personal tool for your mind.

c lorn Ed to JB Returns 265252859812191868636368980008808 116eary Directory of c i pe ,Uolcome to Smalltalk/U,  $F[X|N]$  3 2  $\Box$ Copyright 1986 Digitalk ECT 11:40-01/120 120 cc.

**'This is the real thing, folks. A super Smalltalk like this turns your PC into a hot workstation. It's fantastic...Highly recommended."** -John Dvorak, PC Magazine

- High performance object-oriented programming
- Integrates object-based and rule-based programming with object oriented Prolog
- A user-extensible, open-ended enviroment
- A responsive graphical user interface
- Supports exploratory programming and prototyping
	- Class hierarchy with inheritance creates highly re-useable code.
	- Smalltalk source code included, with browser windows for easy access and modification.
	- A huge tool kit of classes and object for building a variety of applications.
	- Bit-mapped graphics with bit and form editors.
	- Object-swapping creates virtual memory on hard disk or RAM disk.
	- A sophisticated source-level debugger.
	- Automatic change log for easy recovery from errors.
	- Powerful directory/file browser system for organizing DOS files.
	- Optional communications interface to UNIX and other systems.
	- DOS command shell.
	- Access to other languages and DOS functions.
- Detailed, 500 page manual designed for both beginners and advanced programmers.

**\$245** 

• Not copy protected.

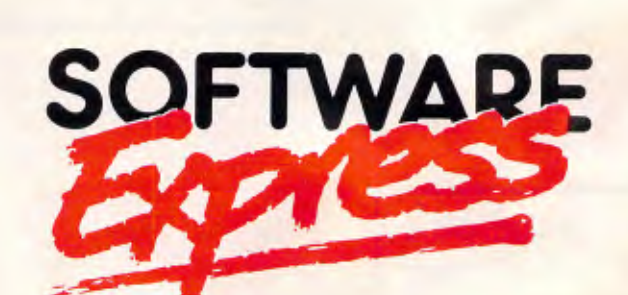

48 A'Beckett Street, MELBOURNE 3000. Phone (03) 663 6580.

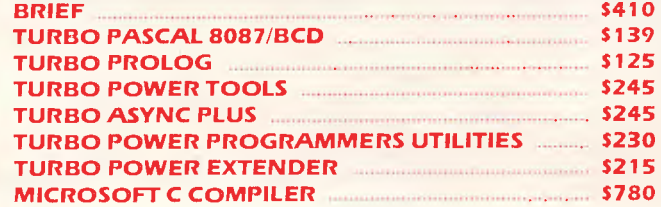

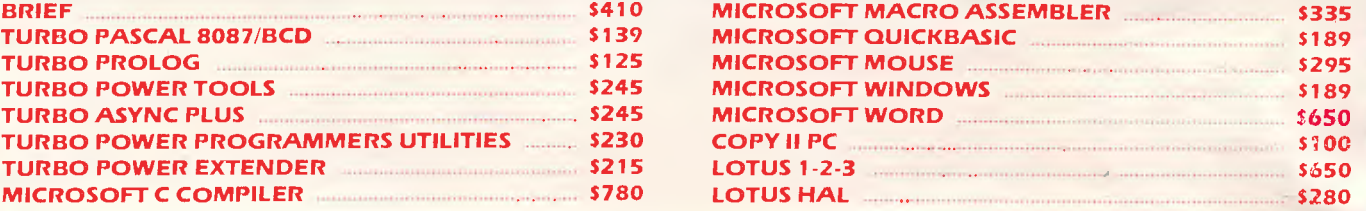

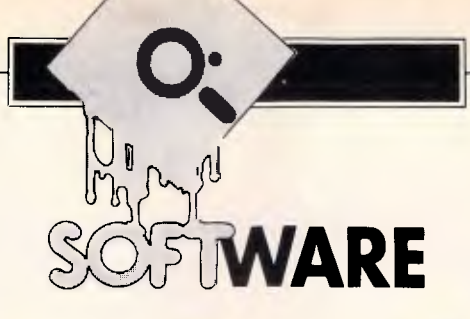

# **Ready, steady, go!**

*Despite being a late starter, resident software is now an integral part of most users' libraries. Dick Pountain assesses the functions and the future of this multi-application environment.* 

 $Resident$  — often called pop-up software has become a fact of life for most users of IBM PCs and compatibles. Every time I boot my computer, four resident programs are loaded. Two of these are merely small extensions to DOS: DOSEDIT provides full commandline editing and re-use of previous command lines; while a Mouse Menu program integrates the Microsoft mouse with my other software. The other two are pop-up applications, namely Borland's SideKick and Caxton's Smartkey.

# *In use*

What are resident programs and how do they work? A resident program is one which is loaded into memory but is not overwritten when a new program is loaded. Instead it sits underneath whatever other software is running, and can be summoned by a special command. Of course, in a sense, DOS itself is a .resident program since it's always there whatever application program is running.

From the user's point of view, resident programs produce the subjective effect of multi-tasking (that is, being able to do more than one thing at once). For example, when SideKick is loaded, it can be summoned at any time by pressing the Ctrl and Alt keys simultaneously. Whatever program you are using at the time, whether it be a word processor or spreadsheet or compiler, SideKick's window appears in the middle of the screen and you may use any of the utilities it provides (a notepad, calendar/diary, calculator, ASCII chart and phone dialler). Pressing Ctrl Alt again makes it disappear and you are back doing what you were doing before.

However, this is not true multi-tasking

because your application is suspended while SideKick is on the screen and only one program is actually being executed by the CPU at any time. If you pop-up SideKick in the middle of an operation such as a sort, search or compile, the operation will be no further advanced when you pop SideKick down again; it did not proceed while SideKick had control of the computer. In a true multitasking application, the operation would have continued to execute 'in the background' while you were using SideKick, and might be completed by the time you finished with SideKick.

True multi-tasking is achieved by sharing the processor's time between various programs (usually by giving each one alternate 'timeslices' of a few milliseconds), and it normally needs to be supported by the kernel of the operating system. MS/PC-DOS is not such an operating system. With the single exception of the background PRINT utility, PC-DOS only supports one task executing at a time. The only well-known personal computer operating systems which multitask are Commodore's Amiga-DOS, Digital Research's Concurrent DOS and DOS Plus, and, of course, Unix.

Most applications spend most of their time waiting for user input from the keyboard. Therefore, resident software can give most of the beneficial effects of multi-tasking, without the complication (and often the unreliability) of the real thing. The areas where real multi-tasking are desirable are those where the computer talks to a slow peripheral, or performs a slow operation, without user intervention: for example, printing, communications, database sorting and program compilation.

# *A late starter*

Resident software has only appeared in the last few years mainly because the older 8-bit personal computers were not well-suited to its use; but the IBM PC changed all that.

The real spark to the development of resident software, though, was that (in PC-DOS versions from 2.0 upwards) Microsoft provided a DOS function call called 'Terminate and Stay Resident' (function number 31 hex). When a program calls this function, it is terminated (that is, it stops executing) but, the memory it occupies is not reclaimed by DOS. The next program to be loaded and executed loads at a higher address and leaves the first program's code intact. This provides half of the means for writing resident software at a stroke. Resident programs are usually called TSRs' by professional programmers (after the Terminate and Stay Resident call which makes them possible).

# *Interrupts*

However, making a program stay resident is only half the game  $-$  it must also be

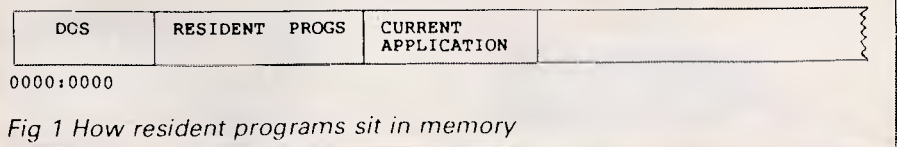

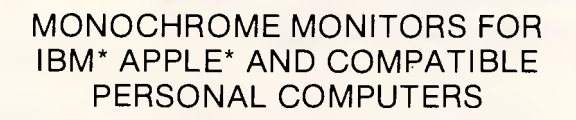

**AMBER** 

a sight for sore eyes

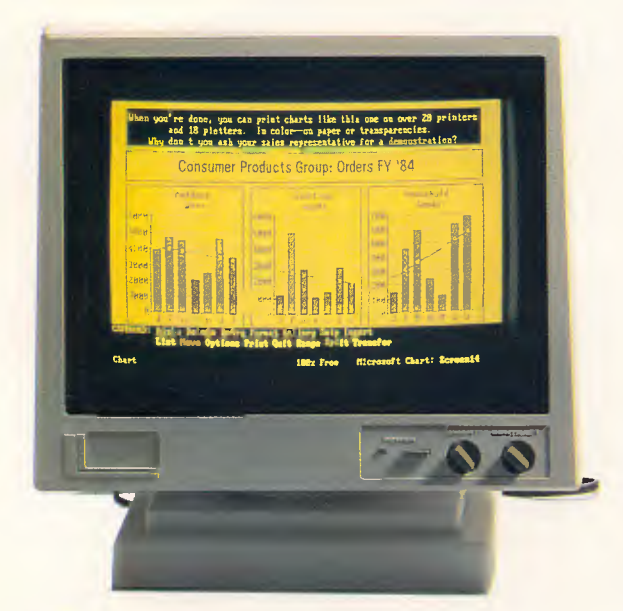

**12" ADE 1216T/A** 

incl. tax. **R.R.P. FROM:** 

*DEALER ENQUIRIES WELCOME:* 

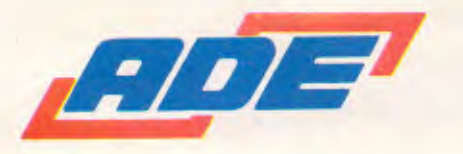

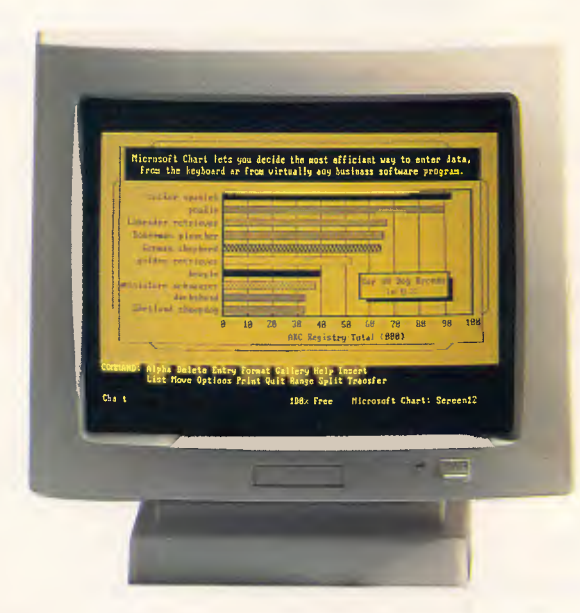

**14" ADE 1416T/A** 

ATTRACTIVE DESIGN HIGH RESOLUTION AMBER OR GREEN DISPLAY ANTI GLARE FILTER STANDARD TTL OR COMPOSITE VIDEO AVAILABLE TILT AND SWIVEL STANDARD COMPATIBLE WITH IBM\*, APPLE\* AND OTHER PERSONAL COMPUTERS 12" OR 14" SCREEN SIZE

\*IBM and Apple are trade marks of International Business Machines Corp. and Apple Computers Corp.

*ADE Computers Pty. Ltd.* 

*28 Haughton Road, Oakleigh Victoria, Australia, 3166 Telephone: 568 7877 Telex: AA36384* 

*Page 80 Australian Personal Computer* 

# **SOFTWARE**

possible to reactivate the terminated program at will. This is achieved via another feature of PC-DOS, namely the software interrupt.

PC-DOS is basically an interrupt-driven operating system. This means that operating system activities take over from one another by interrupting the previous activity (whose state is saved on a stack so that it can be resumed), rather than by simple subroutine calls as in older systems like CP/M. For example, when you press a key at the keyboard, the keyboard interrupt stops whatever DOS is doing until the keystroke has been stored in the input buffer.

DOS function calls are usually made by issuing interrupt number 21 hex with the function number held in a register, rather than by a jump to the routine's entry address. Interrupts allow application programs to use the operating system's facilities without knowing the absolute addresses of the routines they are calling; a table of interrupt 'vectors' at the bottom of memory tells DOS which routine to execute whenever a given interrupt is received.

Since DOS interrupts are vectored, it's relatively easy for an application programmer to 'capture' a particular interrupt by putting the address of his own routine into the appropriate slot in the vector table. This provides the means for reactivating terminated resident programs. Most often the programmer will capture the keyboard interrupt and examine the keystrokes typed by the user. For example, SideKick captures the keyboard interrupt and keeps a lookout for the Ctrl Alt sequence; if this is not found, then it hands over the normal keyboard interrupt service routine. If, however, Ctrl Alt is detected, then control is transferred to the dormant SideKick program which pops up and does its thing.

Sometimes it might be desirable to capture a different interrupt: for example, the IBM PC has a periodic timer interrupt which controls the timing of system functions. To write a pseudo multitasking TSR, you can capture this interrupt and do a piece of your own program before handing control back to the DOS interrupt handler. A program to display a clock permanently in the corner of the screen could work this way. (See 'MS-DOS Programming', November *'86,APC*  — Ed).

# *Blueprint*

The blueprint for writing a TSR for PC-DOS is this. The program comes as an ordinary .COM or .EXE file which is executed from the command line in the normal way. It contains two parts, a loader and the TSR code itself. When executed it loads the TSR program into memory, and patches the appropriate interrupt vector table entry to point to it. Then it calls the DOS TSR function, and stops and returns you to the DOS prompt. Normally you would put the program name into your AUTO EXEC. BAT file so that this all occurs automatically when you boot the computer.

If this is a well-designed TSR it will also want to throw away the loader code which is of no further use, since the TSR stays resident until the system is rebooted. This is easily achieved by putting the loader code after the TSR code and beginning the program with a jump to it. The TSR address is set so that the next program to load will overwrite the redundant loader code, the only memory wasted being that single jump instruction at the beginning (which must *not* form part of the TSR CODE).

I don't intend to get into actual coding of TSRs as that would be subject enough for a separate article. In general, you will need to be an accomplished system-level assembly programmer and have a wellthumbed copy of the *IBM Technical Reference* to write one from scratch; you will also need a good debugger, nerves of

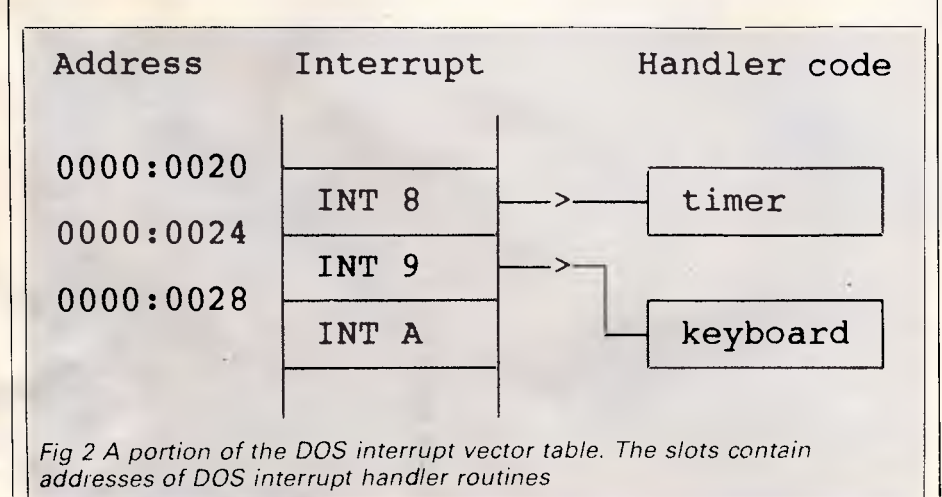

steel, lots of luck and preferably a comfortably upholstered Reset button. There are, however, easier ways, as we shall see later.

How is it possible to have several TSRs in memory at the same time? The answer is that sometimes it isn't! Any heavy user of resident programs will tell you horror stories about ones which clash with each other and hang the system, corrupt files or worse. But, in general, well-designed TSRs work with each other quite happily, as well as with most application programs. For example, I can pop-up Smartkey to define some keys while inside SideKick with no problem, and I can use the mouse while both of them are active. Smartkey does occasionally interfere with the mouse (sounds vaguely indecent!) in a subtle way which is too obscure to explain here. The reason TSRs can co-exist lies in the nature of interrupts. By their very nature, interrupts must preserve the state of the activity that they interrupt. The same should apply to captured interrupts if the programmer has done his homework properly.

When a TSR captures, say, the keyboard interrupt, it POKEs its own address into the table and saves the address of the original interrupt handler (to which it must return control if its 'hot key' is not detected). If another TSR is loaded on top, then it will in turn patch its own address into the table and save the address of the first TSR's handler. In this way it's possible to have a long chain of captured keyboard interrupt handlers, each of which returns to the one before and finally to DOS, so that all the TSRs get a peek at each keystroke. All should be sweetness and light in the best of all possible...

Of course, it doesn't work like that in practice. For example, I can't call SideKick from inside Smartkey, even though the reverse works. The order in which they're loaded matters. In fact, SideKick 'feels' a Ctrl Alt but it just beeps — its signal that Smartkey is doing something it doesn't like. It's quite rare these days to find TSRs which hog the keyboard interrupt and don't pass keystrokes down the chain at all.

There are plenty of other potential problems, though. Many applications which were written in pre-TSR days (or whose writers just don't care) hog the hardware keyboard interrupt for themselves, rather than doing I/O through DOS or the BIOS. Word processors like Samna III and XyWrite are guilty of this, and they cause agony for TSRs.

Also, there are more issues at stake. than I have outlined so far. The latest generation of TSRs are fully fledged applications in their own right. They may

# **"the best pri**

We offer you the opportunity to test our claims. The Computer House will better any price on any computer item from any other dealer.

Try us, you won't be disappointed. **Ring now on (03) 699 2000.** 

# **OUR GUARANTEE**

We guarantee to find you the lowest prices in Australia. The lowest prices on a complete range of products backed by Australiawide maintenance and service. Guaranteed Service. Guaranteed Savings. Guaranteed Satisfaction.

# **PRODUCT OF THE YEAR**

# **We are proud to announce the arrival of the TriGem 286 AT**

The latest and best IBM PC/AT compatible with faster processing speed (8MHz), greater user memory and user designed features together with flexibility and expandability.

- 16/24 bit high performance Intel 80286 microprocessor
- 1.2 MB drive
- 12 slot IBM-compatible bus system
- 1Mb RAM supplied with provision for a further Megabyte. (Remember DOS 5 is coming)
- 4 front panels
- Reset switch

4 k • <sup>4</sup>'4 1

 $k$  ,  $k$  ,  $k$ 

- 20 MB, 44MB (voice call) or 60MB (voice call) available
- Mono, colour or E.G.A.
- Top quality keyboard
- Outstanding documentation

Our price for this quality system (this is not a Taiwanese system) including 20MB ADI mono screen, DOS 3.1 and GW basic with 12 months warranty and Australia-wide support

> Only **\$4995**  inc. tax

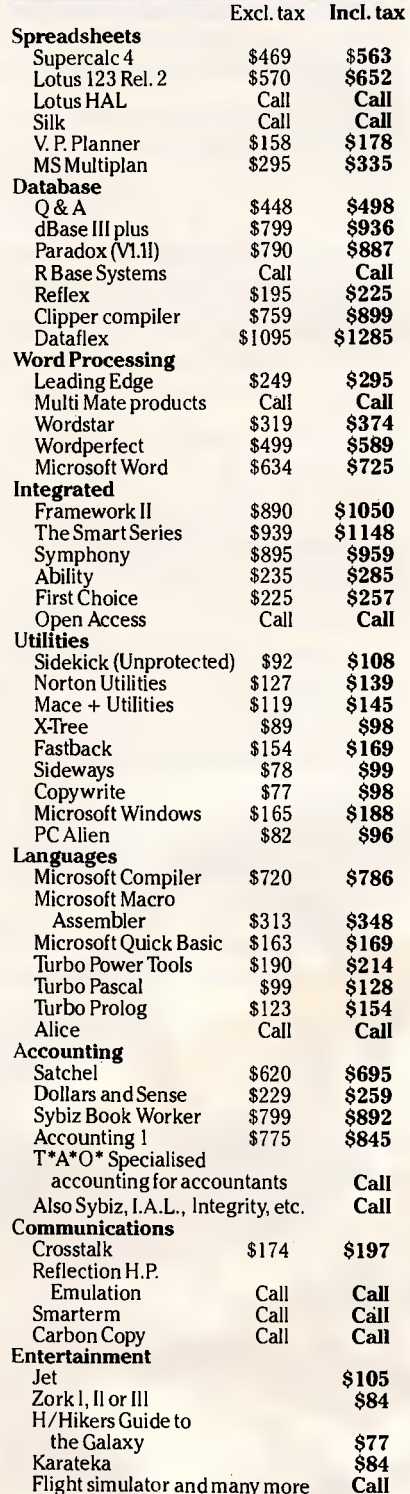

**SOFTWARE** 

IBM is the registered trademark of International Business Machines Corp.

# **ces in town**

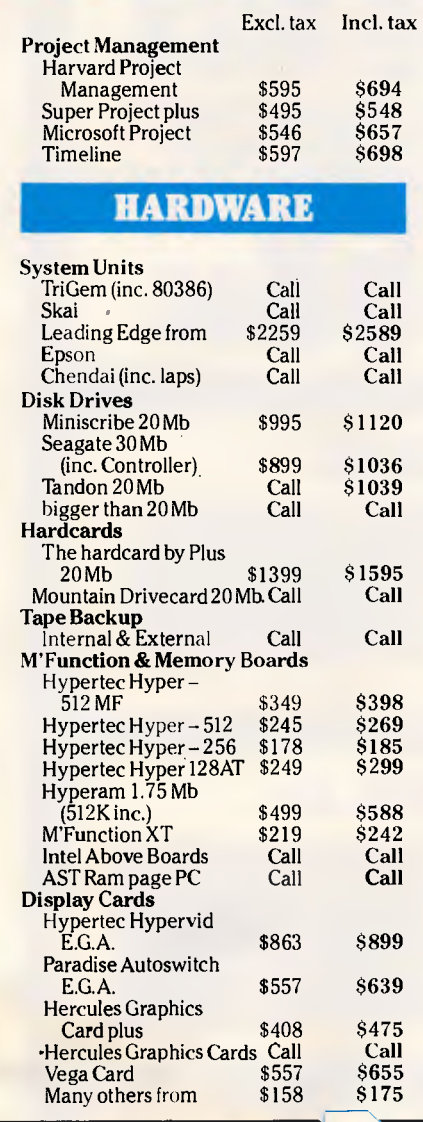

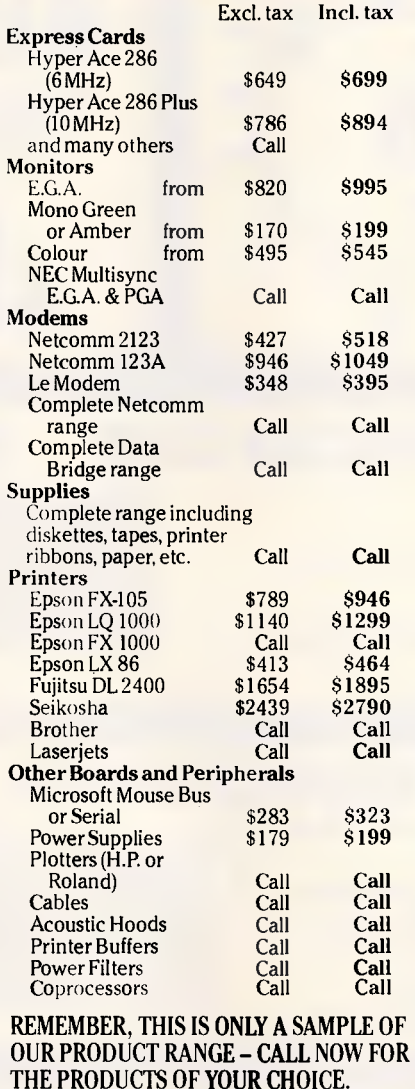

# **EXTRA SPECIALS**

### **Lotus 123**

Still the world's No. 1 selling software package **\$649** inc. tax

### **Epson LQ1000**

24-pin quality and Epson reliability **\$1285** inc. tax

### **FOXBASE+**

6.69 times faster than dBCOMPILER and 2.26 times faster than Clipper. Totally compatible with dBase III and you need make no changes to your present programs, databases, screens<br>or reports  $$545$  inc. tax

### **Inboard 386/AT**

New from Intel. The powerful new 386 board for your AT. Call for complete details.

**\$3167** inc. tax

Subject to availability

### **Paradise Cards**

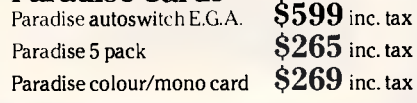

## **PLUS**

**• Free Hotline Service • Immediate\*** 

replacement of any defective stock

• Training arranged • Expert advice

• Australia-wide maintenance

# **DELIVERY**

• Anywhere in Australia for \$7.50 (under 3 kg) • Overnight on request • Goods over ' 3 kg are charged at Post Office rates • Prices 2 are subject to change without notice • Terms: Payment on receipt of goods

• Bankcard, Mastercard, Visa accepted 0

**The Computer House Phone Now (03)6992000** 

27-33 Raglan Street, South Melbourne, VIC. 3205 Telex: 34145

*"We rent PCs, call now for information"* 

TCH150

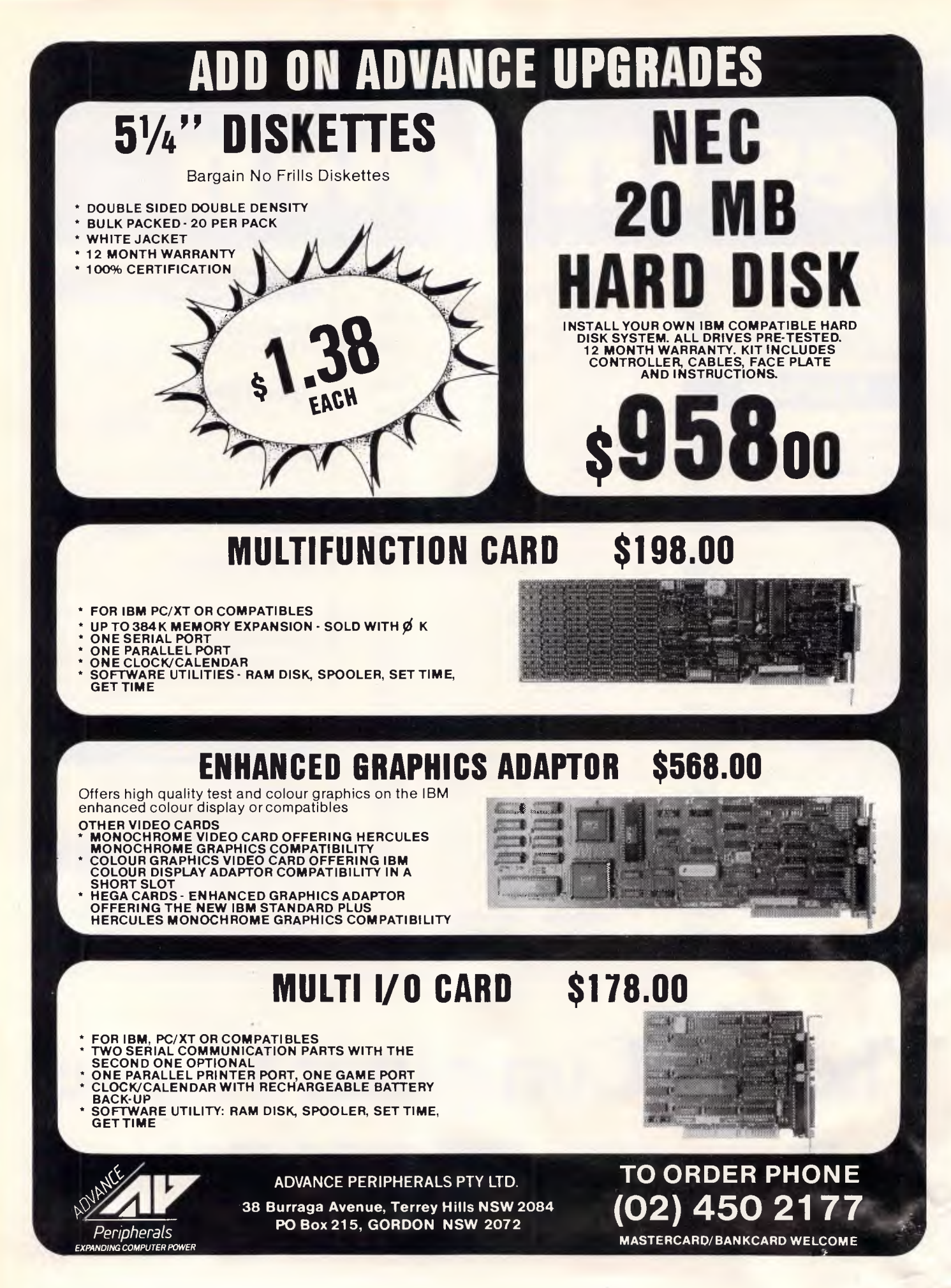

# WARE

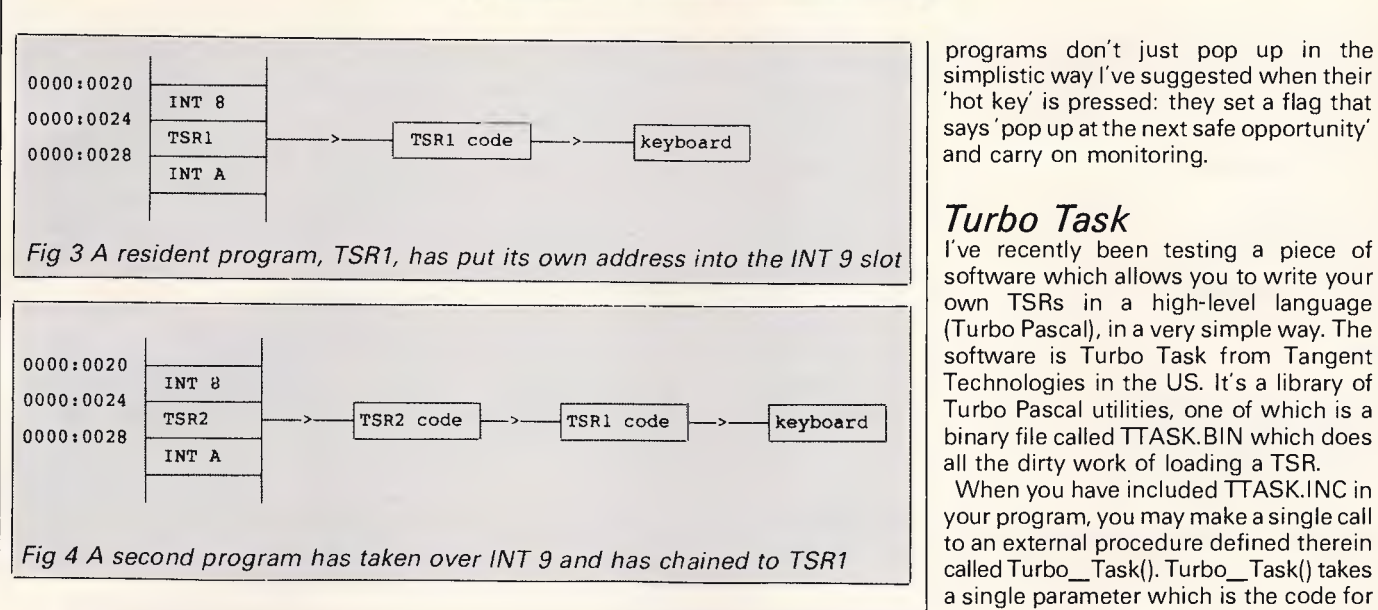

open and close disk files, use the printer, and some, like Homebase, even use the serial port. What this means is that before such a TSR can pop up it must be sure that it's safe to do so — that is, sure that DOS isn't doing something like a disk access that might be upset.

DOS wasn't really designed to work with sophisticated TSRs (even though it provides the 'loophole' that permitted them) and so it doesn't provide any single, unambiguous signal that everything is safe. Accordingly, many TSRs have to take over several interrupts to monitor the state of various DOS activities. Ready!, the popular resident profile editor, takes over the timer, video, disk, keyboard (both hardware and BIOS level) and print spooler interrupts in order to be sure it's safe for it to take control. Such

programs don't just pop up in the simplistic way I've suggested when their

# *Turbo Task*

I've recently been testing a piece of software which allows you to write your own TSRs in a high-level language (Turbo Pascal), in a very simple way. The software is Turbo Task from Tangent binary file called TTASK.BIN which does

When you have included TTASK.INC in your program, you may make a single call to an external procedure defined therein called Turbo\_Task(). Turbo\_Task() takes a single parameter which is the code for the desired 'hot key' to pop-up your TSR. For a program to be made resident, it must have a very well-defined structure. You can have as much initialisation code as you wish, to set up variables, array windows and files. This is executed when your TSR is loaded. However, after the point at which Turbo\_Task() is called (only once per program), the program must take the form of an

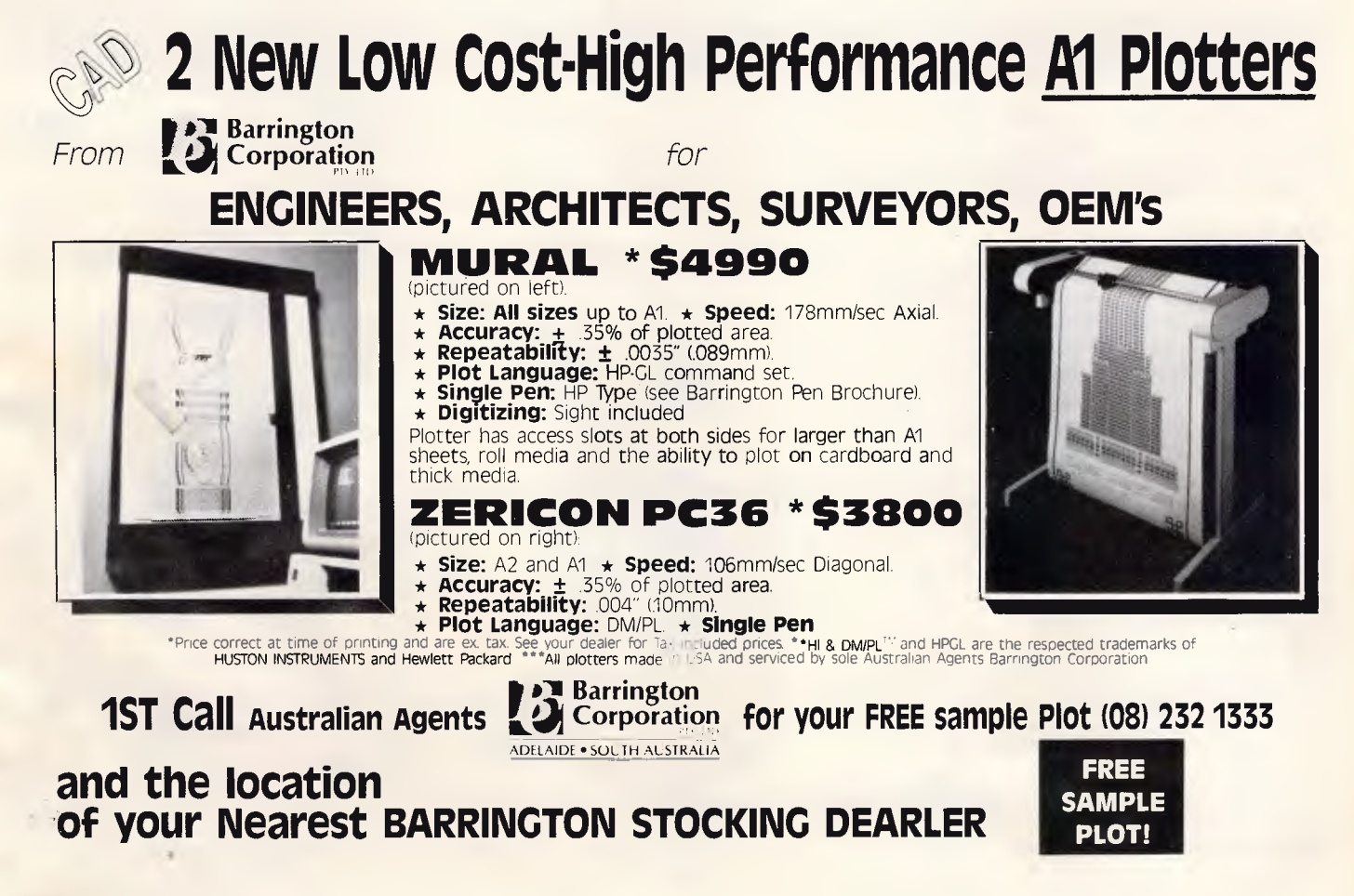

endless loop which does the job. It must never terminate or the whole system will crash. Here, for example, is a simple popup clock:

*program pop-up clock;* 

(\$1 ttask.inc) (\$1 regpack.lib} (\$1 timedate.lib} const ctrl—@=\$0300;

begin

Window (60,2,70,5); TextBackground (white); TextColour (black); turbo—task (control\_@);

(Everything from here on is the pop-up code)

repeat GotoXY (2,2); Write (Time); until false end.

(Time is a function that returns the time of day from the system clock, as a string in pretty formatted form, and is defined in my 'timedate.lib' file).

Turbo Task only adds 5k to the size of the Pascal code, but a Pascal program is already much larger than an assembler program would be; this clock program compiles to 17k, which is a lot for such a simple utility.

I've written some quite powerful utilities using Turbo\_Task, including a pop-up version of Debug, but regrettably they are not altogether well-behaved.

# *Improvements*

Resident software is so well-established and popular now that things can only improve. Writers of new applications must be acutely aware that their brainchild will be used with the popular TSRs and make sure that it behaves itself accordingly; any application which doesn't work with SideKick these days is 'Dead On Arrival'. Similarly, TSR writers are getting together to agree to standards of behaviour for their programs that will ensure that they don't interfere with one another. A group of US programmers are even working together in Borland International's Special Interest Group on Compuserve to define a generic 'shell' for TSRs to which programmers can add their own functions.

Meanwhile, resident software continues to grow in power, so it's possible to imagine that very soon all a person's software needs might be catered for by a set of pop-up programs. There are already resident word processors availa-

# **SOFTWARE**

ble which lack few of the features of a stand-alone program (for example, the PC Outline profiler). Resident spreadsheets and graph-drawing programs like Graph-in-Box have been around for a while. The latest version of Ready! can work with Extended Memory boards, and many other programs are following suit which will mean that you can stuff all the pop-ups into extended memory and have the whole 640k of DOS memory free for ordinary applications. Resident communications programs now exist, some of which (for example, Mirror) can receive and transmit in the background in a truly multi-tasking fashion. Pop-ups which allow DOS housekeeping functions (disk formatting, file copying) to be performed from inside an application are also emerging.

From another direction, people are churning out programs like Software Carousel and Resident which make ordinary application programs co-resident in memory and permit switching between them at a keystroke. This approach has the advantage that you can use your favourite program, rather than having to live with the features a TSR writer has provided (there is as yet no pop-up editor which I prefer to PC Write).

There are even resident programs that exist only to manage other resident programs. Referee, for example, lets you define a list of pop-ups which will work with each application, and disables all the others.

PopDrop is a utility for unloading pop-

ups from memory without having to reboot. Although many TSRs have the ability to disable themselves, it isn't usually possible to reclaim their memory unless they are the topmost program in memory; hence PopDrop. Personally, I find it hard to imagine myself using enough pop-ups at once to justify either.

# *Conclusion*

What is the future for resident software? The next generation of microprocessors (for example, the 68020 and the 80386) have on-chip support for multi-tasking, and will be used with proper multitasking operating systems. This would seem to remove much of the rationale for resident programs, since you will be able to execute as many applications as you want simultaneously.

I'm not so sure, though. There is something very ergonomically attractive about utilities that pop-up at the touch of a button. I suspect that the outward form of pop-up utilities will survive, with the difference that instead of suspending the main application, they will, if appropriate, allow it to continue running in the background. Equally, they themselves could continue executing in the background after popping down!

What we could be looking at is a new style of user interface in which you can switch activities at any time by a single button press — a modular applications environment consisting entirely of popup programs.

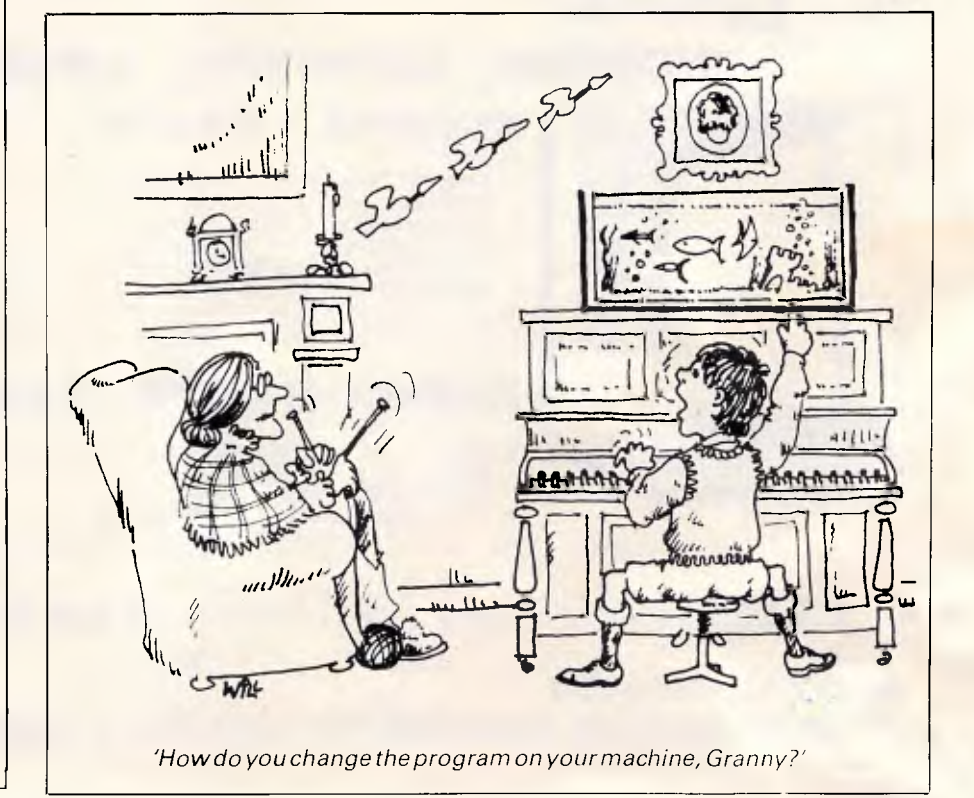

# LOGI EC<del>i</del>  $\overline{\mathbf{G}}$

**Out OP**  $40^{10}$   $46^{10}$ **LOGIMOUSE C7**

# **Don't tolerate inferior pointing devices!**

A brilliant match of ruggedness and sophistication ensure the Logimouse C7 is the pointing device of choice for PC/XT/AT & compatibles.

- Easy to set up
- High resolution
- Comfortable to use
- Superb action

— No pads, power supplies etc required Useful support software means you get to enjoy Logimouse with all your favorite applications quickly, easily:

### **BASE PACK \$185**

**<(%** 

- Flexible, industry standard driver
- Interface software for programmers

### PLUS PACK \$205

- Click: Automatic mouse configuration
- Point Editor: windows, menus, etc
- Point & Click Shell: for Lotus 123
- Logimenu: For applications that don't yet know about mouses

### **LOGIPAINT PLUS \$285**

**PC Paintbrush with Plus Pack** 

### LOGICADD \$315

- Generic CAD with Plus Pack
- Ideal entry for CAD draughting

**REFLEX with PLUS PACK \$329** 

*— Database made easy with mouse* 

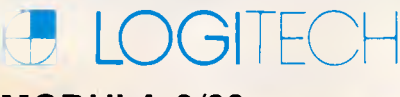

# **MODULA-2/86**

For the serious programmer who needs to break out of the 64K barrier, wants code others can read and share in a team programming environment, Logitech's MODULA-2/86 is the answer.

Prices start at an incredible \$159 for the Base Language System. A Turbo Pascal Translator and a broad range of support/debug software is also available.

Why wait any longer? Call NOW for more details.

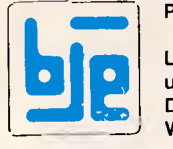

(02) 858 5611

Prices exclude Sales Tax

Logitech Authorised Distributor

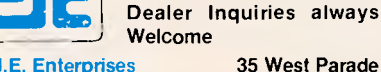

B.J.E. Enterprises 35 West Parade

# **POPULAR SOFTWARE**

# **POPCORN WRITER ™**

Complete word processor • Mail List Merge: read data files and merge with documents • Block copy, move, write, read, delete • Global search and replace • Printing controls: 'margins, headers, page numbers and footings • Text justification: word wrap, indent • Powerful undelete function • On-line help screens • Cursor control: by character, word, line, page or document • Price: \$145

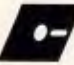

# **POPCORN DESKTOP ™**

RAM resident, just hit the Hot-key and the Desktop is available • Calculator: Memory, fixed or floating decimal, percent, square root, export result to application • Notepad: screen editor, global search and replace, import display to notepad • ASCII Table: fast reference, forward and backward scroll • Calendar: View by month or year • On-line help screens • Price: \$95

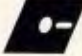

### **POPCORN DICTIONARY** TM

7000 word misspeller's dictionary • RAM resident, just hit the Hot-key and the dictionary is available • 19000 word reference dictionary • Create your own dictionary  $\bullet$  Export words directly to applications  $\bullet$  Direct word search or scroll  $\bullet$  Add or delete dictionary words  $\bullet$  On-line help screens  $\bullet$ Price: \$95

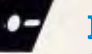

# **POPCORN FILE ™**

40 Fields per Record • 10 Keyed Fields per File • One Screen per File<br>• Complete screen formatting for input and inquiry • Simple reporting (See<br>Popcom Report for more complex capabilities) • On-line help screens at<br>all le

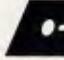

# **POPCORN REPORT ™**

Support five levels of Selection Criteria • Columnar reports • One-up labels • Listing reports (Two fields per line/Five lines per record) • Support "AND" selections • Store report specifications to disk for later use • On-line help screen • Price: \$95

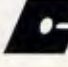

# **PERSONAL SALES MANAGER** TM

Personal Sales Manager (PSM) is a software package that handles virtually every detail of your sales and prospecting activity. From managing data, to keeping track of customer communications, to producing follow-up letters and sales quotes, to forecasting sales. PSM's flexible reporting options enable you to select customers from the master file in hundreds of ways! Besides printing a wide variety of customer reports, PSM also prints Rolodex cards and mailing labels, analyses your sales activity and help you plan your next sales strategies. And yet, PSM is so easy to use that you can learn it in just a few short sessions! • Price: \$185

# **CONSTRUCTION SOFTWARE**

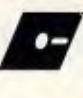

**COSTCON:** The Cost Control Project Management Program **COSTEST:** The Cost Estimating Program for construction industry. Contact T.P.M. Construction Pty Ltd for your construction software needs. 59 Queen Street, Guildford, 2161 • Tel: (02) 632 4349

Popular Software is a division of T.P.M. Construction Pty Ltd

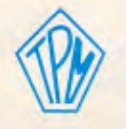

DEALERS ENQUIRIES **WELCOME** 

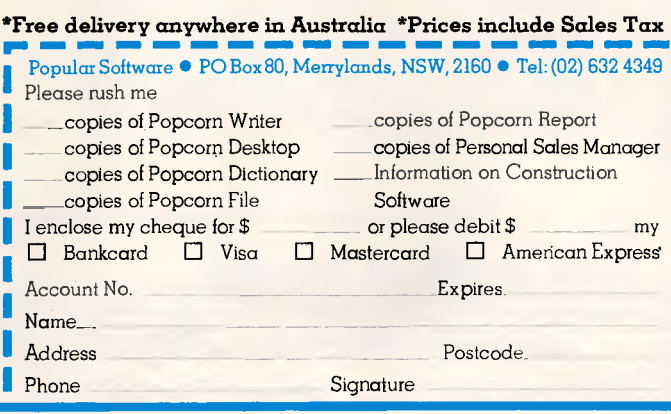

# **What is the easiest way to back-up and transfer data between**

**IBM-XT-AT PC, Olivetti PC, NEC APCIII & IV, Sperry PC, Compaq PC,** 

**T.I. PC, H.P. Vectra, N.C.R., Ericsson, Kaypro,** 

**etc, etc, etc\*?** 

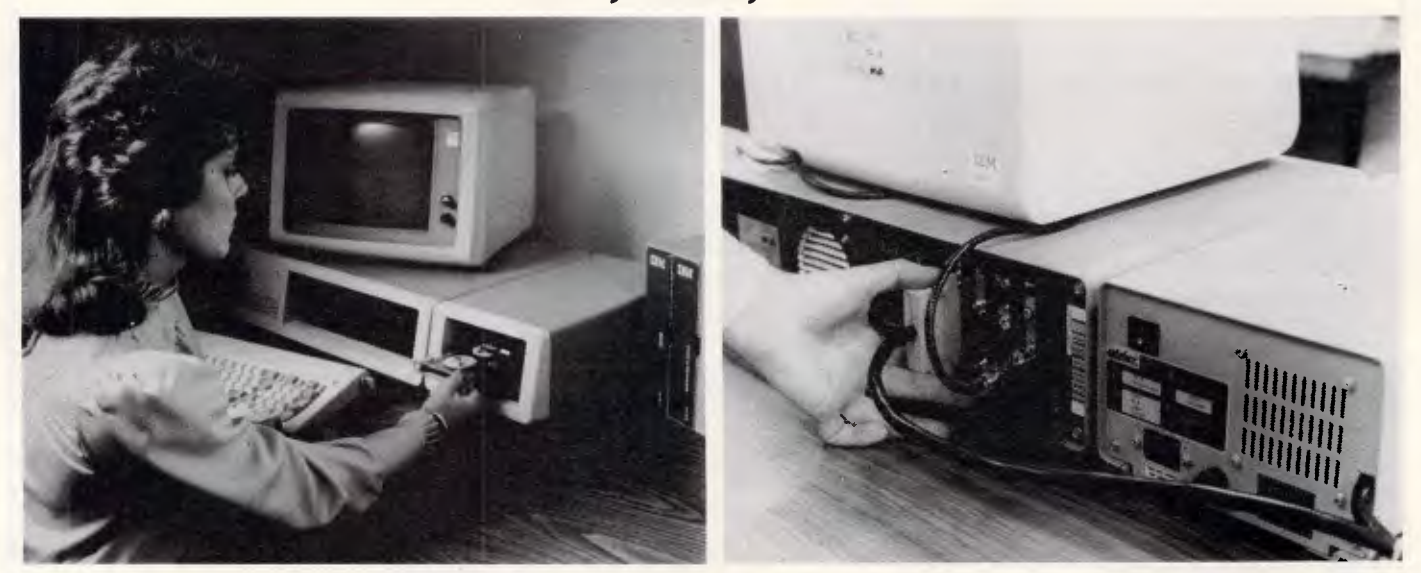

# *It's as easy as plug-in, back-up with a Cipher 5210 Floppytape.*

- Cipher 5210 allows back-up and restore under *NOVELL*
- Back-up and Restore without operator intervention
- 5210 will back-up 25Mb of formatted data on a single cartridge or any size DOS disk on multiple cartridges
- File orientated back-up
- Selectively archive data from hard disk
- Reliable data integrity
- Easy file management functions
- Eliminates data transfer problems between different hard disks having dissimilar badsector maps

### *\*Contact your nearest computer dealer or Elmeasco for more information.*

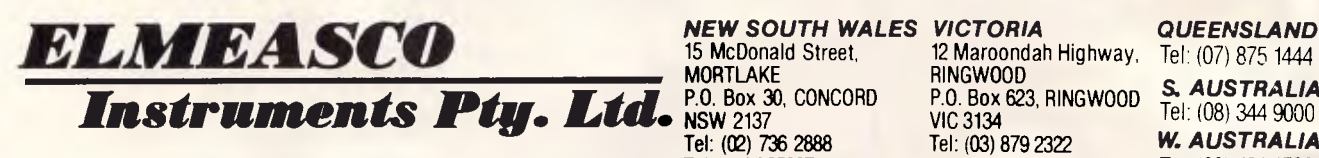

**MORTLAKE** 

**HINGWOOD**<br>P.O. Box 623, RINGWOOD **5. AUSTRALIA**<br>VIC 3134<br>Tel: (03) 879 2322 **W. AUSTRALIA** Tel: (02) 736 2888 Tel: (03) 879 2322 **W. AUSTRALIA**<br>Telex: AA25887 Telex: AA30418 ELTENT Tel: (09) 481 1500 Telex: AA30418 ELTENT 12 Maroondah Highway,

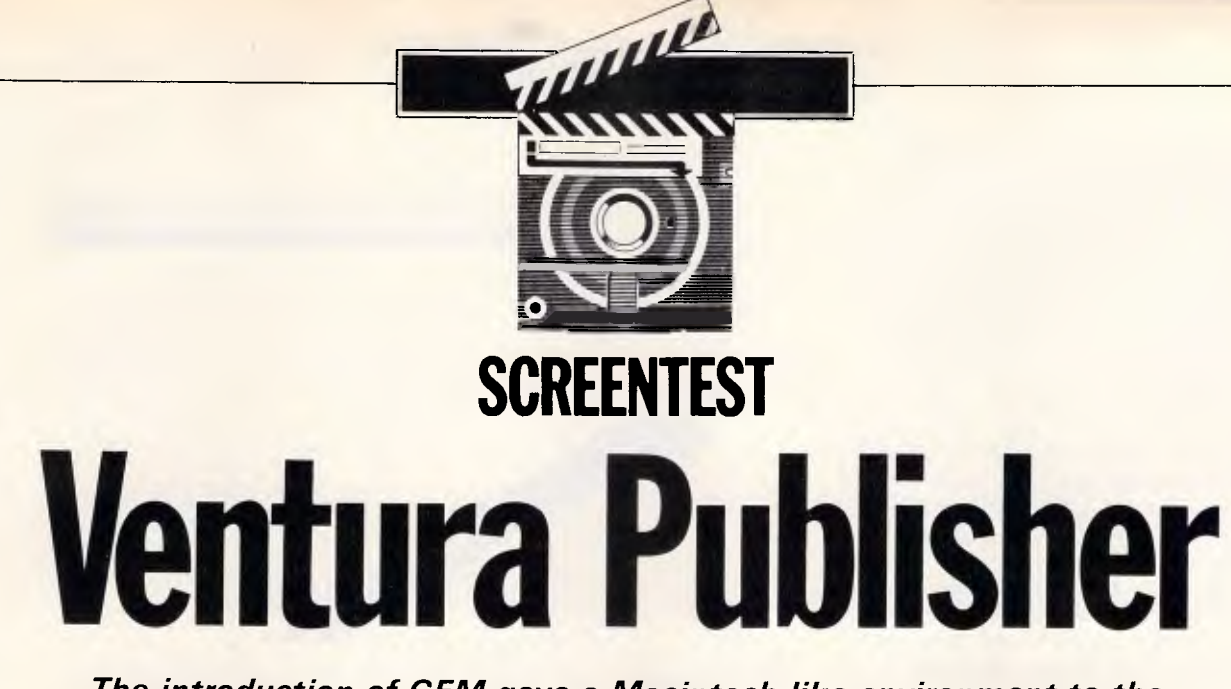

*The introduction of GEM gave a Macintosh-like environment to the IBM PC, but Ventura Publisher goes one step further — desktop publishing on this predominantly text-based machine. Mac enthusiast Ian McKinnell casts a critical eye over Ventura's page make-up facilities.* 

was one of the first people to buy an no-one was more surprised than I was Apple Macintosh, almost three years when APC's editor phoned and asked me Apple Macintosh, almost three years<br>ago I consider myself a visually orientated ago. I consider myself a visually orientated  $\vert$  to review a piece of software  $-$  IBM person, and the Macintosh was a machine software. After I made sure he'd got the that thought and worked like  $1$  did  $-$  so I took to it immediately. Although the took to it immediately. Although the even know how to switch on an IBM, let Macintosh had a few small problems,  $\vert \cdot \vert$  alone carry around in my head those Macintosh had a few small problems,  $|$  alone carry around in my head those was able to forgive it because it was fun ridiculous cryptic commands needed to was able to forgive it because it was fun  $\vert$  ridiculous cryptic commands needed to and easy to use. For me, an IBM PC with  $\vert$  make it perform. 'No problem', said and easy to use. For me, an IBM PC with make it perform. 'No problem', said its arcane, unintelligible gobbledegook, Derek, 'it runs under GEM and it's just its arcane, unintelligible gobbledegook, Derek, 'it runs under GEM and it's just<br>crude display and sickening colours had like your Macintosh'. My protestations crude display and sickening colours had | like your Macintosh'. My protestations all the attraction of the enormous breeze-<br>were eventually overruled, but it was still block it resembled. Life is just too short with trepidation that I approached that to have to memorise IBM manuals.  $\Box$  ominous grey box. to have to memorise IBM manuals.

It would be best to start this review by  $\mid$  Macintoshes were for guys in jeans; putting my cards firmly on the table.  $\mid$  IBMS were for men in suits. Therefore, IBMS were for men in suits. Therefore, no-one was more surprised than I was software. After I made sure he'd got the right number. I protested that I didn't were eventually overruled, but it was still

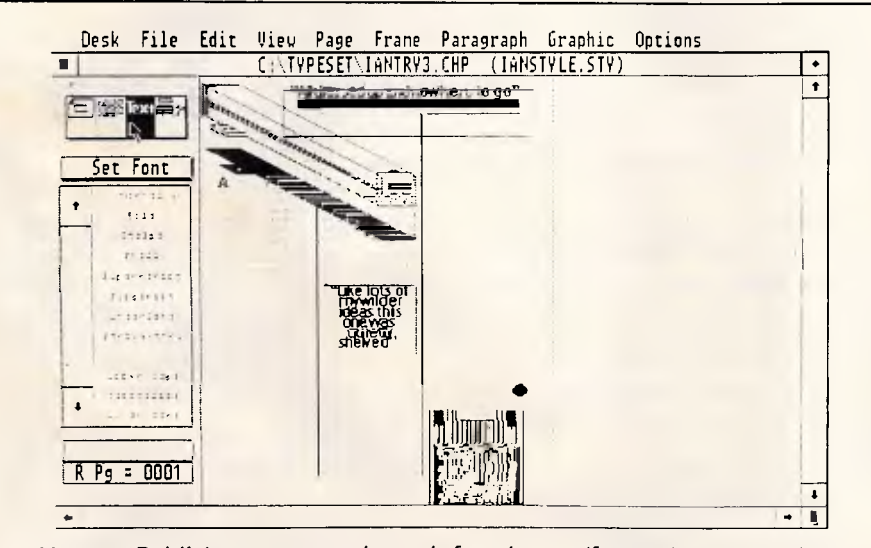

*Ventura Publisher operates through four icons: 'frames', 'paragraph tagging, 'text' and 'graphics'. Here the text icon has been selected and clicking 'Set Font' on its pull-down menu brings up a list of all options* 

## *Success story*

From its early beginnings, the Macintosh has grown at an incredible rate. That growth began slowly because the Macintosh was such a different machine — it required a new way of thinking. You could not simply rewrite IBM software: Macintosh owners were a different breed who would not tolerate a user interface modelled on Gestapo interrogation techniques, and they expected to be able to use software as soon as it came out of the box. The eventual success of the Macintosh philosophy can be seen not only from the vast amount of software now available for the machine, but also from the fact that almost every other machine has tried to emulate it.

This new thinking asked questions such as: What is the Macintosh good at? And received answers like: Well... graphics, and word processing, and charts, and presentations, and things like that. Soon these areas were combined in packages for the presentation of documents — the design of information for the printed page — which still ruled despite (or perhaps because of) the microcomputer revolution. All that was needed was the introduction of Apple's amazing LaserWriter and for some clever marketing person to come up with the concept, and, hey, presto! — Desktop Publishing — an entire industry was born. And it was Apple's, all Apple's.

Desktop publishing **(DTP)** was not just selling software, it was selling Macintoshes — lots of them. Offices previously solely occupied by big, grey boxes suddenly had small corners where little

beige Macintoshes were appearing, with a bigger white box, the LaserWriter, at their side. People wanted  $DTP - and$ they were even prepared to forego compatibility to get it. And as people began to discover the power of megaspreadsheets such as Excel, and realised that they didn't have to sacrifice their squash or evenings in the pub to memorise the manuals, the little beige boxes began to breed. The guys in jeans were no longer alone. Soon the men in suits realised what was going on: they had been outsmarted by the yuppies and there was only one answer  $-$  if you can't beat 'em, join 'em.

It took a while before the concept of DTP arrived on other machines, and most of the early attempts did little but discredit the whole concept. But serious DTP programs for the IBM are now on the near horizon, and include the eagerly awaited, but yet to be released, version of Pagemaker for the IBM, and, the subject of this review, Ventura Publisher ('Ventura') from Xerox.

# *At the start*

To be of any real value DTP programs have to be easy to use, and because the IBM doesn't know what mice, icons and windows are, Ventura has been designed to run under the GEM operating environment and generally behave as much like a Macintosh program as is possible on APC. The choice of GEM over Microsoft's Windows will doubtless be a great boost to GEM should Ventura succeed, and presents an interesting paradox to those who recall Xerox's famous PARC/Smalltalk project (see 'Defeating the object', in this issue) where many of the principles that were to become the Lisa interface, (and thus the Macintosh), were developed - of which GEM is a slavish copy. Only the GEM operating system is supplied with Ventura  $-$  neither the desktop nor any other GEM programs are included, as with many other GEM applications.

Using the GEM interface has many advantages, for while the software may not be portable between the IBM and the Macintosh, the users can be. The screen bears a great similarity to the DTP programs on the Mac, and I found I could use Ventura immediately, only occasionally tripping up when GEM strayed from Apple's example  $-$  for instance, GEM's annoying system for selection menus which is necessary because Apple has patented the sensible way of doing it.

The choice of GEM also allows Ventura to be installed on a wide variety of configurations.

As a Macintosh user, I have always thought that 'installation' is what central heating engineers *do* and *avant-garde*  **"All dressed up and nowhere to go"** 

All dressed up and nowhere to <sub>hill</sub>.<br>That – phrase – keeps<br>coming into my mind when<br>look at Cauzin's Softstrip se That phrase keeps<br>
coming into my mind when<br>
look at Canzin's Softstrip sestem.<br>
When I was Editor at PCW, I<br>
Sectoworder how we could note Iliter of the Callist Callist<br>Isk from the straight which would earlier the<br>application of the state of the space of government<br>second the second that contract a space of government<br>design for a DD second of the state of the state of the<br>second the state of the state of the

price of 200. Fm having the devil<br>(11. a job deciding who would use it. a job deciding who would use<br>it. No one has yet come up with<br>the winning formula. If, blier reading about Softstrip, you reck<br>on you have the answer, you could<br>be well on your way to fame and

10<sub>11111</sub>

The Sottstrip System

faining # true!<br>printed # # # solisti ipalat. program  $\sim\!\!1\!1$ bin own data  $\overline{h}$ 

 $\equiv$  prair

loll strip provider.<br>pareader - tip rubi ties and electronic<br>bblone box, alts<br>driver saftware

.<br>This the solid at low.<br>data strip at ty

 $[0.4]$ 

111,

**shelv** 

is also used to ali gechanism and to between

Ih011,..1,h 1 till, •1111.1 it'll 1,11, man, ill I.. "1111.,111.,1 11"1i"1111.,1 ..I ...it], . 1 11. 11, ad, 1

**"Like lots of my wilder ideas this one was quietly shelved"** 

rythme, house  $\overline{1}$ pani

16.ind, pattern is invel on the KB

Un pas

. ind a rack on the right.<br> **The first of the strip contains**<br>
the data (esclibed in the header

alformation ... The data is straight<br>binares in object tiles, spreadsheet<br>https://williped.tiles, spreadsheet. 11 unce 111 - placet tites, spreadsticet<br>111 cell e artents, restual information<br>111 - Arthur III 111 - Arthur an De en Aled as a bit stream. Ntips can

contain between 900 and 5,500<br>bytes, depending in the print<br>me method used.

1 .1.1.1.1, 1.1.1, 1.1.1, 1.1.1, 1.1.1, 1.1.1, 1.1.1, 1.1, 1.1, 1.1, 1.1, 1.1, 1.1, 1.1, 1.1, 1.1, 1.1, 1.1, 1.1, 1.1, 1.1, 1.1, 1.1, 1.1, 1.1, 1.1, 1.1, 1.1, 1.1, 1.1, 1.1, 1.1, 1.1, 1.1, 1.1, 1.1, 1.1, 1.1, 1.1, 1.1, 1.1

christened - DiBris', by Asolistup.<br>The most readable data strips are<br>those whose DiBit reetangles are he answerprecise and whose<br>rontrast is a aximised between<br>shack and whire.

The data is circuled in a fin-11 1wo interloced groups; add bits<br>14.3.5 etc) and cyar bits. Thach<br>010iip has a parity bit associated<br>with it. If ordy the bit in a group itsed to recreate it. The check<br>sum is the sum of all the informain in the strip. When is alim is<br>successful, this will match the<br>checkston printed in the start of the strip

The Softstrip Reader

I lie system, comprises the<br>filled, it hase tunt to protect its 111th et side when the interest three

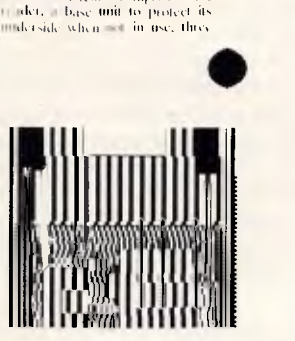

*It's difficult to give a page much impact when you are restricted to a maximum of 24-point type, but in close-up, the text is perfectly acceptable for LaserWriter output. The spacing between words and letters is good and the justification is generally well-executed - note where the automatic hyphenation has taken place. However, the tones in the drawing imported from GEM Draw have virtually disappeared, along with the finer lines. (Example text has been taken from the Cauzin Softstrip review, page 176, this issue.)* 

quie **black** 

is also used to align the optical lilt the transmitted for states the contract the transmitted for states the contract of

k I 11,1 ,,kto 11, I, tl 11, .11k11 Ilottt 11 kt ilk 11 11e ,<sup>111</sup> 11.'1..ek o 111,11 -pi,

1,1,11 بن<br>بانا بانا البانا<br>بانا بانا<br>بانا بانا

artists *make,* so it came as an unpleasant surprise to realise that what for a Macintosh user takes perhaps 20 seconds at the most (and then only if you have a hard disk), is an incredibly convoluted process that can take over 20 minutes on the IBM. Were it not for being surrounded by those with the knowledge, this prospective page designer would certainly have fallen at the first fence.

Ventura Publisher is supplied on an 11 disk set and the installation procedure is invoked by typing 'vpprep' at the DOS prompt. Through a series of menus, the user is prompted to specify his or her particular hardware set-up: the options cover display, a pointing device (usually a mouse, though it could be a Summa tablet) and printer. More than one printer may be installed  $-$  for example, a laser printer could be used to proof the page - with the final document being produced in Postscript format for a typesetting machine.

For this review Ventura installion on an Olivetti M24, took 15-20 minutes, much of this time being taken up 'unpacking' the bit-mapped printer fonts. These fonts reside on the installation disk in Ventura's own format and are translated into the appropriate format for the printer in use. Ths process also creates the

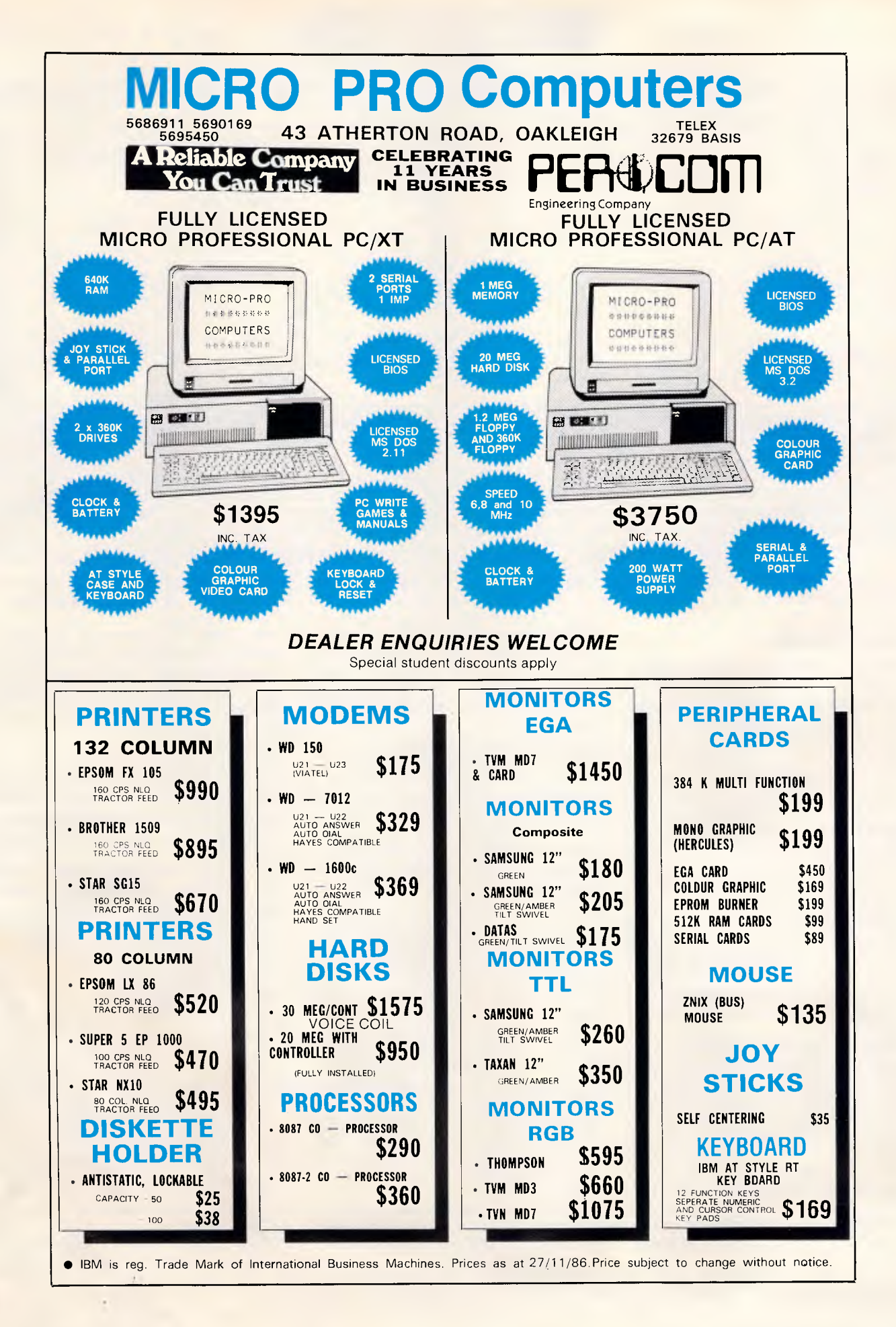

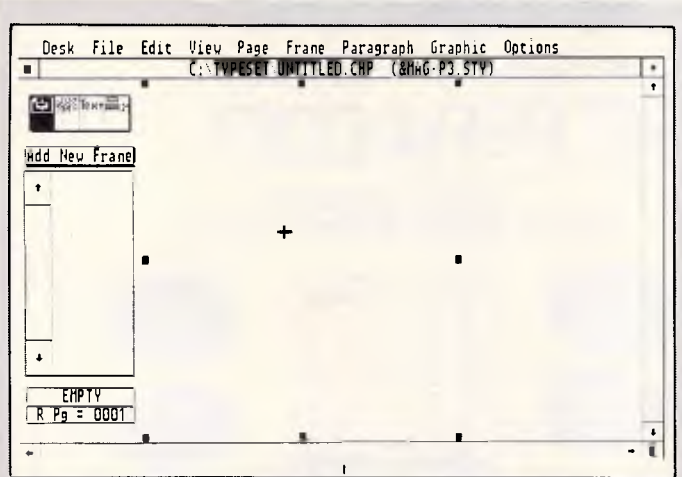

*This is what greets you when the program is loaded; any resemblance between this screen and that of a Macintosh is purely intentional. The first action to take would be to load a 'style sheet' which contains a comprehensive list of information about which fonts should be used for which part of the document, what paper size you are using, what your sub-heads should look like, and so on* 

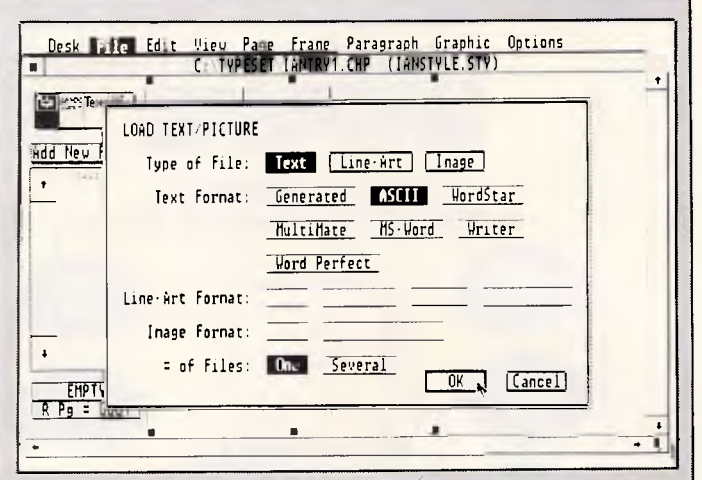

*The next stage is to import the pictures and text that you will be using. Ventura automatically increases the number of pages to fit whatever document you include. Text and pictures can be imported from a variety of sources, and the names of the documents*  will be displayed in the large box to the left of the *page. It's important that all of the documents you include are on your hard disk* 

representational screen fonts for the type of display being used.

# *Documents*

There are two basic documents used by Ventura: a style document; and the content, which is referred to as a chapter. The number of pages in a chapter depends on your machine's memory: 40k of text for a 512k machine; 168k with 640k of memory. A number of chapters can be linked to form a publication many hundreds of pages long. Each chapter's file does not contain all the actual text, pictures, and so on, in the complete publication, but it does tell Ventura which individual documents are to be included in the publication, and it assumes that all of these are accessible. Annoyingly, if a drawing or text file is missing from the hard disk or is not in the floppy disk drive, the program doesn't prompt you to insert the relevant disk it just ignores it and carries on regardless. Appalling.

Under this system, changes you make to text files while in Ventura are stored in the original documents. This helps save disk space (and you're going to need all the disk space you can get with this program) as information is not duplicated.

To create a new document, you would normally begin by loading in a previously created style sheet. This document contains extensive information for Ventura to use, such as in which font and size the main text (body copy) is to be set, the number and size of the columns used on a page and the size of the gutter between

 $\mathsf{l}$ 

them, and a great deal more. In effect it's similar to keeping a blank document with all the pages already set up, with no text or pictures; but it's a far more elegant solution. Any item on a style sheet can be changed at any time; Ventura will then ask whether you wish to incorporate those changes into the style sheet for later use.

There are many sample documents (of which more below) included with Ventura, and most users would probably begin by adapting one of these for their own use. It is noticeable that throughout Ventura, both in the program and the manual, a fairly extensive knowledge of typography is taken for granted and specialist terms are presented with little or no explanation. The manual does contain a glossary, but this is a light weight affair and many of the terms used are not defined.

Although an experienced designer will be able to take most terms in his stride (though some, like 'deckhead', I had never heard of, nor could find any reference to), the average user of this package is unlikely to fit into that category. Most new users will have to begin to use the package by learning the terms and anachronistic measures that have been developed over the centuries by the printing industry, though these may appear as paradigms of logic and clarity compared to MS-DOS — and at least are in plain English.

It should also be borne in mind that the graphic and printing industries of the US and Australia sometimes use different terms for the same thing ('surprint' really means 'overprint'). To make life even more fun, they can also use the same term for different things: a 'point' in Australia and the US is  $\frac{1}{2}$  of an inch it isn't in Europe.

The review copy was an American version of the software — and it remains to been seen how much translation, if any, it will undergo for the Australian market.

## *In use*

The way Ventura Publisher works in practice varies from machine to machine, depending on the kind of display you are using. Ventura naturally looks its best on a high resolution screen and will work with the  $1280 \times 800$  pixel Wyse 700 unit. But the most vital variable is the kind of printer you are using, which greatly affects the performance of the program. For this review Ventura was used with a laser printer called the LaserMaster which is based on Ricoh's print engine and emulates a HP LaserJet. Unusually the LaserMaster has no fonts — these are downloaded at the beginning of the print session and changed dynamically as required. All fonts are bitmapped, which means that a separate font is required for every size and style, and the maximum size is 36-point. Larger typefaces have to be incorporated as pictures created in programs such as PC Paintbrush, but this causes an inevitable reduction in quality. This obviously imposes great limitations — the entire Hewlett-Packard font set takes 1.6M bytes of disk space!

Using Ventura with the Lase Master gave the use of only four fonts, an ' not all of them were available in all styles and sizes.

# **STEMSOFT** $\mathbb{X}$

*Buy first quality Australian software direct from the Developers at low, low prices — for the Apple //\* family of computers* 

# **STEMWRITER**

'Excellent value for money — Your Computer, May 1986

\* ON-SCREEN underline, super & subscripts, overstrike, bold, auxilliary characters such as Greek alphabet.

\* MULTIPLE DOCUMENTS in memory & SPLIT-SCREEN viewing \* WIDE documents and  $tables - up to 240$ characters wide \*COLUMN move/copy/ wipe & alignment \* FORM LETTERS & LABEL printing

LIST MANAGEMENT mail-list, standard paragraphs, references: SORT & SELECT \* INTERACTIVE page preview

Footnotes, Multicolumn printing \*.Background printing, print nominated pages. \* Much, much more (Se FREE Brochure)

NAME ADDRESS POSTTER POSTER  $\Box$  CHEQUE  $\Box$  MONEY ORDER □ BANKCARD □ MASTERCARD SIGNATURE

POSTAL ADDRESS: **STEMSOFT, GPO BOX 1280** 

**BRISBANE, QLD 4001** 

# **STEMSPELLER**

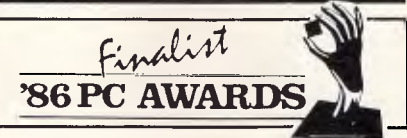

\* Automatically checks Stemwriter, Appleworks, Zardax & ASCII files \* Uses Macquarie Dictionary as resource dictionary \* 30,000 words which you can alter \* Ability to add a further 3000 words of your own

Fast and easy to use \* Needs only a single pass through a file

\* not the Apple //+

**STEMFONTS** 

\* You can design and download your own character sets to suitable dot matrix

\* Already configured with Greek alphabet \*Permits you to match

Stemwriter screen display to printer

printers

output

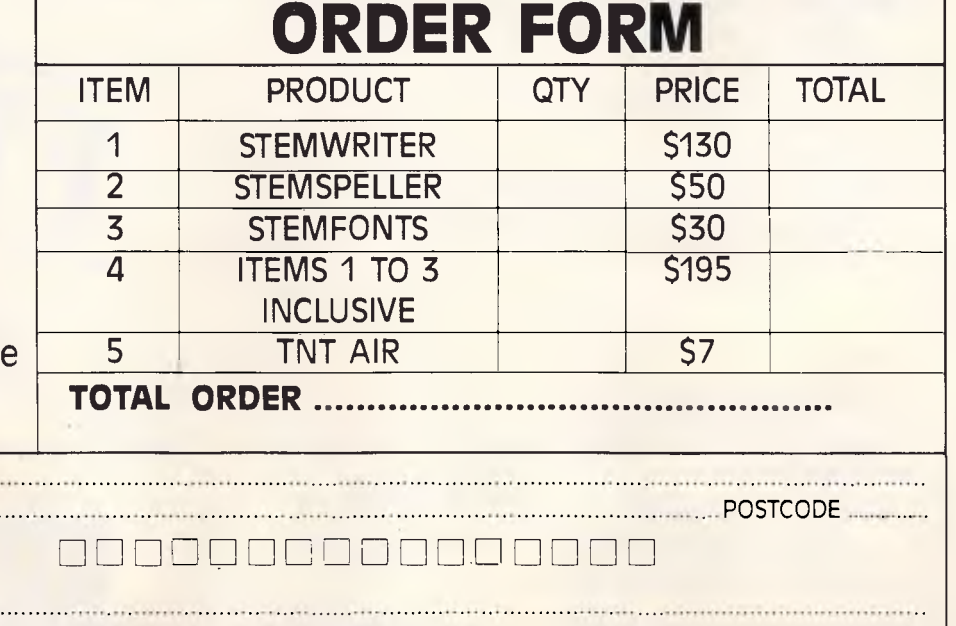

### STREET ADDRESS: **31 CHISWICK RD, BARDON, QLD. 4065 PHONE (07) 369 1515**

**NOTE'** FREE Brochures available on Request. Software Packages available DIRECTLY from STEMSOFT ONLY. Apple & Appleworks are registered Trademarks of Apple Computer Inc. Zardax is a registered trademark of Computer Solutions.

# **Spend 60 seconds and save \$3,000.** and save \$3,000.

**up to \$3,000 wiser.** 

**All** you have to do is remember two things. One, you can't always judge a computer by its case. **And** two, the newly arrived Dataland PC 8000 series could cost you \$3,000 less than some big name alternatives.

# DataLand

### **All Dataland 8000 Series PCs give you:**

- *640 K RAM (expandable to one megabyte main memory on board)*
- *Switchable clock speed for total processing versatility 4.77/1 MHZ*
- *Colour-Mono-Printer driver cards included (No extra cards required)*
- *AT style case with loads of room for add-ons*
- *AT style keyboard with all the ergonomic advantages*
- *MS-DOS (2.11)*
- *8 expansion slots*
- *Complete network ability with up to 255 other IBM PCs and compatibles*

### **DATALAND PCs work with:**

- *Trans-Net Lan networks*
- *Hercules boards*
- *Persyst mono-board and memory board*
- *A.S.T. boards*
- *All IBM boards*
- *And of course a comprehensive range of Dataland low cost boards.*

### **They will also run:**

- 
- **Si Lotus 1-2-3, Attache and other accounting packages o Symphony, WordStar, 2000, Flight Simulator, dBase Ill, Educational packages, and many, many more.**

### **• DATALAND PC 8000**

*Features top JAPANESE-quality dual disk drives, 640 K colour-mono-printer driver cards included, parallel & serial ports. dual speed 4.7/8MHz* 

**• DATALAND PC 8000/10** *-*

*Features Epson single disk drive, 640 K colour-mono-printer driver cards included. Parallel & serial ports. Plus 10 megabyte JAPANESE hard disk installed. dual speed 4.7/8MHz* 

### **• DATALAND PC 8000/20**

*Features Epson single disk drive, 640 K colour-mono-printer driver cards included Parallel & serial ports. Plus 20 megabyte JAPANESE hard disk installed dual speed 4.7/8MHz* 

*ONLY* **\$2890** 

*ONLY* **\$2690** *(inc)* 

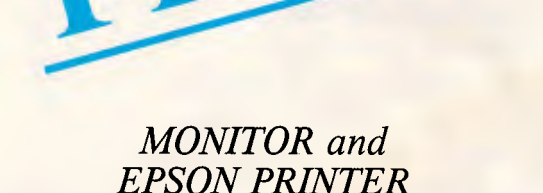

*<sup>11111111111111111111111</sup> <sup>1</sup> <sup>1</sup> <sup>111111111</sup>*

**EXTREME** 

*EPSON PRINTER (LX86) WITH ANY COMPUTER*  Must quote this advert, this month only!

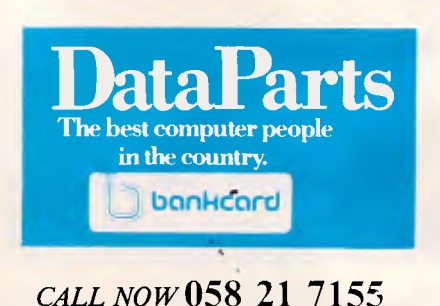

# **ONLY \$1990** (inc)

# *PRICES CRASH!*  **"SEASON SELLOUT' YES WE WILL STILL BEAT ANY ADVERTISED PRICE BY \$10\*, AND DELIVER FREE!**

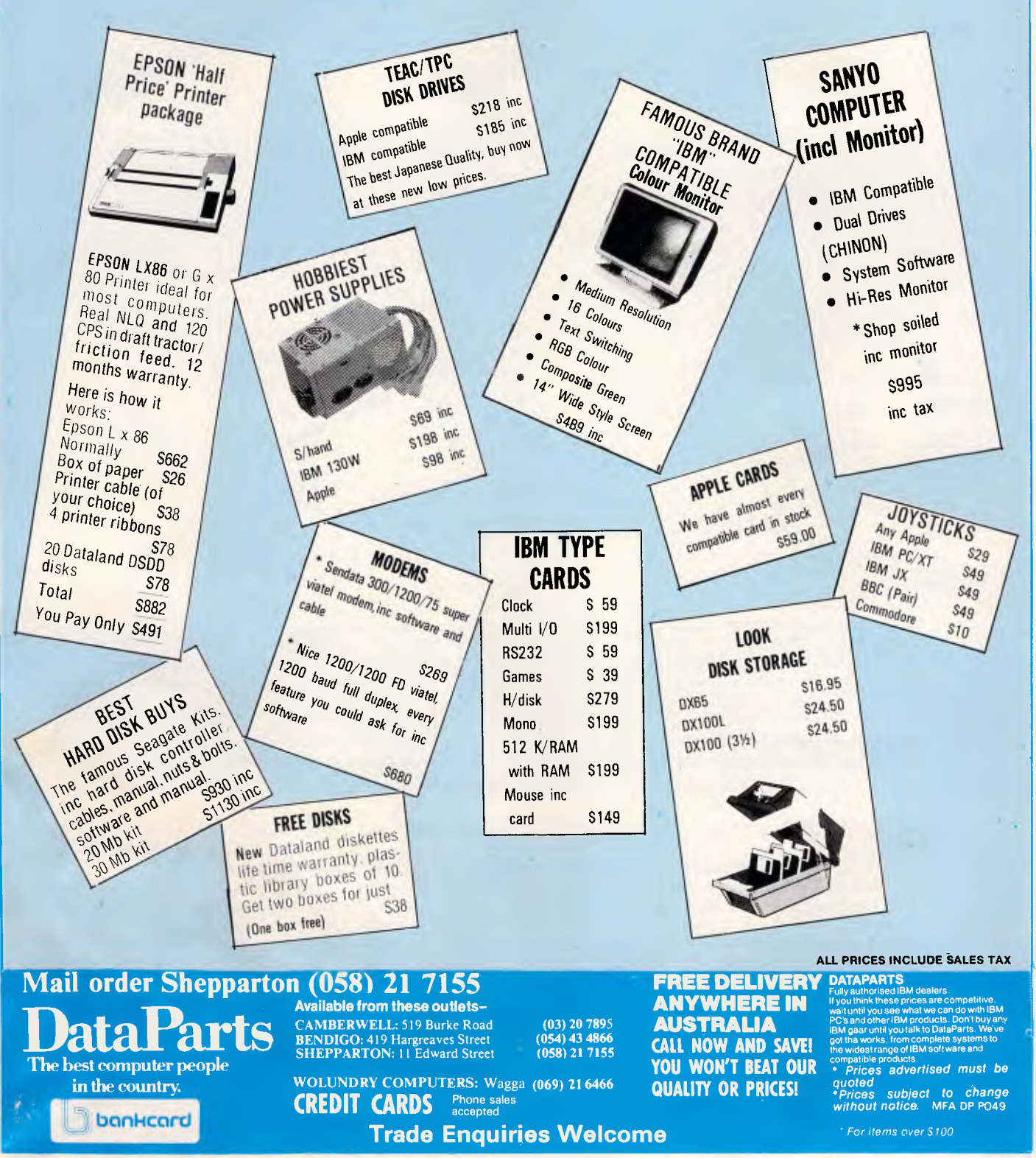

**' IBM APPLE REG TRADE MARK APPLE COMPUTER CORP** 

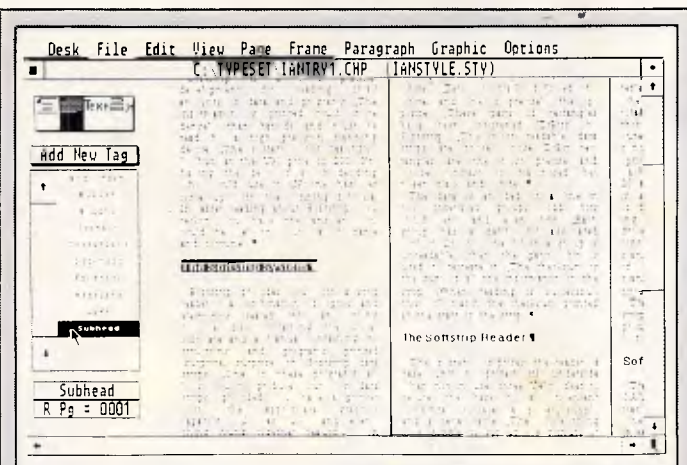

*Here the text has been flowed into the chapter, and details and elements of the word-processing document are being selected and instantly converted into their relevant style by selecting the appropriate name from the box on the left-hand side — in this case a sub-head. It's possible to embed the code to do this directly in the word-processing document so that this process occurs automatically* 

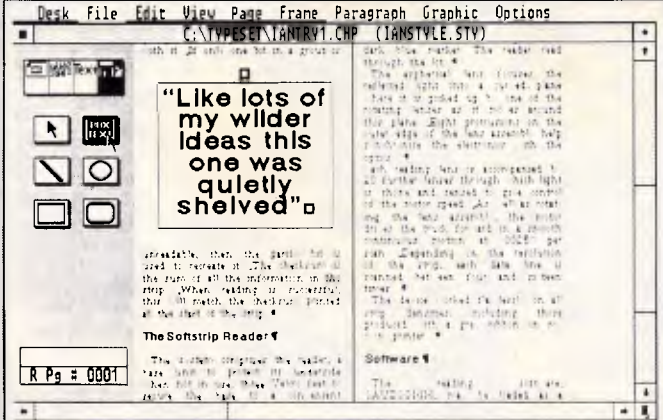

*Ventura Publisher has a few basic drawing tools which can be used for creating grids, rules and simple shapes. Here 'box text' has been selected, around which can be seen the outline of the frame within which it sits. These graphics can be easily selected and repositioned, and the pattern with which they are filled (if any) chosen from a wide selection* 

Set Font  $\mathbf{r}$ . **HELE**  $x = 1.44$ **Louisville Louisie** e rei inc **Grassines** 

Ventura becomes a far better program with a much greater range of options when teamed with a laser printer such as Apple's which, along with other Postscript devices, takes the opposite approach to the LaserMaster.

The outlines of a font are held in ROM in the machine. In the case of the Laser-Writer Plus this means 11 complete typefaces — more can be downloaded. Rather than have a different set for each point size, each particular font size is scaled from that outline. There is no real limit to the size (maximum or minimum) of a letter, and it can be stretched, rotated, italicised, outlined, inverted, condensed, expanded, shadowed, and so on.

Using Postscript also allows portability between machines, compilers and printers: for example, a document prepared in Ventura could be proofed on the LaserWriter and then output to a Postscript typesetter, such as the Linotronic 100 working at 1200 dots per inch. And the availability of typesetters is very important, for although laserwriters at 300 dots per inch offer far better quality than daisywheel or dot-matrix printers, they are not typeset quality and not good enough for the highest-quality work. Venture can also be configured to work

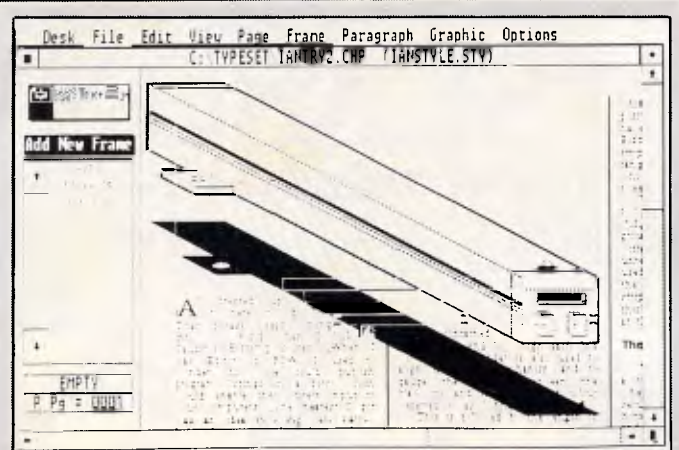

*Here a picture from Gem Draw has been pasted into the chapter, and text is being made to flow round it by drawing a series of 'frames' beneath the drawing. Any changes will ripple through an entire chapter very quickly and changes that are made to the text will also be made in the original word-processing document — pictures can only be resized, they cannot be redrawn* 

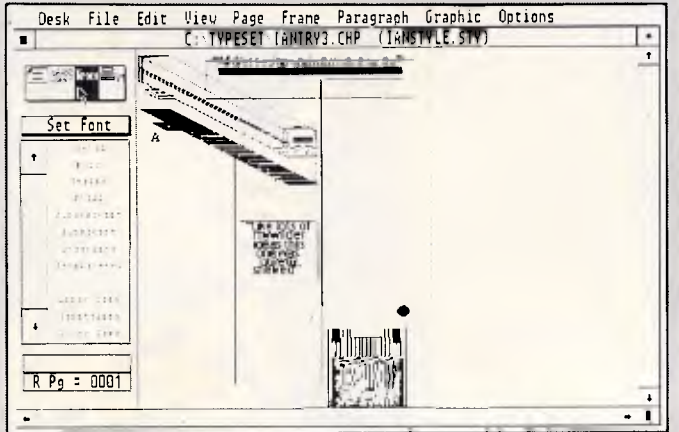

*All the elements are now in position on the page, as can be seen in this reduced view. Any of these elements can be 'picked up' and repositioned. Here the text is represented by lines, though this option can be disabled and the text drawn in full but it will be illegible at this scale. The text is generally drawn very quickly, but pictures can slow proceedings down considerably* 

> with Epson MX and FX dot-matrix printers, but these cannot be recommended for the job.

> Ventura can import text and pictures from a wide variety of sources, both from word processing programs and graphics programs. Currently Ventura can open files directly from WordStar, Multimate, MS Word, Writer and Word Perfect — it can also open other files generated by itself. If your word processor is not on the list, then text can be imported into Ventura as an ASCII file. Investigating an existing Ventura text document reveals that many of the style changes, and so on, are visible as embedded code, and

# **THE GREAT ST. VALENTINE'S DAY**

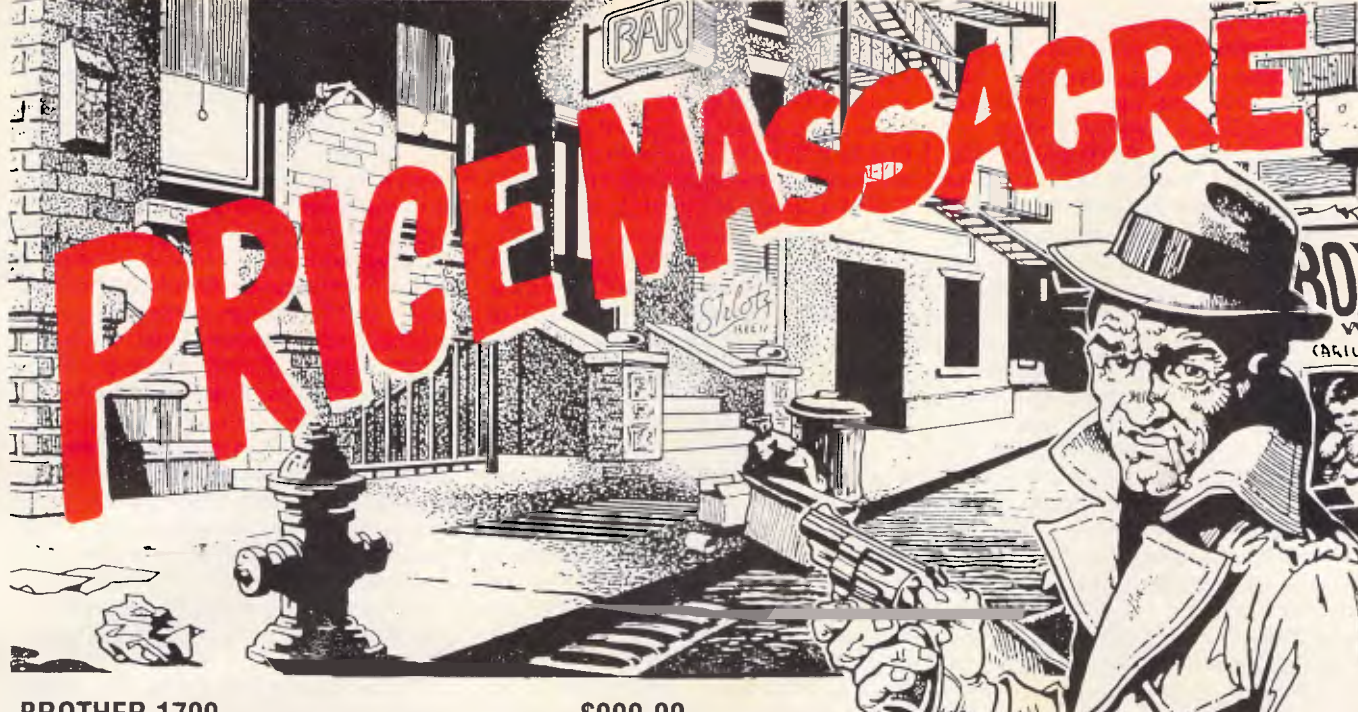

**BROTHER 1709 \$999.00**  136 col 200 cps draft 50 cps NLQ. 24K buffer. Dual interfaces. Paper parking allows cut sheet feeding without unloading tractor feed. RRP \$1247. Your saving, \$248. Total price decimation!!

# **WORD PERFECT \$599.00**

THE word processing package! Faster than a speeding bullet, more powerful than a locomotive! Spelling checker, Thesaurus, Mail Merge facility. Extensive on-line help. Drives almost all printers. Don't pay heaps more for the 2nd best word processor. Save \$280 under RRP!

**FIRST CHOICE \$350.00**  You'll save \$98 on this hot little item! Word processor, spreadsheet, database and communications in this powerful easy-to-use package. Price assassination! RRP \$448.

# **WE'RE NOT PLAYING GAMES ..... BUT YOU CAN! S68. Zork II & III** ....... \$79.

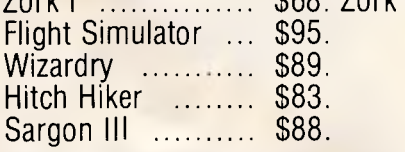

Move to action NOW — while our murderous mood towards prices manifests itself in these truly splendiferous specials!

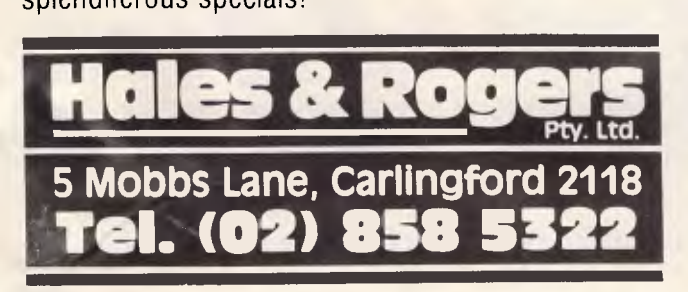

# **OTHER BYTES & PIECES**

As usual we can supply Software, Printer Paper, Special Cables, PC/XT/AT plug-in expansion boards, Fanfold Sticky Labels, Floppy Discs & Drives, Modems, NEC & Epson Printers, Laser Printers, Maths Co-processors, Intelligent & Helpful Advice and above all else GREAT SERVICE. If you can resist all of that but would like to know more just clip the coupon and we will send you our latest price list and newsletter.

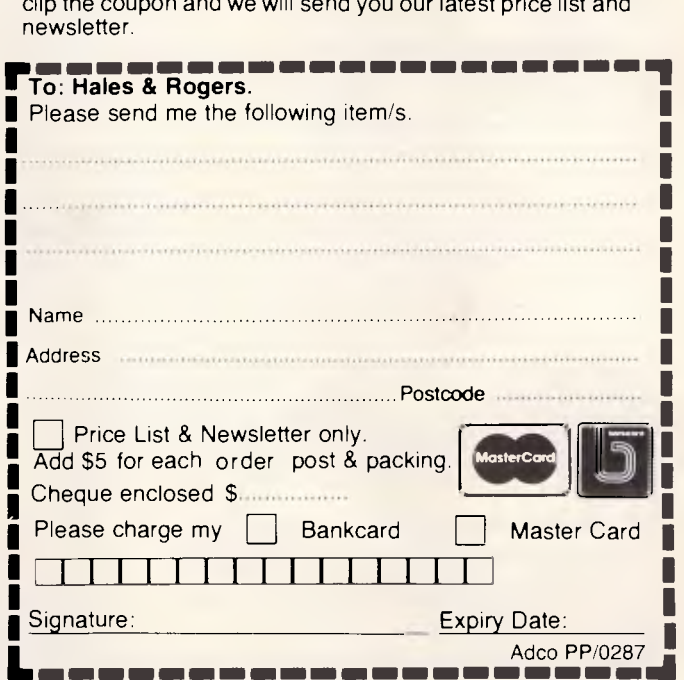

Warranty: All products sold are covered by the manufacturer's warranty. **Sales Tax:** All prices include sales tax. We can supply tax free, please call for prices. **Sources:** All products are sourced from the authorised Australian distributor and carry their full support.

**Prices:** Are subject to change without notice. Please check before ordering. **Stock:** We endeavour to keep stocks of the more popular items at all times. Delivery usually overnight providing your order is in before noon!

therefore can be included into documents that are for example, to be mail-merged — this also has the advantage that Ventura documents can be produced without needing a graphics screen.

As Ventura can cope with many formats, it is also capable of converting a document from one format to another. This facility for creating Ventura templates with another program is not limited to word processors. For example, templates can be created in dBaselll for transfer to Ventura for printing, so that graphics could be added to, say, a catalogue.

Ventura can import graphics from Auto-Cad, PC Paintbrush, GEM Draw, GEM Paint, GEM Graph, Mentor Graphics' PC CAD and Lotus 1-2-3. The graphics used in this article were made using GEM Draw, GEM Paint and PC Paintbrush. In comparison with the wide selection of increasingly sophisticated graphics programs for the Macintosh, these three programs for the IBM and clones can really only be described as pathetic. Their resemblance to the Macintosh programs on which they are based is purely superficial. This lack of any good graphics program, apart from the extremely complex and user-hostile AutoCad, is a severe shortcoming of Ventura, and so is its lack of a seamless interface with most other programs.

Operation of Ventura Publisher is through icons and pull-down menus, most of which are generally well thought out. The four main aspects of its operation are presented by four icons in the top lefthand corner of the screen. Clicking on one of these icons leads to a different set of tools for undertaking different tasks.

The first icon represents 'frames'. Every element on the page, be it text, headlines or pictures, is contained in a frame. It's possible to have just one frame — the underlying page — or a number of frames containing many elements, possibly even overlapping. A frame can be thought of as a miniature page in itself, and can be set up in a style completely different to the rest of the chapter. Each of these frames, with the exception of the underlying page, can be moved and repositioned anywhere in the chapter. If a frame is placed over a block of text, that text can be made to flow around it  $-$  all very nice.

While in the frame mode, the box below the icon contains the names of all the documents associated with the current chapter, and including one of these is as simple as clicking on it.

The second icon represents 'paragraph tagging', where the style of a particular paragraph can be assigned. In this mode the box beneath the icons contains 'tags', which can be given names such as body text, byline, and so on, which are part of the style sheet. To create a new 'tag' the user specifies the attributes such as point size, font, spacing and alignment, which can be given a relevant name. Any paragraph, word or words that have been selected with the mouse can now be instantly changed by clicking in the list on the left (that is, assigning a tag to them). Thus, if a paragraph (which, in the case of a heading, may only be one word long) is selected (groups of paragraphs are selected by keeping the Shift key pressed) and 'sub-head' chosen (or whatever label you have applied to that particular style), it will instantly appear in larger bold type, with extra space about and below, outdented with a large first letter — or whatever style you have assigned.

This macro facility is one of Ventura's best features. It's fast, simple and elegant, and allows an existing word-processing document to be adapted to a particular style very quickly. In this respect Ventura is a real improvement over the Pagemaker on the Macintosh, and presents an object lesson in carefully considered program design. Many tags can be assigned to a style sheet, and a scroll bar appears at the side of the box when all of the tags cannot be displayed at once. Ventura can also generate an automatic table of contents by searching for paragraph tags, and it can also search for index entries to produce automatic index generation.

The third icon (if the word 'text' can be considered an icon) selects the mode for editing individual characters or words. Thus, in this mode, new text can be added or existing text altered, and the font and style of selected text can be altered very quickly by clicking on the appropriate style in the box to the left of the screen. Clicking the 'set font' box brings up a dialog box showing all the available options, and text can also be cut and pasted in this mode. The methods of selecting text lack many of the Macintosh's short cuts (such as doubleclicking on a word to select the whole of that word). On the screen, small symbols represent the end of a paragraph and double word spaces, such as the beginning of a new sentence — they do not appear on the final hard copy.

The remaining icon, the graphicdrawing function, enables you to draw lines, rectangles and circles. These tools are very basic and not really comprehensive enough to undertake drawings of any consequence which need to be imported from a graphics program, but they are adequate for most page design.

# *User image*

Most of the work undertaken using

Ventura, apart from initially setting up the style sheet and making any exceptions to that style, will be undertaken using the four modes described above. This relative simplicity also allows for flexibility of use: for example, when a style sheet has been fully developed, *anyone* could use it to design pages. Many people could, and probably will, use the program like this without venturing any further. If they did, they would find a number of facilities that allow small changes to be made: for example, an individual character can be lifted a fraction of a millimetre at a time, and individual letter pairs can be moved closer together (kerning).

It is small touches such as these that add greatly to Ventura's claim to be a professional' page make-up program, but they also have a negative side - they make the program appear much more complex and, to a new user, much more intimidating, as dialog boxes offer a wealth of choices and decisions to be made.

On the negative side Ventura has some odd quirks — for example, it suffers the usual American chauvinism of having inches as the default measurement and don't be fooled into thinking that if you've changed one, you've changed them all.

# *Documentation*

The manual is a weighty tome. It was informative about the program and generally readable as manuals go, but it can only be described even by the most generous reviewer, as dull. Desktop publishing is about producing attractive, professional-looking results quickly and easily— and good design is not a subject dealt with in this manual.

# *Conclusion*

Despite the general excellence of the program, Ventura is not a program that will sell machines to new users, because utimately it cannot fully overcome the complexities of the system on which it runs. However, for any company which already owns an IBM or compatible, Ventura Publisher is well worth investigating.

But don't be misled by desktop publish $ing$  — there's far more to producing a masterpiece than simply having the right tools. A great deal has to be learnt, and much of that learning has nothing to do with computers. Before you get too confident, remember that virtually all the materials used by Leonardo da Vinci can be bought from your local art shop!

*Ventura Publisher costs \$1750 and is supplied by Mega Vision on (02) 957 5797.* **END** 

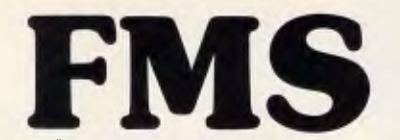

**Distributors for Lattice Incorporated, Phoenix Computer Products, Media Cybernetics** 

### **Tools for the Professional**

**Btrieve \$617**  The most popular B-Tree product available. Easy to use. Keeps all the keys in one file. The one copy interfaces with all the popular languages.

**Btrieve/N \$1145**  Btrieve with record locking for the Novell, 3-COM and Ethernet networks. Network specific. Specify network with order.

**Rtrieve \$240 Rtrieve/N \$408**  Add on for Xtrieve. Specialized reporting.

**Xtrieve \$416 Xtrieve/N \$822**  Report generator module for Btrieve. **Essential C \$378**  Graphics, DOS, Windows in source. A great place to start. No royalties.

**Essential Graphics \$378**  Source Graphics Library. CGA, EGA, Hercules boards, multiple fonts. IBM, Epson and Microline printers. No royalties. Fundamental graphics for the base PC market.

**Panel \$732**  Why write data entry and validation code? Panel will produce source code famel will produce source<br>code for you. Available for all languages and operating systems. One of the very best programmer efficiency tools. Specify language.

**Greenleaf C Functions \$404**  Why reprogram the wheel? Try this documented debugged Royalty free source. Functions cover DOS, String, RS232C largely for the IBM PC. No royalty. Many functions are in assembler for speed but are pre-compiled for convenience.

### **Greenleaf Communications**

**\$397**  Source. All functions for multiple simultaneous transfers through an arbitrary number of ports at up to 9600 baud without using data, using ringbuffered interrupt-driver protocols. Also supports XMODEM protocol and Hayes-compatible commands.

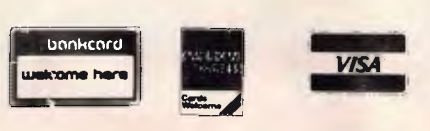

*Available in Australia from* 

**FAGAN MICROPROCESSOR SYSTEMS**  95 Canterbury Road, Middle Park, Vic. 3206 Tel: (03) 699 9899 Telex AA31604 FREE catalog. Call or write

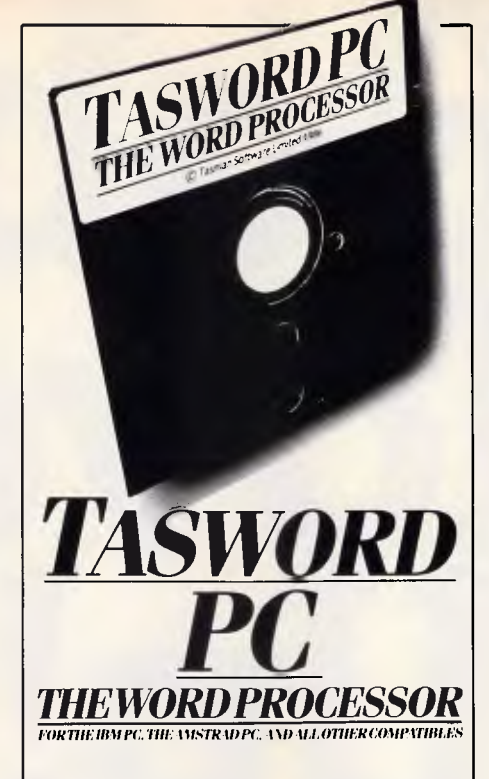

### **PERFORMANCE**

Tasword PC is remarkably easy to use and contains all the features expected in a fully professional word processor. No complicated procedures. When you load Tasword PC you can start typing straight away.

With the on-screen help displays and the interactive Tasword PC tutor you can produce quality documents as soon as you get the program.

### **FEATURES**

- Comprehensive cursor movement control
- Maximum use of available text memory
- 
- On-screen formatting Horizontal and vertical scrolling Precise help pages, on-screen, at the touch of a
- key — Delete (character, word, line, paragraph, block)
	- Undelete (line)
- Insert (character, line, auto)
- Search and replace
- Comprehensive print options produce professional documents
- Flexible and easily customised printer commands
	- Data merge, including mail merge
- Optional extra spelling checker<br>Tab = Ruler
- 
- Tab Huler<br>— Tutor program Much more  $-$  Tutor program

# **VALUE \$79.95**

About 1/<sub>2</sub> the price you would expect.

### **DEMONSTRATION DISC**

The Tasword PC demonstration disc costs just \$5.00. You can use this demonstration disc to discover the power and ease of use of Tasword PC. Your purchase docket for the demonstration disc is worth \$2.50 off the price of the full program and manual

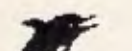

**Australian Distributor** 

### dolphin computers pty ltd

Unit 2/7 Waltham Street Artarmon NSW 2064 Phone (02) 438 4933 Fax (02) 438 1480 Telex AA20668

At discerning computer shops or mail order from Dolphin. Mail \$1.20, cert. mail \$2.80, 0/nite courier \$7.00. Enclose cheque/ money order/Bankcard/Visacard/Mastercard details. Prices include sales tax, and are recommended retail.

 $\star$   $\star$  **Dealer enquiries welcome**  $\star$   $\star$ 

# **Attaché: your FREE intro to computerised accounting**

Businessmen, here's your chance to learn about computerising your accounts and increasing profits.

It's in one FREE package which presumes no detailed knowledge of accounting or computers.

- We'll send you the following: • An explanation of how to
- increase profits through better cost control and sales information.
- Demonstration disk which shows in easy steps how to computerise your accounts with Attache.
- Sample report print-outs. • Brochure and pricing.

Attache includes accounts receivable, invoicing, sales analysis, order entry, inventory, accounts payable, general ledger (with costing) and payroll.

Thousands of businesses enjoy the benefits of automated accounting using awardwinning Attache.

Why miss out because you don't know where to start? Attache is the answer.

Attache runs under MS-DOS on most microcomputers. Phone (02) 929 8700 or fill in the coupon for your FREE

■

### To: Attache Software Australia Pty Ltd. 10th Floor/8 West Street. North Sydney. NSW 2060. Telephone: 1021 929 8700

Attache package.

MI

Please send me my free package. I understand I am under no obligation to buy Attache Software.

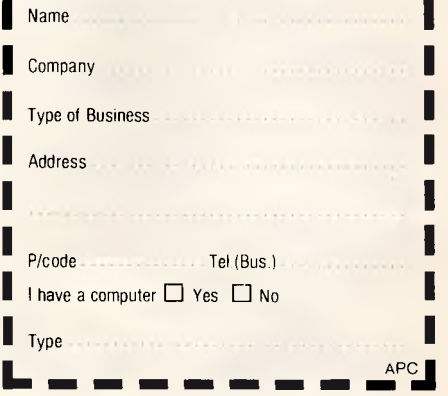

# **Rob**   $M$ <sub>0</sub> $V$ es **Up to 50% off**

**We're moving just up the road to bigger, more high-tech premises. To save our backs, we're clearing out all existing stock at heavily reduced prices. Up to 50% off in fact. But only for February. Don't miss out, phone us now or visit us soon.** 

Take a look at just some of the big savings:

# **All Software 20-30% off!**

MacDraw, was \$345, now only \$241 Microsoft Word, was \$415, now only \$332 Thunderscan, was \$675, now only 5495 IBM Flight Simulator, was \$131, now only \$98 All Amiga software 30% off! Many, many more

# **Diskettes up to 50% off!**  51/4" DS/DD Pack of 10,

*Page 100 Australian Personal Computer* 

was \$29.50, now only \$14.75 31/2 " DS/DD Pack of 10, was S75, now only \$49

**Printers 20% off!**  EP1201, was \$595, now only \$476

# **IBM Compatibles up to 27% off!**

SKAI PC, was 52195, now only \$1595 Kaypro PC/XT, was \$2495, now only \$2245

# **Demonstration and Pre-owned Apples**

512K Macintoshes from \$2195 Star Printers from \$510

# **Phone 791 2900 for more information**

These are just some of the hundreds of items that will be on sale at heavily reduced prices. If you can't see what you want here give us a call for a

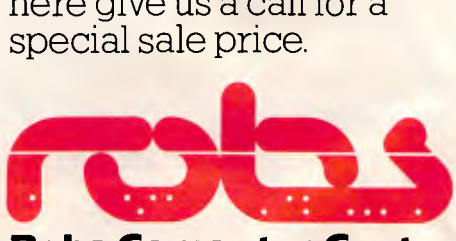

**Robs Computer Centre** 

**Old:** 295 Thomas St., Dandenong 3175

**New:** Corner Thomas & Scott St., Dandenong 3175  $\frac{5}{3}$ 

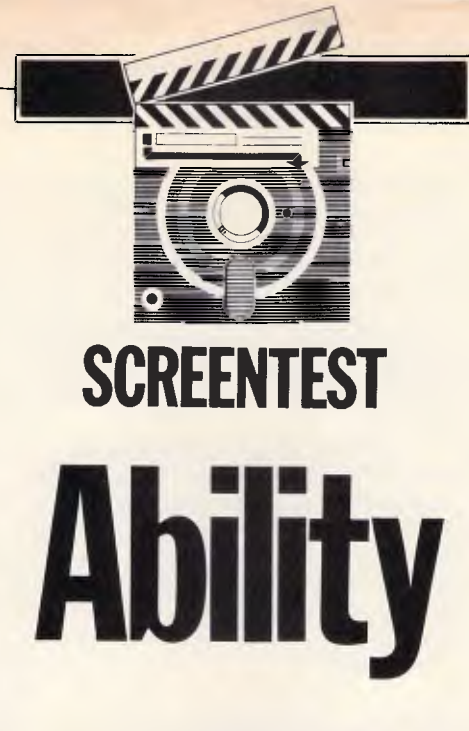

*Ability is a fully integrated software package for the IBM PC and compatibles which offers a variety of functions at a knock-down price. But how substantial are its facilities? Robert Schifreen finds out.* 

According to its packaging, Ability is a fully integrated software package for the IBM PC and compatibles. It comprises a word processor, a spreadsheet, a database, a communications facility, a graphdrawing system and presentation graphics. Such facilities are certainly not unique among PC software, even when bundled together as an integrated package, though you'd normally have to pay at least around \$1000 for them. So how can Tech Pacific afford to sell Ability for around \$318, and include free telephone support?

The Ability box contains four disks, only three of which actually contain the Ability programs. The fourth is a self-contained interactive tutorial which, although well put together, is not really necessary.

Included in the box is a fold-out piece of card which I assume to be full of useless information and immediately threw away. It was only after spending half an hour scouring the manual for installation instructions that I turned, in desperation, to the card. On it was a section headed "Installation instructions", which informed me how to install Ability for use on a hard or floppy disk system.

Installing the software on a hard disk is just a matter of creating a directory called/ABILITY and copying the contents of the three program disks to it. Installation on a floppy disk system is slightly harder, as you can't fit a complete Ability system on a single disk. Starting up requires a disk change half-way through, while another change is required to enter the presentation graphics module.

Ability requires an IBM PC or compatible, with at least 384k of memory. In order to display graphics, a colour graphics adaptor and colour monitor are needed. If you have a monchrome system, you can use the text-based applications only. The system supports a Hercules card, and if one is installed, it is used by default and the system powers up in 43-line mode.

# *Getting started*

When the software has been installed, you type ABILITY at the MS-DOS prompt. Ability uses only the unshifted function keys, and allows you to assign a string of up to 30 characters to each of the ten function keys used with Shift, Ctrl and Alt. These characters are stored in a file, and are loaded when you start, after the configuration details.

When these details have been loaded, you are presented with a library screen. This is the top-level screen from which all applications are loaded, and from where you can run external MS-DOS commands. There are seven columns, labelled: Database, Spreadsheet, Graph, Write, Communicate, Other Programs and Other Files. The presentation graphics module is a separate program and, therefore, appears in the Other Programs column.

Unless you indicate otherwise, or do not have a graphics monitor, the screen starts up in graphics mode. This allows you to have graphics and text displayed at the same time. The first word in each column is «NEW», under which is a list of all the files that exist in the specified categories. For example, any word-processing documents are listed in the Write column.

The names of files do not contain the files' extensions, as the extension is used by Ability to decide which application created it. Consequently, you can't specify an extension on a file when you save it. Any files containing extensions that are not recognised as having been created by Ability, appear in the Other Files column (these files can still be accessed from within Ability). As the file extension is used to group files, there's no need to have separate directories for different types of files.

At the bottom of the screen is the status line, which displays the name of the currently selected drive and also the amount of free memory. All applications are RAM-based, so if memory goes down to 0%, you can't make the current file any larger.

If the Caps Lock or Num Lock functions of the keyboard are active, the words CAPS or NUM appear on the status line. Below the status line is a list of the function keys that are curently available. Pressing F2 brings up a list of commands, any of which can be activated by typing its first letter, or highlighting it with the cursor and pressing Return. Highlighting a command and pressing F1 produces a help screen referring to that particular command.

Every command in every part of Ability has a screen of related help information. Most commands are executed by pressing F2 which displays a list of commands,

### and a command can then be selected by typing the first letter of its name. These menus are sometimes two or three levels deep, but you don't have to learn any commands — everything that Ability can do is listed onscreen in one menu or

another. To use an existing file, you just move the cursor so that the file's name is highlighted and press Return. According to which column the file's name is in, the correct application will be started and the specified file loaded.

Whenever you load or save a file, a copy is kept in memory. If you select the same file again, it can be loaded more quickly from memory than if it were stored in disk. Files which exist in memory are marked on the library screen with an asterisk after their name. When the indicator on the status line shows that you are running out of memory, you have to return to the library screen and ask for any unwanted files to be removed from memory (the copies on disk are not affected). Normally, putting away a resident file takes just a couple of seconds. However, if you only have 1% of memory left, it seems to take forever — I gave up after 10 minutes and rebooted the machine.

If memory permits, you can load two applications simultaneously. Flipping between them, as it's called, is accomplished by pressing F9. If only one application is loaded, pressing F9 takes you to the library screen from where you can load another. The two active applications can be of the same type (spreadsheet, word processor, database, and so on) or they can be different. Such a facility makes for an easy method of

# **SCREENTEST**

moving data between files, as you can pick up a block of data from a file, flip to another application and put it down. Keys F5 and F6 are helpfully labelled Pick Up and Put Down. If you flip to a second application, and from that second application, try to exit to DOS, the first application that has been suspended automatically will be saved before Ability is exited.

The display in Ability is all one colour normally green. When you flip to a new application, the screen changes to cyan to remind you that you have changed applications. These colours can be changed through an option on the library screen, and your chosen colours will then be permanently recorded in the configuration file.

# *Word processor*

Ability's word processor is called Write. It has all the functions of a basic word processor, but lacks some of the features found in more expensive packages. What Ability does, though, it does well. It's also incredibly easy to use.

You start the word processor in one of two ways. If you select a file from the Write column on the library screen, the word-processing program appears and the selected file is loaded. Alternatively, you can select «NEM> from the library screen if you want to create a new file. You will then be prompted for an eightcharacter filename before you can enter text.

When the word-processing module has been powered up, the familiar status line appears at the bottom of the screen. This tells you the name of the file being edited, and has indicators to show the current page, line and column number. There's also a note of the amount of free memory, which starts at around 96% and varies according to the number of files held on the library screen. With a page length of 60 lines, I managed to enter a 78-page document before getting down to 1% of remaining memory on a 640k PC.

The format of the page onscreen is rather strange. Each page is surrounded by a border made up from block graphics characters. At the end of a page is a horizontal row of block characters, then a couple of blank lines appear before a new frame starts.

Below the status line is a list of the available function keys. As always Fl is used for help, and F2 produces a list of commands — for example, Centre, Typestyle, Print, Spreadsheet and Graph. The Spreadsheet and Graph options are used to insert another file into the document. When you have selected the option, you are prompted for a filename. The specified spreadsheet or graph is then loaded and, if you're in graphics mode, is displayed onscreen.

The other options are fairly self-explanatory. You can select a menu option by positioning the cursor over it and pressing Return, or by typing its first letter. Selecting the Typestyle option produces another menu from where you choose bold, italic or underlined text. Because everything is done in graphics mode, the image you see onscreen is made to look as much as possible like the final, printed output.

As with all functions, the Typestyle commands operate on a block of text if

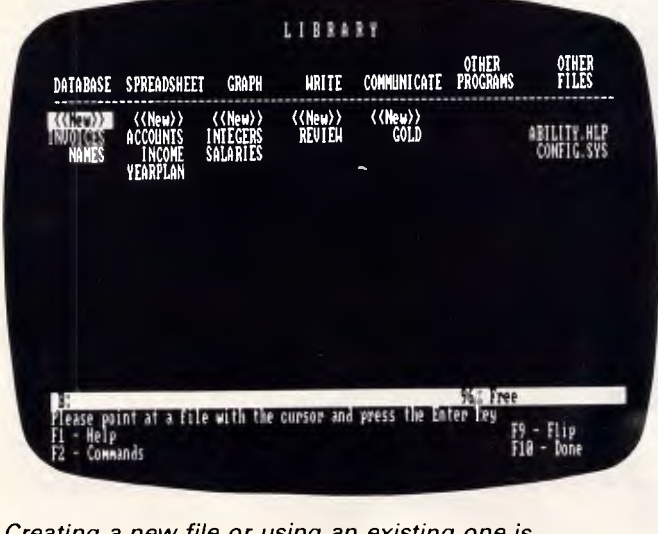

*Creating a new file or using an existing one is simply a matter of selecting an option from the library screen. The column heading tells Ability which application program you want to load* 

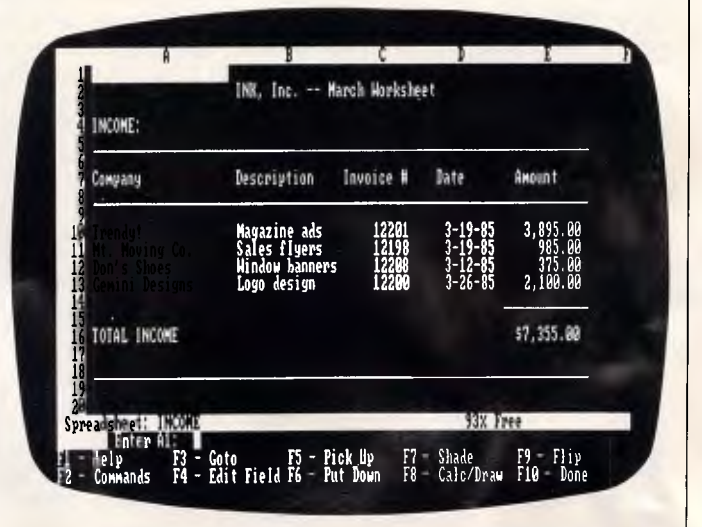

*If memory permits, Ability will handle a spreadsheet of 9999 rows by 702 columns. Sideways printing is built in. Functions and formulas can be included in word-processing documents* 

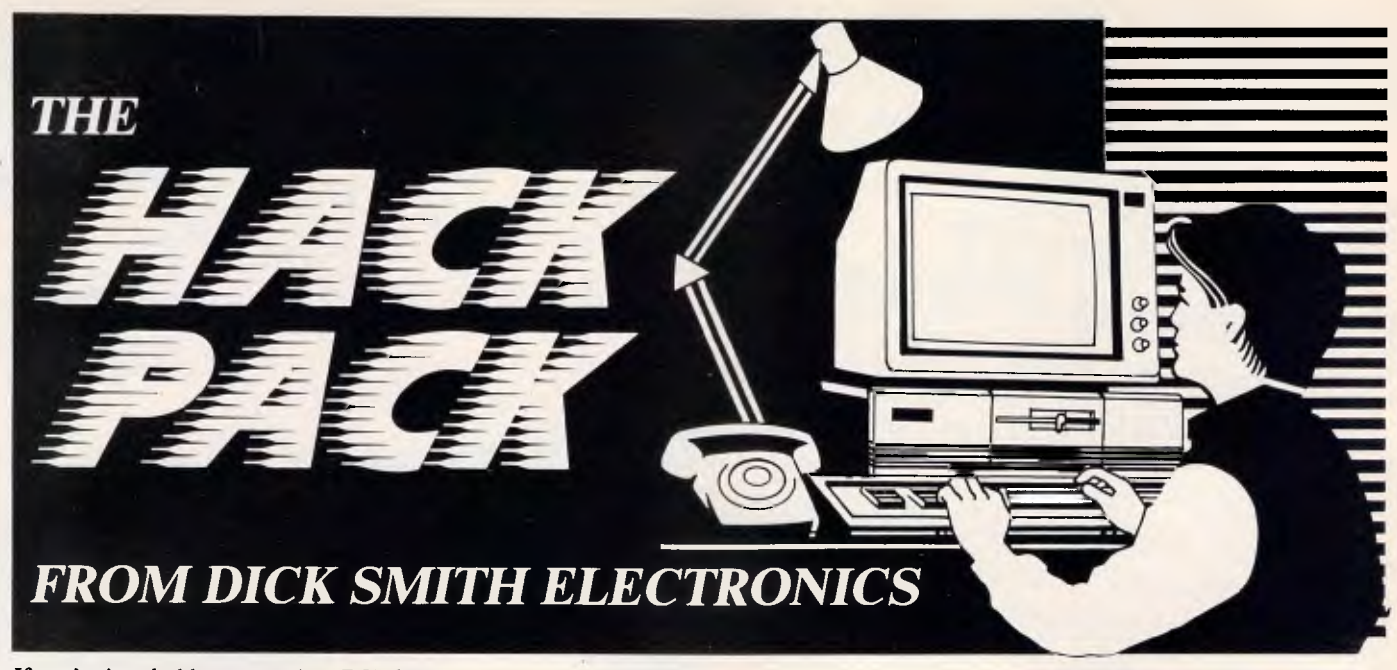

If you're into hobby computing, DSE has what you need... at the right price! If you're into serious hobby computing, you'll already know that the IBM PC format has become the world-wide 'standard' for business personal computers.

And if you're intent on h..k..g, you'll need this standard too.

Dick Smith Electronics has put together a special package for the serious computer hobbyist. You won't buy a better system:

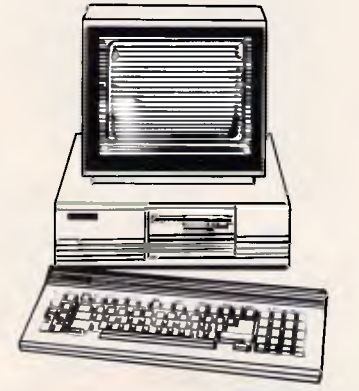

- DSE Multitech PC500: IBM software compatible, 256K memory (expandable to 512K), 360K disk drive, and much more.
- Green Screen Monitor
- DSE 1200 Modem (1200/75 and 300 baud)
- Serial Cable
- "Mirror Data" communications program • Plus the following software and manuals: MS-DOS, PC Tutorial, Running MS-DOS, Multitech Technical Manual. Cat X-8016

Normally worth almost \$2400... you save over \$275!

NOW ONLY!

# **Printer**

DSE130 Dot Matrix You'll need something to keep a hard copy of what you find! Cat X-3230  $ONLY$ 

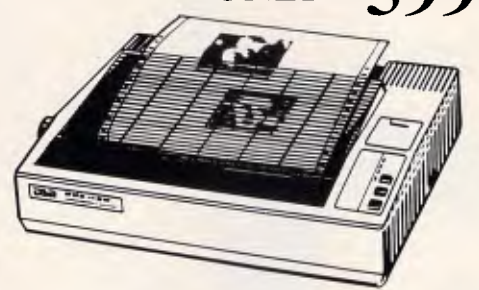

# **Just want a Modem?**

DSE has a choice of two:

DSE 1200 — 1200/75 and 300 baud, auto answer modem just right for using your computer to ... Cat X-3300 VALUE \$349

DSE300 Dataphone — ideal for bulletin boards and most standard 300 baud half/full

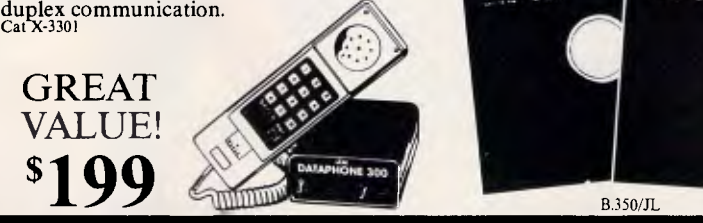

# **Monitor Swivel Bases**

Standard Model — use your monitor at the angle that suits YOU! Adjusts 12.5 degrees in both directions. Non-skid feet and positive locking feet. Cat X-1190

ONLY \$2495

Deluxe Model — higher swivelling means even more viewing angles; suitable for those really difficult locations.<br>Cat X-1191

JUST \$3950

**Disks** 

Quality DSE disks from only \$2.75 each in quantity! Made by a famous disk manufacturer especially for DSE. Double density format.

Single Sided Cat X-3500 Library box of 10 disks

Double Sided Cat X-3501 Library box of 10 disks  $\overline{R}$ 

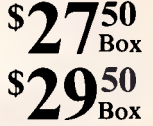

*NSW • Brookvale* 93 0441 • *Chullora* 642 8922 • *Gore Hill* 439 5311 • *Miranda* 525 2722 • *Newcastle* 61 1896 • *North Ryde* 88 3855 *• Parramatta* 689 2188 • *Tamworth* 66 1711 • *Wollongong* 28 3800 • *York St* 267 9111 • ACT • *Canberra* 80 4944 • *Elizabeth St* 67 9834 *• Richmond* 428 1614 • *Springvale* 547 0522 • *QLD • Brisbane City* 229 9377 • *Buranda* 391 6233 • *SA • Adelaide* 232 1200 • *WA • Perth* 481 3261 • *NT • Darwin* 81 1977 • *TAS • Hobart* 31 0800

# **• • • • e • • 6 a Compak's ZENO PC/XT Software Pledge:**

**Software**<br>Customers are free to return the **computer for full refund in the first four weeks after purchase if they show the original disk of any commercially distributed program that runs on the IBM PC/XT Tram that runs on the CENO**<br>and that cannot run on the ZENO **PC/XT.** 

**(Please note that programmes that use basic need to operate under OW Basic.)** 

A. 27

ZENO

PCIXT

egemen

**DE** 

\$1849

including tax<br>(monitor extra)

**PC/2T** *PC/XT PRICES*<br> *PRICES PC/XT with all specifications*  **\$1849 inc tax below 20 megabyte hard**  *disk —*   $T_{\text{total}}$  \$1250 inc tax *slimline*  **The** *ZENO PC*  **guarantee (return to base now conies with a**  */XT full* **)** *12* **months** 

• •

•

**• •** 

•

•

•

• **<sup>0</sup>**

<sup>G</sup>• • • **•** • •

**• •** • • **•** 

# **Technical Technical** *Advantag* **of** *es ZENO Pcix 1.* **The** *standard*

1. The standard speed of the IBM PC/XT /XT is *4.77 M/Hz.*  at 8.0 *M/Hz*. The ZENO PC/XT<br>down to IBM's although you CC/XT zips along<br>iwitch The "S Pace at u Can slow along" *although*  witch, That's a full goe at the flick of the<br>Bwitch, That's a full goe the flick of it *at the flick of a full 68% fastally slow a*<br>machine thats bolt 68% fastally of a thats half the price for a<br><sup>s</sup> a front, the price machine thats half the price. that don't bout reset button for *price*. *those that don't* have *arms* as long *as* a *gorilla.*   $\frac{3.771}{2.7716}$  ZENO be ever turn of a key you. You *security. With d security."***<br><sup>}</sup> lock out the<br><sup>is runni</sup>t** keyboard *while the*  kids in the office! <sup>Souri</sup>puter is you but the office! Great *for little kids at*  <sup>Home</sup> and *bigger bittle kids at home and bigger* 

# **ZENO<sup>°</sup>PC/XT Specifications:**

- **\* 640k on motherboard**
- **\* Twin 360k drives**
- **\* 8 slots**
- **\* Multi-function card \* Video card with colour/mono outputs**
- **\* RS232 serial (second port optional)**
- **\* Security key to stop unauthorised access**
- **Front reset button**
- Parallel printer port
- **\*.Joystick port**
- **\* Light pen port**
- **\* Battery backed up clock**
- **\* Hinged lid for easy access**
- **\* Sculpted ergonomic keyboard**
- **\* 4 layer board for reliability**

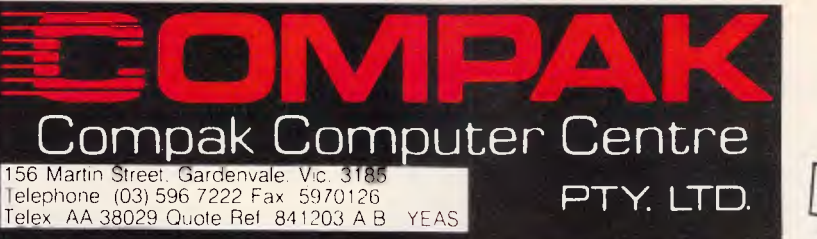

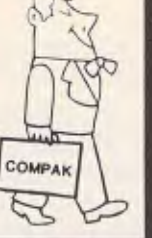

# **MINI AT 80286 POWER!**  WHITE HOT VALUE **Example 21** Closely follows the standard

 $Compak$ <sup>S<sub>AM</sub></sub></sup> forged by IBM with their AT Computer. AT Computer.  $\frac{y}{x}$  or and by IBM with  $\frac{y}{x}$  and  $\frac{y}{x}$  if the  $\frac{y}{x}$  and the Zeno-AT.  $\frac{1}{2}$  can buy programmed then it will run on the  $\frac{1}{2}$ 

"IBM-AT" on the reliably, safely.

And it purrs. Quietly, reliably, salely.<br>Fast too. A full 8 megahertz.<br>The keyboard is the most responsive that we have seen for<br>The keyboard is the most responsive that reflect your need.<br>any "work alike" to use out in mo Compak can kit you out in monitors that reflect your need. Work all the you out in monitors that reflect your need.<br>From ultra high resolution monochrome to vivid EGA colour. Compak can kit you bet monochrome to vivid ee of 6 months From ultra high resolution and straight ethical guarantees spread from Unifying parts and labour. Because customers spread from  $\epsilon$ chiding parts and labouring stipulate that the guarantee is  $\epsilon$ 

Cooktown to basic the only small and Let's be straight. IBM set the return to base. That's the only "small" print. they did it well. But how much are you prepared to spend to paste 3 letters

on your box?

# \$3100 INC TAX

**MINI AT** 

# **MINI AT PRICES** MINI-AT per spec

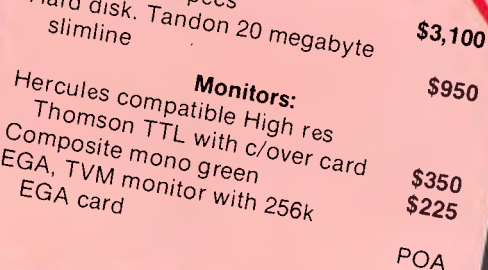

# **Zeno MINI-AT**

### **SPECIFICATIONS**

Size: Same footprint as PC/XT. Colour graphics board: RGB colour output. Composite colour output. Composite monochrome output. Multifunction board containing: Parallel printer port. Games port. Serial port. Disk drive controller: Hard disk controller. Floppy disk controller. 1 x 1.2 megabyte floppy disk drive (NEC). Motherboard containing: Real time clock with battery back up. 640k memory. Keyboard: Enhanced with large "special" keys and excellent tactile characteristics. Processor: 80286. 6/8 megahertz. Award BIOS.

MS DOS 3.1 inc GW Basic.

one is currently marked. If not, the command operates on any text you type after selecting it.

A number of key combinations are used to move around the file. The cursor keys by themselves move the cursor in steps of one character; pressed with the Ctrl key, they move in steps of a word. The Home and End keys move to the start and end of the current line, while PgUp and PaDn move up and Dn by a Pg at a time. Ctrl-home and Ctrl-end move straight to the top and bottom of the document, respectively.

As everything is based in RAM, movement is very fast. Block operations are performed using the F7 key, to highlight a block. This key, known as the Shade key, is used to highlight a portion of the screen and is used in every part of Ability, not just the word processor.

To delete a block of text, you shade it with F7 and then press Delete. To move a block you shade it and pick it up with F5, then move the cursor to where you want: the text to be, and put it down with F6. You can also put text down in any other Ability application as long as it's in the correct format.

Being able to flip between applications made it easy to write this review. I kept the text that I was writing in the word processor, but could look at any other part of Ability by flipping to it.

Inserting a graph in a word-processing document is easy. A graph option on the menu lets you insert a graph at the current cursor position; the graph is then displayed onscreen as part of the document. When you save the document, though, the graph is *not* saved. Instead, the document contains a special pointer which indicates the name of the graph to

be included. With this method, if you update the graph, the changes will be reflected in the document. It also saves disk space, as you can have the same graph in 30 different documents, although only the one copy of the graph will be kept on disk.

The F3 key is called Goto, and it leads to two commands. The first is called Search, and lets you go to a specified word in the document. As in MS-DOS and CP/M, the wildcard characters \* and ? can be used to represent one or more unknown characters when searching for a string. The other option on the Goto menu lets you go to any page which you specify by its number. This is useful if you are editing a long document. The word processor's pages are normally set to a length of 54 lines, with margins of 10 and 75. These can be changed through a menu option. Headers, footers and page numbers are all supported.

Although the onscreen text is in graphics mode, Ability was intelligent enough to drive my Epson printer in text mode. If you have a graph included in the document, the printer switches into graphics mode to produce the graph, then back to text mode for the plain text.

There is also an option on the Print menu that will print a file to disk.

Write will cope with existing WordStar files, and will even convert them to Ability format so that the fonts display correctly onscreen.

When you have input a document, you press F10; this is the 'Done' key, which tells Ability to save the current task and return to the library screen. It's worth noting that Ability doesn't make back-up files of edited documents. If you want a back-up, you can use the Copy option from the library screen to create one before you edit a file.

Generally, I found the word processor easy to use, though the screen updating often falls behind if you are typing fast. The lack of a spelling checker is a problem, but one has been promised for version 2.

# *Spreadsheet*

As long as you have enough spare memory, Ability can handle a spreadsheet of 9999 rows by 702 columns. Like all Ability applications, you start the spreadsheet from the library screen: the spreadsheet grid appears and the cursor is at cell Al. The status line gives you the name of the current file and the amount of memory remaining.

Below the status line is the prompt area, where you enter or edit the contents of a cell. Below this is the list of function keys, some of which perform functions of their own, while others lead to further menus.

Again pressing F1 brings up a help screen related to the selected menu option.

Moving around the spreadsheet involves the same key combinations as the word processor. Pressing F2 leads to a menu of commands. Commands which apply to cells normally operate on the current cell — that is, the one which the cursor is on. However, if you use F7 to shade a block of cells (as in the word processor), any command will operate on the block. You can pick up a block of cells and put them down in another application.

The Data-fill command fills a marked block of empty cells with a sequence of values. When the block has been marked,

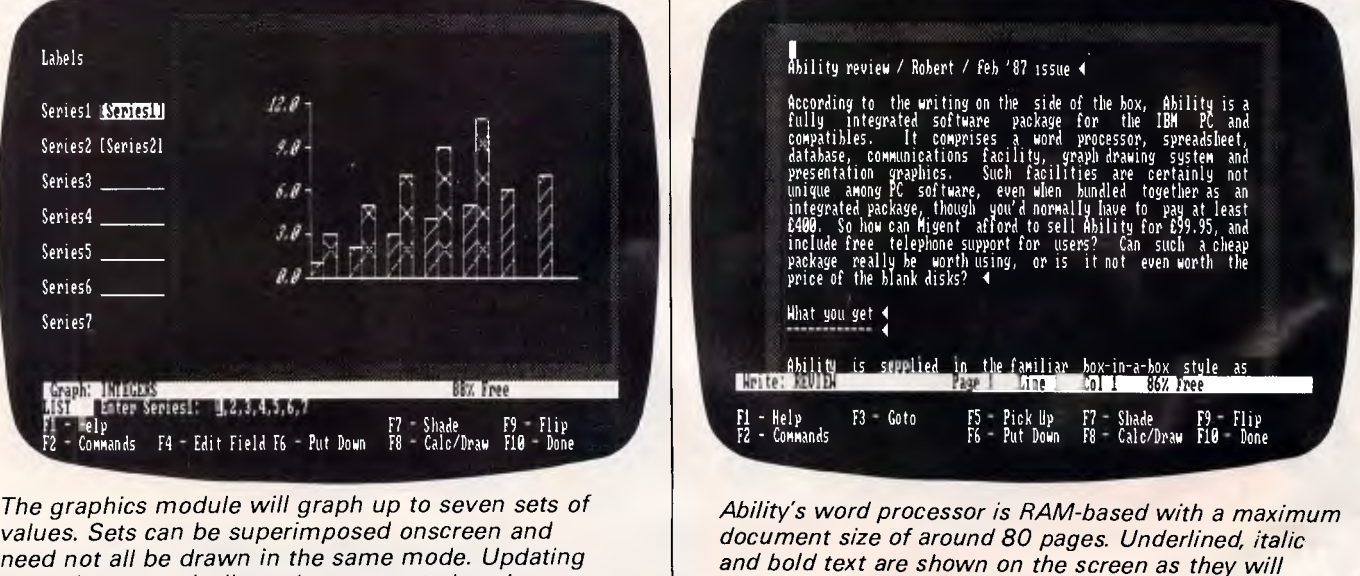

*appear on the hard copy.* 

*a graph automatically updates exported copies*
# **De Asir \* r**

Actual unretouched photo = 9 pin printer

# **Make your first impression more impressive.**

# **Dear Sir,**

Actual unretouched photo - Toshiha 24-pin printer

Everybody knows the importance of making a good first impression.

The first impression most people have of your company is the correspondence they receive from you.

But have you looked recently at just how impressive those letters are? If you've had your printer for a while, chances are that it's not up to scratch.

If you want to make the best possible impression, it makes sense to talk to the people who know most about printers (after all, Toshiba were the inventors of 24-pin technology).

You'll have the choice of a range of printers with a selection of font styles and sizes, paper feeds and loading, and a range of prices. In fact, about all they have in common is their technological superiority, compatibility with major PC brands, and their legendary Toshiba reliability.

There are four printers in the Toshiba 3-in-One range (fast drafts, letter quality and graphics) printers:

P351 — the industry standard setter. Compatibility with just about all IBM software, high speed printing at 300 Characters per second. Letter quality printing at 100 characters per second with ten fonts selectable from the

front panel. An extra 45 fonts are accessible through font cartridges and downloadable font disks. Superb graphics, automatic paper loading.

P351C — Speed, quality and colour. Super high speed printing at 288 characters per second, letter quality printing. Graphics in colour, great for presentations.

P341e — An economical wide carriage printer with high speed printing and automatic paper loading, from A4 to A3. Letter quality printing at 72 cps, plus graphics and high speed drafts at 216 cps.

P321 — Perfectly formed letters, excellent graphics at high speed in a compact, economical printer. A great personal productivity printer with automatic paper loading and print speeds from 72 cps to 216 cps. *Toshiba printers — one less thing to go wrong.* 

# **Printers from TOSHIBA TOSHIBA TOSHIBA TOShiba** (Australia) Limited, Computer Products Division,

84-92 Talavera Road, North Ryde, N.S.W. 2113. (02) 887 3322. Melbourne (03) 566 1700, Brisbane (07) 352 9888, Canberra (062) 80 5100.

> CC/TCP0172 *Australian Pprsnnal Computer Page 107*

you specify the starting value and the increment, and Ability does the rest. There is a Sort command, which will sort any row or column into ascending or descending order. Sort works with numeric fields or alphabetic labels. The Transpose command rotates a marked block of cells by 90 degrees.

Formulas must start with a plus sign or any other symbol which makes them uniquely identifiable as a formula. If you enter the contents of a cell as  $A1+A2$ , the text 'A1+A2' will be put in a cell. To put the sum of Al and A2 in a cell, you have to specify the formula as  $+A1+A2$ .

If a cell contains a formula which can't be evaluated, the symbol «N/A» appears where the result should be. If, in the above example, I had not put a value in cell A1, the result of A1+A2 would display as «N/A».

As well as standard maths symbols, there are 46 functions that can be used in formulas and  $-$  believe it or not  $$ other Ability applications. There are functions to calculate interest rates, averages, trig functions, and so on. Write includes a command to create an area on the line known as a field, into which you can enter a function just like a cell on a spreadsheet. Fields are allocated a unique number when you define them, and you

# **SCREENTEST**

can use these numbers to refer to other fields. There's also a full recalculation facility which will update any affected fields if a value changes — nothing new when it comes to spreadsheets, but a wonderful facility fora word processor to provide.

Printing the spreadsheet is simply a matter of selecting a menu option. There's a built-in sideways option which will print a spreadsheet sideways if the selected printer has a graphics mode.

#### *Database*

The Ability database works like a card index. To create a database you first create a master form; then, to add records to the database, you fill in the form on the screen. To start a new database, you select «NEW» from the Database column on the library screen and you are then presented with a blank screen on which to create the master form. The form is created in exactly the same way as creating a document with the word processor, so it's easy to get everything looking right. The only extra command is one to define where the fields go (these are the areas that will be filled in when you start to put information into the database). To enter a field, you select an option from the menu and use the cursor keys to mark out the length of the required field.

When the form is complete you press F10 to save it, which puts you into Add Forms mode. Your master form appears onscreen, with the first field highlighted. Entering information is done by typing into the space marked out by the field; the cursor keys move the cursor around so that each field can be filled in. When the form is complete, pressing F10 stores the data on disk and presents you with another blank form to start adding the second record. This process will continue until you press F10 again, which puts the system into Browse mode.

In Browse mode, you can look through your newly-created database. The standard cursor key combinations are used to move around the database in increments of a character, a field or a complete form. The sequence number of the record you are looking at is displayed on the status line.

As in all Ability modules, commands are executed by menu selection. F3 is the Search command: if you know the number of the record you want to examine, you can go straight there by typing its number; if you don't; the

performance

**February only** 

**PLUS 30 Day Money Back Guarantee** 

• 5 Special Reports giving your business

Plus many more useful tips and suggestions.

You will receive our writtan 30 day money back guarantee, which states that if you are not completely satisfied within 30 days of purchase, then just return the system and you will receive a full refund of your money. **PLUS Valued at \$99.00 Special FREE POPUP Desk Tools offer** for

> With every system bought and paid for during February Delta will give away a copy of Popup Deskset. This is a unique set of office tools which can be called up at any time on the computer. They include a notepad, scheduler and address book, a calendar, a calculator, a financial

#### **The Complete Computer Accounting System For Small Business For ONLY \$3974.00**

#### Our Objective

Our objective was to provide you the businessman, with the best possible accounting system for the lowest possible cost. The system had to be guaranteed industry standard, reliable and easy to use. It had to include everything necessary to get the new computer user successfully running the system within hours not days. It had to allow you to grow and take advantage of more powerful programs should your business need them. Finally it had to cost you less than 84000.00.

So we took the best low-cost PC Compatible we could find, added DACEASY Accounting, the most successful inexpensive full accounting system available today, and included menus to help do all the routine computer functions such as copy, backup and restore. We've even included a booklet entitled "How to Successfully Install and Run Your Own Computer System". The last things we added were backup and support services for those clients who like to know they can get help if needed. We are qualified to provide these services because:

- Delta Computer Systems has been in
- microcomputer sales and support since 1981
- Delta had the very first Osborne 1 computers, the original low cost complete computer system
- Delta supplied Osbomes to Telecom Australia for
- 3 years under contract The sales and service people at Delta have had at least 10 years computer experience in sales, sup-

#### port and programming **What you get for 83974.00**

- **Industry Standard Quality PC Accounting System**  • Switchable Standard/Turbo speed 4.77/8.00Mhz
- 640K RAM Memory and one 360Kbyte Drive 12" Monochrome Monitor
- Monochrome/Graphics Card

**(02) 633 4055** 

- Multi I/O card with: Real Time Clock, Parallel
- Printer Port, Serial Port & Games Por

**Unit 13/83 George Street, Parramatta, NSW 2150** 

• Epson LX-86 80 column, 100cps Printer and cable

- Miniscribe 20M Byte Hard Disk with DTC **Spreadsheet Programs \$240.00**<br>Choose the Services you feel you need, at the time
- Controller<br>
MSDOS 3.1 Operating System and Utilities<br>
The MSDOS 1.1 Operating System and Utilities<br>
The USING YOUR PC' may not require.<br>
The DACEASY Accounting installed on Hard Disk<br>
PACEASY Accounting includes:<br>
PACEASY
- WENU System set up to ensure ease of use<br>
Fuckase Order, Invoicing, Budgeting,<br>
Tou see your system run up and tested in our<br>
Forecasting and Reporting<br>
Forecasting and Reporting
- 
- 
- 6 Months warranty on parts and labour<br>• 2 boxes diskettes, 1 box paper, 2 ribbons<br>• 7 FREE calls on our HOT LINE Service by Stem by Designed to handle the Australian Sales Tax<br>• Our unique booklet entitled "How to Successf
- 

- **Support Services** (Optional) Data Keying of your Client/Supplier/Stock/ General Ledger details \$20/hour
	- Delivery and Installation Service \$95.00 being the system<br>Basic System Training at Delta \$40.00/hour, at learning the system
- site \$60/hour<br>site \$60/hour<br>DACEASY Training at Delta \$60.00/hour, at Computer System'' which includes:<br>the <sup>\$40</sup>.00/hour <sup>\$40</sup>.00/hour of the System'' which includes:
- **DACEASY** Training at Delta \$60.00/hour, at **Computer System" which includes:**  site \$40.00/hour **HOT LINE Support Service - \$10.00 for each 6** How to use the Menu System easily
- minute segment<br>Discount Card Up to 25% off leading products
- Accounting Advise on DACEASY in your business \$60.00/hour
- Customising the MENU system for additional programmes you may purchase - \$40.00/hour • Service Contracts, on-site or Return
- to Base • Insurance which protects against loss
- 
- of data<br> **DACEASY** Word Processing \$145.00
- 
- 

- 
- office as a complete system An easy to follow Manual with example printouts<br>6 Months warranty on parts and labour and screen layouts
	-

- 
- How to use in Service Oriented Businesses DACEASY Accounting Tutorials for each of the 7
- 
- 

- II Special Hints on setting up your files and data
- 
- 8 Monthly Procedures that will ensure your
- **Special Note To Existing CP/M Computer Use** • We can convert your existing programs and data to run on our systems immediately for as little as \$140.00. You can continue to run the actual programs you are now running on your CP/M machines.

calculator and an alarm clock.

Phone now or return the coupon provided. David Bales on (02) 633 4055 at Delta Computer Systems Pty Ltd, Unit 13/83 George Street, Parramatta, NSW 2150

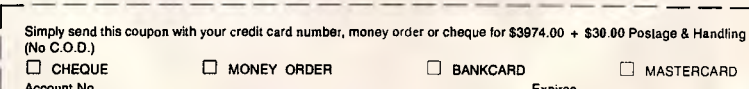

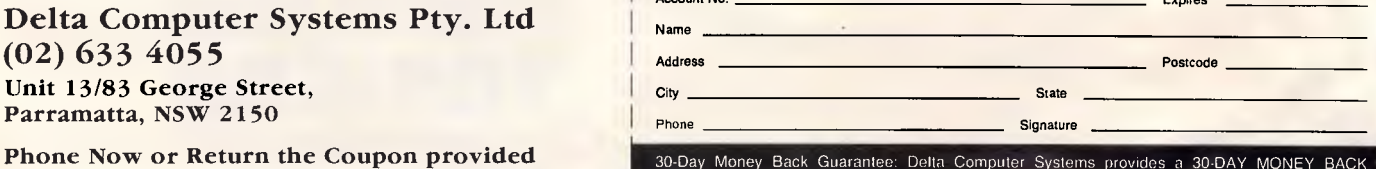

GUARANTEE that all claims and features listed in this ad are true.

*Page 108 Australian Personal Computer* 

**Delta Computer Systems Pty. Ltd** 

Install and Run your own Computer System" DACEASY Tutorial features:<br>A fully functioning, tried and tested system which **CALCEASY Tutorial features:** A fully functioning, tried and tested system which  $\frac{1}{\sqrt{2}}$  The Accounting Process - how it all works is guaranteed to work as described, or your money  $\frac{1}{\sqrt{2}}$  Evaluating your computer requirements back. Evaluating your computer requirements back.<br>
• How to use individual accounting modules

- 
- modules<br>Designed to save you money and time whilst
- learning the system<br>jet completely Free our book entitied "How

- 5 Things you should do BEFORE going LIVE 6 Daily Routines you must do to manage your business with the computer
- success

**Account No.** Expires

# **Toshiba — your PC partner in prosperity**

## **T1100 Plus — Battery Powered Super-portable**

When you need a battery powered PC,  $\Box$  20% lighter and smaller than IBM the new Toshiba T1100 Plus offers more Convertible features for less:

- Double the speed 7.16/4.77MHz processor
- 256K RAM (expandable to full 640K)
- $\blacksquare$  2 x 720K 3.5 inch floppies
- High contrast LCD display

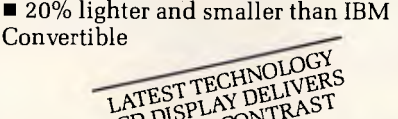

LCD CHEST CONTDI VIEWING AND

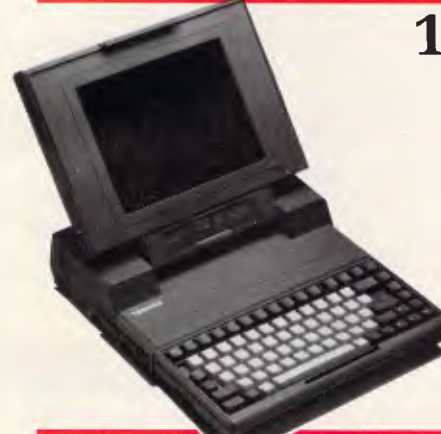

#### **1.T2100, the nocompromise desktop compatible**

Toshiba's alternative to bulky, old fashioned desktop PCs. The square plasma displays deliver superior resolution to conventional monitors. You get twice the performance in a tiny package.

 $\blacksquare$  Twice the speed – superior 8086-2 processor

■ Twin 720K floppies, 10MB hard disk available.

■ Superb 640x400 pixel screen

### **2.T3100, the only PC/AT that doesn't take over your desk!**

The T3100 gives you more power than an IBM PC/AT in a lean, 15 pound package.

- **10MB** hard disk and 720K floppy drive
- Fast 4/8MHz 80286-2 processor

## **only Toshiba has them 3-in-One printers** —

**P321 series** 

Toshiba's 3-in-One printer technology gives you speed, letter quality type and highresolution graphics. All in one highly reliable printer. Which may be why more people choose Toshiba's 24-pin printers than any other.

And now you can get this proven technology in a new. compact printer, the 321. At a compact price.

Whichever Toshiba printer yout choose, they're all fully PC compatible and ultra quiet perfect for every office.

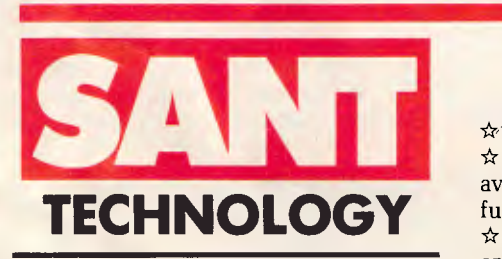

**Sant Technology Phone (02) 597 2355, (02) 588 1913. Suite 3, 58 Bay Street, Rockdale 2216** 

 $\hat{r}$  Finance available  $\hat{\mathbf{x}}$  Quantity discounts available — call for further pricing  $\hat{\mathbf{x}}$  Many items not list are available, please call for details

**P351 MkII/P351C**  And now even faster, at 300cps

> I I I į. į. I

I Ī. Ī.

## **Please send me further information on**

------------

# Name Company \_\_ Address Phone

**lbw no mmmm** 

*Australian Personal Computer Page 109* 

search process involves filling in one or more fields on a form. The system then searches for records that match the partial form you have filled in. You can use the \* and ? pattern-matching characters in searches, as well as the  $=$ ,  $\lt$  and  $\gt$ characters to specify ranges of values to look for. Also, AND, OR and NOT can be specified in searches by the use of special characters.

When the information has been put into a database and saved, you can retrieve it with the Report command. There are three types of reports. If you select a Forms report, the information will be printed in the same format as it appears onscreen. The Summary option enables you to have columns of output, with each column being one field from the database. To produce a summary report, you fill in a blank copy of the master form, but, instead of putting data in the fields, you put a number there. The summary report will then be printed, with the columns appearing in the order specified by the numbers you put in the fields. The third type is mailmerge.

The database system contains a number of commands for manipulating the data in forms; one of the most useful being the ability to sort the forms in a database, with the sort taking place against any specified field.

Deleting a form involves pressing the Delete key when you are looking at the form you want to delete. Ability keeps a copy of all deleted records, so it's possible to retrieve them if you change your mind. When memory is running low, you can permanently delete those 'deleted' records which are still being stored.

# **SCREENTEST**

Ability will quite happily let you edit the master form of a database, and will even let you add or delete fields. The old da.abase will then be copied into the new one. If the new database contains fields that were not in the old one, the new fields will be left blank. If you delete a field, the information will not be copied into the new database.

The Pick Up and Put Down options allow you to pick up records from a spreadsheet and, as long as the fields are wide enough, put them down in a database form.

## *Graph*

The graph utility allows you to draw graphs onscreen and print them to a printer or plotter. The values for the graphs can come from the keyboard or an Ability spreadsheet. When the graph has been drawn, it can be included in a word-processing document.

The graph module is started from the library screen like all other applications; the status line and function key list then appear. When the graph program has been loaded, you can type in a list of numbers separated by commas. A bar chart is then drawn, with scales automatically generated. If you don't like the program's choice of scale, you can change it.

Ability can draw a graph with up to seven series of numbers. Each series is a separate set of numbers, whose graph can be superimposed on another set. For example, if you were graphing half-yearly sales and profit figures, you would have one series for each month's sales and another for the profits. When the graph is

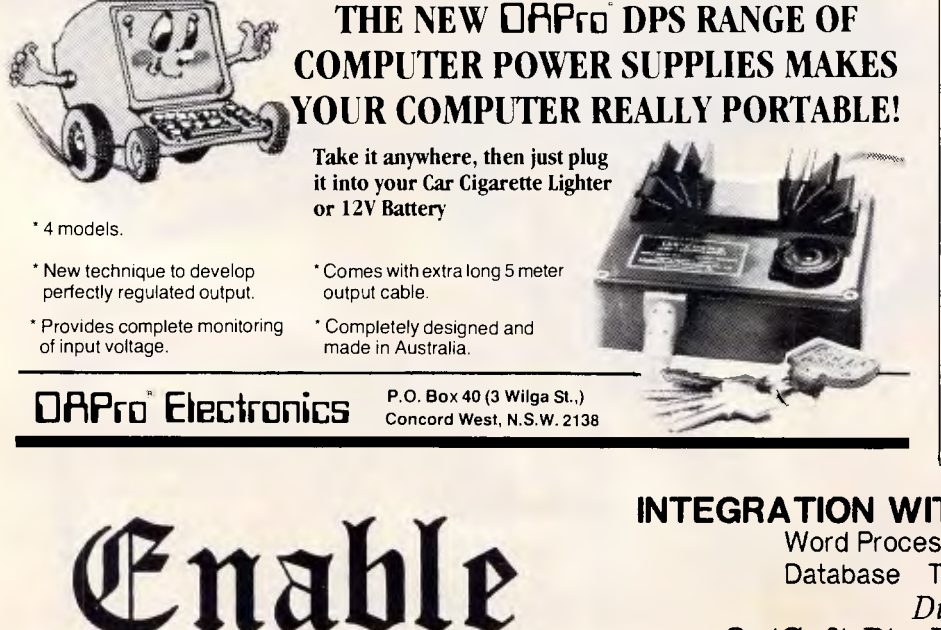

drawn, all the numbers from the first series are plotted, followed by those from the second series. For example, all January's data will be drawn first, then February's, and so on.

There are four graph styles available. A bar chart is the default, which plots numbers in different series next to each other. The stacked bar chart shows numbers in different series on top of each other, so, in the above example, there would be six columns with each month's sales and profits on top of each other. The bars are shaded to show where one value ends and another begins.

You can also opt for a line graph or a pie chart. Pie charts can show only one series. Selected segments from a pie chart can be 'exploded', pulling them away from the remaining segments. It's easy to graph values from a spreadsheet. You tell Ability which cells in a spreadsheet are to be graphed, and the values are extracted and the graph is drawn. This is done by specifying what are known as linked fields. Printing a graph is done from a menu, like any other Ability file — and you can print the graph sideways if you wish.

### *Communications*

The communications facility is a terminal emulation program for connecting to services like Minerva. Viewdata graphics as used by Viatel are not supported. For each service that you will be calling with Ability, you have to specify a screen of information. This is entered on a form just like entering information into a database. You can specify the emulation required (dumb terminal, VT-100 or VT-52), and baud rates and other parameters. Ability will work perfectly with a Hayescompatible modem or any other dumb modem. If you have a Hayes type, you can specify the phone number of the service and have it dialled automatically for you.

There is a facility to upload ASCII files to a remote computer, and another that allows incoming data to be captured to a file. The captured data is automatically put in a file with extension .CAP. Unfortunately, this means that it doesn't end up in the Write column on the library screen, as it isn't classed as a Write document (such documents have an .XTX extension). To load the captured data into Write, you have to rename it so

**INTEGRATION WITHOUT COMPROMISE**  Word Processing Spreadsheet Graphics Database Telecommunications Windows *Distributed in Australia by* 

# **OptSoft Pty Limited (02) 680-3930**

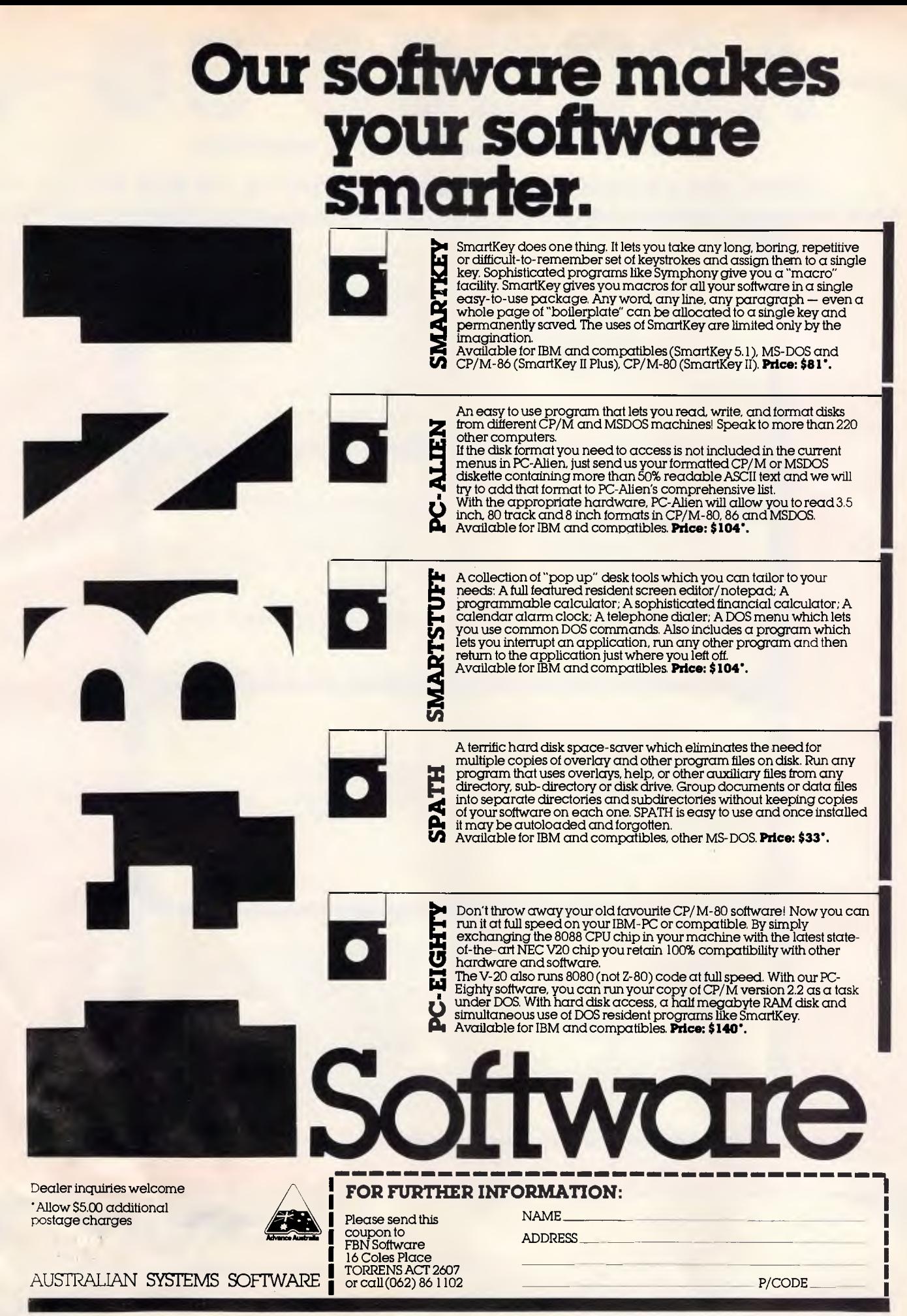

# **ACCESS 36 5251 EMULATION BOARD WITH WINDOWS**

**YOUR LINK FROM MICRO TO IBM SYSTEMS 34, 36 AND 38** 

#### **TERMINAL EMULATION—**

Emulates IBM 5251 Model II 5291 and 5292 Model I terminals.

#### **CUT AND PASTE—**

This feature allows you to cut any portion of data from one LU and paste it on any other LU, including DOS-based Word Processing Sessions.

# r. **68000 MICROPROCESSOR—**

On-board MC8000 Micro-Processor controls terminal emulation and maintains screen buffer for up to 7 terminal sessions concurrently.

**PRINTER SESSIONS—**  Allows attached PC Printer to emulate a 5256, 5224, 5225, 5219\*

\*AVAILABLE DECEMBER '86

#### **nMULTIPLE LOGICAL UNITS—**

Up to 7 LU's either 6 displays and 1 Printer, or 7displays running concurrently.

**MACRO KEYS-**10 Programmable Function Keys.

#### **WINDOWS—**

A unique menu-driven facility allows the display of all 7 LU's concurrently on 7 windows. Each window can be sized moved, scrolled and zoomed.

#### **OTHER FEATURES- • COMMAND MODE • FILE TRANSFER • VIRTUAL DISK • SOFTWARE SUPPORT • DISPLAY ATTRIBUTE CONFIGURATION**

**• ADDRESS POLLING • HELP FUNCTION** 

# **WORDCOMM**

**SUITE 203, 156 PACIFIC HIGHWAY, ST. LEONARDS, N.S.W. 2065 TELEPHONE (02) 439 7144, (02) 439 6312** 

Access 36 is backed by a 12 month warranty and supported by our hotline and 24-hour Bulletin Board.

# **SCREENTEST**

that it appears in the correct column. Alternatively, you can include it into a document with an Include command and then save the file from within Write, which will assign the correct extension.

In addition to the terminal emulation, there's also a mode that allows files to be sent automatically between two computers that are both running Ability. You can specify a password that will be sent to the other micro before file transfer, and you can also specify the password you expect to receive from the other micro before proceeding with the transfer.

For remote services which have a lengthy log-in procedure, you can put the required commands into a file called a log-in file which contains commands that instruct Ability to send your log-in commands to the service at the correct time.

Despite operating the screen in graphics mode, Ability had no problems keeping up with incoming data at 1200 baud and displaying it. Each character was displayed as it arrived, compared with, say, Gem Comm, which waits for an entire line and then displays it all at once.

#### *Presentation*

Ability features a presentation graphics module. This does not appear in its own column on the library screen, but exists as an option on the Other Programs column. The program can be run from the library screen, as can any other MS-DOS program; or it can be run from the MS-DOS prompt, independent of Ability.

Within every Ability application, you can take a snapshot of the screen display by pressing the large, grey '+' key. The presentation program let you play back these snapshots to form an automatic display. When you take the first snapshot, you are asked for the name of the snapshot library file; when this has been given, all subsequent snapshots for the session go to the named file. Taking a snapshot is done by pressing the single '+' key, and the snap is added to the current library. The presentation program allows you to re-order the snapshots in the library at a later date.

When you have saved some snapshots in a library, you load up the presentation program and tell it which library you are using. Within the presentation program are options to add, re-order and delete snapshots from the library, as well as play back the current selection onscreen. A contents list of the current library is shown, and you can specify the time that each slide will appear onscreen before being replaced by the next in the sequence. You can also put captions on slides, or create blank slides that just contain captions.

Most novel among the snapshot features is the music. The program has a built-in repertoire containing snippets from a selection of popular tunes, as well as the odd fanfare. Each snapshot can be allocated a tune, which will be played through the PC's interval speaker when the snap is displayed. Although it isn't the most useful of Ability's applications, the presentation graphics could be put to good use in sales demos.

#### *Documentation*

The Ability package includes a 200-page manual bound like a paperback book. Trying to learn about software by reading manuals is never a good idea; but Ability is so easy to install and use that you can easily get by without opening the manual.

#### *Conclusion*

Would I recommend Ability? The answer is a definite yes. Although I would have to admit that it lacks some of the more advanced features found in expensive software packages, it does cope well within its limitations. For the money it's an excellent introduction to integrated software, and should be able to deal satisfactorily with the requirements of a small business.

My main criticism is the lack of a spelling checker for the word processor, but Ability 2 will include one.

If you have any problems with Ability, Tech Pacific, the supplier, is also handling the support side.

*Ability costs approximately \$318. For more details contact Tech Pacific on (03) 690 9055.* 

**END** 

# **IS YOUR COMPUTER A BLABBERMOUTH?**

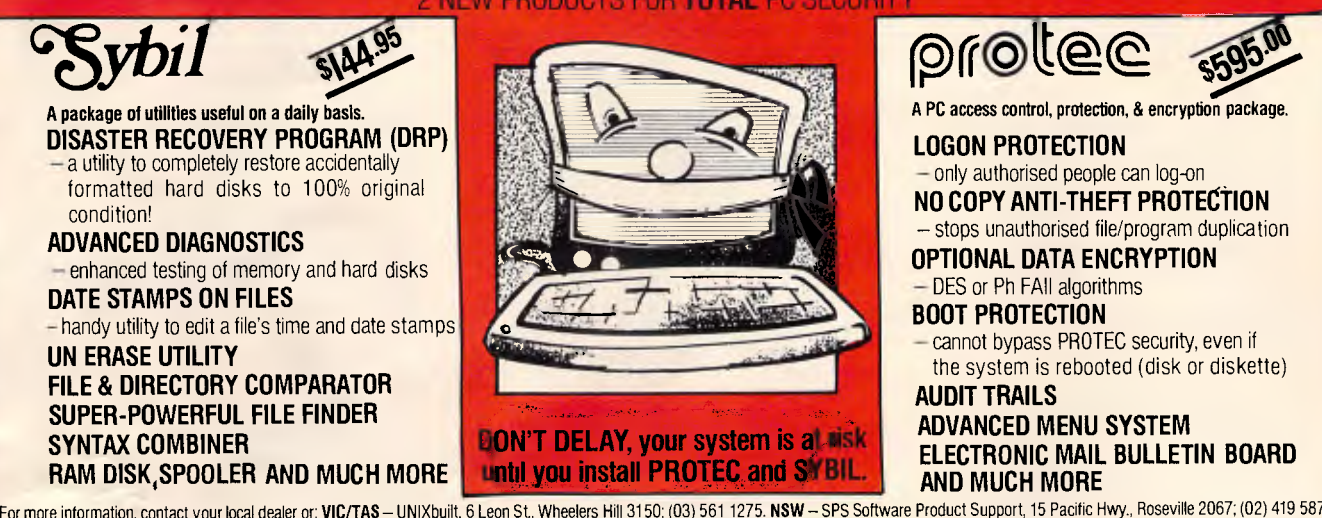

For more information, contact your local dealer or: **VIC/TAS**— UNIXbuilt, 6 Leon St., Wheelers Hill 3150; (03) 561 1275. **NSW**—SPS Software Product Support, 15 Pacific Hwy., Roseville 2067; (02) 419 5879. QLD – Creative Computing, 5 Cribb St., Milton 4064; (07) 369 5422 D**istributed and supported by UNIXbuilt** – 6 Leon St., Wheelers Hill 3150; (03) 561 1275 Authors of POSitive Retailing system, PEGasus wholesaler/distributor system, and other Australian packages. Distributors of qualitysoftware, including MultiLink, Lanlink, Emulink, Btrieve, Xtrieve, Protec, Sybil – your TOTAL multi-user solutions.

# **FREE SOFTWARE**

# **SPECIAL SELECTIONS FROM THE PUBLIC DOMAIN (02) 29 2866**

Well, almost free. We don't charge for the public domain software but there is a small service charge of \$15 per disk to cover promotion costs, selection, testing, copying, etc. Disks are available for CP/M, MS-DOS and APPLE. Mail and telephone order only.

The programmes have been carefully selected, tested and documented. They'll run on a wide variety of computers that accept 51. " disks. We have tried to choose programmes as machine-independent as jossible. However we cannot guarantee the suitability of programmes for your particular machine. Wherever possible we include source-code.

MS-DOS programmes are aimed at the IBM-PC and close compatibles. The NEC APC III will often require the software library extension card to be able to execute these programmes.

Documentation is included on the disks where required — often it is very extensive. Unfortunately, we are unable to provide telephone tutorials on using the programmes.

MS-DOS disks are formatted for standard MS-DOS 2.11 360K. Testing has been carried out for CP/M disks on a Z80 Kaypro II.

About 120 different formats are supported, including Kaypro, Osborne, Tandy, Microbee, Bondwell, Commodore 128. Televideo and Apple II.

#### **MS/DOS**

#### DISK No.

#### **GAMES**

**M5: SUPER COMPILED GAMES.** Eight arcade games for those with colour graphics adaptor. Very absorbing. Includes Pango, Gold, Pyramid, 3-Demon, etc.

**M8: SELECTED FAMILY FUN GAMES.** A flight simulator, music generator, excellent Pacgirl, space wars, etc.

**M11: MONOPOLY.** An excellent computer version of this popular board game.

**M12: GAMBLING GAMES.** One-Armed Bandit, Poker, Blackjack, Roulette.

**M13: DUNGEONS & DRAGONS.** Cave Quest — a very good adventure game. If you like monsters and magic this is for you.

**M14: CREATE YOUR OWN ADVENTURES.** An adventure shell that enables you to design your own game.

**M15+: TRIVIA COLLECTION.** A two-disk set in the trivia quiz traditon. Will amuse you for hours. \$30.

**M16: MOVIE DATABASE.** Contains details of nearly 2000 movies which areavallable on videotape. Search by title, rating, cast members, writer, director, etc.

**M17: PINBALL GAMES. Contains three fascinating** games of varying degrees of difficulty. Engrossing. **M18: SOLUTIONS TO ADVENTURE GAMES.** Special collection of hints to solve games such as ZORK I. II,III.Hitchhikers. Starcross, Deadline, Witness. Mask of the Sun. Serpents Star, Dark Crystal. Planetfall. The Enchanters. Death in the Carribean. Infidel, and **Seastalker** 

**M19: NAME THAT TUNE.** Designed in the trivia tradition. your computer plays well-known but frustratingly elusive melodies.

#### **UTILITIES**

**M21: UTILITIES.** These are essential and include file maintenance superstars like **SWEEP** and **WASH**  as well as library and squeeze/unsqueeze programmes. Lots of them.

**M23: UTILITIES.** Make life easier for yourself with programmes like Util, Z, Vtype, ST, Protect, Unprotect.

**M25: SELECTED UTILITIES.** Dozens of highly useful utilities, with documentation. compiled and ready to go. Includes Autodex (super file manager), Membrain (ramdisk) Squeeze and Unsqueeze. Directory Printer, Calendar, File Finder (great for hard-disk), Keyboard Definer. etc

**M26: UTILITIES FOR PERSONAL MANAGEMENT.**  Similar to side-kick, these are background utilities that provide calculator, notepad/editor, phone index, alarm clock, calendar. printer controls, typewritersimulator, window access to directory. display/ remove/copy/rename files, etc.

**M27+: UNPROTECTION METHODS.** Hints and programmes that help you to back-up a variety of copyprotected programmes. New 3 disk set for \$30 instead of S45.

**M29: DISK LIBRARIAN.** A collection of some of the best programmes available for cataloguing your disks and keeping track of files. Provides an alnhabetical master list, etc.

**M32: DISK DOCTOR COLLECTION.** Some of the best debugging and file repair programmes around. Includes Jaz, Easy-Zap, Diskit, etc. OK for hard disks too.

**M33: HARD DISK UTILITIES.** A special collection of utilities from more than two dozen other disks. For cataloguing, sorting, backing up, changing file attributes, etc.

**M34: MULTI-TASKING SHELL.** On this disk we have two excellent DOS Shells which allow you to operate and execute from a menu system — Dosamatic and Still River Shell. Interrupt tasks and switch to other programmes, Enjoy a superior work environment.

**M35: CP/M EMULATION.** Run CP/M software on your PC! Well documented and source coding is provided

**M36: SUPER DISK CATALOGUER.** This is a superior capacity disk cataloguer that will put order into your files. print listings, locate files, give directory printouts. etc. Ver. 1.3.

#### **WORD PROCESSING**

**M43: MULTI-FONT WRITER.** An incredible wordprocessing package that prints out scientific notatior.. Greek letters, gothic, italics, etc. Recommended.

**M48: OUTLINER FOR WORD PROCESSING.** Considered by many to be the best outliner/ideas processor available. Is fast. can be memory resident, has windows. excellent printing features, etc.

**M49: FORM LETTERS.** Examples of the most commonly-used business letters - overdue accounts, apologies, credit. layoff, account acceptance, thank you, i ivitation response. and many more.

**M50: PRINTER AND TEXT UTILITIES.** Includes memory-resident Note Pad and Cut & Paste, Index System for text files including Wordstar, and Epson Printer Control that sets printer and provides foreign characters.

**M51: STYLE ANALYSER.** Examines text that you've written and suggests ways that you can improve written expression.

**M52+: POWERFUL WORD PROCESSOR.** With many features such as split screen. windows, macros, footnotes, indexing, mail-merge. programming language and laserjet drive. Two disk set \$30. NY Word vers 1.2

#### **GRAPHICS**

**M61: GRAPHICS.** A selection of some of the best programmes in the public domain, including an extensive picture-graphics set of commercial standard.

**M65: SPRITE GRAPHICS.** Lets you create sprite characters from a set of coloured pixels for your programmes. It is self-documenting and contains a sample file. Allows you to display the figure in one step.

**M66: EXTENDED FONT CHARACTERS.** PC-FONT ver 2.04 is a utility for Epson-compatible printers that will print all of the printable characters of MS-DOS character set — including block graphics, engineering and scientific, foreign language, etc. Control the size, style, density, linespacing, etc. Have solid underline and vertical lines. Gives a more professional output.

**M67: COMPUTER-AIDED DESIGN. Powerful con**trol over drawing, graphics, printing and slide show. For easy creation and editing of graphics screens. Two disk set \$30.

**M68: GRAPHIC CHARACTER GENERATOR.**  Create a variety of graphic icons. Also lets you crossstitch graphics. Contains Icon Master.

#### **LANGUAGES**

**M85: LANGUAGE — PASCAL.** One of the most popular languages for general programming. Welldocumented. A very good choice for learning to programme.

**M87: SCREEN DESIGNER.** An easy to use interactive screen designer to assist you with your programmes. Suits Basic programming.

**M91+: TURBO PASCAL LIBRARY — SET 1.** Special set of routines, aids and utilities for programming in Turbo Pascal. 7 Disks for \$70 instead of \$105.

**M92+: TURBO PASCAL LIBRARY — SET** 2. Special set of routines, aids and utilities from Turbo User Group for programming in Turbo Pascal. 6 Disks for \$60 instead of \$90.

**M93+: C LANGUAGE LIBRARY.** Special set of routines, aids and utilities for programming in C. 6 disks for \$60 instead of \$90.

**M94+: ARTIFICIAL INTELLIGENCE.** These disks contain TWO Expert System Shells • ESIE and EXPERT. They help you design a system that will gather information and make a recorn nundation. \$30.

**M95+: LANGUAGE — BASIC. ;his** is Snocrest Basic, a two-disk set that contains a real Basic interpreter with manual Also suits a multi-user system. \$30.

# **FREE SOFTWARE**

# **SPECIAL SELECTIONS FROM THE PUBLIC DOMAIN (02) 29 2866**

M96: LANGUAGE — LOGO. Ladybug provides a popular, turtle-graphics oriented version of this language. Suitable for teaching computer concepts to kids.

#### **COMMUNICATION**

M101: COMMUNICATIONS, MODEMS. Two major communication programmes — qmodem and kermit. Lots of bells and whistles.

**M103/4: BULLETIN BOARD.** A New version (14.1A) of RBBS, a very popular system for those wanting to operate a bulletin board. Well-documented. In compiled Basic with source code. Two disk set \$30.

**M107: BULLETIN BOARD LISTING.** A comprehensive list of Australian Bulletin Boards. Text files are available in a variety of disk formats.

**M108: COMMUNICATION — OMODEM** ver 2.0E. A popular programme for modems. Has installation programme. For communicating with bulletin boards. An update.

M109: COMMUNICATION — KERMIT ver 2.28. An updated version of this well-known programme for communication with bulletin boards and other computers. Has source code.

**M110: FIDO COMMUNICATIONS NETWORK.** This is a famous Bulletin Board System that links up with other bulletin boards.

#### **BUSINESS/ACCOUNTING**

M121: GENERAL LEDGER ACCOUNTING. A smallbusiness recording system. Highly regarded. Excellent reports

**M124: STOCK** MARKET ANALYSIS. Special aids to help you "think and grow rich". For managing and evaluating portfolios and prospects.

M125: PROJECT/TIME MANAGEMENT. Improving organisation and goal accomplishment. Arranges information, prompts for action.

**M126: STATISTICAL ANALYSIS: EPISTAT** V3. More than two dozen related basic programmes for analysis-including Chi square, linear regression, Fisher, Binomial, Analysis of Variance, Histogram, Poisson, Correlation, etc.

**M128+: INTEGRATED SPREADSHEET.** A two disk set of a comprehensive spreadsheet programme. Has Basic and compiled versions with documentation. \$30 for 2 disks. Includes integrated word processor/ spreadsheet/database/graphics.

**M129: 1-2-3 UTILITIES.** Highly regarded collection of utilities that enhance the operations of Lotus 1-2-3.

**M132+: 1-2-3 WORKSHEETS.** Comprehensive special set of worksheet, aids and utilities for lotus 1-2-3. \$80 for 8 disks instead of \$120. (Does not include M129).

**M133: BUSINESS EMULATION.** Examine alternatives for better results in manufacture, marketing, advertising, sales, finance, purchasing, labour relations, personnel, banking, and financial planning.

**M134+: DEBTORS BILLING.** A comprehensive system for maintaining debtors' records, issuing notices and analyses, etc. Two disk set \$30.

M.135+: **FARM MANAGEMENT.** A useful collection of decision "analysis tools. Includes computations for gestation and feeding, harvest and storage strategies, firm price analyses, break-even prices and yields, livestc—k e.s. budgetting, loan calculation, and more. Menu driven.

M136: PROJECT MANAGEMENT. For construction. Will handle 1000 tasks and does critical path analysis, cash flow, bar charts, cost reports, etc, with subcontractors. Menu driven.

**M137: STOCK CHARTING.** Keeps track of Stock Market movements —highs, lows, volume, moving average, etc. Requires Basic.

**M138+: SALESMAN'S FRIEND.** Helps you to keep track of prospects, leads and memos. Also has a builtin word processor and sample formats of letters. Two disk set with tutorial: \$30.

**M139: PROJECT QUOTATION.** Prepare quotations for projects combining materials, parts, labour, profit margins, etc.

#### **DATABASE MANAGEMENT**

**M142+: DBASE 11/111 APPLICATIONS.** Extensive group of Dbase applications, programme extensions and algorithms. Includes cheque programmes, mail management, inventory control, budgeting and accounting, memo maker, phone index, menu drive, typewriter simulation, depreciation, automatic formatting, search for duplicate entries, Spanish lessons, runtime decoder, graphics and other utilities. Set of 5 for \$50 instead of \$75.

**M143: FAMILY TREE/GENEALOGY.** Extensive programmes in basic for recording, tracing, grouping, printing, etc., family relationships.

**M147: DBASE 111 SCREEN/CODE** GENERATOR. Greatly reduces the amount of programming you need to do. Much of the coding is generated to include in your own programme.

**M149: FORMS AND REPORTS.** A forms generator for displaying information contained in data bases. Compatible with PC-File also.

**M150+: SUPER NEW DATA BASE** MANAGER. File Express suits sales/stocks/mailing/personnel/payroll. Will calculate, print invoices, labels, etc. Compatible with PC-File. Two disk set \$30. Very good documentation.

**M151:** MAILING **LIST** MANAGER. Well-documented programmes that allow you to add, edit, sort, and print mailing labels for all members or selected groups.

**M152+: R BASE LOOKALIKE.** A three disk set of a powerful, sophisticated database management pro-gramme (PC-RIM — Relational Information System ver 5). Operates as standalone system in both menu and command modes or will drive application programmes. Has natural language query system. Extensive documentation and help files. \$45.

#### **EDUCATION**

M201: EDUCATION. BASIC TUTORIAL. How to programme in Basic. Onscreen demonstration and explanation.

**M203: MATHS TUTOR.** A Basic programme that suits primary classes. Has six grades of arithmetic training.

**M204: PC-TUTORIAL** Learn more about the operation of your computer, the important commands, etc. **M205+: SPELLING AND VOCABULARY.** Suits high school+. Contains 7500 words, but not the most common 4000 — the next most commonly used words. Compiled, with Basic source code included. 4 disk set for \$45 instead of \$60.

**M206: HISTORY EDUCATION.** A Basic educational game that teaches history. An adventure approach that wins/loses gold, has time warps etc. American conditions but questions can be changed.

#### **SHAREWARE REQUIRED FOR INTERNATIONAL DISTRIBUTION**

Select Software has offices and extensive marketing facilities in Australia, New Zealand, the U.K. and very soon in the U.S.A. We are looking for quality Australian and New Zealand software for distribution locally and overseas.

We promote directly to the end user so your product is brought to the attention of hundreds of thousands of potential users, as well as being described in our catalogue.

You retain copyright and we collect on your behalf contributions made by satisfied users. If you wish we can also release your enhanced versions and updates to those becoming registered users.

Naturally we require your permission to copy and distribute your programmes and to charge our normal service fee. Submissions should be original and designed to run on the IBM PC and compatibles. Adequate documentation is required on the disk.

A number of software authors who have been successful with shareware are earning hundreds of thousands of dollars each year— whilst striking a blow for low cost software!

This is your chance to break into the **International**  market at no cost to you. Submissions should be sent to our Chief Executive at the address below.

#### **APPLE II, CPM, MACINTOSH COMMODORE 64**

Call or write for free catalogue.

#### **PUBLIC DOMAIN NEWSLETTER**

For news, reviews, views and how to use public domain software subscribe to our bi-monthly newsletter and keep informed on the free programmes that help your computer to serve you. Only \$15 per annum. Includes updates to catalogue.

#### **ORDERS**

Each disk costs \$15 (Macintosh \$20). Add 20% Sales Tax to cost for disks plus \$3 postage and packaging to your total order. Orders must be prepaid.

\*The Public Domain Newsletter costs \$15 per annum and is issued bi-monthly.

**PAYMENT BY MAIL TO:** 

Box C343 Clarence St, P0, Sydney NSW 2000.

**TELEPHONE ORDERS:** 

Pay by Bankcard, Mastercard or Visa. (02) 292866, (02) 293810, (02) 291915.

**OFFICE:** 

3 Barrack St., Sydney. NSW.

PLEASE INDICATE THE DISK FORMAT REQUIRED WITH AN ALTERNATIVE FORMAT IF POSSIBLE.

## **SELECT SOFTWARE**

Mail And Telephone Order Only.

We cannot guarantee the suitability of public domain/user-suppo-ted software for users' needs or equipment.

# **COMPATIBILITY— with so much more PHC-16 Plasma screen XT portable**

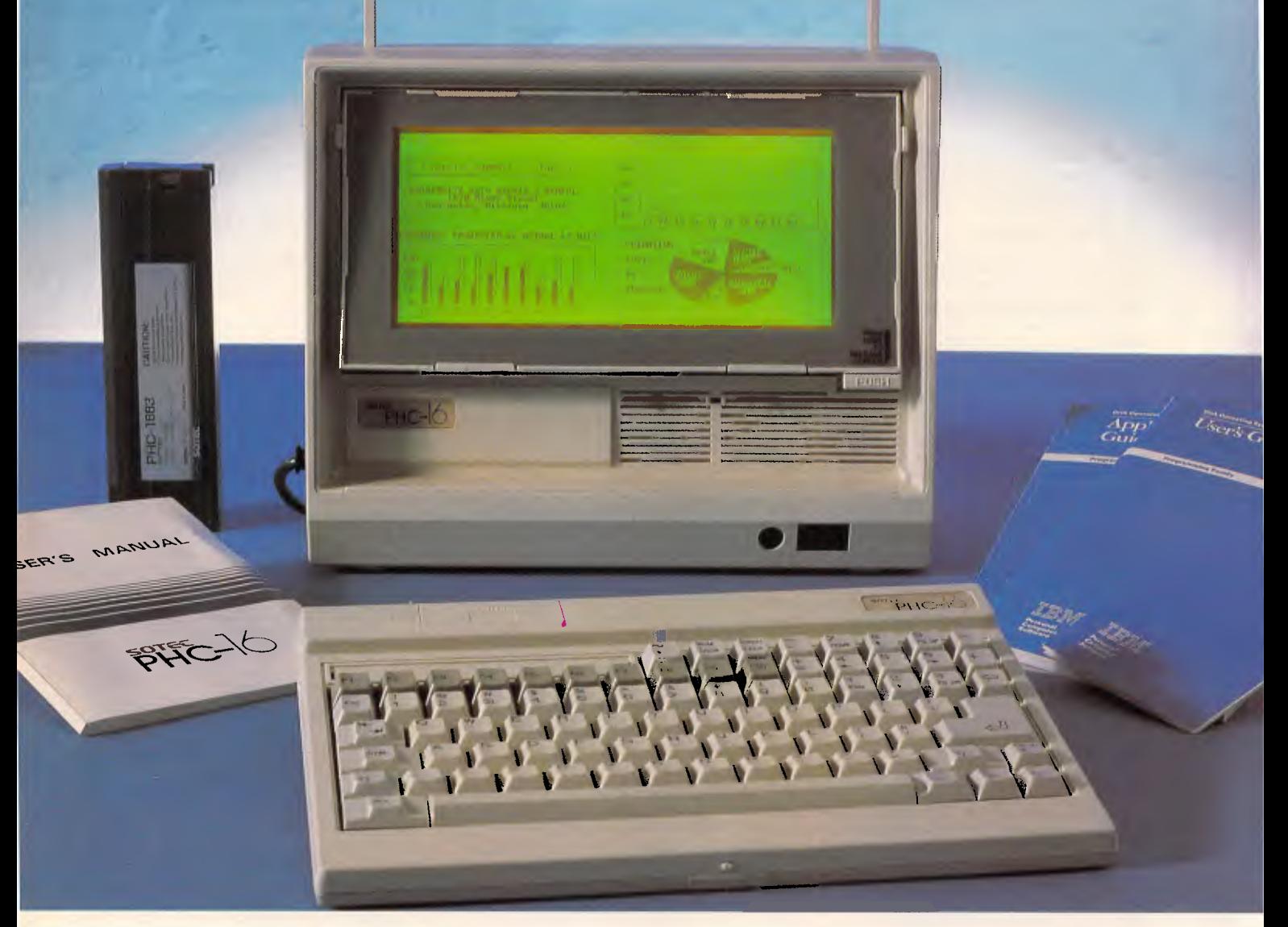

**PHC-1602** 5.25" FDD, 512K MEMORY **PHC-16XT** 3.50" FDD 3.50" 20MB HARD DISK \*6 Kg weight/AC. DC. Car Adaptor 3-way power

- \* 640 x 200 dot CRT & LCD/BACKLIT/GASLIT
- \* 512KB memory expandable 1.25MB
- \* Infra-red cordless keyboard
- \* HIGH SPEED RAM DISK
- \* RAM Software
- \* Licensed DOS 3.1

# **DEALER ENQUIRY WELCOME**

#### **Available from:**

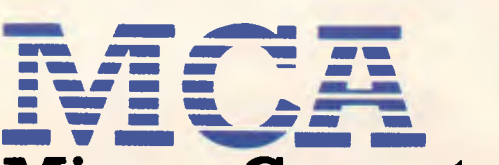

# **Micron Computers (Australia)**

**75 Irving St., Footscray 3011. Phone (03) 689 6444 631 Glenhuntly Rd., South Caulfield. Phone (03) 528 6692 fax (03) 523 8555** 

**• I B M is a Registered Trademark of International Business Machines. Specifications subject to changes without notice.** 

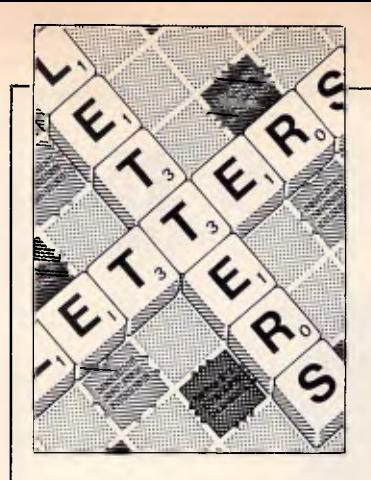

# **LETTERS**

*This is your chance to air your views — send your letters or contact us via Microtex on Telecom's Viatel, page 666. The address to write to us is Australian Personal Computer, 2nd Floor, 215 Clarence Street, Sydney.* 

# **Cheerful compiler**

Bushcat is proud to announce two new software products which complement its range of computers perfectly.

For those Real Programmers whose bumper stickers read 'Real Programmers Use Fortran', 'Pascal Writers Eat Quiche', 'No Loop Too Big', 'If It Isn't A Goto, It's Not Going In' or 'If It's Not On A Box Of Stripey Green Paper Then It's Not Backed Up' and are suffering at the hands of their more structured friends, we present the Bushcat Pessimising Compiler for a wide range of languages. Simply use the pessimising compiler in place of the usual one and your rival's compiled output will be bulky, slow and bug-ridden. At the monthly progress meeting with the boss, you will be able to enhance your career prospects and cripple those of your rivals with such obervations as:' But my version, using only 34 gotos and a bubble-gum sort, gets the job done five times faster with only six more boxes of paper printout'.

For the domestic user who is bored with ever more reliable computers and operating systems, and has fond memories of things suddenly stopping (or worse still, not stopping but going somewhere else instead, such as through the video RAM or disk drive), we present our new operating system, DomesDos <ills 99 per cent of all known disks. Even backing up the system master is unlikely to be successful. One error message ('Diddly Squat Near | expert tuition, so the average

Here') covers all eventualities. *Paul Hardy, Bushcat.* 

# **Driving without due care and attention**

My car can comfortably travel at 100kph on local roads, even in wet and slippery conditions. The next time I crash because I am driving without 'DC&A', I think I shall sue GM or Ford, or whoever: it's obviously the comany's fault for selling me the car.

At least that's the logic of a blatant piece of journalistic sensationalism, the like of which I did not expect to see in *APC.* In the November 1986 issue, David Ahl wrote about a user suing Lotus because of a fault that he, the user, had introduced into the model. Ahl seemed to be giving tacit support for the case with such phrases as 'faulty software', glitch in the software', and 'if software doesn't perform in accordance with its specifications'.

The instance Ahl uses to illustrate what, in essence, might be a good talking point, is flawed through and through.

True, you may consider I have an axe to grind. As a Lotus Authorised Consultant, I am only too aware that larger spreadsheets need careful driving. And just as I would not expect youngsters to pick up a steering wheel and venture forth without

Lotus user needs guidance. Using the @SUM function in a sensible manner is a key point on my IT courses, as it is on many others. *Geoff Mosley.* 

*Could the answer also be to use analytical tools like Javelin to sort out the intricacies?* 

# **Not in the same league**

With reference to the Compaq DeskPro 386 Benchtest by Peter Jackson in the November 1986 of *APC,* I find his 'comparison' — or rather, his reference to the Compaq machine as being a contender to the IBM System/38 — as rather mind-warping.

As I'm a System/38 programmer, and also quite capable of programming and using micros (I use them as network PCs to the 38), I think I can make a reasonably unbiased view based on his Benchtest.

The System/38 is not a 'small minicomputer'. It began life as a medium-tosuper minicomputer and has now, with the new model 700, grown into a fullyfledged mainframe system. The 38 has always had strong competition from below in the form of the System/36 and its SSP operating system, and from above with the IBM 4300s running the VM operating system. However, it has survived, and the 38 is arguably one of the most powerful business data

processing machines available.

The 38 operating system (CPF — Control Program Facility) uses 64-bit address resolution — already a significant increase in memory capacity over the DeskPro 386. Internally, though, the machine uses a 48-bit address bus to cut down on hardware costs. The MI (machine interface) transforms the differentsized addresses, and this is not apparent to the user. IBM could increase the address space to 64 bits at the machine level at any time without affecting user applications. Disk storage is 14 gigabytes, using the highest-capacity disk drives currently in production (25 megabits per square inch). However, this is only a practical limit, as the 64-bit CPF resolution can, theoretically, address a great deal more. You can have as many as 256 local users and remote users can extend to a theoretical 20,000 but you would run out of processor and networked resources long before that limit was reached. CPF is vastly more powerful than any micro or 'super-micro' operating system (and Unix if you are a supporter of the 38 stable). Logical data views over physical data files are just one of the 38's powerful integrated pseudo-relational database functions. ('Integrated' in this case means that the machine handles most of the database functions as opposed to the operating system. Security is another integrated function).

I have no doubt that the DeskPro 386 is a powerful machine, but only as long as

# **MODEM FOR APPLE II & IIE NOW IN STOCK WITH FULLY OPERATIONAL FIRMWARE & NEW FEATURES**

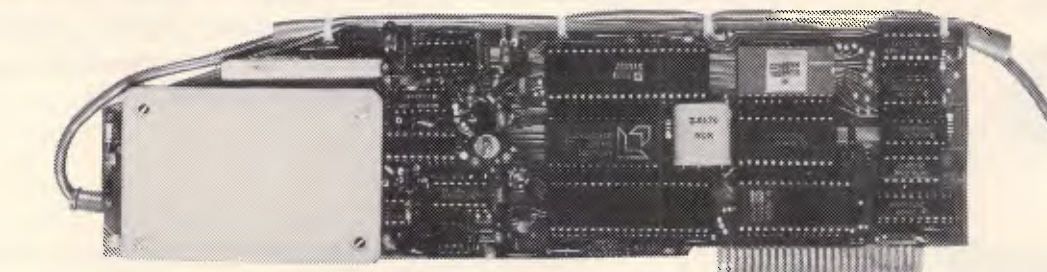

#### **SUPPORTS FULL COLOUR VIATEL AND COLOUR VIATEL PRINTING ON THE APPLE II GS AND IMAGE WRITER PRINTER.**

\* Super intelligent direct connect MODEM/VIATEL terminal for APPLE II, IIE & compatibles fully contained on a single card — plugs into slot#2 — does not require separate serial card or software. All software is permanently resident in an onboard 128K EPROM. It is hidden in the slot#2 card space, leaving the whole of memory completely free for other programs unlike disk based comms software which must occupy the main memory excluding other programs. It is menu driven and automatically senses for ProDos or DOS 3.3 operation. Received files are appropriately converted before saving and can be used.

Sending/receiving files is very simple:-- Press "ESC" to display menu.

– Select "(S) END A FILE" option

— Answer the prompt "FILENAME?:"

The modem will search the disk for the file, make all the decisions (e.g. binary, basic, textfile, DOS 3.3 or ProDos) and transmit it in the correct format. <CR> transmits the file in memory. Similarly to receive a file select "(R) ECEIVE A FILE" option.

\* AUTO ANSWER — AUTO DIAL. Senses true dial tone, ring tone, busy tone and acts intelligently, returning status messages. Characters can be included in the phone number to set baudrate, pause, "await dialtone" and multiple redial on busy. On answer, it selects the incoming baudrate by precision frequency measurement. This is much more reliable than the normal autosearch using carrier detect which is often confused by voice and phone tones. A reliable autosearch is a must for bulletin board operation.

\* 300 Baud full duplex or 1200/75 and 75/1200 with fast automatic line turnaround. An upgrade kit to add V22 (1200/1200 baud) and V22 Bis (2400/2400 baud) will be available later.

\*Main menu option "(V)IDEOTEXT" shows the VIATEL menu. It becomes a full graphics VIATEL terminal, automatically dialling and transmitting the user ID stored in the battery backed ram. When online, a keypress will immediately save pictures to memory. These can be reviewed later and selectively saved to disk or printed (requires a graphics printer card). Pictures can be loaded from disk and printed out. The modem can act as a videotext host and can be programmed to act on frame information. e.g. — use the clock to ring "MONEYWATCH" hurly and dial you at the office if your shares move outside a given range.

- \* TELESOFTWARE DOWNLOAD facility to purchase programs over VIATEL from suppliers such as MICROTEX 666 and TANGO.
	- \* A full wordprocessor in EPROM for pre-composition of text before transmission. It can also be used to edit or print received files as well as for general wordprocessing.
- \* Onboard battery backed calendar clock can time and initiate calls or keep an activity log. ProDos uses it to time and date disk files and it is accessible from Basic.
- \* 2Kx8 battery powered CMOS RAM stores default parameters, phone numbers, ID, password, logon strings, search codes and setup parameters (e.g. baud rate, parity, printer ON) for each number, allowing single keystroke call establishment to specific areas of complex databases. Main menu option "(T)ELELIST" displays the list of 23 names and one is selected.
- \* Incorporates XON/XOFF and CHRISTENSEN error correcting protocol. Textfiles are not so fussy but error correction is a must when transferring program files. A debug function can display normally invisible control characters sent by the host.
- Can output directly to printer even when online at  $1200$  Baud a fast printer is not required as the printer is spooled out of the receive buffer. A "FILTER" function is available to remove screen control characters from textfiles (these can drive a printer crazy). Special scroll routines print to 80 column screen and printer at 1200 Baud without any lost characters.
- Unique "PHANTOM MODEM MODE" function allows the modem to be permanently connected with the normal phone. When answering, if it doesn't immediately detect a calling modem it generates ringing tone back to the calling party and sounds the APPLE bell, giving you  $60$  seconds to answer the phone.
- If you have previously purchased this modem and have not yet received an updated EPROM VERSION V2.I8 and a manual. contact AUTOMATIC ICE CO. there is no charge for these.

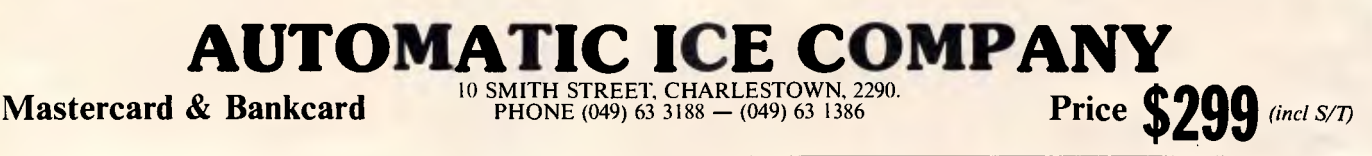

## **LETTERS**

it is viewed in the right context — as a super micro. *Warren Allen.* 

# **Intelligent implications**

David Levy's arguments in 'Literary Choice' *(APC,*  January) have implications which he may not have considered.

One useful rule in estimating the intelligence required to perform any action is that one should never assume that an action is the result of a higher function of intelligence if it could equally well be the result of a lower function. In the case of Ms Chisman's program, the function performed is the random selection of preset words and phrases in fifteen categories — this is a very low function of intelligence. One could build a machine containing fifteen faceted wheels, with words or phrases in the appropriate category printed on each facet, and have the machine spin the wheels. This would perform the same function, but I would not on those grounds argue that a glorified fruit machine was intelligent.

The fact that the end product of one process is not readily distinguishable from the end product of another process does not mean that one can directly equate the two processes in terms of skill or intelligence. One could write a program which enabled people to write programs, simply by presenting them at each stage with a series of alternative instructions which they could type in, any of which would be correct. The results would be indistinguishable from computer programs created by a programmer, but one would not argue that anyone playing this game was *ipso facto* a computer programmer.

These programs, considered as intelligence tests, effectively consist of a multiple-choice test in which every answer is correct. The end result, a mark of 100 per cent, is indistinguishable from a mark of 100 per cent awarded in an examination in which it is possible to get the answers wrong. The functions of intelligence required to attain those results differ.

If Mr Levy really regards 'intelligence' as an assessment of product rather than process, then, as he asked Mr Goodwin, what value does he put on intelligence?

#### *Stephen Airey.*

*As long as they don't invent low-intelligence machines to edit magazines, we'll be happy. (Whaddya mean, you thought they had already?)* 

# **IBM's intentions**

I refer to Mr Baccanello's recent article 'Spinning the Token Ring'. This otherwise clear and informative article was somewhat misleading about the software support. IBM has not made the Token Ring dependent upon Netbios. Netbios is merely there for migration of PC Net software, such as that used between a PC 3270 Workstation and a PC 3270 Gateway.

It is clear that IBM regards the Adapter Support Interface (ASI) as the way forward, not Netbios. APPC-APPC communication (PU.T2.1) uses ASI. APPC-3725 (PU.T2.0) over TR will use ASI.

PC 3270 V3 will be able to communicate with the 3725 over TR using ASI. In short, none of the IBM software products which are specifically for Token Ring use Netbios.

As observed in the article, Netbios is not suitable for internetworking and has no hook-up to SNA. ASI, in contrast, has clearly been

developed with both of these requirements in mind. It follows that customers who are new to LAN should be more interested in the performance of APPC PU T2.1 for inter-PC communication than that of PC Network. *Derek Bolton* 

**SDI war rages** 

*TAX INCLUDED* 

After reading the December edition of *APC,* I believe that a reply is in order to R Roper's comments concerning my letter published in October *APC.* Unlike Mr Roper, I distinguish between valid comment and blatant propaganda. Guy Kewney's remarks were propaganda because he failed to provide any sort of evidence, rational argument or any quotations from more knowledgeable

people such as R Roper's quotation of Theodore H Nelson. Had Guy Kewney done so then he would not have been subject to criticism. It is most unfortunate, however, that the quotation of Theodore H Nelson failed to provide evidence that 'all those computer programs have to work perfectly the first time'. Upon thinking about the matter, I have come to the conclusion that they can be tested as often as necessary. My logic is as follows: *In order for the SDI project to successfully defend (say) the USA it would be essential for it to be able to detect and destroy all missiles launched from Soviet territory, all territory held by Soviet allies, and all Soviet or Soviet-allied planes and ships in neutral territory (say North Korean ships and planes in the Pacific Ocean). Assuming that the detection and destruction of missiles* 

#### **FULLY IBM PC/XT COMPATIBLE GREEN OR AMBER TTL MONITOR**

**HIGH RESOLUTION (1,000 Lines) \$259 UNI -X Pty Ltd 16-20 Edmondstone St., NEWMARKET QLD 4051 Phone (07) 356 7866 Fax (07) 356 8086** 

**\*IBM, PC, XT are registered trademarks of International Business Machines Corp.** 

# **WE COUNTED ON IBM EXPERIENCE TO BUILD OUR AT**

#### **We Wanted ★ More Reliability**

- **\* More Compatibility**
- **-A- And More Sheer Horsepower** 
	- **Than There Had Been Before**

# WE GOT IT . . **THE STARCARD-286**

## **Technical Specifications**

- $\star$  80286 Processor Engine (6 or 10 Mhz)
- $\star$  8 Expansion Slots (6 AT / 2 PC)
- ★ 44 Megabyte Voice Coil Hard Disk (28 m/sec)
- **★ EGA Video Output Standard**
- $\star$  12 Month Warranty

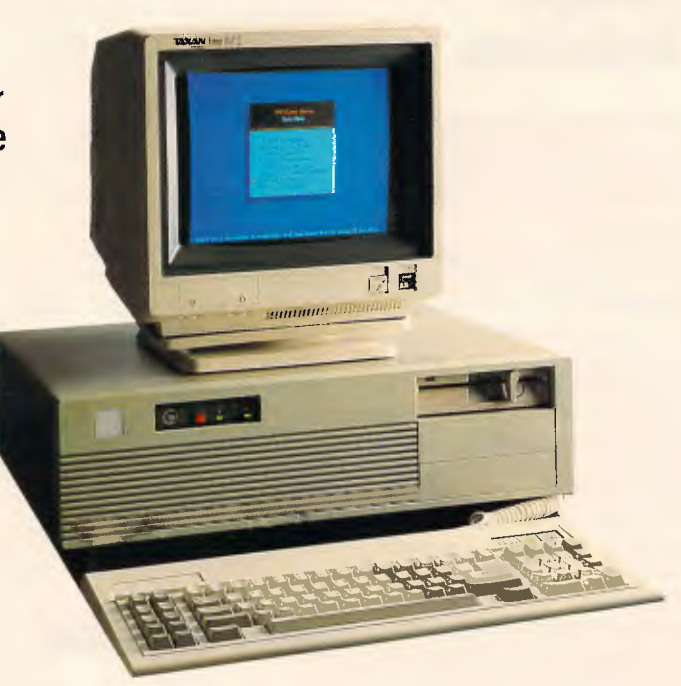

## **The Chief Engineer Of The StarCard-286 Is An Ex-IBMer Who Learnt His Trade From A Career Working With The Best In The Business**

### **CALL FOR A TEST DRIVE OF ONE OF THE FEW TRU LY AUSTRALIAN DESIGNED HIGH PERFORMANCE AT'S**

Our Dealers and Value Added Resellers can provide you with the high quality local support you deserve. Plus, the Engineering Team, who designed the AT Motherboard, EGA Card and assembled and tested the finished product, are here in Australia.

**WE DO NOT SELL DIRECT, SO PLEASE CALL FOR YOUR NEAREST STARCARD DEALER** 

# **STARCARD AUSTRALIA PTY. LTD.**

**617 Harris St., Ultimo 2007 Phone (02) 281 1911 or 281 1882 Fax (02) 251 3840** 

*(Inquiries from Dealers and Value-Added Resellers for the StarCard 286 and XT are always welcome. We can arrange financing for stock. We refer leads).* 

# **LETTERS**

*launched from Soviet or Soviet-allied territory is comparitively easy (radar units mounted on satellites, say, would detect them), then the problem could lie with detecting and destroying missiles launched from neutral territory. In order to do this, it would be necessary to detect the missile (using radar, say) and then examine its trajectory (or, perhaps, its radar signature if Soviet missiles have different signatures to Western ones) to determine whether or not the missile represented a threat to the USA (it could be a missile launched from an American B52 or 81 bomber aimed at Moscow). Or, all Western missile launchers could be electronically linked to a central computer, thus whenever a missile was fired from a US or allied launcher, the central computer would know about it so the SDI would have to shoot down all missiles whose launch had not been recorded.* 

*Thus, in order to test the SDI, all that would be necessary is for the USA to launch unarmed missiles at itself. The SDI can practise on dummy missiles launched from neutral territory or from countries whose borders are close to those of the Soviets or their allies, such*  as West Germany, *Turkey etc. The tests can be made as complex as necessary to simulate a real-life 'situation. Countries like West Germany and Turkey could be given a 'Temporary Enemy Status' for about half an hour or so during the duration of the tests.* 

Needless to say, it would be important for the SDI to distinguish between nonnuclear missiles (such as satellite orbiters) and nuclear missiles. Also, I have made no attempt to try to prove that the technology needed for the SDI is currently feasible, I have merely tried to establish that it is not essential for the SDI to have to work first time. Obviously

the system is going to be enormously costly, time consuming and complex. It will take decades to develop and probably decades to test, and it will use trillions of dollars which could probably be spent in more worthwhile areas. The benefits flowing from the research and development may be of little significance to humanity, unless, of course, it works.

Furthermore, I never implied' in any, shape or form that any of *APC's* journalists were 'Greenie-Commoes'. I did say: 'I can only assume that your magazine is becoming a repository of anti-nuclear (and anti SDI) propaganda. I do not object to your being against these issues, but it is not satisfactory to propagate ideas...

One does not have to be a 'Greenie-Commoe' to be against both nuclear missiles and the SDI. Similarly, even 'Greenie-Commoes' should respect the fact that intelligent, rational comments should be expected from journalists, regardless of whether or not the 'Greenie-Commoes' agree with the point of view being expressed. R Roper agrees with Kewney's comments, but he fails to notice that Kewney provides no evidence, nor does he quote any 'experts'. If he did, then R Roper would not have needed to.

Also, with reference to the Editor's comment to my letter in the October issue, he may be interested to know that 'The Jacaranda Atlas' (Jacaranda Press, reprinted 1975), adopts, whenever possible, the suggestions of the Permanent Committee of Geographical Names (London) and the Board of Geographical Names (USA). Needless to say, 'The Jacaranda Atlas' was the source upon which I based my comment. However, if David Taylor looked up the word in the dictionary before the article was published then he did do research, and is to be

commended for it.

Perhaps *APC* could welcome further correspondence on the issue of the SDI from its readers. That is, rational, logical comment, not the emotional hype Kewney likes to throw at us. *David Bourke* 

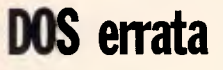

I waited, with interest, for the December 1986 issue of *APC* to see whether the most obvious error in the assembler program presented by Ian Davies in the article of 'MS-DOS programming' would be corrected. I was amazed to find that, in a high quality magazine, such as *APC,* no correction was mentioned.

So here's the problem: the resident clock program (on

> old Colour:

page 151, November, *APC)*  at address 0184 is testing bit 3 of the monitors status register which corresponds to the vertical retrace being active and NOT the horizontal retrace as implied in the program. The program 'appears' to work amazingly enough but careful analysis will reveal its flaws. One, since only the active state of the vertical retrace is being tested, it may catch the end of the retrace interval and hence update video memory after the retrace. And two, since vertical retrace occurs once every 1 6ms, a lengthy delay may occur before exiting the resident clock routine. This wastes a great deal of processor time! A quick glance at the Bios listing in the Technical Reference manual will show

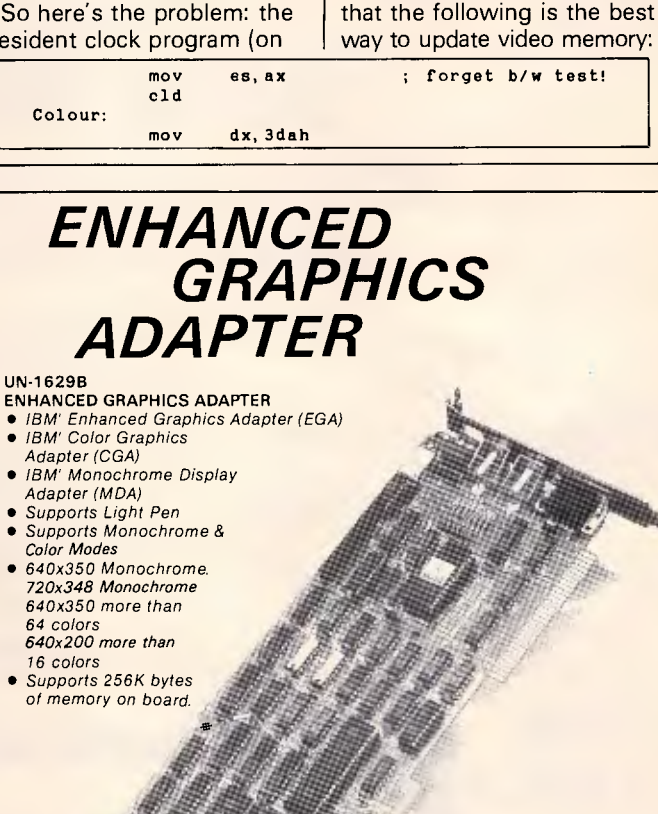

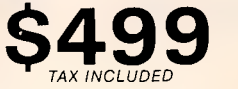

**U N 1-X** Pty Ltd 16-20 Edmondstone St., NEWMARKET QLD 4051 Phone (07) 356 7866 Fax (07) 356 8086 'IBM. PC. XT are registered trademarks of International Business Machines Corp.

# **PERICOMP INTRODUCE THE LAT MICROPOLIS ESDI & SCSI TO COMPLEMENT THE ST506 RANGE**

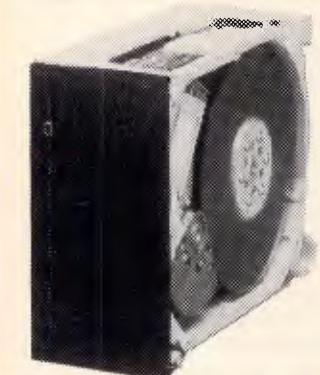

• High Capacity • Voice Coil • 23 M/S Average Access Time and 30,000 Hours MTBF.

ESDI Drives available in unformatted With SCSI Embedded Controllers<br>capacities of 85MB to 170MB. available in unformatted capacitie

# **1350 SERIES 1370 SERIES**

available in unformatted capacities of 85MB and 170MB.

Host Adaptors also available for PC XT/AT to ES DI and for PC XT/AT to SCSI. Also available 1320 Series ST506 in Capacities 42MB to 85M B — 28 M/S Voice Coil.

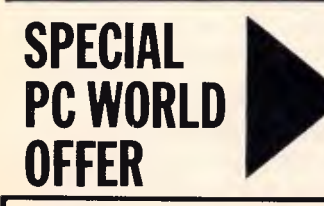

**SPECIAL** Just Released – 44MB Formatted ST506 Drive<br> **PC WORLD** 30 000 MTBF<br>
30 000 MTBF with 30 M/S Average Access Time Voice Coil and 30,000 MTBF.

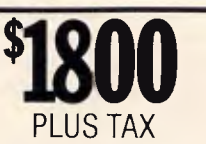

•

**OFFER TRADE ENQUIRIES INVITED— DEALER DISCOUNTS!** 

# **BACK UP 5MB PER MINUTE.**

With Everex Streaming Tapes and Software that really works with DOS, CPM, UNIX, XENIX, NOVELL BOSS and other Software Operating Systems.

# **20MB and 60MB Streaming Tape `Everex'**

Kit consists of: Driver Unit, Plug In PC Controller Card, Cabling, Instruction Manual & User Guide, Software & Utilities and 20MB/60MB Cartridge.

- Half Height, Low Power Consumption.
- Fast Back-Up— Up to 5MB Per Minute.
- Back-Up Options Image of File by File TE DELIVERED From PC Restore to AT.
	- Handy Status Information Given During Operation.
	- Maximum Data Transfer Speed Achieved
	- **EXECUTE: By Profile of Hard Disk & System.**<br>• Append Changed Files to Previous Back-Up. **IMMEDIATE DELIVERY**

**Also available as external unit with power supply.** 

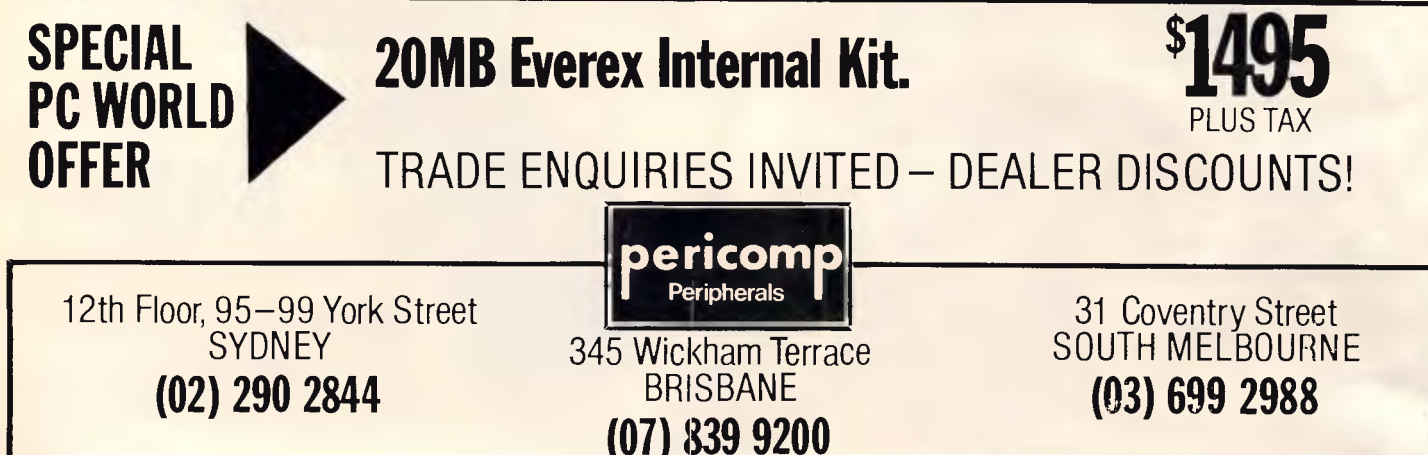

**MMEDIATE DELIVERY** 

# **LETTERS**

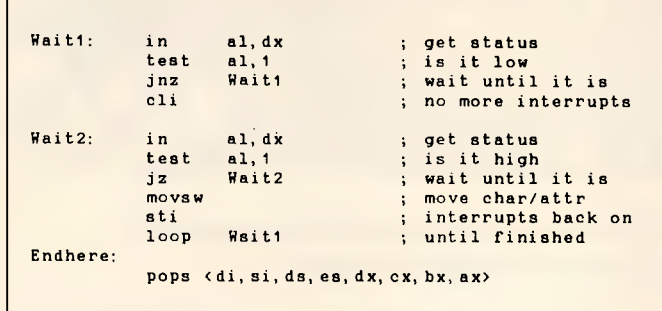

You should note that there is really no need to test for the colour screen, however one could incorporate it with:

One final point, which I feel is misleading, is that the saving of the flag register is unncessary on the 8086/88 as this is automatically

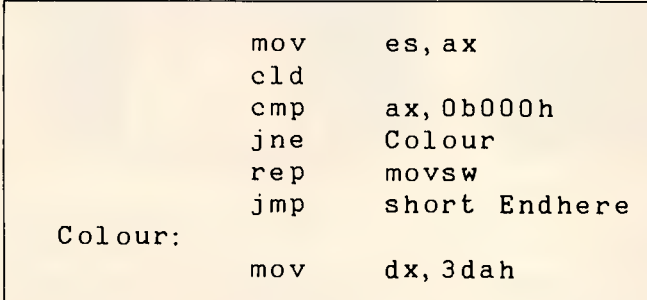

performed by the processor when an interrupt occurs. Hence the instructions Pushf and Popf may be removed from the program.

For those readers who are just venturing into assembler programming may I simply emphasise that care is necessary and that the Technical Reference manual can greatly assist them in starting out. Good luck, and let's hope that many more interesting assembler programs will appear in the *APC* magazine.

#### *Peter King ProCon Software Melbourne*

*It's always nice to find that someone has read an article, and even nicer to find that the subject matter is sufficiently 'on-target' that there are people who know all about it.* 

*There are many ways in which to deal with flicker suppression on CGA* 

*compatible adaptors, with Mr King's technique being just one of them. Indeed, the subject itself is probably worthy of an entire article. Readers who are concerned about the 'flaw' Mr King has discovered, may like to incorporate his suggested modification.* 

*Mr King is, of course, absolutely correct in that the processor automatically saves the flags upon an interrupt. Readers who wish to reclaim the two bytes wasted by this, and reap the \$0.00056 saving, should contact Mr King at ProCon Software. Ian Davies* 

**END** 

## **BUY DIRECT FROM IMPORTER AND SAVE \$\$\$ + 1 YEAR WARRANTY DEAL WITH COMPUTER PROFESSIONALS AND GET BEST TECHNICAL SUPPORT EXPRESS**

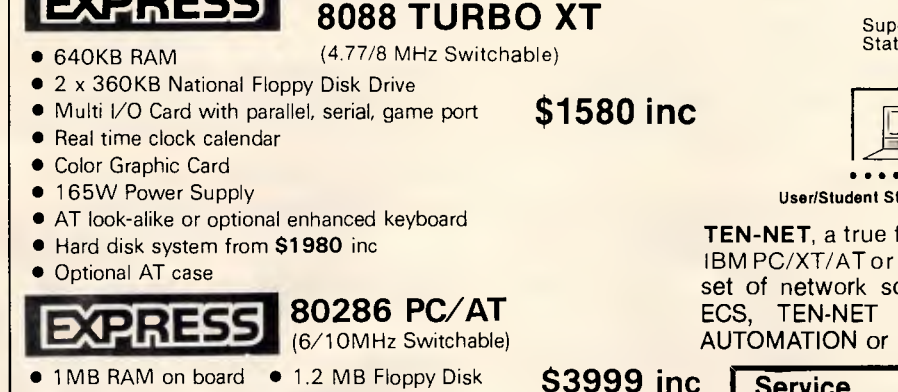

- 
- 20 MB Hard Disk
- $\bullet$  Western Digital Hard Disk/Floppy Disk Controller
- **Parallel/Serial Card/Game Card**
- **Monochrome/Color Graphic Card**
- **Clock Calendar**
- Hardware Reset Switch
- 200W Power Supply *\* Printers/Monitors please call*
- Can run Xenix, Multilink, and all popular software

Station  $\begin{array}{|c|c|c|c|c|}\n\hline\n\text{Station} & \text{Bessel} & \text{Bessel} & \text{Bessel} \\
\hline\n\end{array}$ Supervisor/Teacher **Mrei <sup>I</sup>I**  <sup>7</sup>**: Sliarod Prlatary A . . Expandable to 63 Work-Stations** <u>a d d</u>

User/Student Stations,

**TEN-NET,** a true file serves, allows you to interconnect all your IBM PC/XT/AT or compatible with a half-size interface card and a set of network software. With the professional support from ECS, TEN-NET will be the best solution for OFFICE AUTOMATION or ELECTRONIC CLASSROOM.

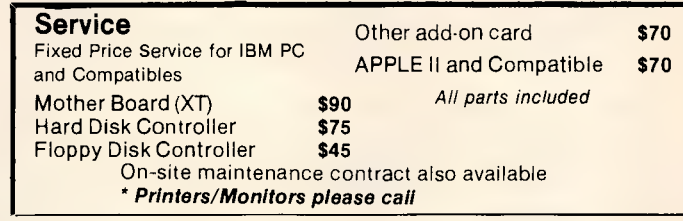

# **EFFICIENT COMPUTER SERVICES PTY. LTD.**  4th Floor, Hong Kong Bank Building, 724-728 George Street.

Tel: (02) 281 1255, 281 1256. Fax: (02) 211 3058

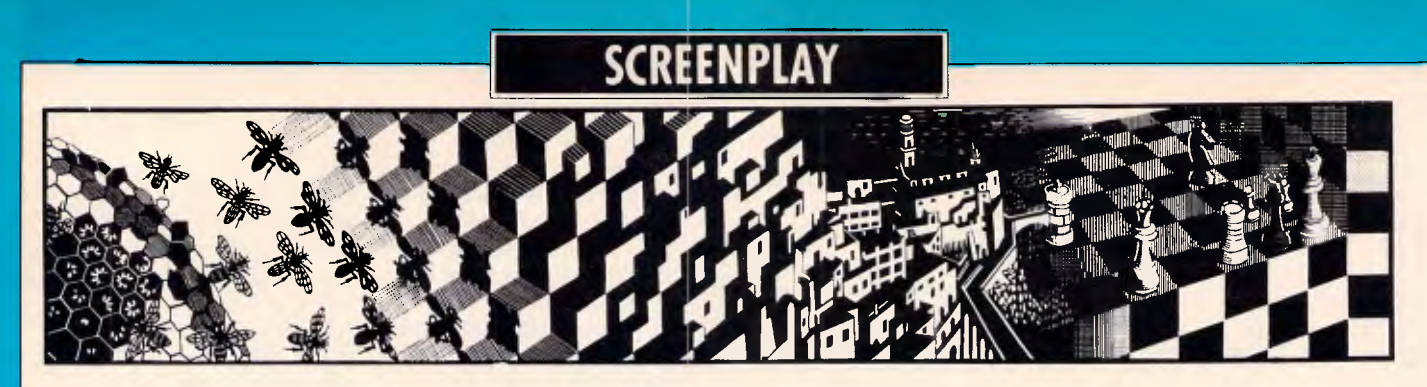

*This month's selection of games finds Stephen Applebaum transported back in time to ancient Apshai and medieval England.* 

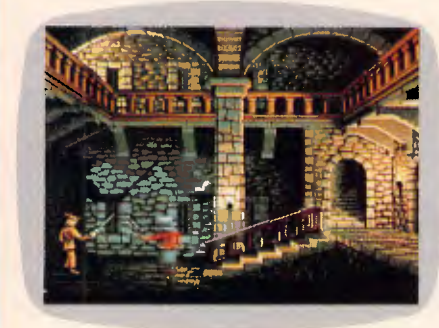

# **Thinking of England**

**TITLE: Defender Of The Crown COMPUTER: Commodore Amiga SUPPLIER: Imagineering PRICE \$89.95** 

When King Richard was brutally murdered in 1149, his killer must have foreseen the evil seeds he sowed. With one fatal cut of his sword, he not only spilled the lifeblood of a man, but sealed the fate of thousands of others.

At the time, King Richard was the only thing keeping England from being ravaged by civil war. The Normans and the Saxons had, for years, been looking for an excuse to meet on the battlefield. With Richard out of the way, there was nothing to keep them apart any longer.

As the news of Richard's dreadful death spread throughout the shires, people began to speculate over who had killed him. Most puzzling of all was the disappearance of his crown. Obviously, whoever had dealt Richard the fatal blow had also made off with the royal headgear. But why?

While people spoke of vengeance, six great lords — three Norman and three Saxon — prepared themselves for battle, building armies out of liege-men and their subordinates.

One of the lords, a Saxon, rode out to Sherwood Forest from his castle in the north; and there, finding the rebel hero Robin Hood, asked him to pledge his loyalty in the fight for the throne. Robin gave him his word gladly, swearing that

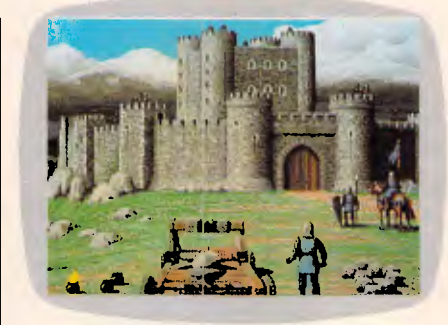

he and his men would fight by the lord's side when called upon to do so.

Now, put yourself in this lord's position. In front of him is the glittering prize the throne of England. But between him and his goal stand three Norman lords: men endowed with the fighting spirit and tactical acumen of William the Conqueror. If you were this lord, what dark thoughts would run through your mind as you rode back to your castle and, possibly death?

Such is the position you find yourself in at the beginning of Defender of the Crown, Mindscape's visually stunning epic of medieval warfare in which you, the player, take the role of the Saxon lord whose singular plight I have just described.

The lord whose persona you adopt is chosen from four characters, each of whom is versed in the skills of leadership, swordplay and jousting, albeit to different proficiency levels. Of the four, a man called Geoffrey Longsword is the best choice when playing for the first time, because he is the most accomplished swordsman of the group. (Why this is such a desirable trait will become clear later).

The outbreak of civil war finds you in your castle, brooding over a map with your advisors. There are two maps in Defender of the Crown, but the most important one is shaded to indicate the proportion of land — or rather the number of shires — owned by each lord. It also provides invaluable information such as the pecuniary worth of each shire, the number of vassals living there,

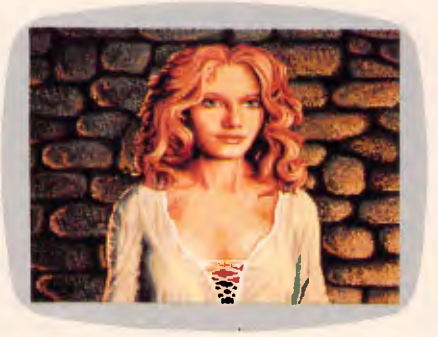

and how strong a specific region's army is; information which, were it not at hand, could mean your sending an army into a situation where it had no chance of survival.

In the early stages of war, the shires bordering your own are free from the jurisdiction of an overlord and can be easily taken. When this land has been secured, the only way to strengthen your claim to the throne is to assemble a campaign army and move further afield. A campaign army consists of foot-soldiers, who require only low wages and are relatively dispensable; knights, who although they are much more expensive, make an excellent vanguard; and one or two catapults.

Financing a campaign army is very costly and can empty your coffers quickly, but don't forget that this is the age of feudalism. The greater the number of shires overseen by you, the wealthier you'll be when the monthly taxes come in.

When you *do* send your campaign army into an occupied region, the computer presents you with a chart showing the number of men in both armies, and offers you the choice of attacking ferociously, standing your ground or fleeing. However, such skirmishes seriously deplete an army and hence your financial resources.

Apart from land, though, another way of acquiring money is to raid the coffers of another lord. Raids are where a good swordsman really shines. They are always carried out at night and invariably meet with resistance from castle guards, which

is why a lord who lets his sword sleep in his hand will not last long enough to reap the rewards of these nocturnal forays.

Swordfighting, as far as the player is concerned, is a simple matter of moving the mouse towards your character's attacker, while at the same time pressing and depressing the button. Together, these actions cause your man to walk and thrust with his sword simultaneously. Sound effects add to the realism of this scene, as they do to many of the combat situations.

And it isn't always money that beckons. The cry of a Saxon maiden held hostage by a Norman lord holds promise of a far more precious prize than mere riches (Barbara Cartland, eat your heart out). Should you manage to evade the castle guards and enter the maiden's chamber, you will be rewarded with one of the game's most impressive, and ever so slightly risque, sequences.

Rescuing a Saxon lady gains you a wife,

which in turn raises your morale to greater heights, spurring you on to even more daring deeds.

As the war winds its fatal course, your coffers grow fatter and the poor ever poorer. Wealth gained on the battlefield can be used to build forts to defend your newly acquired estates, or even to finance a joust.

The tournament is the high spot of Defender of the Crown. It opens with trumpeters heralding the arrival of the competitors, before switching to a display that simulates a jouster astride his horse. Your aim is to overcome the movement of the horse, so that you can hold your lance still long enough to strike your opponent's shield with its tip.

Desporting yourself on the fields at Ashby-de-la-Zouche might, if you're lucky, win you land, but won't earn you the throne. To do that, you have to lay siege to each of the three Norman castles in the south of England.

To capture a castle, you first have to breach its walls by means of a catapult. The siege screen is a beautiful depiction of an army encamped outside the walls of a great castle. In the forefront of the picture is the catapult, as seen from the rear. Using the mouse, the arm of the contraption can be pulled back and then released, hurling a boulder at the castle ramparts. If your aim is good, the boulder will knock a hole in the wall. This continues until your supply of boulders has been depleted, when you should have created a big enough hole for your men to climb through. When all the Norman castles have been taken in this way, you can exercise your right to the throne.

Defender of the Crown is one of those rare games that counter-balances a rare, aesthetic quality with good gameplay very few games succeed on both levels.

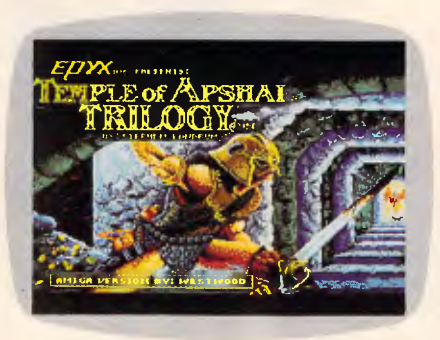

# **The punishment of luxury**

#### **TITLE: Temple of Apshai Trilogy COMPUTER: Commodore Amiga SUPPLIER: ECP PRICE: \$59.95**

Far away, in a sequestered corner of the world, there is an ancient door embedded in the rockface of a steep, towering mountain. No-one knows what secrets it conceals behind its awesome aspect, for those who have stepped into the darkness beyond have never returned to tell what they have found there. Some say it's the gateway to Hell; others say it's the entrance to the Temple of Apshai.

Legend has it that in an age long forgotten, before the great flood even, there lived a race of people called Gebites. They were nature's own children, and daily gave thanks to the God of the Earth. The Gebites lived in peace for many centuries, until, dissatisfied with the fruits of their existence, a small group

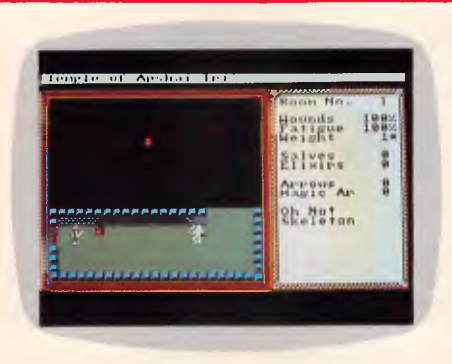

renounced the Gebite God for Apshai, the Insect God. These rebels were banished to the world without.

Even in the depths of their despair, the Apshaians never forsook their Insect God, whom they believed would lead them to a new and better life. And, sure enough, following days of prayer and meditation, the Apshaian priests were guided to a subterranean world where weird fauna and flora flourished in the darkness.

There the Apshaians lived, prospered and grew strong. Eventually even the Gebites came to respect them, receiving incense and gems from them yearly. Greedily reaping the rewards of the Apshaian's success, the Gebites forgot that they had once exiled these people for practising rites tantamount to witchcraft. Little did they know, then, that the gifts they received with open arms were artifices calculated to bring about their doom.

Insect plagues scourged the Gebites, who prayed to the God of the Earth to deliver them from the devilish conditions which had befallen them. After days of suffering, the God replied with an earth-

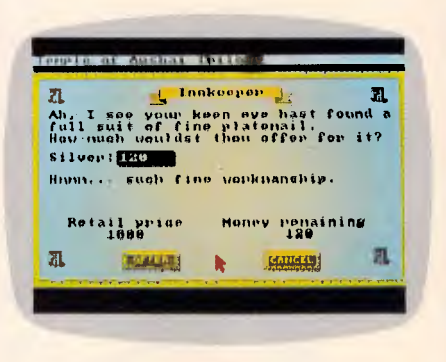

quake which, knowing no boundaries, destroyed the Gebite village and the Apshaian homestead.

Years later, a Gebite priest foolhardily ordered the excavation of the Temple of Apshai as a means of recovering the vast quantities of gold and gems buried there. Teams of engineers were sent down into the shadowy caverns, once home to a great people. Many of these engineers failed to emerge, lost in the prevailing darkness.

Realising the terrible mistake they had made, the Gebites set about sealing up the opening in the mountain, leaving it as a monument to the Apshaians and a reminder of the omnipotence of their own Earth God.

Now, only intrepid adventurers hungry for wealth dare step through the door into the darkness. Those who enter this great portal do so at their own risk, and in the knowledge that they may never again see the light. Such is the danger. Will you accept the challenge?

Acceptance of the enterprise summons forth the Innkeeper who, being more than mortal, holds the key to creation. Through him, adventurers 'build' charac-

## **SCREENPLAY**

ters who they think embody all the physical attributes necessary to succeed in the quest for riches.

With the Innkeeper's help, a player can alter a character's strength, constitution, dexterity, intelligence, intuition and ego. A character so prepared must then be equipped with items purchased from the Innkeeper's store. Fledgling adventurers are poor fellows and are only able to buy the barest minimum, such as light armour, a dagger and a shield.

Being a pauper might make you immune to a beggar's pleas, but it won't save you from the jaws of death. Adventurers must choose the few items they buy wisely, because entering the Temple of Apshai unprepared will result in the adventure being ended very swiftly.

Finally, it's time to say goodbye to the

world of light and enter the fetid depths of the cavernous underworld. Here, the adventurer follows his/her character around a vast, winding maze, like a guardian angel.

Within the confines of this strange world live legions of voracious creatures, ready to attack at the merest glimpse of an intruder. Strewn about the muddy ground are dried bones — the last remains of monsters' victims and a sad reminder of those who have gone before.

Evil lurks in every niche of the Temple, but not everyone there is out for an adventurer's blood. Some merely want gold, and although they won't kill straight away for it, most will certainly threaten to.

Take Olias the Dwarf, for example. This

irascible little character will rob an adventurer of everything. Lowenthal the Wizard, on the other hand, will only steal magical items. And then there's Bendic, the wandering priest. He's the kindest character of them all, promising resurrection if he ever finds his way out of the labyrinth, in return for a small donation to his sect (of course).

The Temple of Apshai is difficult, but is merely a taster for the horrors to come in parts two and three. Those adventurers who get out of the Temple alive, must then investigate the Upper Reaches of Apshai. Then, just when you think you can hang up your sword, the secret of the Curse of Ra must be discovered, so lifting the veil of evil that hangs over Apshai. Only then can you return to your home. **END** 

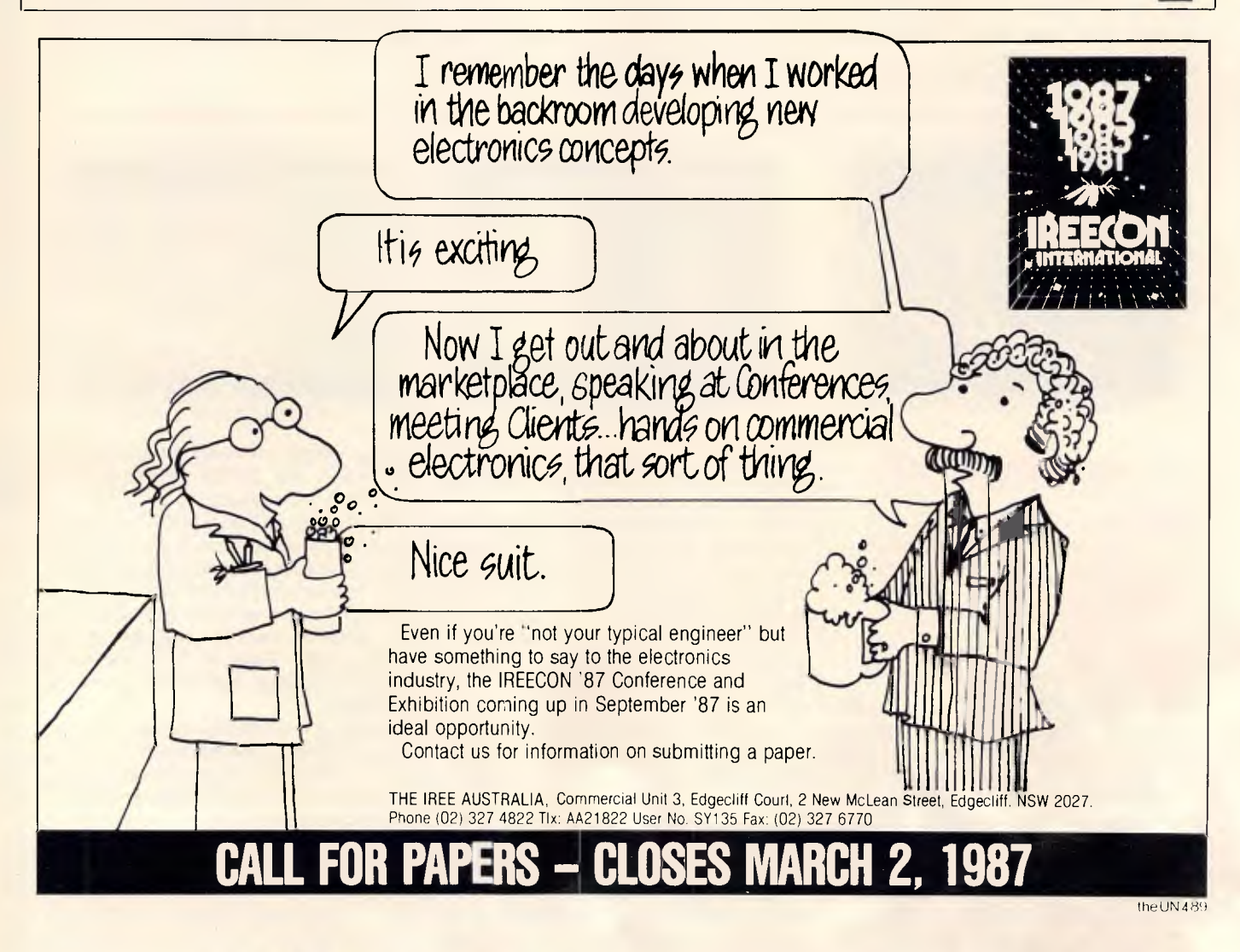

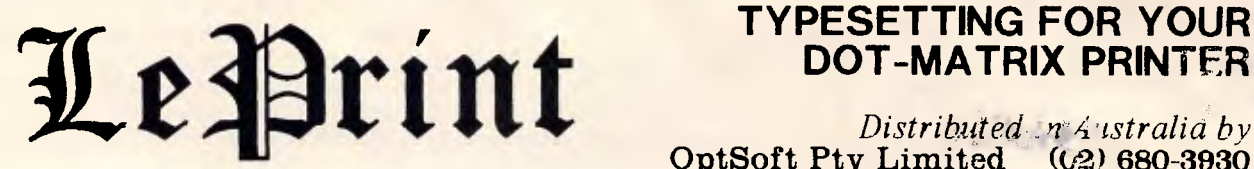

# **DOT-MATRIX PRINTER**

*Distributed relaistralia by* **OptSoft Pty Limited (C2) 680-3930** 

# **TURN YOUR MILD MANNERED PC INTO A SUPER PERFORMER THERMAN WITH THESE NEW PRODUCTS FROM HELP ON TAP**

**SUPER PROCESSOR:** —

Upgrade your PC to **3.1 times its normal speed** for less than \$60 with our CPU upgrade. Complete with installation instructions.

**SPEEDCARD: —** Bring the power of an AT to your mild mannered PC with our plug in upgrade card. Nortons rate this card **at 7.6 times the** speed of a **PC.** 

**VCACHE: — Supercharge your Hard disk!** Vcache drives your hard and floppy disks by **3 times normal speed** and higher. In many cases performance approaches that of a RAM disk. 100% compatible.

**VFEATURE DELUXE: — Beat the DOS 33meg limit! Allows** 500 megs in a single drive letter. Allows drives to be combined together or split into as many

as 24 logical drives. Provides **unbreakable** security features, low and high level formatting, badtrack mapping and user selectable cluster sizes for optimising performance.

**FIXT/S: —An** unbreakable security system which **totally stops booting** of the computer. The password is modified by means of a "key" diskette, uniquely locked to the last

**YOU'LL BELIEVE A COMPUTER CAN FLY! HELP ON TAP 496 FOREST RD., BEXLEY. N.S.W. P.O. BOX 361, BEXLEY. N.S.W. 2207** 

assigned password. FIXT/S Also provides booting for your non bootable hard disk.

**DUB 14: —** Configure your AT for many of the non standard drives that are available. DUB 14 potentially **increases capacity** of your existing hard disk.

**Call the HOT LINE 02 - 502 2860** 

Dealer enquiries welcome.

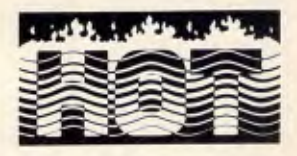

# 18M. REVI **Pérsonal**  $\bullet$ **Special** \$6.95

# 鹽 **BUS FING** V<sub>2</sub> ρ 画面 1 封一。 **A MARKET AND THE REAL PROPERTY**

# **PREVIEW**

# **PC '87**

*It appears there will be more machines launched at this year's show than at any other PC show ever held in this country. Kester Cranswick elaborates on the rumours.* 

## THE EIGHTH AUSTRALIAN  $|P|E|R|S|O|N|A|L|$   $|C|O|M|P|U|T|E|R|$   $|S|H|O|W|$

It's on again, the *Australian Personal Computer* Show. This time it is number eight, and on in Sydney from 17-20th March, a Tuesday through Friday. We'll be there, and you'll be there too if you want to keep abreast of latest developments in the personal computer industry.

Over 70 exhibitors will be taking part. All the big names, plus many small ones, will be showing their hard and soft wares, tempting you to shell out for the newest, bestest and fastest gear around.

No PC show would be complete without a range of new PCs, and the main interest this year will be on the new PC compatibles with low, low price tags.

Archives Computers will be demonstrating a budget PC workstation. At under \$1,500, the Santa Clara PC Terminal is a diskless IBM compatible PC with 256k of memory, expandable to 640k, two expansion slots, keyboard, monitor, boot ROM and a LAN interface card. Designed for networking, it looks to be remarkable value for money.

Commodore is rumoured to be showing its sub-\$1,000 PC, with that price including a monitor. Eastern Micro Electronics is also hoping to have secured the distribution rights to the \$1,500 Hyundai Blue Chip, a PC that is sold through supermarkets in the US and is as hot as a branding iron. Watch out Amstrad.

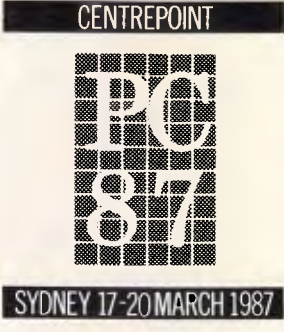

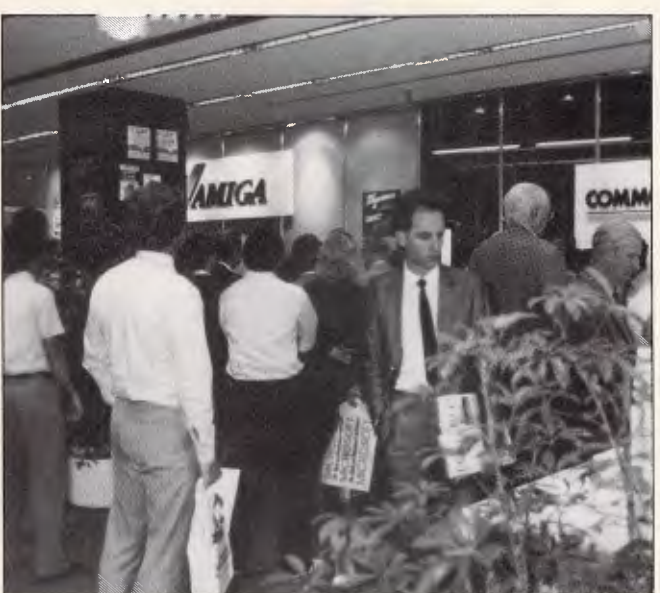

A new Tandy PC may pose a threat too. The Tandy 1000EX is a base level PC with the keyboard and cpu integrated into one unit. Pay \$1,500, plug in a monitor and away you go. The 1000EX has a dual speed cpu, three expansion slots, 256k RAM, expandable to 640k, 90 keys and a single 360k disk drive. Also in the 1000 ranges is

the 1000SX. For \$2,300 you get a conventional PC- compatible with 384k RAM, five expansion slots, twin disk drives and a colour card.

Further up the Tandy spectrum are two new 3000 models, the 3000HD and the 3000HL. The 3000HL costs \$4,000 and is a PC/ XT compatible designed for networking. It has a dual speed 80286 processor, 512k RAM, a single disk drive and an optional 1.2Mbyte floppy. The

3000HD runs the multitasking Xenix operating system, has an internal 20Mbyte hard disk and a single 1.2Mbyte floppy. It costs \$9,000.

There will be new PC compatibles aplenty. Osborne has a new range of AT compatibles and Archives has a 286 micro from Arc, called The World. Vision Computer Corporation will have such a machine on show, the Vision 80386, using the powerful Intel 80386 processor.

Mobex, the Australian Atari distributor, has four new products for release at the show. Most attention will go to the new Atari PC. In the US, it has a dual speed 8088 cpu, 512k RAM expandable to 640k, 256k dedicated display RAM, a single 360k disk drive, EGA, CGA, Hercules and mono display capability, parallel and serial ports, a mouse and Gem. It is expected to be very cheap too.

Also launched by Atari is the Mega ST, in 1 Mbyte, 2Mbyte and 4Mbyte configurations. It has a separate keyboard, a real time clock, and can take expansion cards. Based on the 1040ST it has a built-in hard disk drive, to up the data storage capacity. The new Atari 300 dots per inch laser printer may also find its way to PC '87, where, if it is in line with the \$US1,500 price tag, it will represent a real breakthrough in the laser printer market. The

# *AOC/ Accounting*

# **THE ALL NEW AUSTRALIAN VERSION**

**Now comes with all files created and chart of accounts typed in for you.** 

- **GENERAL LEDGER DEBTORS**
- **CREDITORS PURCHASE ORDERS \$245 STOCK CONTROL INVOICING**
- 
- **FORECASTING 7 MODULES**

# *READY TO GO !*

## All you have to do is

## enter your customers - suppliers - stock and balances.

**Dac Easy Accounting Tutor \$49** Da**c Easy Mate** \$125 Pop Up \$99<br>Dac.Tutor makes learning the operation of Dac "Menu Road Mapping" with printed report Pop Up the tool you need at the touch of a key!<br>Easy Accounting fast and

in your computer and you'll be guided through Keyboard Responses/Macros. Alteration of Dac- processor, pop up D.O.S., modem, daily diary,<br>each of the seven modules step by step without Easy Screen Window Colours. On Screen

**SOME OTHER GREAT WINNERS!**<br> **SAME OF UP \$99**<br> **SAME:** STARE THE SUPER TO THE CONDUCT OF A SET UP TO THE ACCESS. Pre-Defined Full desk top utilities, financial calculator, word<br>
lity. Data File Access. Pre-Defined Full des

Dac Base \$145

A powerful, versatile relational database programme with many advanced features! Can read and convert d Base II files; can run existing d Base II programmes.

T.

FAST FORMS

ever having to read your manual sensitive Heip Facilities.<br>Dac Easy Accounting • Best Software ... Infoworld • Trendsetting Accounting Product of the Year ... PC World • Dac Easy is a genuinely amazing deal ... PC Magazine

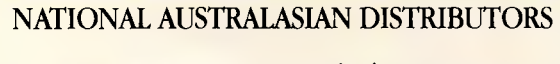

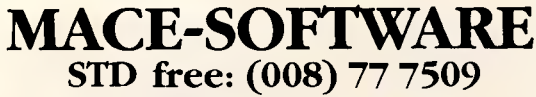

Land St & Sylvan Rd Corner Toowong (Brisbane) Qld 4066.

*Phone now or return the coupon provided.* 

Brisbane Enquiries **(07) 870 3600** 

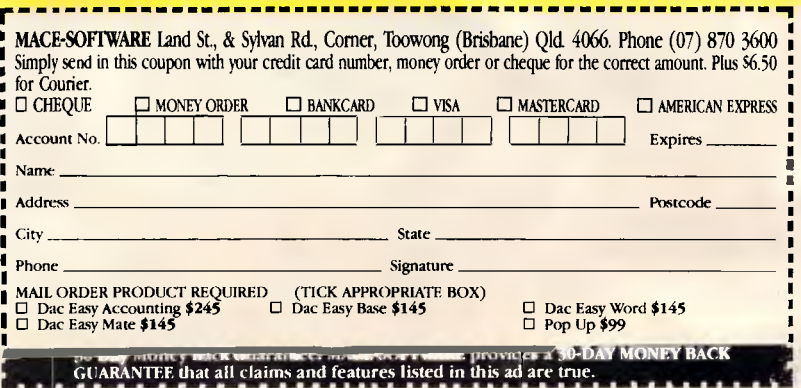

## **PREVIEW**

price is low because the laser printer uses memory in the computer to hold fonts and page images.

In the area of dinky laptops, look out for some new Grid machines. The Gridlite is priced at \$3,600, and has a black ABS plastic case, 1 Mbyte RAM, a large enhanced LED display, in IBM-compatible 71 key keyboard and an internal 2.5in drive.

Then there is the Gridcase Plus, an improvement on the rugged Grid. It has an expanded keyboard, up from 57 to 71 keys, 1Mbyte RAM and an optional 10Mbyte internal hard disk. The price is from \$5,490, depending on the display.

Wang will have a new portable too, the updated PC Portable, with a built-in 10Mbyte hard disk and MS-DOS 3.2. The new model can be connected to Wang VS and OIS systems.

Microbee Systems is launching a new product, dubbed the Microbee 256k. It is a completely new Microbee, internally, with a 126k RAM disk, and planned to have 1 Mbyte RAM in the future. It is twice as fast as the Microbee, has an IBM-style keyboard and will sell for \$1,295 with an internal 800k 3.5in disk. A twin disk version will sell for \$1,599. Microbee is also launching Simply Write, a WYSIWYG word processor with menus, help screens and a \$69.50

Look out for some new Apple products too. Again, they are only rumoured at this stage, but we believe there may be a colour version of the Macintosh, another Mac with expansion slots and a third party board that will let the Mac run MS-DOS applications.

price tag.

Though the show is a PC show, there will be a new supermicro, or minicomputer on show for the first time. Distributed by Sanyo Office Machines, the Sanyo-Icon MPS020-2 has been developed in America by Icon, a company in which

Sanyo holds 44% equity. The Sanyo-lcon MPS020-2 boasts multiple 32-bit Motorola MC68020 microprocessors, enabling it to run, concurrently, applications under MS-DOS, Pick, Unix and IBM Systems 370 operating systems. There's an Intel 80286 processor too, so the machine is AT-compatible. There will be plenty of new software to see too. Watch out for two beaut new Aussie communication packages from Arcom Pacific **Gateway and Upstart.** Gateway is a videotex package, and both applications were developed by Cybersoft.

Arcom will also be showing Eureka, The Solver, a high powered mathematical and scientific calculator package, Turbo Basic for the PC, a lightning fast Basic, Turbo Prolog Toolbox, containing

Lotus — Hal and Manuscript For Macintosh fans, Busiware will be demonstrating Midwrite, a thought organizer with multiple windows and able to read Macwrite and Think Tank files. Look on the Arcom Pacific stand too, where you'll find Mac versions of Reflex and Turbo Pascal, plus a new release of Borland Sidekick.

Write Now is a new word processor for the Mac, from SCA. Developed by Steven Jobs, it has ultra-fast document formatting, is memory efficient, gives even spacing between letters and is very, very fast. Then there is Filemaker Plus, a cross between a database manager and a desktop publishing application.

SCA also has a new CAD package for the Mac, called MGM Station. The distributor claims it is the first

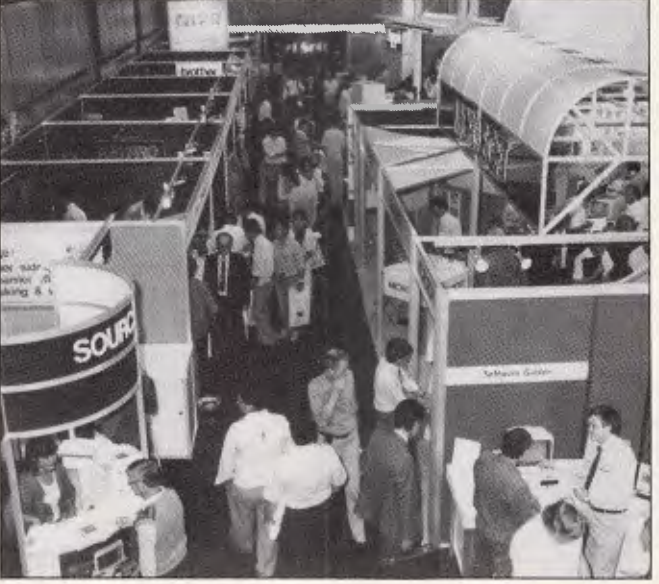

80 tools and 40 sample programs and Turbo Numerical Methods Toolbox, for scientific and engineering applications.

Dick Smith Electronics will be hoping that show visitors take a punt on the DSE Multitech Superform Online package, a computerised racing analysis and form system developed by top pundit, Don Scott. He will be making personal appearances too.

Imagineering will be showing the latest from professional CAD package for the Mac.

On the peripherals front, Arcom Pacific has a range of new modems from Scitec. Netcomm has new modems too, including two securityfeatured models designed in Australia. The DataLock modems have speeds from 300 to 2400 baud, depending on the model. Also new to the NetComm range are 9600baud models for the business market, and the company is also shipping modems for Commodore, PC and Apple users that come with bundled software.

IDEAssociates will be showing the All Board 286, described as a 'multi multifunction board' for the XT and AT. The same company will also have a dual 10Mbyte removeable hard disk cartridge drive for less than \$7,000 and called the Diskit 2.

There will be more peripherals too, such as JRAM, JLaser, JSpool and JDiskette add-on boards from Minicomp, a 60Mbyte tape system from Micro General and NEC V20 and V30 microprocessors to turbocharge PCs from John Waugh Components.

On the Macintosh front, Symbiotic Computer Systems has three new HyperDrives, including the HyperDrive 2000 with 20Mbytes storage, 1.5Mbyte RAM, a second 68000 processor, a maths co-processor, which 'makes the Mac the most powerful pc on earth', according to the blurb. Symbiotic will also be showing new tape back-up devices, a colour video board, A4 monitors and more for the Mac.

A new plotter, the Sakata A3 SPL-3000 will be shown by Emona Computer. It is a six colour device, selling around \$2,000. Emona will also have a new range of Perfect uninterruptable power supplies.

There will be new monitors, from National Panasonic and Taxan. Look out too for the Nashua Keyword 7000, which enables files to be converted from one word processor format to another. SCA will be unveiling the Microtek image scanner, with software that enables it to scan documents and resolve up to 300 dots per inch. It will work with PCs and Macs, and could mean a lot less keying in of typed documents.

There will be more surprises too, and the only way you'll find out what they are is to be at PC '87. See you there.

# **P.T.ALOGRESSE.OOS. END SELF DISCWARE the best amongst the best**

#### **KAYPRO PC the non-obsolescence PC**

**01-\*"** 

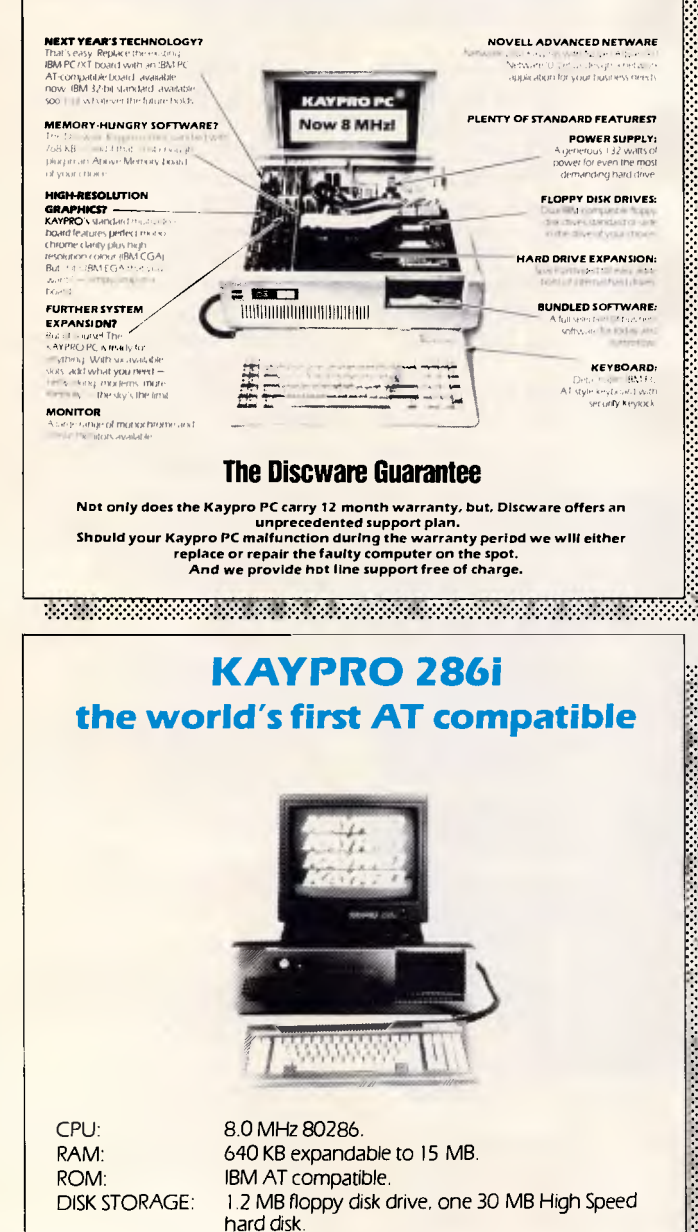

Eight expansion slots. I each serial and parallel ports. 185 watt power supply.

# **TOSHIBA T3100 the AT for those on the go**  8 MHz 80286.

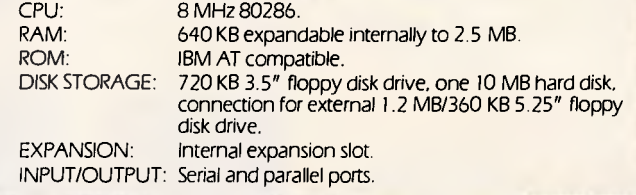

#### **KAYPRO 386 the mean machine**

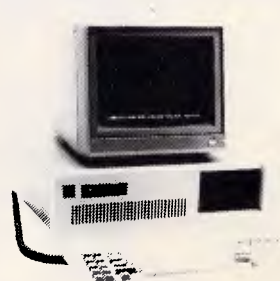

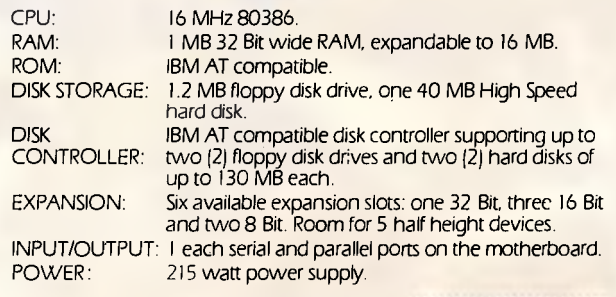

<u> 1999 - 1999 - 1999 - 1999 - 1999 - 1999 - 1999 - 1999 - 1999 - 1999 - 1999 - 1999 - 1999 - 1999 - 1999 - 199</u>

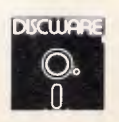

#### **5th Floor, 3 Small Street, Broadway NSW 2007 Tel: (02) 212 6933**

EXPANSION: INPUT/OUTPUT: POWER:

# **DISCWARE Australia's Number ≉ dealer**

# **PC WERLD**

**Drafix 1. \$695.00 The first high performance CAD software everyone can afford.**  Low-cost, high performance computeraided design and drafting (CAD) software is finally available for use on your PC. There's never been a professional CAD package so complete at such a low cost. **Drafix Dot Plotter ...... \$129.00 Drafix 1 + Dot Plotter . . . S749.00** 

**Olivetti M24 Hard Disk . \$5490.00 Intel Inboard 386/AT . . \$2990.00 Hyperace 286 + 10** MHz . . **S799.00** 

The Australian designed speed-up card.

**Clipper Autumn '86 \$899.00** 

#### **IBM SOFTWARE OUR**

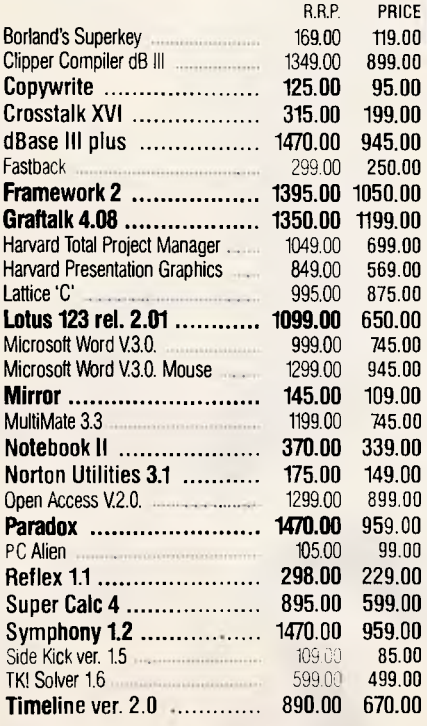

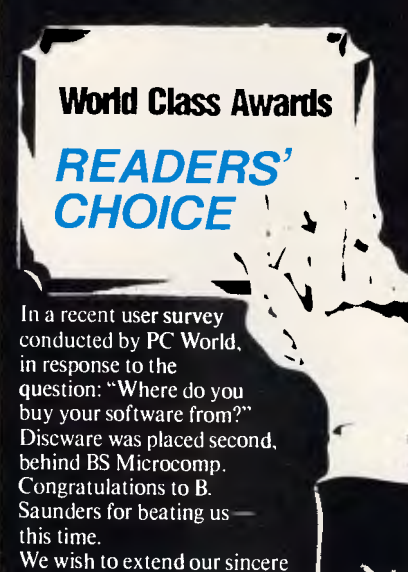

thanks to our customers for this overwhelming support. Just watch us fly in 1987.

#### **SUPER SPECIALS FOR THIS MONTH ONLY**

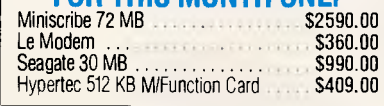

#### **MOOEMS**

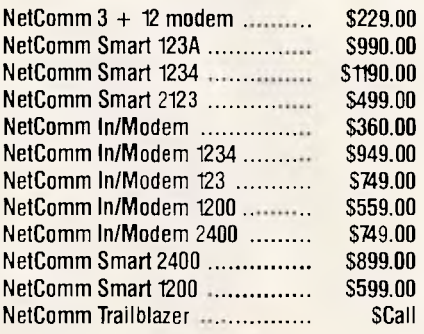

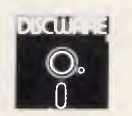

**The SBT Database Accounting Library in dBASE III. Free source code in** *every* **box.** 

**Series Six dBASE III PLUS version now available.** 

#### **Major enhancements included.**

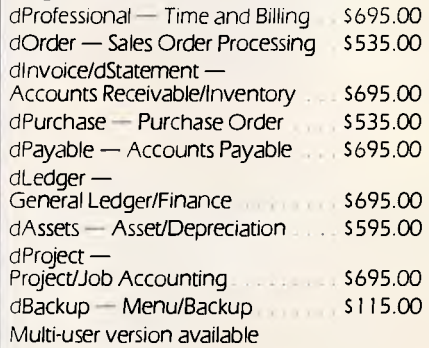

#### IBM HARDWARE

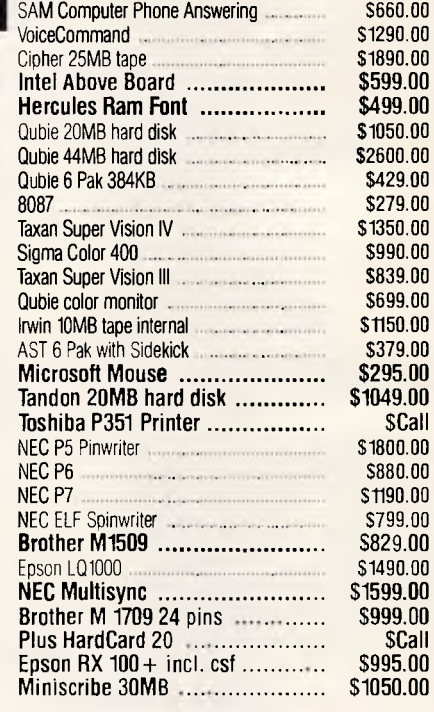

Availability may be limited at prices advertised.

Prices apply to stocks held as at 22/1/87.

**Call for specials and sales-tax exempted prices: (021 212-6933. Call in, order by phone, or send cheque or money order to: DISCWARE, 5th floor, 3 Smail Street, BROADWAY, NSW 2007 TLX: AA23509. For all products not listed call (02) 212-6933. Viatel \* 778 000#** 

# **SCORE A With the MITAC 10 MHz AT**

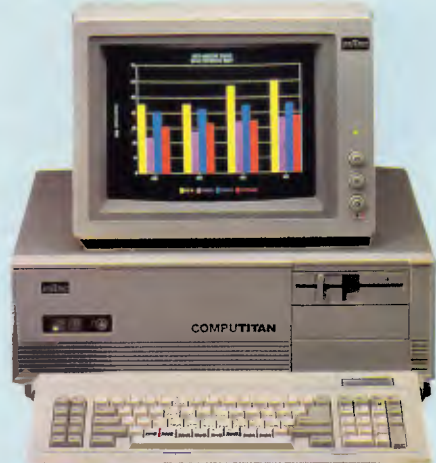

MPC2000 Series

#### **WE OFFER MORE, SO YOU CAN SCORE**

#### **MORE PERFORMANCE**

We use 10 MHz 80286-10 CPU, switchable to 6 MHz, 16-bit data bus structure and socket for optional 80287 co-processor to offer you true 10 MHz AT performance.

#### **MORE AT-COMPATIBILITY**

We use Phoenix BIOS and thoroughly tested our PC with the most popular softwares to offer you AT-Compatibility.

#### **MORE EXPANDABILITY**

On-board floppy disk controller offers flexibility with the 8 expansion slots. 640 KB RAM on-board, is expandable to 1 MB to offer you expandability.

#### **MORE RELIABILITY**

Our intensive VLSI chip design and rigorous quality assurance program offer you more system reliability.

#### **AND NO WORRIES**  FCC CLASS 'B', UL, GS, FTZ Approved

We leave you worry-free by making sure our product passes the major safety and EMI testing requirements.

**M**itac, with proven records with many international OEMs, has recently expanded its production facilities to 115,000 sq. ft., to meet its rapidly growing business demands. With Mitac's experience in the industry and its expanded production capability of 20,000 PCs per month, we are more ready than ever to further provide quality products and service to satisfy your needs.

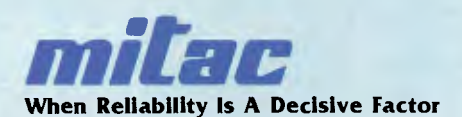

For Inquiries Please Contact:

#### **MITAC INTERNATIONAL CORP.**

9F, No. 585 Ming-Sheng E. Road., Taipei, Taiwan, R.O.C. • PC/AT is a registered trademark of International Business Machines Corp. Tel: (02)501-2679,501-8231 Telex:11942 TAIAUTO FAX:886-2-5014265 • Phoenix is a registered trademark of Phoenix Technologies, Ltd.

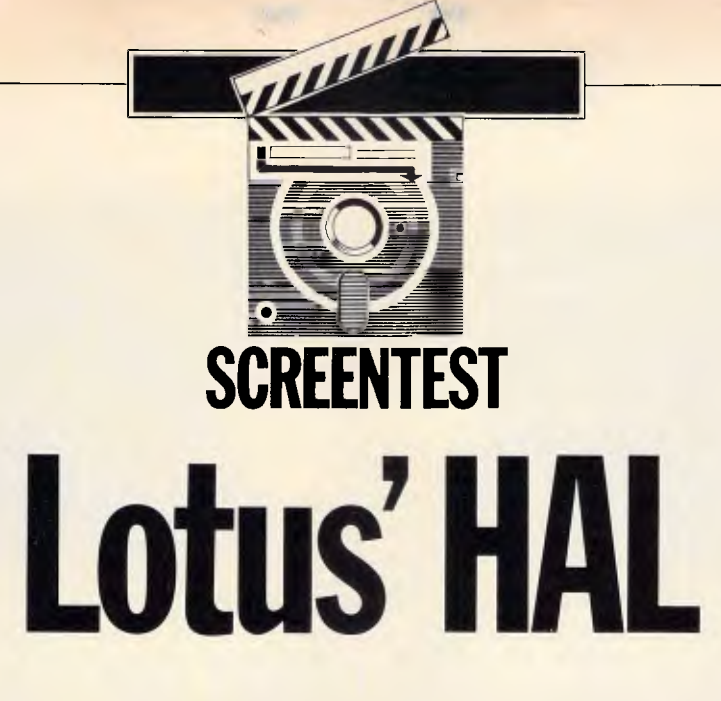

*Lotus' HAL is an add-in application which allows large numbers of complex 1-2-3 functions to be carried out via the latter's source code. Geof Wheelwright conveys his impressions.* 

It's hard to take a computer software product called HAL very seriously. After all, wasn't HAL the evil, egomaniacal computer in *2001: A Space Odyssey* that set the cause of popular computing back at least 10 years by having the poor taste to murder its users?

These considerations do not, however, seem to have bothered Lotus Development Corporation in releasing its new Human Access Language (otherwise known, of course, as HAL) the latest (and probably greatest) 'addin' application for the best-selling Lotus 1-2-3 spreadsheet.

#### *History*

Literary allusions aside, you really have to take a quick look at the recent history of Lotus to get an idea of the whys and wherefores of HAL. The company started with a bang in 1982 when it released Lotus 1-2-3 for the IBM PC, and almost immediately gained a permanent place in the business software Top Ten sellers list.

By 1984 Lotus was busy developing an 'encore' to its hugely sucessful debut product, and rode the wave of integrated software popularity with its allin-one word processor/database/

spreadsheet/graphics/comms suite, Symphony. Despite the fact that Symphony made a brief appearance in the Top Ten charts and achieved steady sales therafter, it never gained the popularity of 1-2-3. Users realised the inevitable trade-offs in flexibility and power that were made by shoving so many applications into a single package.

The company's next big splash was made with Jazz - an integrated suite for the Macintosh that promised far more than it eventually delivered. Sales were slow, and Lotus eventually

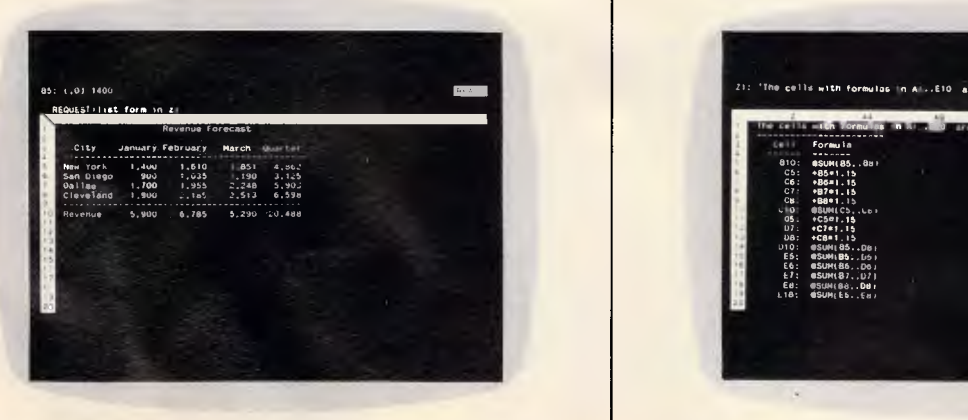

*HAL is a great improvement on Lotus 1-2-3. To list all the formulae in a spreadsheet for example, you give the command LIST FORM and then designate where you want to place them (in this case, Z1)* 

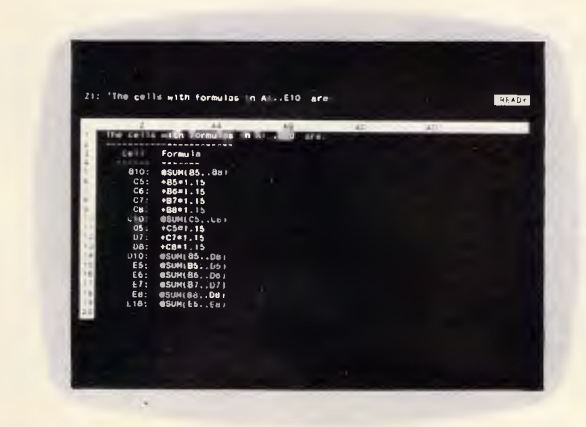

*The results of the LIST FORM command are shown here, with the cell formulae listed from left to right, starting with those in column B and moving right to column E (note how neatly this data is presented)* 

# **SCREENTEST**

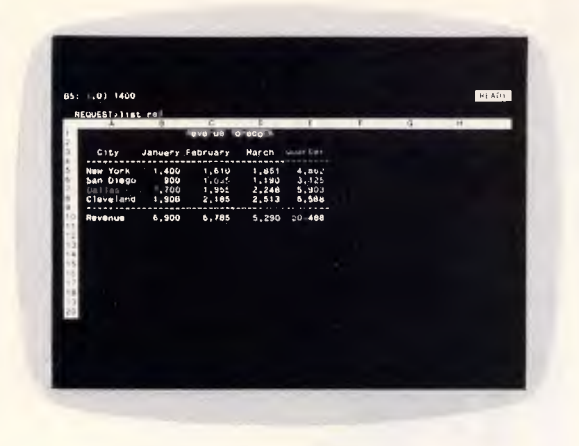

*Finding where the formulae reside is all very well, but sometimes you need a way of quickly determining the relationships between various formulae. This is undertaken by the LIST REL command* 

had to admit that Microsoft's Excel graphics/spreadsheet/database application was going to be the winner in the Mac software sweepstakes as it soared to the top of the Macintosh software sales charts.

Given the difficulties faced by Jazz and, to a lesser extent, Symphony - it perhaps isn't surprising that apart from the Manuscript professional word processor (released at the same time as HAL), Lotus has concentrated on doing what it does best: making excellent spreadsheet and spreadsheet-companion products. The company has accomplished this in recent months by developing its own spelling-checker and micro-mainframe add-ins for Symphony, and by buying-in third-party software (and often the companies which go with them) such as Spotlight, Freelance - and HAL.

#### *Development*

HAL was developed by Californian software engineer Bill Gross, who hit upon the idea that a lot more people would use the full power of 1-2-3 if they could get at it without having to hit hundreds of '/'commands. Unlike other people with the same idea, however, Gross was enterprising enough to 'attach' his 1-2-3 add- on directly to the source code, as opposed to the more common practice of building new Lotus interfaces from Lotus' own macro command language.

The result was an extremely fast system which allowed large

numbers of complex functions to be carried out via simple English commands such as 'GRAPH JAN TO FEB AS PIE', instead of the corresponding series of six or seven keystrokes.

Not surprisingly, Lotus took one look

at the work Bill Gross had done and decided it had to have the product. In February 1986 Lotus bought HAL and the company that created it, and hired the man who developed it. And on November 28 1986, Lotus started shipping HAL in the US.

#### *In use*

Although Lotus is selling HAL for only \$334, you shouldn't get the idea that it is in any way a lightweight offering. Here are its main features:

- HAL is an English language-style command system which is accessed via the '\' key (as opposed the '/' key used by standard Lotus commands). This command system accepts a huge variety of English words (such as 'show', 'this', 'delete', 'clear' and 'average'), and allows you to reference cells and rows by their labels.
- It incorporates an UNDO command which allows you to take back the last change you made to the spreadsheet, thus increasing the degree of flexibility offered in 'what if?' calculations.
- It allows dynamic linking of multiple spreadsheets so that dependencies can - for the first time in Lotus 1-2- 3 - be created on sheets that aren't loaded into memory simultaneously.
- It includes commands for highlighting and showing dependencies, formulae and precedents, so that you can immediately see and understand the structure of a spreadsheet.
- It offers a 'transcript file' system that will record all HAL requests and 1-2-3 commands in a DOS file, which can then be used for creating macros or reviewing work (HAL

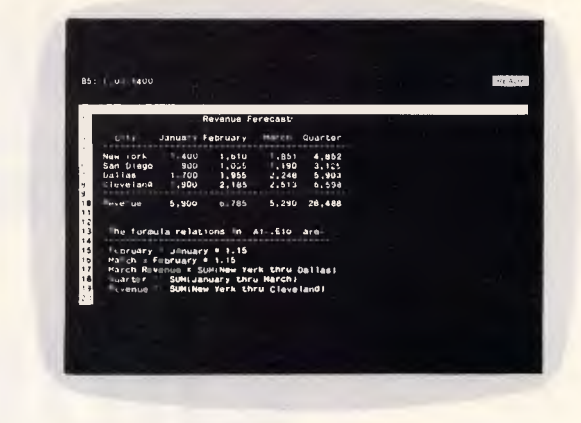

*The LIST REL command is automatically placed directly below the current work, so that you can see both the relationships and the cells they refer to at the same time* 

> commands now become part of macros).

All these new facilities are important, but the most crucial are the ones which didn't previously exist in 1-2-3. The huge base of existing 1-2-3 users may be happy to bumble along with shortcuts to existing commands, as they will have perfected their own keystroke dexterity, but even they may be tempted by the worksheet linking, the UNDO command and the ability to easily see formulae and dependencies.

## *User image*

I was initially sceptical about HAL, and thought that it was simply a way of buffering the inexperienced 1-2-3 user from the harsh realities of the program's command structure. But the more I used it, the more I was tempted to move away from tried and true 1-2-3 commands to HAL's simpler requests. To be able to give, for example, the HAL request to 'SORT BY DIRECTOR' my list of videotaped films, instead of the usual procedure of range defining, primary key specification and waiting around, is a real bonus. Even the simple command ENTER JAN TO DEC IN ROW, which sets up a spreadsheet with column labels listed sequentially from January to December, made life a lot easier.

I also began to see the possibilities of how listing formulae, dependencies and relations could help enormously in debugging a complex spreadsheet. If for example, you were getting constant addition errors and used the HIGH-LIGHT FORM command to show all the formulae in a large worksheet, you might find that you had erroneously overwritten a formula with data.

Installing HAL is also quite simple. I

# **For your best software option on IBM, Macintosh, Apple you'll find us most compatible**

We keep company with the best names in hardware and software. We keep accountants happy using Asset Manager and Cash Desk. We've made good friends with Macintosh owners with Omnis 3 Plus database, and MacOneWrite Accounting Packages.

We've kept designers creating on Turbocad and secretaries smiling with Windoword, the word processor.

There are more business products we'd like to tell you about. Write to P.O. Box 4475, G.P.O., Sydney 2000 or call us at (02) 281 1300 for further information.

I.B.M. is the registered trademark of International Business Machines Corporation. Apple is the registered trademark of Apple Computer Inc. Macintosh is a trademark licenced to Apple Computer Inc.

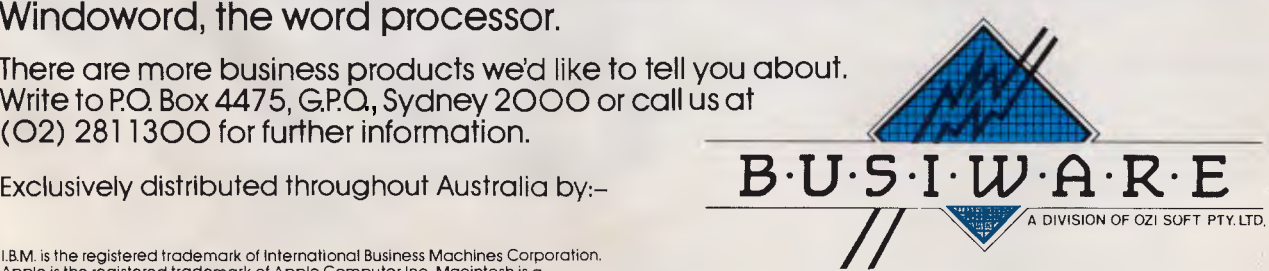

**ran 1-2-3 on a hard disk and copied the HAL files (which come on two 51/4in disks) onto the hard disk. As Lotus hasn't copy-protected the software (presumably because it can only be used with** *bona fide* **copies of Lotus 1-2-3), I just copied the files and typed 'HAL' at the C prompt.** 

**HAL then booted itself and 1-2-3, presenting me with the familiar 1-2-3 opening screen in just a few more seconds than I was used to. After that, however, 1-2-3 works in exactly the same way as it always has, except the HAL 'request' commands are available**  via the '/<sup>*'*</sup> key.

#### *Documentation*

**HAL's documentation is fair, but I 3270 PC.** 

## **SCREENTEST**

**found little need for it. The system includes an extensive online help facility which is accessed by hitting F1 at the HAL request prompt (or by typing 'Help'), and includes examples of every command you're likely to need.** 

#### *Conclusion*

**You're probably wondering what the catch is. I'm happy to tell you that there isn't one - or, at least, not a big one. You'll need at least 512k of RAM, as HAL is overlaid on 1-2-3 directly in memory, and you will have to use Release 1A, Release 2 or Release 2.1 of 1-2-3. HAL does not currently operate with 1-2-3 on the IBM PC Convertible or Release 1A for the IBM** 

**One other incompatibility is that HAL doesn't work with any of the 1-2-3 'clone' spreadsheets. It hooks directly into the 1-2-3 source code, and the clones' source code is (or had better be, if they don't want to be sued) different from that of the original 1-2-3.** 

**It looks as though Lotus has a winner on its hands. I can think of no reason why experienced or novice 1-2-3 users alike wouldn't want this software. At \$334, it doesn't cost a great deal, it adds more to 1-2-3 than any other addin application I've seen, and makes the world's most famous spreadsheet as easy to use as it is powerful.** 

*HAL is available from Imagineering (02) 697 8666.* 

**ENO** 

# **Coloured Computer Paper Now available in 3 different colours, yellow, pink and blue.**

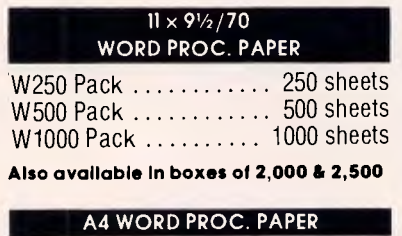

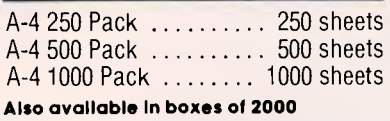

**(Also pre printed STD inv/stat formats. All prices Include S.T. Plus packing & postage)** 

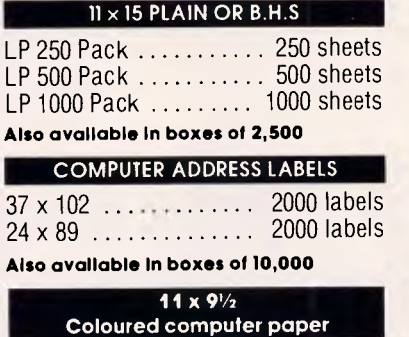

**One Colour Pack 250 sheets**  Candy Pack ........... 400 sheets<sup>.</sup> **(100 sheets each colour, plus white)** 

**In mini & micro packs available from leading computer stores now.** 

## **PHONE (03) 553 2100**

**DEALER ENQUIRIES WELCOME 141 Herald St, Cheltenham 3192 P.O. Box 773, Cheltenham All prices R.R.P.** 

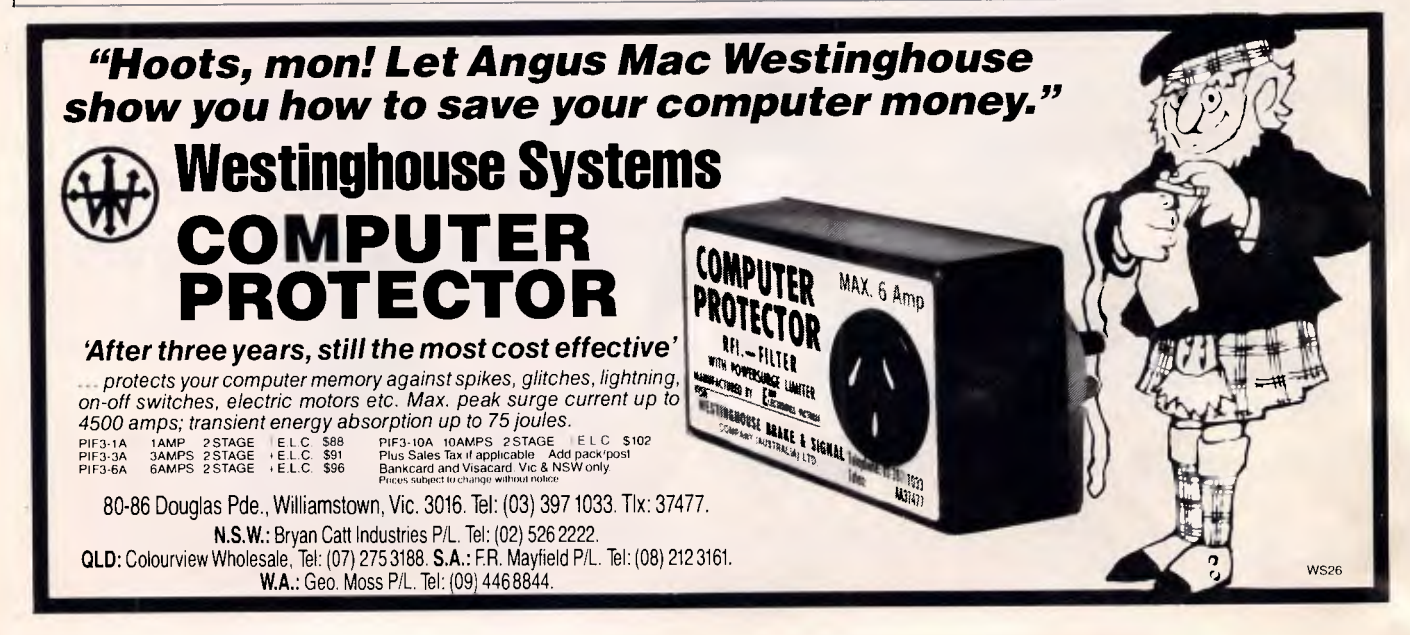

# **PROTECT THESE**

# **FROM PERMANENT DAMAGE**

# **IF YOU OR YOUR STAFF USE A COLOUR COMPUTER MONITOR YOU MUST READ THIS.**

**Why risk damaging your eyes permanently by using inferior computer monitors? TVM offer you the WORLD'S ONLY, ZERÓ DEFECT MONITOR, with a 20% larger screen, High Resolution clarity at a price YOU CAN AFFORD.** 

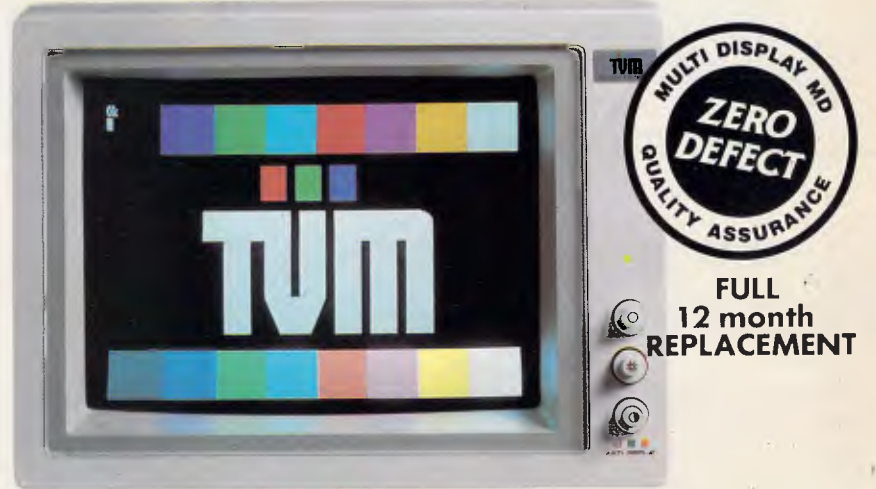

**NEWLY APPOINTED EXCLUSIVE AUST DISTRIBUTOR PRICED FROM** 

# **ASK FOR TVM BY NAME.**

**SMART BUSINESSES ARE DISCOVERING THESE ADVANTAGES AND BENEFITS OF USING A TVM MONITOR.**  14", 20% LARGER, SUPER DARK, NON-GLARE SCREEN.

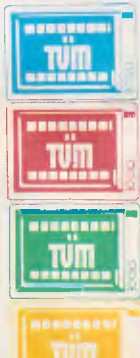

**Cuts eye strain, improves clarity, NO daylight squinting. X-RAY LEAKPROOF DESIGN NO radiation damage to eyes.** 

**HIGH RESOLUTION COLOUR or MONO MONITOR. 4096 deeper, brighter colours.** 

7-COLOUR MONO DISPLAY FEATURE, PLUS WHITE REVERSE. **Choose the most comfortable colour.** 

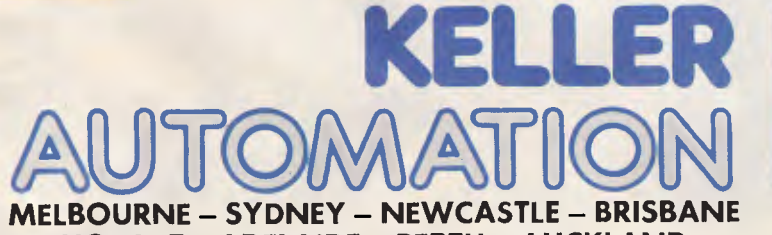

**HOBART - ADELAIDE - PERTH - AUCKLAND 14** Whiteside Road, Clayton South, Vic 3169 inn) 543 **7944. Tlx:** AA31781 Fax: (03) 543 5230.

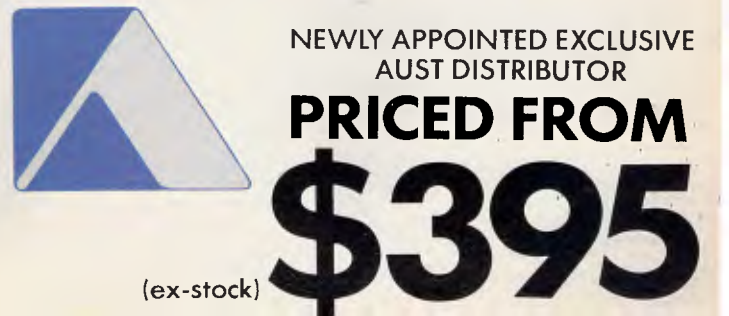

# **ARTEL FERSONAL COMP**

823 GLENHUNTLY ROAD, CAULFIELD SOUTH, VIC. 3162<br>PHONE: 523 0006

 $\blacktriangleleft$ 

### OPENING SPECIAL

- IBM PC/XT (THE REAL THING)
- 640K RAM Memory
- 1 x 360K Floppy Drive
- 10 Meg Hard Disk Drive Color or Mono
- Video Output
- Serial Port
- Parallel Port \$2780

#### **INTERFACE FOR IBM AND COMPATIBLES**

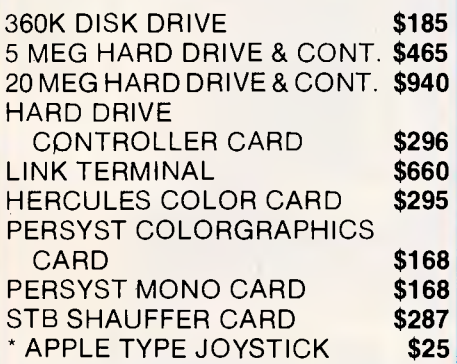

## **CPC/AT COMPATIBLE**

- 80286-2 Main Processor (optional 80286-7 co-processor)
- 1024K RAM
- 1 x 1.2 Meg Floppy
- 1 x 20 Meg Hard Disk
- 200 Watt Power Supply
- Keyboard Lock
- Color or Monochrome Output

## **\$3290**

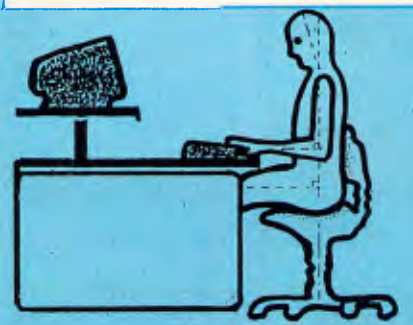

### **CPC/XT/ PORTABLE**

- $* 640K Turbo$
- 2 Floppy Drives
- Dual Monitor
- Serial/Parallel Port 9" Monitor
- **\$1950**

*DEALER ENQUIRIES WELCOME* 

# **AV.=**  *,111* **<sup>I</sup>**

## **CPC/XT COMPATIBLE**

- 640K RAM Memory
- 8088 Processor
- Provision for 8087 Co-Processor
- 8 Expansion Slots
- 2 360K Double Sided Disk-Drives
- Centronics Parallel and Serial Ports
- Real Time Clock Calendar, Battery Back-Up

## **\$1195**

- Monitor Not Included
- Turbo CPC/XT as above \$1295

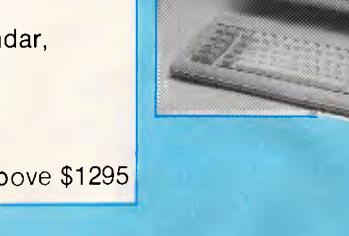

ALL PRICES INCLUDE SALES TAX

MODULAR FILING SYSTEMS **ACOUSTIC HOODS** ERGONOMIC COMPUTER FURNITURE

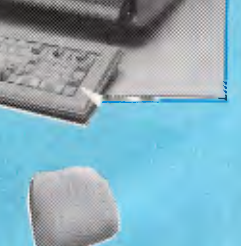

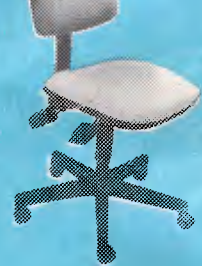

**\*IBM IS A REGISTERED TRADEMARK OF INTERNATIONAL BUSINESS MACHINES** 

# DISKETTES **XIDEX**

51/4" SS/DD \$27.80/BOX 51/4" DS/DD \$35.00/BOX 51/4" HD-AT \$68.00/BOX 31/2" SS/DD \$50.70/BOX 31/2" DS/DD \$57.00/BOX

 $*$ Nashua 5¼" DS/DD \$30/Box \*Precission 51/4" DS/DD \$20 per 10

## **MONITORS**

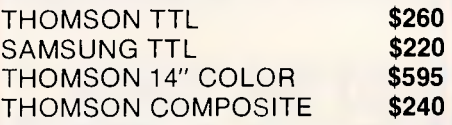

#### **STAR PRINTERS**

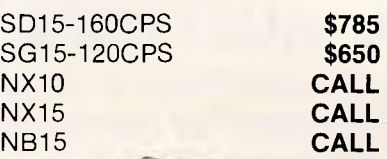

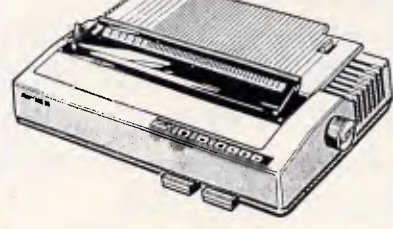

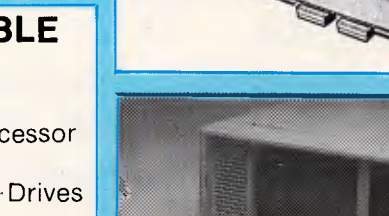

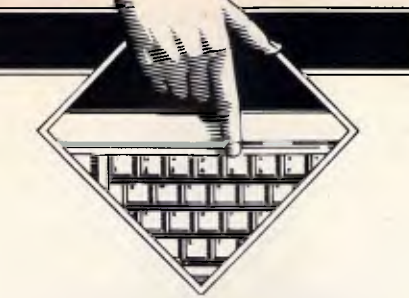

# **PROGRAMMING**

# **MS-DOS programming**

*Ian Davies' series on system programming for MS-DOS based computers continues this month, introducing memory resident software and illustrating the techniques with a handy utility for controlling the speed of your machine.* 

Many popular commercial products are of the memory resident variety. Users seem to prefer them because the software is always just a keystroke away, accessible from within other packages and ready for instant use. Memory resident keyboard enhancers, calculators, directory managers, diaries, communications utilities and print spoolers abound. This article illustrates some of the techniques required to write memory resident utilities. First of all, what is meant by 'memory resident' ?

Simply, MS-DOS can normally only run one program at a time. When a program finishes executing. RAM is taken away from it and all trace of that program has vanished, except for its image on disk. A memory resident program, however, finishes execution but keeps a portion of itself in RAM for later use. The portion left in RAM may become active at some later time, for example, when an interrupt occurs or a key is pressed. Other normal programs may be loaded from disk and run, without affecting the memory resident software. The memory resident program may even become active when a normal application is running.

MS-DOS provides some built-in capacity for the support of memory resident software. However, it stipulates virtually no standards for the behavior of such software. As such, we now have the situation where the more enthusiastic users load up several hundred kilobytes of memory resident software at boot time, much of which fails to coexist peacefully with the other memory resident software. This has created the ridiculous situation where third parties are selling utilities to manage collections of memory resident utilities.

A software developer who aims to find out the tricks involved in memory resident software seems to progress through three phases. The first phase is where the budding author is just starting to look through manuals, and feels that memory resident software must be terribly complicated and totally different to normal software. The second phase comes when the MS- DOS manual has been deciphered, and suddenly resident software seems incredibly easy and straight forward almost to the point where it could be written in interpretive Basic. The final phase occurs when the programmer has actually tried to write some memory resident software, and has found the many restrictions not really highlighted in the MS-DOS manual. The task once again appears formidable.

The program and techniques presented this month will take you up to stage two. Memory resident software will seem incredibly easy and we won't really be getting into the many problems which occur in more many problems which ocean in hidre<br>ambitious projects. Next month, ambitious projects. Next month,<br>however, we'll delve into the undocumented MS-DOS features which all writers of resident software (yes, even Borland) utilise to negotiate the MS-DOS 'gotcha's'.

## *An example*

The example presented this month ser-

yes an incredibly useful purpose, but you will probably never see a commercial product which performs the same function. The program allows you to slow your machine down to an arbitrary extent.

Now, it may seem a little strange that when everybody in the market is busily inventing software and hardware to make PCs go faster, that someone should actually bother to create a utility to slow them down. Strange as it may seem, such a utility can prove very useful.

Many, if not most PC users today run systems faster than the original IBM PC with its 8088 processor and 4.77MHz clock. There are times, however, when the faster systems can be a bugbear. Computer aided instruction packages are one example, where the software gives the user a short period of time to answer a question before deciding he's a hopeless case, or displays a message just long enough for you to read it. Much of the older CAI software was written with delay loops hard coded into the program. This means that on M24 and AT machines, these packages sometimes pause for unacceptably brief periods of time. Most software vendors

## **PROGRAMMING**

are rewriting their software to generate delays based on the real-time clock, but some of the old stuff is still around.

Speed control is also useful in games. I have run public domain arcade games on my machine (good ones, too) which upon being asked to start play, present me with a mad flurry of activity on the screen followed by the message "game over, you lose". Speed control allows you to downgrade your fast machine to a speed approximately equal to a normal IBM PC.<br>Alternatively, vou can slow the Alternatively, you can machine even more to assist you in debugging software or to really beat the pants off those arcade games.

The program takes the form of a 211 byte COM file called SPEED. The program accepts a single parameter in the range 0 to 9, where nine indicates top speed and zero delivers lowest speed. When the program is first run, it loads itself into RAM and remains resident. The program may be run many times specifying various speed settings, and on these subsequent runs, will locate the original resident portion of itself and alter the speed setting in that fragment, rather than reloading a fresh resident portion each time.

Like most memory resident utilities,

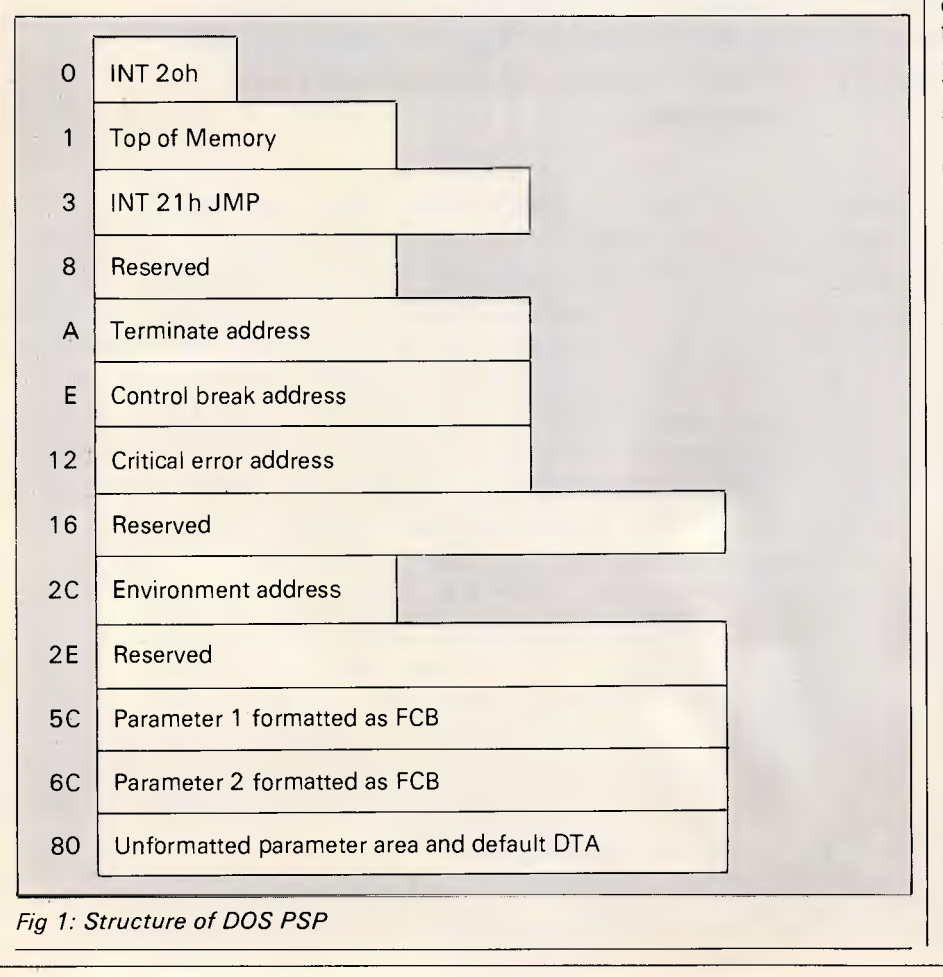

the program can be removed from memory by rebooting the machine. It is possible to create memory resident software capable of de-installing itself, but the task of complete de-installation is tedious. Several commercial memory resident utilities with de-installtion options only partially remove themselves from the system.

#### *Resident concepts*

To begin with, a resident program is a program just like any other. It gets loaded from disk into memory; is allocated chunks of RAM and DOS passes control to it.

The details of the environment when a program commences execution depends on whether the program is of the `.COM' or '.EXE' type. These two types of program are quite distinct. The COM format is designed for small utilities which occupy little disk space, load quickly, are less than 64k in size, have no format stack and reference no segment addresses directly. The EXE format is for full scale applications which may be larger than 64k. The EXE file contains a relocation table at the front which the DOS loader uses to adjust any segment address references within the program. A COM file, on the other hand, is loaded into memory at an arbitrary address and is assumed to be totally relocatable without the assistance of DOS (and therefore must be contained within a single segment, or 64k). COM programs are allocated all of available memory, whereas EXE programs are allocated just the amount they claim to require.

EXE programs can be converted to COM programs, (if they have been written according to the rules), through the EXE2BIN command followed by a RENAME. The SPEED utility has been written as a COM file and assumes the initialisation conditions guaranteed by DOS for COM files: those being that the code commences at offset 0100h within the segment, that all four segment registers point to the segment allocated to the programs' use, that all user memory is dedicated to the program and that the IP register is loaded with 0100h. Additionally, the first 0100h bytes within the segment has been filled with a Program Segment Prefix control block (PSP). A PSP is created by DOS for every program currently in RAM and provides a means of communication between the program and DOS. Fig 1 shows the structure of a PSP.

Every program is provided with a PSP, and through the PSP, may nominate routines to be activated upon
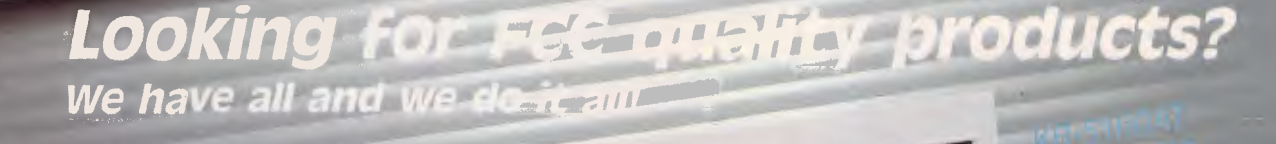

1

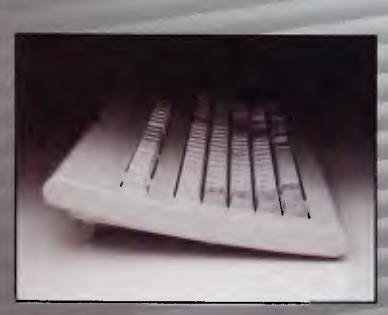

#### **VEYBOAR**

- FCC Approved
- ARC profile design
- IBM PC XTIAT compatible or switchable
- Mechanical key switch/ capacitive key switch
- Embossed surface
- Double-shot molded key caps
- Operation life cycle: 20 x 106
- Special version available
- Cluster LED indicators

*Your written inquiries, or visits to our factory, are most welcome. Save yourself time and money by contacting us, since we're not only manufacturers, but also experienced exporters supplying the best quality products at the most competitive prices.* 

#### Manufacturer *&* Exporter, **CHICONY ELECTRONICS CO., LTD.**

7/F, No. 35, kuang Fu S. Rd., Taipei, Taiwan, R.O.C. Tel:(02)764-7277 Telex:14465 CHICONY. Fax:886-2-761-7237 MODEM: KM-2400<br>| BELL 103/212A, CCITT V. 22/V. V.22 BIS compatible<br>Full or half duple

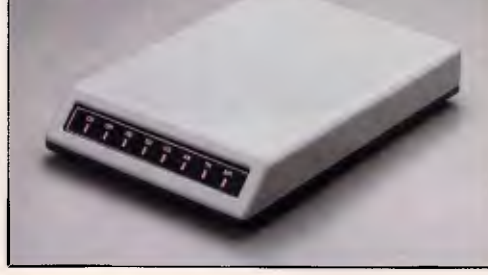

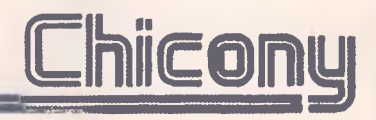

IBM PC, XT, AT are registered trademarks of International Business Machines Corp.

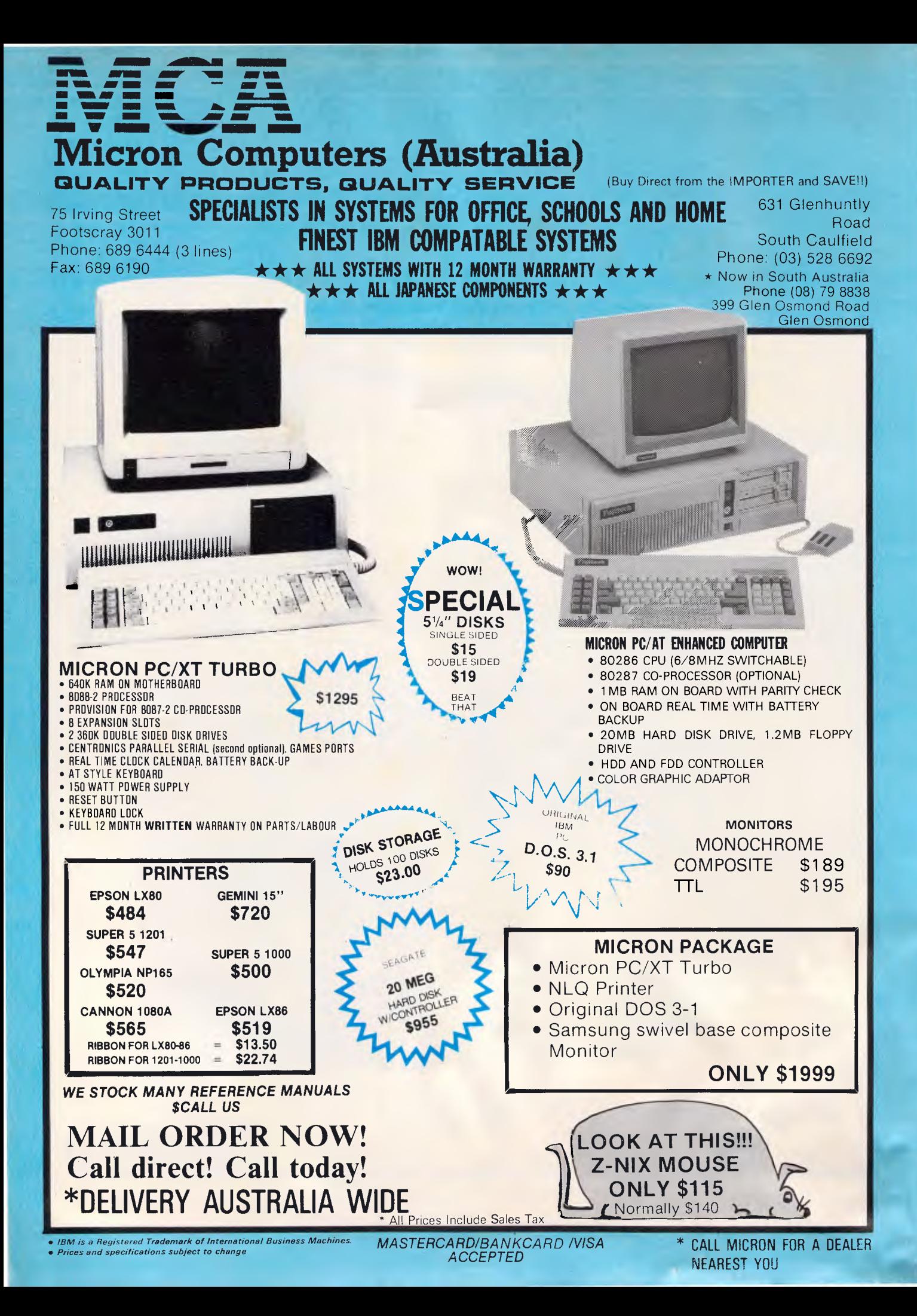

## PROGRAMMING

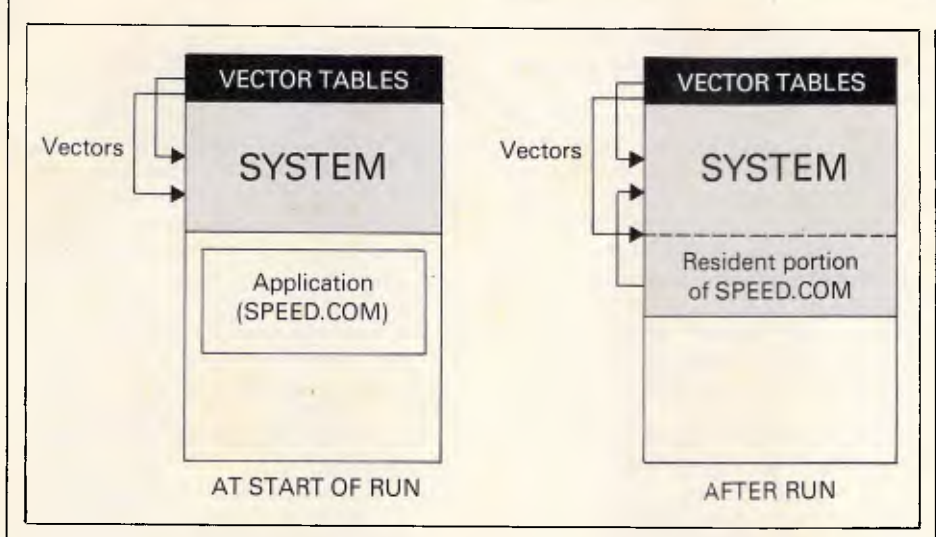

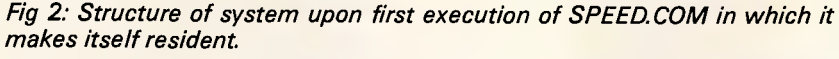

critical errors, control-break keystrokes or program termination. Additionally, access to the DOS environment string (SET command) is provided through the PSP, as are the command line parameters.

A program may normally terminate its execution in one of five ways. It may execute a jump to offset zero in its PSP, issue an INT 20h instruction with CS:0 pointing at its PSP, issue an INT 21h function request with AH set to zero and CS:0 pointing at the PSP, issue an INT 21h function with AH set to 4Ch and a return code in AL, or issue a long call to location 50h in the PSP with AH set to zero or 4Ch.

Although DOS provides this rich variety of termination choices, the only recommended technique is the INT 21h/4Ch method. That is, issue an INT 21h instruction to access the DOS function dispatcher, and load register AH with the value 4Ch which requests DOS to terminate the program. As part

of the termination, all memory owned by the program is returned to the system pool and all files opened via the handle based calls are closed. A return code in register AL may be passed back to the parent process, and accessed via another DOS call or by the ER-RORLEVEL variable in .BAT files. All the other termination techniques are old DOS 1.0 are old DOS 1.0<br>facilities, and its use can foreshadow the use of some other DOS 2.x capabilities. Programs terminated

via function 4Ch are gone without trace. However, an alternative termination call is function 31h, 'terminate, but stay resident'. It performs much the same job, except allows you to specify an amount of memory which you want retained. That portion of your program persists in memory, complete with its PSP. To use the function, register AH is loaded with 31h and AL with a return code, but additionally, register DX is loaded with the number of 16 byte paragraphs you want to retain. Executing an INT 21h instruction to access the DOS function dispatcher then performs the work.

Now, a program terminated via this mechanism is left in memory along with its PSP, but to a certain extent is orphaned. Control is passed back to the parent process, usually DOS, and the system continues with its normal life. Other applications may be run and there is no sign that a program has remained resident apart from the fact that a small amount of memory is no longer available to other programs.

In order for a resident program to once again be executed, it must hook itself in to some interrupt vector. For example, a resident program might point the communications interrupt at itself so that whenever any activity on the communications port takes place, control is passed to the resident program. Of course, it must hook into these vectors before it terminates and stays resident, as once termination has taken place, the program will not get another chance to run unless it has hooked itself in.

Thus resident programs are really two programs in one.

The first part is loaded from disk and runs like a normal program, performing whatever it likes and initialising itself by hooking into one or more vectors. It then terminates via the DOS 31h function request, asking DOS not to reclaim all of memory, but to save a certain amount for the resident portion of itself.

The second part is the resident portion, and lives in the mysterious world of resident software. It is not really a program in its own right - more a fragment of code floating around in the system being called from time to time depending on external events. It might be called many times every second, or may be called once per day, depending on the vectors it has hooked into. Whenever it is called, it must always return control back to the operating system in a special way, and should make no assumptions about its entry and exit conditions, as it may be interrupting an application such as Lotus 1-2-3 and should take pains to ensure it does not disturb Lotus' environment. It cannot really ask DOS for additional memory and expect to get it, as the rest of sys-

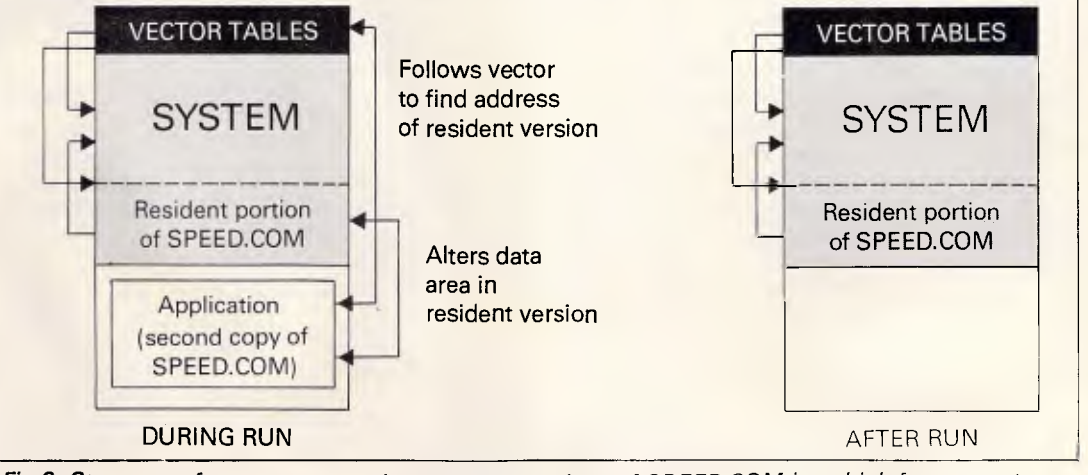

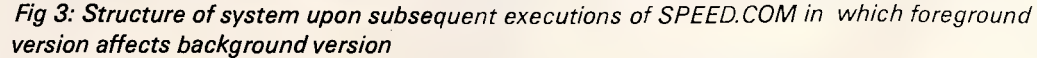

tem memory may have been allocated to another program. Whereas a normal program may run around the system doing anything it likes, a resident program is like a guest, and must obey the rules are tread carefully. Any transgression results in spectacular system

crashes.<br>Moreover, because a resident program may find itself executing at absolutely any time, it can find itself in some strange situations. For example, it can be running while a critical error is in progress, or while a disk access is taking place - a time during which the system normally just waits around for the access to finish. Of particular importance is the fact that the resident program is very likely to find itself executing while DOS has control of the system. This is where things get very tricky, as the DOS function dispatcher is not re-entrant. That is, DOS functions with numbers greater than 10h cannot call other DOS functions with numbers greater than 10h. This means that a resident program may not be able to utilise DOS functions, as DOS may actually be active at the time it wishes to do so.

This single factor is what makes the creation of advanced resident software very tricky, as to a large extent it places file I/O, date and time, memory management, sub-processes, directory manipulation and virtually everything else of any use completely out of bounds. Programmers involved with memory resident software are easily identified by the strange topology of their haircuts - brought about by frequent sessions of tearing their own hair out. Fortunately, a series of undocumented DOS features exist which are used almost universally to make the task somewhat feasible. We'll be looking at these next month.

The vectors which a resident program chooses to hook up to depends upon the job being performed by that program. For example, a communications program might intercept the communications interrupts, whereas a keyboard enhancer would connect itself to the keyboard interrupt and a print spooler might hook into several interrupts. It is quite acceptable for a single memory resident program to be vectored to from several interrupts, and quite practical for one interrupt to invoke several resident programs. This is done by daisy chaining. When a program sets a vector to point to itself, it first takes note of whatever the vector was originally pointing to, and specifically calls that routine whenever it, itself, has been called.

**PROGRAMMING** 

the timer tick, which causes an interrupt to be made every 18.2 times per second (approximately). The ticker is used for all sorts of things internally, such as stopping the disk drive motor a couple of seconds after the last disk access and updating the current time and date, on some machines. Print spoolers often utilise the ticker so that they may regularly feed more data to the printer. On older microcomputers, programmers would often use the keyboard scan vector for similar purposes, as it would always be called pe-<br>riodically. However, a hardware a hardware generated ticker is far superior, as it provides a far higher degree of accuracy and allows the resident program to run even when the system appears to be totally dedicated, for example, during a disk access or trying to access a nonexistent printer.

SPEED.COM constitutes perhaps the minimal memory resident program and, as such, forms a very good example of the techniques involved without obscuring them by masses of conventional code.

#### *Structure*

Most reasonably simple memory resident programs follow very similar structures, and SPEED is no exception. The program consists of the initialisation and resident portions. They are both the one program, but with an imaginary line drawn between them.

The resident portion is coded first, as this allows the initialising portion to be deleted once it has been used. This happens because the DOS function 31h call uses register DX to indicate how much memory you want retained for your resident portion. The memory size is set in paragraphs, starting from the beginning of the segment in which the program resides. If DX is set such that you claim all the memory up to the end of the resident portion, but excluding the initialisation portion, the end effect is that DOS will nicely slice your program into two halves once the initialisation is complete, and return the memory occupied by the non-resident portion back to the system pool. This means that the initialisation code is not left lying around in RAM, thereby minimising the memory overhead of the utility.

One of the most useful interrupts is by DOS or by other application It is, of course, important to ensure that all variables, subroutines and data items required by the resident portion are in that area of memory actually retained by the operating system, otherwise your utility may end up calling routines which have been overwritten

programs.

The initialisation portion takes the form of a normal program, reading command line parameters and whatever else it might need to do. It has the full functionality open to a normal program, and may call DOS without restriction. Its final tasks should be to set vectors to the resident portion and terminate, reserving the appropriate amount of memory. Before setting vectors, it should normally read the existing value for each vector and place it in an area of memory accessible to the resident portion. This allows the resident portion to daisy-chain through to other interrupt handlers.

The resident portion is programmed as an interrupt handler. That is, it should assume that all registers must be saved before use, should avoid calling DOS functions (unless the undocumented features are used) and should return to its called via a IRET instruction. In practice, however, most handlers will daisy-chain through to another handler. If there is no other handler, DOS will generally have initialised the vector to point to an IRET instruction in ROM somewhere. During its execution, the resident portion should assume that the system is in an unstable or unknown state, and if it changes any environmental settings, must reset them before exit. For example, if a resident program wishes to display a message on the screen, it may find that the screen is in APA high-resolution graphics mode, in which case directly writing to video memory will not work (unless the characters are meticulously etched onto the screen).

Essentially, the resident portion must vanish without a trace when it finishes an execution. It cannot assume, as normal programs do, that DOS will clean up for it. The program it interrupted will not tolerate conditions suddenly and unexpectedly changing within itself.

#### *Segment addresses*

Because the resident software is loaded into an 'arbitrary' location in memory, the program should avoid any hard coded dependency upon the position in which it will be loaded. Some degree of dependency is acceptable in `.EXE' files, as segment references will be adjusted by the loader.

Normally in an assembly language program, the code can be written based upon all sorts of assumptions. However, when the resident portion of a program becomes active, only one item of information is known: the segment address of its PSP. This is held in the CS (code segment) register and

# *),) The perfect match...*  **COMMODORE RITEMAN**

**• RITEMAN • SOFTWARE SOURCE • BROTHER • NEC • OLYMPIA • STAR** 

#### **FEATURES**

The RITEMAN C+ is the ideal printer for the Commodore 64 or 128 computers. Just plug it straight into the Commodore serial port and it is ready to print. No expensive interface is required.

**\$599.00** 

#### **INNOVATION**

The first thing you'll notice about the RITEMAN C + is it's unique front paper loading design. It's easier

and more versatile, not just because paper feeds straight through without ever going around a roll bar

(and bending it), but because now any thickness of paper can be used, labels never jam, positioning and aligning problems are eliminated, edges can now be printed on, and even envelope printing becomes practical. A built in printer stand raises the RITEMAN C + over your desk, allowing you to store paper underneath, not behind, doubling your usable desk space.

#### **INTELLIGENCE**

**r• Ww Wii,MM\_ Y\_ IM-W- -/-1-1-1. 1.•.•.1.**

**M.X,.1. -**

**r0Thl r..I.**

**J**

**.1** *4 -WW* **TI ay, T .** 

**-/,'•-•=••M V•Tr ••••** 

Even more impressive is the print features of the RITEMAN. Turn it on and it becomes an enhanced Commodore MPS801, only faster and smarter. It'll then work fine with original Commodore software. Send it the right software instruction though (or change a dip switch) and it becomes Epson compatible. Use Doodle, Printshop or any one of the more advanced print programs or word processors.

Because the RITEMAN C+ has the full implementation of PETSCII in ROM, it doesn't waste time individually drawing the dots that make up special symbols such as hearts and circles. RITEMAN C+ will sometimes print three or more times faster than conventional printers with conventional interfaces.

RITEMAN C+ also supports near letter quality printing, compressed, emphasized, italics, super and sub scripts, double emphasized, reverse and more. It even prints out hex listings automatically for machine code programmers and hackers alike.

#### **CONSTRUCTION EXCELLENCE**

The RITEMAN C+ comes sturdily built and backed by a full 12 month manufacturers warranty. Components such as steel head belts (not rubber as in other printers) add up to one of the most reliable, durable printers ever built for personal use. Not surprising since it's manufactured by C-Itoh.

The Australian Commodore Review described it as: "the printer of my dreams . . . I am in love with this well thought out, feature packed printer . . . The RITEMAN C+ is an attractively styled, thoughtfully designed printer which is 100% compatible with the Commodore 64 computer. By 100% I mean that this printer plugs right into the serial port and, except for the amazing print speed of 105 characters per second, behaves like an enchanted MPS801." (The new "Super" RITEMAN C+ now prints at 120 characters per second.)

## **(02) 349 2366**

*THE AUTHORIZED DISTRIBUTOR*  **• SUVROS • NOGUAT • NO293 • 3TAT NOTZA • 311d14 MOSRA • SNISBINIOAMI • NAXAT ASAX • TAGOSONI • 13TUI • 331otup** 

**CONSULTANTS TO THE MICROCOMPUTER INDUSTRY** 

183 Maroubra Road, Maroubra Junction, N.S.W. 2035

## **PROGRAMMING**

is made available purely by the fact that the resident program currently holds the CPU. All references to data must be via the CS register, although it is usual to copy it to the DS (data segment) register for efficiency and convenience reasons. You cannot create a multiple segment resident program with the ASSUME psuedo-ops, as you will not necessarily know the address of the other segment (although you could arrange for it to be known). Everything your resident program needs to know at execution time must be derived from the contents of the CS register. This is not as bad as it sounds, just demands a little more discipline and a little less flexibility than you may be accustomed to.

If you have created multiple interrupt handlers within the one resident program, these handlers can readily swap information since they will all share the same code segment value.

A common requirement is for another program to establish communication with a resident program. This may be used for setting flags within the resident program, for example, pausing a print spooler or picking up buffer information. Alternatively, it may be used to see whether the resident program is, in fact, resident. This is commonly used to ensure that a resident program does not load itself twice. In the SPEED example, we use the technique to suppress SPEED from loading itself more than once and to also allow a duplicated foreground version of SPEED to reset the speed setting of a resident background version before throwing itself away.

At first glance, it may seem quite difficult to establish communications with a resident program from a foreground program. DOS has loaded the code into an arbitrary location and isn't going to tell us where. The resident program knows where it lives, but can't tell us because we don't know where it lives in order to ask. The effect is as though the resident program has disappeared inside the system and is no longer accessible.

However, there is one lead which can direct us to the resident program. Various interrupt vectors have been set to point at it, and if we follow one of those vectors then we should find ourselves looking at the resident program, buried deep inside the system somewhere. The SPEED utility uses this fact to prevent multiple loads of itself. Three bytes in from the start of the interrupt handler appears a special marker, 'Ap'. The code branches around this marker to ensure that the marker is not executed as though it were an instruction. Each time the initialisation portion of SPEED runs, it follows the timer tick vector and checks for the characters 'Ap' three bytes on

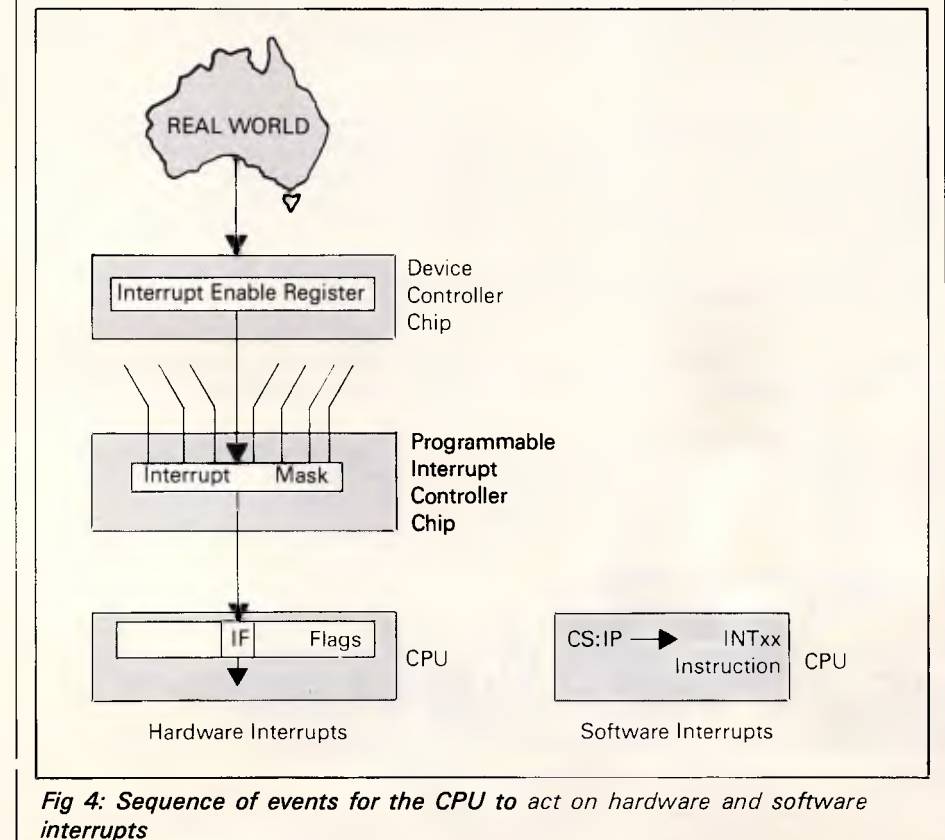

from where the vector points to. If it finds these bytes, then it's a safe guess that a previous incarnation of itself is resident. Also, the foreground version knows where that previous incarnation lives, and may alter any of its variables at will.

There are various other techniques available to find the location of resident software, including utilising unused interrupt vectors, to avoid the situation where another piece of resident software daisy-chains itself off the same interrupt and makes it look as though the first program is no longer present, thereby leaving the way open for multiple loads. Since there are currently no standards for such things, many commercial products are not compatible with each other, and software designers use techniques which they think are 'unlikely' to be used by other vendors. Eventually there will be standards emerging for resident software.

It might be argued that a two byte marker is a little brief, and that would be quite correct. In a commercial product an eight or 16 byte marker could be used which might even include the software version number, thereby guarding against incompatible foreground and background versions attempting communication. We use a two byte marker here purely because it illustrates the technique without cluttering the code.

Fig 2 shows the effect upon the system of an initial execution of a memory resident program such as SPEED. The software loads and starts running as a normal program, however, upon termination, it has hooked itself in as part of the operating system via interrupt vectors, and has left a piece of itself behind to join the core of the operating system in low memory. It has effectively vanished, and become an integral part of the operating system.

Fig 3 illustrates what happens upon further executions. The program loads again as a normal application program. It picks up the timer tick interrupt vector and follows it to see if the special marker appears in the appropriate place. Having determined that the marker exists, the program concludes that there is another version of itself resident in low memory, and that the vector it just followed points to the start of the segment in which the resident version resides. Using this information, the foreground version of the program may then alter the data area of the background version, thereby altering its speed setting. Having done this, the foreground version terminates in the usual way, evicting itself completely

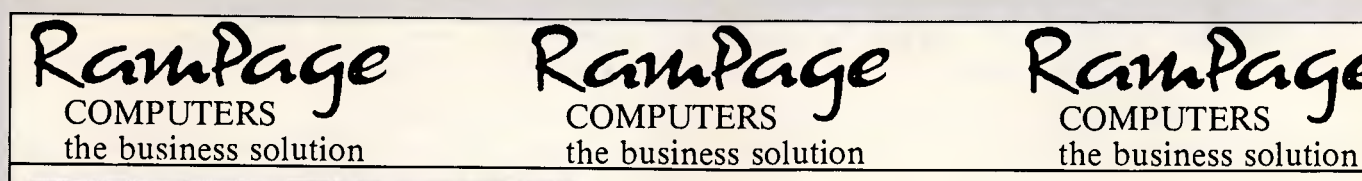

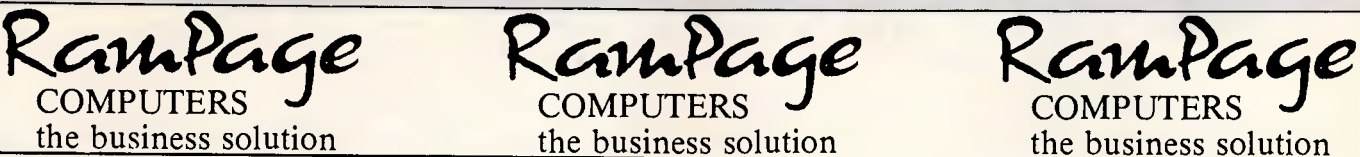

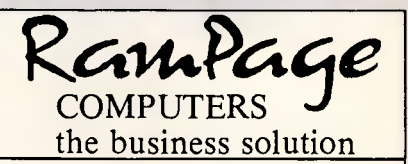

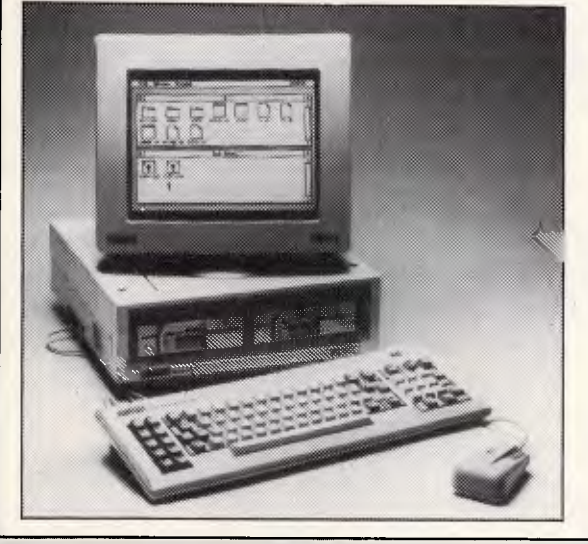

#### PC-1512 - The AMSTRAD **Business Solution**

Some people pay around \$5875 for the "Blue" labled products, some pay less, but they don't get the backup and support that they require. But smart people buy the Amstrad PC-1512 system, get the same "Blue" labled quality, Rampage service and support, backup by AWA, and pay from only **\$1499.00** 

#### **AMSTRAD Personal Computer/Word Processor**

For an inexpensive, high quality word processor, we recommend the Amstrad PCW. With a mail merge and a spelling checker at your fingertips, you'll find the PCW a valuable aid for all your business or personal document writing. As well as Basic, the word processing software, and CP/M, we also include a free word-processor tutorial as part of the total package. Comes with Hi-Res monitor, disk drive and NLQ printer from only **\$1299.00** 

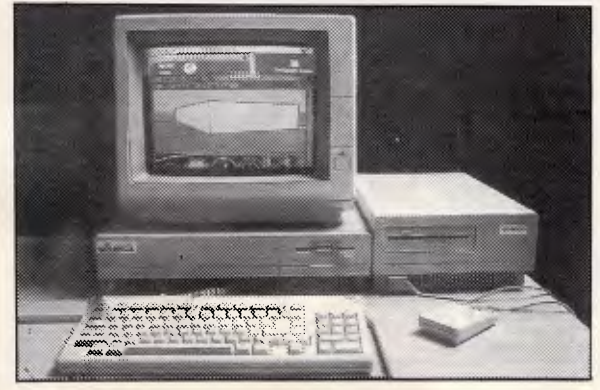

#### **The AMIGA Tomorrow's Technology Today!**

At Rampage, we believe the Amiga PC is the computer system that beats all its rivals in terms of performance and price. We encourage the use of the Amiga by importing high quality hardware and software for use on this exciting system. Part of our Amiga stock includes accessories such as: the Sidecar IBM Emulator (shown at left), Digiview Video Digitizer, Sound Sampling and Pro-Midi sequencing hardware, and of course a wide range of business, entertainment, and applications software.

Rampage computers — the Amiga experts from **\$2495.00** 

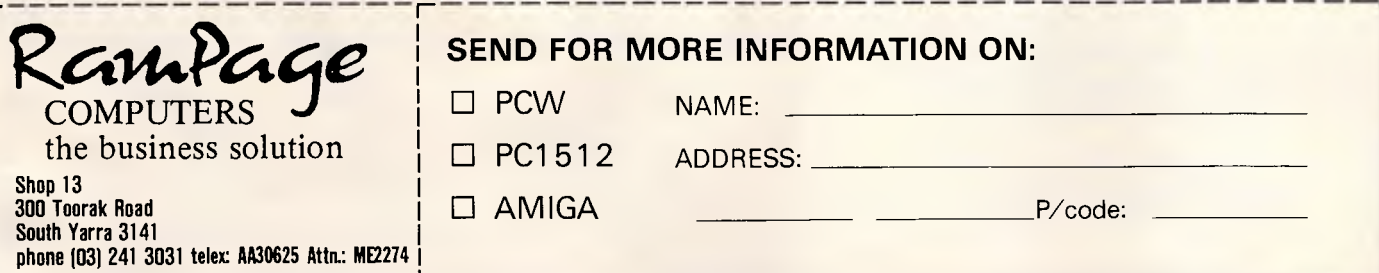

## *<u>OMICRO-EDUCATIONAL PTY LTD</u>* 8/235 DARBY ST NEWCASTLE 2300 Ph (049) 26 4122

*Australia's Largest Computer Mail Order Company* 

## *BUY DIRECT... WITH CONFIDENCE*

**We offer:** 

- **\* 8 years experience**
- **\* Overnight delivery**
- **\* 10 day money-back warranty**
- **\* 6 months full service warranty**
- **\* Top quality national brand products**
- **\* Competitive prices**
- **\* Excellent workshop service**
- **\* Friendly phone advice**
- **\* Phone, VIATEL and mail ordering**

*TOP SELLERS* 

**\* AND we treat you like family!** 

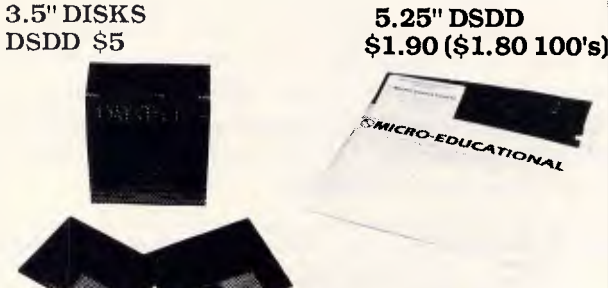

PERSPEX PRINTER STAND \$35 JOYSTICK He/Hc \$45 IBM JOYSTICK \$50 SWS 60 DISK BOX \$25 YA-40L 3.5" DISK BOX \$25

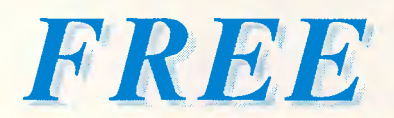

#### *With orders over \$50:*

**\*IBM or Apple Library Disk \*Macintosh or Amiga Library disk (Add \$5 for 3.5" disk.)** 

**Full of the best of the available Public Domain software.** 

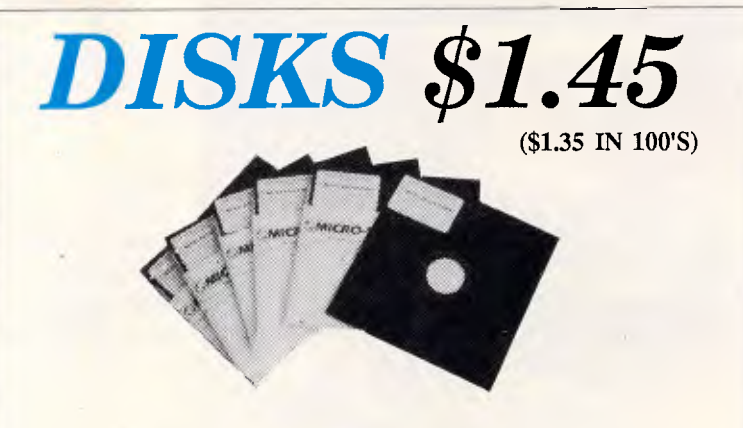

*TIS made -* 75% *clipping fever ghat's the best quality there is!!!*  CAUTION: There are some very low quality Asian disks now flooding the market. BUY THE BEST. Lifetime warranty, Micro-Ed logo, SSDD disks. These are premium quality, 75% clip, machine-made diskettes. Made in the US by Wabash DataTech. Suit Apple, Commodore, Microbee etc. Will also suit IBM as they can be used double-sided. You can spend up to \$8 each for premium quality diskettes. Ours cost \$1.45 because we sell A MILLION DISKS A YEAR! When you shift disks in truckload quantities you get real economics of scale. Check around. Even the chain stores are dearer than us on lifetime warranty diskettes.

*We won't be beaten on price for quality disks!* 

## *GPA SUPERMODEM 395*

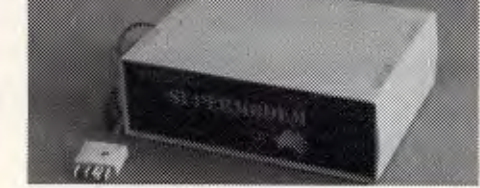

Our top-selling modem. Features: Auto-answer, auto-dial, auto-disconnect, auto-line-turnaround, Hayes compatible, 300Bd Full-duplex, 1200/75 Viatel mode, 1200Bd full-duplex optional extra (\$190 extra). Over 1300 sold! \$395 (Cables \$30' and IBM/Apple Viatel software \$35 extra.) Also available as a Kit for \$299!

## ORDER FORM **TE: PO.160**

Dear George,

Please rush me the following:

Enclosed please find cheque/ purchase order/Bankcard/ VISA/ MC

 $#$   $\qquad \qquad$  for \$  $\qquad \qquad$  (add \$7 courier)

NAME: NAME:

ADDRESS:

COMPUTER: SIGNED:

*Page 150 Australian Personal Computer* 

#### **&MICRO-EDUCATIONAL PTY LTD** *Australia's largest computer mail-order company*

**GPA SUPERMODEM:** \$395 Makes the competition look sick ...

*"All the features of a \$1000 smart modem for less than the price of a dumb modem."* 

Look at our features:

- \* Standalone, direct-connect serial modem. Hayes compatible.
- \* 6809 microprocessor controlled
- \* Auto-answer, auto-dial, autodisconnect, Auto line turnaround
- \* CCITT V21 and V23
- \* Telecom approved
- VIATEL software available \$35 (Apple/IBM)
- \* Plugs into any serial port
- \* Automatic Baud rate selection
- \* Mains powered *&* onboard speaker
- \* Meets Telecom approval specs
- \* Fully software controllable
- \* Internal expansion slot
- \* Computer cables (specify) \$30

#### **10 DAY FREE TRIAL**

This really is a brilliant modem, but the only way you will ever find out for yourself is to order one. But you don't have to take my word for it. You can order a gpa SuperModem, try it out, and if it doesn't live up to your expectations send it back within a fortnight for a FULL REFUND. NO QUESTIONS ASKED. I could go on but the answer is to try it for yourself. We showed this ad to some of our best customers and they were sceptical that a \$395 modem could do everything we claimed. But when they bought a gpa SuperModem they were ECSTATIC. It really is that good.

**TO ORDER:** Ring me now on (049)26 4122 and quote your credit card number for overnight delivery. Or mail your cheque, purchase order or credit card number on the enclosed order form. Mail to Micro-Educational Pty Ltd, 8/235 Darby St NEWCASTLE 2300

## *IN STOCK NOW*

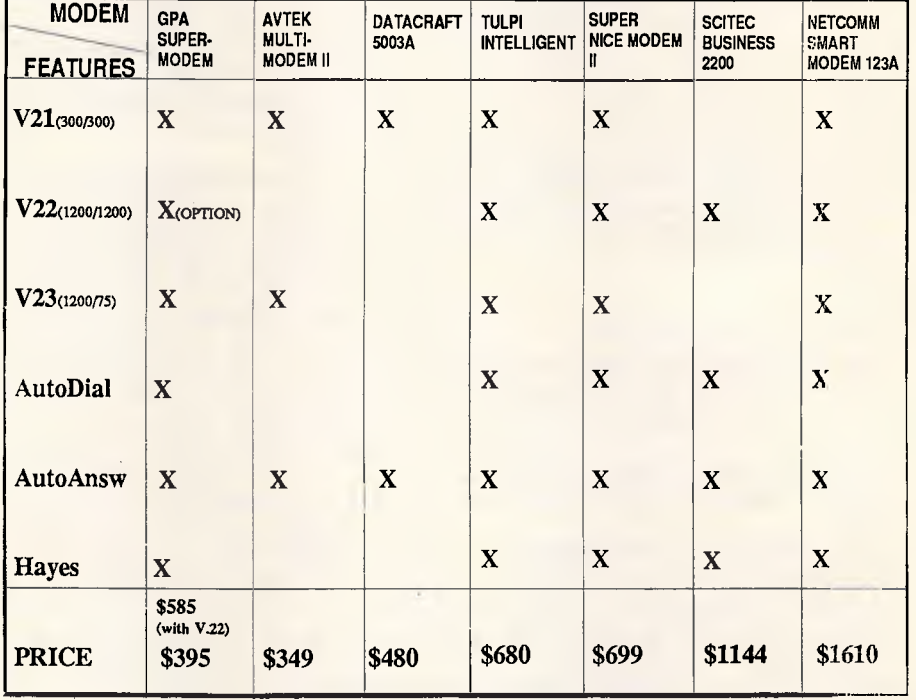

(Prices from Oct 86 Your Computer.)

*OVER 1300 SOLD!* 

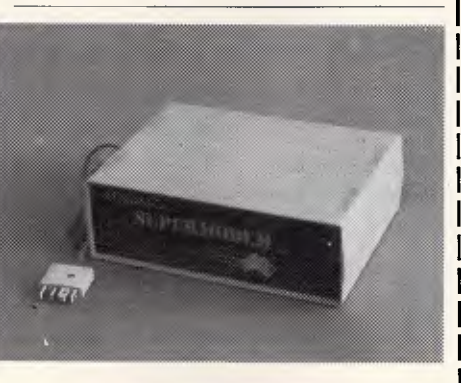

"An excellent modem, well-suited to our needs." J Watson, Q.S.W.L. (Bought 10) "The SuperModem does everything I have wanted it to do." G O'Brien

"I'm very pleased with the SuperModem. I have several corporate customers who are prepared to delay purchase pending Telecom approval. They are very pleased with the technical aspects of the equipment." J Borchers.

"Your SuperModem is superb! Everything works perfectly without the slightest problem." C Hansen "Excellent value." R Williams.

#### r • 7 *ORAE, FoRm*

Micro-Educational 8/235 Darby St NEWCASTLE 2300 Dear George,

Please rush me

GPA SuperModem/s @ \$359 ex/ \$395 inc plus cable for my computer on 10 day approval. If I am not delighted with it I will send it back within a fortnight for a FULL REFUND.

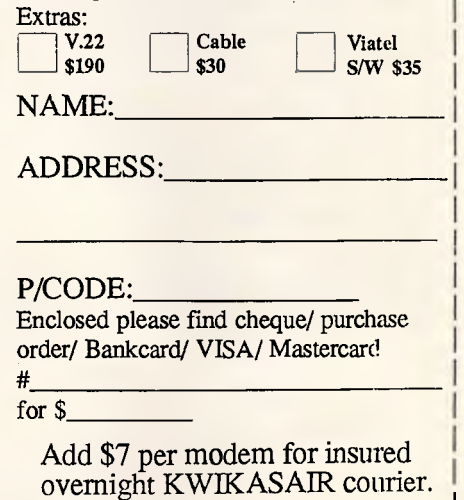

**8/235 Darby St NEWCASTLE 2300 PH (049) 264122** 

from the system. Of course, it is pointless for the foreground version to change its own data area, as it isn't the version hooked into the interrupt vectors.

Complex resident software may consist of a series of background programs, plus a collection of foreground utilities, all of which must communicate information to each other. Although the only facts upon which each can rely are their own segment addresses and the forever constant interrupt numbers, these meagre leads are enough to make the whole thing hang together.

#### *Setting interrupts*

One of the important aspects of interrupts is that they really are interrupts. As such, they can occur at the most inconvenient of times. For example, a timer tick interrupt may occur just as you are setting the timer tick interrupt vector.

Any manipulation of the interrupt vectors should be done assuming that an interrupt will occur at the earliest possible moment. That is, at the time you reset a vector to point at some of your own code, that code must be ready to run. For this reason, interrupt vectors are usually set in the very last stages of initialisation. Additionally, interrupt vectors should be manipulated with interrupts disenabled.

As we have discussed in previous articles, there are two types of interrupt which may occur in the system. Software interrupts are instructions executed by programs which result in an efficient transfer of control to some other program, just as if a hardware interrupt had occurred. Hardware interrupts are generated by external events. In both cases, the result is exactly the same. For an interrupt of number 'N', the CPU picks up the four byte address stored at location 'N\*4', pushes the code segment, instruction pointer and flag registers onto the stack and commences execution at the new address. The difference lies in the sequence of events which must occur before the interrupt is actioned.

For hardware interrupts, the sequence of events starts with the real world signalling some condition to a device controller, such as the carrier detect line dropping on the communications port. If the device controller is enabled to generate interrupts, it will do so by raising a logical '1' on one of its output pins. This pin will run into one of the eight inputs on the 8259A programmable interrupt controller chip (PIC). On AT-compatible machines,

## PROGRAMMING

two PICs are daisy-chained together to provide 15 interrupt levels, whereas on the PC and XT there are only eight. The PIC contains a bit mask which controls which of the eight interrupts it should allow to be passed through to the CPU. If the appropriate bit is enabled, the PIC will raise the IRQ line on the CPU. However, the CPU will only acknowledge the interrupt if the interrupt enable flag (IF) in the flags register is set.

Thus, once an external event has occurred, there are three conditions which must be met before a machine interrupt will take place: the device controller, the PIC and the CPU must all be prepared to accept the interrupt. If any one of these devices refuses the interrupt, then program execution will continue as though nothing happened. Two instructions, STI and CLI are provided for altering the IF flag in the status register. Clearing the IF flag (CLI) will effectively mask off all interrupts, except for the non-maskable variety (NMI). It is not a good idea to leave the interrupts disenabled for more than a fraction of a millisecond, as dozens of interrupts occur every second, and failure to act upon many of these will result in an inaccurate system time, or even worse.

Software interrupts are much simpler. As we have said, they are instructions which programs may execute and whose action is indistinguishable from that of a hardware interrupt. They do not rely upon the PIC mask or IF flag for their acknowledgment - if a program executes an INT instruction, then that interrupt will occur no matter what. Because they are driven by programs rather than external events, software interrupts cannot occur asynchronously. That is, there is no way a software interrupt can occur while one of our programs is running unless we have asked for it (or unless a hardware interrupt handler has caused one to be done). This means than executing a CLI instruction will guarantee that no interrupts, other than NMIs, will occur until we reset interrupts with an STI instruction.

The explanation is more complicated than the code we would need to write to manipulate interrupt vectors safely without fear of interruption. Happily, DOS provides standard functions for the manipulation of interrupt vectors which guarantee than no asynchronous events will interfere with setting or reading a vector. DOS function number 35h may be called with the AL register containing the interrupt number desired, and will return with the ES:BX registers pointing to the handler for that interrupt. To set vectors, function 25h may be called, again with AL holding the interrupt number, and will set the vector to the contents of register pair DS:DX.

These two DOS functions allow our programs to safely and cleanly sense and set absolutely any interrupt vectors of our choice. Since interrupts are the basis upon which MS-DOS works, this mechanism is crucial to any serious systems work.

#### *Timer ticks*

The SPEED utility presented in this article makes heavy use of the system timer, a resource which is worthy of further examination.

The system timer is an Intel 8253-5 programmable interval timer (PIT). This device consists of three independent counters driven from a master clock of

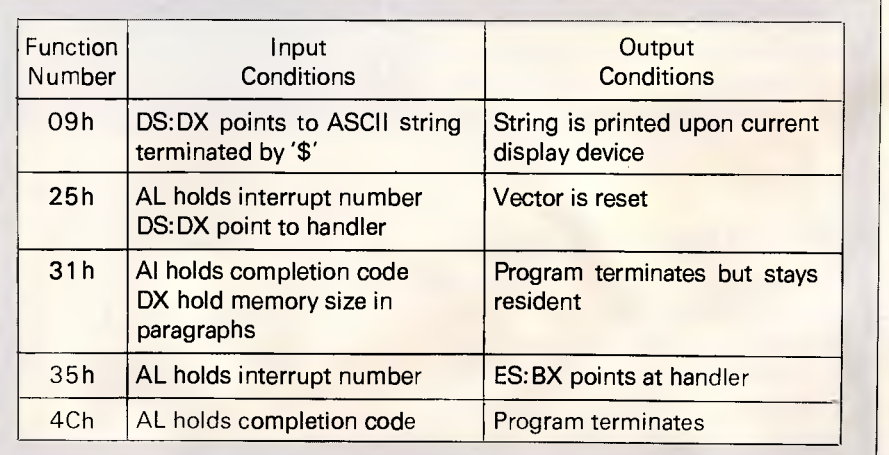

tion number, and executing an INT 21 **h** instruction Note: all DOS functions are called by loading register AH with the required func-

*Table 1: DOS Functions used this month* 

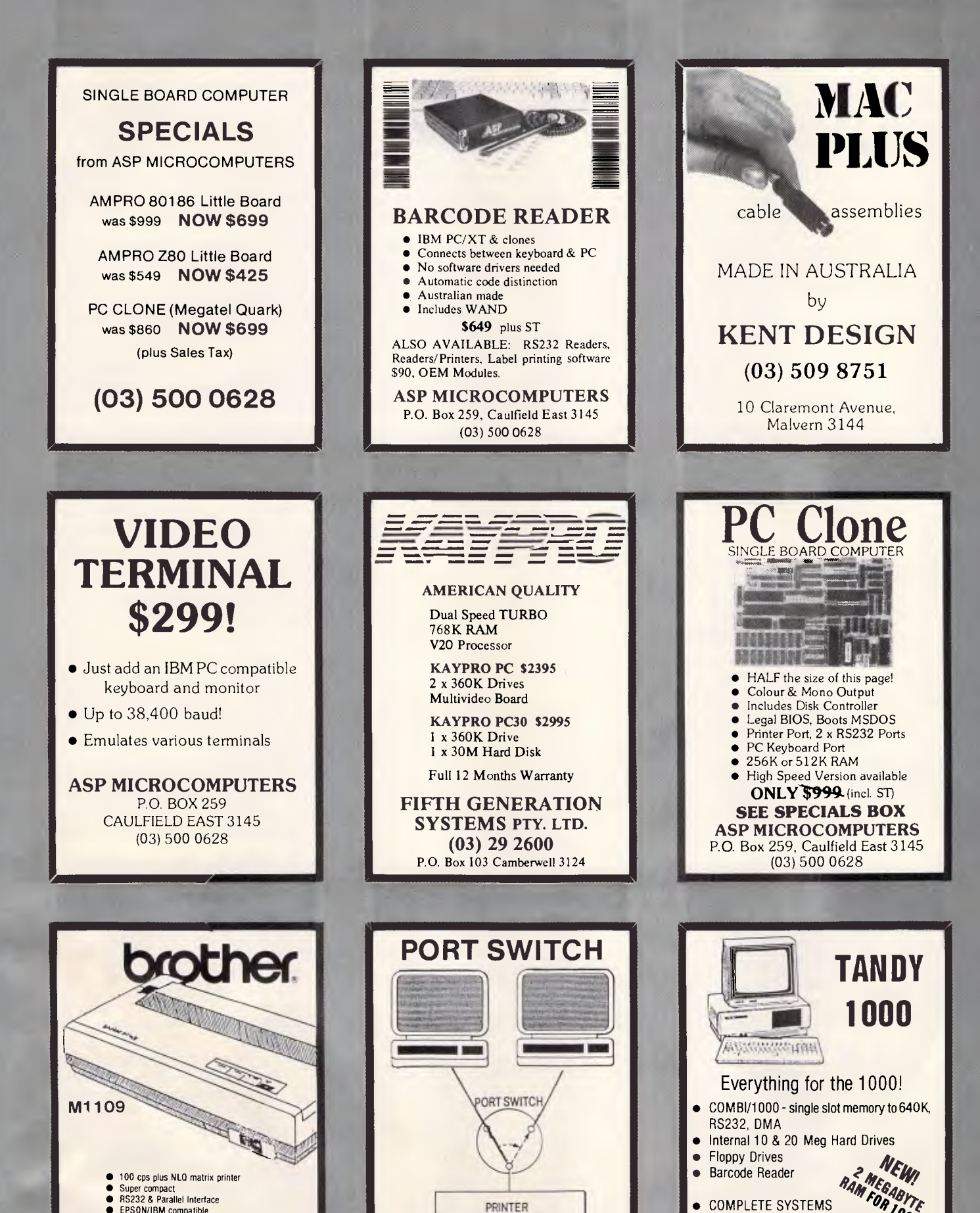

Share a printer. Up to 5 PC's can share<br>one printer. Serial or Parallel. one printer. Serial or Parallel. Made in Australia **KENT DESIGN (03) 509 8751**  10 Claremont Avenue, Malvern 3144

*Australian Personal Computer Page 153* 

Ring for brochure/price list

**ASP MICROCOMPUTERS**  P.O. Box 259, Caulfield East 3145

*0• ,, 6*  v/

(03) 500 0628

Frice subject to change without notice.

• EPSON/IBM compatible • APPLE IMAGEWRITER code model optional Retail only **\$549** (Incl. SI) BUT RING FOR ASPS PRICE ON THIS AND ALL BROTHER PRODUCTS! **ASP MICROCOMPUTERS (031 500 0628**  P.O. Box 259, Caulfield East 3145

## **PROGRAMMING**

1.19318MHz. Each counter may be programmed to increase or decrease once every 1 to 65536 clock cycles in either binary or binary coded decimal (BCD). Each counter may be set to one of five modes. In one shot mode, the counter will count down to zero and then trigger its output and go no further. In the rate generator, the usual setting, after triggering its output the chip will reset the count and repeat the operation. In square wave mode, the output remains high for one half of the count and then toggles to low for the other half, resulting an an output which is high and low for equal amounts of time. The other two modes generate strobes, and are rarely used. Each of the timer registers may be read and written while the counting progresses. The device appears at the four I/O ports starting at I/O port address 40h.

The output of the 8253-5 consists of

three discrete pins on the chip. Each of these pins is hardwired via tracks on the circuit board to various destinations. Timer 0 output runs to the IRQ 0 input on the interrupt controller (PIC), thus attracting the attention of the CPU when it triggers. Timer 1 feeds to the DMA controller chip, and timer 2 interfaces to the speaker.

Timer 1 is very important and is generally set to trigger quite rapidly. Timer 2 can be used to generate tones on the speaker, commonly set to produce square waves. Note that once you have started timer 2, the speaker will continue to produce the tone until you stop timer 2, and your program may continue with other work. Timer 0 is used for operating system timing purposes, and is initialised by DOS to count as slowly as possible, that is, the timer will trigger 1,193,180/65,536 times per second, or about 18.2Hz.

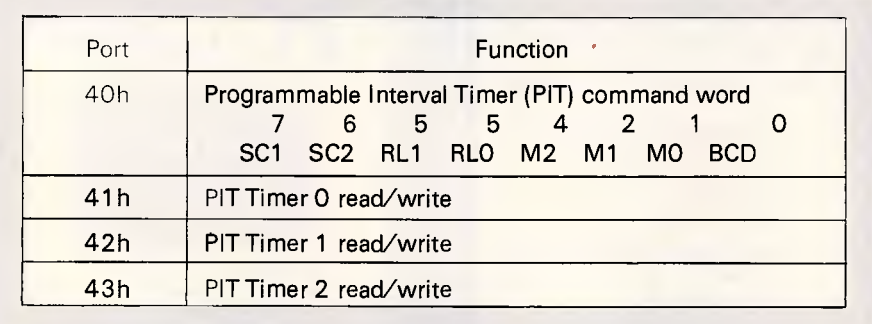

Command word bit assignment meanings:

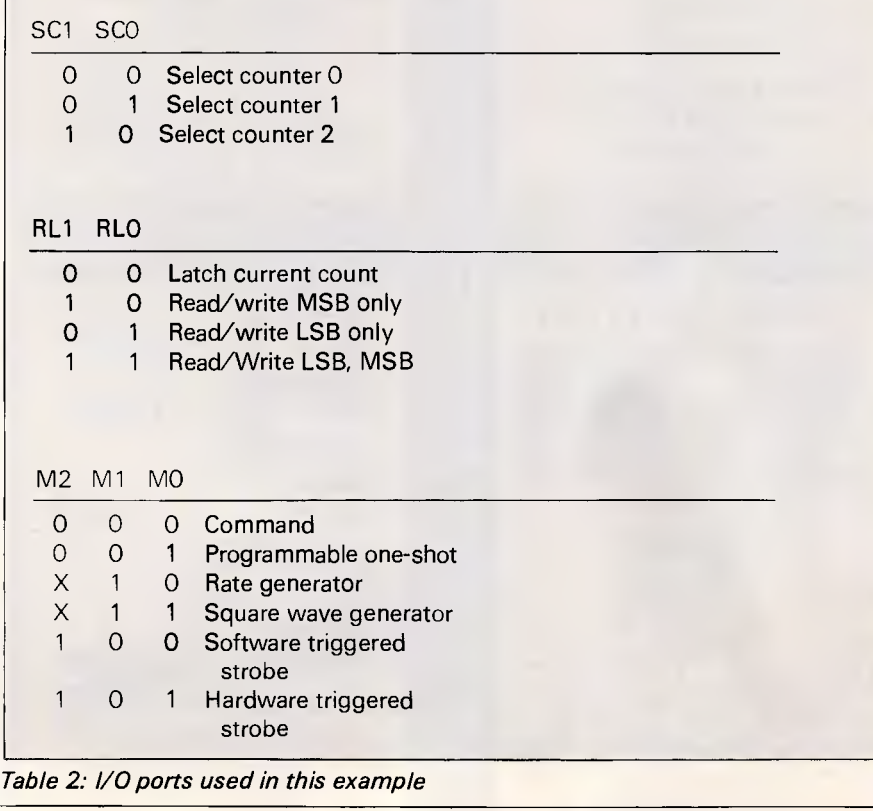

The timer generates a type 8 interrupt, which will be acknowledged by the CPU if all of the enables are set, and if no higher priority interrupt is pending. User programs should not alter the rate at which timer 0 runs, as this will adversely affect timing dependent operations of the computer, such as disk delays.

A signal on the IRQ 0 interrupt input on the PIC causes the CPU to branch to interrupt vector number 8. The handler for this vector takes care of the various house keeping tasks the operating system performs periodically, such as timing out the disk drive and incrementing the time. After the handler completes its work, it executes a software interrupt instruction to branch to vector number 1Ch. This vector normally just returns without doing anything, but user programs may redirect the vector to themselves thereby providing them with a 'heart beat'.

The SPEED utility operates by redirecting interrupt 1Ch to a small resident handler which loops, continuously looking at the timer 0 register, and not returning until the timer has reached a certain point in its count down to the next trigger point.

#### *The program*

As we have now examined most of the system resources used by the example program, let us now look towards Listing 1, the assembly language source code of SPEED.COM.

The entire program is defined to lie within a single segment, and the assembler is to assume that the CS and DS registers point to the start of that segment.

The first fragment of code is the interrupt 1Ch handler itself. The code commences with a marker to detect an already resident version of the utility, and a branch around the marker. The handler then outputs a zero to port 43h, which tells the 8253-5 PIT chip that we want to read the current contents of the timer zero register. We then read the 16 bit counter from port 40h, LSB first, then MSB. A compare instruction checks that the counter has reached the required point in its count back to zero, and the program loops if it has not. Note that the compare instruction does not test for exact equality, as it is possible that the program may not access the counter at the precise instant that it holds the required value. When the counter has reached the required point, the handler performs an inter-segment jump to wherever the 1Ch vector used to point before SPEED was loaded. This allows

## I year Wattenby Now Maiddless. **KAYPRO introduces NON-OBSOLESCENCE**

'ISSigeggEka

1111H1111111111 I ill1111111111111 ,7.0% .0.71,7,

 $8.844 - 8.8$ 

#### **NEXT YEAR'S TECHNOLOGY?**

That's easy. Replace the existing *IBM* PC/XT board with an *IBM* PC AT-compatible board, available now; IBM 32-bit standard, available soon; or whatever the future holds.

#### **MEMORY-HUNGRY SOFTWARE?**

Simply exchange the existing multifunction board to 768k of memory, for any configuration of memory, I/O, and controller boards.

#### **HIGH-RESOLUTION**

**GRAPHICS?**  board features perfect monochrome clarity plus highresolution color (IBM CGA). But, if it's IBM EGA that you want? - simply snap in a board.

#### **FURTHER SYSTEM EXPANSION?**

But of course! The KAYPRO PC is ready for anything. With six available slots, add what you need networking, modems, more memory - the sky's the limit.

#### **PLENTY OF STANDARD FEATURES?**

**DUAL SPEED:**  Go from 4.77- 8 MHz with just a flick of a switch!

**\$2495** *POWER SUPPLY:*<br>A generous 132 watts of power for even the most demanding hard drive.

> **FLOPPY DISK DRIVES:**  Dual IBM-compatible floppy disk drives standard or slide in the drive of your choice.

**HARD DRIVE EXPANSION:**  Space provided for easy addition of internal hard drives.

> BUNDLED SOFTWARE: A full selection of business software for today and tomorrow.

> > KEYBOARD: Detachable, IBM PC AT-style keyboard with security keylock.

#### **Kaypro's new "Snap-In" technology lets you exchange or update all vital system components in seconds.**

omputer technology changes with lightning speed. In the time it takes to read this, there will be dozens of new products on the market that make their predecessors obsolete. With that in mind, we'd like to give you a bit of good news. The fully IBM PC/XT compatible KAYPRO PC has been designed to eliminate computer obsolescence. That means it's a snap to update all vital system components - right down to the system's microprocessor.

keyboard, two disk drives, dual speed board, built-in color capability, and 768k of standard memory. The culmination of Kaypro's 33 years of electronics engineering innovation, the American-made KAYPRO PC just may be the last computer you'll ever need.

And, if it's topnotch features you want, look no further. The KAYPRO PC delivers: *IBM* PC AT-style

**Price: \$2495** For more information or the location of

*your nearest dealer call \$3295\* (20 meg)* **(02) 542 3866** TLX: AA176269

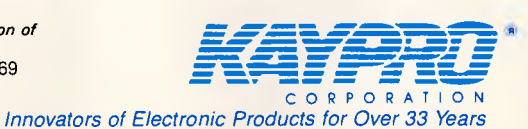

\* suggested retail<br>
\* 20meg does not<br>
include a color board

include a color board. •Suggestea Retail Proce Iradernario *IBM. Inter nalionAl* Buvnett Arlacrunes

**PROGRAMMING** 

more than one handler to daisy-chain off the 1Ch vector. We assume that the handler we branch to executes an IRET instruction to pass control back to the operating system. And that is the entire resident portion of SPEED.

The non-resident portion commences at the label INITS. This portion establishes addressibility by copying the code segment register into the data segment register (via the stack). It then loads AH with 35h, the function code to find the value of an interrupt vector, and AL with 1Ch, the vector we are concerned with. DOS is called by an INT 21h instruction, passing control to the DOS function dispatcher. When DOS returns control to our program, the ES:BX register pair point to the interrupt handler and we can use a compare instruction to see if our marker is where it should be.

If the marker is found, we know that a previous version of SPEED is currently resident and can display a message using DOS function number 9, and then call the READ\_PARM subroutine to alter the FACTOR variable in that resident copy. Once this is done, the foreground copy may then dispose of itself by calling DOS function number 4Ch, with a return code of zero to indicate successful completion.

If the marker is not found, then the program branches to the label NOT LOADED and takes steps to make itself resident. First it displays a message, and then stores the current value for vector 1Ch in a place the resident copy will be able to access it, namely the variable OLD\_INT\_1C. It then loads the DS:DX register pair to point at the interrupt handler portion of itself, and calls the DOS function dispatcher with AH containing 25h (set vector function) and AL containing 1Ch (the vector to set). The command line parameter is then read by a call to READ\_PARM. Finally, the routine loads DX with the offset of the end of the resident portion. This is how many bytes of code need to be kept by the system when the program terminates, and is everything up to the INITS label. The byte count is converted to a paragraph count by dividing by 16 and rounding up. The program then terminates itself, but stays resident, through the use of DOS function 31h.

The READ\_PARM subroutine reads a single digit parameter from the command line. It does this by using the command line parameters passed to the program in its PSP, courtesy of DOS. As you may recall, the PSP is a 100h byte area at the front of each program, and for COM files, you can be sure that CS:0000h points at the

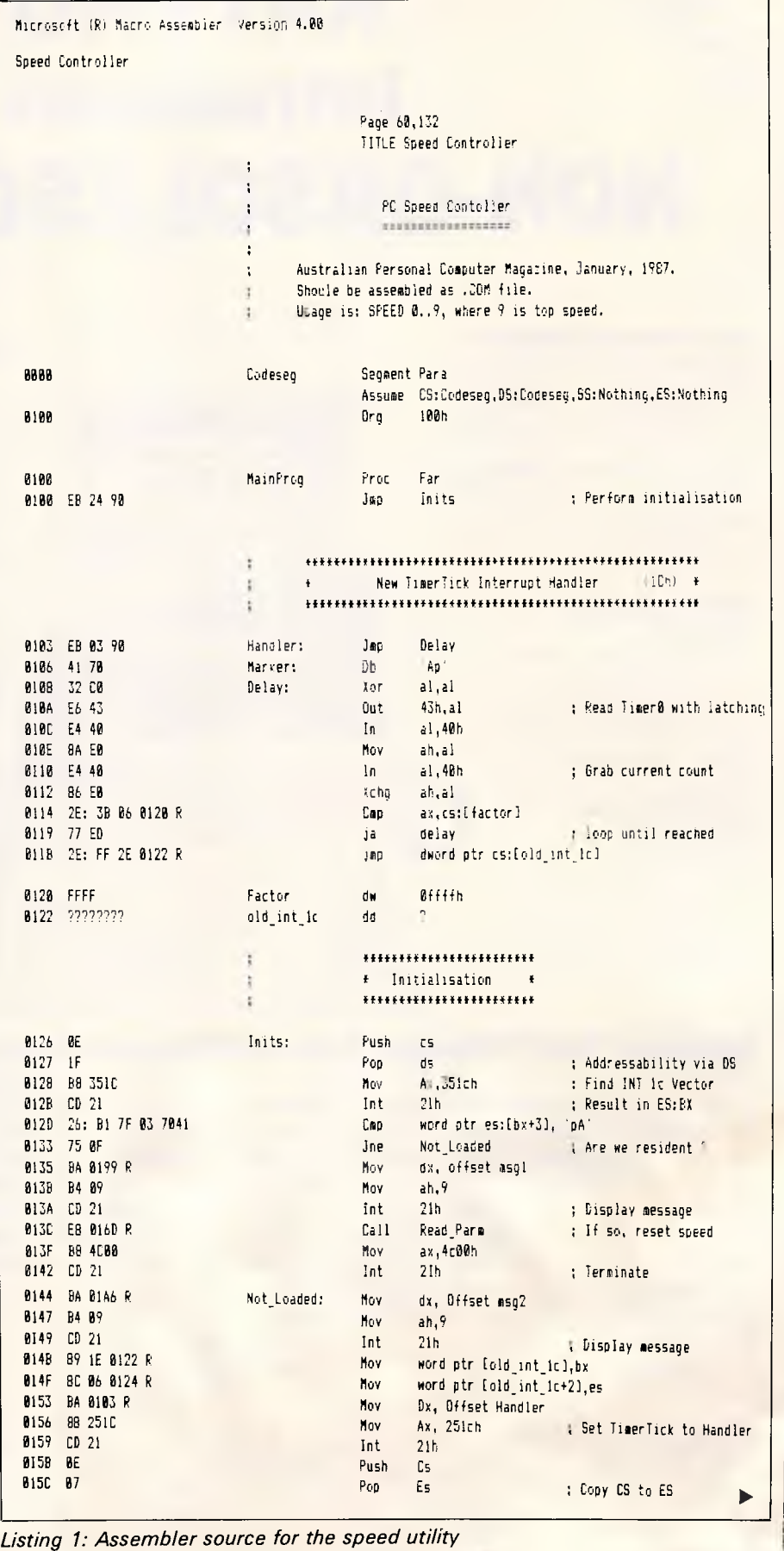

#### **MORE THAN YOU**  For under \$900, The Star NX-15 gives you real throughput speed and heaps of features. You get Star's famous touch-control operation, auto paper feed, push tractor feed, (short form tear bar, multi-font), Near Letter Quality printing plus a print buffer that lets the computer get on with the computing. The Star NX-15 is undoubtedly the best value on the

# **BARGAIN FOR.**

**Star** 

in max stone in

╔

TIP See Little Secret . With Joseph

**YOU** 

**WILL** 

**GET** 

1802 NX15

market. See it and the entire Star range. Phone for the location of your nearest Star Dealer.

**LESS** 

**\$900:\*** 

**• THAN** 

#### **DISTRIBUTED BY:**

Star Micronics Pty Ltd. Unit 7, 25 George St, Homebush, N.S.W. 2140, Australia. Phone: 736 1144. Telex: AA73872 Facsimile: 736 1082 Melb. Phone (03) 819 1050

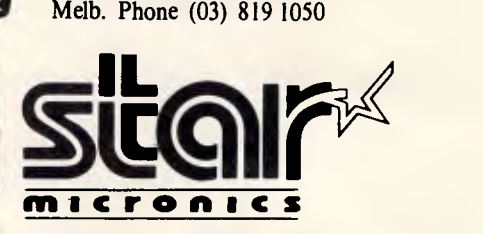

\* The Suggested Price of the Star NX-15 is \$849, plus Sales Tax if applicable. The Price is correct at the time this magazine went to print.

<u> BI-ligo oloja (</u>

## PROGRAMMING

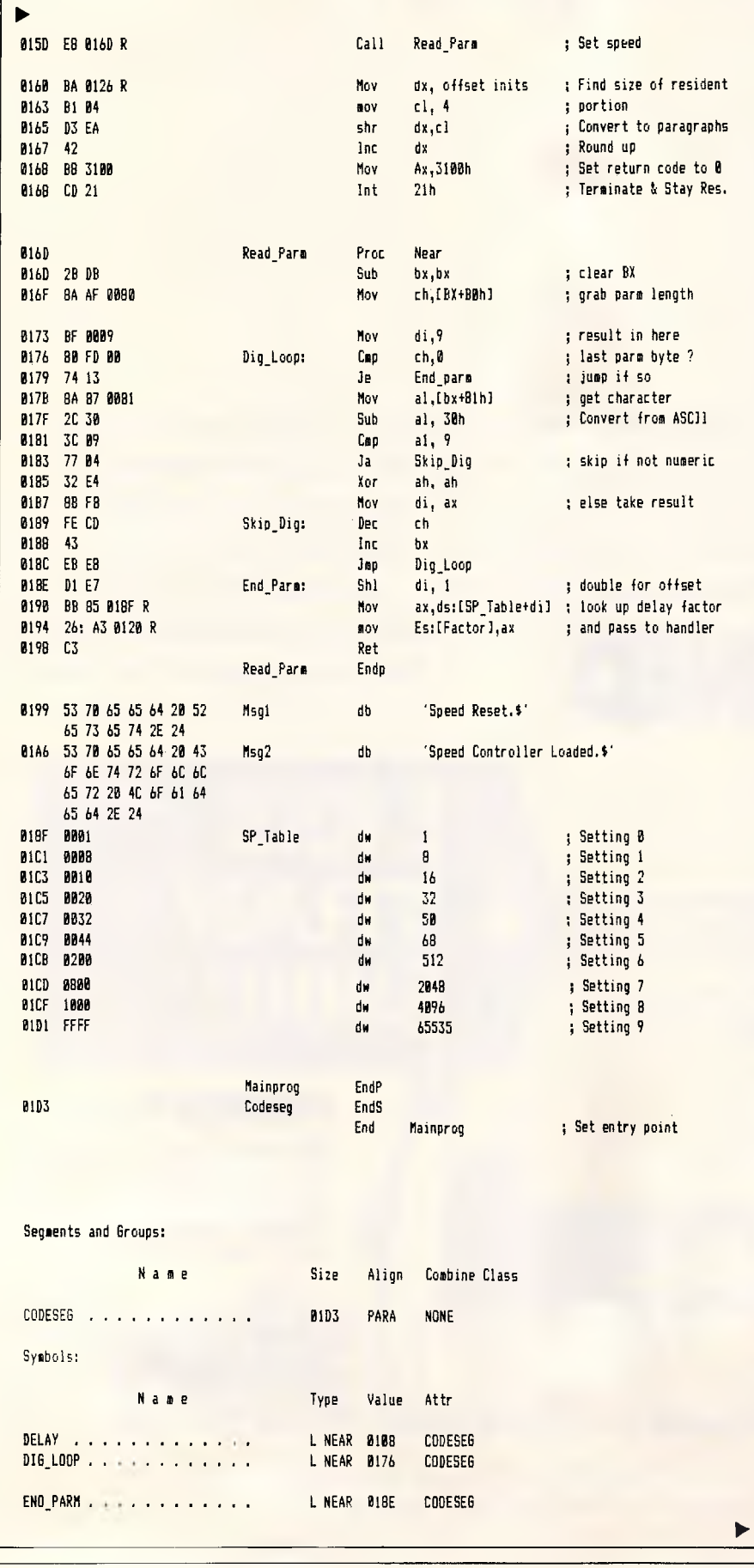

beginning of the PSP. Offset 80h in the PSP contains the length of the command line parameters, and offsets 81h onwards contain the parameters themselves. The subroutine simply scans the characters until it finds an acceptable numeric, then looks up a corresponding value in the SP\_TABLE array. The value retrieved is placed in ES:[FACTOR], that is, the offset of FACTOR relative to the extra segment pointer. If this is the first load of SPEED, then ES has had CS copied into it, and the FACTOR affected is the one in the foreground copy of the program. If this is a subsequent run, then ES happens to point to the 1Ch vector, and the FACTOR affected is the background copy.

The SP\_TABLE table allows customisation of the various speeds from zero to nine. Taking speed 1, for example, the sequence of events when a timer tick occurs is as follows: the timer 0 counter has reached zero, and so the 8253-5 chip resets the count

*`Running with a speed of zero produces an incredibly slow system. Normally fleeting operations such as scrolling the screen one line suddenly seem to take forever'* 

back to 65536 and interrupts the CPU. After the CPU has finished its own tasks, it passes control to our routine through interrupt 1Ch. Our routine loops, as the 8253-5 counter continues counting backwards towards zero. Our routine does not return until the 8253-5 count reaches a value of eight - moments before it is due to generate its next interrupt. At that instant our routine relinquishes control, and the CPU resumes its primary task, Space Invaders or whatever it may be. The primary task is allowed to execute for the time it takes to count from eight down to zero (at 1.19 million counts per second), and then is interrupted again. Thus the lower the value in SP TABLE, the more severe an effect is imposed on performance.

Running with a speed of zero produces an incredibly slow system. Normally fleeting operations such as scrolling the screen one line suddenly seem to take forever. The action takes place is small bursts - the brief periods

# **ARE YOU STILL IN THE DARK?**

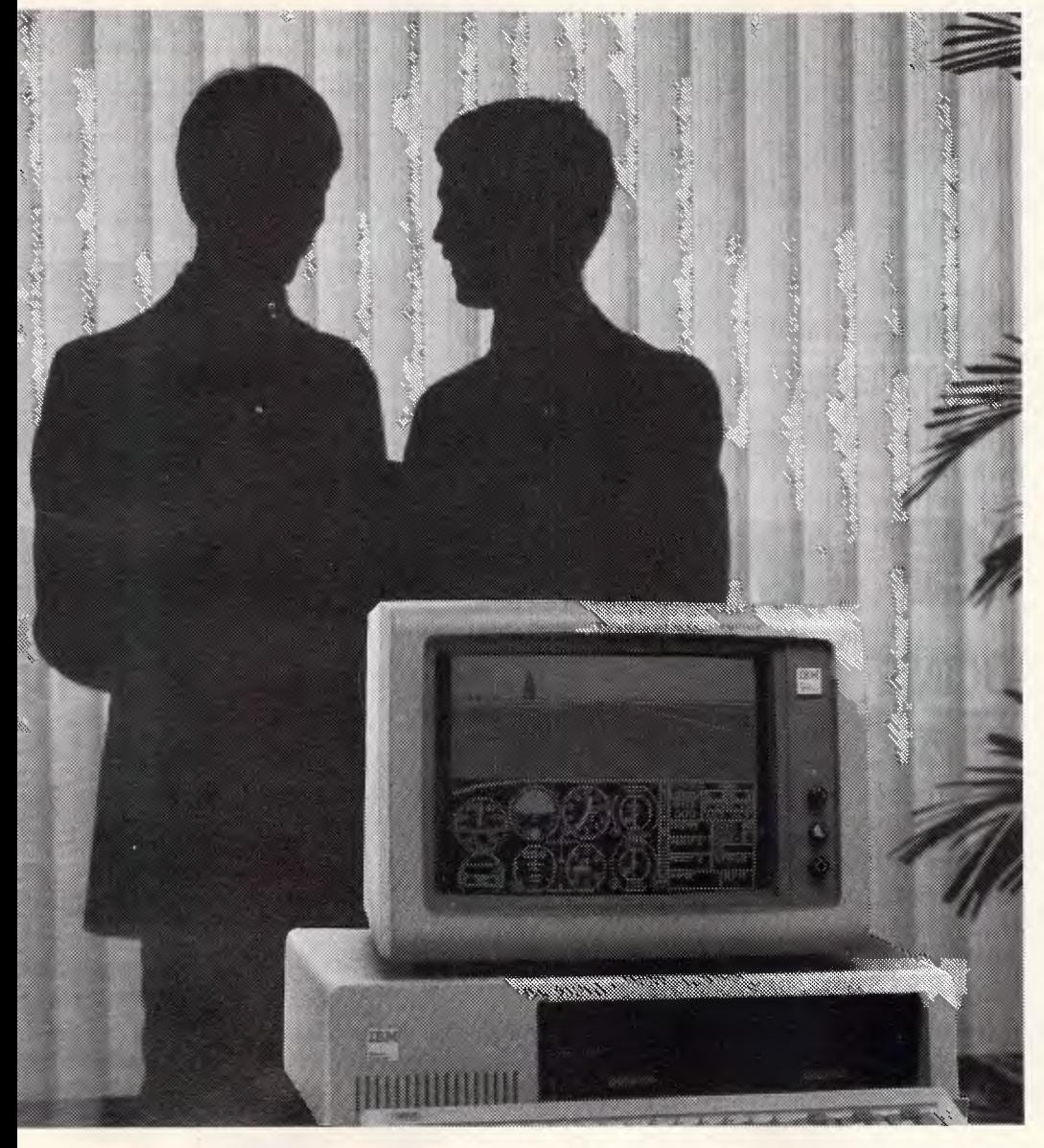

*ENLIGHTEN YOUR PC/XT/AT OR COMPATIBLE SYSTEM WITH* 

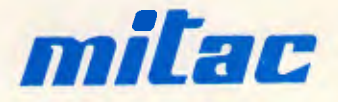

*EXPANSION BOARDS HARD DISKS ETC. AT BETTER PRICES* 

- Mono/Graphics/Printer with or without serial • Color/Graphics standard & E.G.A. • RAM
	-
	- **Multi Function**
	- Hard disks for PC, XT and AT
	- I/O Boards

## **Ask your PC Dealer**

**DEALER ENQUIRIES TO: COMPUTHINK**  11 Hamlet Street, Cheltenham (03) 584 3188

15 here

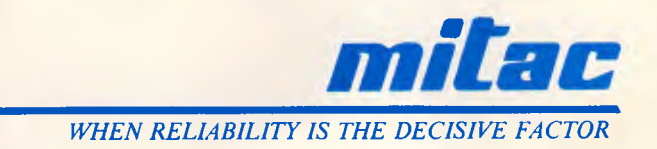

*Australian Personal Computer Page 159* 

## PROGRAMMING

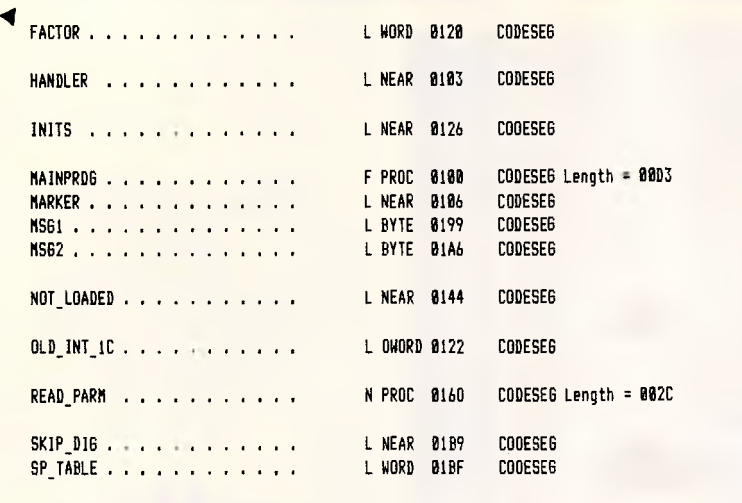

116 Source Lines 116 Total Lines 37 Symbols

49266 Bytes symbol space free

**0** Warning Errors **0** Severe Errors

18.2 times per second when the CPU actually has the opportunity to do useful work. The interesting point. however, is that other timing dependent processes within the system should not be affected. For example, a communications package may continue to run and the operating system should maintain the correct time and date. The disk drives will still time-out the normal period after usage. Of course, you may find one or two funny things going on in your system, and some software which uses loops for internal timing rather than taking a lead from the hardware may find itself very confused.

As we have said, the resident portion of this program is almost the smallest possible. Eager beavers might like to enhance the utility, intercepting the keyboard vector to allow 'hot-key' access to a speed selection, or perhaps inventing something useful or entertaining for the system to do while it is waiting around. Anything really ambitious will require calling non-reentrant DOS functions (function numbers above 10h), and until you know the undocumented tricks, this can result in lots of intermittent system crashes.

#### *Creating the utility*

The SPEED utility can be created in a similar fashion to our previous utility.

Readers who have access to an assembler and who are interested in trying their own enhancements and modifications should simply type in the assembly language source shown in Listing 1. The program can then be assembled and linked using the following commands:

#### MASM SPEED; LINK SPEED; EXE2BIN SPEED COPY SPEED.BIN SPEED.COM ERASE SPEED.EXE ERASE SPEED.BIN

This will produce a '.COM' file ready for execution.

Readers without assemblers, but with access to Microsoft Basic interpreters may key in the program shown in Listing 2. This consists of a small 'loader' followed by data statements required to generate the utility. Running the program produces a disk file called 'SPEED.COM' which may then be run as a normal utility. The program file produced by the assembler and the one produced by the Basic program are identical. Remember, however, that the Basic program includes various checks to catch keying errors, and if any of these errors are reported by the program, you should check your data statements most carefully. Don't just continue on after the loader has detected a keying error. If you are unsure, you may like to consult the first installment of this series (Novermber 1986 *APC)* for further details.

To readers of either persuasion who find keying listings quite tedious, both the assembler and Basic versions are available on Microtex 666 for telesoftware download.

#### *Next Month*

The series continues next month and covers the mystical side of memory resident software - the undocumented DOS facilities that everyone really needs to know about, but no one seems prepared to talk about.

Additionally, we'll be getting into keystroke activated programs, and having a look at how to directly address the screen and determine screen types.

**END** 

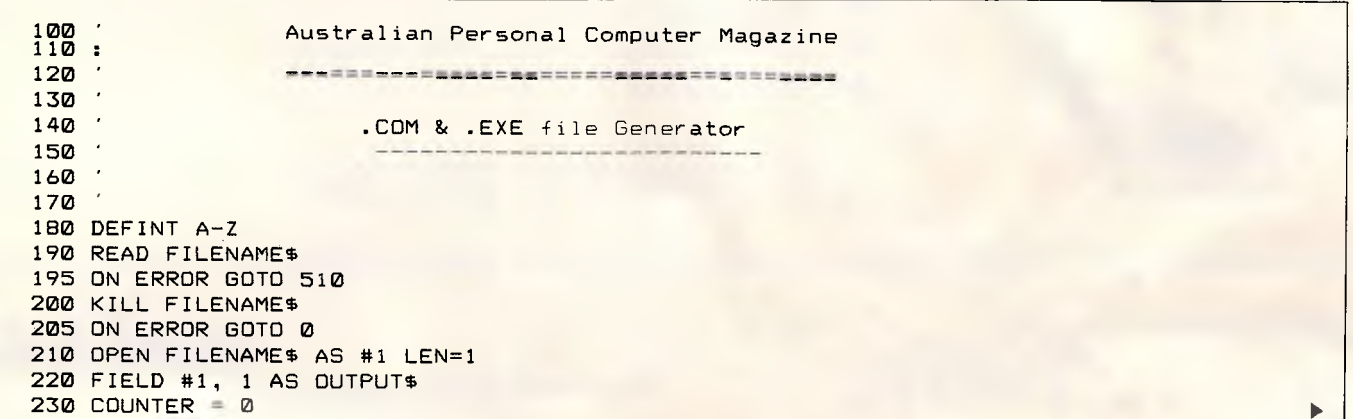

## **THE IMPORTERS OF MACE \$153 AND XTREE \$112 INTRODUCE**

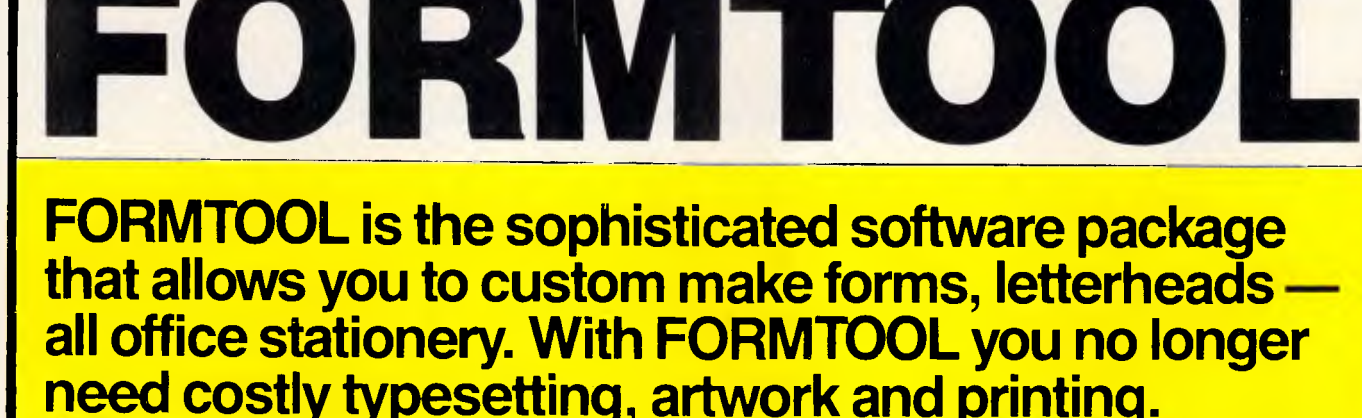

#### **LINE DRAW**

**PATIENT HISTORY UPDATE** 

Single keystrokes make screen-wide horizontal and vertical lines with perfect intersections, corners, T's, double lines and grids automatically.

#### **MERGE**

•••

Fill in form or just specify dBase, DIF or ASCII data files and let FORMTOOL merge data into your new form.

#### **PRINTING**

Print your own office forms. Just plug in for use with most dot matrix, laser and injet printers. Sideways printing included.

#### **TEXT COMMANDS**

Variable fonts, typestyles and sizes. Direct access to graphic symbols, horizontal and vertical typesetting. Foreign characters etc. etc.

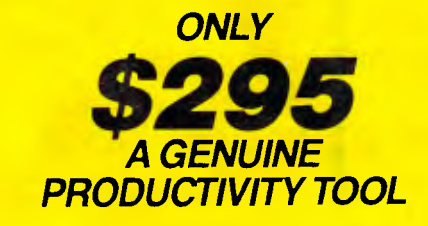

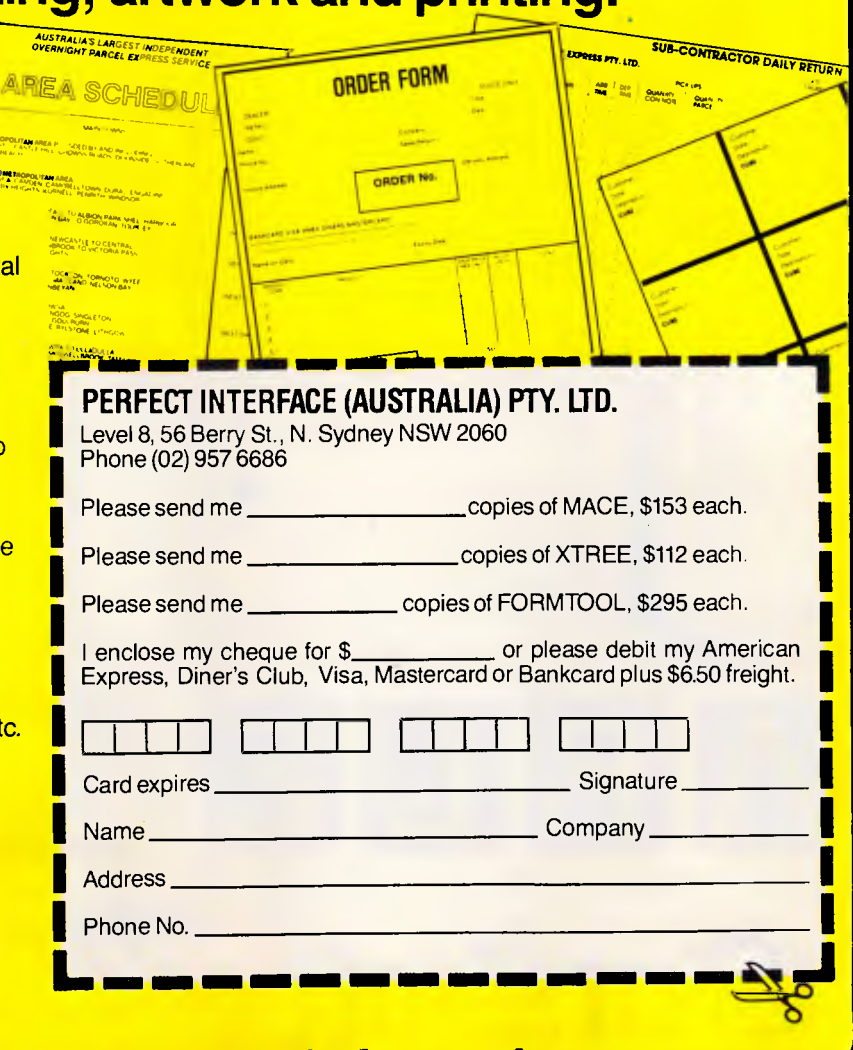

#### *Buy New! Save time & orintina costs •*

## **in PROGRAMMING**

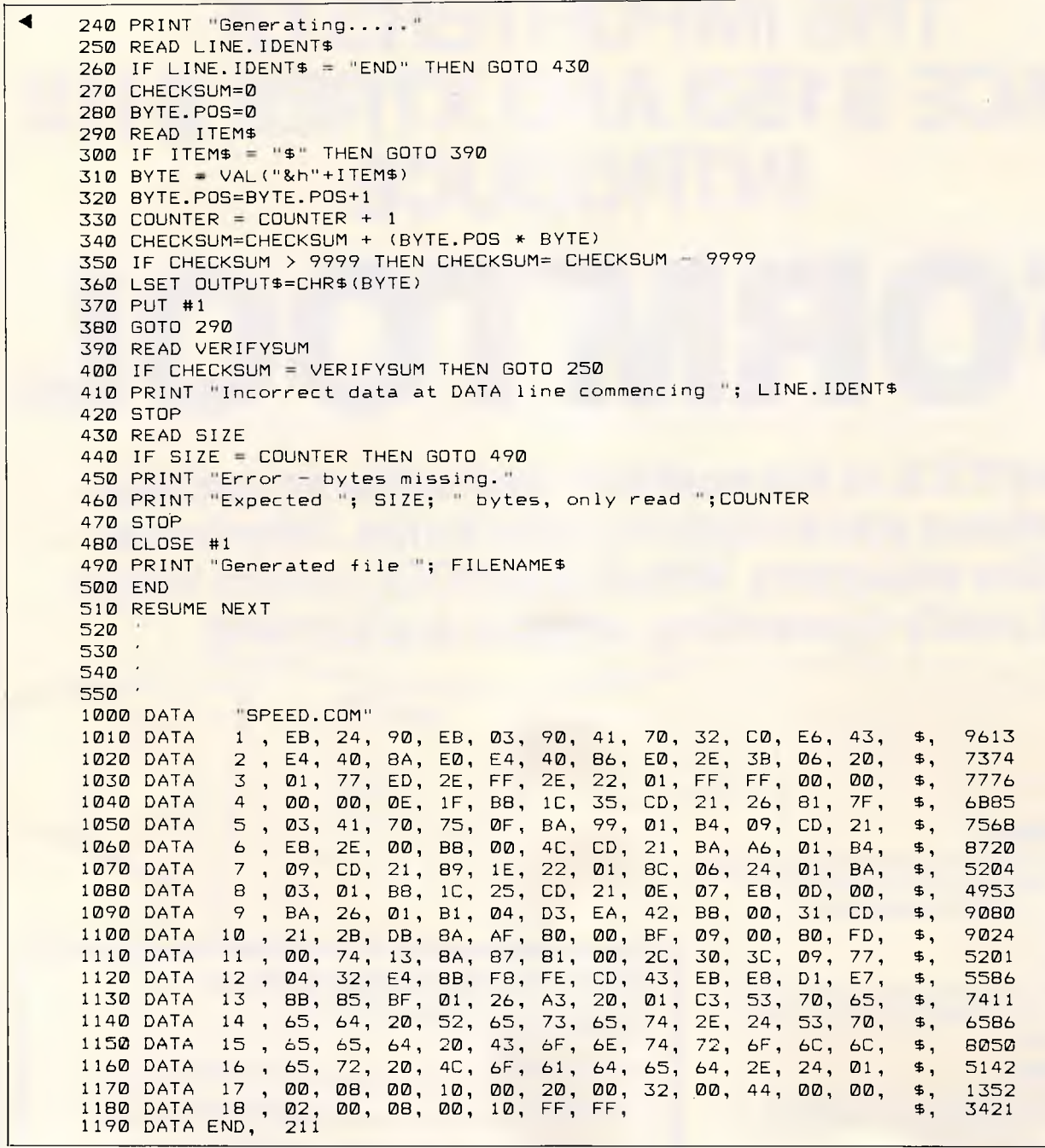

*Listing 2: Basic loader and data statements for speed utility* 

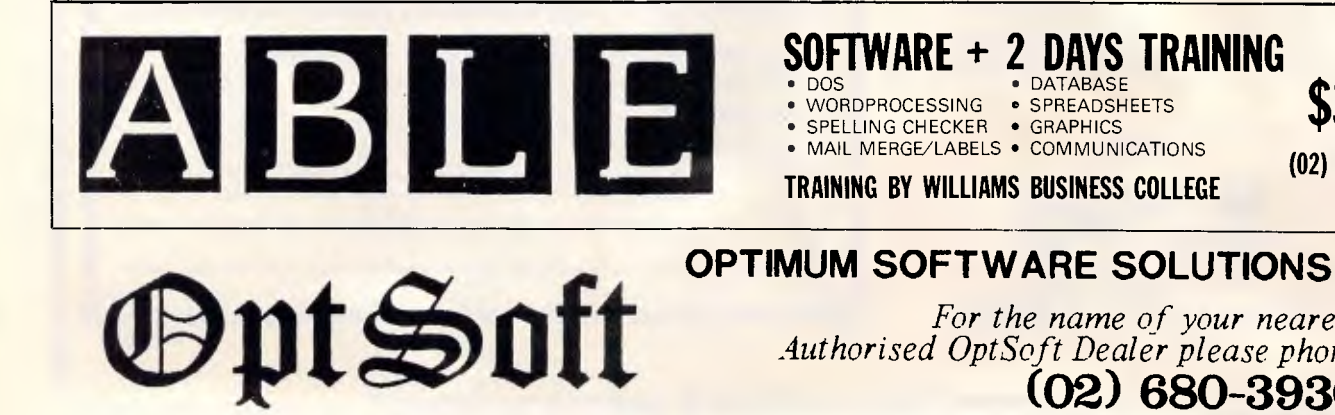

#### *For the name of your nearest Authorised OptSoft Dealer please phone*

**(02) 680-3930** 

**\$395** 

**(02) 817 4129** 

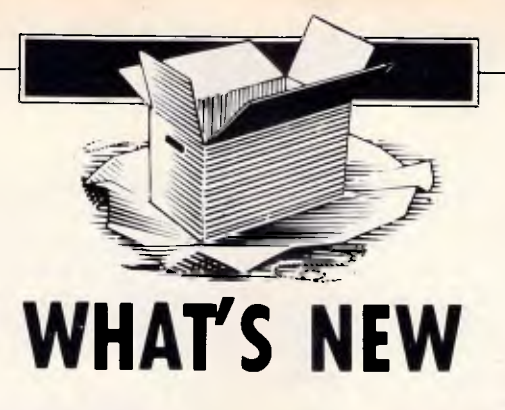

*Ian Davies checks out the most interesting new micro products announced over the last month.* 

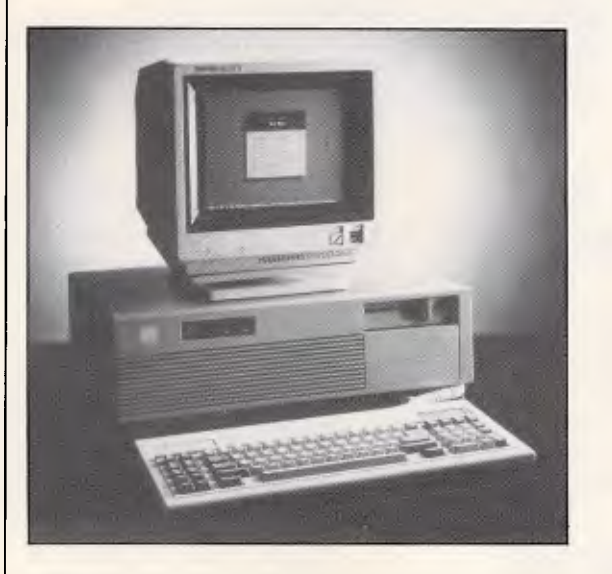

## **Aussie AT with distinction**

Starcard Australia has released the StarCard-286 AT-compatible computer. This machine was designed locally by an ex-IBM design engineer, and is being constructed within Australia, supplementing Starcard's hardware with products from other Australian manufacturers.

The machine looks impressive in terms of price and performance. The 80286 CPU may be run at 6, 8 or 10MHz, includes 640k of memory, EGA adaptor, and a 30Mbyte voice coil hard disk with an average access time of 28ms (compared with 40ms on an IBM PC/ AT). All this for just \$5950, excluding tax. A 44Mbyte

version is also available for \$6600.

Starcard Australia claims that the machine features a full 16-bit bus, attesting to its true AT design, and runs the *de facto* standard Phoenix ROM, thereby achieving a high degree of compatibility. The motherboard provides eight expansion slots, serial and parallel ports, and makes heavy use of CHIPS gate arrays. The EGA board is also Australian designed, but sourced from another supplier. The StarCard-286 is supplied with a monochrome monitor which can be easily replaced by a colour screen to obtain the most from the EGA. The machine comes complete with DOS 3.1 and a menu manager.

More information is available from Starcard on (02) 27 4517.

## **Orchid 12.5MHz board**

Hot on the heels of December's announcement of a 16MHz 80386 expansion board, Orchid Technology has released a 12.5MHz 80286 expansion board, claimed to be the fastest add-on available. The PCturbo 286-12 is

suitable for the PC, XT, PC/AT and compatibles, and features 1 Mbyte of RAM with support for 4 Mbytes of EMS memory. The board plugs into an expansion slot and works in tandem with the original processor. This means that it can coexist with 8088, 8086, 80186 and 80286 based systems, and can take advantage of

## **Intel gets serious**

Intel Corporation has released ten (count them, ten) new single board computer systems.

Four of these are 80386 based cards for the Multibus architecture, and feature surface mount technology and 64k of CPU cache for zero wait-state memory access. The four different machines vary only in memory size, with options on 1, 2, 4 or 8Mbytes of 32-bit RAM. All of the boards can be upgraded

the second processor by delegating certain I/O functions to it. This also means that the board would presumably run in an Olivetti M24, a machine usually precluded from go-faster cards since the CPU is on the reverse side of the board to the expansion sockets.

Orchid claims the board runs eight times faster than a PC, and 2.5 times faster than an AT. The PCturbo 286-12 is supplied complete with configuration, disk cache, print spooling and RAM disk software. Australian pricing is yet to be determined, but since its US pricing is the same as the 80386 card, it should work out to around \$2900.

More information is available from Porchester Computers on (03) 537 2722.

through the use of expansion modules to 16M bytes. The computers actually sport two buses: one is 32 bits wide for interaction between the CPU, cache and dual ported memory, and the other is 16 bits wide for transfers over the Multibus or iSBX bus. For operating systems, a choice between iRMX 286, Xenix and Unix is available.

The other six machines are 80286-based, with memory sizes of 1, 2, 4, and 8Mbytes and a processor speed of 8 or 10MHz. Again, maximum memory is 16 Mbytes, with zero waitstates Intel think these products should prove useful for

#### **WHAT'S NEW**

dedicated high performance workstations, real-time control and test equipment. Intel is

## **Wyse AT-compatible**

MPA has released the

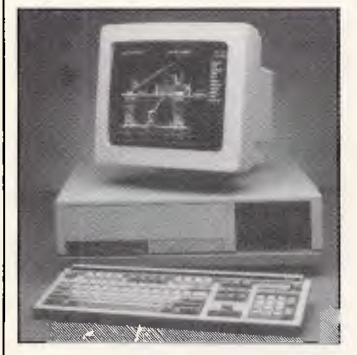

represented by Total Electronics, on (03) 288 4044.

Wysepc 286 AT-compatible computer which is capable of operating at 6 or 10MHz switch selectable.

Priced at around one half the equivalent IBM system, the Wysepc features 640k of RAM, a choice of keyboards, DOS 3.1 and GW-Basic. Three configurations with disk sizes ranging from 20 to 80Mbytes are available. MPA claims the PC is compatible with the Wyse series of terminals, forming the ideal base for a multiuser system. MPA is on (03) 894 1500.

## **Sanyo Supermicro Minicomputer**

Hmm, Super ... Micro ... Mini ... ?

Whereas a microcomputer is a tiny computer based on a microprocessor; a minicomputer is a small fully fledged multi-user computer; and a supermini is a really powerful mini which seems almost too powerful to be a mini.

A Supermicro Mini, *ergo,* is a minicomputer which has been constructed out of many supermicros. And a supermicro, *ipso facto,* just has to be a small computer based on a microprocessor which seems almost too powerful to be a microprocessor. Anyway, Sanyo has been

appointed Australian distributor for one of the above mentioned. The Sanyo-Icon MPSO20-2 is a joint American and Japanese development, based around lots of 68020 processors, each of which may run different operating systems while accessing a common database. Sanyo claims that the supermicro is capable of running IBM system 370 (?), Unix BSD, Unix V, Pick and MS-DOS concurrently.

Separate processors deal with terminals, program execution, files, cache management and the like. An 80286 processor provides IBM PC/AT compatibility. The basic unit supports 16 users, and can handle up to 1000 when fully expanded to 32 processing units. Starting price is around \$55,000. Sanyo is on (02) 439

2411.

## **New DataFlex release**

Australian Microcomputer Solutions has announced the availability of DataFlex release 2.2.

The new release features support of Unix V in addition to MS-DOS: and includes enhancements such as popup windows and pull-down menus, through an enhancement to the PAGE command. Additionally, the DataFlex compiler is now 30

per cent faster, and can perform numeric processing more quickly as well as providing an extensive query operations.

Additionally, full MS-DOS and Unix path name

conventions are supported for all file references. A utility is provided to convert dBase II databases directly to DataFlex databases, thereby easing the migration process. AMS is on (052) 21 1300.

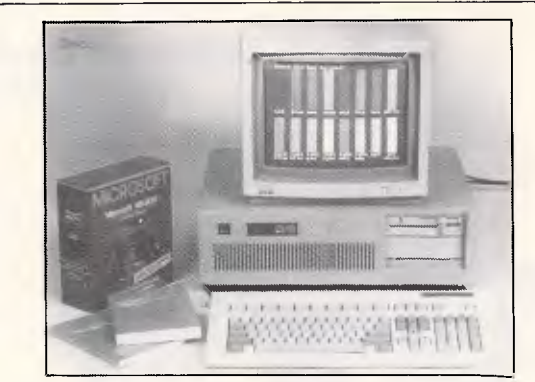

## **ADE OPAL AT-286**

ADE can now supply you the OPAL AT-286 PC/ATcompatible computer. This machine features an 80286 CPU running at 8MHz without wait states, switchable to 6MHz. The

## **Hand held Organiser**

An interesting looking box, this one. The hand held Organiser II is an appointment book, multi alarm clock, database, and data capture unit with a memory capacity of up to 304k.

Using EPROM Datapaks, applications such as finance, maths and spell checking may be installed. Optional hardware extras include a mains adaptor, RS-232C interface, bar code reader, magnetic card reader, PCbased development system and bulk Datapak copier/ eraser.

## **Entry level CAD**

Hitech Design offers a low cost entry level CAD system based around the AutoCAD

640k of RAM is expandable to 15Mbytes, and a 20Mbyte hard disk is included. Other standard equipment consists of serial and parallel ports, battery backed clock/ calendar, AT-style keyboard and a choice of colour or monochrome graphics card. More information is available from ADE, on (03) 568 7877.

Looks great, complete with all the tools to produce your own vertical applications. The unit is supplied by RCS Design, which, (obviously not organised) forgot to supply either its address or phone number.

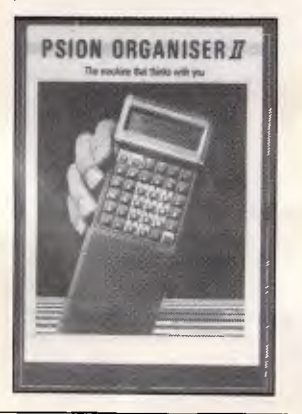

package, and includes bundled support. The system comprises an IBM-compatible running an 80286 at 10MHz with 80287 coprocessor,

## **THE IMPORTERS OF MACE** \$153, **XTREE** \$112, **AND FORMTOOL** \$295 **introduce**

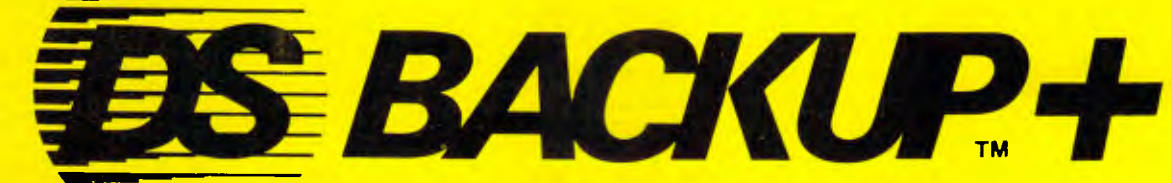

**DSBACKUP + is an invaluable hard disk software utility designed to quickly backup and restore any or all files from an IBM PC/XT/AT or close compatible** 

## **FEATURES**

## **NOT COPY PROTECTED**

This means you can install it and forget it, with no need for clumsy key disks.

## **TRUE DATA COMPRESSION**

Now you can get even more data on each disk or cartridge — up to 40% more!

## **SPEED**

No more waiting around — DSBACKUP + backs up to 10 Megabytes in 5 minutes with its new SPEEBACK OPTION!

## **MULTIPLE VOLUMES**

You can now backup and restore from more than one drive at a time,

## **DIRECTORY & FILE SCROLLING**

Now you can scroll through all the selected backup files prior to the backup process and take full advantage of the Inclusion/Exclusion FILESPEC capabilities.

## **PERCENTAGE COMPLETION**

 $DSBACKUP + is always updating your screen with$ information regarding the status of your backup.

## **BENEFITS DS BACKUP+ IS SAFE**

All the data you spent years accumulating is automatically verified while backing up and/or restoring, assuring you complete data integrity.

## **DS BACKUP+ IS FAST**

An entire 10 Megabyte hard disk can be backed up in 5 minutes (That's 10 times faster than DOS). Under normal operating procedures you will save valuable hours every time you back up.

## **DSBACKUP IS EASY**

Completely menu or command line driven, all of the programming functions are clear and simple to follow during step by step backup/restore procedures. All the information you need is always on screen including single keystroke context sensitive help.

#### **DSBACKUP+ IS POWERFUL**  With DSBACKUP+'s new power features such as True

Data Compression and Data Specific Backups,  $DSBACKUP +$  offers options that were formerly only available on more expensive tape drives and mainframe systems.

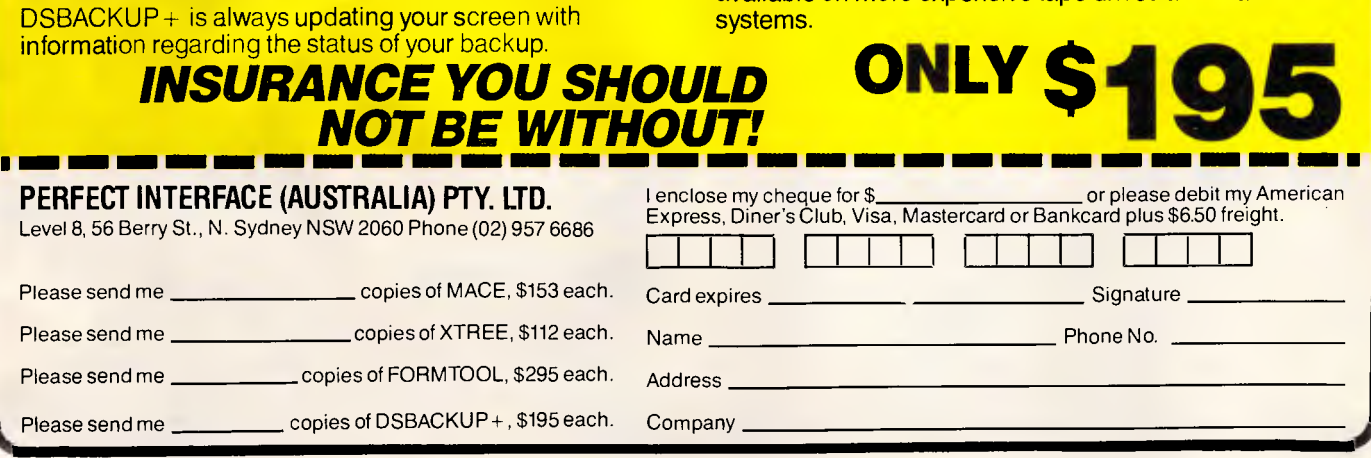

### **WHAT'S NEW**

20Mbyte disk and high resolution monitor, AutoCAD version 2.5, A-3 digitiser tablet, A-3 plotter, Hitech software enhancements, tutorial, digitiser overlays

## **Cosmopolitan WP**

Computers Anyware, Inc has released a new word processor for European consumption which can support multiple languages simultaneously.

Interword is available in several configurations, each of which features different combinations of languages selected from Danish, English, Finnish, French, German,

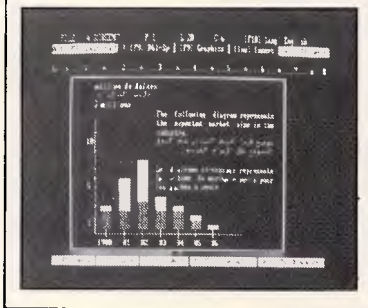

and free training with 12 months support. The cost of the system is \$17,500, which looks pretty good. Hitech Design is on (03) 419 3713.

Icelandic, Italian, Norwegian, Portugese, Spanish, Swedish, Arabic and Farsi. Computers Anyware claims that Interword differs from most other multi-language word processors in that language switches are performed in a keystroke, without the need to load disks. Words and letters from one language may be inserted in documents written in another language, and full text editing and formatting facilities are included. For machines not equipped with an EGA display adaptor, the package comes complete with an EPROM chip. Output may be produced on dot matrix, laser or Qume-compatible daisy wheel printers. Computers Anyware is not yet represented in Australia, but may be contacted on (703) 442 7910 in the US; telex 901020 ANYWARE.

## **Insolvency software**

It must be a sign of the times. Pannell Kerr Forster has developed a package designed for accountants specialising in insolvency administration.

The Insolvency Data Processing System (IDPS) consists of more than 30,000 lines of dBase III

## **Ten user AT**

When the IBM PC/AT was first introduced as a 'multiuser' PC, the user population naively tried to plug additional terminals into the back. Of course, MS-DOS isn't multi-user, so neither is the PC/AT in its native environment. And thus the

code, compiled through Clipper. The package ensures that all data complies with the various company codes, supreme court rules and the bankruptcy act. Functions include creditor claims, cashbook, debtors register, lodgement, returns and a history register. It is expected to assist liquidators and trustees in the control and monitoring of their insolvency administrations. PKF is on (08) 223 5711.

search began for suitable multi-user operating environments.

Pick runs on the AT, and Techcom KSH has announced a new version which can support up to ten users. Pick is being seen as a serious alternative to Unix, as both offer availability across a wide range of machine sizes and brands. However, Pick

provides the major advantage in that Pick applications generate psuedocode, not directly executable machine code. This means that programs may be ported from one environment to another without recompilation. Unix cannot do this, as although its environments

## **Access security and data protection**

UNIXbuilt has secured the agency for two packages related to data security.

Protec provides access control for PCs at the logon, file and boot levels. All access is controlled via passwords, and the system cannot be bypassed by booting from a floppy disk. Optional data encryption is available using either DES or a proprietary algorithm. Selected files may be locked as non-copyable for antitheft protection, and an audit trail logs attempted

are compatible, different machines, for example an IBM 4300 and a VAX 750, run different instruction sets. This means that Pick offers an extremely good upgrade path from an AT-based system.

Techcom KSH is on (03) 209 2266.

unauthorised activities. Protec includes a disk cache and menu system which avoids the need for users to master MS-DOS.

Sybil offers security against accidental data loss through a collection of utilities which can undelete files and unformat hard disks. Other programs include a print spooler, bit image screen printer, advanced diagnostics, ASCII character graphics generator, file finder, advanced file compare, disk sector editor and a COMBINE utility for applying systematic modifications to text files. Protec costs \$595 and Sybil costs \$144.95. To date 25,000 and 3000 copies respectively, have been sold overseas. UNIXbuilt is on (03) 561 1275.

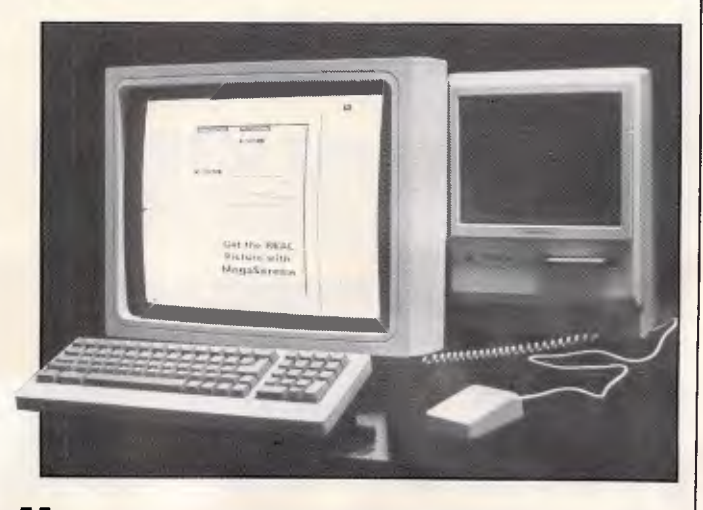

## **Mac MegaScreen**

PICA Pty Ltd has announced the introduction of the Macintosh MegaScreen to Australia.

The MegaScreen is a

19.5in monochrome display which runs alongside the normal Mac Plus display. Using a graphics resolution of 1024 x 900, the MegaScreen allows the normal Mac work space to be expanded by a factor of five. This means that entire document pages may be

# **FR**

#### With every purchase of a Hal Personal Computer — while stocks last! Return this ad to your nearest dealer.

#### HAL 2 Standard Configuration

Processor: Intel 8088-2 4.77/8MHz (switchable)

Memory: 640k, all IC in sockets

Storage: dual 360k FDD (Tandon, Weltec)

Video controller: Hercules compatible/colour graphics adaptor

Multi I/O: parallel, serial (2nd optional) and games ports, real time clock, disk drive controller

Keyboard: 84 keys with LED indicator (AT type)

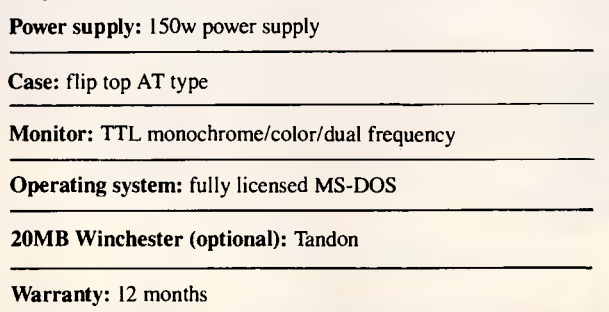

Dealer enquiries only: NSW — contact Michael Wee 516 5573, 519 8240 Qld — contact Roger Hunt 076 39 1110

Hal authorised dealers: New South Wales: Drummoyne, Microstation, 819 6348; Dubbo, Technical Office Machines, 068 82 3833; Chippendale, Computer Exchange, 698 8855; Brookvale, The Computer Factory, 938 2522; City, Data Discounts, 238 2195; **St.**  Leonards, Advance Technical Sales, 437 6844; Hornsby, Intelsoft Aust., 476 4543; Parramatta, Foremost Office Equipment Pty Ltd, 635 5477; Newcastle, Pacific Office Machines, 044 22358; Lismore, Lismore Electronics, 066 21 7998; Grafton, Grafton Computer Centre, 066 42 6790; Queensland: Maryborough, Kellor Electronics, 07 21 4559; Ipswich, Computer Magic, 07 816 1830; Nambour, Nambour Electronics, 071 41 1604; Toowoomba, Hunts Computer Shop, 076 385001; Rockhampton, Access Electronics, 079 27 8757; Warwick, Audivision, 076 61 3131; Victoria: Melbourne, Cybernetic Research Pty Ltd, 03 529 4844; Geelong, Referred Business Computer, 052 94477; ACT: Canberra, Actcomp, 062 51 4477; WA: **Perth,** Perth Computer Mart, 09 370 2166.

HAL Australian sole distributor: Tufula Pty Ltd, subsidiary of Eastern Resources of Australia Ltd.

## **If you buy only one PC Publication this year you can' to miss**  THE APC **BUYERS GUID** TO HARDWARE

9' <sup>1</sup>

lF1PAT

'0

0

us

Finding the time and then the relevant information that is succinct, and accurate, on the state of the PC and microcomputer market was a near impossible task.

TWARF

Only

**.50**  per guide

That was before Australian Personal Computer • magazine decided to produce Australia's most comprehensive buyers guide. An indepth summary of what's available, what's new, and what's coming in hardware, software and communications.

Easy indexes and cross-referencing. Accurate comparisons. Lead articles for each section that inform and challenge your perceptions of particular subjects. The "Hardware Guide" examines micro & PC processors, monitors, printers, drives, communication devices & all peripherals, while The "Software Guide" will be the widest collection of data on software applications from traditional to creative, including the rapidly expanding graphics area. Each guide fora mere \$7.50.

Once you've read the APC Buyers Guide you'll be equipped to make even better purchasing decisions. So lash out and make the cheapest micro investment for your future, this year.

Available direct from the publisher. Credit Cards and cheques accepted. Phone Sydney 264 1266, Melbourne 531 8411.

# Australian Personal Com **puter**

Phone Sydney 264 1266, Melbourne 531 8411

only<br>The most comprehensive guide to the Australian microcomputer market.

Published March 1987

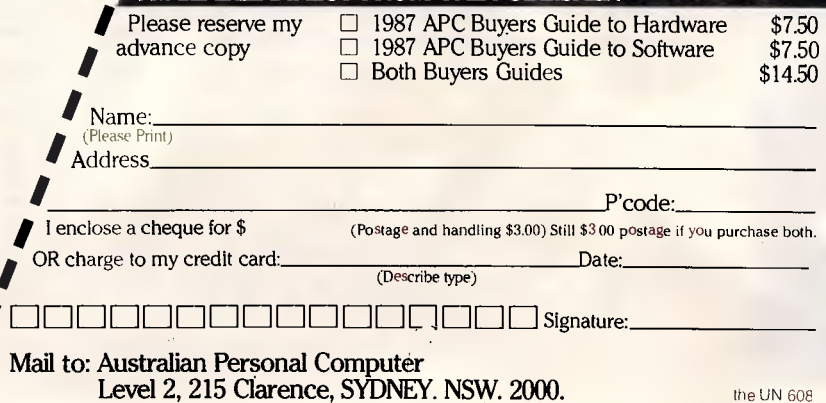

AVAILABLE DIRECT FROM THE PUBLISH

#### **WHAT'S NEW**

viewed and spreadsheets may be wider and deeper. For CAD work, large designs may be manipulated without continuously scrolling to reveal hidden portions.

Interface circuitry must be installed within the Mac Plus, and must be done by an authorised technician.

## **Gateway correction**

In the December issue, I made some comments about the Gateway videotex emulator from Cybersoft.

Cybersoft has kindly (and with great restraint) pointed out that my comments were based on a pre-released version of the product, and that the communications shortcomings were resolved

Configuration software allows selection between the MegaScreen and the normal Mac Plus display.

The MegaScreen is priced at \$6360, and is available from participating Apple dealers, or from PICA on (03) 370 3566.

before any production version was released. After running up their current version, I will now amend my original comment to 'great logo, terrific screens, *and very strong on communications'.* 

For anyone interested in Videotex and ASCII communications, Gateway is well worth a look, and includes many unique features. It is being distributed by Arcom Pacific, on (07) 52 9522.

## **Robocom CAD**

Robocom Australasia has announced the introduction of one new CAD package and the enhancement of another.

The RoboSOLID package is a PC-based 3-D solid modelling product which operates using internal specifications of solids, rather than wire frame and surface modelling. Since the solids are completely specified, complex combination and subtraction processes may be performed through single commands. RoboSOLID is priced at \$4200.

Major enhancements to the RobCAD package means that it now offers colour, layering and support of expanded memory. Up to 256 colours may be used, even on monochrome displays through the use of colour numbers. When combined with the layering feature, PCB designs can be greatly clarified.

Robocom is on (03) 817 6176.

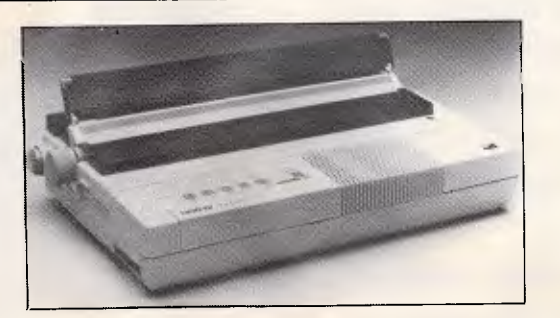

## **Brother printers**

Brother has released three new high performance printers.

The M1709 is a 240 cps dot matrix printer with IBM and Epson compatibility, a 2k buffer and an NLQ mode capable of 50 cps. The printer costs \$1299. The

M1 109 is an Apple compatible dot matrix printer with a draft speed of 75 cps, 19 cps in NLQ, and a recommended retail price of \$649. The HR20 is a daisy wheel designed for high quality output at a speed of 21 cps. The HR20 is

## **AT keyboard**

For all those people who feel the AT keyboard is vastly superior to the PC layout, but are not prepared to upgrade to an AT just to get the keyboard, Electronic Solutions has the answer.

It now stocks AT keyboards which may be connected to either PCs or ATs, depending on a switch setting. The

## **Informix Lotus confluence**

The producers of the Informix relational database and 4GL have utilised the Lotus developer tools to forge a seamless integration between the two products. The Informix Datasheet

Add-In preserves the 1-2-3interface while allowing users to manipulate databases directly as though it were a

## **Calcomp PC CAD software**

Calcomp, the company famous for engineering plotters, has just released a PC-based CAD package called Solid Vision.

Solid Vision operates in a world of walls, holes, cylinders and wedges instead of points and lines. Utilising

## **Qume PageLINK**

C & PA has announced the availability of the new Qume PageLINK interface unit for

actually an upgrade of the HR1 5XL, and features reduced noice output and greater carriage width, and a price of \$999.

The printers are available from Brother dealers, or phone (02) 211 2144.

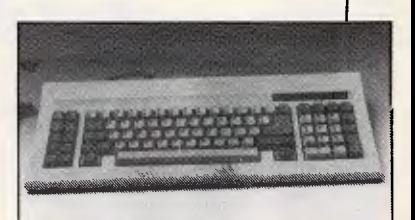

keyboards follow the standard AT layout, and feature an 8.5ft coiled cable and 14 day money back guarantee. Electronic Solutions is on (02) 427 4422.

spreadsheet. With menus and commands of Informix extending the efficiency of 1-2-3, users are no longer bound by memory constraints and data isolation. Additionally, Informix-4GL and Informix-SQL may be used to operate directly on the same databases. The Datasheet Add-In will

sell for \$299.95 and is available from Rakon Computers on (02) 437 6777.

an object oriented database, objects may be viewed in any of three dimensions. Rotations, view changes, frame generation and hidden line removal are all performed by the press of a button. A macro language allows the definition of new menu commands.

The product is being supplied by Datamatic, on (02) 888 1788.

laser printers. The PageLINK is a 10MHz PC type box which sits between networked PCs and the office laser printer. PageLINK supervises the

# **THE CLONE COUNTER ATTACK**

#### **INTERFACE AT SYSTEM 4 INTERFACE XAT**

6/8 MHZ CLOCK 1.2 MB FDD 20 MB HDD 512 KB RAM PHOENIX BIOS LINCENSED DOS 3.1 200 W POWER SUPPLY COLOUR/MONO GRAPHICS CARD 12 MONTHS WARRANTY

**\$4999.00** 

#### **OLIVETTI M24**

640 KB RAM SINGLE 360 KB RDD 20 MB INTERNAL HDD HI-RES MONITOR BUS EXTENSION MS-DOS/6 W BASIC 6 MONTHS WARRANTY

**\$5899.00** 

## **TURBO SYSTEM**

SELECTABLE 4.77/8 MHZ CLOCK 8 SLOTS 640 KB RAM TWIN 360 KB FDD LEGAL BIOS LICENSED DOS 3.1 COLOUR/MONO GRAPHICS CARD AT KEYBOARD & CASE 12 MONTHS WARRANTY

**\$1799.00** 

#### **SUPER HARDWARE SPECIALS**

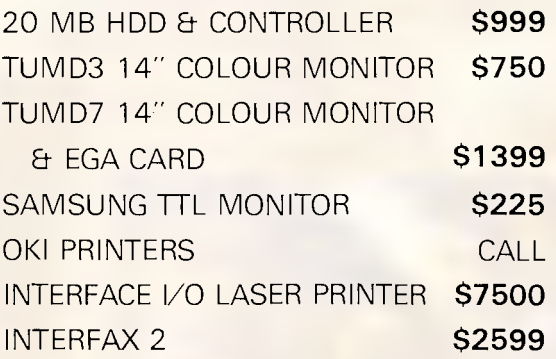

RING **THE TECHNOLOGY INTERFACE HOTLINE FOR YOUR NEAREST TECHNOLOGY INTERFACE CENTRE ON (02) 634 5111 (008) 22 4154** 

**SYDNEY MELBOURNE ADELAIDE PERTH NEWCASTLE BRISBANE** 

A DIVISION OF CASTLE TECHNOLOGY HEADINGS LIMITED

## **WHAT'S NEW**

operation of the printer, attending to time consuming tasks such as special fonts. The system supports over 65 standard fonts, and can perform kerning, ligatures and justification.

PageLINK costs \$3995 for two user support, or \$5995 for nine users. C & PA may be contacted on (03) 544 3444.

ROM. The controller can handle up to two drives, and installation can be completed within minutes using only a screwdriver. Since some older PCs have power supplies incapable of driving a hard disk, ADE can supply the K-524 150 watt replacement power supply. ADE is on (03) 568 7877.

any 8 or 16-bit and most 32-bit processors in a machine independent, or partially independent fashion. Using instruction tables, MOPI may be used as a normal assembler, a cross assembler or even a low level compiler. This allows developers to easily support multiple machines from a single source code deck.

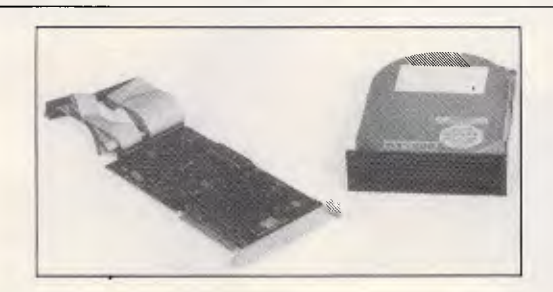

## **ADE hard disk**

ADE has announced the release of the KD550/551 hard disk system for PCcompatibles.

The system comprises a half height 20Mbyte disk and controller, complete with documentation and boot

## **Machine independent assembler**

Ptizan Computer Services has secured Australian distribution rights for the MOPI Universal Independent Assembler.

MOPI is designed to produce machine code for

## **Single Vcc RS 232 transceiver**

The RS 232 standard is an inconvenience to most circuit designers because of its wide voltage requirements. Traditionally, RS 232 line drivers such as the 1488 and 1489 chips have been used, but these devices require a  $+12v$  and  $-12v$ supply which can be rather hard to arrange in portable

MOPI costs \$175, and Ptizan may be contacted on (062) 58 6823. gear where all the other chips are content with a single +5v supply. Alphatron Industrial Electronics has introduced the MACRO-232C-1 hybrid ICs which contain four drivers, four receivers and a DC/DC voltage converter which can generate +9v and —9v. These voltages are made available externally for other uses. The chips are

driven from a single Vcc of +5v. Alphatron is on (03) 758 9000.

**Cheap multi-function card** 

A multifunction card for ATs which provides serial, parallel and games ports with memory expansion up to 3Mbytes has been released by Pantek Australia. The MF 3000 allows memory to be added by the user, and may

## **Free blind mice**

Researchers at IBMs facility in New York have constructed an experimental 'mouse' for use by blind people.

But instead of using the mouse to point, the little rodent does the reading. Small pistons under the users fingertip are raised to form the braille equivalent of the character under the

be provided with two serial ports. Memory starting address is switch selectable to 256k, 512k or above 1 Mbyte. Split addressing means that the memory may commence below 1 Mbyte, extend up to the 640k limit, and then continue noncontiguously above the 1 Mbyte line. Without any memory chips, the board is priced at \$600.

Pantek is on (03) 836

9633.

cursor. As the user moves the mouse around, the pistons reflect the character under the cursor at that time. This allows the user to 'browse' the screen. No training is required if the person involved can read braille, and IBM suspect that the mouse might even be used to teach braille,

perhaps in conjunction with a voice synthesiser.

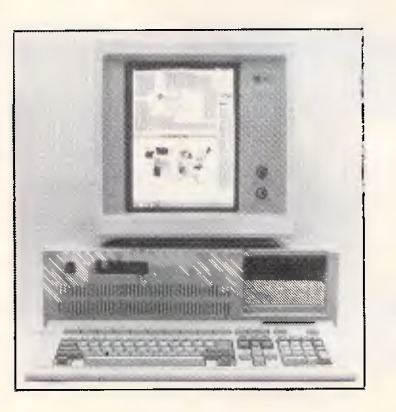

## **High-res monitor**

It makes sense, really, that if a document is to be printed on A4 paper, then it should be edited on an A4 screen. Datatel has released the MDS 'Genius' screen and adaptor card, capable of displaying a full 66 lines of text on a true A4 size screen. The monitor features a 100MHz bandwidth and 64KHz horizontal scan rate. The display shows black

characters on a white background, which is believed to reduce operator fatigue. Naturally, your application software must know to produce 66 lines, and MDS has worked with software vendors to ensure that Lotus, AutoCAD, Framework, Supercalc, WordStar, Windows and many other products all take advantage of the Genius. Datatel can be reached on (03) 690 4000.

**279 Victoria St W/Melbourne Phone 329 2555 Alternative Number 363 2243 FAX 03 329 2279** 

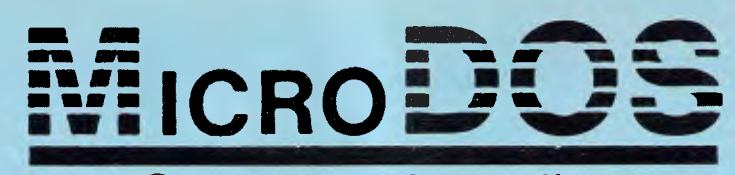

## Geelong<br>Computers Australia Phone 052 21 8857

**IMPORTERS & DISTRIBUTORS Specialists in Systems for Business, Office, Schools and Home ' All Systems with 12 Month Warranty '**  All Japanese Components \*

**Shop 3 Belcher Arcade 173 Moorabool St** 

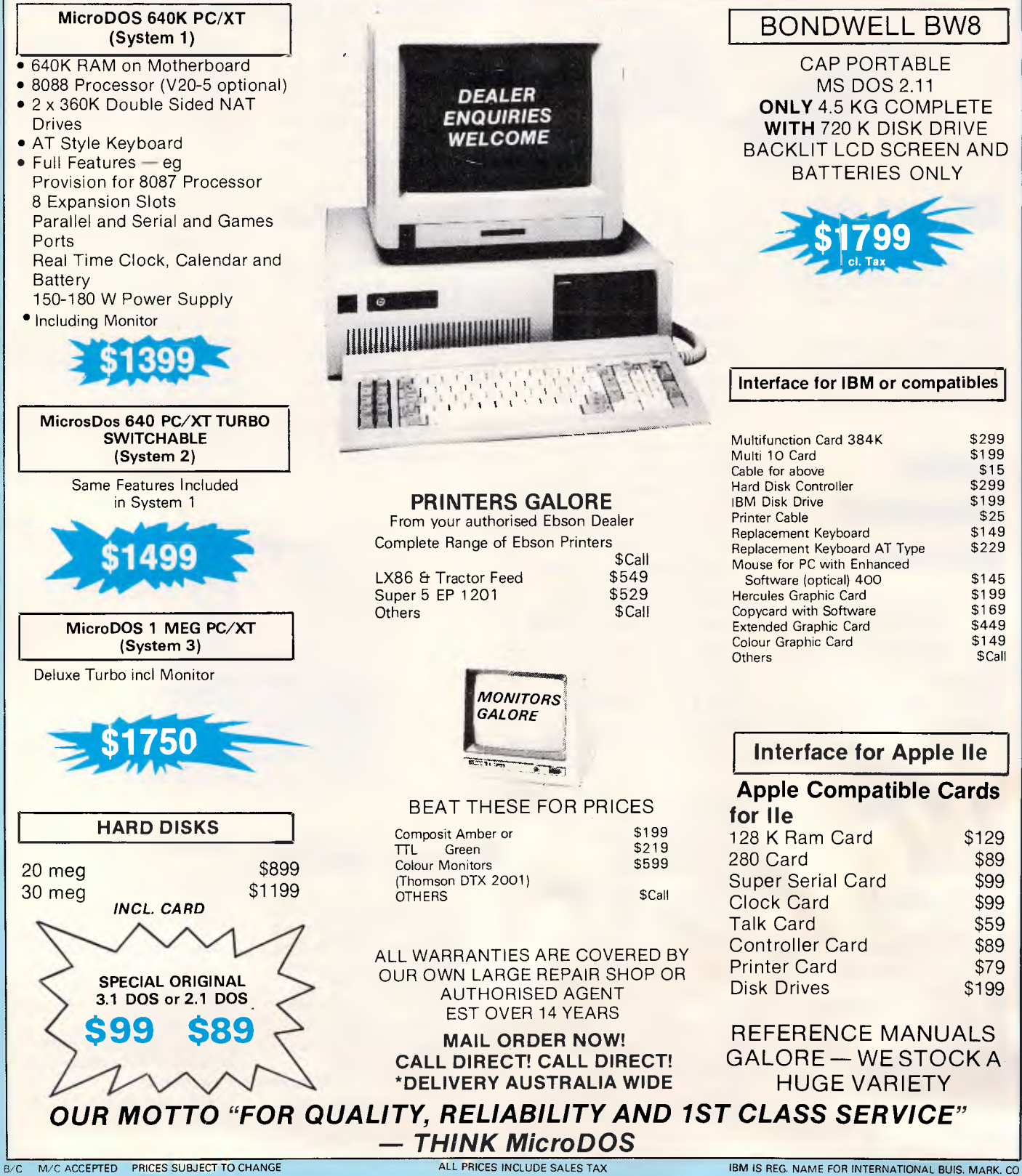

*Page 172 Australian Personal Computer* 

**COMMUNICATIONS** 

# **Telecom charges**

*This month Steve Withers airs his views on Telecom's proposed charges and presents his regular bulletin board update.* 

The introduction of timed local phone calls would put a big dent in the use of bulletin board systems, especially if the present 18¢ charge became the cost for every three minutes. Computing Australia recently quoted Bob McKinnon, Telecom's acting managing director as saying 'we are certainly thinking about local call charging. There's a lot of sense in it, but we are certainly not introducing it generally in 1987'.

Note the word 'generally'. Telecom is particularly concerned about the use of local calls for data links, and there is a very real risk that our hobby could be affected by measures taken against commercial organisations that tie up circuits for hours on end during peak periods. One option being considered by Telecom is the use of special equipment to charge the receiver of a data call. This poses an even bigger threat to bulletin board systems. While around 100 individuals and clubs have made the capital investment to set up bulletin boards, how many of them will baulk at a phone bill of over \$35 per day? At 18¢ for three minutes, and 10 hours connect time per day (many boards are busier than that), that's the kind of money involved.

Things could get even worse. Telecom has set a charge of \$6.50 per hour for its Value Added Service Access Service. If local call charges are set at a level to match this, we can say goodbye to noncommercial dial-up systems. Sysops have enough problems without having to install accounting systems on their systems. Oh yes, VASAS charges are levied at the receiving end.

Before anyone points out that bulletin boards exist in countries where local calls are timed, it should be realised that they only thrive where local calls are free or untimed. The UK with a population nearly four times that of ours (and a very high per capita ownership of micros) only has about one third as many bulletin boards.

At the risk of repeating myself, Telecom should realise that bulletin boards generate extra revenue. It might not be much, but bulletin boards are busiest outside of peak periods, so we aren't causing congestion.

Another quote from McKinnon: 'Telecom's attitude is that the untimed local call shouldn't be subverted to a commercial use for which it was never intended'. Perhaps we should all point out to Mr McKinnon that not all data calls are commercial, and ask that we receive some consideration.

#### *Incompatible Modems*

Over the last few months messages have appeared on various bulletin boards concerning the inability of certain modems to work together, even though they are both Telecom approved and purport to conform the same CCITT standards (V22 and V22bis).

I would like to hear from anyone with solid, first-hand information on this subject (especially modem manufacturers and importers). Such material will be collated and summarised in a future column. This information would be useful to those considering the purchase of a modem whether it is for use as part of a bulletin board system, or being bought to access them.

If Sysops could let me know what make and model of modem they use, I will add it to the system listings. That information, coupled with an 'incompatibility chart' would serve to reduce the number of wasted calls.

#### *Microtex 666*

Microtex 666 has gone through another of its periodic updates. The main menu now shows the 'headline', features, with one entry leading to the A-Z Guide, an index to all services and departments.

The bulletin boards (Chatline, Blackboard, Blue Board, and Debate 666) are now all continuously updated. In the past, messages were posted in batches at certain times of the day, but now the effect is the same as your friendly local bulletin board, except that it's multi-user and can be accessed from around the country without STD charges.

The Blue Board is not for followers of IBM, but an adults-only board where the usual restrictions on content do not apply. Curiosity got the better of me, so I can report that early messages were apparently posted by teenagers taking the opportunity to swear at each other. Ho-hum.

#### *System News*

It's been some time since I explained the format of the listings. Information is presented as follows: system name;

phone number; accessibility (P=public, I  $M$ =members/registered users,  $V$ =visitors); operator's name; hours of operation; modem standards (all systems support V21 otherwise noted); and other notes as appropriate.

A complete (to the best of my knowledge) list appears in January and July. In other issues we publish details of new systems, plus any corrections or changes that have come to hand.

Information providers this month were Larry Lewis (as usual!), Tim Mansfield, Darryl Clayton, Mike Purdy, John Hambley, Leonard Holling, Martin Josephson, Greg Hope, and the person from Shannon Repairs (sorry, I couldn't quite read the signature). **Example 124**<br> *New systems*<br>  $Q^{\frac{Ba}{24}}$ 

#### *NSW*

*Auz Line* (02) 636 9027. 24 hours daily.

*Australian Pick Users'* (02) 631 8603. MV. Kurt Johannessen. 24 hours daily. V21, V22, V22bis.

*Comm Link* (02) 875 4817. MV. Michael Hayter. 24 hours daily.

## **COMMUNICATIONS**

*Paragon* (02) 597 7007. P. Jannifer Allen. 24 hours daily. V21, V22, V22bis, V23.

*Samilon Fidonet* (02) 80 3681. MV. Brian Houlahan. 24 hours daily.

#### *ACT*

*ACT Amiga Users Group* (062) 58 4055. MV. Mike Hurst-Meyers. 24 hours daily. V21, V22, V23.

#### *Victoria*

*Aces High* (03) 878 2918. 24 hours daily. V21, V22, V23.

*The Further Regions* (03) 725 3732. 'The Outsider'. 24 hours daily.

*Bayside Fido* (052) 51 4110. 'Paddy'. 24 hours daily. V21, V22, V23.

#### *Queensland*

*Cynthia* (07) 262 1269. Martin Josephson. 24 hours daily.

*Datanet* (07) 356 4541. P. Bill Bowden. 24 hours daily.

*Soft-Tech* (07) 203 6864. P. Alwyn Smith. 24 hours daily. V21, V22, V22bis, V23, and Bell.

*Mackay High* (079) 514 815. P. 3.30 pm-7.30am weekdays, 24 hours weekends.

1•11 OM I= MI MI MN INE MI 1111 MI =-••••w

#### *WA Oasis* (09) 384 8431. MV. V21, V22.

#### *Updates*

#### *NSW*

*Aus Talc.* Off-line. *Bee-Hive (02)520 5181. P Paul Pinches. 9am-6pm Friday-Monday.* 

*Sci-Fi* (02) 646 4865. P. Greg Hope. 24 hours daily. V21, V22, V23.

*Software Tools Remote* (02) 449 2618. P. Bill Bolton. 24 hours daily. V22, V22bis only.

*Warringah* (02) 875 2606. MV. Bryan Wilde. 24 hours daily. V21, V22, V23, Bell 103, Bell 212. A FidoNet system. Previously listed as Frontier System.

#### *Victoria*

*Castlemania.* Off-line.

*PC Domain* (03) 789 8918. Darryl Clayton. 24 hours daily. V21, V22, V23. FidoNet 630/309.

*Abacus* (057) 83 1964. P. Maurice Copeland. 8am-noon, 4pm-1 1 pm daily. V21, V23 (with auto back channel).

 $\overline{\phantom{a}}$ 

# **Communicate with RELAY** (

- **PC to PC**
- **PC to Mainframe**
- **Access databases, Minerva**
- **-Simultaneously** Send and Receive Files and Run another program
- **Fast** supports all speeds up to 9600 bps (at continuous send/receive not just short bursts)
- **Macro Language**  - unmatched power and flexibility

**0** *0* 

- **VT100/VT52/APL/TTY** terminal emulation
- **3270** Asychronous emulation for VM systems
- **Kermit, Xmodem** (checksum & CRC) support
- **Unattended Mode**
- **Learn** feature for logon-sequences
- Menu and/or command driven
- Supports all popular modems
- Customiser's Toolbox available for the sophisticated user/developer

Also available Relay 2.3, Relay/VM, Relay/3270

*For more information call:* 

#### **Kowhai Systems 185 Queens Road, Connells Pt. N.S.W. 2221 Australia Phone: (02) 546 6499**

*Dealer Enquiries welcome* 

RELAY is published by VM Personal Computing and distributed in Australia by Kowhai Systems. Requirements IBM PC or Compatible with 256K memory DOS 2.0 or higher. • MIIM 11.1 1•11 NI MI MO

#### **WARRING 11111 VI 011**

#### *ACT*

*Commodore User Group (ACT)* (062) 810 847. MV. James Hacker. 24 hours daily.

*MICSIG* (062) 85 1026. P. Ross Elliot. 24 hours daily. V21, V22, V23.

#### *Tasmania*

*Tassie Bread Board System (003) 26 4248. MV. Ian Campbell. 24 hours daily. V21, V22, V22bis, V23.* 

#### *WA*

*Mouse Exchange* (03) 339 6890. Leonard Hollings. 24 hours daily. V21, V22, V22bis, V23, Bell 2400. FidoNet 690/901. Now caters for IBM and compatibles, Microbee, Commodore 64, and Macintosh.

#### *Queensland*

*ACEA* Off-line. *BEX 11(07)* 808 2125. MV. Rick Dailey.

**SPECIALIST SOFTWARE'S** 

**TOSHIBA PORTABLE COMPUTERS T3100-AT T2100-X1 T11002& T1100-PC 24 PIN PRINTERS + FROM \$950**  *AVAILABLE FROM*  **K & C INFOCOM P/L**  10-4.30 MON-FRI **212 3096 211 1020**  *What could be better than an*  <u>IBM AT FOR \$1,690</u> **An ULTRA AT** of course<br>• 80286 CPU 6MHz and 8MHz switchable • 512K RAM • Japanese quality boards • 1.2MB floppy disk drive • Parallel port, serial port Color graphics adapter • 8 expansion slots (6 AT, 2 PC) • 200W power supply • 84 key AT style keyboard Large range of bundled software 12 months parts and labour warranty The lowest price for the best AT<br>\$1690 ex, \$1990 inc. ULTRA XT • 8088-2 CPU 6MHz and 8MHz switchable • 640K RAM on motherboard (exp. to 1MB) • 2 x 360K disk drives All boards and drives Japanese • Parallel, games and 2 serial (1 imp.) ports • Color or mono (Hercules compatible) graphics card Large range of bundled software • 12 months parts and labour warranty • Too many other specs to list in this ad Incredible value for money \$1169 ex, \$1340 inc. ULTRA V-20 • NEC V-20 CPU performance that outstrips any mere turbo All other specs as ULTRA XT Unrivalled power. unbeatable price S1209 ex, \$1380 inc. 20MB top brand hard disk and controller. 12 months warranty. With computer S730 ex, \$850 inc. *Write for catalogue to:*  **ILY5C**  P.O. Box 265 *or phone*  Ph (097) 26 3009

#### *Prices subject to fluctuation DEALER ENQUIRIES WELCOME*

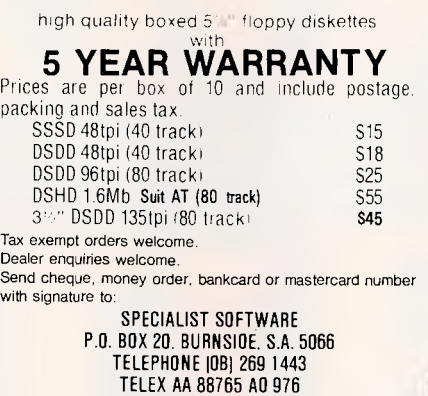

26 Cassie St. Collinswood 5081

**ELIMINATE RIBBON COSTS** 

24 hours daily. User Works Node 4. *Hotline* (07) 353 3718. MV Lionel Theunissen. 24 hours daily. V21 (can switch to V23 or Bell 202 after logging on). User Works Node 3.

*Kangaroo Point TAFE* (07) 393 1763. Troy O'Malley and Tim Mansfield. 9am-10pm weekdays, 24 hours weekends. V21, V23. *MSL* Off-line.

*CoCo Link* Off-line. **Telegold Off-line. END** 

#### **KNOWOL EXPERT SYSTEMS DEVELOPMENT LANGUAGE \$150**

- A/I for IBM and compatibles
- **Written in USA**
- Disk based Knowledgebase
- English like format
- Forward and Backward Chaining

RING 551 6382 AH FOR FULL BROCHURE OR SEND BANK CHEQUE TO:

**ARTSOFT SOFTWARE** 

PO BOX 259 CLAYTON VIC 3168

#### YOUR BUSINESS NEEDS TO KNOW HOW TO STOP COMPUTER FRAUD

Undetected computer fraud could be costing your company many thousands of dollars. You and your managers need to be aware how easy it can be to steal money and vital information using your existing computer system. You need to know how best to protect your business.

PASS-KEY<sup>®</sup> is a tutorial disk that tells you what you need to know and do to design password security to protect your business.<br>PASS-KEY® needs to be seen by all staff who have computer access,<br>to increase their security awareness. The disk also includes<br>demonstrations to help you unders be enhanced.

THIS DISK COULD SAVE YOU MANY THOUSANDS OF \$\$ PASS-KET<sup>O</sup> is available for 1BM/Compatibles<br>and Macintosh (\$49.00 sales tax included)

**INTELDATA** 

15 Masons Road, Blackburn, VIC., 3130 Telephone (03) 878 7440

#### **COMPUTER \* REPAIR \***

- *\* We are specialized in IBM and CLONES*
- *We also care for Apple and CLONES*
- *\* We look at your problem very long and hard (we never give-up)*
- *r Quick turn around, LOW RATES*
- *ss Easy parking, open 6 days (9.30 am-7 pm)*

HANTRON DATA SYSTEMS (HDS) Unit 4, 191 Victoria Road, Gladesville 2111. Tel: **(02) 816-3879** 

Re-ink fabric ribbons again and again for less than twenty cents per cartridge or spool. Our residueless, lubricant ink yields excellent print and there are eight basic colors apart from black: red, brown, orange, gold. yellow, green. blue & purple. Uninked cartridges are available for many printers.

*Call or write for more information and a list of dealers* 

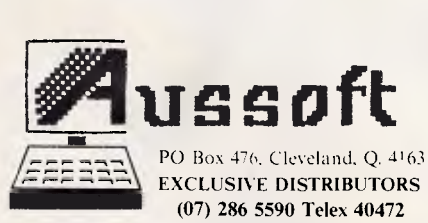

# **CONFECTS COMPACT!**

## **There's still time to mail your subscription before the prices rise!**

In March the cover price of Australian Personal Computer will rise to \$3.95 — Don't panic!

If you post your subscription order form now, not only will you beat the price rise, but you will guarantee 12 personal monthly copies for \$42.00! Remember, the price will rise to \$47.00 in the April issue.

This year Australian Personal Computer will be better value than ever. Jampacked with all the latest news, reviews, and authoritative, stimulating features, plus there'll be a number of free supplements on subjects like communication and storage. **APC is the** only micro computer magazine which is essential reading, month after month.

Send your priority order form' off today — before the price rise!

## **Subscribe now, to beat the cover price rise! Offer closes after March.**

One year  $\sim$  Now. \$42.00 After March: \$47.00 Two years  $\sim$  Now. \$75.00

After March \$84.00 Three years  $-$  Now. \$120.00 After March: \$135.00

## PRIORITY ORDER FORM

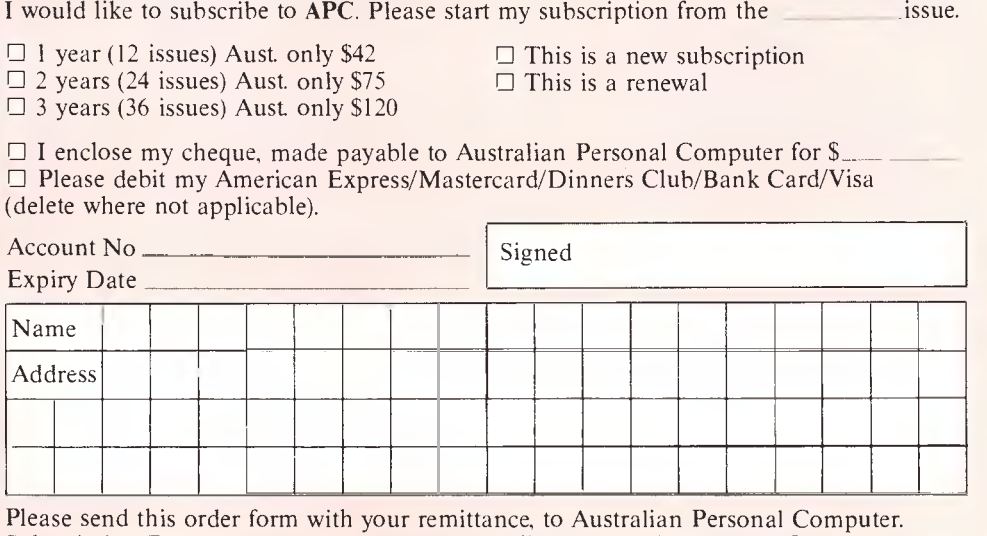

Subscription Dept. Freepost 280, Computer Publications, 2nd Floor, 215 Clarence St, Sydney 2000. No stamp is required.

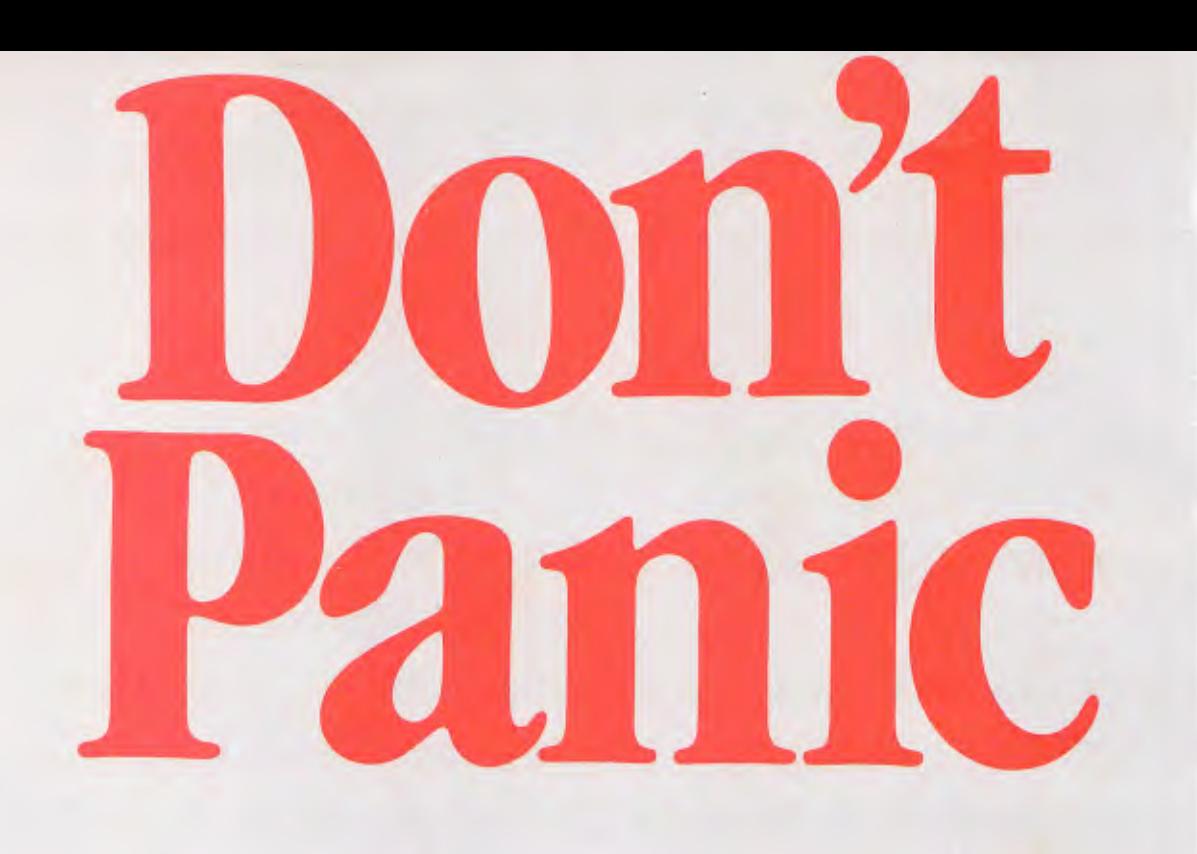

## **Subscribe now, to beat the cover price rise! Offer closes after March.**
## **BIBLIOFILE**

*Artificial intelligence and computer security are just two of the subjects under discussion in this month's book round-up by David Taylor* 

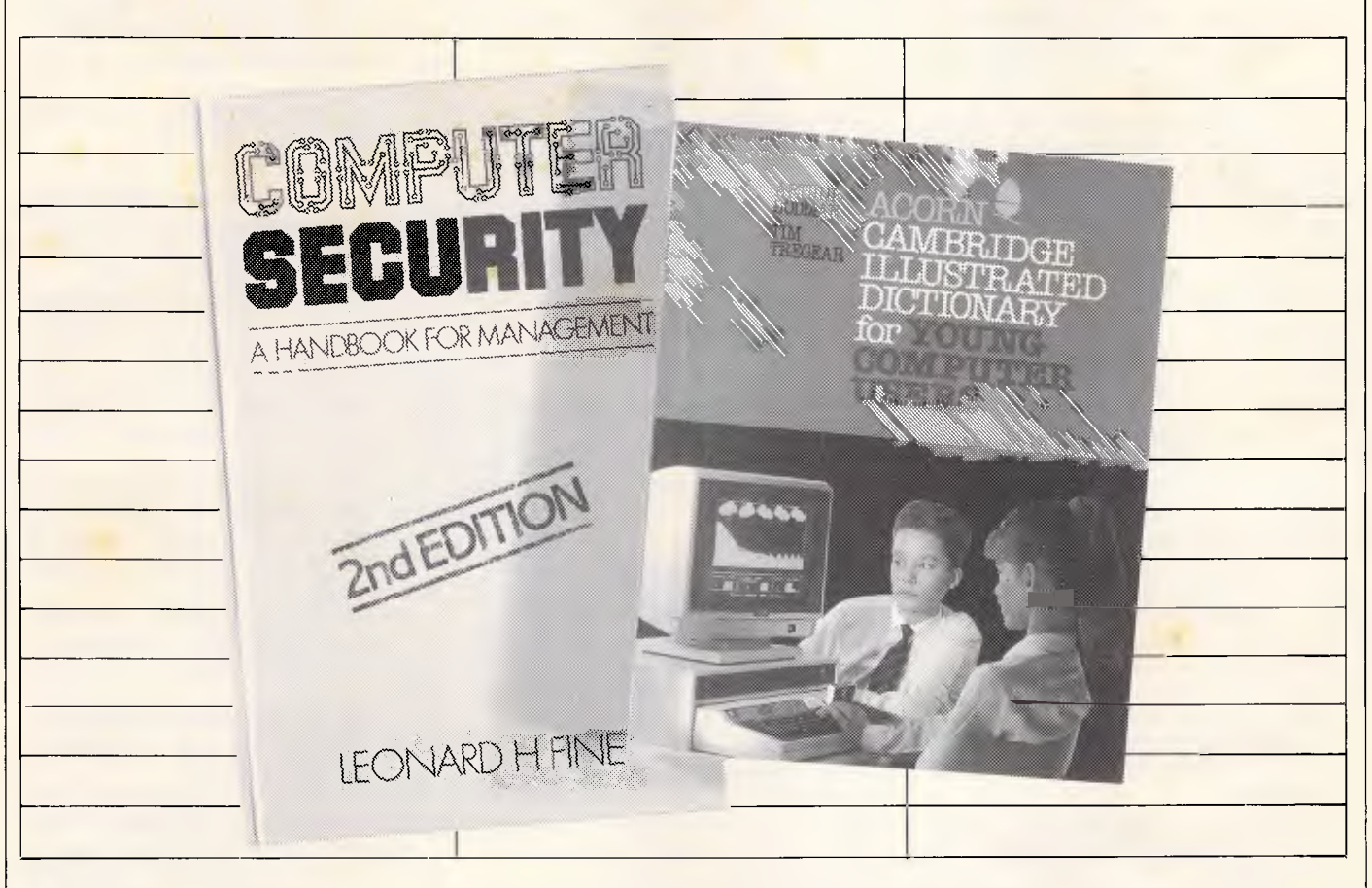

# **Bright sparks**

TITLE: Artificial Intelligence Theory, Logic and Application AUTHOR: James F Brule PUBLISHER: Tab Books (Thomas Nelson) PRICE: \$25

The hot pursuit of Artificial Intelligence (Al) is getting hotter by the day. As more and more data-processing muscle is scrummed into less and less chip, and as the chips pack shoulder to shoulder into boards of unprecedented density, it starts to seem as if machines smarter than men will be with us any minute. *They won't.* 

Crystal-ball gazers are beside themselves, but it's too easy to get carried away at the ooh-er thought of 'thinking' machines. I prefer the pinch of salt approach as yet. Maybe we do have expert systems already. We're assured that fifth generation superchip computers are just around the parallel-processing corner. Fine — but none of that is by any means a match for old-fashioned brains. Nor do many people think it's ever likely to be until we've said goodbye to the electronic computer and hello in its place to the brave new dawn of photonics. The fact of the matter may well be that what can be done with electrons is beginning to approach a limit — and it's a limit that falls far short of making machines to outsmart men.

Maybe the manipulation of photons and computers which are based on light, not electricity, will one day change all that. If SDI ever works, laser technology could go all kinds of ways!

Perhaps, but meanwhile there's no stopping the optimists. Here Mr Brule (who, by the way, is an information management specialist for an American mental health institution) begins by giving us a potted history of the famous old Turing Machine, proposed in the 1950s by mathematician Alan Turing as a test to find, say, by the year 2000, a computer which could win a parlour game. He reminds us about Eliza, a 1960s prototype of expert systems which could make people believe it was knowledgeable in the field of psychiatry. Then he scoots to current expert systems which can *mimic* human advice (like MYCIN, the doctor on a disk) or the new  $\frac{1}{2}$ 

'decision support' applications, and is off into colourful phrases like 'probing the other limits of business productivity'.

Up to a point, this book is fascinating stuff, just as expert systems are terrific fun to construct. You can try your hand at Knowledge Representation Schemes and play with Lisp and Prolog. You can tussle with 'fuzzy logic' or have a crack at algorithms to develop a simple Al' program.

It's all good fun, but don't be fooled into believing that you and your expertly programmed micro are any cleverer than the information which some even cleverer person has fed in.

Really Brave New Artificial Worlds take a little time.

# **Mind how you gosub**

TITLE: Computer Security: A Handbook for Management AUTHOR: Leonard H Fine PUBLISHER: Heinemann PRICE: \$35

Published in association with the Irish

# **BIBLIOFILE**

Management Institute (wipe that smile off your face, please), Leonard H Fine's handbook for managers on how to keep snoopers out of their business systems is here in its second updated edition. In other words, it now has a bit about the Data Protection Act.

The no-nonsense approach to all manner of catastrophe and upset is still there, mind: from theft, fraud, sabotage or disruption, strikes, terrorism or bent personnel — you name it. Take floods for instance. *'In many parts of the world,'*  says Mr Fine, *'flood damage and risk is commonplace. The risk to computers is substantial . . . obviously the best approach is not to site the computer in areas where flood risk is a reality.'*  Well, he's right isn't he?

Then again: *'Installations in Europe and America have been physically attacked'*  and *'The cleanliness of computer installations is important'* and *'Some organisations have introduced the practice of six-monthly or annual medical examinations for computer staff in high stress jobs. If adverse elements are detected, an individual's job may be temporarily restructured:* So you can't be too careful.

It's cogent advice, it is, and it adds up to what the author calls his 'Total Security Concept'  $-$  a mix of policy, procedures and planning best managed by a special committee.

Useful, then, if too often awash with management jargon and led astray into wool-gathering around the blindingly obvious, not to mention euphemisms like *'an individual's job may be temporarily restructured.'* 

# **Easy does it**

TITLE: Computer Programming (Made Simple) AUTHOR: *J* Maynard PUBLISHER: Heinemann PRICE: \$12.95 (paperback)

More than 100 years ago, Charles Babbage lashed together his Analytical Engine, a mechanical number-cruncher which is now acknowledged *(ad nauseam)*  to have pioneered the principle of computing.

Babbage had this to say about its limitations:

*It is desirable to guard against the possibility of exaggerated ideas that might arise as to the powers of the Analytical Engine. In considering any new subject, there is frequently a tendency, first, to overrate what we find to be already interesting or remarkable;*  and secondly, by a sort of natural say it's interesting. Up to a point.

*reaction, to undervalue the true state of the case when we do discover that our notions have surpassed those that were really tenable. The Analytical Engine has no pretentious whatever to originate anything. It can do whatever we know how to order it to perform.* 

The style of writing may now strike us as a bit archaic, but you cannot fault the level-headed sentiments. Certainly Mr Maynard takes them as his watchword as he prefaces this quite excellent book with some sanguine reflections on how the public tends easily towards a starryeyed view of what computers can do. Yet at the same time he shrinks away from the task of trying to fathom how they do it.

Computers aren't nearly as smart as they're often made out to be, he asserts. They're immensely useful, of course, but not by any means a match for the human brain, either now or in the foreseeable future.

Clear away such mystique, he insists. Grasp that 'a computer cannot tell its user how to solve a problem but can only perform those calculations which it has been instructed to do'. Then you'll be in the right frame of mind to start learning how to program, bit by logical bit.

Developers of 'expert systems' or Al enthusiasts aren't going to warm to such a no-nonsense approach, but it should strike a chord with experienced programmers who scarcely need to be reminded that 'the preparation of work to be run on a computer can be one of the most mindbending exercises encoutered in everyday life.'

Now programming, of course, isn't everybody's idea of everyday life. You can use computers without much of a foggiest on how to do more than boot-up a ready-to-run application. On the whole, I'd sooner drive a car than build it from a thousand bits; sooner use computers as tools than fiddle about feeding them lineby-line instructions.

But if you feel in all conscience that you *should* know more about the innards, or if you'd like at least to explore whether you have the patience and aptitude to program, then a jargonless and authoritative all-in-one primer on getting to first grips with Cobol, Fortran and Basic would be handy.

This is it: a new edition of an old standby, still a snip at \$12.95. It's a lot more like a school textbook than a rattling good yarn but it's lucid, well-structured, paced and supplied with exercises. It's very general, not tied to any micro more about the big wide world of computers by the professional roomful. It does indeed make programming seem easy. Well, fairly easy. Let's just

# **See Jim hack**

TITLE: Acorn/Cambridge Illustrated Dictionary for Young Computer Users AUTHORS: Arthur Goodman & Tim **Tregear** 

PUBLISHER: Cambridge University Press PRICE: \$17.50

Excellent value and a great little book of definitions, general description and potted history on computers, aimed at the 9 to 14-year-old age group, it says.

These days I'd not be surprised if there were 14-year-olds who could write it, never mind read it, but on the other hand there'll be plenty of baffled grown-ups who might appreciate taking a surreptitious peek over precocious kids' shoulders.

The illustrations are a bit ham-fisted, but at any rate they're colourful and peppered over every page. The text is very good, both short essays and definitions (which cross-refer).

It's all short and snappy but it succeeds at the most difficult trick of simplifications for kids without banality or a patronising tone.

It's up-to-date, too, with fifth-generation computers included and, for example, this quick summary of Al:

*'Much research is being carried out to try to produce a computer with artificial intelligence. Such a computer would be able to learn, adapt and correct mistakes as a program was run and re-run. Although several types of computers appear to be intelligent (modern chess programs are capable of beating very skilled players), the computer that possesses true artificial intelligence has yet to be developed. This may comfort those people who think that computers will eventually dominate the human race.'*  Highly recommended for computer-

mad kids of all ages.

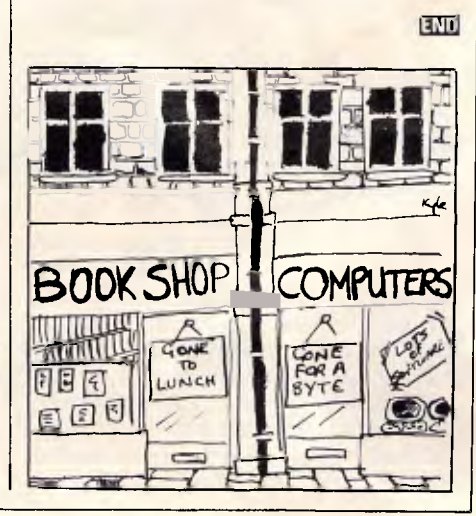

### **Softerm PC Revision 2.00 New Features**

- New file transfer protocols Kermit Kermit-Server Super-Kermit (Sliding Windows) Crosstalk (Clink) Hayes-Verify Xmodem-CRC
- Keyboard Macro learn mode
- Host virtual disk support
- Terminal emulation Keyboard translate
- New monitor mode commands
- String variables Find String Extract String Binary to ASCII ASCII to Binary
- Editor transparent mode
- New communications and print queue utilities

### **TERMINAL EMULATIONS**

# Data General D200, D410 Wyse 50\*

Datapoint 3601, 8220\* User Defined Digital Equipment VT52, VT102, VT220 Hazeltine 1400, 1410, 1500, 1520 Hewlett-Packard 2622A, 2624B\* Honeywell VIP 7205, 7801, 7803, 7813\* IBM 3101 Model 10 and 20, 3161\* Lear Siegler ADM-2, ADM-3A, ADM-5 \*Coming Soon

TTY Compatible TeleVideo 910, 921, 925, 950 ADDS Regent 20, 25, 40, 60 Texas Instruments Model 931 ADDS Viewpoint, Viewpoint/78 TRS-80 Model 16 Console

- *FEATURES*  • Use *as* a standalone program or integrate as an extension to
- PC-DOS • Concurrent, multi-port operation

**MICRO-TO-MAINFRAME** 

MICRO-TO-MAINFRAMMENTIONS

- Complete emulation of over 30 terminals
- Hot Key toggle to and from PC-DOS
- Built-in full screen text editor
- Monitor mode for remote access
- Terminal emulations support conversational and block modes, and complete emulation of all display any keyboard functions
- Use to access information services, bulletin boards, electronic mail systems, or your company's computer
- Operates at speeds up to 9600 baud, full or half duplex
- Menu-driven setup featuring formatted data entry and editing
- Online capture to print or disk
- Copy screens to print or disk
- Keyboard macros
- Built-in phone book for automatic dialling
- Supports popular auto-dial modems and modern cards
- Terminal status display
- Extensive file transfer capability includes automatic execution from command files
- Character protocol for text files with user-defined parameters
- XMODEM protocol
- Softrans<sup>™</sup> protocol provides CRC-16 error checking and includes an adaptable source program for your host computer
- Built-in disk and file utilities to display, print, or copy any file
- Automatic startup and execution from batch files
- Advanced features allow background operation while using other programs
- Comprehensive user's guide
- Built-in patch utility

Softerm is also available in versions for the NEC APC III, Tandy 1000/1200, Wang PC, TI Professional, DG1, Gridcase and Apple Ile & Ilc

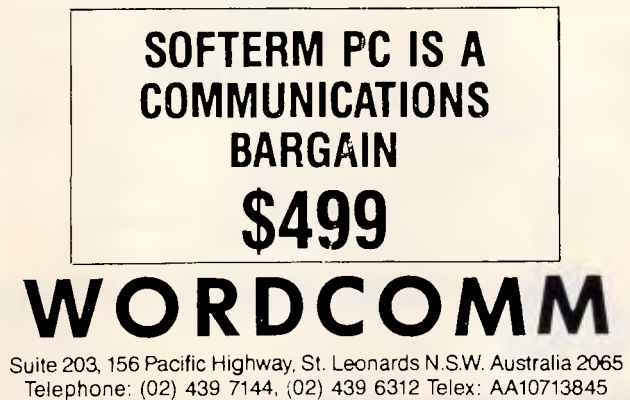

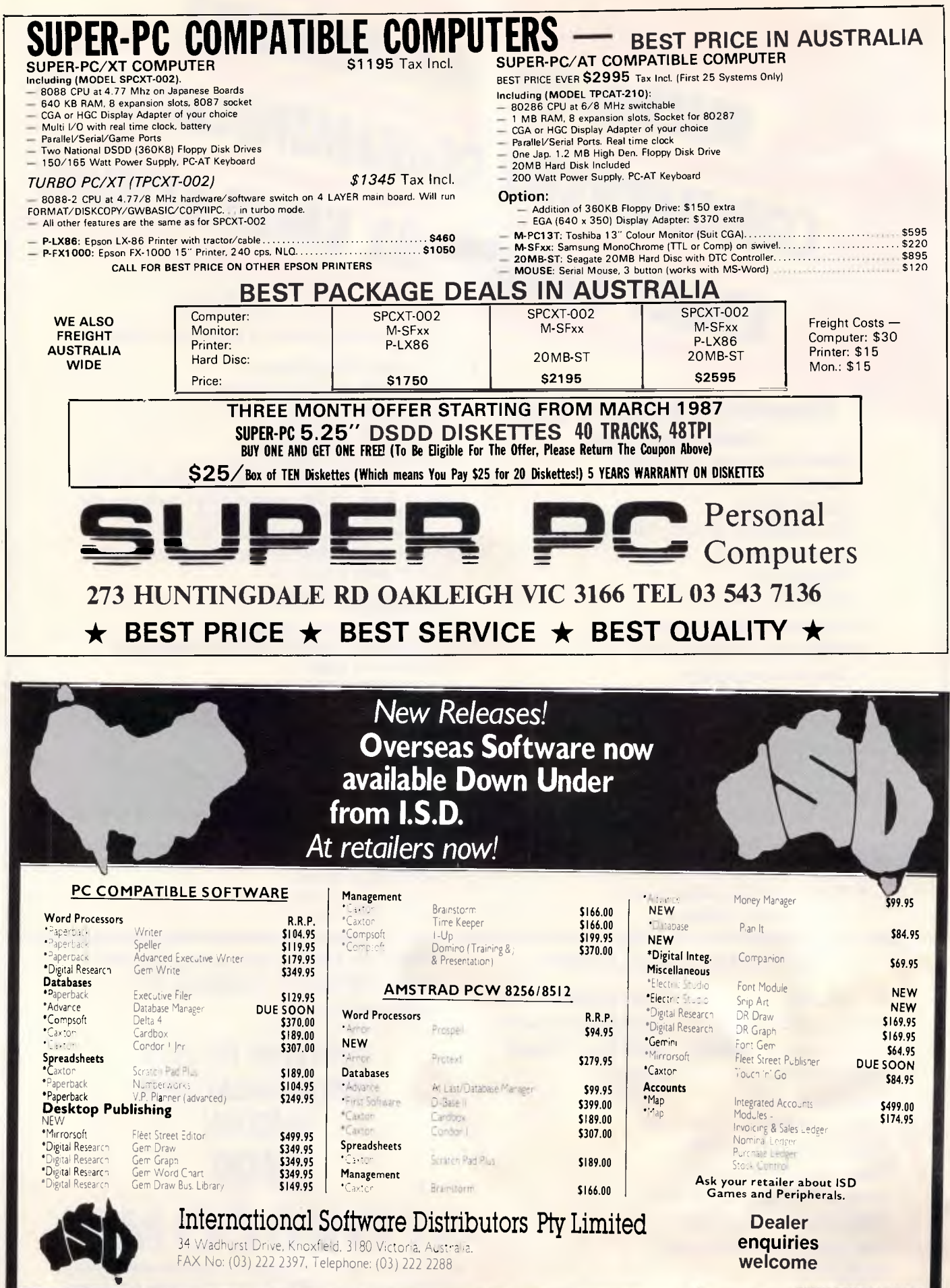

# **SUBSET**

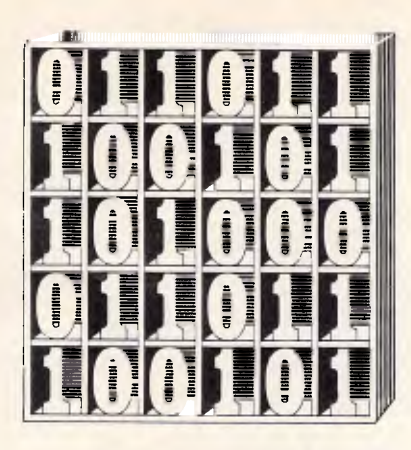

*David Barrow presents more documented machine code routines and useful information for the assembly language programmer. If you have a good routine, an improvement or conversion of one already printed, or just a helpful programming hint, then send it in and share it with other programmers. Subroutines for any of the popular processors and computers are welcome but please include full documentation. All published code will be paid for. Send your contributions to Subset, APC, 2nd Floor, 215 Clarence Street, Sydney 2000* 

# **CP M PRINTER SETTING**

Datasheet 1 from Jon Tarrant and Rachel Braverman is a straightforward routine to initialise a printer by sending control codes through an 8080 CP Mbased system.

The routine is quite adaptable and allows entry direct from CP M (PRINTSET), or from any user program (PSETSUB).

The printer is accessed indirectly through BDOS and the routine should work on any compatible system, although with changes to the device number and system entry address. Some systems could require

different register use for input — always the first point to check when you, are adapting any software. PRINTSET is designed for the Epson-compatible printers. Not all printers work to this standard and you should assemble the routine with the correct codes. Any different setting will mean inserting the correct command strings in the codes list and assembling PSCBYTES to the correct byte length of the list. Jon and Rachel have terminated each command with a carriage-return byte ODH. This is unnecessary as far as either the computer system or printer are concerned. It is, however, good programming practice since it clearly delimits each command.

### **DATASHEET 1**

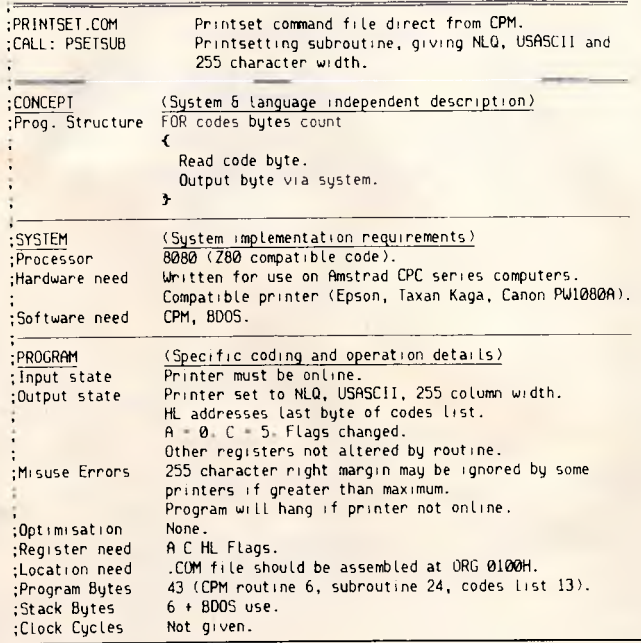

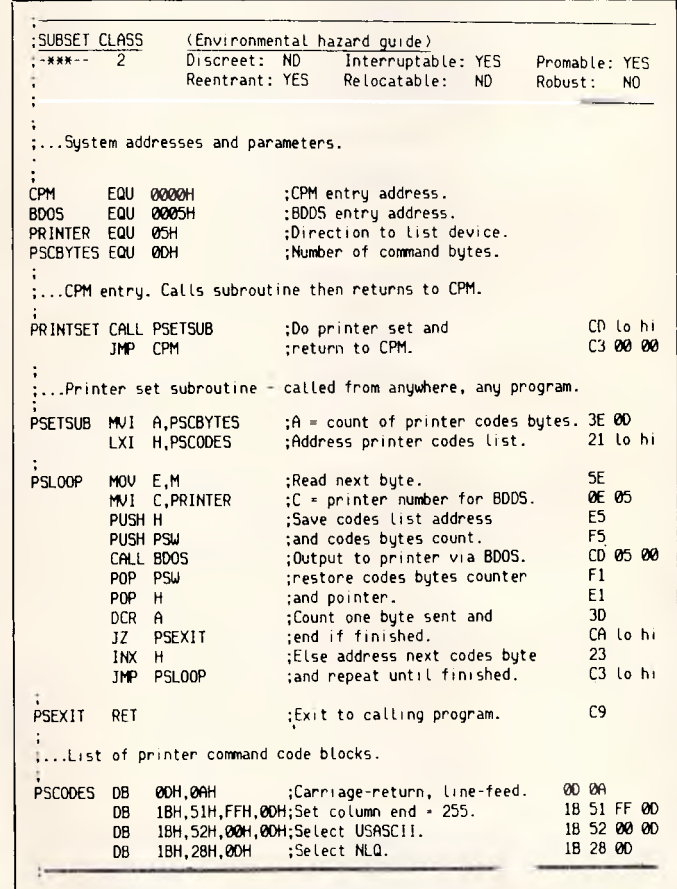

# **Z80 WORD RECOGNITION**

WORDREC (Datasheet 2) is from John Hardman and concludes his set of diary routines. The five other routines were printed in last month's SubSet.

The routine attempts to match an input abbreviation against a list of complete words and will flag different possible conditions. Ideally,

it would be used in a program dealing with different types of limited input, such as dayname or monthname in a dateseeking section.

The program would prompt key input then call WORDREC, giving the address of the appropriate list, after each letter typed until a single match or a definite no-match. In dayname matching no more than two letters need be typed-in to identify any day.

# **IMWRNFI**

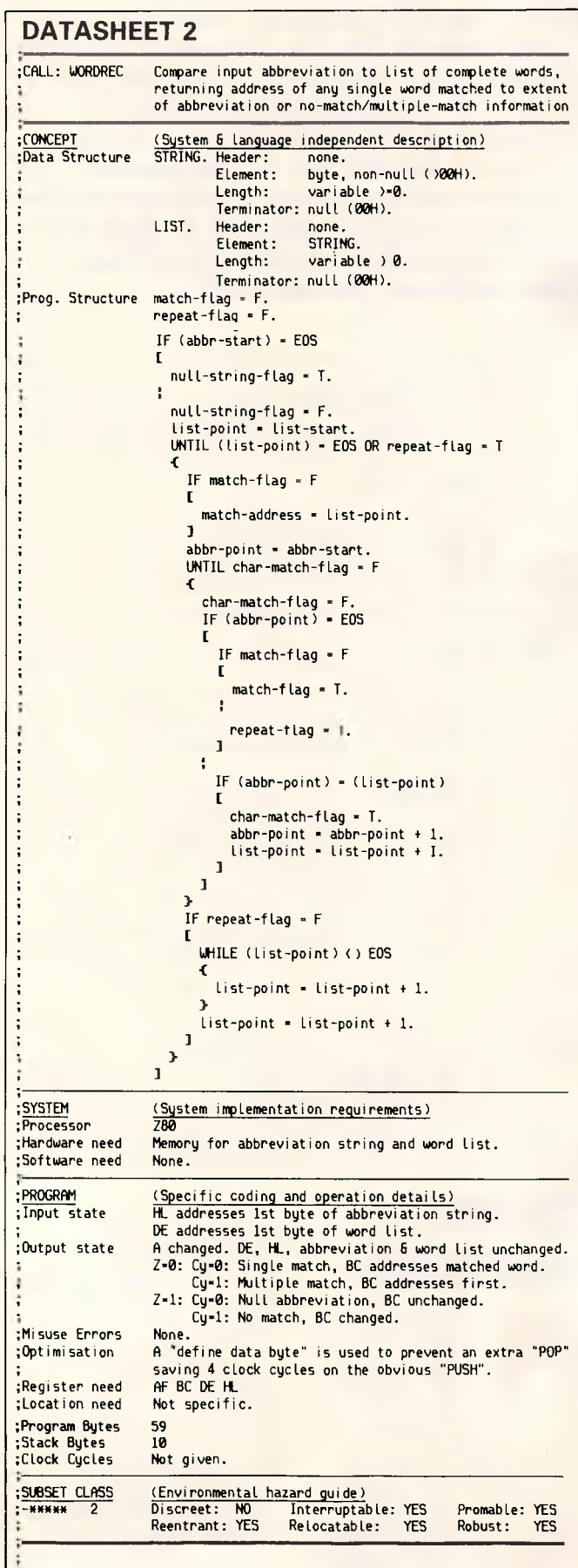

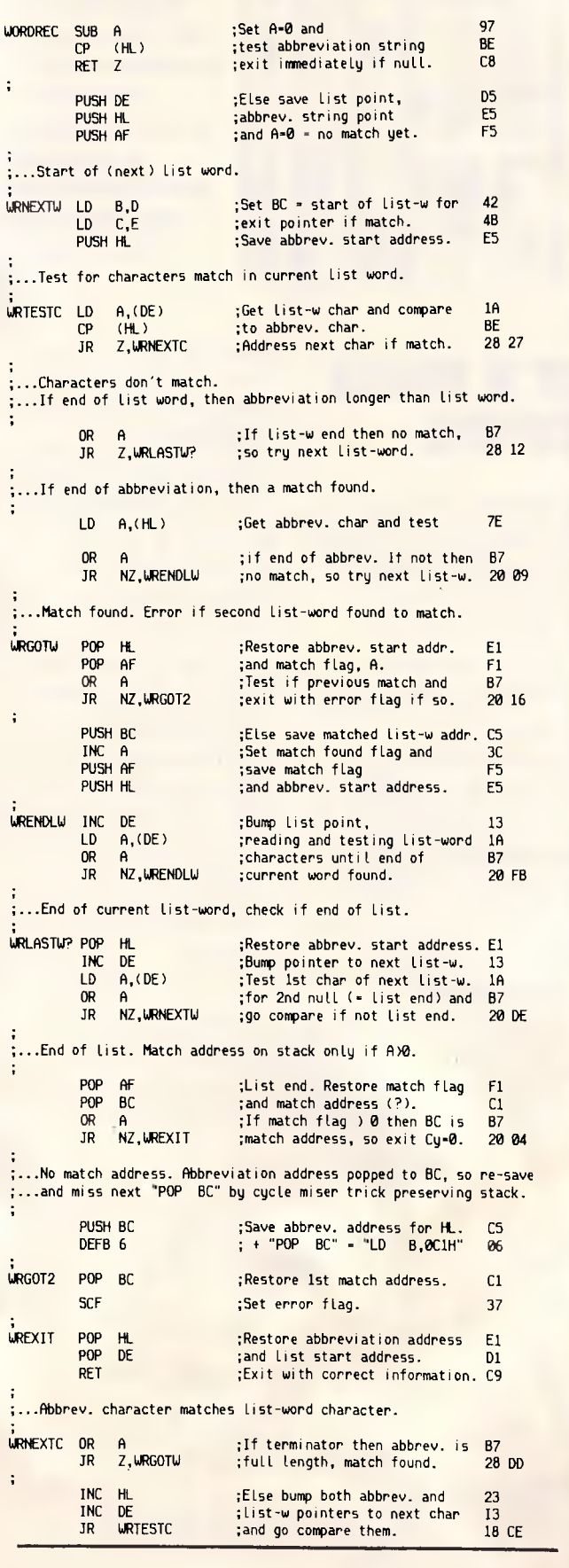

# **MORE MODEMS**

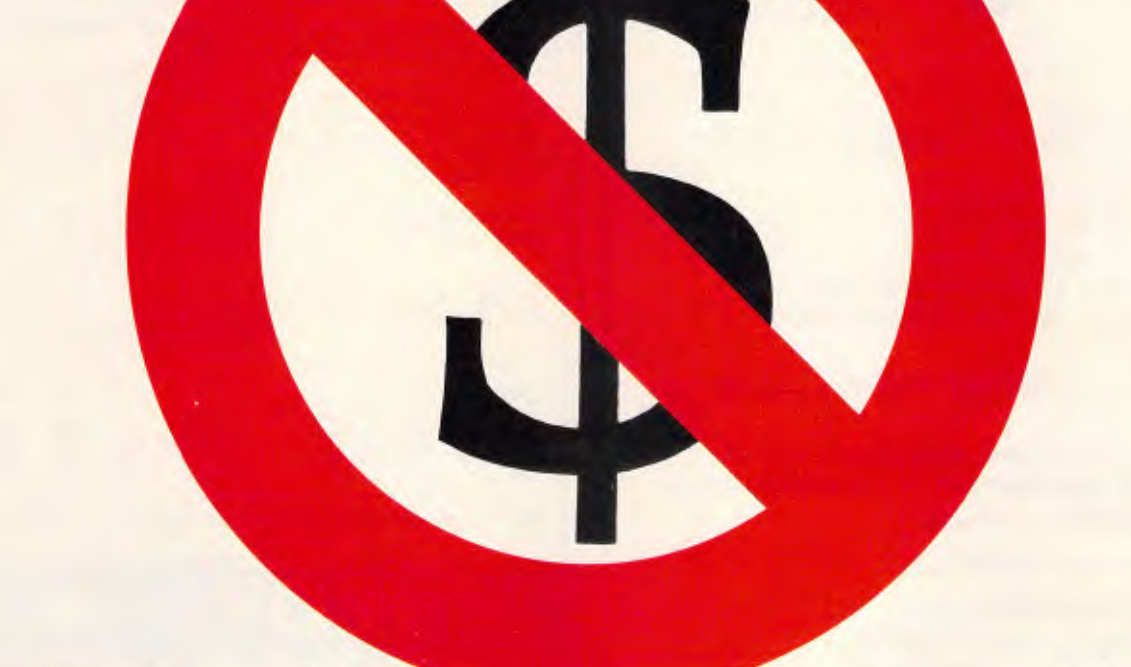

Who'ya gonna call?

\$295<br>\$495

300 bps/V21 S244 incl. freight & tax

 $1200$  bps/V23

 $1200$  bps/V22<br>\$604 incl. freight & tax

8604 incl. treight & tax<br>2400 bps/V22b **6 6 0 5** 2400 bps/V22b  $\bigotimes_{\mathsf{S}310 \text{ incl. freight & tax}}$ \$810 incl. freight & tax 2400 bps/V22b \$695<br>Manual Dial<br>
\$810 incl. freight & tax<br>
2400 bps/V22b **\$QQL** 

Auto-Dial

51039 incl. freight & tax

\$195 **Quattro V21/ \$1650** V22 bis \$1896 incl. freight & tax

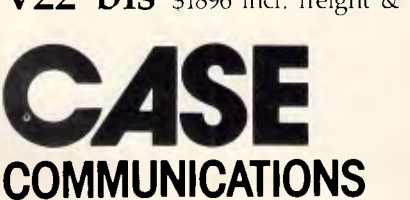

Multiplexers •• X25 Products • Data Switching

- Protocol Converters Telex Automation
- Data Security

CASE Communication Systems Ltd

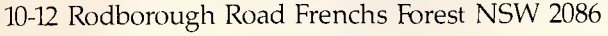

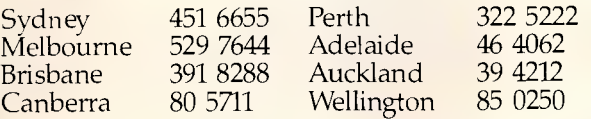

AD Marketing<br>7416 86

# **SUBSET**

# **HARD FILE**

20mbyte US\$479 ONLY

30mbyte (RLL Format) US\$559 ONLY **Price including postage** 

Feature:-

- 1. Easy to install
- 2. Plug and work with any IBM or compatible machines
- 3. Lower power consumption
- 4. Short slot mounting
- 5. Compact and small size
- 6. Fast speed access time (65m sec)
- 7. 20mbyte or 30mbyte available (option)

**Come All Andrew Act 10 Act 10 Act 10 Act 10 Act 10 Act 10 Act 10 Act 10 Act 10 Act 10 Act 10 Act 10 Act 10 Act 10 Act 10 Act 10 Act 10 Act 10 Act 10 Act 10 Act 10 Act 10 Act 10 Act 10 Act 10 Act 10 Act 10 Act 10 Act 10 Ac** 

Please fill out in block letter, detach and return this part or the entire form to the address below:

 $\star$  I would like to purchase:

20mbyte HARD FILE

- 30mbyte HARD FILE
- $\star$  Enclosed a bankdraft for US\$
- \* Or charge to my Credit Card

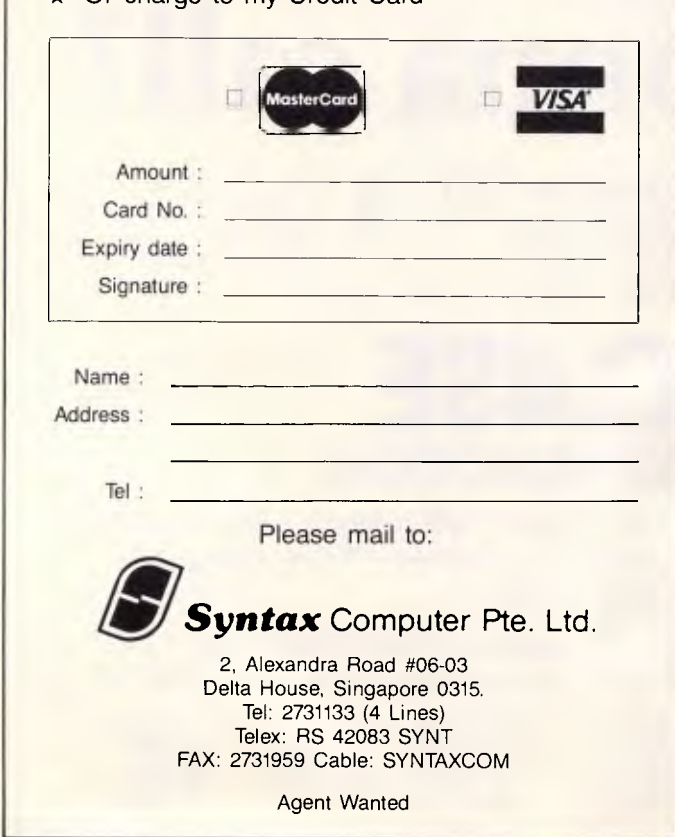

# **6502 LARGE DIVISION**

Adrain Taylor, whose **<sup>1</sup> -256**  bytes  $\times$  4 bytes division routine DINVAR was printed in September, has since investigated the routine's timing behaviour in some detail. His results show that even a deceptively simple re-

ordering of instruction sequence can have a dramatic effect on perfomance.

DINVAR (Fig 1) compares the divisor with the current remainder, one byte at a time, beginning at the most significant byte. Three different actions are taken on the comparison results for each byte by a 'CMP cascade' ordered BCC, BEQ,<br>BCS. BCS.

Timings by 6522 VIA Timer 2 in single-shot mode averaged over 10,000 divisions of pseudo-random arguments. Cross-checked over identical pseudo-random sequence by free-running Ti mer 1 interrupt driven clock with *1000* CPU-cycle compensated period. 6502 processor at 1 MHz nominal clock frequency.

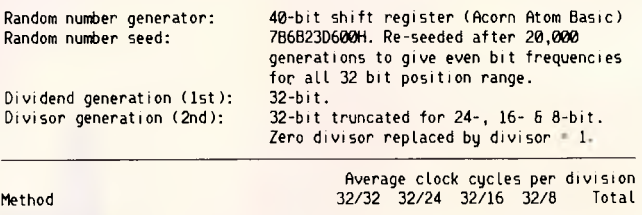

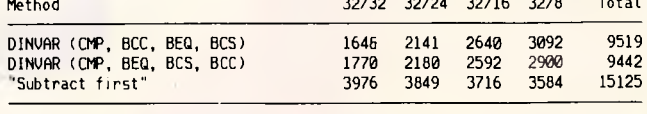

*Fig 1 Comparative timings of division algorithms* 

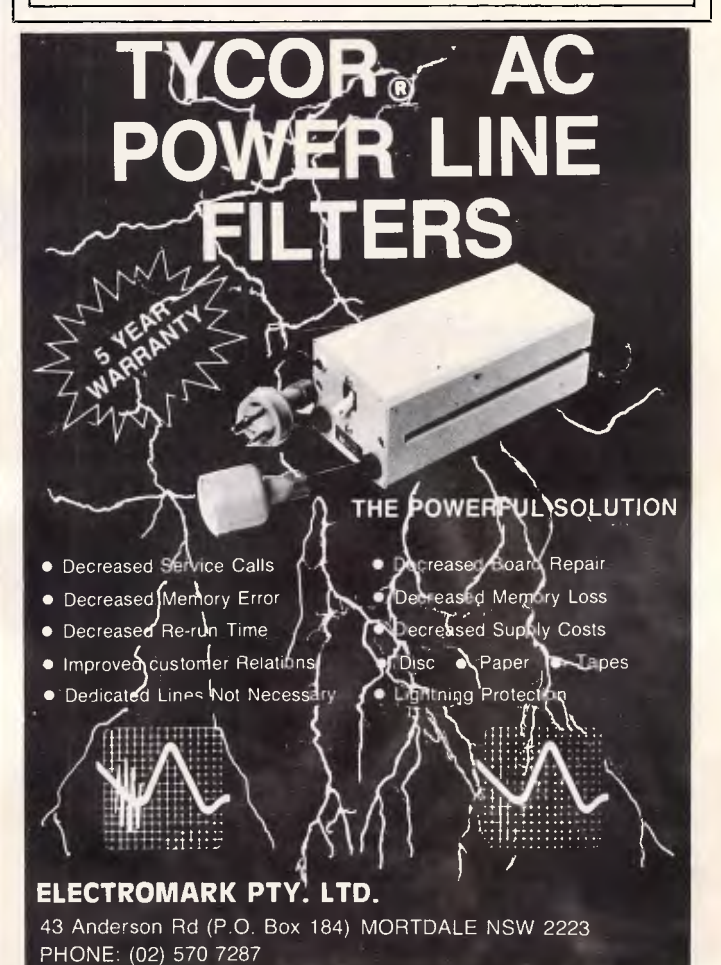

*Page 184 Australian Personal Computer* 

# **USER GROUPS UPDATE**

*Below is a list of updates and additions to the full User Group Index published in the January issue of APC. The next full listing will appear in the June issue of APC.* 

### *New South Wales*

The Albury Wodonga PC Users Group meets on the last Tuesday of each month at the Wodonga Technical School in Mitchell Street, commencing at 7.30 pm. For more details write to Brian Reid, Secretary, Albury Wodonga PC Users Group, PO Box 539, Wodonga Vic 3690.

A new user group has been formed, primarily to support the Sanyo MBC-550/555. For more details write to the Sanyo User Group, PO Box C118, Clarence Street, Sydney 2000.

### *Victoria*

The Melbourne Commodore Computer Club meets on the third Tuesday of each month at the Nunawading Civic Centre at 7.30 pm. For more details write to the Secretary, Melbourne Commodore Computer Club, PO Box 177, Box Hill, Vic 3128.

Melbourne WordStar users are invited to attend a workshop being held by the Victorian Osborne User Group. The venue is the Ashburton Library, 152 High Street, Ashburton on February 22, 1987 commencing at 2 pm.

### *Queensland*

The Brisbane 16-bit User Group has recently had its first general meeting. Mr Robert Way was elected as Secretary. For any further details write to: Secretary, Brisbane 16-bit User Group, 5 Magnolia Street, Margate Qld 4019.

The Gold Coast Computer Club (previously known as the Twin Towns Computer User Group) meets every second Tuesday at Elanora State School from 7 pm. For more details write to: Cyril E. White, Secretary, Gold Coast Computer Club, PO Box 645, Palm Beach, Qld 4221.

### *South Australia*

The Aquarius Users Group publishes a bi-monthly newsletter. For more details write to: Benedict Sabel, 7 Duncraig Lane, Stirling SA 5152.

### *Northern Territory*

A new group has recently been formed for Commodore Amiga users. For more details write to the Amiga Users of Northern Territory (A.U.N.T.), c/- 4/4 Armidale Street, Stuart Park NT 5790.

# **LAZING AROUND**

### *Brain-teasers courtesy of JJ Clessa*

#### *Prize puzzle*

In his will, old Ebeneezer left a 25-acre square field (pictured opposite) to be divided equally between his five grandchildren — subject to the following conditions:

(1) Each child should receive a plot comprising five adjacent squares.

(2) Each plot should be a different shape.

(3) Each plot should contain a different length of the original field's boundary. How was the field divided?

Answers on postcards please, or backs of envelopes, to reach us not later than February 27, 1987. Send your entries to *APC,* Prize Puzzle February, 2nd Floor, 215 Clarence Street, Sydney 2000.

*October and November prize puzzles*  Due to holidays, the October winner was not shown in last month's issue, so this month we have two winners to announce.

Both puzzles had the usual core of entrants. The October winner is Ricky Lee of Townsville; and the November winner is Natalie Wood of Wollstonecraft. The October solution is Napoleon had 9842 — most of them French, as one entrant confided; and the November solution is  $52631579 -$  which is the smallest number, the single digit being '1'.

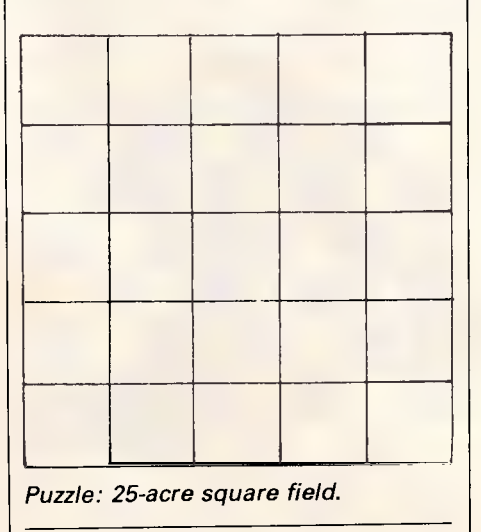

# **SCIENTIFIC DESIGN P/L**

### **Your Technical Software Source**

- VOLKSWRITER Scientific Word Processing chemical formulae maths symbols. Full on screen edit. You print what you see.
- WILEY, Scientific sub routines in C, fortran and Basic A.
- X-STAT, the statistical experiment design, data analysis and non linear optimisation package.
- SUPERSTAT the low cost, easy to use statistics package. Floppy version only \$199.00 (inc. tax).

WE ALSO STOCK VOLKSWRITER de LUXE

*The all you'll ever need word processor* 

**\$190.00** (inc. tax)

**PHONE: (02) 439 7700** 

# **MICROCHESS**

*By now many of you will already know the results of the 1986 World Microcomputer Chess Championship, but several months prior to the game Kevin O'Connell had to speculate on the outcome. How did he score? Read on, and find out.* 

By the time you read this article, the 1986 World Microcomputer Championship will already be over. The event, which as I write is still in the future, promises to be fascinating since it features another battle between Fidelity (who has won the Championship every time it has played) and Mephisto (who shared first with Fidelity in 1984 and then took sole first in 1985), while Intelligent Chess Software can never be ruled out.

In anticipation of the World Championship in Dallas, it is interesting to see how the top of the line commercially available programs from the contenders shape up to each other. There is such great rivalry between all the leading chess computer manufacturers, and the outcome of games between their dfferent machines is of such commercial importance that it is extremely difficult to get any reliable comparative information about their various machines. *Computer Chess News*  **Sheet, published by Eric Hallsworth, is** an invaluable source of just such comparative information, and I am indebted to it for the following games.

#### **White: Fidelity Par Excellence. Black: Mephisto Amsterdam. Opening: Philidor's Defence.**

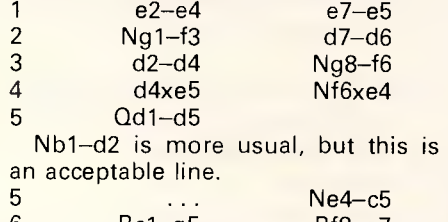

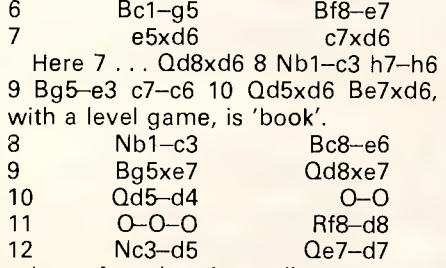

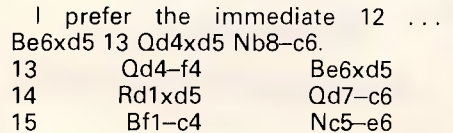

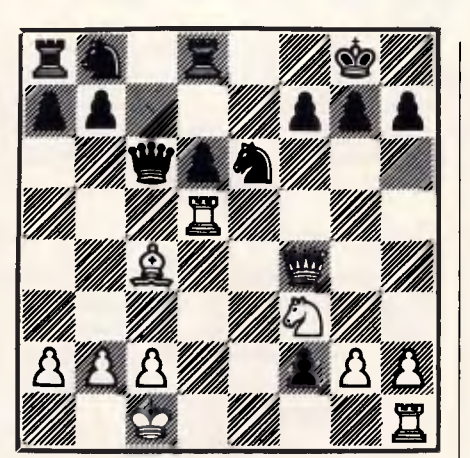

White has a clear edge thanks to his lead in development, greater space and Black's weak d-pawn. Black's only real chance is a counterattack along the c-file. 16 Qf4—e4

Avant Garde vs Mephisto Amster-

dam varied with 16 Qf4-g4 but Black triumphed in a long and interesting game: 16 ... Nb8—d7 17 Rd5—dl (avoiding the knight fork) 17 ... Nd7—f6 18 Qg4—h4 Rd8—c8 19 Bc4—d3 a7—a5 20Rh1—el Qc6—c5 21 a2—a4 Rc8—c7 22 h2—h3 Ra8—c8 23 c2—c3 h7—h6 24 Bd3—c2 d6—d5 25 Bc2—f5 Rc8—e8 26 Nf3—e5 Kg8—f8 27 f2—f3 b7—b6 28 Bf5—d3 d5—d4! 29 Bd3—b5 d4xc3! 30 Bb5xe8 c3xb2+ 31 Kclxb2 Qc5—c2+ 32 Kb2—al Rc7—c3 (threatening mate) 33 Rd1—d3 Rc3xd3 34 Ne5xd3 Qc2xd3 35 Be8—b5 Qd3—c3+ 36 Kat—a2 Qc3—c2+ 37 Ka2—a3 Qc2xg2

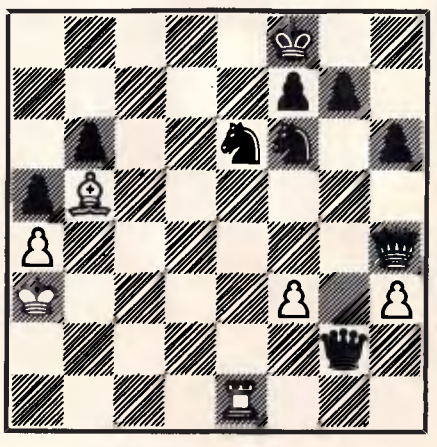

(Black has regained material equality and has much the better position (White's king is in the open, White's bishop is a miserable piece and the knight pair can wreak havoc) 38Re1 f1 Qg2—d2 39 Qh4—g3 Ne6—f4 40 Rf1 el Kf8—g8 41 Rel—g1 Qd2—c3+ 42 Ka3-a2 Nf6-d5 43 Ka2-b1 Nd5-b4 44 Qg3—h2 (to stop the mate threatened by  $44$  ...  $Qc3-c2+$   $44$  ...  $Qc3xf3$  45 Qh2—b2 g7—g6 46 Rg1—el Nf4—e6 47 Bb5—fl h6—h5 48 Rel—c1 Ne6—c5 49  $Qc2-c3$   $Qf3-e4+ 50$  Kb1-a1 Nc5xa4 51 Qc3—d2 Kg8—g7 52 Bf1—g2 Qe4 e5+ 53 Ka1—b1 b6—b5 54 Rc1—fl Na4—c3+ 55 Kb1—c1 Nc3—d5 56 Kc1 b1 Nd5—e3 57 Rf1—c1 Qe5—f5+ 58 Kb1—a1 Nb4—c2+ 59 Rclxc2 (59 Ka1 a2 fails to 59 ... Qf5—e6+ 60 Bg2—d5 — otherwise 60... Ne3—c4 forks king and queen — 60 ... Ne3xd5 and 61 ... Nd5-b4+, mating or getting an easily won queen and pawn ending) 59... Ne3xc2+ 60 Ka1—b2 Nc2—b4 61 Qd2—d4+ Kg7—h7 62 Qd4—d2 Nb4 d3+ 63 Kb2—b1 Nd3—f4+ 64 Kb1—a2 b5—b4 65 Qd2—f2 a5—a4 66 Bg2—fl Qf5—d5+ 67 Ka2—b2 a4—a3+ 68 Kb2 c1 Qd5—e5 69 Qf2—a7 Qe5—b2+ 70 Kc1—d1 Kh7—g7 71 Bf1—c4 (this loses the bishop, but all was lost anyway) 71 ... Qb2—al+ 72 Kd1—c2 Qa1—c3+  $0 - 1$ .

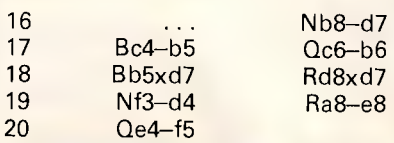

Another Avant Garde-Amsterdam game went rather better for White after 20 Rh1—d1 g7—g6 21 Nd4xe6 f7xe6 22 f2—f4 Re8—e7 23 Rd5—d3 d6—d5 24 Qe4—e5 Rd7—c7 25 Rd3—e3 Qb6—b4 with fairly level play.

The text is somewhat irrelevant since it gives Black too much time on the queen-side against the white king.

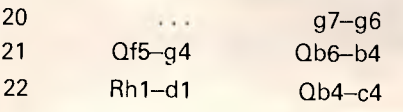

# **More good news from the front line!**

Let's face it. You've spent a lot of hard-earned cash to get your computer, and it's a bit of a grind to discover you have to shell out a hell of a lot more for software!

And if you're after really powerful programs for your computer - IBM PC/compatible, Apple II or Mac - the prices all seem to be in the \$100 to S400 range. Why on earth should you have to pay that much, just so you can make full use of your computer?

Well, now you don't have to. Interface Publications has been in the el cheapo software business since August 1985 (and we've got thousands of happy, smiling customers to show we've been pretty busy since then) and we've just released our latest catalogue. *When you get your copy, you'll see that instead of prices from \$100 to \$400 and up, our software starts at just \$17.00 a disk!* We provide a full support service for all the material we sell. We use PC's, Apples and Macs ourselves, so we have a fair idea what we're talking about (some of the time!), and we're constantly adding to our software range.

### Software which gives you the power... without the price!

### **IBM PC/COMPATIBLES**

**[\_] Assembly Language Tutorial and Routines. If** you want to master assembly language programming on the IBM PC, this disk (our best-seller) is for you. \$17.00

**[\_] Ledger. A** sophisticated, yet easy-to-use general ledger program, full instructions \$17 **[\_] Replicating Reality: Developing & Exploring Computer Simulations.**  96-page printed manual, plus disk, designed to introduce you to the potential of computer simulations. Working mechanisms/theories behind simulation creation demonstrated in detail. Many programs. \$39.95

**[\_l Exploring Artificial Intelligence**  on **your IBM PC.** Printed manual plus disk to explore the fascinating world of AI. Discover the history, theory and practice of AI. Programs include BLOCKWORLD, SYLLOGY and X-SPURT. \$39.95

**[\_] The Pascal Tutor.** Two-disks, instruction manual, plus copy of book *Pascal for Human Beings.* \$45.95

[\_] **IBM PC Programmer's ToolKit.**  25 very valuable programs, for serious PC programmers, including SECTSAVE, AUTODEX, REMSTRIP, RV-EDIT. \$39.95

### A **PPLE Hc/He/II+**

**[\_] Backgammon Plus.** Great games disk, includes *Backgammon, Air Simulation, Tennis* and more! \$17.00

**[\_] FreeWriter.** Fully-professional word processor, with help screens. (not for II+) \$17.00

**[\_] Replicating Reality: Developing & Exploring Computer Simulations.**  96-page printed manual, plus disk, designed to introduce you to the potential of computer simulations. Working mechanisms and theories behind simulation creation demonstrated in detail. Many programs to run on your Apple with this package. \$39.95

**[\_] Exploring Artificial Intelligence on your Apple.** Printed manual plus disk to explore the fascinating world of AI. Discover the history, theory and practice of AI. Programs include BLOCKWORLD, SYLLOGY and X-SPURT. \$39.95

**[\_] The Signwriter.** Produce great big signs, greetings, with any printer. \$24.95 **[\_] Communications** Four. A 4-disk set so you, your Apple and a modem can start your own bulletin board, plus numerous general communications programs. \$39.00

A:e>TiRJaR

N`4,XVOZ.)}}14}Z{004. NO,

### **Blank disks - Not Le Crappie!**.

Instead of some unknown, unbranded questionable blank disks from Taiwan, Interface sells only the reknowned *Le Floppie* disks from Imagineering. [\_] boxes of SSDD 5 1/4 (suitable Apple) - \$12.50 per box of 10

- [\_] \_\_\_ boxes of DSDD 5 1/4 (suitable IBM) \$15.95 per box of 10
- Ll boxes of SSDD 3 1/2 (suitable Mac) \$49.95 **per** box of 10

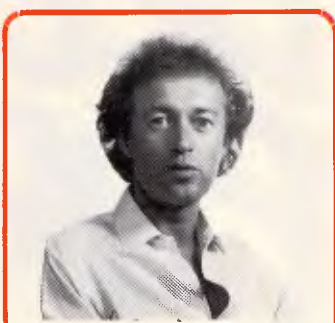

**Mac** 

**IBM PC** 

**Apple** 

**Tim Hartnell,** head of Interface Publications, makes a simple pledge: We want you to get the maximum value for your money, so we provide a full support service for everything we distribute. If you want advice, or assistance, please call us.

### **MACINTOSH**

[ ] Games Volume One. 11 great games inc. BACKGAMMON, MISSILE COMMAND, ASTEROIDS & SPACE INVADERS. \$22.00 [ ] MacBonanza. Extraordinary range of application and utility programs for serious Mac users, including BANNER to printer large signs on your ImageWriter, the visual parallel programming language DATAFLOW, a FILE FILTER to strip linefeeds, control characters, high bit or add linefeeds, the SCRATCHPAD to allow you to create text and comment files on your disks, MENU EDIT, VIEW PAINT, a 512K Ramdisk, and more! \$22.00

[] McFonts #1. 25 new incredible fonts \$22.00

McFonts #2. 25 more amazing fonts. \$22.00

[] Code-Cracker. Copy protected programs \$22.00

**Interface Publications (Aust.) P/L, Chelsea House, 34 Camp St., Chelsea, Vic., 3196** *(03) 772 7566*  Please send me the indicated products for my [ ] **IBM PC** [ ] Apple [ ] Mac

**[ ] Please send me the new catalogue** 

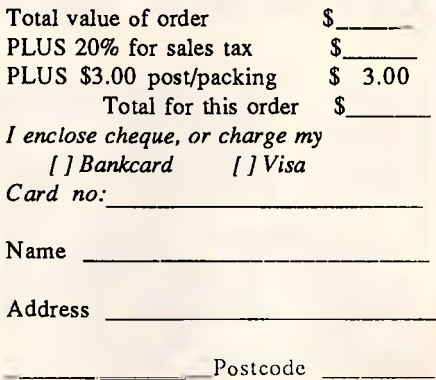

.4.11,147

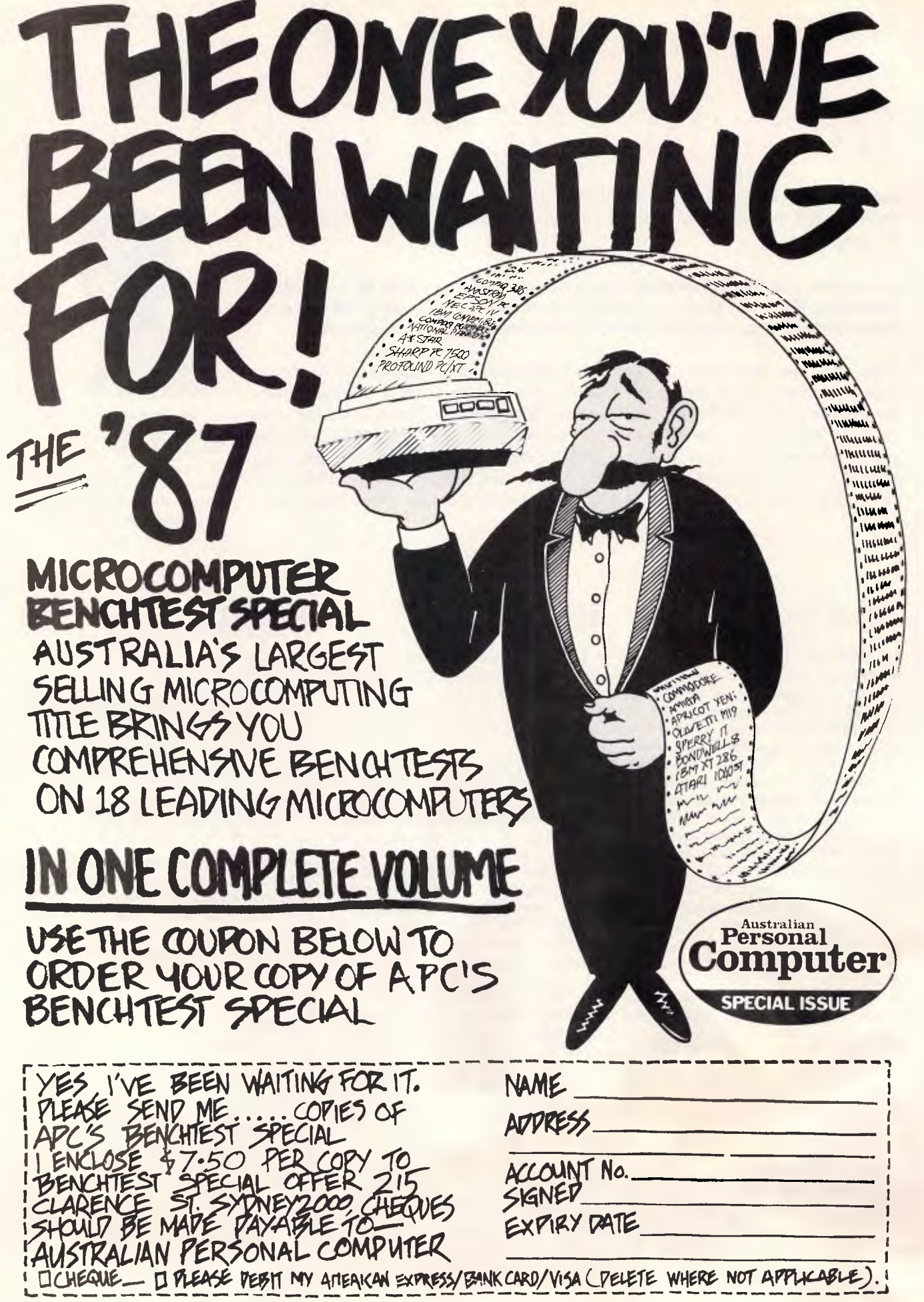

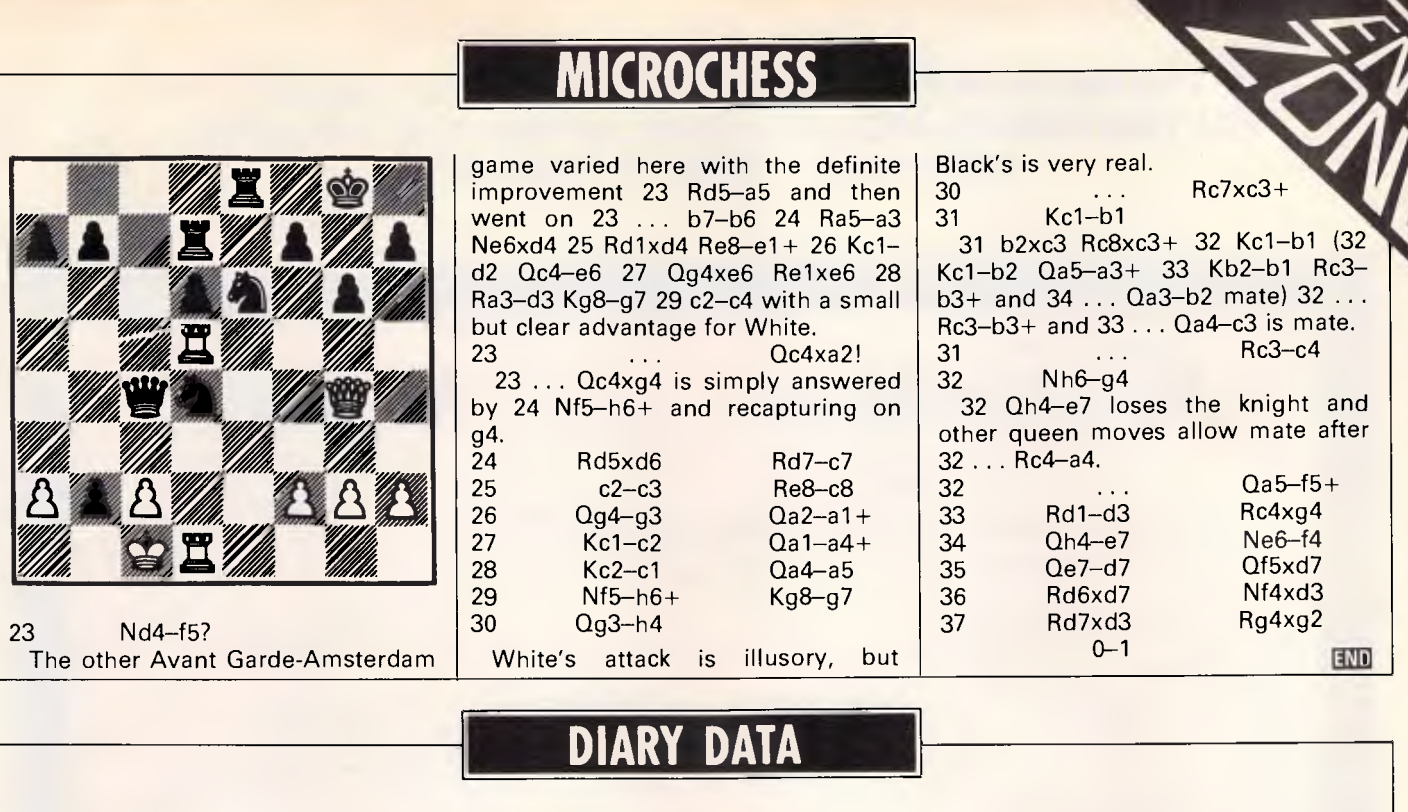

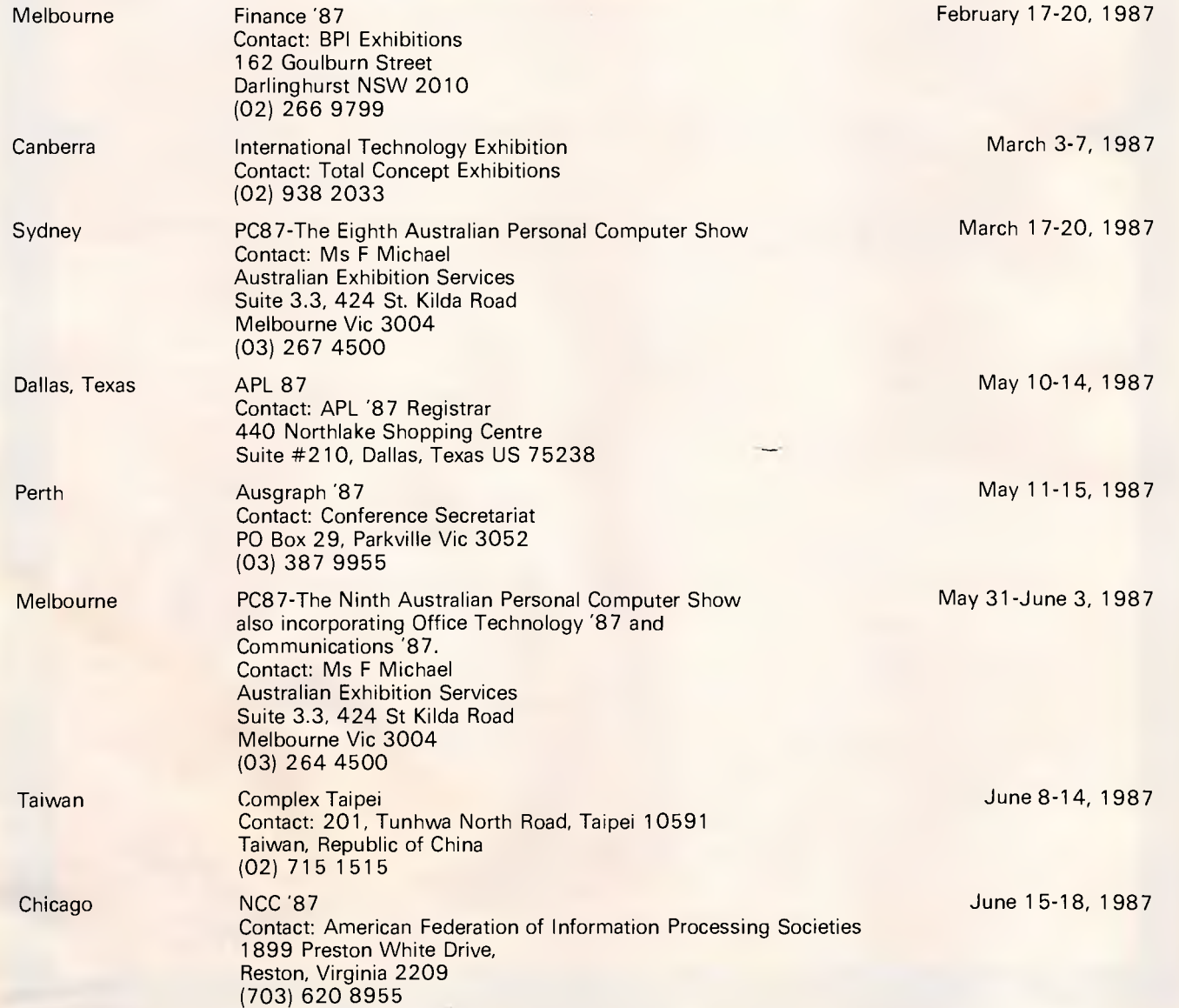

### "IF YOU ARE A PROFESSIONAL PROGRAMMER OR ANALYST-**FILL THIS FORM IN AND GET A SUBSCRIPTION TO COMPUTING AUSTRALIA - FREE OF CHARGE'**

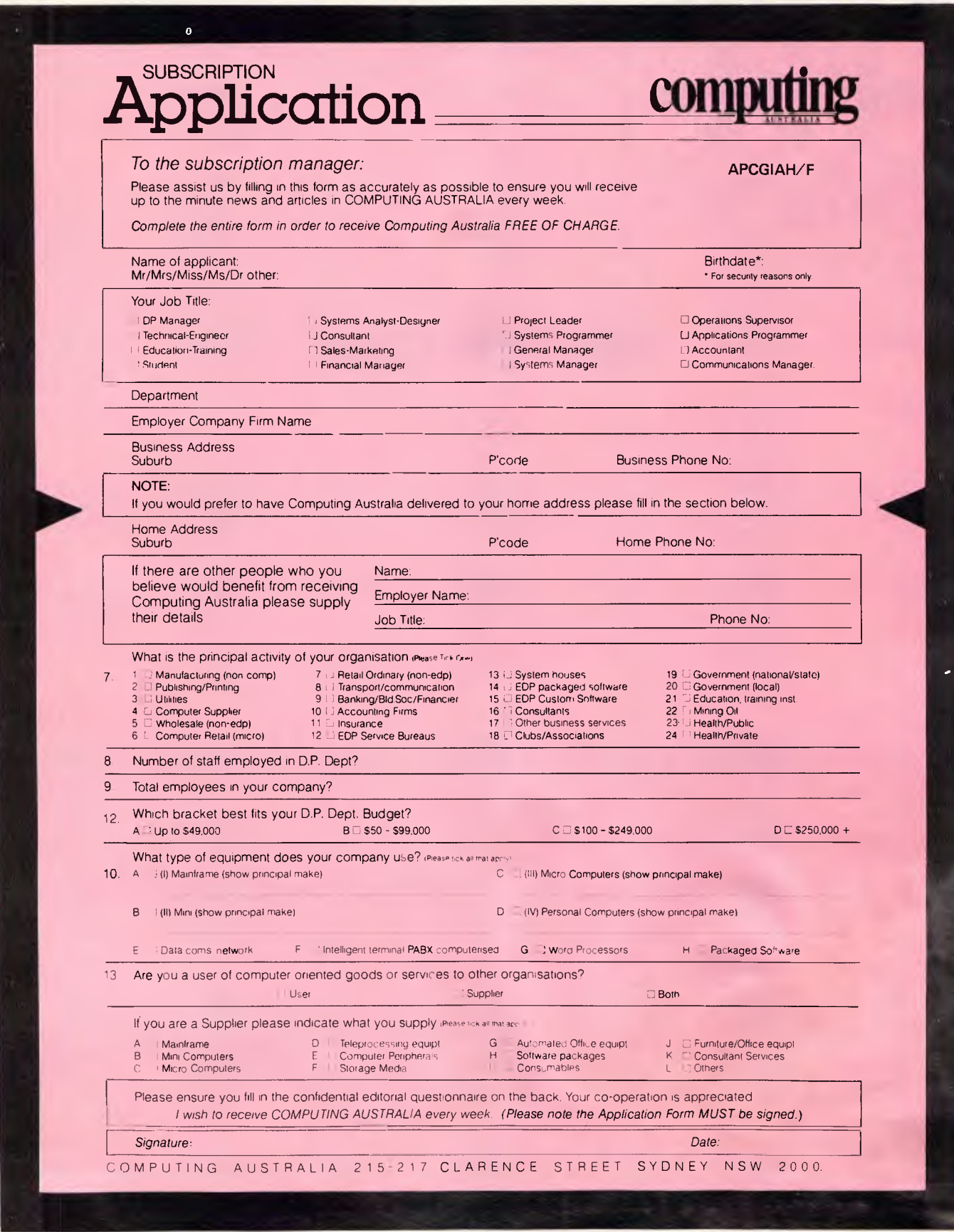

# **NUMBERS COUNT**

*Mike Mudge explains the relevance of Bernoulli and Euler numbers as related to Kummer's regular primes.* 

The subject area of Bernoulli and Euler numbers was proposed by Albert N Debono.

Let us begin with an optional mathematical digression: (1) Some readers will be familiar

with:

 $e=1+1/1! + 1/2! + 1/3! +$ 

1/4! ... = 2.718281828; and also with the exponential function:  $exp(x)=e^{x}=1+x/1!+$ 

 $x^{2}/2! + x^{3}/3! + x^{4}/4!$ 

 $\ldots$ ; convergent for all values of x. It will come as no surprise to these readers to learn that:

 $F(x)=x/(e^x-1)$ 

can be expanded as a power series in ascending powers of x. Thus we may write:

 $F(x)=B_0+B_1x/1!+B_2x^2/2!$ 

 $+B_3x^3/3! + B_4x^4/4!$  ...

This expansion defines the Bernoulli Numbers  $B_r$ , for  $r=0,1,2,3,4...$ (2) We define a sequence of rational numbers  $B_r = N_r/D_r$ , (these are fractions expressed in their lowest terms; N<sub>r</sub> and D<sub>r</sub> having no common factors) by  $B_0=1$ ,  $B_1=-\frac{1}{2}$  and for  $n \ge$ 2 by:

Equation 2.1 . . .  $B_0/(n! 0!) + B_1/((n-1)!$  $1!)+B_2/((n-2)!$  2!)+ ...  $+B_{n-1}/$  $(1!$ (n - 1)!) = 0.

(where 0! is defined to be 1 and  $(n-1)! = 1 \times 2 \times 3 \times ... \times (n-1)$ .

Thus  $B_0/(3! \ 0!) + B_1/(2! \ 1!) + B_2/(1!)$ 2!)=0 yielding  $B_2 = 1/6$ .

It is readily seen that  $B_3=B_5=B_7=$  $\ldots = 0$  now B<sub>4</sub> =  $-1/30$ , B<sub>6</sub> =  $+1/42$ ,

 $B_8 = -1/30$ ,  $B_{10} = +5/66$ ,  $B_{12} = -691/$ 2730,  $B_{14}$  = +7/6...

N<sub>36</sub>=26315271553053477373,

 $D_{60}$ =56786730 where in these last two values any reference to sign has been omitted, for convenience in typing. Clearly in B<sub>4n</sub> for integer n, either  $\mathsf{N}_\mathsf{n}$  or  $\mathsf{D}_\mathsf{n}$  must have a negative sign associated with them, in order to render  $B_{4n}$  negative, as the above pattern suggests.

Euler Numbers are defined in a similar manner using the secant function, thus:

1/cos  $x=$ sec  $x = E_0 - E_2x^2/2! + E_4x^4/4!$ 

or alternatively:<br> $(1-x^2/2!+x^4/4!$  -...)  $(1 - x^2/2! + x^4/4!)$ 

 $(E_0-E_2x^2/2]+E_4x^4/4!...)=1.$ 

It is readily seen that  $E_0=1$ ,  $E_2=-1$ , E<sub>4</sub>=5, E<sub>6</sub>=-61, E<sub>8</sub>=1385. However, it is somewhat more time-consuming to obtain:

 $E_{24}$  = 15514534163557086905.

Now Ernst Eduard Kummer (1810- 1893) defined a 'regular prime', P, to be a prime number which does not divide any of the numerators of the Bernoulli Numbers up to  $B_{P-3}$ ; all other primes are 'irregular'.

For example 37 is irregular since it divides  $N_{32}$ =7709321041217=37

x 208360028141.

The sequence of irregular primes begins 37, 59, 67, 101, 103, 131, 149, 157; these were known to Kummer in 1874.

Subsequently E Stafford and HS Vandiver used desk calculators to determine all of the 'irregular primes' up to 617 by 1937.

The relevance of the above concepts are best demonstrated in *<sup>13</sup> Lectures on Fermat's Last Theorem*  by Paulo Ribenboim (Springer 1979).

This month's problems are: (a) to construct a computer program (using equation 2.1 above or otherwise) incorporating a cancelling routine to determine, given a positive integer N, the members of  $B_r = N_r/D_r$ for  $r = 0, 1, ... N$ .

(b) to use the  $N_r$  together with a table of prime numbers, or otherwise, to obtain a sequence of irregular primes; and

(c) to determine Euler Numbers together with their prime factors.

Attempts to solve these problems may be submitted to Mike Mudge, c/- *APC,*  2nd Floor, 215 Clarence Street, Sydney 2000, to arrive by 15 March 1987. It would be appreciated if such submissions contained a brief summary of results; together with thoughts relating to these problems, in a form suitable for future publication in *APC.* 

These submissions will be judged using suitably vague criteria, and a prize will be awarded to the 'best' contribution received.

*Mike Mudge welcomes correspondence on any subject within the areas of number theory and other computational mathematics. Particularly welcome are suggestions for future 'Numbers Count' articles; all letters will be answered in due course.* 

*Please note that submissions can only be returned if a suitable stamped addressed envelope is provided.* 

### *Review: Sk sets & extensions*

Readers wishing to study 'Sets in which  $xv+k$  is always a square' for x and y in the set and k given are referred to the paper of the above title by Ezra Brown in *Mathematics of Computation* (Vol 45, Number 172, October 1985, pp6 1 3- 6 70).

That paper together with its bibliography represents the state of the art as far as is known to the author. Further information is welcome.

This month's prize-winner is Geoff Lockwood. Geoff programmed in Fortran to list S<sub>ks</sub> sets with elements less than any given number (up to 6000) for any value of k.

Prompted in some way by 'Numbers Count', a letter from Donald Cross, posed a number of Diophantine problems (as well as the issue of multi-grades). I hope to return to this topic at a later date. **END** 

### **SOFTWARE On The Cheap Sofware for IBM, Commodore, Apple, & CP/M \$5 to \$10 Disk**

The Best Public Domain Software at little more than the price of a Disk. Business, Games, Utilities, Educational, and other Software on most Disk formats or Cassette. All the latest programs available. If there's a program you want let us know, we probably have it, at our LOW PRICE.

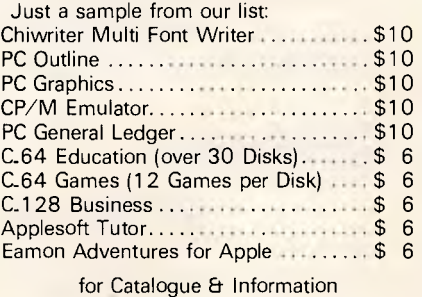

**(02) 260-0546**  or write to **Software On the Cheap P.O. Box 63 Erkineville 2043 N.S.W.** 

**(02) 51-3615 or** 

### *Write a letter with just*  **5** *key-strokes*  **Lewis LETTER MAGIC**

Lewis LETTER MAGIC dramatically reduces your time and effort in producing letters, labels, reports, simple invoices, etc. Easy to master as it only includes those commands needed to write letters. More than just a word processor, LETTER MAGIC includes a powerful database. Lets you merge individual details into bulk mailings.

Ideal for sales, customer maintenance, clubs and any office that writes letters. \$454.00 incl. tax.

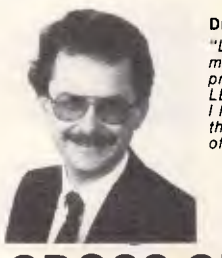

Dr Geoffrey Lewis "LETTER MAGIC is my most innovative product. With LETTER MAGIC I have automated the production of letters."

### **Lewis CROSS-CHEQUE**  Lewis CROSS-CHEQUE helps you

keep better track of your accounts (and your business) by doing all your cashbook work for you. Lets you prepare a detailed report for your accountant.

Ideal for businesses not needing general ledger accounting, such as doctors, shops, farmers. Over 300 users already. \$318.00 incl. tax.

### **Lewis PAY-PACK**

PAY-PACK lets you pay your staff using your own computer. Produces pay slips, group certificates, cash break-ups, reports, etc. Now being used by over 250 employers. \$786.00.

Demo Kits — Each comprises the manual and a disk allowing you to test all aspects on your own computer. Your payment can be credited to your purchase. Available for most MSDOS & CPM80.

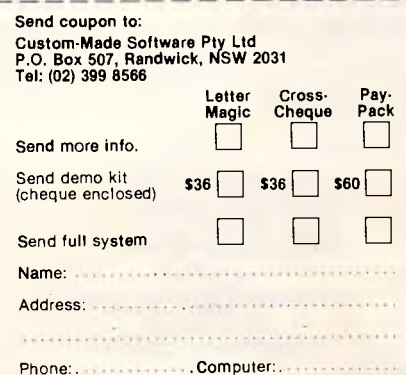

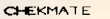

#### POINT OF SALE SYSTEM

or The Manus Inc. In the South ATIBLES.<br>If you are working long, tedious yet NECESSARY hours to run your.<br>business professionally, CHEKHATES bonus to you is a PROFESSIONALLY RUN<br>BUSINESS WITH HIMINUM EFFORT BY YOU, plus month.<br>
Our COMPUTERISED POINT OF SALE CASH REGISTER SYSTEM, has been specifically,<br>
designed by a Retailer/Programmer to be operated from a simple menu by a 16<br>
The system provides for<br>
The system provides for<br>
COMPREHENS AGING.<br>FULL INFORMATION ON STOCK CONTROL, SALES, SALES ASSISTANTS.<br>GROSS PROFIT, DAILY BANKING AND FULL <mark>ACCOUNT</mark> DETAILS.<br>FULL SALES ITEM HISTORY. STOCK AND CASH SALES VERSION FOR TWIN FLOPPYS. This month \$499<br>STOCK, SALES AND ACCOUNTS RECEVINGLE. (20mb req) This month \$699<br>PC/H TURBO Compatibles \$1299 inc s/t. 640K, twin drives, turbo rom.<br>We supply complete systems REAL ESTATE LISTING CLUB MEMBERSHIP, FULL SORTING AND SEARCHING PAYROLL<br>WHOLESALE/IMPORTER, full invoicing,account<br>All prices include sales tax**.**<br>Distributors requi<mark>red.</mark> \$99 \$99 \$99 rec \$699 WHOLESALE COMPUTERS.<br>PO BOX 177<br>COOLANGATTA. 4225.<br>B/H (075)366722. A/H (075)561573.

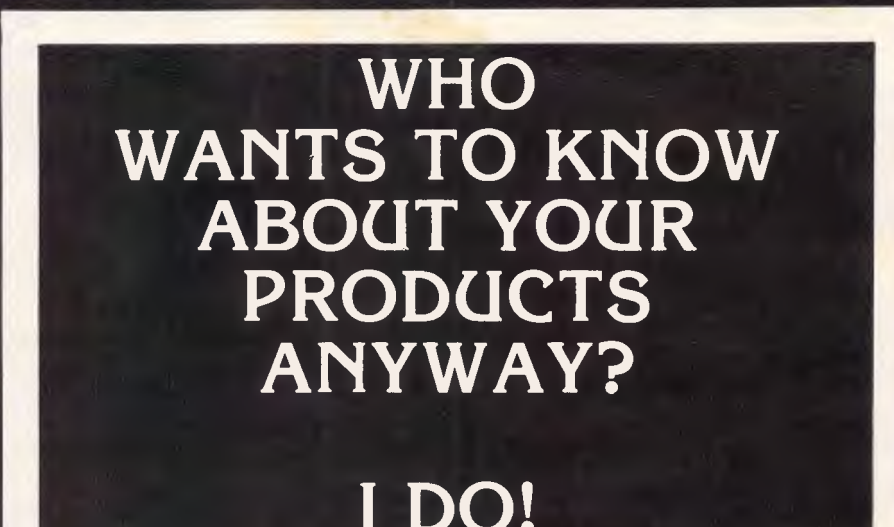

A<sub>nd</sub> so do the thousands of business micro buyers in Australia. To have your micro-<br>And so do the thousands of business micro-comprehensive database of business microrelated product or service listed on the most comprehensive database of business micro.<br>information in the country **ACT NOW.** 

*A* Indiso do the thousands of business micro buyers in Australia. To have your micro-<br>
Information in the country ACT NOW.<br>
If you supply or service the microcomputer user in any way, be it hardware or software,<br>
The yo

After all, if you don't tell us, how can we tell the thousands of business micro buyers who will have access to the database?

Contact Chris Longman on (02) 264 1266 or write to her at the address below.

#### **It's up to you. AND IT'S FREE!**

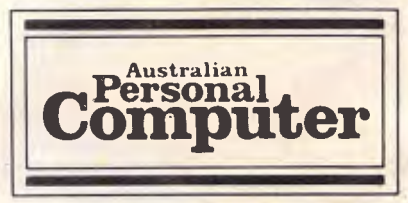

Computer Publications, 215 Clarence St., Sydney 2000  $(02)$  264 1256 Paul Thietis

### **PROGRAM FILE**

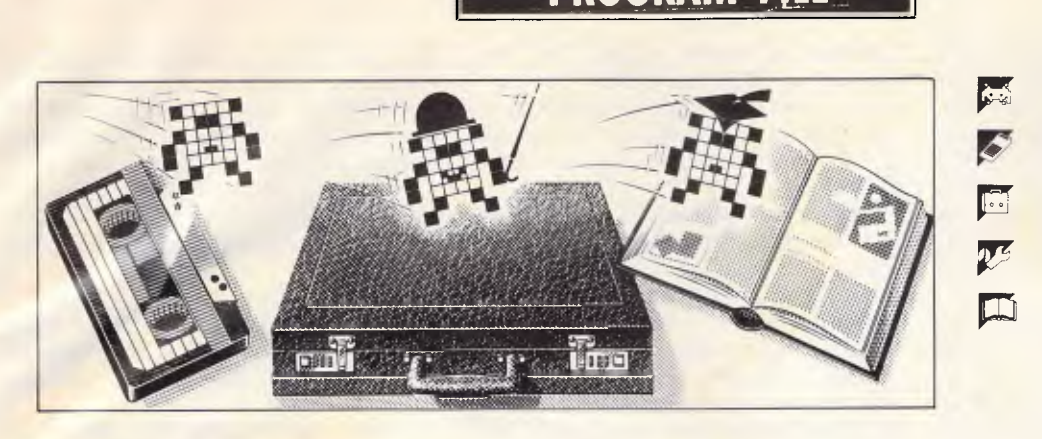

*Games* 

*Scientific/mathematic* 

*Business* 

*Toolkit/utilities* 

*Educational/Computer Aided Learning* 

### *Owen Linderholm selects the best of readers' programs. For details on submitting your own, see the end of this section.*

One subject that crops up fairly regularly in readers' letters to Program File is that we ought to supply the programs on disk/tape, or get the author to do so. There are two problems with this. Firstly, *APC* can't supply the programs on disk, since we would need a different disk for each of the machines for which a program has been published. Organising this would be difficult.

The second alternative is to allow authors to supply disk or cassette copies for a small fee to cover their costs but this, unfortunately, brings the matter into the rather obscure realms of mail order law.

One of Program File's regular contributors, Mark Needham, has produced a shareware disk of improved versions of all his programs that have appeared in Program File. Most of the programs have been updated, and full documentation is included on the disk.

As the programs are in the 'shareware' domain, anyone who wants a copy to evaluate may have one; but if you make regular use of the program, then you must pay for it and become a registered user, which entitles you to product support.

As the original versions of these programs appeared in *APC* Program File, anyone who has taken the trouble to type them in is entitled to use their own copy of the program as they wish. However, if you then get a copy of the new version and use that, you still have to register.

I highly recommend all the shareware programs to users of the IBM PC and its compatibles, and a couple of the programs are also available for the BBC Micro. More information can be obtained from Mark Needham, c/- *APC,* 2nd Floor, 215 Clarence Street, Sydney 2000.

### *Sorry* • *•*

A few errors have cropped up again. The

first, in December's Program File, is a result of my careless typing. In the directory tip for the Apricot, a line was inadvertently omitted. After the first line 'Create a file DD.BAT . . .' should have appeared the line 'type DDD', so please insert this instruction in order to create a batch file.

The second error is a correction to a bug which was discovered in the BBC XREF program (APC September), by E Ayers. As it stands, the program fails with most calls that involve the line-number token Et5 D. The problem occurs in lines 900- 920 where, if the detokenised line number contains a &00, the program goes into an infinite loop. The corrections are:

50 start =  $&1400$ 

900 .movename LDA name: STA name2: LDA name + 1: STA name2 + 1: BNE moven2: RTS

910 .moven2 LDX#2

920 .moven3 LDA name,X:STA name2, X: INX: CMP #0:BNE move3: RTS

The final mistake occurred in last month's MacMand by Jack Weber. It contained a very small error that caused it to 'hang up' at the end of a full plot after several hours of calculation and plotting. The final subroutine in the program should be changed to read as follows:

Finished:

MENU 6,0,1 MENU ON WHILE again%=0: WEND **RETURN** 

#### *Reminder*

After my recent remarks about the need for more original programs, I was heartened to receive this month's Program of the Month. Unfortunately, far too many unoriginal submissions are still coming in. I would like to see fresh, interesting programs that are fully documented from conception through the design, structure and writing of the program, to actual code and operating instructions.

The purpose of Program File is two-fold. It is not only meant to provide useful programs for readers to type in, but also to educate readers in programming techniques new and old, and to show, by example, how to write better programs.

If at all possible, documentation which accompanies programs should be double line spaced rather than single line spaced — it makes editing so much easier.

### *This month's programs*

The Program of the Month is Darwin's Lens which was written for the Atari ST in C using the Megamax C compiler. The program is based on an article by Dr Richard Dawkins, author of *The Selfish Gene* and other works on evolution, which was published in the *New Scientist* of 25 September 1986. The article discussed a program the author had written to simulate natural selection using tree shapes as simple models, and then selecting the 'best' of a variety of mutant offspring. Richard Dawkins chose his offspring according to his own personal taste. Darwin's Lens takes a single objective, defined beforehand, to create a simple lens for focusing light — and selects the best offspring as the one which focuses light most effectively.

This is a more accurate model of the process of natural selection, although it is still far from complete. Neither program takes account of the fact that the occurrence of mutation is extremely rare and happens only once in many generations rather than many times in one generation, which is how the program works. Also, a mutation which doesn't lead towards the selected criteria might, nevertheless, have advantages in other situations and so be successful in real life, despite having been discarded by the program.

Despite these differences, the program is extremely interesting and the principle could be easily adapted to other situations. One example that would be easy to create from this program is to set up two programs, one as described, and one modified for working in water which has a

different refractive index. The two sets of results could then be compared with the lenses developing in the eyes of creatures which can see underwater, such as fish or penguins.

I hope that if anyone does modify the program and use it in other ways, they will let me know, since this type of program is both interesting and useful  $-$  just what I want to see in Program File.

Also included in this month's selection of programs is a multimachine game that uses serial port connections to carry messages between the different computers. It was originally written for the BBC Micro,

 $\overline{\mathcal{L}}$ but can be adapted for other machines as long as serial communications can be implemented reasonably well. The game is rather like an extended and advanced Star Trek simulation, but the principle of communication between several computers could be applied to other programs.

For 8-bit Ataris there's a progam called GTIA+, which sets up a new graphics mode –  $80 \times 96$  pixels in  $256$  colours  $-$  for general use by other progams.

For the Commodore 64, there's a machine language screen moving utility.

*APC is interested in programs written in any of the major programming languages for all home and small business micros. When submitting programs please include a cassette or disk version of your program, brief but comprehensive documentation, and a listing on plain white paper typed if you have no printer.* 

*Please ensure that the software itself the documentation and the listing are all marked with your name, address, program title, machine (along with any minimum requirements) and — if possible — a daytime phone number.* 

*Check through the previous Program Files to see the kind of programs we prefer. As a rough guide, original ideas are always welcome, as are good implementations of utilities and applications. Obviously the programs should be well-written, easy to understand, and preferably not too long (remember that other readers have to type them in).* 

*All programs should be fully debugged and your own original, unpublished work We prefer to receive programs with a maximum 80-column width printed in emphasised typeface. We will try to return submissions if they are accompanied by a stamped, addressed envelope of the appropriate size, but please keep a copy of everything. Programs are paid for at the rate of \$20 per page of published listing.* 

*Send your contributions to APC Programs, Att. Stephen Crowley, P.O. Box 666, Fitzroy 3065.* 

*Programs may also be sent to APC through Microtex 666's Direct Upload Facility (DUF). It's available on (03) 419 0856, accepts baud rates of 300, 1200 and 2400 (8 data bits, one stop bit, no parity), and* 

*runs each week night from 5.30pm. The system accepts ASCII and Xmodem file transfer standards. It's not restricted to 666 members.* 

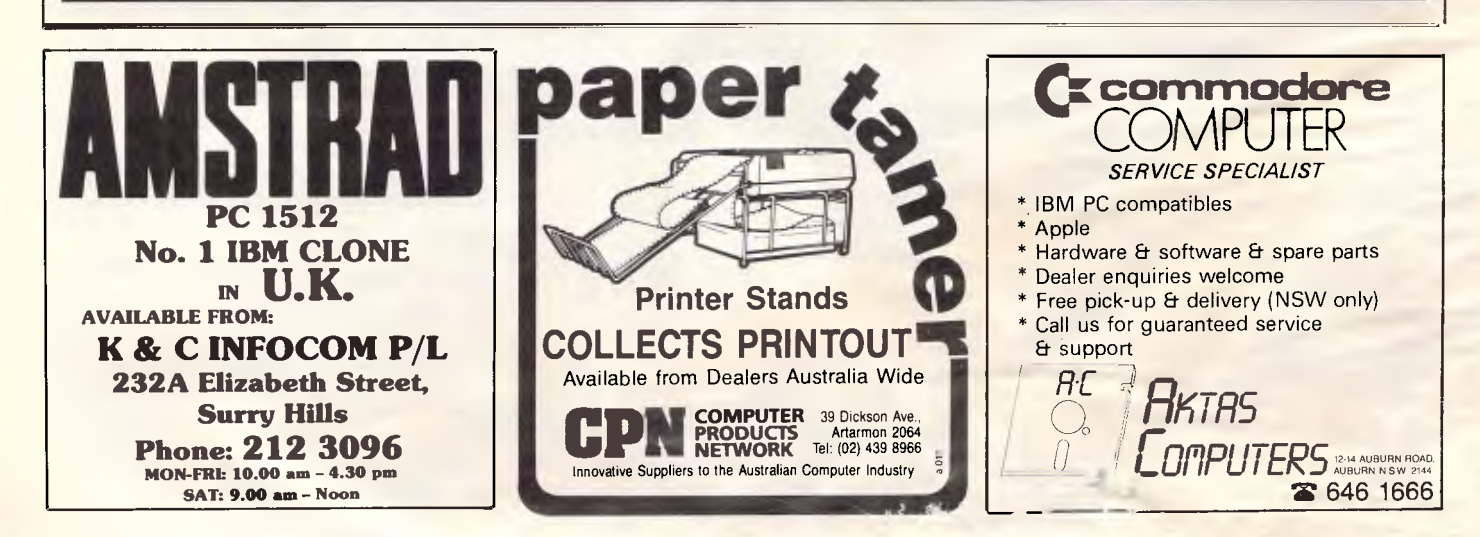

# **EASTCOM**

We like to think we offer more than great computers. We also offer great Service and Support. Why not call in and talk to us, we're not only interested in your money we're interested in you.

## **EASTCOM XT**

640k motherboard, 2 + 360k Japanese disk drives multi I/O card, with Serial Parallel, game port, clock and floppy drive card, 130/150W power supply, colour graphic card, keyboard. **\$1599** 

# **EASTCOM AT**

Motherboard 512k, 80286 Processor,  $1 \times 1.2$ megabyte Japanese disk drive, 200W power supply, colour graphic card, HDD/FDD controller card (controls 2 hard disks and 2 floppy disks), AT keyboard, **\$2599** 

20MB miniscribe with controller card **\$1150.**  Floppy disks **\$25** per packet.

**Call 03 288 3611 or 03 288 3107** 

### **EASTCOM 168 ELGAR ROAD,**

**BOX HILL SOUTH 3126** 

Eastcom Bulletin Board now on-line. Phone **288 0775** 

*\$10 \$10 \$10 \$10 \$10 \$10 \$10 \$10 \$10 \$10 \$10 \$10 \$10 PER DISK PER DISK PER DISK PER DISK PER DISK PER DISK*  **PC-BLUE PC-BLUE PC-BLUE PC-BLUE**  *PUBLIC DOMAIN SOFTWARE PUBLIC DOMAIN SOFTWARE* 

FROM THE VAST LIBRARIES OF PC-BLUE YOU TOO CAN GET THE BEST FROM YOUR -PC- WITH SOFTWARE AT REALISTIC PRICES.

**THE ELECTRONIC ORACLE BULLETIN BOARD** offers you the best deal on Public Domain Software available today. For just \$10.00 per disk, experience the myriad of programs available for the -PC- at little more than the price of a disk.

**CATALOG DISKS** are available at \$5.00 each, 1 for PC-BLUE Vols 1.237.

**LABELLED, DOUBLE SIDED DOUBLE DENSITY** Blank disks for \$22.00 Per Box of 10 Plus \$1.00 Postage.

**\$2.00** P/P should be added for each order. ON-LINE Credit card facilities are available, BANK MASTER AND VISA.

**FULL MEMBERS** enjoy a 50% discount on Public Domain disk sales. Full membership is \$35.00 per year or a 3 month Trial membership is \$10.00

**USER GROUPS AND CLUBS** also attract a discount for bulk purchases.

# **THE ELECTRONIC ORACLE**<br>12 Brentwood Road, Flinders Park, S.A. 5025.

VOICE after 18.00 Hrs. (08) 234 0244. DATA (08) 260 6222 300/300, 1200/75, 1200/1200 and 2400/2400 BPS Full Duplex.

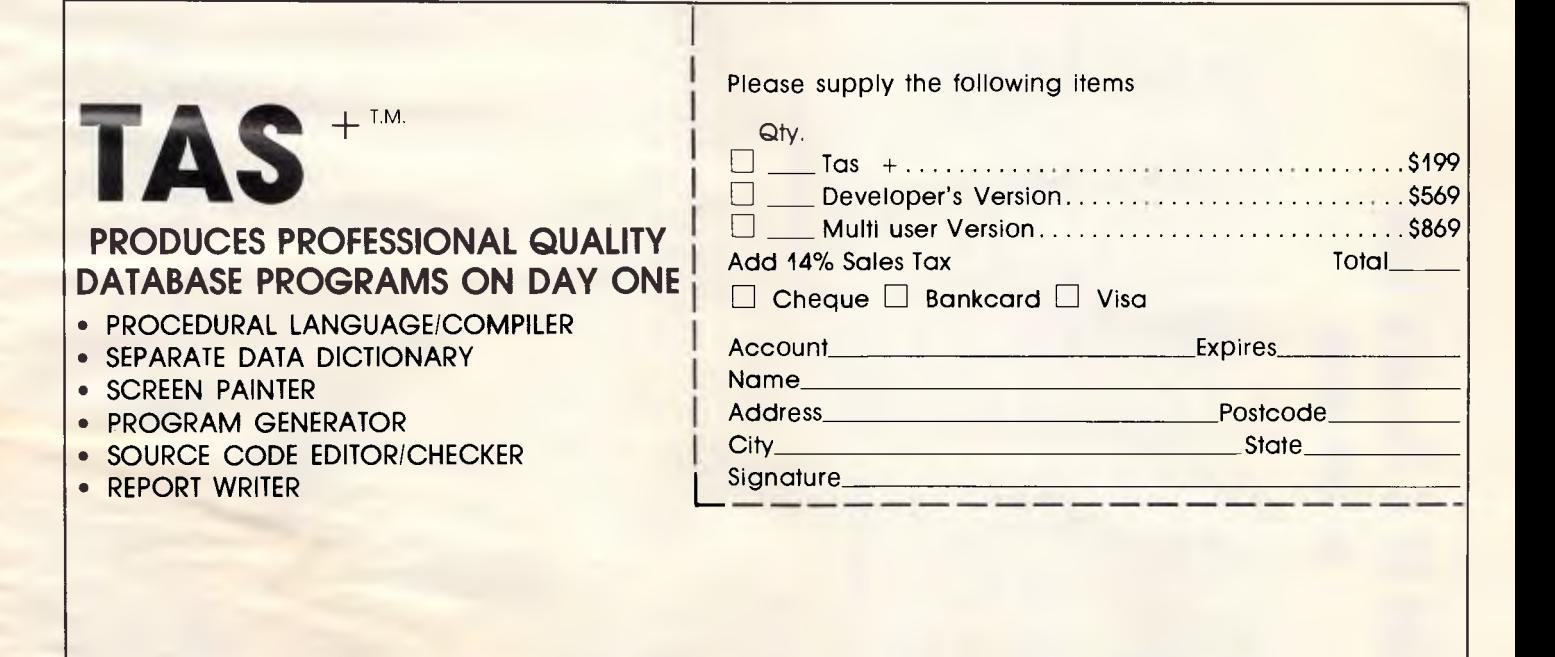

**ARTIFICIAL INTELLIGENCE SYSTEMS PTY, LTD.** For more information or for full technical<br>138 Rosebank Ave., Clayton South, Vic. 3169<br>**138 Rosebank Ave., Clayton South, Vic. 3169** 

For more information or for full technical<br>support and back up

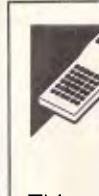

# **Atari ST C Darwin's Lens by David Wilson**

This program was written in Megamax C for the Atari 1040ST, but since it uses arrays rather than pointers it should run on the 520ST. It was written for a monochrome monitor, but should not be too hard to adapt for colour output.

The program is based on an article by Dr Richard Dawkins in the 25 September issue of the *New Scientist,* which attempts to demonstrate how the theory of natural selection might have led to the evolution of an optical lens in the skin of an organism. It simulates the theory of natural selection, acting on the arrangement

of cells in the skin of a simple organism to evolve a simple lens. One major drawback of the program is that it takes 25 minutes to evolve a lens of focal length of 450 units, and 90 minutes to evolve one with a focal length of 180 units.

It is assumed that the cells allow light to pass through them with some refraction. Several columns of cells are considered, surrounding a light-sensitive cell. The program alters the number of cells in each column until a final configuration is reached which resembles a simple lens (Fig **1).** 

The computer is used to generate possible cell configurations and assess the 'optical efficiency' of each one. This efficiency is a crude measure of how much the rays of light passing through the 'skin' are deflected towards the sensitive cell by refraction. Values range from zero per cent where no light is deflected towards the sensitive cell, up to 100 per cent where all the light falls on the cell.

The program displays each new 'generation' of lens, and when the evolution is complete the user can step forward and backward through the process or watch an animated film of the lens shape evolving.

The initial focal length of the lens can be specified to evolve a short or long focal-length lens.

#### **Theory of natural selection**  If the selection procedure to choose which of several random changes in

the configuration were itself random, then the chance of hitting on the most efficient configuration would be:

 $1/c * 1/c * 1/c * ... * 1/c$  (n times) where c is the number of possible cells in each column and n is the number of columns of cells.

Even with a simple, crude case, as here, where there are only seven columns and a possible 450 cells in each, the chance of getting the most efficient configuration is 1 in 3.7  $\times$ 10E18. Allowing one second to evaluate each of these choices would take nearly 12 billion years, or just under the age of the universe. How, then, can things like the eyes you are using to read this have evolved?

The answer is that an organism which can 'see' to focus light more effectively is more likely to survive and reproduce, so the organisms will evolve into other organisms with a more efficient lens. Using the theory

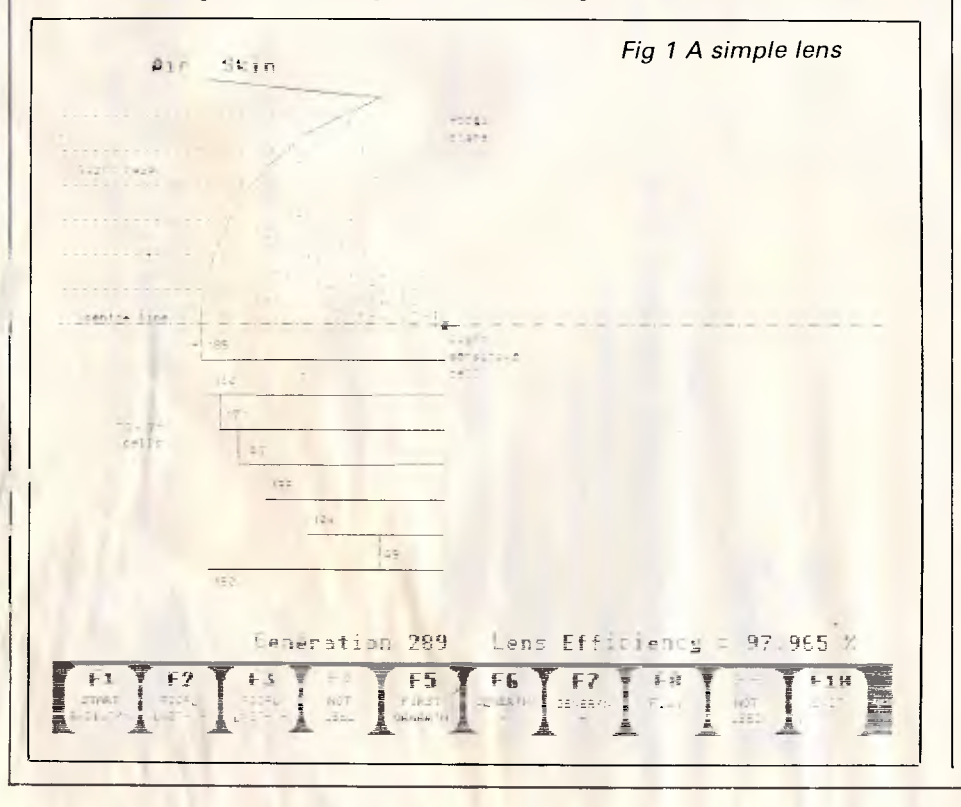

*Fig 2 Calculation to determine the paths*   $a11$  $54166$ nermal to<br>menarane thats 1 rag <sup>4</sup> ray 3 thets 2 ray 2 ray 1 centre l ine light  $ref1$ 

*euovaduey* 

Personal Computer

Australian

*snV 961 abed* 

### **FOR IBM PC/XT AT™ AND COMPATIBLES**  Designed and built in Australia

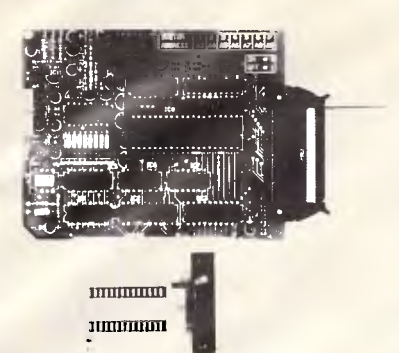

### EP -27

EPRONI PROGRAMMER A fully self-contained system including a PC plug-in board a 28-pin zero-insertion-force module<br>and a powerful user friendly software package. capable of programming in both conventional or<br>fast algorithms the series 2716 to 27512. The editor enables a mixture of disk, keyboard, memory and c-prom data to be composed.

EXCL. TAX \$240 INCL. TAX \$288

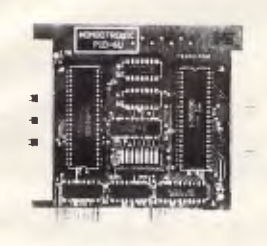

#### P10-6U

#### INPUT OUTPUT BOARD

A general purpose 1:O board for your PC. Based on the popular 8255A-5 chip it features 48 TIT. compatible and programmable I/O pins. Two 50-pin connectors allow connection via standard or twisted ribbon cable. FXCL TAX \$160 INCL TAX \$192

#### P10-1212 OPTO COUPLED 1/0 BOARD

Plugs into PIO-6U via ribbon cable and provides 12 independent optically coupled inputs provides i 2 maependent opticany coupled inputs.<br>and [12] [ppically] coupled relay/solenoid/lamp<br>drivers. 50V-800 mA. Screw terminal connectors. EXCL. TAX \$230 INCL. TAX \$276.

# **MONDOTRONIC**

**P.O. Box 296, Glen Waverley, Victoria 3150** 

**Phone (03) 232 4110**  Or write for additional information.

\*Prices apply to prepaid orders only. \*Add \$7.00 P+P per order

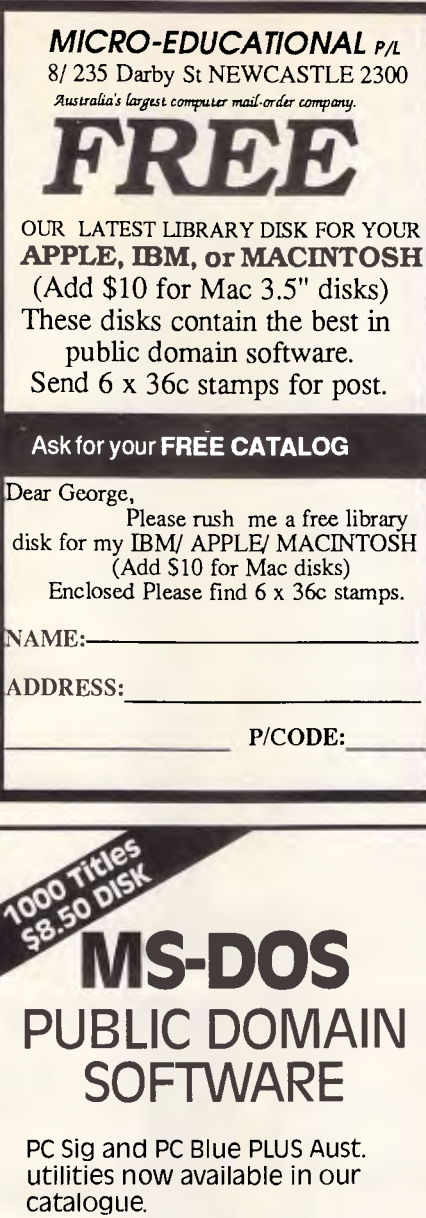

Send today for our fully descriptive \$30 catalogue which includes library membership and automatic catalogue updates.

Each disk ordered **only \$8.50**  (inc. postage) - \$2.00 to direct buyers.

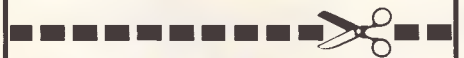

Please enrol me in the SME library and send me my copy of the latest catalogue.

#### NAME:

#### ADDRESS:

P/CODE I enclose \$30 cheque, money order. My bankcard number is

> **22 Oueen St. Mitcham Victoria 3132**  Ph: 874 3666 SME/A1102

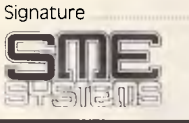

**FMS** 

**Distributors for Lattice Incorporated, Phoenix Computer Products, Media Cybernetics Tools for the Professional** 

#### **\*NEW\*Lattice C Version 3.1**

**\$890**  The famous professional C compiler with 4 memory models is now ANSI standard.This release includes in-line 8087 and many UNIX compatible functions as well as smaller, faster code. Lattice upgrade \$150

Lattice dbCII, dBCIII \$446 dBase II or dBase III compatible data base module to produce d Base compatible databases of course.

#### **Lattice LMK \$250**

Don't forget to re-compile dependent code after a change. Let the computer work out what to do next. Identical to UNIX MAKE. Uses time and date to determine batch files from a simple list of dependencies. Just edit a module and walk away!

#### **C Cross Reference Generator \$202**

**Multi-Halo \$630**  The ultimate PC graphics interface. 132 drivers for cards, printers, digitizers, mice and now plotter output. Many graphics modes supported on graphics boards. Three types of text. Functions from fine line to polygonal flood, World co-ordinates and clipping. Specify language. and employed become hanguage. and compiler.

**Multi-Halo All Languages \$1350**  As above with 24 discs covering inter-As above with 24 discs covering inter-<br>face to 12 languages. The all languages, all hardware monster. Microsoft C, Fortran, Pascal, CI-86, Mark Williams, Aztec, Turbo Pascal, **IBM Basic Interpreter, Compiler...** 

**Bastoc (Basic to C!) \$1018**  Why waste time converting by hand. Excellent robust and *configurable*  translations. Imbeds your original naristations. Impedis your original functions. Drops unused line numbers, turns the rest into labels. Versions available for Microsoft Basic and C Basic.

#### **EMACS \$786**

The famous UNIX EMACS multi window multi file editor on a PC.

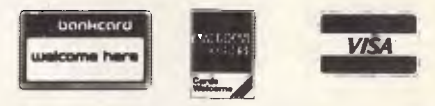

*Available in Australia from* 

**FAGAN MICROPROCESSOR SYSTEMS**  95 Canterbury Road, Middle Park, Vic. 3206 Tel: (03) 699 9899 Telex AA31 604 FREE catalog. Call or write

of natural selection which effectively 3 By symmetry, only one half of the means that the more efficient lens will survive, the computer, calculating about once every second, can evolve a very efficient optical lens in about 25 minutes.

When a simple organism reproduces, it passes a 'blueprint' of itself into its descendants by its genes. Occasionally, a mutation of the gene occurs which produces slightly different characteristics in the organism's offspring. More often than not, this mutation is an inefficient or damaging one, but sometimes it is an improvement. When it *is* an improvement, the offspring which have the improvement will be better able to identify food and predators than those organisms without the mutation. They will survive better, and so produce better adapted offspring.

This growth continues until the genes of the beneficial mutation are spread throughout the species. Then the next beneficial mutation will repeat this process, and so on, resulting in a continually improving species. In real life these processes take an extremely long time, but the program assumes the appearance and adaptation of a beneficial mutation once every generation.

#### **Details**

For the lens model, I assume that a "uht-sensitive cell has evolved below the skin surface of a simple organism. The program studies, in isolation, how natural selection and mutation can alter the shape of the skin surface to focus the light from outside onto this cell, thus improving its efficiency.

The following simplifying assumptions are made:

- 1 The cells are mostly water, and are one unit deep and 20 units wide.
- 2 The light rays reaching the skin are parallel to each other and the centre line
- lens is considered.
- 4 The lens is only modelled in two dimensions.

The starting configuration assumes a flat area of skin above the sensitive cell which corresponds to an equal number of cells (say, 450) in each of the seven columns. The computer breeds 14 children from this parent, each of which differs from the parent by only one cell. Child one would have 451 cells in column one; child two would have 449 cells in column one, and so on.

Each child is then assessed for its ability to focus light on the sensitive cell. It is assumed that a membrane is stretched over the skin surface between the outer mid point of each cell column. Six rays of light are then shone through this membrane, and the paths after the rays have been bent by refraction are calculated as below (Fig 2).

The angle to the normal of the ray after it has passed the air-water interface can be derived from:  $sin (theta1) = sin (theta2)*RI$ , where theta1=angle to normal of ray in air;

theta2=angle to normal of ray in water

**RI=index** of refraction (air to water)

How close each of these rays passes to the sensitive cell is then summed, and the child with the minimum summed value is chosen as the parent for the next generation. Fourteen children, differing only by one cell from this parent, are then bred, and the most efficient of these becomes the next parent, and so on.

The above process is repeated until the computer finds the most efficient lens shape and the program halts. There is a check to do this, since the program will eventually oscillate between the two most efficient shapes.

#### **Structure**

The program is based around a DO

**... WHILE** loop in the main() function. This starts by calling the get choice() function which can only return one of the function keys' values if they have been enabled. This loop continues until the F10 key is pressed.

The function key returned is called 'choice', and this is fed into the switch() statement which directs the program flow according to the value of choice.

**Fl** switches the program to the functions which perform the evolution of the lens: evolve lens(), child **geometry and calc efficiency(). If** you want to rewrite the program in Basic, it may help to know that the variables within the function brackets are there to keep variables 'local' in C. **In** Basic, evolve\_lens (focal lens2) could be replaced by GOSUB

EVOLVE LENS.

Evolve lens() starts by setting the number of cells in each of the seven columns to the focal length you have chosen. The cell count in each column at each generation is contained in the array parent [generation] [columnl, so to start the array, members parent [1] [1] to parent [1] [7] are all set to, say, 450. The function also calculates the constant tot offsets which is the sum of the distances between the six rays of light and the light-sensitive cell at generation one. This constant is used as the basis on which the efficiency of the cell is later calculated.

The rest of evolve lens is a loop which calculates the most efficient child at each generation and uses that child as the parent of the next generation. When the program is

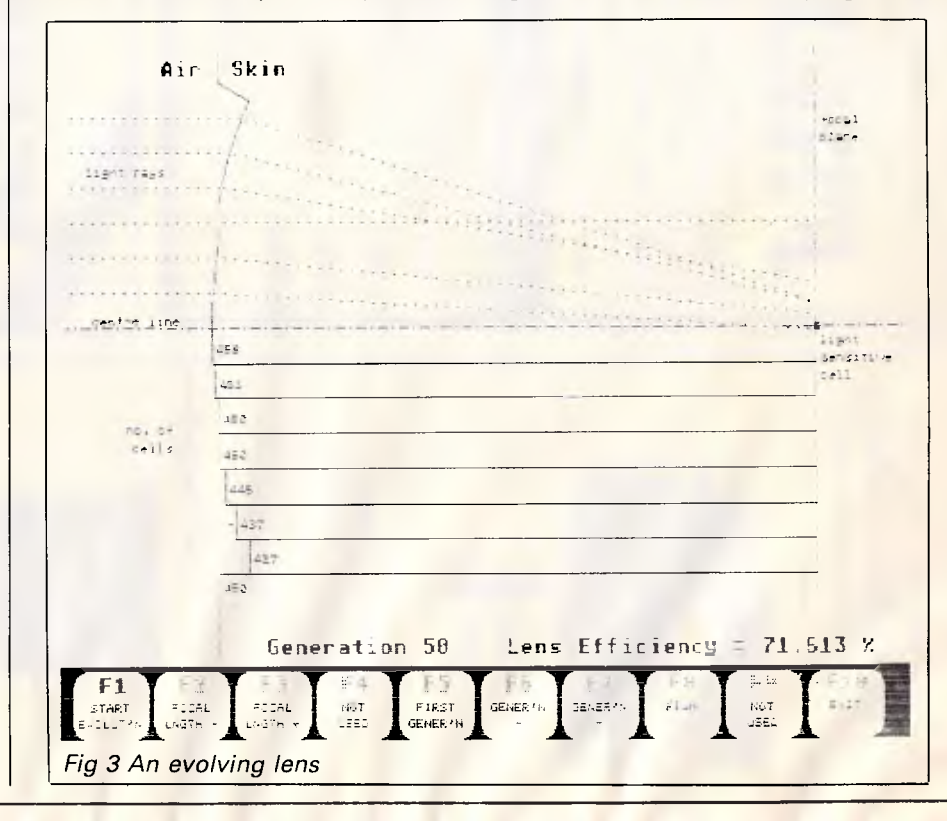

### **ffProgrammers**  Turbo-charge your productivity with PL/PC

PL/PC is an advance programming language based on APL (A Programming Language) with Modula-2 control structures. It offers an integrated interactive programming environment for<br>the rapid implementation of implementation applications.

Structured programming is supported with Modula-2 control structures, block structured declaration of subroutines and automatic paragraphing of subroutines.<br>Multi-dimensional arrays are easily Multi-dimensional arrays are manipulated with the large set of PL/PC<br>array operators. Fundamental data Fundamental data types are extended to include complex numbers and strings.

A full-featured full screen text editor is included, the editor will automatically position the cursor at the point in the source code where the last compile-time or run-time error was detected. Data are edited with a spreadsheet like data editor.

English keywords are used instead of<br>APL symbols, eliminating the APL symbols, eliminating<br>requirements for special key special keyboard, character generator and printer.

An evaluation package is available for A\$25. The evaluation package comes with a reference manual and it has a limit of six global variables. The standard version is priced at A\$159 and the 8087 version at A\$299.

PL/PC requires an IBM PC or compatibles with at least 360K of memory and DOS 2.11 or higher.

See quick reference guide on page 169 of October APC

### **ED/PC**

Fast full screen text editor for the IBM PC and compatibles. It can edit files up to 512K in size and 16,000 lines. Features include full cursor control, fast access to any part of file, regular expression for complex search and replacement, block move, copy, delete and write to file, case conversions, read external file, match brackets, variable<br>regular tabs, horizontal scrolling, scrolling, unlimited line length and auto-indent. \$79

All prices include sales tax, airmail postage and handling.

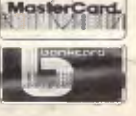

Creative **Computer Software**  117 York St., Sydney, NSW 2000. Phone: (02) 261 1611 Fax: (02) 264 7161 <sup>4</sup>1-ei

# **PAY-IF-YOU-LIKE SOFTWARE AT MODEST PR**

If you find the software useful you are requested to send a donation to the author. If the software is not to your liking you

may still keep it.<br>Documentation is included on diskette. The following is a<br>sample of the world's largest user supported and public<br>domain library . . . **Desk Organiser:** A great pop-up helper, phone dialer, note<br>pad, calendar, and calculator — more than just a sidekick!<br>Q #405 Deskmate \$13 **Communications** with xmodem error detection. Faster than  $\Box$  #310 Qmodem ❑ #310 Omodem \$13 **Assembler** with tutorial. Great way to learn assembly language!<br><mark>□ #10 Chasm, the CHeap ASseMbler \$13</mark> **Draw** on your computer screen.<br>□ #344, #345 PC Key Draw \$26 **Spreadsheet,** simpler than Lotus but effective.<br>□ #199 PC-Calc \$13 **Powerful database management programs**   $\Box$  #5 PC-File — tried and true  $\Box$  #287, #288 File Express — a new one \$26 **BASIC lutorial.** A nice way to learn BASIC with a cute introduction introduction.<br>□ #105 PC Professor \$13 \$13 **Word processing**  O #294 Edit \$13 O #78 PC-Write \$13 **Music t**o soothe the soul.<br>□ #279 Pianoman **\$13 Disk cataloguing program.** *Keep* track of that growing pile of floppies. CI #106 Diskcat \$13 **Artificial intelligence languages.**   $\Box$  #417 Prolog and Uniforth<br>
and Stisp — experimental version of Lisp<br>
Games. Some of the most interesting games on, or off, Earth!<br>  $\Box$  #293 Arcade Games<br>  $\Box$  #274 Best Games 513<br>  $\Box$  #274 Best Games 513 **Recover lost tiles.** A file examine/repair utility, similar to Norton's utilities.<br>□ #133 Ultra Utilities O #133 Ultra Utilities \$13 **DOS Help** and explanations for the new user with descriptions of DOS. Just type 'HELP" O #254 PC DOS Help \$13 **Housekeeping.** Some of our favourite utilities.<br>□ #273 Best Utilities **Unprotect popular software.** Allows backup or transfer of software to a hard disk.<br> $\Box$  #184, #376  $\Box$  #26  $\Box$  \$26 **Typing Tutor** to train those digits to dance.<br>□ #320 Touch Type □ #320 Touch Type<br>**Something for Lotus lovers:**<br>□ Collection of Lotus 1-2-3 worksheets and macros \$78<br>(6 disks) \$78 **Something for programmers:**<br>  $\Box$  Collection of C language disks (6 disks) \$78 \$78<br>  $\Box$  Collection of Turbo Pascal disks (6 disks) \$878 \$878 **Outperforms W**ord and Think Tank *NEW \$13*<br>□ #480 PC Outline \$13 Practical and educational "what if" simulations  $\Box$  #488 Lightyear  $\Box$  #488 Lightyear **Membership**  Directory, Newsletters, 'new releases' hot sheet, and more, is yours as a PC - SIG member. ❑ PC-SIG Membership fee \$28 Around 600 Diskettes to choose from. Why pay more?

#### Latest releases now on Viatel  $*49006$  #

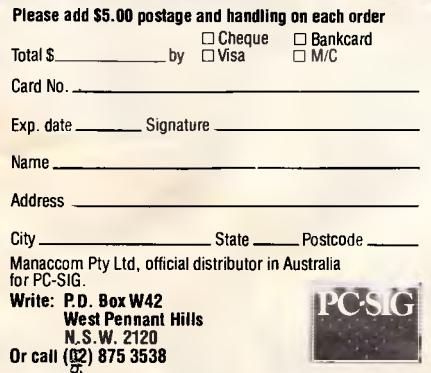

2444/25x1/Little

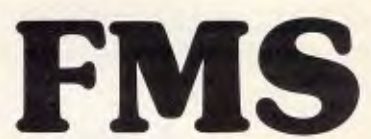

-4,111111111t.

**Distributors for Lattice Incorporated, Phoenix Computer Products, Media Cybernetics** 

**Tools for the Professional** 

**Pmate \$499**  Version 4 is available for PC and non-PC users. PC users get the famous Pmate full screen macro editor, a menu driven editor, a multi-tasking editor, a FORTRAN and C checking editor all in one package.

**PLINK86**<br>Overlay linker for C, Pascal, Fortran,

PL/1, Cobol. Define overlays at link time and not in the program. Includes Plib86 library manager.

**\*NEW\*PLINK86 Plus, \$867**  The ultimate linker. Allows `**p**roduction of code for bank switched memory past 640Kbyte. Automatic overlay handling.

**Pfinish \$691**  Profile your code and find bottlenecks. Can use symbol table from Plink to give hit counts on routines as well as Monte Carlo report.

# **Pfix86 \$499**  Multi-window debugger. Shows stack, CPU, 8087, File, Breakpoints, in

separate windows. A delight to use. **Pfix86 Plus** \$946<br>The most comprehensive and powerful symbolic debugger available.

Multi-window screen which flips onto the application screen. Extraordinarily customizable. Up to 100 step trace back! Global breakpoints on memory address references! Don't waste another second with Debug!

**Pre-C** \$530<br>Phoenix equivalent of the UNIX LINT function. Checks for portability of C. Locates incorrect, obsolete and non portable 'C' usages that no compiler would catch. Code.

**PForCe \$995**  The most comprehensive C library me most complementive O holdly<br>available. Over 400 programs. Excellent documentation, demos, step by step explanations. Two full manuals. Windows, B-tree, Dos, Comms, string handling, Date and time ... On-line help and reference card.

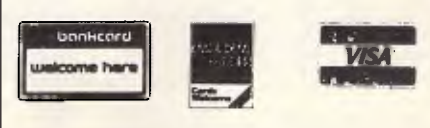

*Available in Australia from*  **FAGAN MICROPROCESSOR SYSTEMS** 

95 Canterbury Road, Middle Park, Vic. 3206 Tel: (03) 699 9899 Telex AA31604 FREE catalog. Call or write

close to the ideal lens shape, there comes a point when the addition or subtraction of a cell from the parent lens does not give a more efficient lens. This is due to the somewhat crude and discrete nature of the program since it cannot work in fractions of a cell. When this point is reached, the program returns to the main() loop.

Evolve lens calls on child geometry() at the start of each generation to calculate the geometry of 14 children bred from the parent. The cell count in each column for each child is stored in the array no cells [child] [column], and each is initially set to the same cell count as the parent. Each child then has one cell added or subtracted from one of its columns to produce 14 unique children.

These children are then assessed by calc efficiency() which calculates how close the rays of light pass to the light cell in each child. A figure is produced in child\_eff[child] which is the sum of the shortest distances between each ray and the light cell, and this figure is converted into a percentage by comparing it with tot offsets.

The child with the highest percentage is then passed back to evolve\_lens, and the parent of the next generation is assigned the cell counts of this child by the statements:

for  $(i=1; i<=NO$  COLUMNS  $i++1$ 

parent  $[generation+1]$   $[i] = no$  cells [best child] [i];

F2 and F3 alter the focal length to be used to evolve the next lens shape. The first statement in each case is a neat way to alter a variable up to or down to a limit without using IF statements.

F5 draws the first generation of the lens which has just been evolved.

F6 and F7 step a completed evolution backwards or forwards by one step, and F8 quickly steps the evolution through from start to finish to give a 'film' of the process.

Screen output is handled by draw screen() and screen text() which show the main graphics and associated text, while print focal length() displays the focal length arrow. Draw menu boxes is only called at the start of the program, while the text in the boxes is updated by calls to menu text().

> • • • • • •

 $\bullet$ 

**le** 

 $\bullet$ 

 $\bullet$ 

 $\bullet$ 

 $\bullet$ 

 $\bullet$ 

 $\bullet$ 

 $\bullet$ 

 $\bullet$ 

 $\bullet$ 

 $\bullet$ 

 $\bullet$ 

 $\bullet$ 

 $\bullet$ 

 $\bullet$ 

 $\bullet$ 

 $\bullet$ 

 $\bullet$ 

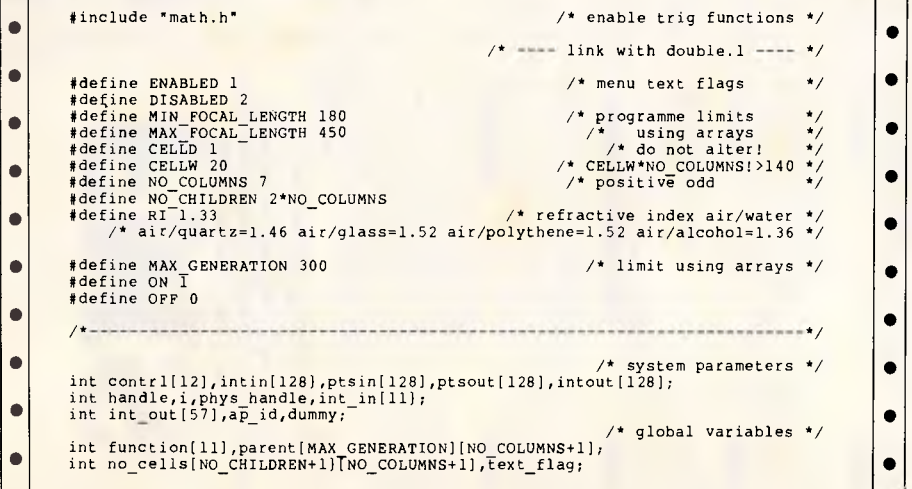

```
double efficiency(MAX GENERATION],child eff[NO CHILDREN+1); 
double offset(MAX GENERATION) NO COLUMNS+11.
double child offset [NO_CHILDREN+T];
                                                                                                     \bulletchar temp[100]; \overline{a} /* scrap string variable */<br>
\overline{b} char linel[11][10]={ /* menu button text */
char linel[11][10]={<br>","START","FOCAL","FOCAL","NOT", /* menu button text
                                                                                                     \bullet"FIRST","GENER'N","GENER'N","FILM","NOT","EXIT" 
{\tt char\ line2[11][10]}={0}\bullet","EVOLUT<sup>'</sup>N","LNGTH -","LNGTH +","USED",<br>"GENER<sup>'</sup>N"," - "," + ","","USED",""
                                                                                                     \bullet1; 
/ * *7 
                                                                                                     \bulletNO RETURNS
                                                                                            *7 
/* MAIN<br>/*------
                                                                                            */ 
                                                                                                     \qquad \qquad \bulletmain()\bulletint generation,focal_lenl,key,total_generations,choice;
int focal len2,i; 
                                                                                                     \bulletinitialise(); 
          instructions(); 
                                                                                                     \bulletgeneration=1; focal len1=focal len2=300;
          text_flag=ON;
                                                                                                     \bulletfor \left(\begin{array}{c}\n\text{key=1} \\
\text{key}\leftarrow 10 \\
\text{key}\leftarrow 1\n\end{array}\right)/* set menu buttons */ 
                   function[key)=ENABLED; 
          for \frac{1}{1} key=4 ; key <= 9 ; key ++ )
                                                                                                     \bulletfunction[key]=DISABLED; 
          for ( i=1 ; i<=NO_COLUMNS ; i++ )<br>parent[1][i]=focal_len2;
                                                                  /* initialise 1st
                                                                                                     \bullet/* generation arrays */ 
          for ( i=1 ; i<=NO_COLUMNS-1 ; i++<br>offset[1][i]=i*CELLW;
                                                                                                     \bulletdraw menu boxes(); 
          menu text7;
                                                                                                     \bulletdraw screen(generation,focal len2,0); 
                                                               /* draw 1st generation */ 
         print focal length(focal len\overline{2}):
                                                                                                     \bulletdo { 
                   choice=get choice(); 
                                                                /* get button pressed */ 
                                                                                                      \bulletswitch(choice) { 
                   case 1: 
                                                          /* start evolution process */ 
                                                                                                      \bulletgeneration=total generations=evolve lens(focal len2);
                             vst height(handle, 8, & dummy, & dummy, & dummy, & dummy);
                                                                                                     \bulletv gText(handle,250,20,"Evolution Complete"); 
                             focal_lenl=focal_len2;
                             print<sup>-focal</sup> length(focal len2);
                                                                                                     \bulletbreak; 
                   case 2: 
                                                           /* decrement focal length */\bulletfocal len2-=(focal len2>=MIN FOCAL LENGTH+1); 
                             print focal_length [focal_len2);
                             breakT\bulletcase 3: 
                                                           /* increment focal length 
4/ 
                             focal len2+=(focal len2<=MAX FOCAL LENGTH-1); 
                                                                                                      \bulletprint<sup>-focal</sup> length[focal len2);
                             break;
                                                                                                      \bulletcase 5: 
                                                               /* show lst generation */
                             start replay(focal len1);
                             qeneration=1;
                                                                                                      \bulletprint focal length(focal len2);
                             break, 
                   case 6: 
                                                        /* show previous generation */
                             generation-=(generation>1); 
                             draw screen(generation,focal len1,0); 
                                                                                                      \bulletprint focal length(focal len2);
                             break<sup>T</sup>
                   case 7: 
                                                             /* show next generation */
```
*00 Aus tralian Personal Computer* Computer Personal Australian *Page2*

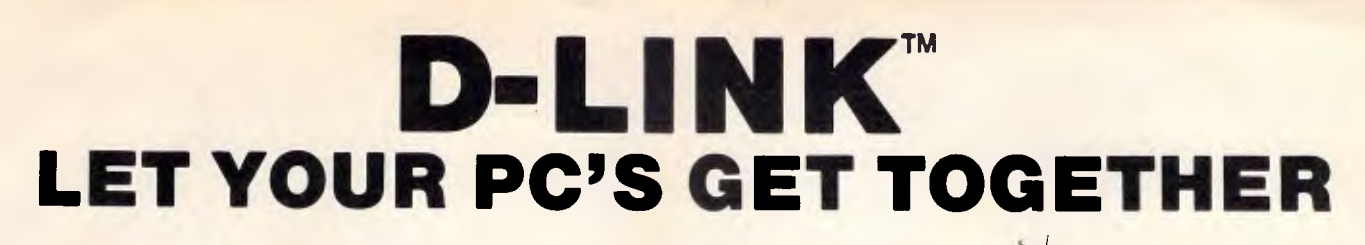

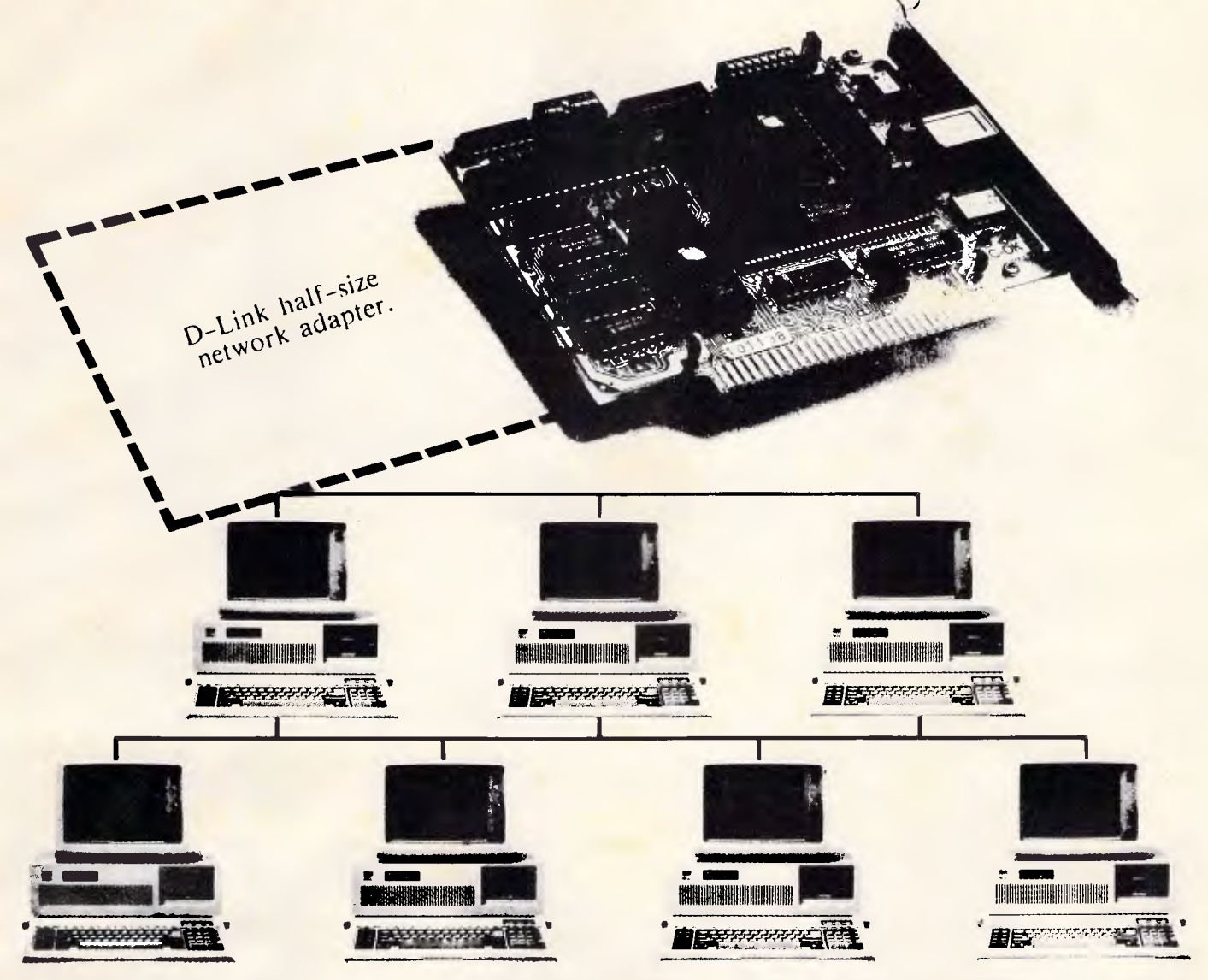

### **The D-Link PC LAN provides the most cost-effective and easy-to-use Local Area Network for IBM PC/XT/AT, as well as the IBM PC/Token-Ring Network and Novell's software compatible.**

**• Data Rate: 1 million bits per second,** 

**• Distance: 4000ft maximum with repeaters • Addressable Users: 255 nodes maximum** 

**Hardware Specifications: • Topology: Distributed Bus • Protocol: CSMA/CD** 

**• Operating system supported: PC-DOS 2.0, 2.1, 3.0, 3.1, 3.2** 

**• Cable: Twisted-pair wire** 

**MS-DOS 2.x, 3.x** 

**baseband** 

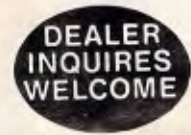

- **Our D-Link adapter is not only half in size but also half in price.**
- **For the name of nearest authorized D-Link dealer, call us today.**

### **COMPANY RESOURCES CENTRE**

VF **Memorial Ave., Liverpool 2170. Tel: 601 8755** 

#### **Software Specifications:**

- **No dedicated file server**
- **Peripherals sharing**
- **Print spooling**
- **Interactive message communication • Supports File & Record Locking**
- **Diskless workstation capability**
- 
- **Screen Monitor • IBM NETBIOS compatible**
- **Run Novell's Advanced NetWare**

**• IBM PC./XT/AT, IBM PC Network and Token-Ring Network are** 

**registered trademarks of International Business Machines Corp.** 

**• Netware is a registered trademarks of Novell, Inc. • D-Link is a trademark of Localnet Communications, Inc.** 

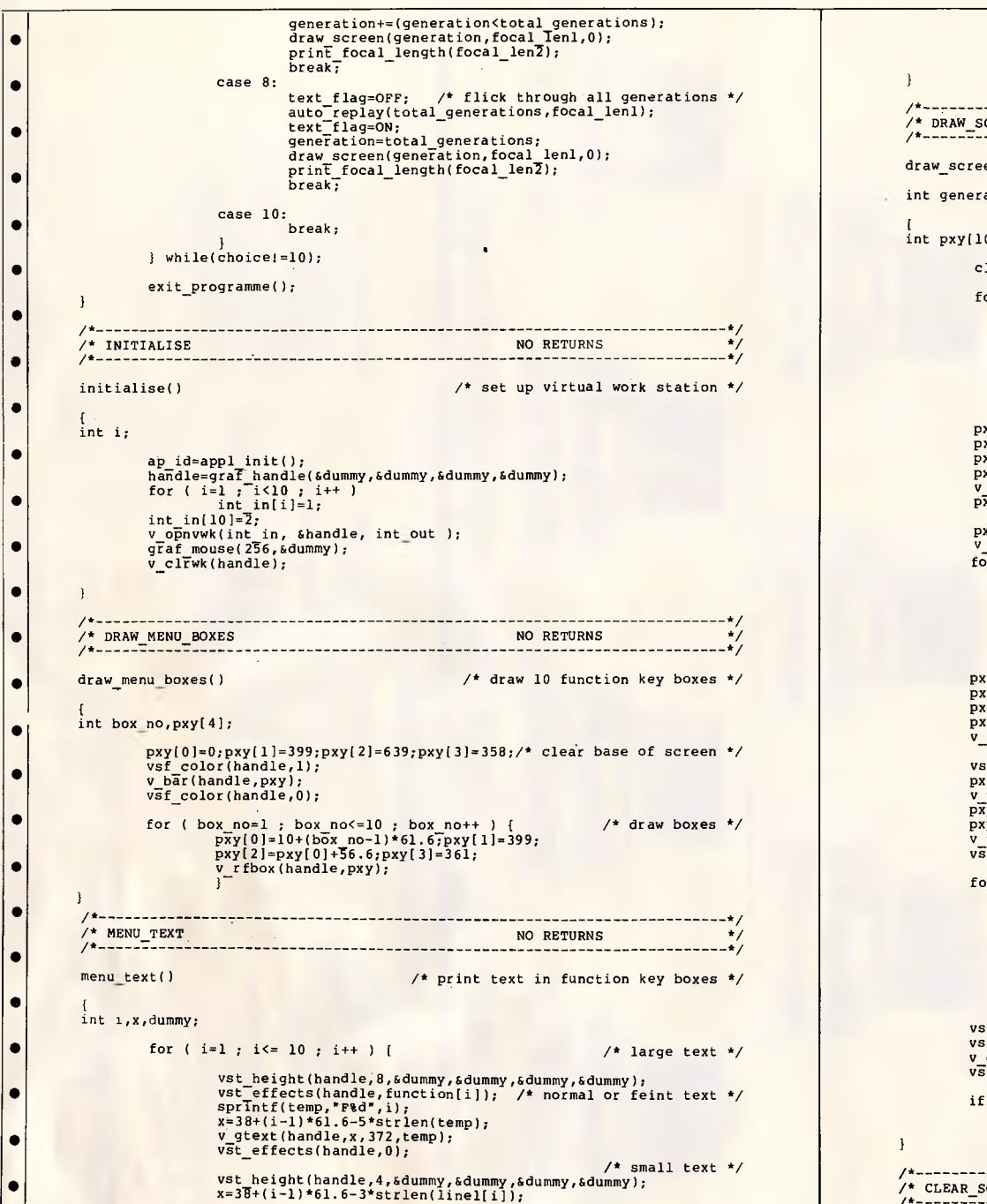

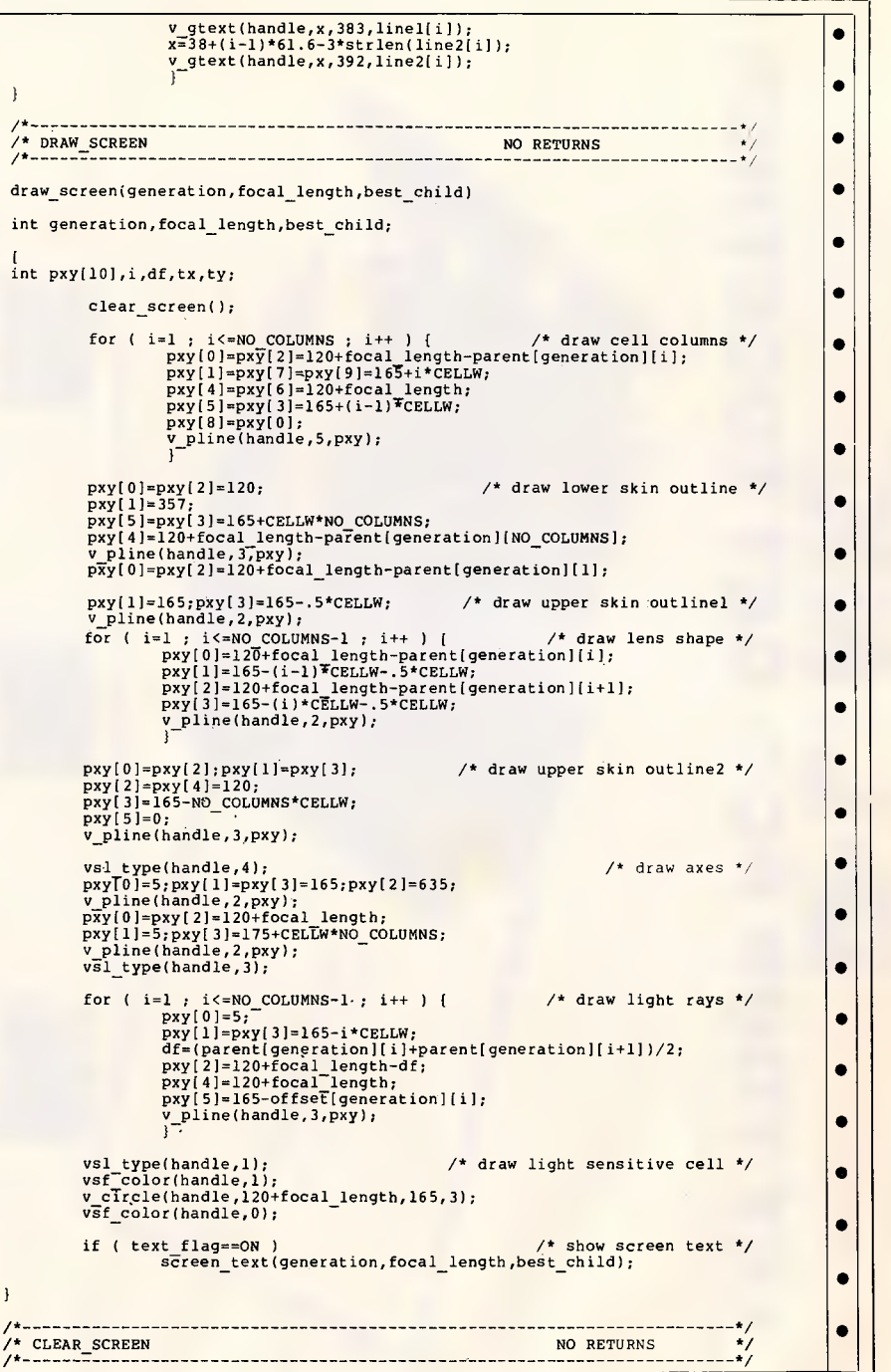

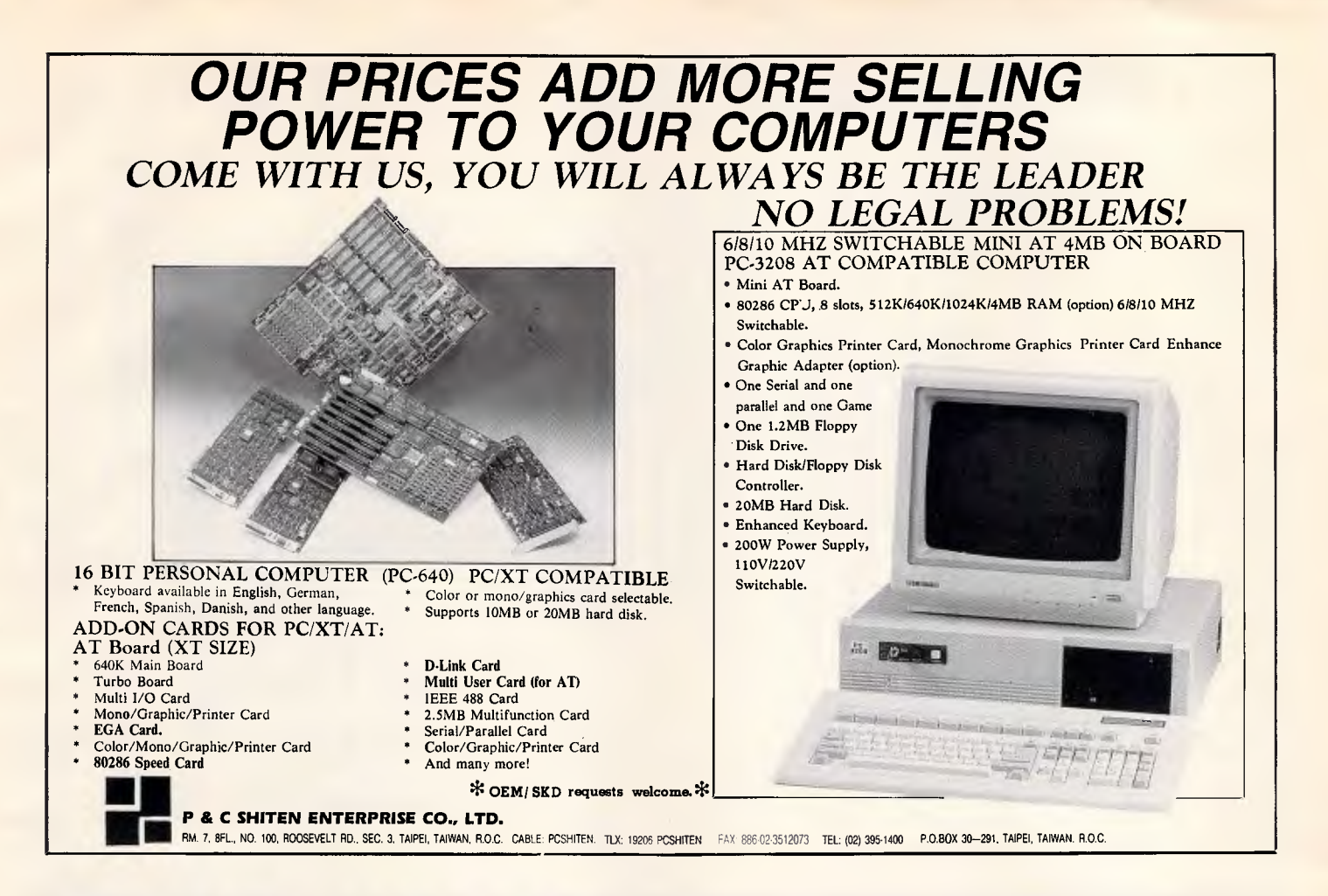

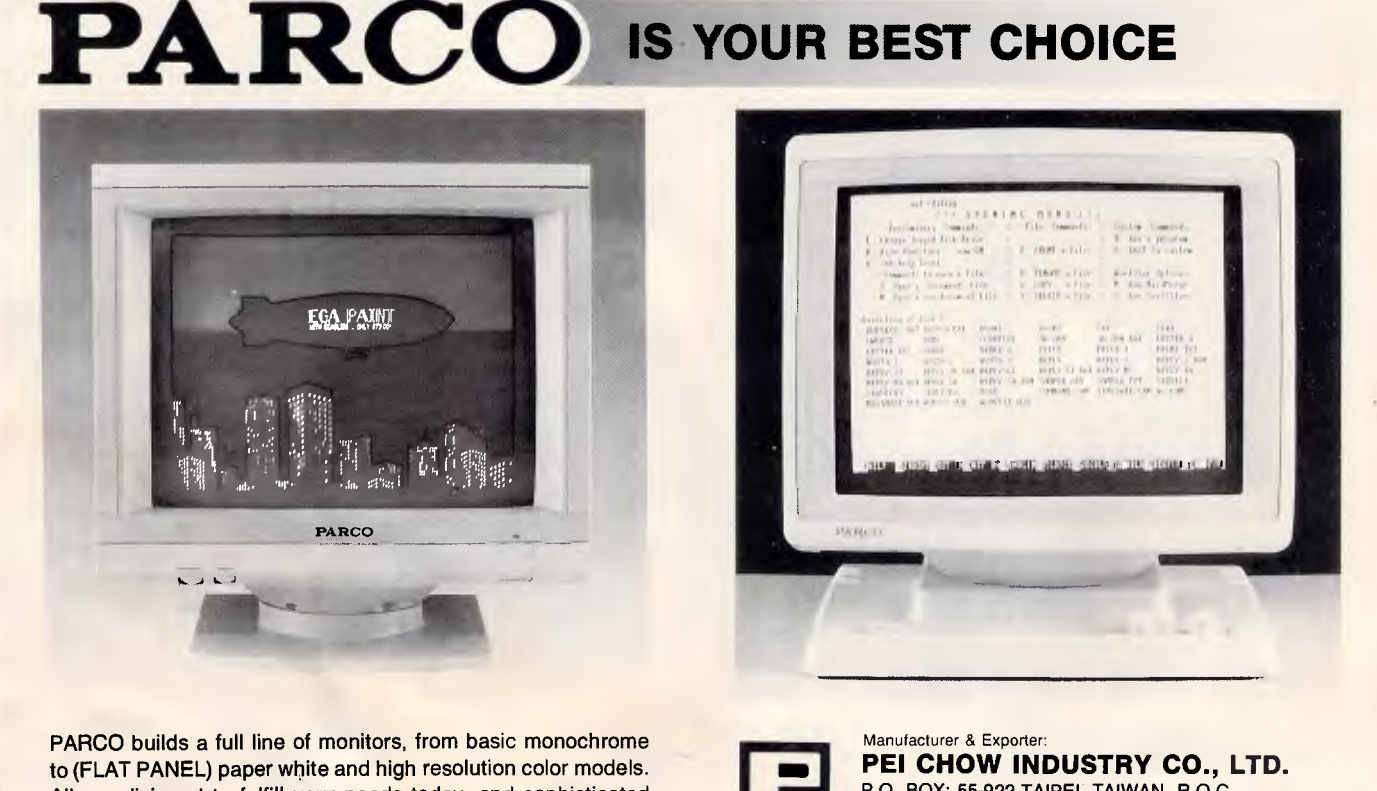

All are disigned to fulfill your needs today, and sophisticated enought to fulfill your needs in the future. OEM & AGENTS WANTED!

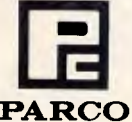

P.O. BOX: 55-922 TAIPEI, TAIWAN, R.O.C. 6th Fl., No. 200 Sung Chiang Road, Taipei, Taiwan, R.O.C. Tel: (02)543-5665 (REP) Telex: 27871 PEICHOW **PARCO** FAX: 886-2-5634166

• • • • • • • • • • • • • clear screen() \_ /\* clears upper part of screen \*/ { int pxy[4];  $pxy[0]=0;pxy[1]=357;$  $pxy[2]=639;pxy[3]=0;$ v\_bar(handle,pxy); I /\* 5/ /\* SCREEN\_TEXT NO RETURNS 5/ /\* 5/ screen text(generation,focal length, best child)  $/$ \* show screen text \*/ int generation, focal\_length, best child; [<br>int tx,ty,i; vst height(handle,8,&dummy,&dummy,&dummy,&dummy); /\* large text \*/<br>sprintf(temp, "Generation 8-3d Lens Efficiency = 8-5.31f 88",<br>generation,efficiency[generation-1]); v gtext(handle,155,350,temp); v=gtext(handle,76,20,\*Air\*);<br>v=gtext(handle,130,20,\*Air\*);<br>v=gtext(handle,130,20,"Skin"); vst height(handle,4,&dummy,&dummy,&dummy,&dummy); /\* small text \*/  $\frac{1}{\sqrt{2}}$  for ( i=1 ; i<=NO\_COLUMNS ; i++ ) {  $\frac{1}{\sqrt{2}}$  cell numbers \*/ sprintf(temp,"&d",parent[generation][i]]; tx=124+focal length-parent[generation][i];  $ty=165+(i-1)$ <sup>T</sup>CELLW+.5\*CELLW+4; v\_gtext(handle,tx,ty,temp);<br>} if (  $best \text{ child1}=0$   $66 \text{ generation1}=1$  ) { /\* show + or - \*/  $i\overline{=}$ (1+best child)/2; tx=113+focal length-parent[generation][i];<br>ty=165+(i-1)TCELLW+.5\*CELLW+4; if ( best\_child&2==0 )<br> $v$ \_gtext(handle,tx,ty,"+");<br>else v gtext(handle,tx,ty,"-"); sprintf(temp,'8d',focal length); v gtext(handle,124,165+TNO COLUMNS)\*CELLW+10,temP); -<br>
"Jean (handle, 124+focal length, 50, \*focal");<br>
"Jean (handle, 124+focal length, 50, \*focal");<br>
"Jean (handle, 124+focal length, 175, \*light");<br>
"Jean (handle, 124+focal length, 185, \*sensitive");<br>
"Jean (handle, 124+fo  $t\overline{y}$ =165-(NO COLUMNS-3)\*CELLW-7: v gtext(haWdle,20,ty,'light rays'); v:gtext(handle,25,163,'centre line"); v\_text(handle,50,165+(NO COLUMNS/2)\*CELLW,'no. of'); g  $v$ <sup>[gtext(handle,55,175+(NO<sup>-</sup>COLUMNS/2)\*CELLW,"cells");</sup> I /\* 5/ RETURN FUNCTION KEY PRESSED /\* - 5/ get\_choice() /\* get function button pressed \*/ {<br>int key\_pressed; do ( key\_pressed=evnt\_keybd(); if ( key pressed/256>=58 && key pressed/256<=68  $56$  key pressed  $256$ ==0 66 function (key pressed/256-58) == ENABLED ) return(key\_pressed/256-58);  $}$  while(); I

/\* 5/ /\* EVOLVE\_LENS RETURN TOTAL NO. GENERATIONS 5/ /\* 5/ evolve\_lens(focal\_length) int focal length; [<br>int key,i,best child,generation,column;<br>double tot effects: double tot\_offsets; - - - - - - - - ,<br>tot\_offsets=0; for (  $key=1$  ;  $key<-10$  ;  $key++$  ) /\* set function key text \*/ function[key]=DISABLED; function[1]=ENABLED; menu  $text()$ : for (  $i=1$  ; i<=NO COLUMNS ;  $i++$  ) /\* initialise 1st generation \*/ parent(1)Ti]=focal\_length; for (  $i=1$  ;  $i \leq N0$  COLUMNS-1;  $i++$  ) /\* calculate total offsets \*/ tot offsets+=offset[l][i]=i\*CELLW; for ( generation=1 ; generation<=MAX GENERATION ; generation++ ) { draw screen(generation, focallength, best child); 7\* calculate geometry of each child of parent \*/ for ( column=l ; column<=NO COLUMNS ; column++ ) <sup>f</sup> child geometry(generation,column); } /\* select most efficient child \*/ best child=calc efficiency(generation, focal length, tot offsets); /\* most efficient child becomes parent of next generation \*/ for (  $i=1$  ;  $i<=N0$  COLUMNS ;  $i++$  )  $parent[generation+1][i]=no\_cells[best\_child][i];$  $\frac{1}{2}$  evolution complete? \*/ if ( efficiency[generation)==efficiency[generation-2] ) <sup>f</sup> /\* set function key text \*/ for ( $key=1$ ;  $key<-10$ ;  $key++$ ) function[key)=ENABLED; function(4)=function[9)=DISABLED; menu text(); draw screen(generation-1,focal length,0); retuFn(generation-1); ) ) ) /\* 5/ '/\* CHILD\_GEOMETRY NO RETURNS 5/ /\* 5/ child\_geometry(generation, column)  $\qquad$  /\* calculate geometry of children \*/ int generation,column;  $\begin{matrix} \n\text{int} & \text{i} \cdot \n\end{matrix}$ for (  $i=1$  ;  $i \leq N0$  COLUMNS ;  $i++$  ) {<br>no\_cells[column\*2-1][i]=parent[generation][i]; no\_cells[column\*2][i]=parent[generation][i]; 1 no\_cells[column\*2-1][column]=parent[generation]{column]-1; no\_cells[column\*2)[column]=parent[generation][column)+1; } /\* 5/ RETURN MOST EFFICIENT CHILD /\* 5/ • • | | •|| • | | • • • | | •||  $\bullet$ •|| •|| • •|| • •||  $\cdot$  $\bullet$ •|| • • | | • • | |  $\bullet$ •|| •|| •||

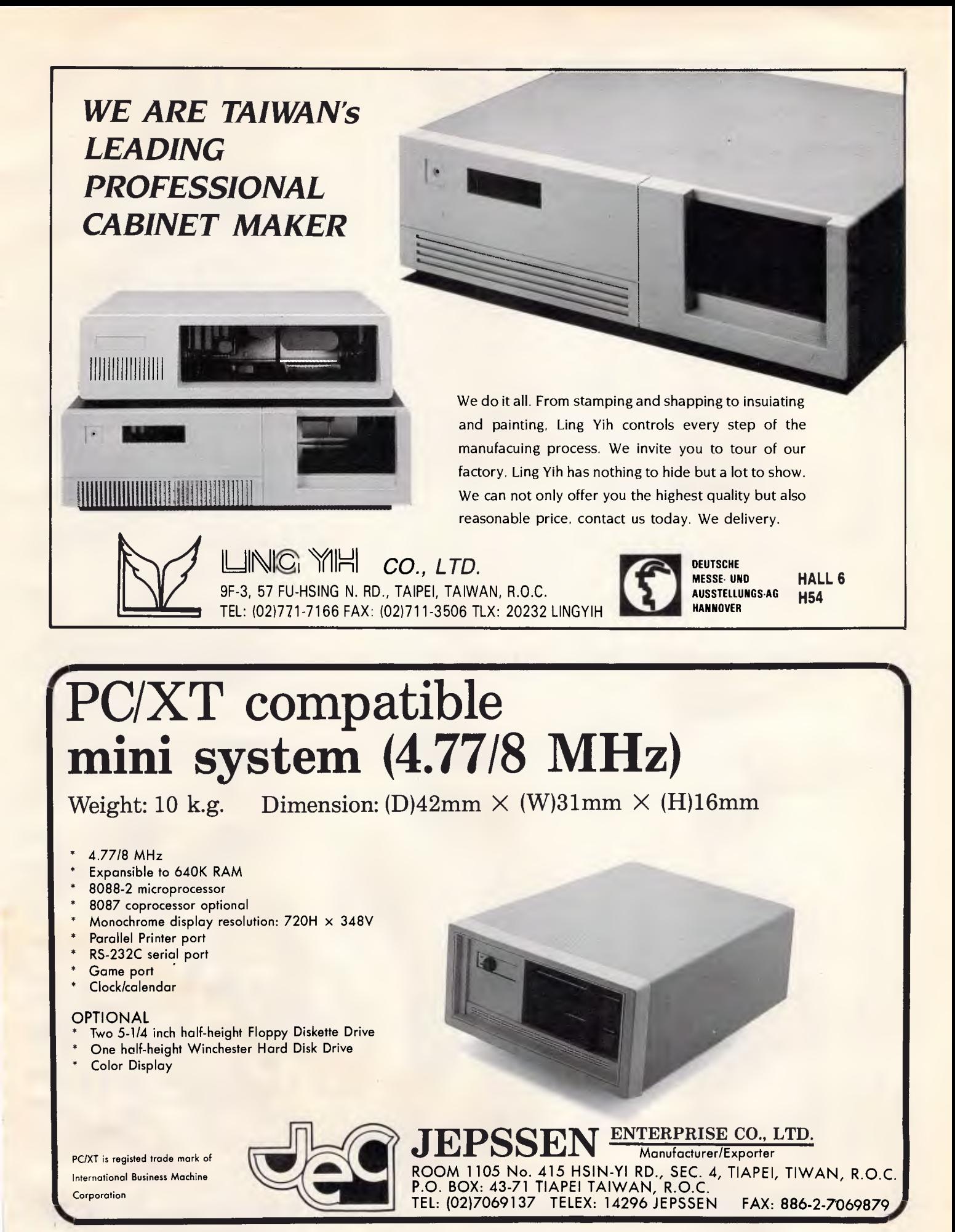

*Australian Personal Computer Page 205* 

• • • • • • • • • • • • • • • • •  $\bullet$ • • • • • • • • • • calc\_efficiency(generation,focal\_length,tot\_offsets) /\* calculate optical efficiency of each child \*/ int generation, focal length; double tot offsets; int child,ray,best child; double thetal,theta2,theta3,length,dh,dv,R; double ray\_percent,true\_offset,maxeff; for ( child=1 ; child<=NO\_CHILDREN ; child++ ) { child  $eff[child]=0.0;$ for ( ray=1 ; ray<=NO COLUMNS-1 ; ray++ ) ( dh=(no\_cells[child][ray]-no\_cells[child][ray+1])\*CELLD; thetal=atan(dh/CELLW); theta2=asin(sin(thetal)/RI); theta3=thetal-theta2; length=focal length+no\_cells[child][ray+1]\*CELLD+0.5\*dh;  $dv=length*tan(theta3);$ R=ray\*CELLW-dv; child offset[ray1=R; if  $(\overline{R}<0)$ <br> $R=-R$ R=-R;<br>true\_offset=R\*cos(theta3):/\* true offset of ray from cell \*/ child\_eff[child]+=true\_offset; child eff[child]=100-100\*(child\_eff[child]/tot\_offsets); if ( child eff[child] $>$ maxeff ) { maxeff=child eff[child];<br>best child=child; for  $\bar{t}$  i=1;  $i \leq N0$  COLUMNS-1;  $i$ ++ ) offset[generation+1][i]=child\_offset[i];  $\mathbf{I}$ ) efficiency[generation]=child eff[best\_child]; return(best\_child); ) /\*------<br>/\* PRINT /\* PRINT\_FOCAL\_LENGTH NO RETURNS 5/  $/$ \* PRINT print\_focal\_length(focal\_len2) int focal len2; {<br>int pxy[4],x1,y1,x2,y2,tx,ty; /\* erase last line \*/ vat height(handle,4,&dummy,&dummy,&dummy,&dummy); x1=T20;y1=340;x2=x1+MAX\_FOCAL\_LENGTH;y2=y1-20;  $pxy[0]=x1+1;pxy[1]=y1;$  $pxy[2]=x2;pxy[3]=y2;$ vsf color(handle,0); v\_bar(handle,pxy); vsl ends(handle, $l$ , $l$ ); pxy[2]=xl+focal len2;  $pxy[1]=pxy[3]=(\overline{y}1+y2)/2;$ v\_pline(handle,2,pxy);  $spring$   $\frac{1}{2}$  (temp, Next focal length  $2d$ , focal len2); /\* show text  $\frac{1}{2}$ tx=x1+.5\*focal\_len2-3\*strlen(temp); ty=y1-12; v\_gtext(handle,tx,ty,temp);  $v\bar{s}$ l ends(handle,  $0, 0$ );  $\mathbf{I}$ /\*-----------------------------<br>/\* START REPLAY /\* START\_REPLAY NO RETURNS /\* 5/ start\_replay(focal\_length) /\* display lst generation \*/ int focal\_length; /\* select best child \*/  $^{\star}$ /  $\ddot{\phantom{0}}$ /\* show next focal length \*/ /\* draw arrow \*/  $^{\ast}$ /  $\star$ /

 $\mathbf{I}$ for ( key=1 ; key<=10 ; key++ ) /\* set function key text \*/ mixeff=child eff[child]; 0 1 draw screen(l,focal length,0);  $func\overline{t}$ ion[6]=function[7]=ENABLED; menu text(); /\* 5/ /\* AUTO\_REPLAY NO RETURNS 5/ /\* 5/ auto\_replay(total\_generations,focal\_length) /\* film show \*/ int total generations, focal length; {<br>int key,generation; for ( key=1 ; key $\leftarrow$ =10 ; key++ ) /\* set function key text \*/ function[key]=DISABLED; function[8]=ENABLED; menu text(); for ( generation=1 ; generation<=total generations ; generation++) draw\_screen(generation,focal\_length,0);<br>} function[key]=ENABLED; function[4]=function[9]=DISABLED; menu text(); I /\* 5/ /\* EXIT PROGRAMME NO RETURNS 5/ \_ /\* 5/ exit programme()  $\overline{\phantom{a}}$  /\* return to desktop \*/  $\blacksquare$ v clsvwk ( handle ) ; gtaf\_mouse(257,&dummy);  $app1$  exit();  $\mathbf{I}$ /\* 5/ /\* INSTRUCTIONS NO RETURNS \*/ /\* 5/ instructions() /\* print page of instructions \*/  $\left\{ \right.$ /\* type each line pair as single line to fit on screen \*/ v\_enter\_cur(handle);<br>puts(" DARWIN'S LENS  $"$  ; puts(" puts(" This programme uses the theory of natural selection to evolve the shape of a"); puts(" lens from a flat section of skin. It achieves this by breeding 14 children "); puts(" from the starting skin configuration. Each child<br>differs from its parent "); differs from its parent ");<br>puts(" configuration by the addition or removal of one cell from one of seven columns"); puts(" of cells (hence  $2x7=14$  children). ");<br>puts(""); puts(" ");<br>puts(" The laws of physics are then applied to each of the<br>children to discover "); puts(" which one is the most efficient at bending rays of light towards a light<br>puts("sensitive cell. This cell is at a depth of<br>focal length' beneath the skin "); puts(' surface. As the cells are 1 unit of length deep, this depth is also the no. of"); puts(" cells between the light sensitive cell and the skin surface. surface. puts(" ");<br>puts(" Th This best child then becomes the parent configuration for the next  $\binom{m}{i}$ ; for the next "); puts( "' generation of children. This is equivalent to the • • | | • • | | • | | • • | | • | | • | |  $\bullet$ • | | • | | • | | • | | • | | • | | • | | • | | • | | • | | • | | • • | | • | | • • | | • | | • | |

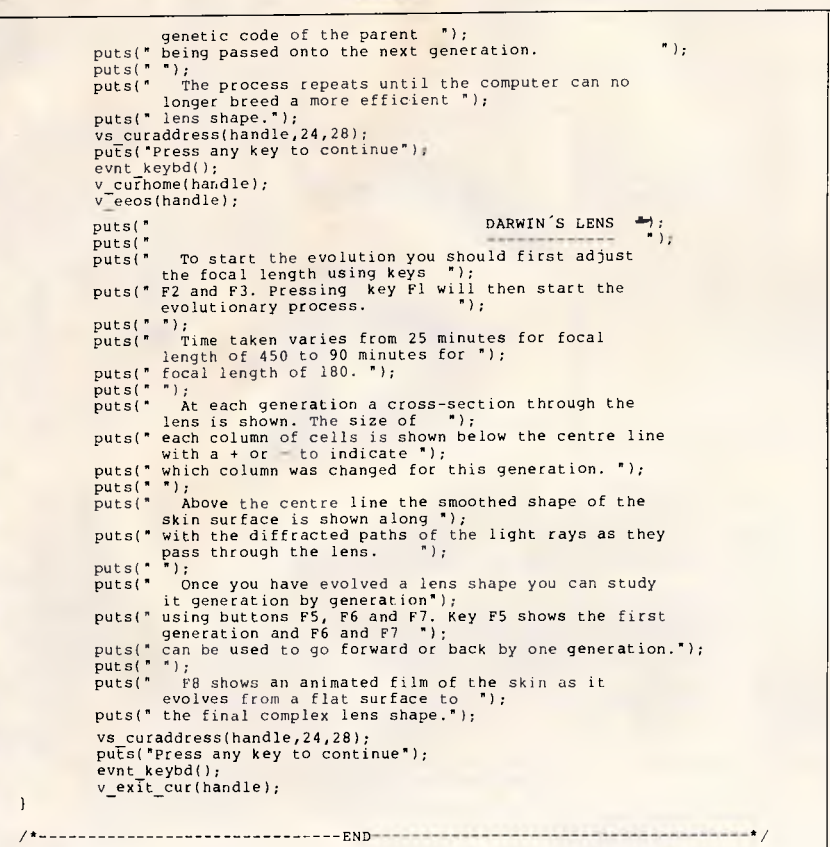

**Multi-machine Basic MULTREK** 

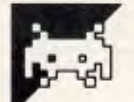

• **• • • • •** 

• **• • • • • • • • • •** 

This program is a version of old the Star Trek game  $-$  with a difference. It is intended for multi-player use, each player using his own computer. The program has been used on a set-up consisting of a BBC Micro, and two Apple IIs, as well as on a set-up of three BBCs. **by Paul Beadle**<br>
This program is a version of old the Star<br>
Trek game — with a difference. It is<br>
and the Star<br>
Personal personal personal personal personal personal personal personal personal personal personal personal p

There are two mistakes in the listing. Lines 3310 and 4020 contain REM statements which have not appeared. A REM should be inserted end of these two lines.

This program is available electronically through Microtex 666's software downloading service. It is accessed through Viatel page \*66637\*

**rano <b>rano <b>ca**<br>**866** 

before the text that appears at the Perhaps your computer club could A facility provided on many computers is a serial interface. The idea of linking a group of computers with a serial interface is fine in theory, but in practice it tends to be complicated. This program uses some ideas generated in local area networks to provide data transfer between one micro and a number of others. share program entry and make the

#### connecting cables?

 $\overline{\bullet}$ 

The micros are wired in a 'serial ring': that is, the serial output of one computer is connected to the input of the next, the final computer in the ring being connected to the first (Fig **1).** A message sent by one computer in the ring is tagged with a standard header which details its type, length, origin and the computer(s) it is to be read by. The message makes its way around the ring, each computer reading it in, taking action if necessary, and sending it on. When the message reaches the origin computer, it stops. In order to limit the amount of information travelling around the ring, each computer is limited to one message of one type at a time. There are 15 message types covering ship movement through to space station destruction. All characters sent in the messages are restricted to ASCII values 32 to 127 to avoid problems with control characters and stop bits. Each message is a sequence of

bytes; the first four bytes are the same for all messages (see box). Byte1: Msg type

- Byte2: Total length
- Byte3: Origin
- Byte 4: Dest (0 for all ships)

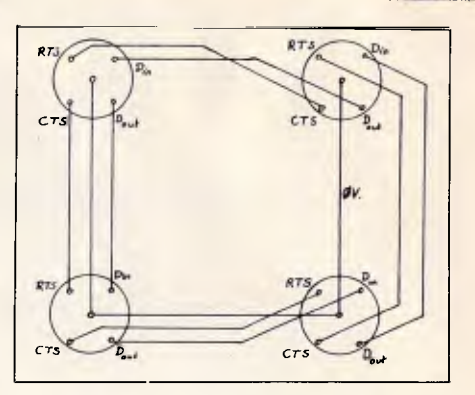

*Fig 1 Serial ring arrangement* 

It is essential that each computer has an input buffer in its serial system, and RTS-CTS protocols for input and output handshaking. Also, your micro must be able to check for the existence of characters in the keyboard and serial input buffers. The program has been running on two and three micro rings but the maximum is four (due to screen size, but with an 80-column screen this could be improved). The listing given here is in BBC Basic, but it is very easy to convert to virtually any kind of Basic.

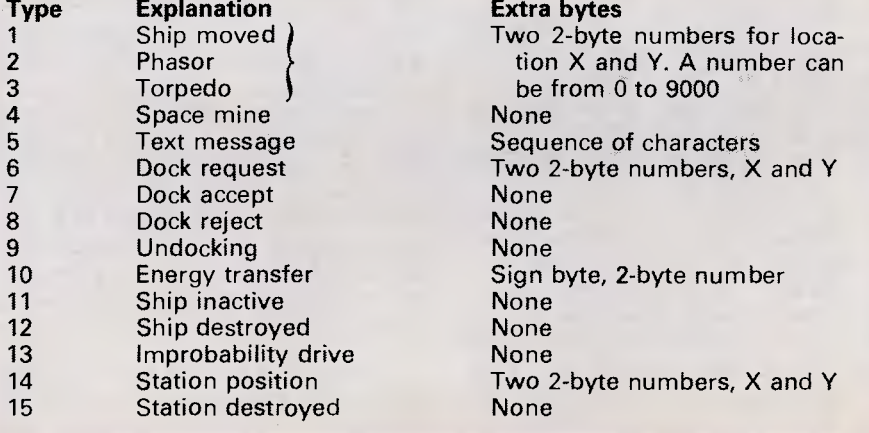

Page *Page 208Australian Personal*  208 Australian Personal Computer *Computer* 

Machine and language-specific prog-RTS to CTS. ram lines are 160-180, 230, 320, 380 of arrays and integer FOR ... NEXT

The problem areas are likely to be with only one micro by connecting differences in serial interfaces, the serial input to serial output and

440, 610, 6020-6100, 8060, 8100-8170 game — the object being to destroy and 10120-10160. There may, of other players' ships and ultimately course, be other details such as their space stations. You possess string manipulation, zeroth elements four ships and one space station The game is an extended Star Trek each.

variables. The program can be tested

A brief description of the game

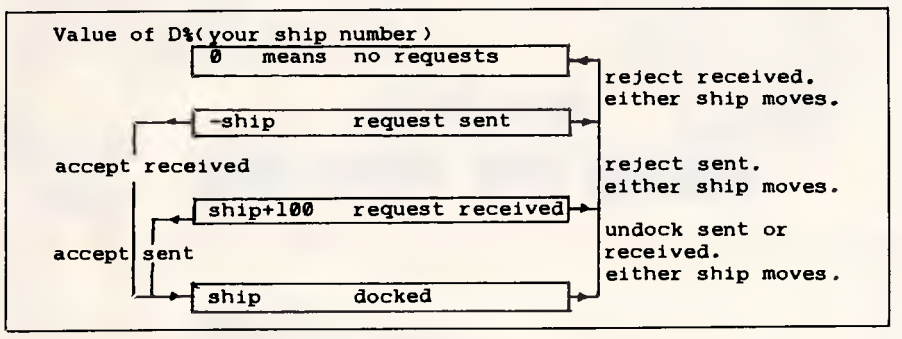

#### *Fig 2 Docking sequence*

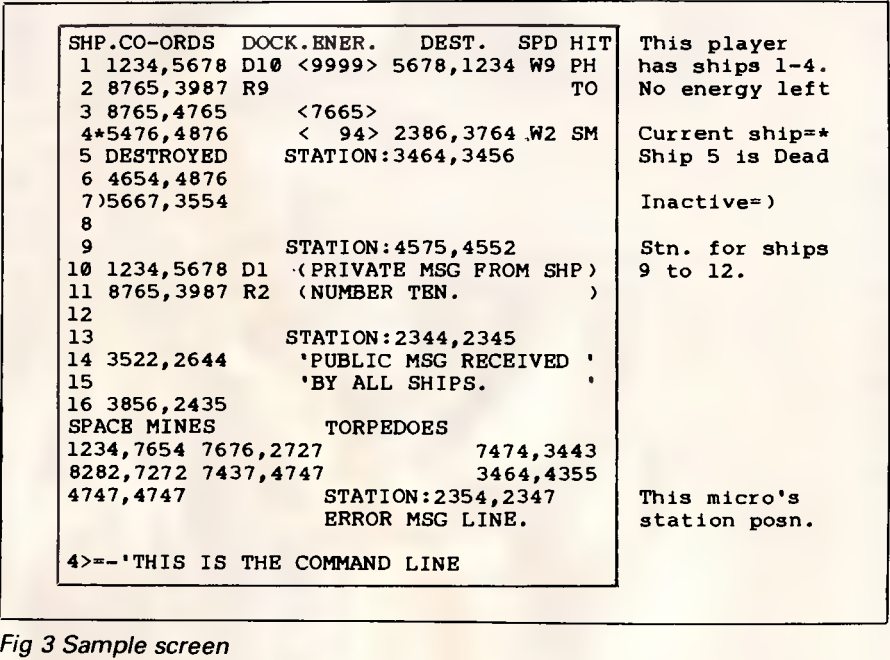

and commands is given in the help screens on lines 13000 to 13510. Here are a few additional details:

**Moving:** After setting the destination for one of your four ships with an M command, a W command will define warp speed. The warp speed will increase in steps of one to the desired speed. This means that in order to hyperspace to anywhere in the galaxy, you will have to wait until warp nine is reached before using a H command. As soon as a ship is moved, its position is known by the other players.

**Improbability drive:** This moves the currently selected ship to a random destination and hides its position from other players. This is fairly expensive in terms of energy, and if you try it with less than 500 units, all of your energy will be drained (so that you cannot move) and the other players will 'see' where you have  $q$ one  $-$  in other words, you will be a sitting duck. If this happens, the best thing to do is get another of your ships on the same spot, drop a space mine and pick it up with the disabled ship.

**Weaponry:** *Photon torpedoes:*  Cost=100, destroying energy=400, effective against other space stations

and ships, you may have only one torpedo from one ship flying at one time, range=200. *Phasors:* Cost=50, destroying energy=200, effective against *all* ships, range =100. *Space mines:* Cost=selected, destroying energy=selected  $\times$  4, recoverable energy=selected-25, effective against other ships.

**Docking:** You may dock a ship with another player's ship but only if both are stationary. This must follow a strict sequence. Fig 2 shows the commands and conditions required for docking.

**Screen information:** A 40-column screen has been tightly packed with all the information a player will need. The screen does not scroll but tabbing is used to direct characters to the right places. A sample screen is shown in Fig 3.

**Entering commands:** Most commands need to know which ship to affect. To set your current ship (marked by an '\*'), enter the number of the ship and press Return. You may enter a command directly after the number and then press Return; the program will treat the command

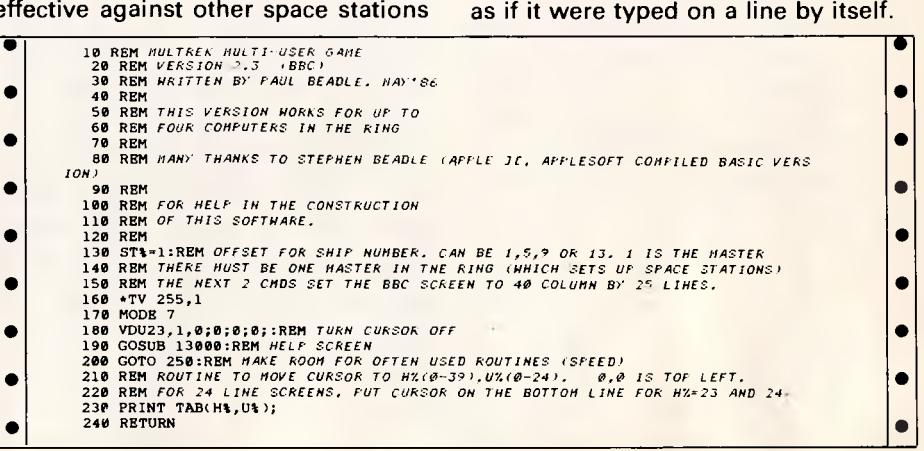

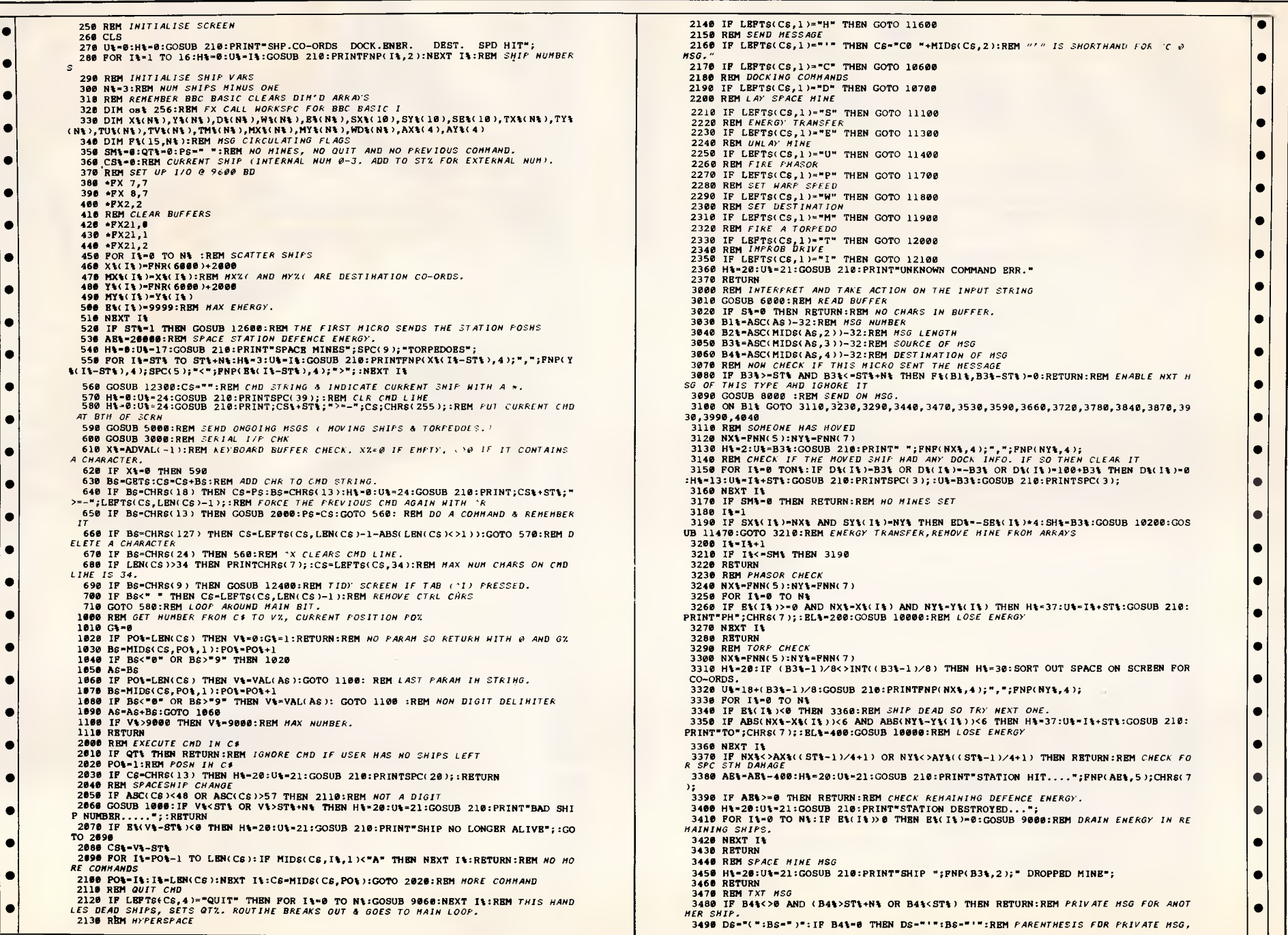

2140 IF LEFTS(CS,1)="H" THEN GOTO 11600<br>2150 REM *SEND HESSAGE*.<br>2160 IF LEFTS(CS,1)="" THEN CS-"C0 "+MIDS(CS,2):REM "<sup>7"</sup> IS *SHORTHAND FOR C 0*<br>MSG."  $\bullet$ 2150 REM SEND MESSAGE 2170 IF LEFTS(CS, 1)="C" THEN GOTO 10600 2180 REM DOCKING COMMANDS 2300 REM REMEMBER BBC BASIC CLEARS DIM'D ARRAYS **2190 REM LAY SPACE AND DELECTIVE CC, 1**.3-PT THEN GOTO 10700<br>310 REM REMEMBER BBC BASIC CLEARS DIM'D ARRAYS **2200 REM** LAY SPACE MINE • 2200 REM LAY SPACE MINE • 2200 REM L  $2190$  IF LEFTS(CS,1) $\rightarrow$ "D" THEN GOTO 10700<br>2200 REM LAY SPACE HINE 2210 IF LEFTS(CS,1)="S" THEN GOTO 11100<br>2220 REM ENERGY TRANSFER 2230 IF LEFTS(CS,1)="E" THEN GOTO 11300<br>2240 REM UNLAY MINE<br>2250 IF LEFTS(CS,1)="U" THEN GOTO 11400 358 SM1=8:QT1=8:PS=" ":REM NO MINES, NO QUIT AND NO PREVIOUS COMMAND.<br>368 SM1=8:QT1=8:PS=" ":REM NO MINES, NO QUIT AND NO PREVIOUS COMMAND. 2250 REM FIRE PROTOS...}" "I" THEN GOTO 11400<br>370 REM SFI UP 1/0 0 9600 BD 2270 IF LEFTS(Cs,1)="P" THEN GOTO 11700 2280 REM SET HARP SPEED  $\bullet$ 2290 IF LEFTS(CS,1)="W" THEN GOTO 11800 416 REM CLEAR BUFFERS 2310 IF LEFTS(CS,1)-.M. THEN GOTO 11900 420 .FX21,6 2320 REM FIRE A TORPEDO • 438 .FX21,1 2330 IF LEFTS(CS,1)-"T" THEN GOTO 12000 440 •FX21,2 2340 REM ImpROB DRIVE 2300 REM SET DESTINATION<br>2310 IF LEPTS(CS,1)="M" THEN GOTO 11900 2330 IF LEPTS(CS, 1)\*"T" THEN GOTO 12000<br>2340 REM *IMPROB DRIVE*<br>2350 RE LEPTS(CS, 1)\*"T" THEN GOTO 12100<br>2350 Ht -20:Ut=21:GOSUB 210:PRINT"UNKNOWN COMMAND ERR."<br>2370 REM IMFERFRET AND TAKE ACTION ON THE INPUT STRING  $\bullet$  $\bullet$ 3830 BIt=ASC(As)-32:REM HSG NUMBER 3040 B2%-ASC(MIDS(As,2))-32:REM MSG LENGTH 3050 B3%=ASC(MIDS(As,3))-32:REM SOURCE OF HSG  $\bullet$ 3060 B4%-ASC(MIDS(AS, 4))-32:REM DESTINATION OF MSG<br>3070 REM NOW CHECK IF THIS MICRO SENT THE HESSAGE 3080 IF B3%>=ST% AND B3%<=ST%+N% THEN F%(B1%,B3%-ST%)=0:RETURN:REM ENABLE NXT H  $\bullet$ SG OF THIS TYPE AND IGNORE IT 3090 GOSUB 8000 :REM SEND ON HSG. 5100 ON B1% GOTO 3110,3230,3290,3440,3470,3530,3590,3660,3720,3780,3840,3870,39<br>30.3990.4040  $\bullet$ 3110 REM SOMEONE HAS MOVED 3120 NX%-FNN(5):NY%-FNN(7) 5120 MAL(1):REM KEYBOARD BUFFER CHECKER THE FRINT" ";FNP(NX%,4);",";FNP(NY%,4);  $\bullet$ 3140 REM CHECK IF THE MOVED SHIP HAD ANY DOCK INFO. IF SO THEN CLEAR IT 3150 FOR I%-0 TON%:IF D%(I%)-B3% OR D%(I%)--B3% OR D%(I%)-100+B3% THEN D%(I%)-0 :H\-13:U\-1\+ST\:GOSUB 210:PRINTSPC(3);:U\-B3\:GOSUB 210:PRINTSPC(3);<br>3160 NRXT I\  $\bullet$  $=$  3170 IF SM<sub>3</sub>-0 THEN RETURN:REM  $HO$  MINES SET 3180 I<sub>3</sub> = 3  $\bullet$ 3190 IF SX%(I%)-NX% AND SY%(I%)-NY% THEN ED%--SE%(I%)\*4:SH%-B3%:GOSUB 10200:GOS UB 11470:GOTO 3210:REM ENERGY TRANSFER, REMOVE HINE FROM ARRAYS<br>3200 14-14-1  $\bullet$ 3210 IF I%<-SM% THEN 3190<br>3220 RETURN 3240 NX%-FNN(5):NY%-FNN(7) 3250 FOR 11-0 TO N&  $\bullet$ 3290 REM TORP CHECK<br>3300 NX%-PNN(5):NY%-PNN(7)  $\bullet$ 3310  $H$ %-20:IF (B3%-1)/8<>INT((B3%-1)/8) THEN  $H$ %-30:SORT OUT SPACE ON SCREEN FOR CO-ORDS.  $\bullet$ 3320 U\$=18+(B3\$-1)/8:GOSUB 210:PRINTFNP(NX%,4);",";FNP(NY%,4); 3330 FOR 11-0 TO N1 3340 IF E%(I%)<0 THEN 3360:REM SHIP DEAD SO TRY NEXT ONE.  $\bullet$ 3360 NEXT I%  $\bullet$ 3370 IF NX% >AX%((ST%-1)/4+1) OR NY%<>AY%((ST%-1)/4+1) THEN RETURN:REM CHECK FO<br>R SPC STN DAHAGE 2030 AB%-AB%-400:H%-20:U%-21:GOSUB 210:PRINT"STATION HIT....";FNP(AE%,5);CHR6(7<br>);  $\bullet$ 3398 IF AB&>=0 THEN RETURN:REM CHECK REHAINING DEFENCE ENERGY. 3400 H%-20:U%-21:GOSUB 210:PRINT"STATION DESTROYED..."; 3410 FOR I%-0 TO N%:IF E%(I%))0 THEN E%(I%)-0:GOSUB 9000:REM DRAIN ENERGY IN RE MAIMING SHIPS, 3420 NEXT I%<br>3430 RETURN  $\bullet$  $\bullet$ 3400 RETURN<br>3478 REM TXT HSG<br>3480 IF B4%<>0 AND (B4%>ST%+N% OR B4%<ST%) THEN RETURN:REM PRIVATE HSG FOR ANOT

*"," FOR PUBLIC. •* 3500 AS=MIDS(AS,5):H%=17:U%=INT((B3%-1)/4).4+2:GOSUB 210 5170 IF TMUI%)=0 OR F%(3,I%)<>0 THEN 5260 5190 AS-LEFTS(AS+"<br>5190 AS-LEFTS(AS+" 1:GOSUB 210:PRINTDS;RIGHTS(AS,20);BS;:REM *THAT HAS 40 SPACES.* 5190 TXMI%)-TXMI%)+TUWI%)+SGN(NX%)+15<br>5200 RETURN 5200 IF ABS(NX%)×15 THEN TXMI\$)+TUMI(1%)-TXMI\$)+SGN(NX%)+15<br>3530 REM D 3530 REM *DOCK REQUEST* 5210 IF ABS(NY%)<15 THEN TY%(I%)TV%(It)  $\bullet$ *DOCK R*<br>B4% < ST%<br>FA + R + A 3550 IF E\\B4\-ST\)<0 OR D\\B4\-ST\)<>0 OR FNN(5)<>X\\B4\-ST\) OR FNN(7)<>Y\\B4 %-ST%) THEN AS=CHRS(40)+CHRS(36)+CHRS(32+B4%)+CHRS(32+B3%):GOSUB 8000:RETURN:REM *DOCK REFUSAL IF REQUESTED SHIP IS DEAD, BUSY OR WRONGLY PLACED.* 5250 SH%-I%+ST%:X%-TX%(Ii():Y%=TYCI%):GOSUB 10450:REM *SEND T.MOVE MSG*  + 21%; Individual and the second of the second of the second of the second of the second in the second in the second in the second in the second in the second in the second in the second in the second in the second in the 3570 DM)34%-ST%)=B3%-4-100 6000 REM *READ BUFFER*  3580 RETURN 6010 REM SETS S% TO 1 AND RETURNS A\$<br>3590 REM DOCKING ACCEPT HESSAGE NEWSLET AND RESERVE TO A RESERVE THE GOOD **SEE AND RETURNS AS ADVAL**(-2):REM X% OF THE ROOM CHARS IN BUFFER 3588 RETURN<br>
3598 RETURN<br>
3598 RETURN 2506 RETURN CHARGE STATE ON DES ARTICLE 2: REM SETS STATE AND RETURNS AS<br>
3608 IF B45<ST\$ OR D4\B3T\$+N\$ THEN RETURN<br>
3618 IF B\$(B48 S\$ -8) THEN S\$ =0:RETURN<br>
3618 IF B\$(B48 S\$ -1)<br>
3 • D.<br>3620 H%=13:U%=B3%:GOSUB 210:PRINT"D";B4%; • 3650 RETURN 6090 FOR Q%=1 TO Z%-34:Y%=GET AND 127:AS=AS+CHRS(Y%)<br>3660 REM DOCK REJECT 6100 NEXT Q&:\*FX2,2 3660 REM *DOCK REJECT* 6100 NEXT Q%:=FX2,2 3670 IF B4%<ST% OR 84%>ST%+N% THEN RETURN • 3680 IF D%(B4%-ST%><>-B3% THEN RETURN:REM *NOT REQUESTED.*  3690 D%034%-ST%)=0 7000 REM *CLEAR DOCK STATUS*  **• 1989**<br>**9710 RETURN**<br>3720 REM UNDOCKING MESSAGE • 3730 IF B4%<ST% OR 84%>ST%+N% THEN RETURN 3740 IF D%(B4%-ST%)<>B3% THEN RETURN:REM *NOT DOCKED.* 3750 D%(B4%-ST%)=0 3750 DUB4%-ST%)=0 7040 RETURN 3760 H%=13:11%=)34%:GOSUB 210:PRINTSPC(3);:U%-B3%:GOSUB 210:PRINTSPC(3); 8000 REM *SEND THE (lOG IN AS*  **•** 3750 D\{B4\-ST\}=0<br> **•** 3760 RE-13:0\b\+B4\:GOSUB 210:PRINTSPC(3);:U\+B3\:GOSUB 210:PRINTSPC(3);<br>
• 8010 IF ASC(MIDS(AS,3))>=ST\+32 AND ASC(MIDS(AS,3))<=ST\+N\+32 THEN F\{ASC(AS)-<br>
9780 REM ENERGY TRANSFER<br>
9780 REM E 3790 IF B4%<ST% OR B4%>ST%+N% THEN RETURN *ONE TIME*  3780 REM ANASOT IS ARE STRANG IN RETURN RETURN 8020 FOR Q%-1 TO LEN(AS) • 11.1, 2000 OF 2 1.1, 2000 OF 2 1.1, 2000 OF 2.1, 2000 OF 2.1, 2000 OF 2.1, 2000 OF 2.1, 2000 OF 2.1, 2000 OF 2.1, 2000 OF 2.1, 2000 OF 2.1, 2000 OF 3810 BL\*==RNN(6)\*(ASC(MIDS(AS,5))=33);KBH SIDM OF ERENDI IS IN THE THE DITE.<br>3820 I\*=B4\*=ST\*:GOSUB 10000<br>3830 RRTURN RTID SERIAL CHRS TO NORM CHRS TO NORM CHRS TO NORM CHRS TO SERIAL CHRS TO NORM CHRS TO NORM CHRS TO *•* 3830 RETURN 8050 REM *SEND A CHAR TO SERIAL •*  3830 REMONS<br>3840 REM SNIP INACTIVE HSG<br>3858 REMONSTRANS CONTROLLED AN APPENDING INTERNATIONAL STRANGERS SANNE SHIP NO SUPPOSE AND SUPPORT OF STRANGERS 3840 REM SNIP INACTIVE MSC<br>3850 H%-2:0W=B3%:GOSUB 210:PRINT")";:REM INDICATE WITH PARENTHESIS *KORMO SHII N* 8070 NEXT Q% 6080 RETURN<br>3*860* RETURN 8090 RETURN 36070 NEXT Q% 6080 RETURN 36070 REM OSCU 3860 RETURN 8100 DEP PROCosc11(fxS)<br>3870 REM SHIP DESTROYED HSG CORPORATION CORPORATION BLOCAL X\VI BIOGRE PROCOSC11(fxS) *•*  3870 REM *SHIP DESTROYED MSG*  3880 H%=3:0%=B3%:GOSUB 210:PRINT"DESTROYED"; 3890 REM *CLEAN UP DOCK STATUS*  3900 FORI%-0TON%:IF D%(I%)=B3% OR D%(I%)=-B3% OR D%(I%)=100+B3% THEN D%(I%)=0:H • %=13:U%=B3%:GOSUB 210:PRINTSPC(3);:UB4%:GOSUB 210:PEINTSPC(3); 3910 NEXT I% • 3920 RETURN "3930 REM *IMPROBABILITY MSG*  3940 H\=3:U\=B3\:GOSUB 210:PRINTSPC(9);:REM *POSITION NO LONGER KNOWN.* 3950 REM *CLEAR DOCK STATUS IF ANY* • 3960 FOR I%=0 TON%:IF D%(I%)=B3% OR D%(I%)=-B3% OR D%(I%)=100+B3% THEN D%(I%)=0 9030 AS-CHRS(43)+CHRS(43)+CHRS(<br>-13209-134-ST%:GOSUB 210:PRINTSPC(3);:U%+B3%:GOSUB 210:PRINTSPC(3);<br>-9040 GOSUB 0000 :H%=13:U%-I%+ST%:GOSUB 210:PRINTSPC(3);:U%=B3%:GOSUB 210:PRINTSPC(3); • 3970 NEXT I% 3980 RETURN 3990 REM *FOS OF STN RECEIVED*  4010 AX%(I%)=FNN(5):AY%(I%)=FNN(7)<br>4020 GOSUB 12700:FRINT IT ON SCREEN. 2009 AS=CHRS(44)+CHRS(36)+CHRS(I%+ST%+32)+CHRS(32) • 4020 GOSUB 12700:PRINT IT ON SCREEN. 9090 AS-CHRS:44:1-CHRS:36)+CHRS(I%+ST%+32)+CHR\$(32) • 4838 RETURN 9100 GOSUB 8000 GOSUB 8000 GOSUB 8000 GOSUB 8000 GOSUB 8000 GOSUB 8000 GOSUB 8000 GOSUB 8000 GOSUB<br>4838 RETURN 4040 REM *STATION DESTROYED MSG* 9110 REM S*EARCH FOR A LIVE SHIP AND MAKE THAT THE CURRENT SHIP.*  4030 RETURN<br>
4040 REM STATION DESTROYED MSG<br>
4050 N‰+1 7120 H%-120%-1%+1 9120 FOR Z%+0 TO N‰+1F E%(2%)×6 THEN NEXT Z%<br>
4050 H‰+17:U%=(I%-1)\*4+1<br>
4050 H‰+17:U%=(I%-1)\*4+1 9120 FCR 20:OR AND FROM GAME. 20:U% FOR ALLYE 21:U 4070 G90: REM 210:PRINT"STATION DESTROYED";CHRS(7);CHRS(7);<br>4080 RETURN 9140 COSUB 21300:RENN PUT \* HITH CURRENT SHIP<br>• 2008 RETURN 9150 RETURN 9140 RETURN 9150 RETURN 9140 COSUB 12300:REM *PUT \* WITH CURRENT SHIP*<br>• 200 5000 REM *SEND REPEATING MSGS* 9150 RETURN 5010 REM *SHIP MOVE MSGS*  9999 REM SHIP HOVE HESS<br>
9999 REM SHIP HOVE HESS<br>
9999 REM SHIP HOVE HESS<br>
9999 REM SHIP HOVE HESS<br>
9999 REM SHIP HOVE HESS<br>
9999 REM SHIP -0 THEN GOSUB 9999 :REM SEND BOLD 210:PRINTFRP(CSt(It),4);<br>
9999 REM OR PREVIOUS 5050 IF DUI%)<>0 THEN GOSUB 7000:REM *CLEAR DOCK STATUS* 10100 REM *OPTIONAL INITIALISE*  999 IF DREW WAS HEAD ON STATE IN THE READ ON STATE IN THE READ ON STATE IS TO BE THAN A STATE ON A STATE IN THE READ ON A STATE ON A STATE ON A STATE ON A STATE ON A STATE ON A STATE ON A STATE ON A STATE ON A STATE ON A *•*  5110 SH<sub>3</sub>=I<sub>3</sub>+ST<sub>3</sub>:GOSUB 10240:REM SEND HOVE HSG<br>5120 EL%=W%(I%):GOSUB 10000:REM TAKE AWAY ENERGY SISO IN THAT WAS SERVED ON THE UNIVERSITY OF THE UP TO WARP DESTINATION.<br>
SISO IF WIKING WIKING WIKING WIKING SPEED UP TO WARP DESTINATION.<br>
SI40 NEXT I% 10000 REM FULLY **•** 5150 REM *TORPEDO MOVE MSGS* 

 $5180$  NX%-TU%(I%)-TX%(I%):NY%-TV%(I%)-TY%(I%)<br>5190 TX%(I%)-TX%(I%)+SGN(NX%)+15:TY%(I%)-TY%<br>5200 IF ABS(NX%)<15 THEN TX%(I%)=TU%(I%) 5220 IF TY%(I%)<>TV%(I%) OR TX%(I%)<>TU%(I%) THEN 5250 5230 TMUI%)=<sup>0</sup> :H%-20:IF(CS%-.-ST%-1)/8<>INT((CS%+ST%-1)/8) THEN H%=30 5240 U%=18+(CS%+ST%-1)/8:GOSUB 210:PRINTSPC(9); • **5260 NEXT I%**<br>5270 RETURN 3610 IF B\{B4\\=ST\\\O OR D\{B4\=ST\\\>-B3\\THEN RETURN:REM DEAD OR NOT REQUESTE<br>- 6040 S\\Depression and the manufacture of the manufacture of the manufacture of the manufacture of the manufacture of the manufacture of th 3626 R\$=13:0\$−B3\$:0050B 210:PRINT"D";B3%;<br>3638 U%-B4%:GOSUB 210:PRINT"D";B3%;<br>3640 D%-B4%-5T%)=B3%<br>3650 RETURN → ST%}=B3% 6090 RDM CAPE AND 127:A8=CHRS(5%) 6090 RDM AREST OF MSG ∂990 RDM DEST OF MSG ∂990 RDM DEST OF MSG 6100 NEXT Q1: **FX2,2**<br>6110 REM SAIT Q1: **FX2,2**<br>6120 REMORN<br>6120 REMORN 6120 RETURN 7010 IF D%(I%)>100 THEN H%=13:U%=D%(I%)-100:GOSUB 210:PRINTSPC(3); :D%(I%)=0 7020 IF D%(I%)<0 THEN H%=13:U%=I%+ST%:GOSUB 210:PRINTSPC(3);:D%(I%)=0 3730 REM *UNDOCKING MESSAGE*<br>3730 REM DAN ASSAGE ON DAN SET UNDOCKED.<br>3740 IF D&(B4%-ST%)<>B3% THEN RETURN:REM *NOT DOCKED.*<br>7040 REM PRINTSPORT ON DESCRIPTION ON DRUGS ON DESCRIPTION ON DESCRIPTION ON DESCRIPTION ON DESCR 32, ASC(MIDS(As,3))-32-ST%)=-1:REM *DISALLOW >1 MSGS OF 1 TYPE SENT BY ONE SHIP AT* 8090 REM *OSCLI FIX FOR BBC BASIC I ONLY.* • 8120 X% = os% MOD 256 8130 Y%-os% DIV 256 • 8140 fx8-fx8+CHRs(13) 8150 \$os%=fx\$ 8160 CALL(6FFF7) 8170 ENDPROC 9000 REM *SEND SNIP INACTIVE HSG*  9010 H%=18:U%=I%+ST%:GOSUB 210:PRINTSPC(4); 9020 W\(I\)=0<br>9030 As=CHRs(43)+CHRS(36)+CHRS(I\+ST\+32)+CHRS(32) 9050 RETURN 9060 REM *SEND SHIP DESTROYED MSG* <sup>111</sup> 9070 H\=3:U\=I\+ST\:GOSUB 210:PRINT"DESTROYED";SPC(27);<br>9080 B\(I\)=-1:W\(I\)=0 *10000 REM LOSE ENERGY EL% ON SHIP I%(INTERNAL)*  10020 IF E\(I\)=0 THEN GOSUB 9000:REM SEND SHIP INACTIVE HSO<br>10030 IF E\(I\)<0 THEN GOSUB 9060:REM SEND SHIP DESTROYED HSO *ISSION.*<br>10140 DEFFNL(P\)=32+ABS(P\) MOD 95:REM DITTO LOW ORDER BYTE. 10130 DEFFNH(P%)=32+ABS(P%) DIV 95:REM *CONVERT NUM TO HIGH BYTE READY FOR TRANSH*<br>*ISSION.*<br>10140 DEFFNL(P%)=32+ABS(P%) MOD 95:REM DITTO LOW ORDER BYTE.<br>10150 DEFFNR(P%)=RND(P%):REM RETURN A RANDOM HUMBER FROM Ø TO P%-1 10160 DEFFNP(P%,Q%)=RIGHTS(" "+STRS(P%),Q%):REM RIGHT JUSTIFY PZ IN 0% CHARS *. MAY NEED MODIFICATION IF YOUR BASIC DOESN'T DO EN'S OF STRINGS* 4 *2 PARAMETERS.* 0 10200 REM *ENERGY TRANSFER EDT. TO OH%*  5160 FOR 15-0 TO N% 10210 AS=CHRS(42)+CHRS(39),CHRS:ST%+32>+CHRS(SHVI.32)+CHRS(33+SGN(ED%))+CHWFNL( ED%))+CHRS(FNH(ED%))

• |

• | |

• | |

• | |

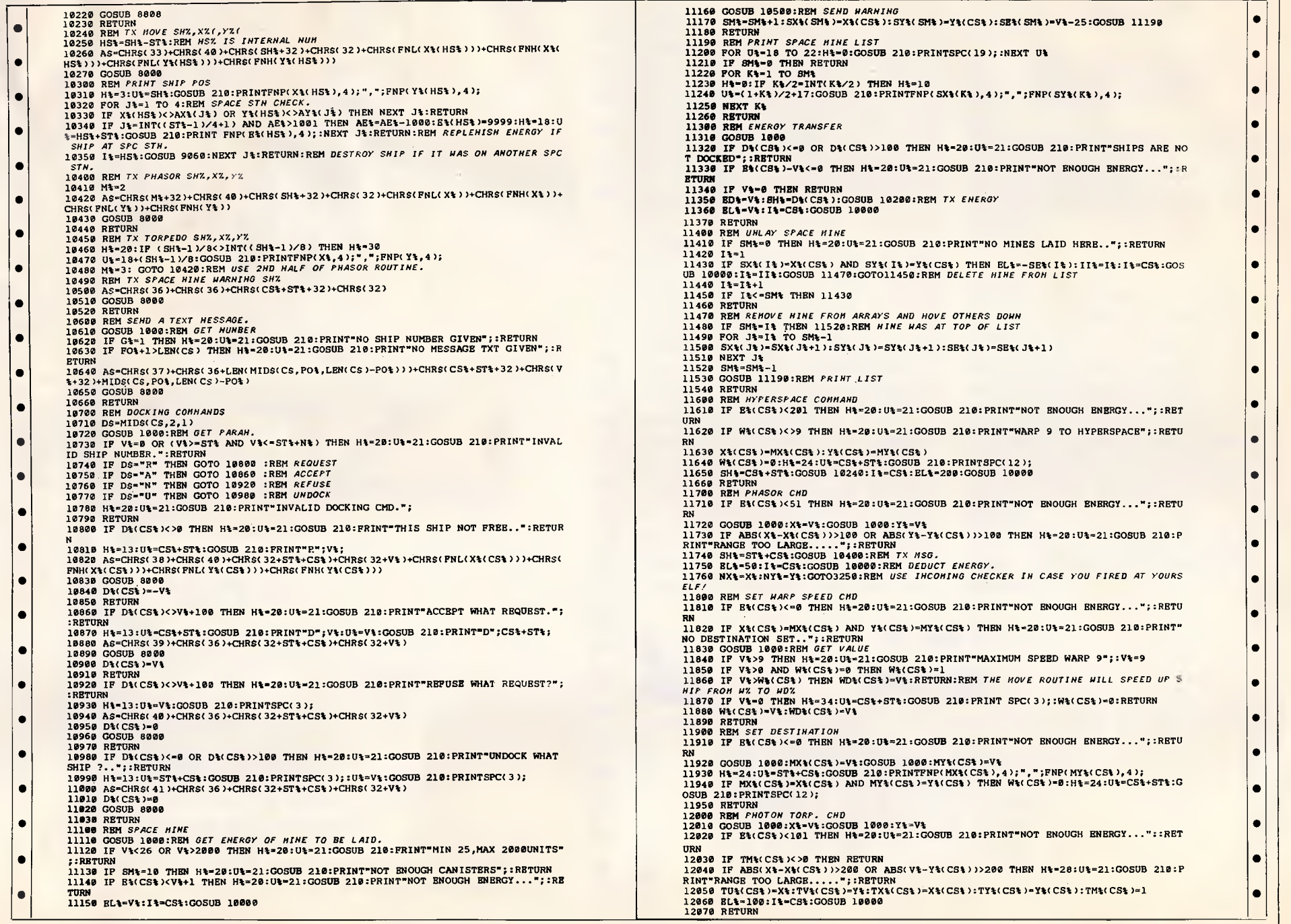

•

•

• | |

• | |

•

•

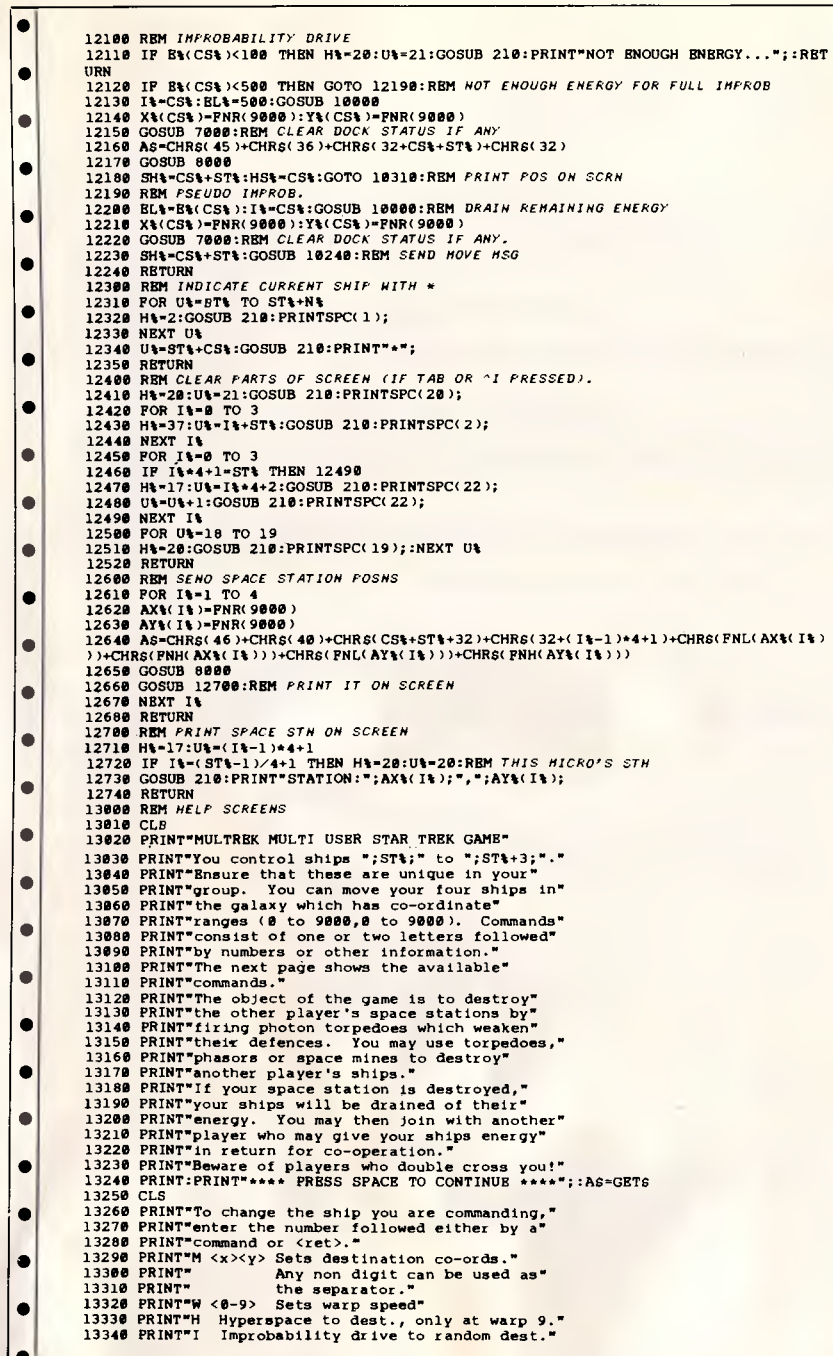

![](_page_215_Picture_736.jpeg)

# **Atari GT1A+ by Paul Lay**

The 8-bit Atari micros have very sophisticated graphics capabilities thanks to a couple of custom chips, ANTIC and GTIA. Much of their power is derived from the fact that a 256 colour palette is provided. However, at best only 16 of these colours can be displayed at once. Display list interrupts can be used to alter colours, but these are restrictive.

This program provides a custom display list which allows all 256 colours to be freely displayed with a resolution of 80 by 96. The principle behind this display is that every scan line alternates between 16 luminance and 16 hue modes (GTIA modes 9 and 11), so that the overall effect is of a single scan line with all 256 models.

#### **Graphics routines**

 $\bullet$ 

 $\bullet$ 

 $\bullet$  $\bullet$  $\bullet$  $\bullet$  $\bullet$  $\bullet$  $\bullet$  $\bullet$  $\bullet$  $\bullet$  $\bullet$ 

 $\bullet$ 

 $\bullet$  $\bullet$  $\bullet$  To support this custom graphics mode, a full set of graphics routines have been provided (something which the Atari **ROM** has always lacked). They interface to Basic via USR calls and are described below. In the program, lines 10 to 1360 set up the routines, and lines 1370 onwards provide a demonstration program, showing how the routines are used.

#### **Graphics**

 $\langle \text{var} \rangle$  = USR(GRAPHICS,  $\langle \text{option} \rangle$ ) where  $\leq$  option $>$  is one of FULLCLR. SPLITCLR, FULLNOCLR or SPLIT-NOCLR.

This routine opens the custom graphics mode with all the standard screen configurations provided for. Note that in order to switch between GTIA modes 9 and 11 every scan line, a display list interrupt is used which alters PRIOR (\$D01B). Particularly interesting about this DLI is that the glitch problem associated with keyboard input has been resolved. This was performed by synchronising to the vertical line counter VCOUNT (\$D40B).

#### **Colour COLOR** c

Note that colour is still specified by the Basic COLOR statement. The only difference is that the colour is specified by a value in the range 0 to 255, which represents 16\*hue+luminance. **Plot** 

 $\langle \text{var} \rangle = \text{USR}$  (PLOT  $x,y$ ) This routine plots the pixel at position x,y in the current colour.

#### **Drawto**

 $\langle \text{var} \rangle$  = USR (DRAWTO x,y)
This routine draws a line from the current graphics cursor position to position x,y in the current colour. Note that the generalised integer Bresenham's algorithm is used, working with byte arithmetic.

#### **Mode**

 $\langle var \rangle$  = USR (MODE,  $\langle option \rangle$ ) where  $\leq$  option $>$  is one of NORMAL, ANDMODE, ORMODE or XOR.

This routine allows special plotting modes to be used (normal, and, or, and exclusive or plotting modes). These modes are commonly used for special effects such as animation, colour blending and masking.

#### **Move**

 $\langle \text{var} \rangle = \text{USR}$  (MOVE, x,v) This routine moves the graphics cursor to position x,y

#### **Locate**

 $\langle var \rangle = \text{USR}$  (LOCATE, x,y) This routine returns to the calling variable the colour of the pixel specified at position x,y

#### **Fill**

*abediaindwo EVOSJadUellel)Sn* 

Personal Computer

Page  $\boldsymbol{\mathsf{N}}$ 

Australian

### $\langle \text{var} \rangle = \text{USR}$  (FILL  $x,y$ )

This routine performs an area fill in the current colour at position x,y (an area fill fills the area identified by the colour under the specified position, and is capable of filling any shape). Note that a scan line seed fill algorithm is used which specifically minimises stack use.

#### **Circle**   $\langle \text{var} \rangle$  = USR (CIRCLE, x,y,r)

This routine draws a circle in the current colour with centre x, y and radius r. Bresenham's incremental circle algorithm is used.

# **Disc**

 $\langle \text{var} \rangle = \text{USR}$  (DISC, x,v,r) This routine draws a disc (filled cir-

cle) in the current colour with centre x,y and radius r.

Clipping off the screen is provided but suffers from the fact that the Basic USR command can only accept positive parameter values. Also, as byte arithmetic is extensively used (for efficiency), any value exceeding 255 will be truncated accordingly.

When normally using any of the GTIA modes, SETCOLOR 4, hue, lum is used to alter colours. Obviously, this is now no longer needed as all 256 colours are readily available. However, by experimenting with SETCOLOR 4, hue, lum, filter effects can be generated (effectively giving an enormous colour palette).

Finally, note that the routines reside in memory between locations \$782B and \$7ECO. When the routines have been set up, users with a disk drive could always enter DOS and save a binary file between these addresses, removing the need for lines 90 to 1190 by loading the binary file instead.

•

 $\bullet$ 

 $\bullet$ 

640 REM -- ROUTINE LABELS -

**• • • • • •** 

10C E,A. 110 FFV \* 3TIA\* GRAPHICS<br>120 FFI \* By Faul Lay By Faul Lay 130  $-$ EY  $\cdots$ 140 FEY.  $15C - EM$   $M/C$   $CCE$   $CATA$   $-$ LATA 533A99001:2:3:625.1'625:AD2D0:4'690901D05668682903AABD2E788D0A788D32788D2 975.:7)67968C9:27.74:668891178 170 2ATA 8D27786353D12789D28784C9679AD27789D1378AD28788D147868C902D02268688D157 88017868688D16773D28784C5A7A 180 DATA 68C901D00A686829038D0B784C587BAAF0056868CAD0FB6068C902D0F268688D2778686 E02978606809027,0E268688D1178 190 DATA 686B7 D127820657885D4A90085D56068C902D0C968688D117868688D12784CE278A9008 0007668C903D08268668D24786868 • • • • •

200 DATA 8D257868688D23784C0F7DA9018D00784CE778A260A9009D42032056E4A260A9039D420 3A9289D4403A978914503AD0A789D

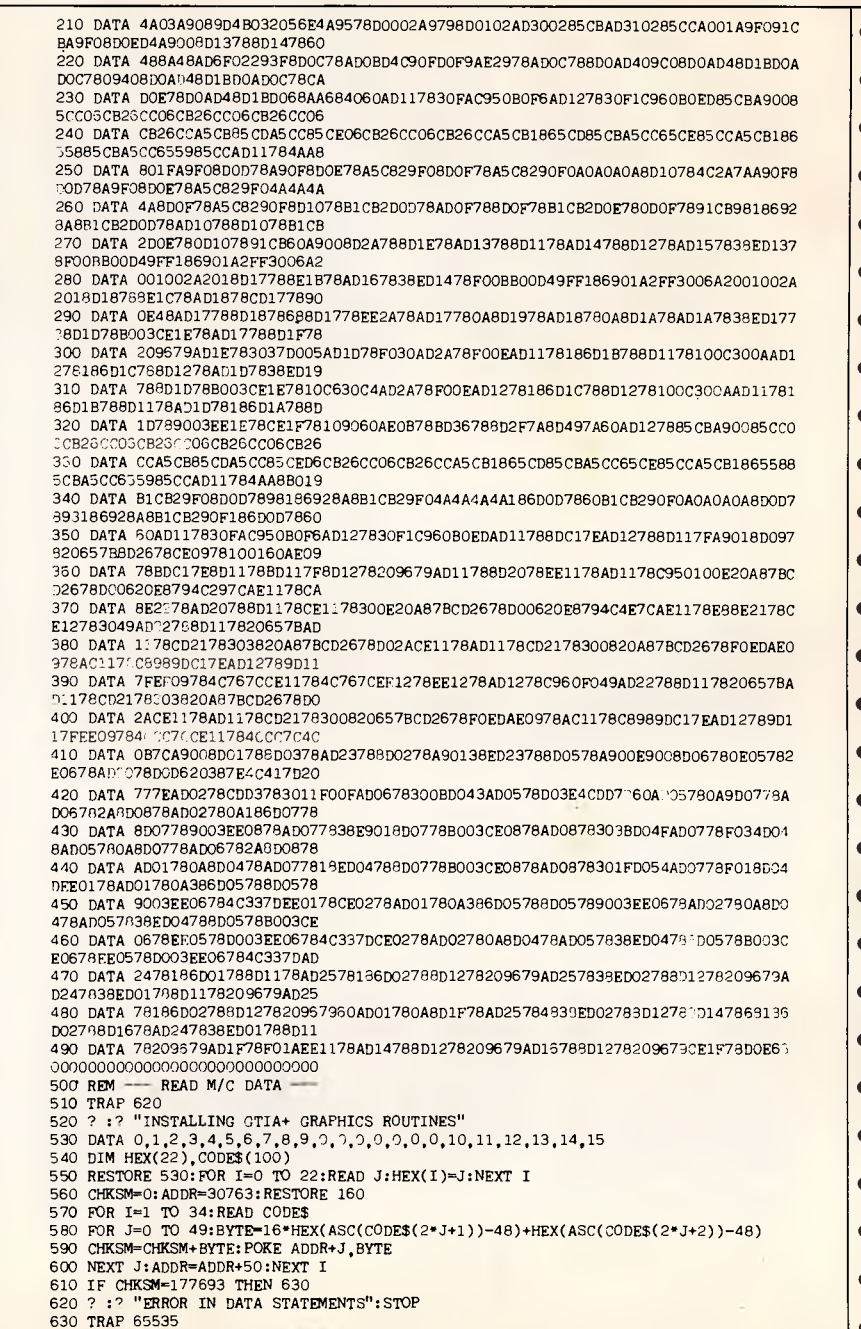

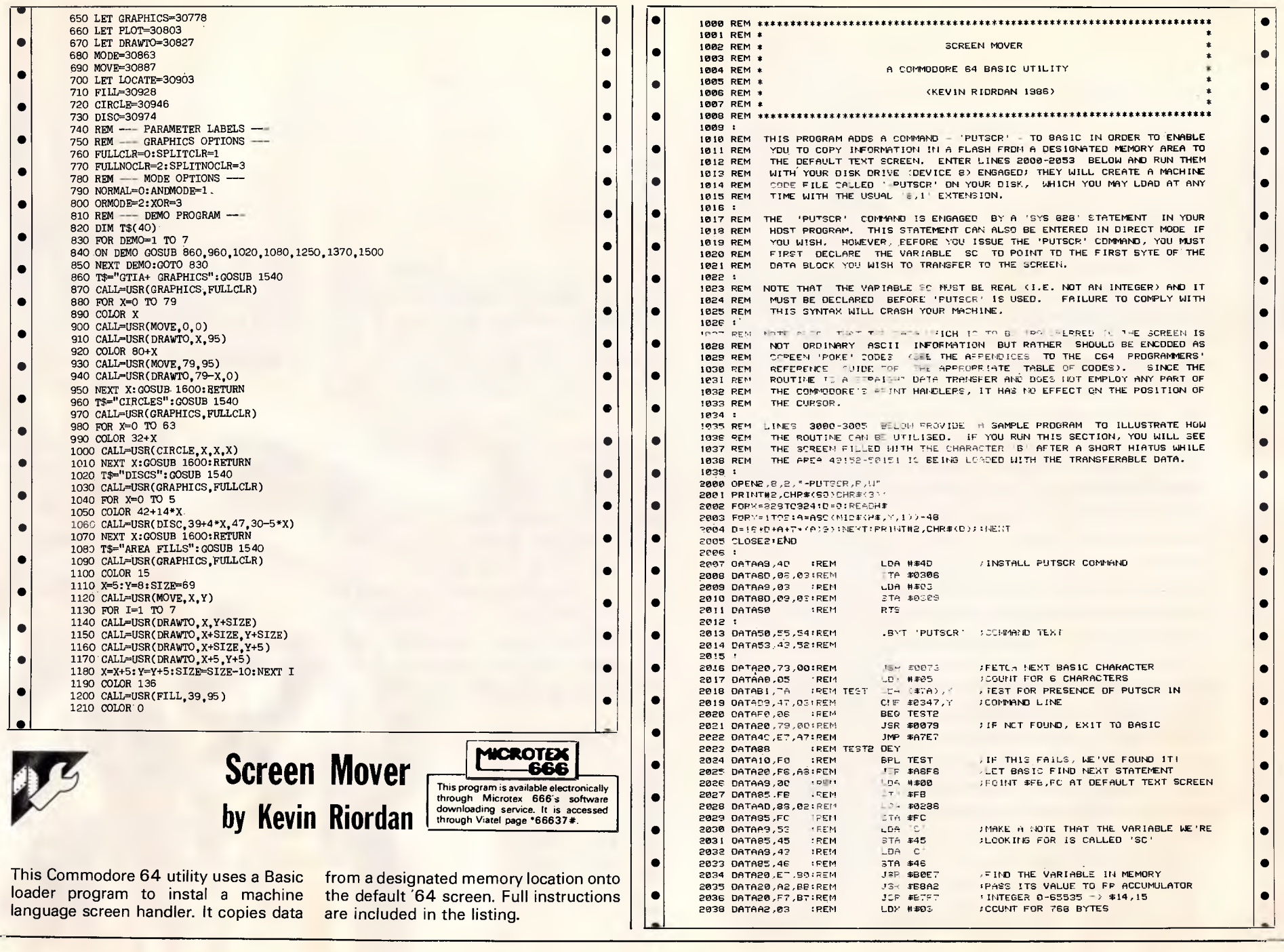

 $\ddot{\phi}$ 

ó

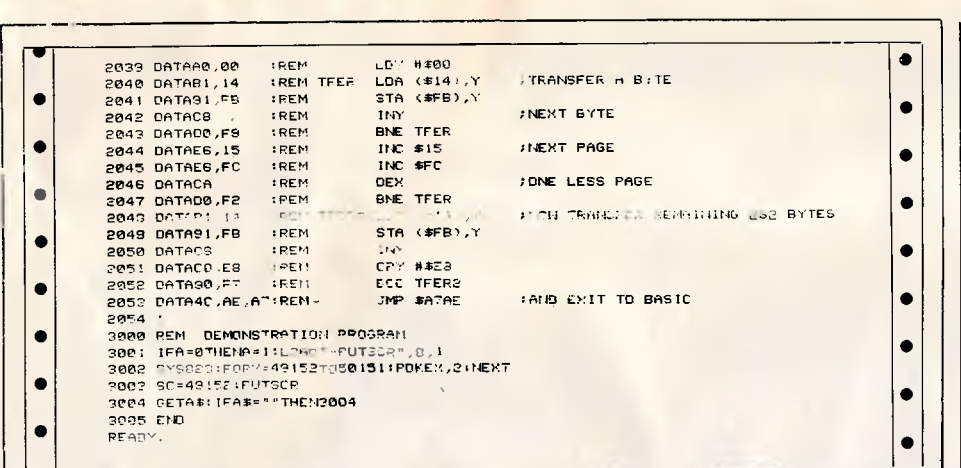

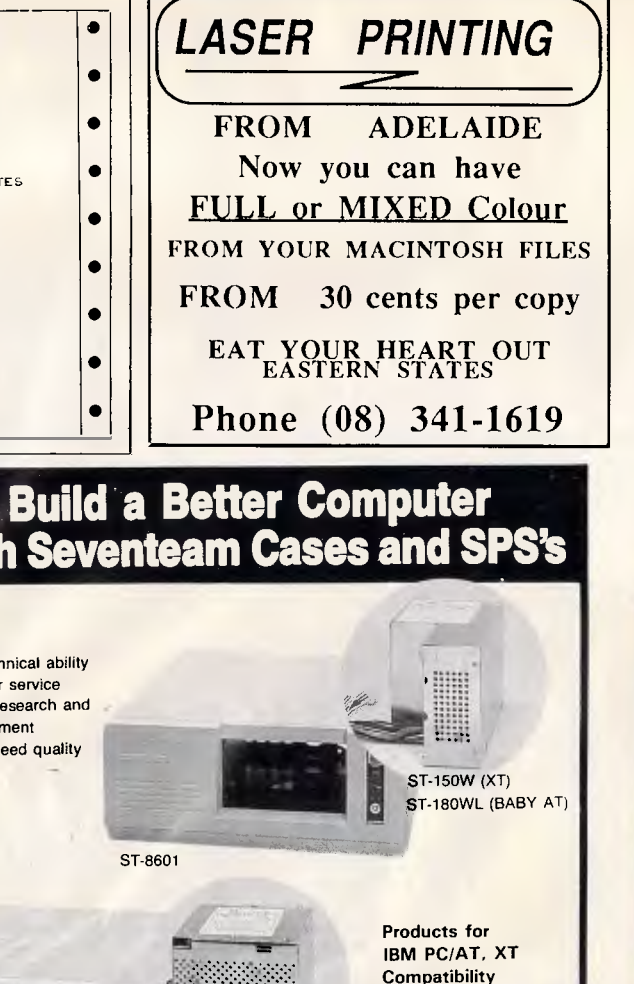

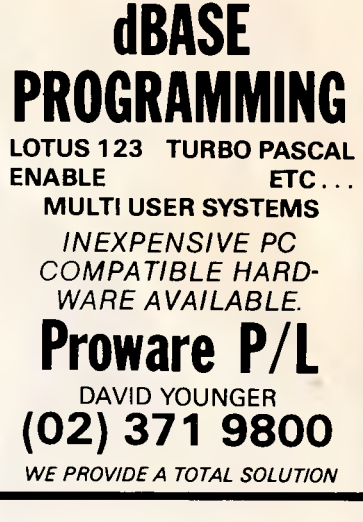

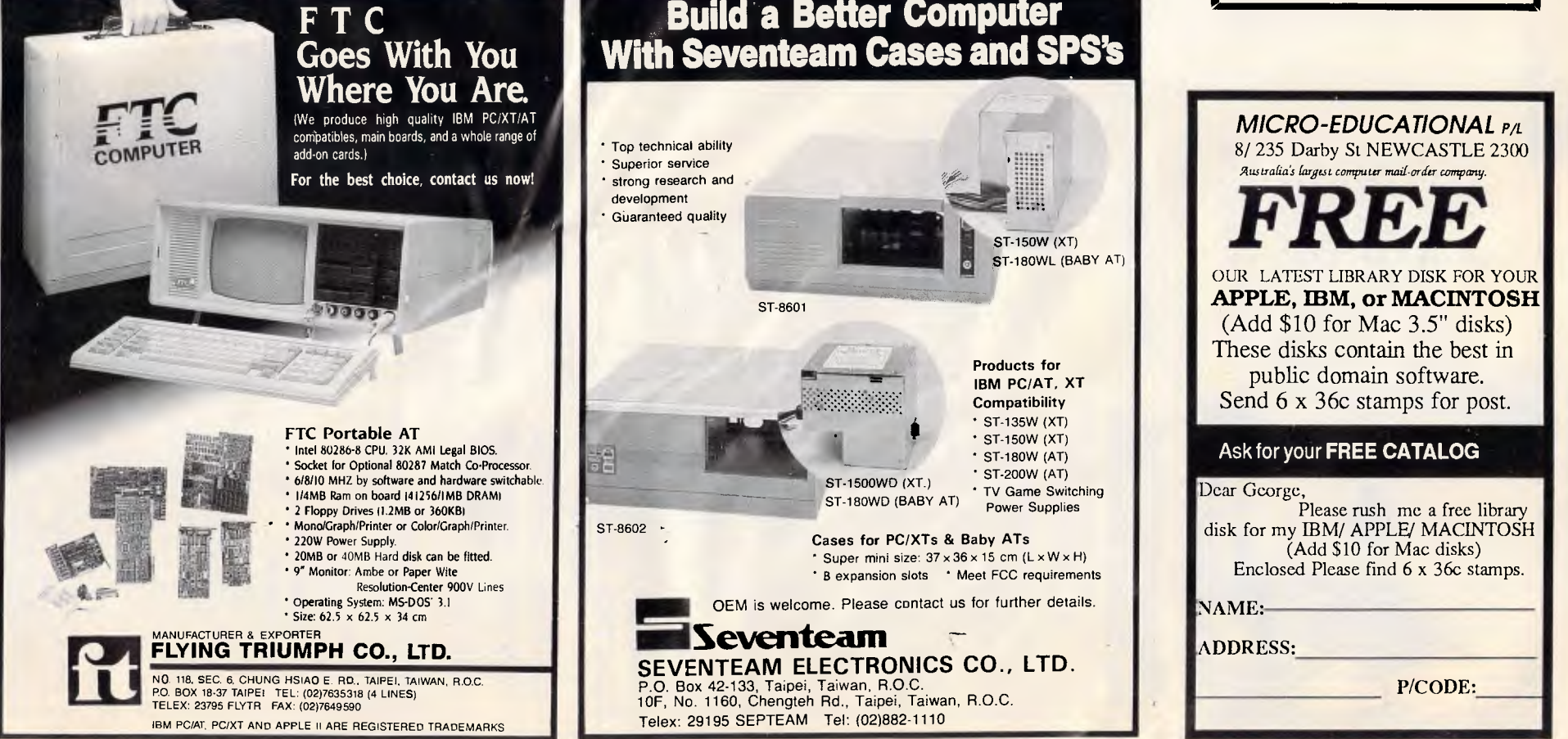

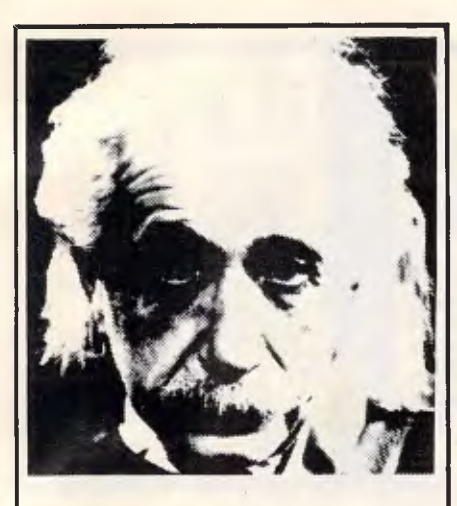

# We only use 10% of our mental potentials

These are the words of Albert Einstein, the greatest physicist of recent times.

L. Ron Hubbard's discoveries in the field of the mind prove today that Einstein was right.

In his book DIANETICS: The<br>Modern Science of Mental Health, L. Ron Hubbard takes one more gigantic step in this direction. He demonstrates how anyone can use his discoveries and rid himself of the barriers that have so far prevented him from using his mental potentials fully.

More and more people including artists, M.D.s, managers and workers use DIANETICS.

And the thousands of written reports on their successes are the best proof for the quality of this hook.

Order your own copy today! Mail the order form below to:

# DIANETICS INFORMATION **CENTRE**

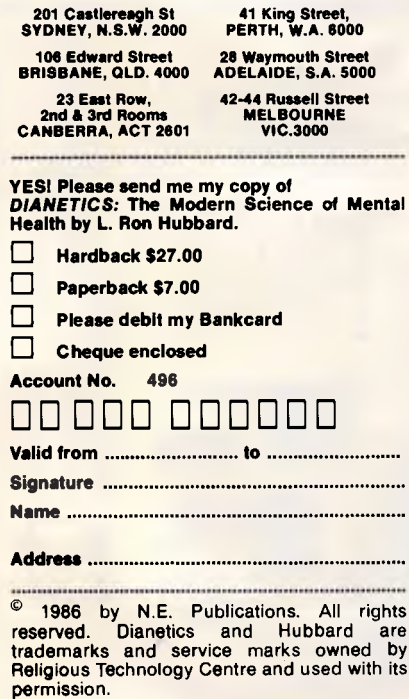

# $ADE$ ... Advance Peripherals............................. 84 Aktas Computers ............................. 194 Artificial Intelligence Systems................ 195 ASP Microcomputers ......................... 153 Australian Exhibition Services.............. 21,35 B Cartel Personal Computer................... 140 Chinoly<br>
Chua<br>
167 Complete Technology....................... 56, 57 Computer Business Systems.................. 43 Computer and Electronic Services.............. 74 Computer Print and Paper ...................... 138 Custom made Software.............................92 n Efficant Computer Services ..................... 123 Elmeasco Ċ Genisis Systems............................. 157 Information Unlimited ........................... 60

# **ADVERTISERS INDE**

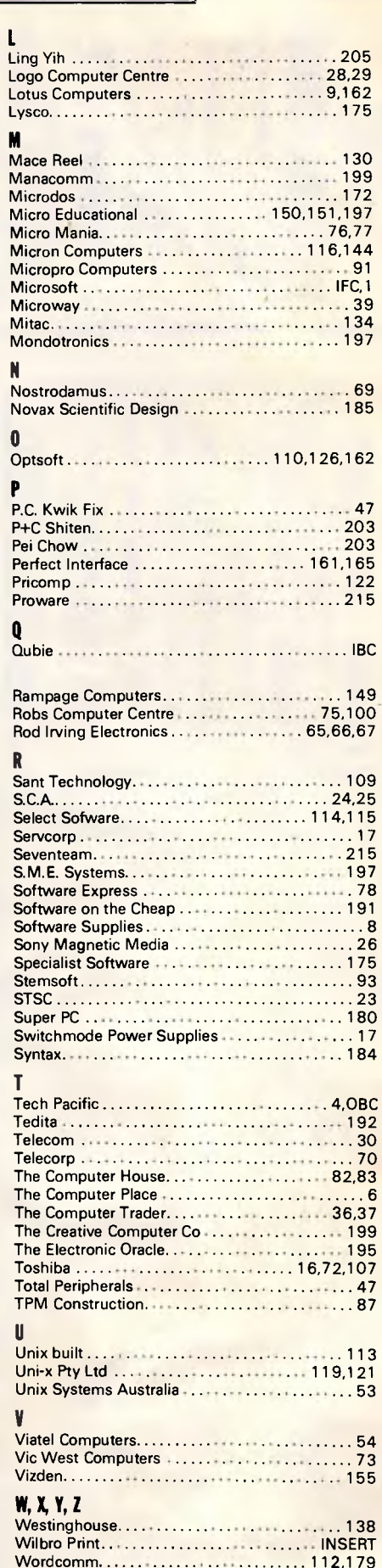

Page 216 Australian Personal Computer

÷

# **basic 'me PC/XT**

**Drive C** 

# **\* MS DOS 3.1**

An operating system written by MicroSoft. DOS (Disk Operating System) is a collection of utility programs written as an interface between the computer and the operator.

# **\* 360KB FLOPPY**

Used as a storage device for programs, data, etc. 360KB means a floppy diskette placed in the floppy drive unit can hold 360,000 characters of data.

# **\* IBM COMPATIBLE**

The machine "operates" very similarilly to an IBM PC or XT. Thus it is a compatible. Software written for IBM machines or hardware accessories will also run successfully.

# **\* 640K RAM**

Random Access Memory is used to hold the program being executed and the data being processed. 640K (640,000 Bytes) is the maximum DOS addressable memory.

In addition; 1 Serial, 2 Parallel, 1 Games port & battery backed clock calendar.

# **I SYSTEM INCLUDES**

**PC/XT with 640K and including RRP MS DOS 3.1V & 1 DIR FILE MANAGEMENT \$1799.00 MS DOS 3.1V & 1 DIR FILE MANAGEMENT \$ 1799.00<br>HR31/200 COLOUR MONITOR \$ 750.00<br>COLOUR GRAPHICS CARD \$ 165.00 COLOUR GRAPHICS CARD \$ 165.00 20MB HARD DISC INSTALLED \$1150.00 KEYBOARD \$ 250.00 1 SERIAL - 1 PARALLEL PORT TURBO/4.77 SWITCHABLE TOTAL \$4074.00 SPECIAL PRICE (inc tax) \$3399.00,** 

# **CONFIGURATIONS NOW AVAILABLE!!**

Ĺ,

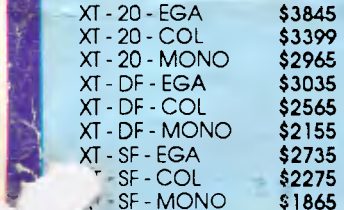

*CALL INTO OUR PARRAMATTA SHOWROOM AND MEET THE FRIENDLY STAFF WHO WILL BE ONLY TO PLEASED TO SHOW YOU A DIRECT COMPARISON BETWEEN THE BASIC TIME BT/XT AND THE IBM PC* 

 $\prod_{i=1}^r \prod_{i=1}^r \prod_{i=1}^r \prod_{i=1}^r \prod_{i=1}^r$ 

 $\frac{1}{2}$ 

 $\overline{1}'$ 

20 PARKES STREET PARRAMATTA 2150

**STORE BUSINESS HOURS:**  MON - FRI 9am - 5pm SATURDAY 9am **-4pm CREDIT CARDS:** 

**.......** 

**TELEPHONE (02) 635 8877** 

MAIL ORDERS WELCOME PHONE FOR DETAILS

**basic time** 

INC TAX

Nain Manu

**Main** Priet Caps Frit

 $5e^{+\alpha t}$ 

att. Pause Rand sort  $\frac{50^{25}}{38^{2} \cdot 10^{15}} \cdot \frac{1}{\nu}$  $pi_{s}$   $pi_{s}$ 

statisties

Date.

THE ACID TEST BUY & TRY BUY MONEY BACK BUY BACK BACK<br>30 DAY MONEY BACK<br>SATISFACTION GUARANTEE

Rename Luast<br>we Licensed by Bos

sise

 $\begin{picture}(100,100) \put(0,0){\line(1,0){100}} \put(0,0){\line(1,0){100}} \put(0,0){\line(1,0){100}} \put(0,0){\line(1,0){100}} \put(0,0){\line(1,0){100}} \put(0,0){\line(1,0){100}} \put(0,0){\line(1,0){100}} \put(0,0){\line(1,0){100}} \put(0,0){\line(1,0){100}} \put(0,0){\line(1,0){100}} \put(0,0){\line(1,0){100}} \put(0,0){\line$ 

Copy<br>Camarillo, Ca

HILLS NATIONAL SERVICE AVAILABLE

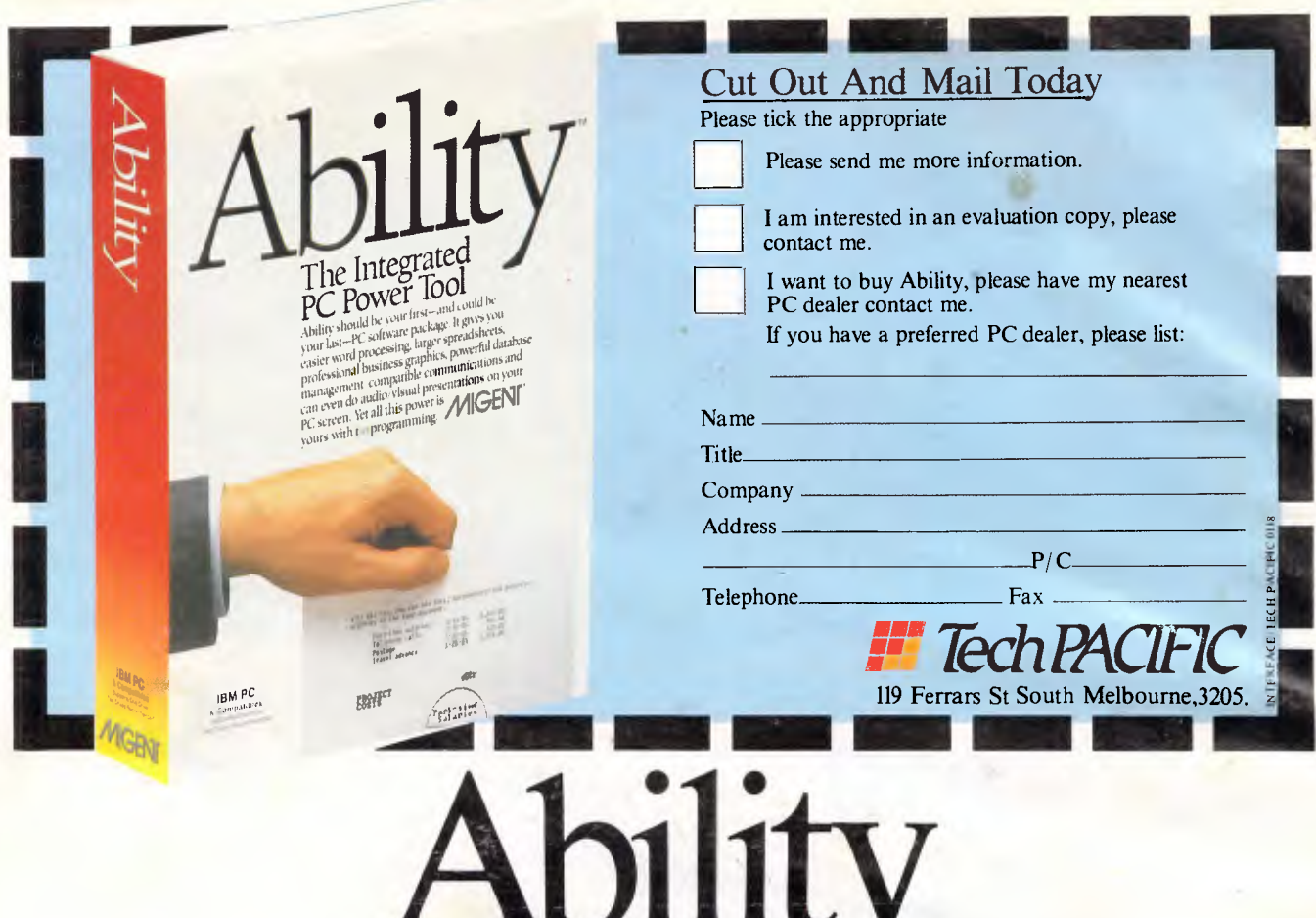

When all else is equal, it must be the price that counts. **Ability \$295 Framework \$1295 Symphony \$1300** 

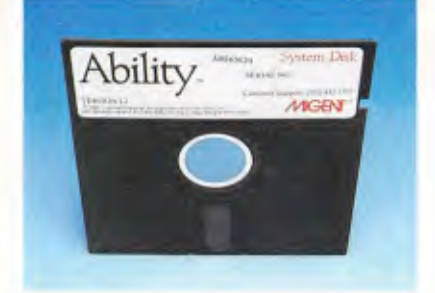

Word Processing, Spreadsheets, Business Graphics,<br>Database, Communications, Presentation..

We never understood why software packages cost as much as \$1300. Which is why Migent created Ability.

But there's much more than a staggering price advantage which separates Migent's Ability from its very expensive rivals.

#### **Six High Powered PC Productivity Tools In A Single Package**

Ability combines six high powered pro-<br>ductivity tools in a single package, yet it is extremely easy to use.

# Here's A Quick Run Down Of What You Get

Three times the size of Symphony; powerful math and business functions; imports Lotus 1-2-3 files, even formulas where possible; easy link to graphics application; two-way cell linkage for iteration and sensitivity analysis; supports English cell names; and prints sideways for your larger models.

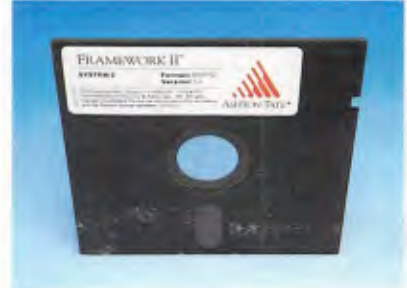

Word Processing, Spreadsheets, Business Graphics, Database, Communications

## **Business Graphics**

Creates bar, stacked-bar, line and pie charts, updates automatically from linked spreadsheet or database files; prints even on daisy-wheel printer with no graphics card.

#### Communications

Menu-driven, far easier than Crosstalk; auto-dial, auto-answer with Migent Pocket Modem and 100% Hayes compatible modems; 110 to 9600 baud; VT100, VT52 emulat-

#### Wordprocessor

Menu driven; provides what-you-see-iswhat-you-get formatting; can include live<br>spreadsheets, database files and graphs; supports matrix, daisy-wheel and laser printers; includes mail merge for form letters from our database; and loads and creates Wordstar or ASC11 files.

#### Database

Easier than pfs File; menu-driven, forms. orientated relational database steves up to 65,000 records with up to 32,000 fields you record; requires no programming: exceptional

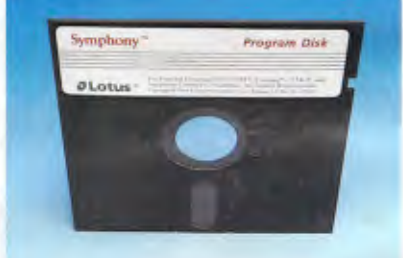

Word Processing, Spreadsheets, Business Graphics, Database, Communications.

power to store, organise and retrieve data with ion; easy file and data exchange with other computers and services

#### **Presentation**

Unique application that creates snapshots of any screen, then allows you to add text, symbols or music with a few keystrokes to create a "slide show" on your PC

#### **Where To Get Your Hands On Ability**

To arrange your demo disk, evaluation copy or straight out purchase of Ability, simply fill in the coupon at the top of this page or call Tech Pacific on:

> Melbourne (03) 690 9055 Sydney (02) 319 2622, **Wellington (4) 73 6820**

FahH  $\frac{1}{2} \sum_{i=1}^{N} \frac{1}{i} \sum_{i=1}^{N}$ **DE Femais Si South Asthourne, 3205.**